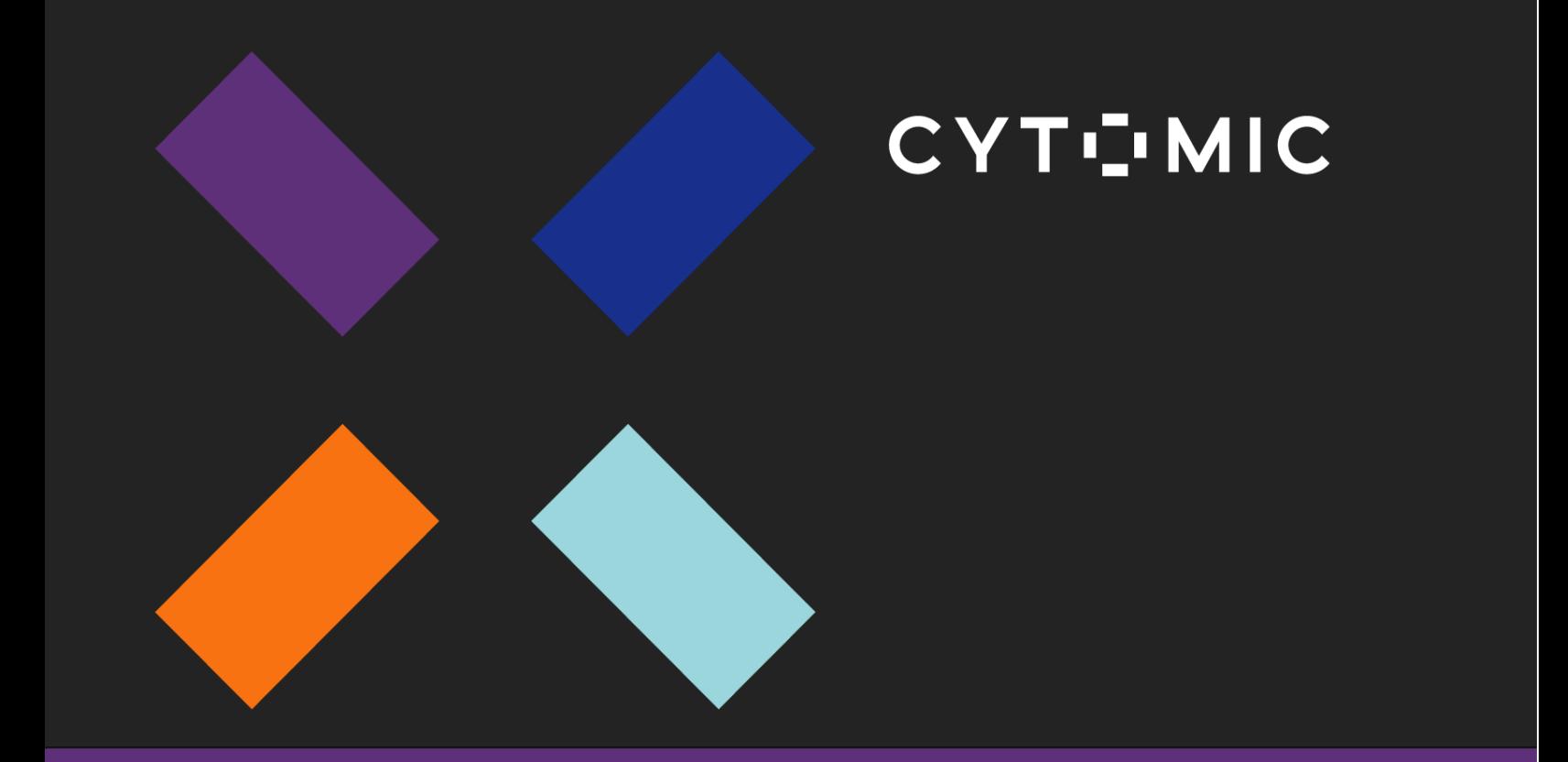

# **Cytomic SIEMConnect Manual de descripción de eventos**

Para Cytomic Advanced EPDR y Cytomic EDR

*Manual revisado: April 2024*

*Versión: 4.30.00*

## Acerca de este manual

El objetivo de este manual es facilitar la explotación de la información de seguridad suministrada porCytomic, y su integración en la infraestructura de almacenamiento implantada en la empresa.

En esta documentación se hace referencia al producto Cytomic EDR de forma genérica, para referirse tanto a Cytomic EDR como a Cytomic Advanced EPDR. Igualmente, se utiliza Cytomic SIEMConnect para referirse no solo a este producto, sino también a Cytomic SIEMConnect for Partners.

La información de este manual puede cambiar sin previo aviso. Las empresas, los nombres, y los datos usados en los ejemplos de este documento son ficticios salvo cuando se indique otra cosa. Ninguna parte de esta guía puede reproducirse ni transmitirse de ninguna forma ni por ningún medio, electrónico o mecánico, con ningún fin, sin el permiso expreso por escrito de WatchGuard Technologies, Inc.

Manual revisado: 4/4/2024

#### Información sobre copyright, marcas comerciales y patentes

Copyright © 2024 WatchGuard Technologies, Inc. Todos los derechos reservados. Todas las marcas comerciales y nombres comerciales mencionados en este documento, en su caso, son propiedad de sus respectivos propietarios. Puedes encontrar información completa sobre copyright, marcas comerciales y licencias en la Guía de Copyright y Licencias, disponible en línea en: [http://www.watchguard.com/help/documentation/.](http://www.watchguard.com/help/documentation/)

### Acerca de WatchGuard

WatchGuard® Technologies, Inc. es un líder mundial en seguridad de la red, que ofrece productos y servicios de Gestión Unificada de Amenazas, Firewall de Última Generación, secure Wi-Fi, e inteligencia de red de la mejor calidad a más de 75.000 clientes en todo el mundo. La misión de la empresa es hacer la seguridad de nivel empresarial accesible a empresas de todo tipo y tamaño mediante la sencillez, lo que convierte a WatchGuard en una solución ideal para Empresas Distribuidas y Pymes. WatchGuard tiene su sede en Seattle, Washington, y oficinas en Norteamérica, Europa, Asia-Pacífico, y Latinoamérica. Para obtener más información, visita WatchGuard.com.

Para obtener información adicional, promociones y actualizaciones, sigue a WatchGuard en Twitter, @WatchGuard en Facebook, o en la página de Empresa de LinkedIn. También puedes visitar nuestro blog sobre InfoSec, Secplicity, para obtener información en tiempo real sobre las amenazas más recientes y sobre cómo enfrentarte a ellas en www.secplicity.org.

### Dirección

WatchGuard Technologies 255 S. King St. Suite 1100 Seattle, WA 98104

### Soporte

www.watchguard.com/support EE. UU. y Canadá: +877.232.3531 Todos los Otros Países: +1.206.521.3575

## Ventas

EE. UU. y Canadá: +1.800.734.9905 Todos los Otros Países: +1.206.613.0895

# Índice

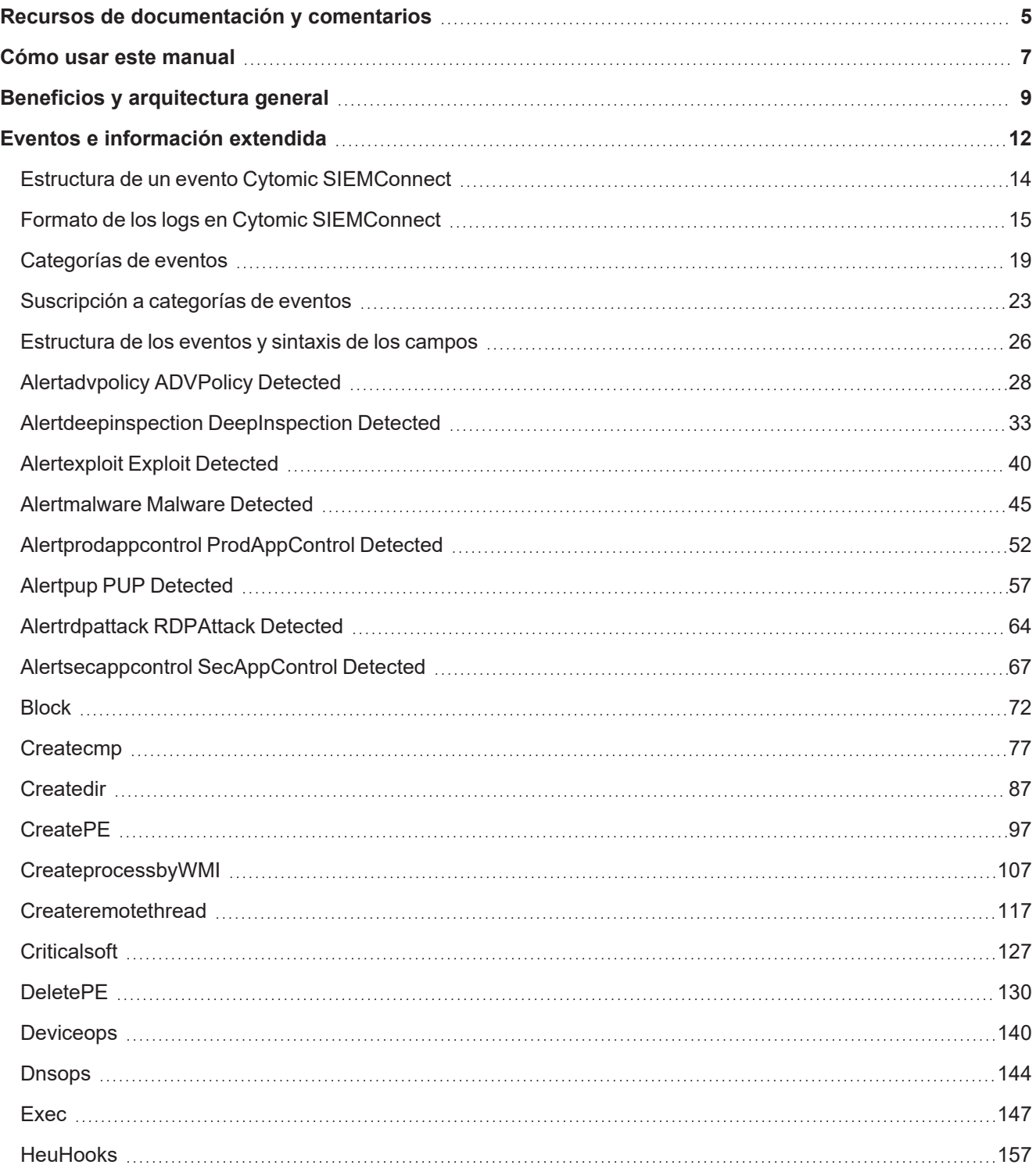

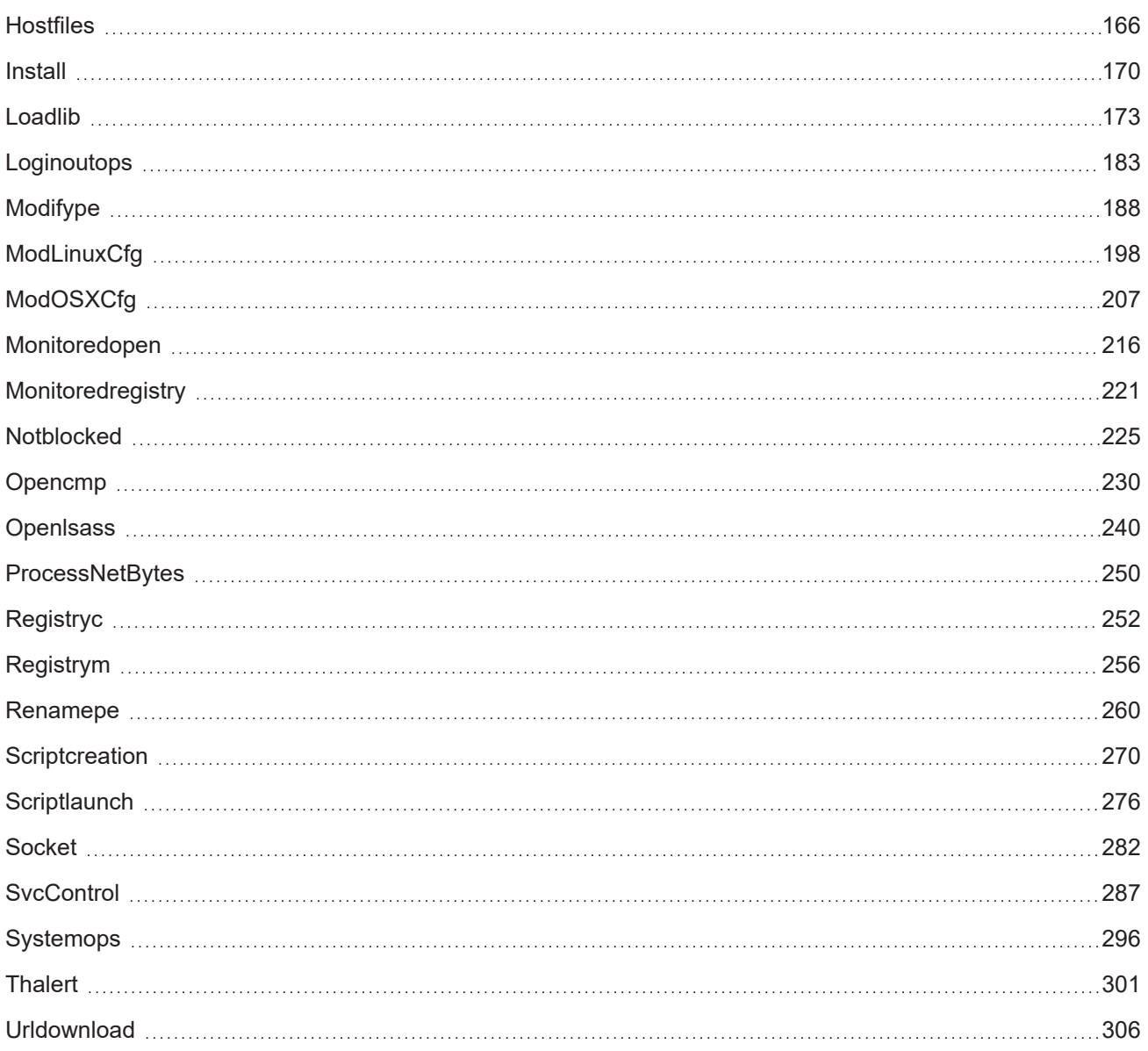

# <span id="page-5-0"></span>Recursos de documentación y comentarios

Para obtener la versión más reciente de esta guía consulta la dirección web:

[https://info.cytomicmodel.com/resources/guides/SIEMConnect/es/SIEMCONNECT-ManualDescripcionEventos-](https://info.cytomicmodel.com/resources/guides/SIEMConnect/es/SIEMCONNECT-ManualDescripcionEventos-ES.pdf)[ES.pdf](https://info.cytomicmodel.com/resources/guides/SIEMConnect/es/SIEMCONNECT-ManualDescripcionEventos-ES.pdf)

### Guía de infraestructura Cytomic SIEMConnect

La Guía de infraestructura Cytomic SIEMConnect completa el Manual de descripción de eventos Azure mostrando los recursos necesarios en la red del cliente para habilitar la recepción de información generada por el servicio.

<https://info.cytomicmodel.com/resources/guides/SIEMConnect/es/SIEMCONNECT-Manual-ES.pdf>

### Guía de uso de Panda Partner Center

Para configurar el servicioCytomic SIEMConnect for Partners es necesario acceder al producto Panda Partner Center. Para obtener la versión más reciente de esta guía consulta la dirección web:

<http://nexus-documents.cytomic.ai/AdvancedGuide/Nexus-Manual-ES.pdf>

Para consultar un tema específico, accede a la ayuda online del producto en la dirección web:

http://nexus-documents.cytomic.ai [/Help/v77000//Partners/es-es/index.htm](http://documents.managedprotection.pandasecurity.com/Help/v77000//Partners/es-es/index.htm)

### Cytomic EDR y Cytomic EDPR

Cytomic SIEMConnect es un servicio que requiere los productos de seguridad Cytomic EDR. Consulta las guías en:

- <https://info.cytomicmodel.com/resources/guides/EPDR/latest/es/EPDR-guia-ES.pdf>
- <https://info.cytomicmodel.com/resources/guides/EDR/latest/es/EDR-guia-ES.pdf>

#### Soporte técnico

Cytomic ofrece un soporte técnico global cuyo objetivo principal es responder a cuestiones especificas sobre el funcionamiento de sus productos. El equipo de soporte técnico también genera documentación sobre detalles técnicos del producto, que ofrece a través de su portal eKnowledge Base.

Para acceder al portal eKnowledge Base consulta la siguiente URL:

<https://www.pandasecurity.com/es/support/siemfeeder.htm>

### Encuesta sobre la Guía para el administrador de la red

Evalúa esta guía para administradores y enviamos sugerencias y peticiones para próximas versiones de la documentación en:

<https://es.surveymonkey.com/r/feedbackSIEMFeederEvManES>

# <span id="page-7-0"></span>Cómo usar este manual

Esta documentación está dirigida a dos tipos de organizaciones:

- Empresas que tienen contratado el servicio Cytomic SIEMConnect de Cytomic para los productos Cytomic EDR y Cytomic Advanced EPDR.
- Partners que tienen contratado Cytomic SIEMConnect for Partners para ofrecer el servicio de Cytomic SIEMConnect a sus clientes.

Dentro de las organizaciones, la información recogida en este manual está dirigida a:

- El especialista en seguridad informática que necesita una descripción detallada de la información que Cytomic SIEMConnect envía a la plataforma SIEM de su organización.
- El administrador de la solución SIEM adoptada en la empresa, que requiere conocer el formato de la información que recibe para poder incorporarla a su base de datos.

Mienstras no se especifique lo contrario, todos los procedimientos e indicaciones mostradas en este manual son aplicables de forma indistinta a:

- Clientes con licencias de Cytomic EDR contratadas.
- Clientes con licencias de Cytomic Advanced EPDR contratadas.
- Clientes con el servicio Cytomic SIEMConnect contratado.
- Clientes con el servicio Cytomic SIEMConnect for Partners contratado.

### Convenciones del documento

Este documento usa estas convenciones de formato para resaltar tipos específicos de información:

Esto es una nota. Resalta información importante o útil.

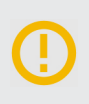

Esto es una advertencia. Léela atentamente. Existe el riesgo de que pierdas datos, pongas en peligro la integridad del sistema, o afectes al rendimiento del dispositivo si no sigues las instrucciones o las recomendaciones.

# <span id="page-9-0"></span>Beneficios y arquitectura general

Cytomic SIEMConnect es el servicio de Cytomic que envía a la plataforma SIEM de los clientes la información y el conocimiento generado por los productos Cytomic EDR.

SIEMConnect envía a la plataforma SIEM de sus clientes inteligencia de seguridad sobre los procesos ejecutados en los equipos de los usuarios. Con esta información, el administrador de la seguridad obtiene una mayor visibilidad de lo que ocurre en la infraestructura informática que gestiona.

La información de inteligencia de seguridad suministrada al cliente facilita el descubrimiento de amenazas desconocidas, malware avanzado de tipo APT (Advanced Persistent Threats) y ataques dirigidos específicamente diseñados para extraer información confidencial de las empresas. Para conseguir este objetivo,SIEMConnect obtiene el registro de la actividad de las aplicaciones ejecutadas, gracias a la monitorización permanente del software de seguridad Cytomic EDR instalado en los equipos. Esta información se completa con inteligencia de seguridad generada enCytomic, y se envía a la plataforma SIEM del cliente, donde se integra para su explotación.

## Beneficios

Con la inteligencia de seguridad suministrada, el administrador de la seguridad será capaz de:

- <sup>n</sup> **Visualizar la evolución del estado del malware detectado en la red**, indicando si fue ejecutado o no, el vector de infección y las acciones ejecutadas por el proceso, para facilitar la implementación de estrategias de resolución y posterior adaptación de las políticas de seguridad de la empresa.
- <sup>n</sup> **Visualizar las acciones ejecutadas por cada proceso** con el objetivo de centrarse en las actividades sospechosas de los programas desconocidos de muy reciente aparición, y recopilar los indicios que permitan obtener conclusiones acerca de su potencial peligrosidad.
- <sup>n</sup> **Visualizar los accesos de los procesos a la información confidencial de la empresa** para prevenir su extracción o robo. Se muestran los ficheros de ofimática accedidos, bases de datos y otros repositorios de información confidencial.
- <sup>n</sup> **Visualizar las conexiones de red establecidas por los procesos** para identificar destinos sospechosos y susceptibles de estar realizando ex filtración de datos.
- <sup>n</sup> **Localizar todos los programas ejecutados**, y especialmente aquellos instalados en los equipos de los usuarios y que contengan vulnerabilidades conocidas, para ayudar en el diseño de un plan de actualización de software y afinar las políticas de seguridad establecidas.

### Flujo de información generado por SIEMConnect

Cytomic EDR monitoriza de forma constante las acciones realizadas por los procesos ejecutados en los equipos de los usuarios. Estas acciones se envían a la plataforma Cytomic, donde se analizan y explotan para extraer de forma automatizada inteligencia de seguridad avanzada.

SIEMConnect reúne la información de los eventos monitorizados por Cytomic EDR y la información de seguridad generada para crear un único flujo de datos compatible con el servidor SIEM del cliente.

> Para conocer en detalle el flujo completo de información generado por SIEMConnect consulta la Guía de infraestructura Cytomic SIEMConnect ([https://info.cytomicmodel.com/resources/guides/SIEMConnect/es/SIEMCONNECT-](https://info.cytomicmodel.com/resources/guides/SIEMConnect/es/SIEMCONNECT-Manual-ES.PDF)[Manual-ES.PDF\)](https://info.cytomicmodel.com/resources/guides/SIEMConnect/es/SIEMCONNECT-Manual-ES.PDF).

### **Requisitos**

Œ

SIEMConnect no requiere cambios en los equipos monitorizados, ya que el servicio recibe los datos automáticamente desde cada estación de trabajo o servidor. Sin embargo, dependiendo del tipo de producto contratado, es necesario instalar y configurar varios elementos en la infraestructura informática de las empresas.

### SIEMConnect para clientes finales

Se requieren los siguientes recursos en la infraestructura IT del cliente:

- Instalar y configurar el software Panda Importer preferiblemente en un equipo de tipo servidor.
- Si el flujo de eventos recibidos es grande, se recomienda instalar un gestor de colas compatible con Panda Importer.
- $\blacksquare$  Instalar un servidor SIEM compatible con los formatos de log CEF y LEEF.

Para conocer en detalle el proceso de instalación y configuración de Panda Importer consulta la Guía de infraestructura SIEMConnect ([https://www.pandasecurity.com/rfiles/enterprise/solutions/adaptivedefense/SIEMFeeder-](https://www.pandasecurity.com/rfiles/enterprise/solutions/adaptivedefense/SIEMFeeder-Manual-ES.PDF)[Manual-ES.PDF\)](https://www.pandasecurity.com/rfiles/enterprise/solutions/adaptivedefense/SIEMFeeder-Manual-ES.PDF).

#### Cytomic SIEMConnect para partners

Se requieren los siguientes recursos en la infraestructura IT del partner:

- Instalar y configurar el softwarePanda Importer preferiblemente en un equipo de tipo servidor.
- **n** Instalar un gestor de colas compatible.
- Instalar un servidor SIEM compatible con los formatos de log CEF y LEEF.
- Configurar el servicio Cytomic SIEMConnect for Partners. Consulta [http://documents.managedprotection.pandasecurity.com/AdvancedGuide/PARTNERCENTER-Manual-](http://documents.managedprotection.pandasecurity.com/AdvancedGuide/PARTNERCENTER-Manual-ES.pdf)[ES.pdf](http://documents.managedprotection.pandasecurity.com/AdvancedGuide/PARTNERCENTER-Manual-ES.pdf).

O

El cliente no requiere cambios en su infraestructura informática.

# <span id="page-12-0"></span>Eventos e información extendida

Cytomic SIEMConnect transforma el flujo de telemetría recibida desde los equipos protegidos con Cytomic EDR en ficheros de texto, que contienen eventos formateados compatibles con servidores SIEM.

La unidad básica de información que recibe el cliente es el evento: cada acción relevante que realizan los procesos ejecutados en el equipo del usuario se transforma en un evento, que se entrega finalmente al servidor SIEM.

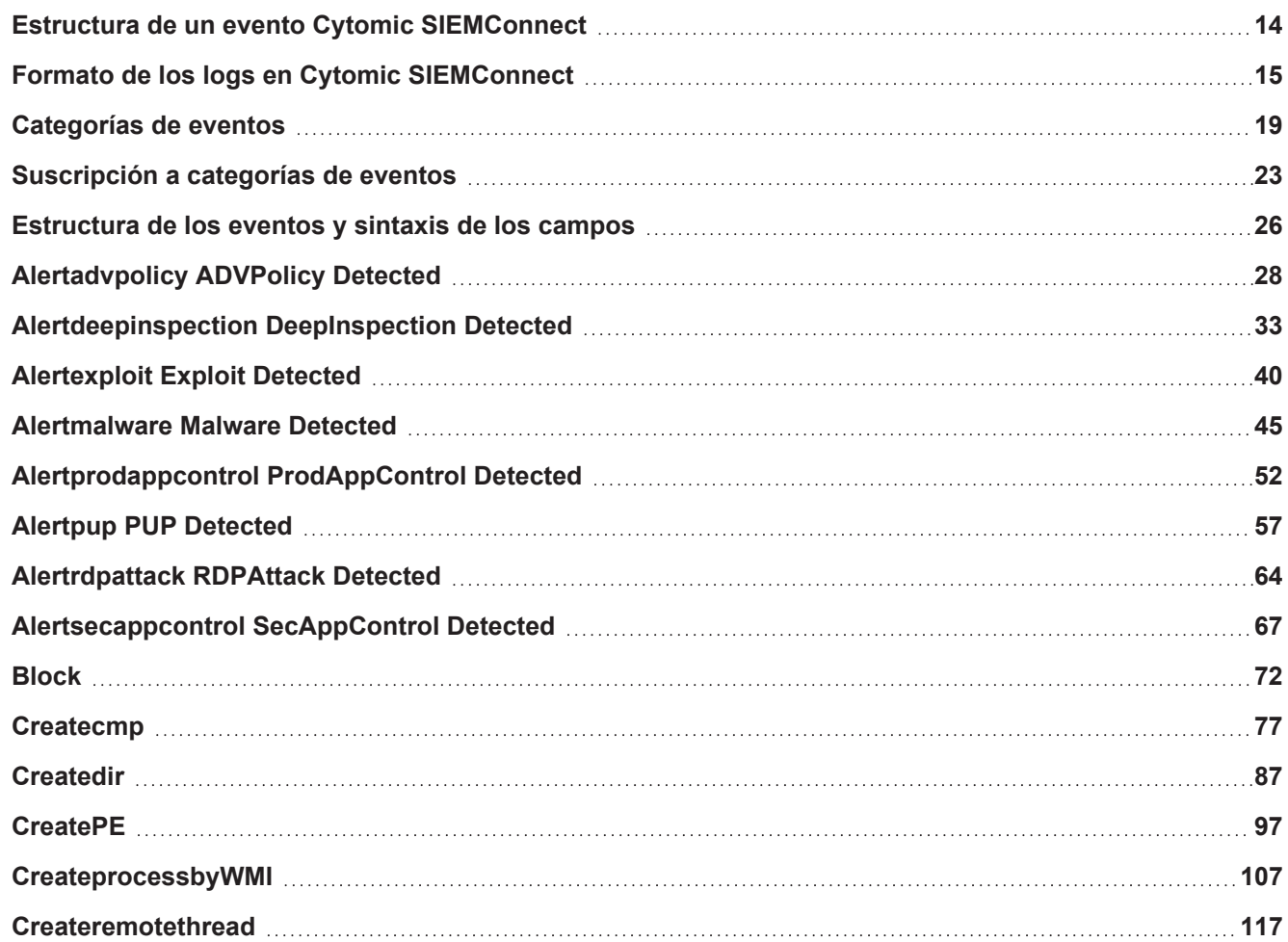

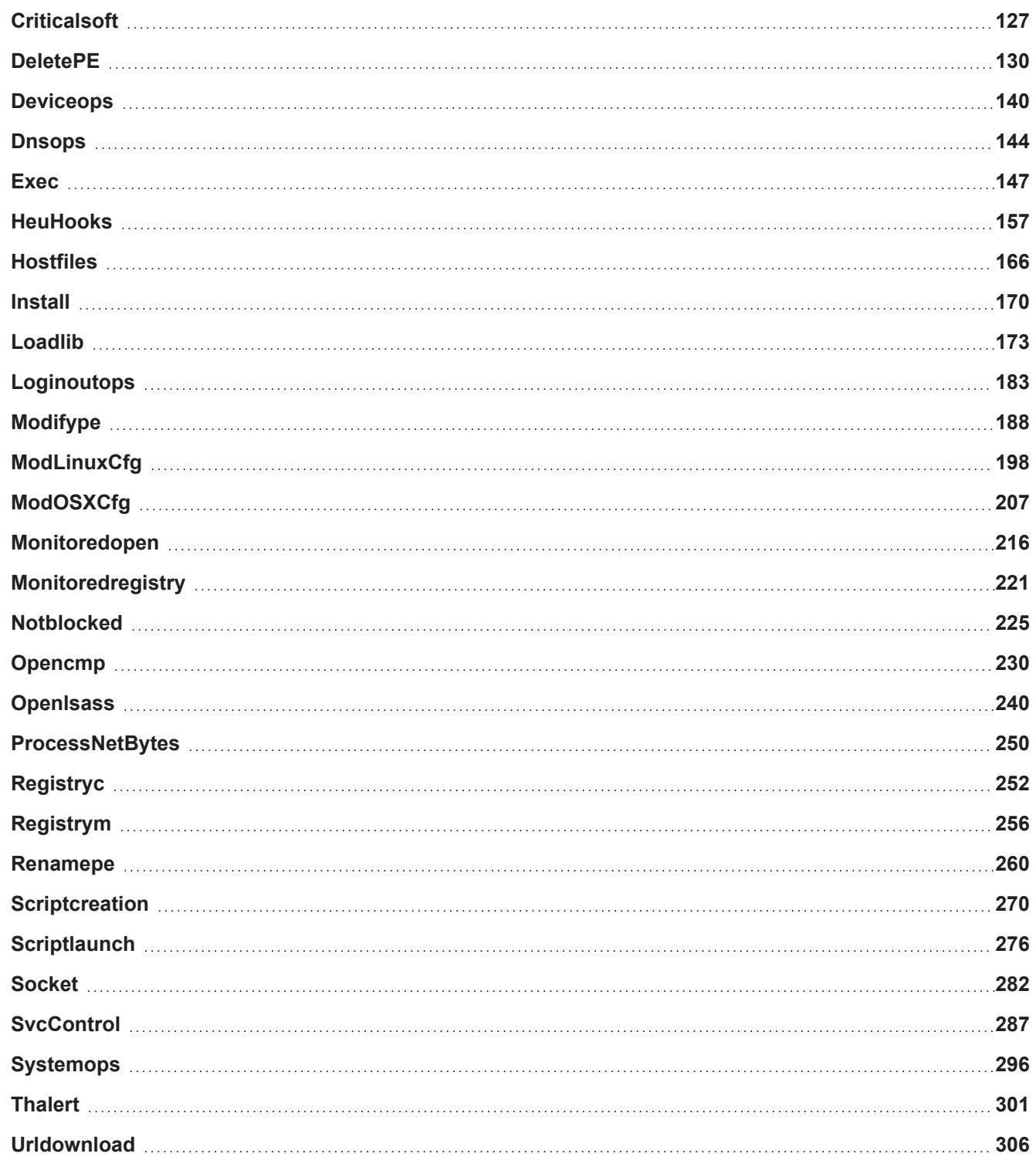

# <span id="page-14-0"></span>Estructura de un evento Cytomic SIEMConnect

Un evento es una acción registrada en el equipo de un cliente y descrita mediante una serie de pares campo-valor. Existen múltiples tipos de eventos, y cada tipo incluye pares campo-valor concretos. A esta colección de pares campo-valor, Cytomic SIEMConnect le agrega un preámbulo o cabecera, que contiene la información necesaria para encapsular la información en un evento compatible con los formatos comúnmente aceptados por los servidores SIEM: CEF o LEEF.

đ

Para conocer en detalle el formato LEEF, consulta el enlace: <https://www.ibm.com/docs/en/dsm?topic=leef-overview>

Œ.

Para conocer en detalle el formato CEF, consulta el enlace: [https://community.microfocus.com/cfs-file/\\_\\_key/communityserver-wikis-components](https://community.microfocus.com/cfs-file/__key/communityserver-wikis-components-files/00-00-00-00-23/3731.CommonEventFormatV25.pdf)[files/00-00-00-00-23/3731.CommonEventFormatV25.pdf](https://community.microfocus.com/cfs-file/__key/communityserver-wikis-components-files/00-00-00-00-23/3731.CommonEventFormatV25.pdf)

#### Agrupación de eventos

Un fichero de registro, también llamado "log", es una agrupación de eventos que se entrega al servidor SIEM del cliente. Los logs generados por Cytomic SIEMConnect tienen un tamaño variable y pueden agrupar uno o varios eventos de categorías diferentes. A su vez, el origen de los eventos dentro de un mismo log puede ser uno o más equipos de la red del cliente.

#### Secuencia y tiempos de entrega de la información

El máximo retardo desde que un proceso realiza una acción en el equipo protegido con Cytomic EDR hasta que Cytomic SIEMConnect formatea el evento asociado y lo completa con inteligencia de seguridad es de 20 minutos.

Los eventos recibidos de los equipos de los clientes se procesan siguiendo una estrategia FIFO.

Los logs enviados al servidor SIEM del cliente no tienen una secuencia predefinida, pero todos los eventos contienen un campo con marca de tiempo (timestap) que permite ubicar el evento de forma precisa en una línea temporal.

# <span id="page-15-0"></span>Formato de los logs en Cytomic SIEMConnect

Cytomic SIEMConnect entrega la información en uno de los dos formatos disponibles: CEF o LEEF. Dependiendo del tipo de cliente al que va destinado el servicio, el procedimiento para seleccionar el formato varía:

- Cytomic SIEMConnect: consulta telefónicamente o por email a tu comercial asignado para cambiar el formato de los logs recibidos (panda.AD\_SIEMFeeder@watchguard.com).
- <sup>n</sup> **Cytomic SIEMConnect for Partners**: configura el servicio mediante Panda Partner Center. Consulta [http://documents.managedprotection.pandasecurity.com/AdvancedGuide/PARTNERCENTER-Manual-](http://documents.managedprotection.pandasecurity.com/AdvancedGuide/PARTNERCENTER-Manual-ES.pdf)[ES.pdf](http://documents.managedprotection.pandasecurity.com/AdvancedGuide/PARTNERCENTER-Manual-ES.pdf).

Œ.

Todos los ficheros de registro enviados por Cytomic SIEMConnect siguen la codificación UTF-8.

## Formato Common Event Format (CEF)

El formato CEF está constituido por los bloques de datos mostrados a continuación:

- **Bloque Prefijo**: también conocido como "cabecera". Identifica la categoría del evento y define al log como de tipo CEF. Los campos incluidos en este bloque están separados por pipes "|" y el significado de cada campo viene dado por su posición.
- **Bloque de extensiones del evento**: común a los dos tipos de log (CEF y LEEF). Incluye pares campo=valor separados por espacios.

Cytomic SIEMConnect no incluye la cabecera syslog en los logs CEF.

#### A continuación se muestra un ejemplo del evento **registryc** (**createExekey**) en formato CEF:

```
CEF:1|Panda Security|paps|02.45.00.0000|registryc|registryc|1|Date=2018-09-27
02:26:52.200188 MachineName=DESKTOP-PC MachineIP=192.168.0.11 User=NT
AUTHORITY\SYSTEM MUID=713FC2B45B429J291EB53467357AC1B7 Op=CreateExeKey
Hash=C86854DF4F3AEC59D523DBAD1F5031FD DriveType=Fixed
Path=SYSTEMX86|\CompatTelRunner.exe ValidSig=true Company=Microsoft Corporation
Broken=true ImageType=EXE 32 ExeType=Unknown Prevalence=Medium PrevLastDay=Low
Cat=Goodware MWName= TargetPath=3|PROGRAM_FILESX86|\Windows Defender\MsMpeng.exe
RegKey=\REGISTRY\MACHINE\SOFTWARE\Microsoft\Windows
NT\CurrentVersion\AppCompatFlags\WicaAvPathsExpiredTemp?0
```
### Bloque Prefijo

```
CEF:1|Cytomic (Business Unit of Panda Security,
S.L.)|paps|02.45.00.0000|registryc|registryc|1|
```
Los campos dentro del bloque prefijo van separados por pipes "|".

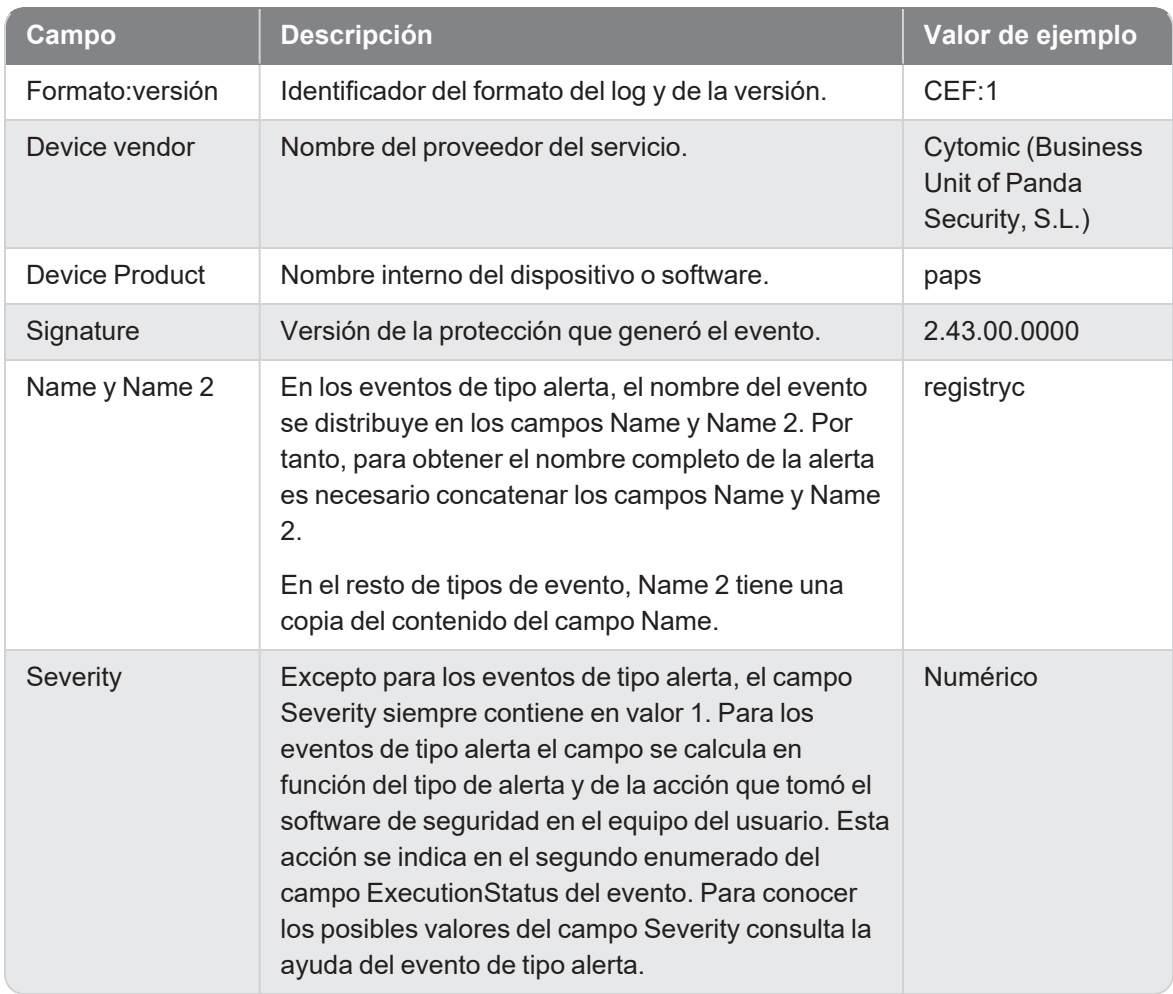

#### Bloque extensiones del evento

Para obtener información acerca de los eventos soportados, campos existentes y una descripción detallada de los mismos consulta *[Estructura](#page-26-0) de los eventos y sintaxis de los campos*.

### Formato Log Event Extended Format (LEEF)

El formato LEEF está constituido por los bloques de datos mostrados a continuación:

<sup>n</sup> **Bloque Cabecera**: identifica la categoría del evento y define al log como de tipo LEEF. Los campos incluidos en este bloque están separados por pipes "|" y el significado de cada campo viene dado por su posición.

<sup>n</sup> **Bloque de atributos del evento**: común a los dos tipos de log (CEF y LEEF). Incluyen los campos del evento y sus valores.

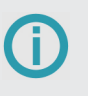

Cytomic SIEMConnect no incluye la cabecera syslog en los logs LEEF.

#### A continuación se muestra un ejemplo del evento **registryc** (**createExekey**) en formato LEEF:

```
LEEF:1.0|Panda Security|paps|02.43.00.0000|registryc|sev=1 devTime=2016-09-22
15:25:11.000628 devTimeFormat=yyyy-MM-dd HH:mm:ss.SSS usrName=LOCAL SERVICE domain=NT
AUTHORITY src=10.219.202.149 identSrc=10.219.202.149 identHostName=PXE68XXX HostName=
PXE68XXX MUID=1F109BA4E0XXXX37F9995D31FXXXX319 Op=CreateExeKey
Hash=C78655BC80301D76ED4FEF1C1EA40A7D DriveType=Fixed Path=SYSTEM|\svchost.exe
ValidSig= Company=Microsoft Corporation Broken=true ImageType=EXE 64 ExeType=Unknown
Prevalence=High PrevLastDay=Low HeurFI=67108872 Skeptic= AVDets=0 JIDFI=3431993
1NFI=116241 JIDMW=11195630 1NMW=4308325 Class=100 Cat=Goodware MWName=
TargetPath=0|pune.com RegKey=\ REGISTRY\ MACHINE\ SYSTEM\
ControlSet001\services\Tcpip\Parameters?DhcpDomain
```
#### Bloque Cabecera

```
LEEF:1.0|Cytomic (Business Unit of Panda Security,
S.L.)|paps|02.43.00.0000|registryc|
```
En el formato LEEF la severidad del evento no se indica en el campo Severity del bloque Cabecera, sino que se especifica en el campo Sev=número en el bloque Atributos. Para conocer los posibles valores del campo Sev consulta la ayuda del evento de tipo alerta.

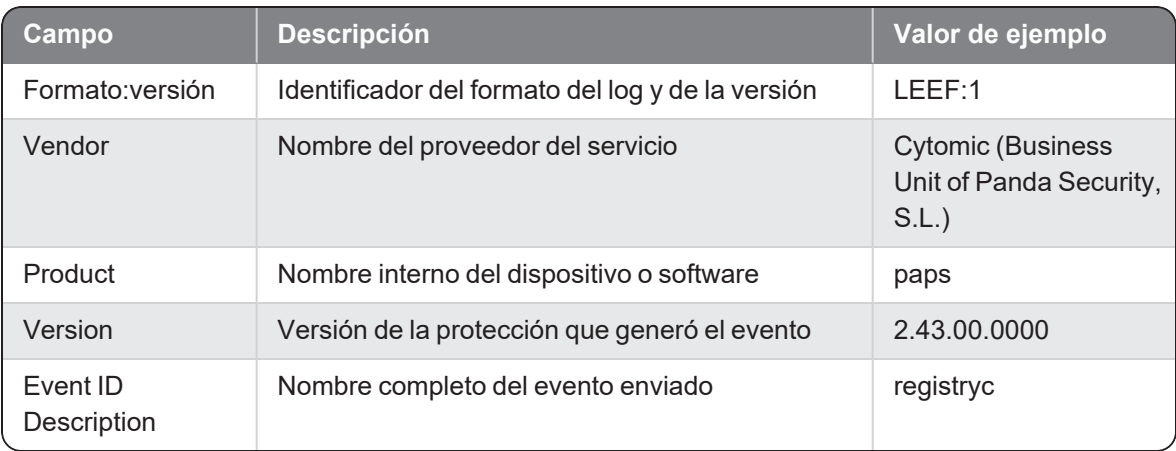

### Bloque Atributos del evento

Para obtener información acerca de los eventos soportados, campos existentes y una descripción detallada de los mismos consulta *[Estructura](#page-26-0) de los eventos y sintaxis de los campos*.

# <span id="page-19-0"></span>Categorías de eventos

El tipo de evento recibido viene especificado en el campo **Name** y **Name 2** del bloque Preámbulo en el formato CEF o en el campo **Event ID Description** del bloque Cabecera en el formato LEEF. Así mismo, el tipo del evento también se incluye en el campo **op** del bloque de atributos en el formato LEEF, o del bloque de extensiones en el formato CEF, si bien no todos los tipos de evento incluyen este campo.

A continuación se muestran todos los eventos posibles en el campo **Name / Event ID Description** y su significando, agrupados por su tipo.

### Despliegue del agente

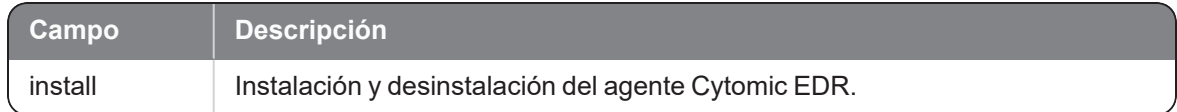

### Creación de alertas

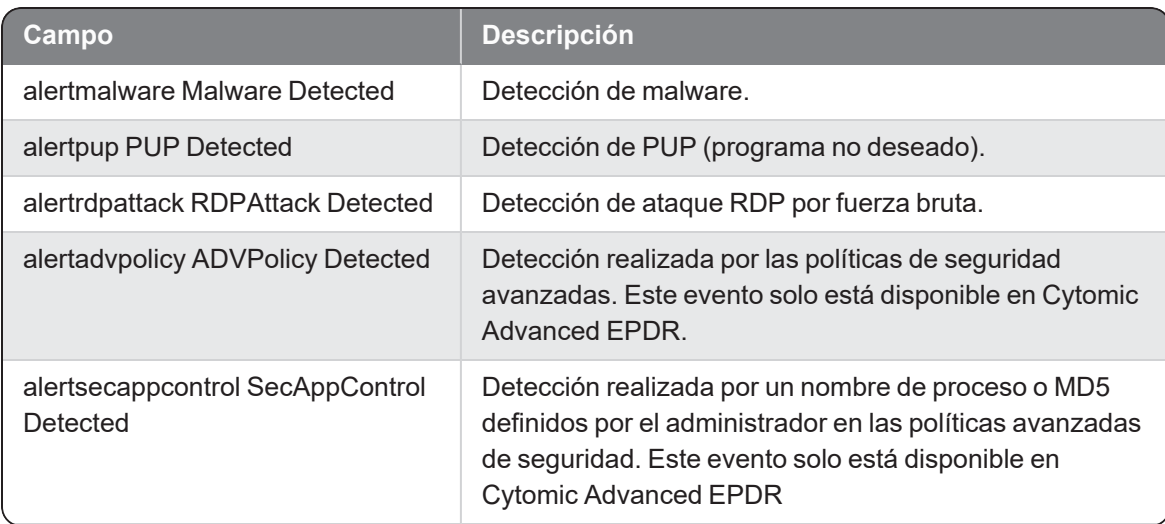

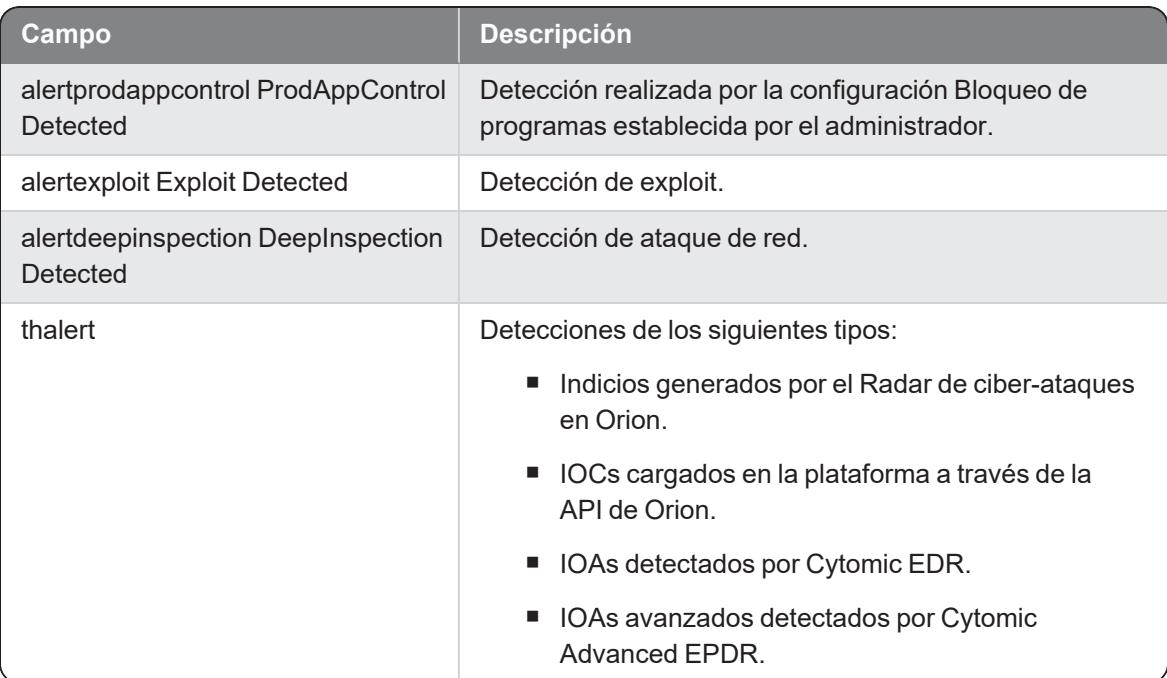

### Modificaciones en el sistema operativo de los usuarios

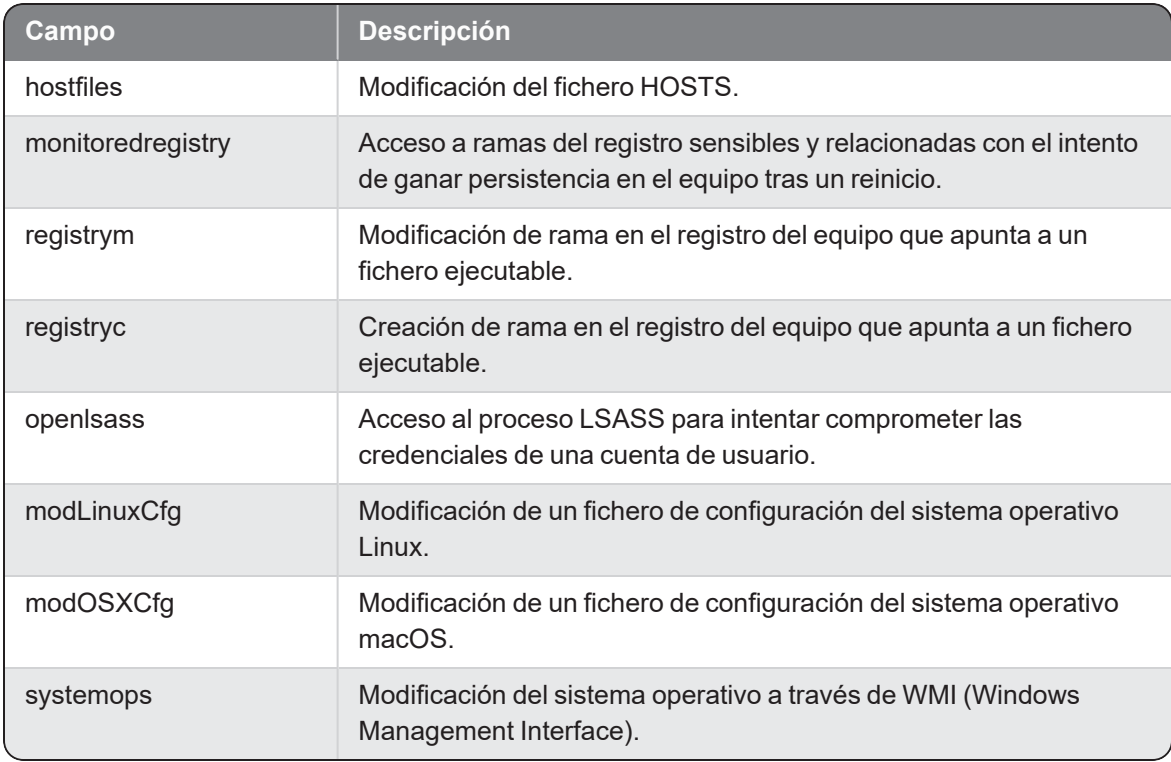

### Manipulación de procesos

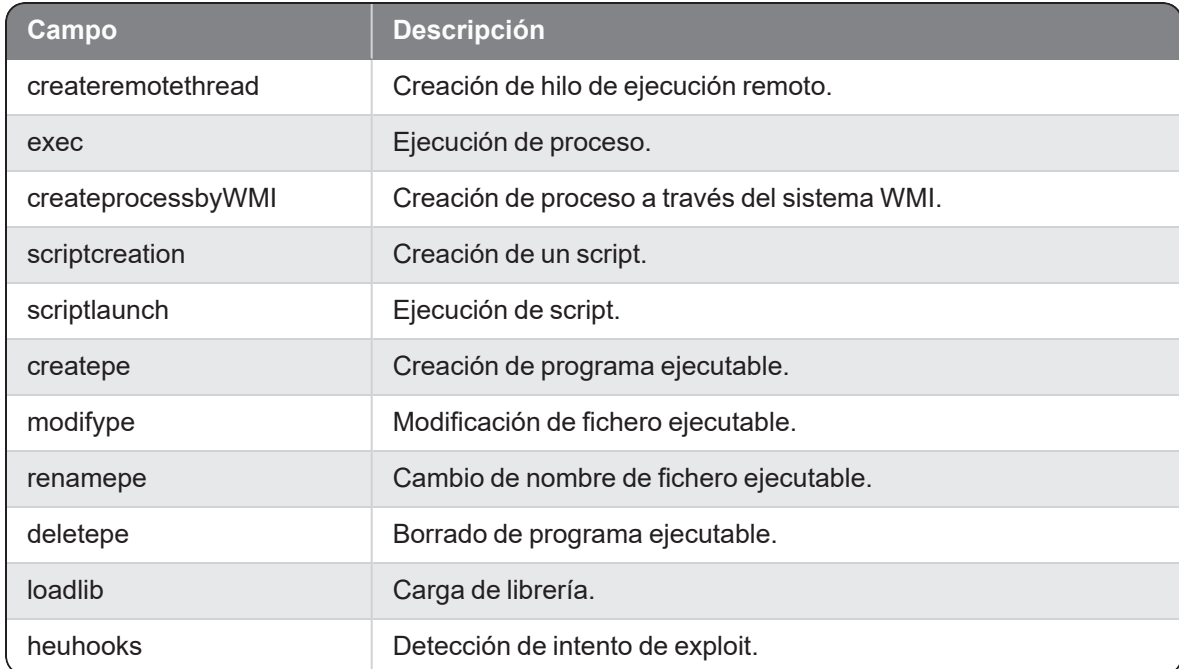

### Descarga de ficheros

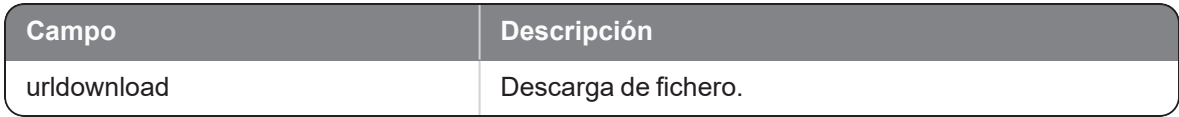

### Acceso a datos

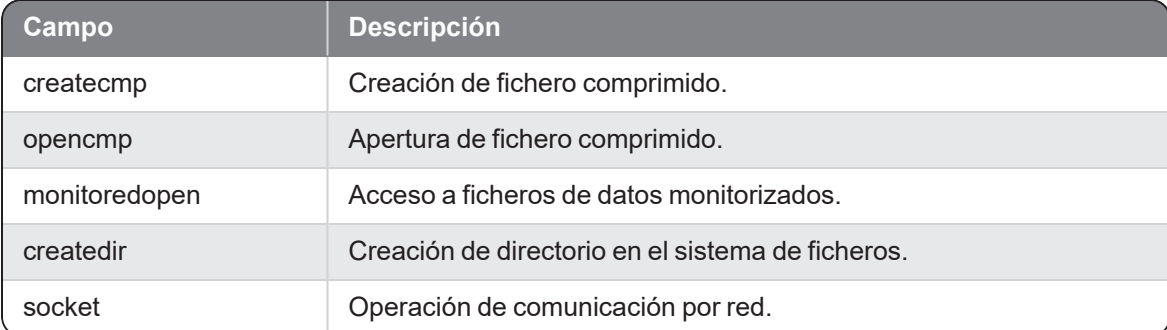

### **Otros**

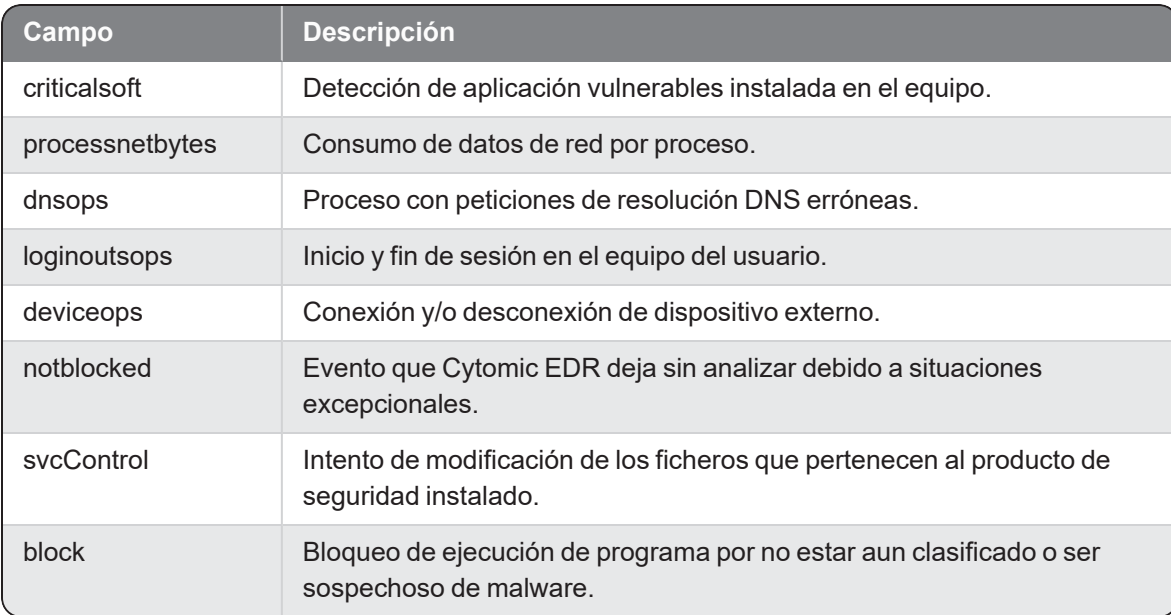

# <span id="page-23-0"></span>Suscripción a categorías de eventos

SIEMConnect puede generar una gran cantidad de eventos en función de la actividad detectada en la infraestructura IT del cliente. Esta situación podría afectar al rendimiento de la red del cliente y a los servicios encargados del almacenamiento y procesamiento de los eventos. Por esta razón, el cliente tiene la opción de suscribirse solo a los grupos de eventos que considere más importantes.

Los tipos de eventos disponibles se agrupan en categorías. Un cliente puede suscribirse a una categoría, a varias categorías o recibir todos los eventos sin filtrar. Por defecto el cliente estará suscrito a la categoría especial 7, a la que pertenecen todos los eventos sin filtrar.

### Cambiar la suscripción a eventos

- Si no eres cliente de **Cytomic SIEMConnect for Partners**consulta telefónicamente o por email a tu comercial asignado para cambiar el formato de los logs recibidos (panda.AD\_ SIEMFeeder@watchguard.com).
- <sup>n</sup> Si eres cliente de **Cytomic SIEMConnect for Partners** configura el servicio mediante la consola de administración. Consulta [http://nexus-documents.cytomic.ai/AdvancedGuide/NEXUS-Manual-ES.pdf.](http://nexus-documents.cytomic.ai/AdvancedGuide/NEXUS-Manual-ES.pdf)

### Categorías de eventos disponibles

Œ

Los eventos createcmp, createdir, criticalsoft, hostfiles, install, opencmp, block, urldownload y notblocked no pertenecen a ninguna categoría específica. Para recibirlos, el cliente tiene que estar suscrito a la categoría especial 7, que incorpora todos los eventos sin filtrar.

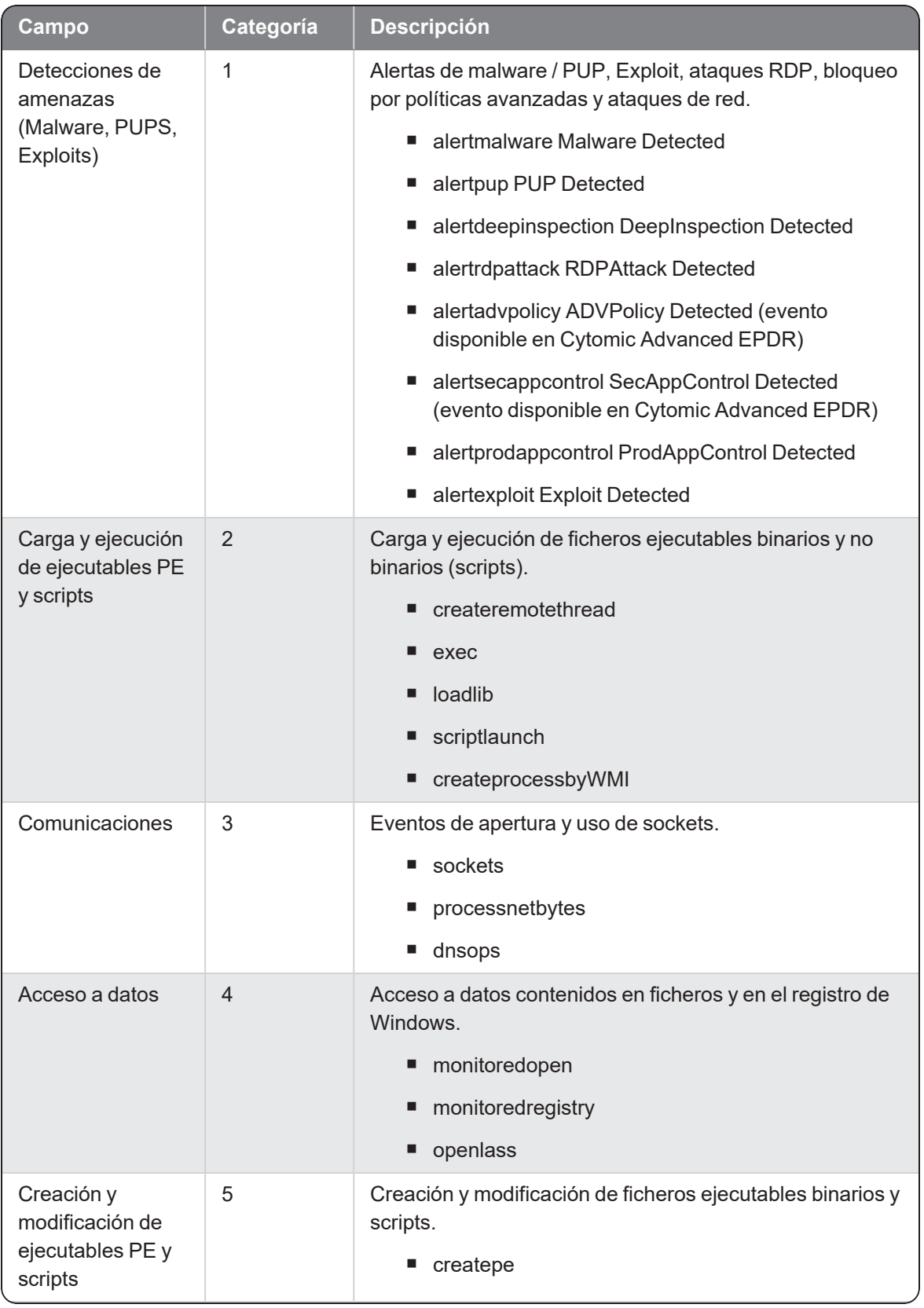

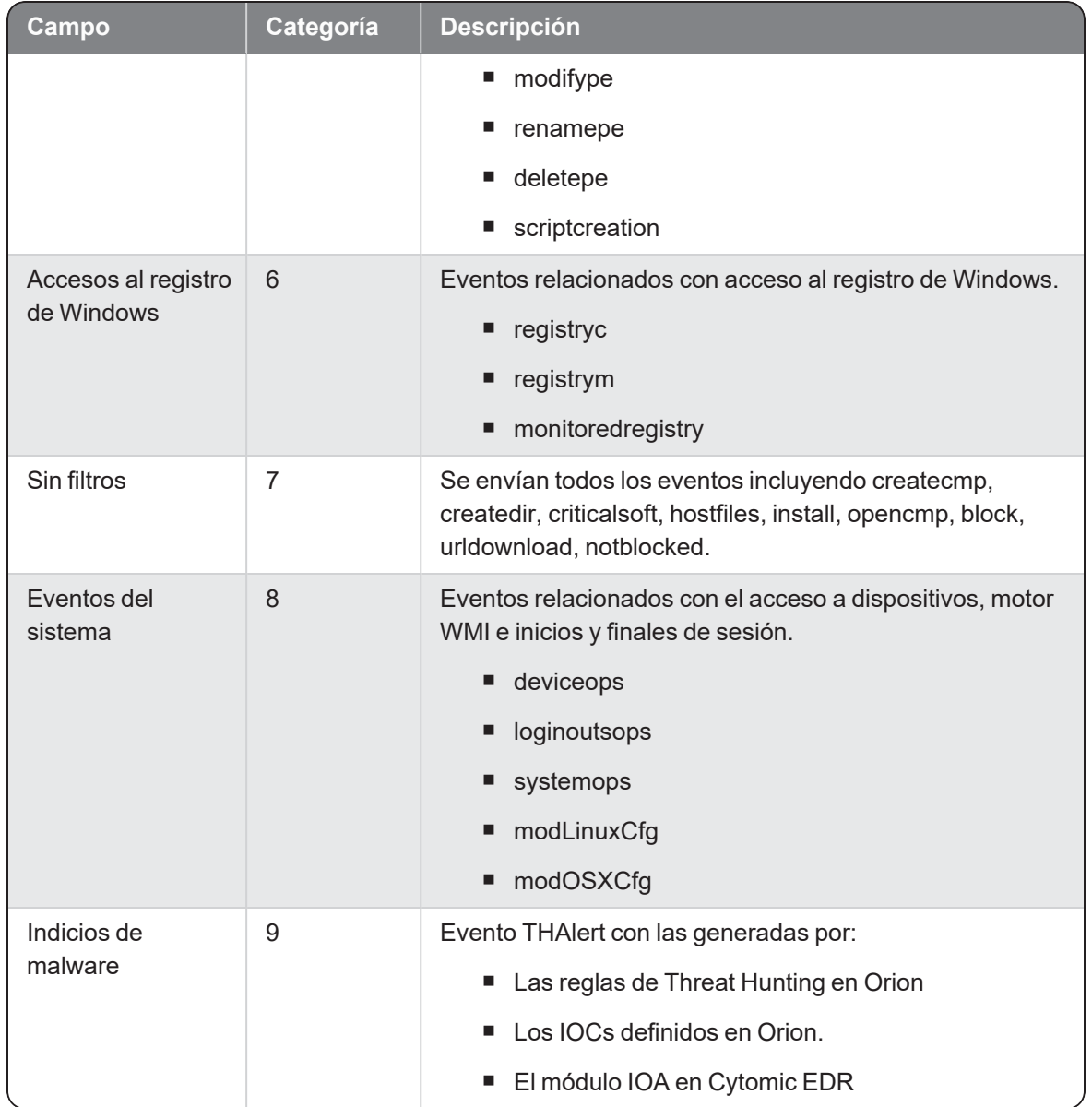

# <span id="page-26-0"></span>Estructura de los eventos y sintaxis de los campos

#### Estructura interna de los eventos

Cytomic SIEMConnect describe cada evento mediante pares campo-valor. Para entender la lógica de la información generada por SIEMConnect, los eventos se pueden dividir en dos tipos: eventos de tipo activo y eventos de tipo pasivo

### Eventos de tipo activo

La mayor parte de los eventos recibidos describen situaciones en las que un proceso denominado padre (parent), realiza una acción sobre un elemento hijo (child). El tipo del elemento que recibe la acción varía dependiendo de la categoría del evento. De esta forma el elemento hijo (child) puede ser:

- **Otro proceso**: en eventos de tipo carga y descarga de procesos, carga de librerías etc.
- **Fichero ejecutable**: en eventos de tipo creación, borrado, modificación de programas.
- **Fichero del sistema**: en eventos que reflejan la manipulación del fichero hosts y del registro del equipo de usuario.
- **Fichero de datos**: en eventos que reflejan el acceso a ficheros de ofimática, bases de datos, etc.
- **Fichero de descarga**: en eventos que se generan cuando se detecta la descarga de datos de un proceso.
- **Fichero comprimido**: en eventos que reflejan la creación, modificación y borrado de ficheros comprimidos.
- **Directorio**: en eventos que reflejan la creación, modificación y borrado de carpetas.

Dependiendo del tipo de evento, se incluirán o no ciertos campos que describan las características tanto del elemento padre como del hijo. Por ejemplo, en un evento de tipo creación de directorio, los campos asociados al evento describirán las características del proceso padre (si es o no malware, ruta del proceso, metadatos del proceso, etc) así como las características del hijo. En este caso, al tratarse de un directorio, algunos campos que se incluyen en el evento no llevarán información, como por ejemplo los campos que describen al elemento como malware, o los metadatos del fichero, información que no es posible suministrar al tratarse de un directorio. Otra información, como por ejemplo la ruta del directorio, sí será incluida en el evento.

#### Eventos de tipo pasivo

Son eventos que en muchos casos no tienen procesos padre o hijo claramente definidos ya que se corresponden al registro pasivo de una situación que se produce en el equipo del usuario. Ejemplos de eventos de tipo registro son los eventos de generación de alertas por malware o la instalación, actualización y modificación del agente Cytomic EDR entre otros.

### Prefijos parent y child

En los eventos de tipo activo que involucran a dos ficheros o procesos generalmente se utilizan los prefijos parent y child para diferenciar la información relativa a cada proceso:

- **Parent**: los campos que comienzan con la etiqueta Parent describen un atributo del proceso padre.
- Child: los campos que comienzan con la etiqueta Child describen un atributo del elemento hijo.

### Otros prefijos y afijos

En muchos campos y valores se utilizan abreviaturas; conocer su significado ayuda a interpretar el campo en cuestión:

- **Sig**: signature (firma digital)
- <sup>n</sup> **Exe y pe**: ejecutable
- **Mw**: malware
- <sup>n</sup> **Sec**: segundos
- <sup>n</sup> **Op**: operación
- <sup>n</sup> **Cat**: categoría
- **PUP**: Potential Unwanted Program (programa potencialmente no deseado)
- <sup>n</sup> **Ver**: versión
- **F** SP: service Pack
- <sup>n</sup> **Cfg**: configuración
- <sup>n</sup> **Cmp y comp**: comprimido
- **n Dst**: destino

# <span id="page-28-0"></span>Alertadvpolicy ADVPolicy Detected

Evento de tipo pasivo que describe los parámetros de la alerta que Cytomic Advanced EPDR crea cuando detecta una amenaza mediante las políticas avanzadas de seguridad, definidas por el administrador en la sección Protección avanzada, Políticas avanzadas de seguridad de la configuración Estaciones y servidores.

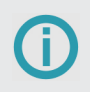

Este evento solo está disponible en Cytomic Advanced EPDR.

#### **Campo Descripción Valor** Date (CEF) Fecha del equipo del usuario cuando se generó el evento. Fecha **HostIp** (CEF) IP del equipo de usuario o servidor donde se genera el evento. Dirección IP sev (LEEF) Severidad del evento. devTime (LEEF) TimeStamp de la creación del evento en el equipo del usuario. Fecha devTimeFormat (LEEF) Formato del timestamp enviado. Cadena de caracteres "yyyy-MM-dd" src (LEEF) IP del equipo de usuario o servidor que genera el evento registrado. Cadena de caracteres identSrc (LEEF) IP del equipo de usuario o servidor que genera el evento registrado. Cadena de caracteres identHostName (LEEF) Nombre del equipo de usuario que genera el evento registrado. Cadena de caracteres Client **Identificador utilizado para distinguir los** eventos recibidos de cada cliente del partner. Este campo únicamente se utiliza en el producto Cytomic SIEMConnect for Partners. Numérico HostName Nombre del equipo de usuario donde se Cadena de

### Descripción de los campos del evento

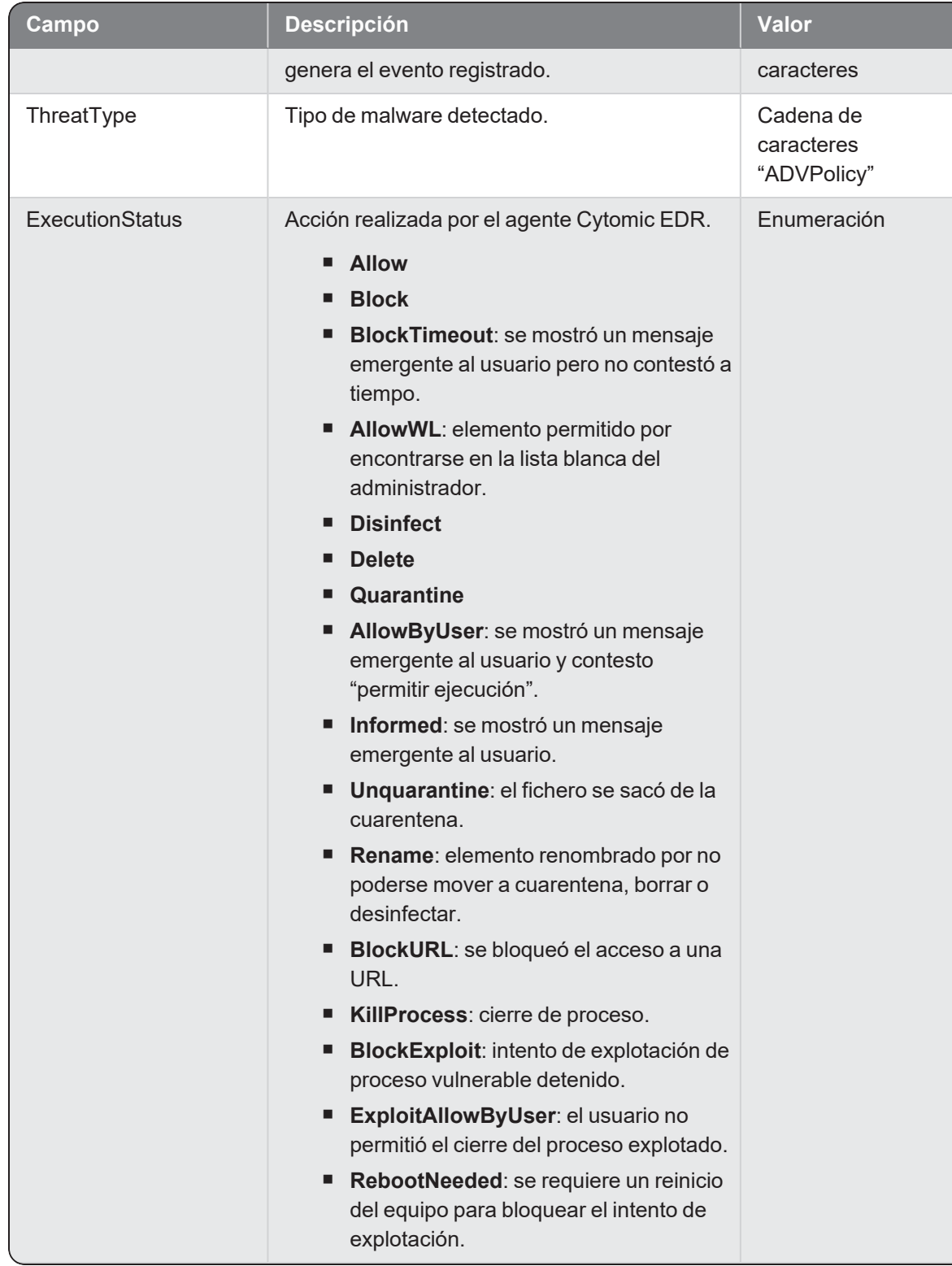

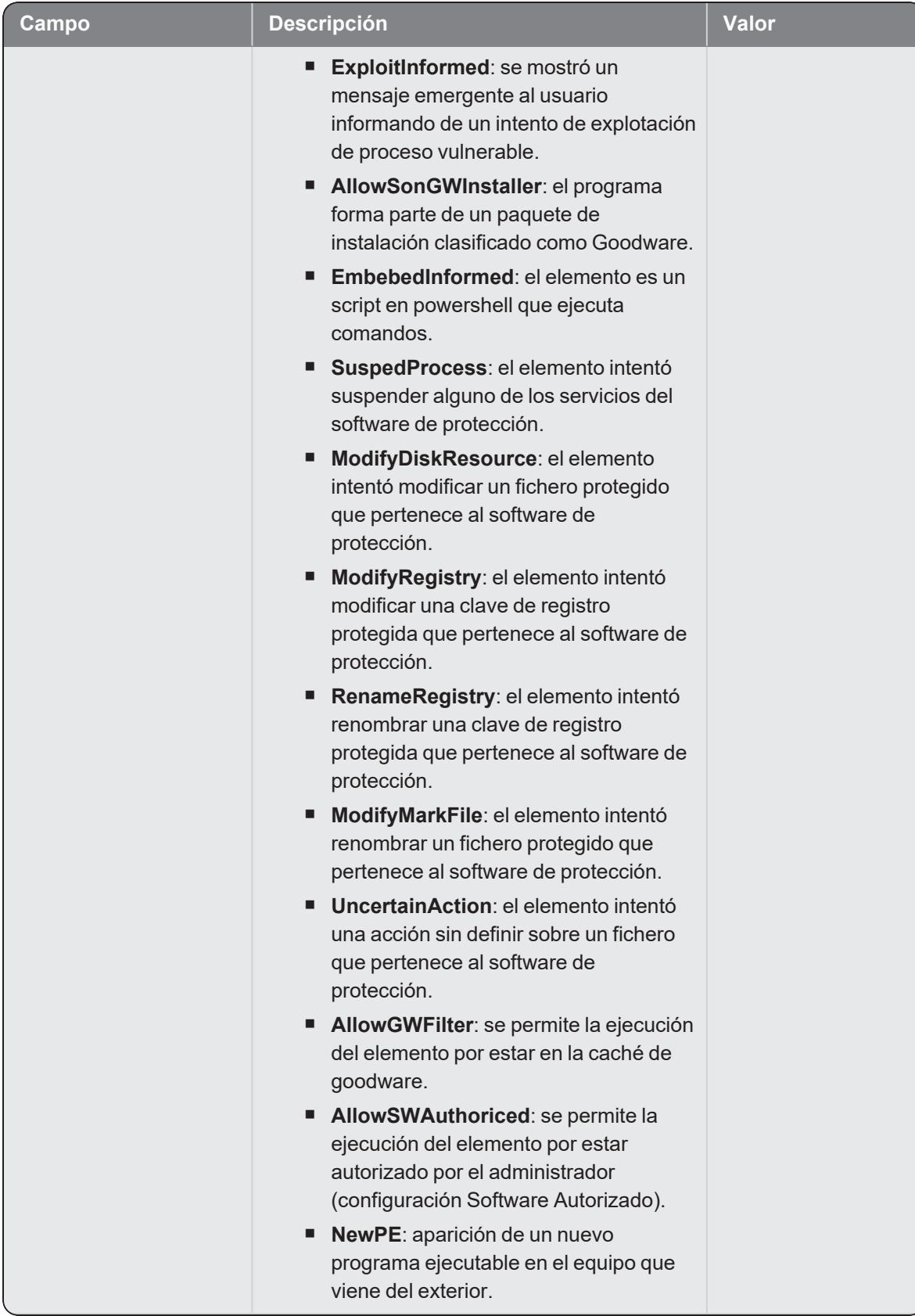

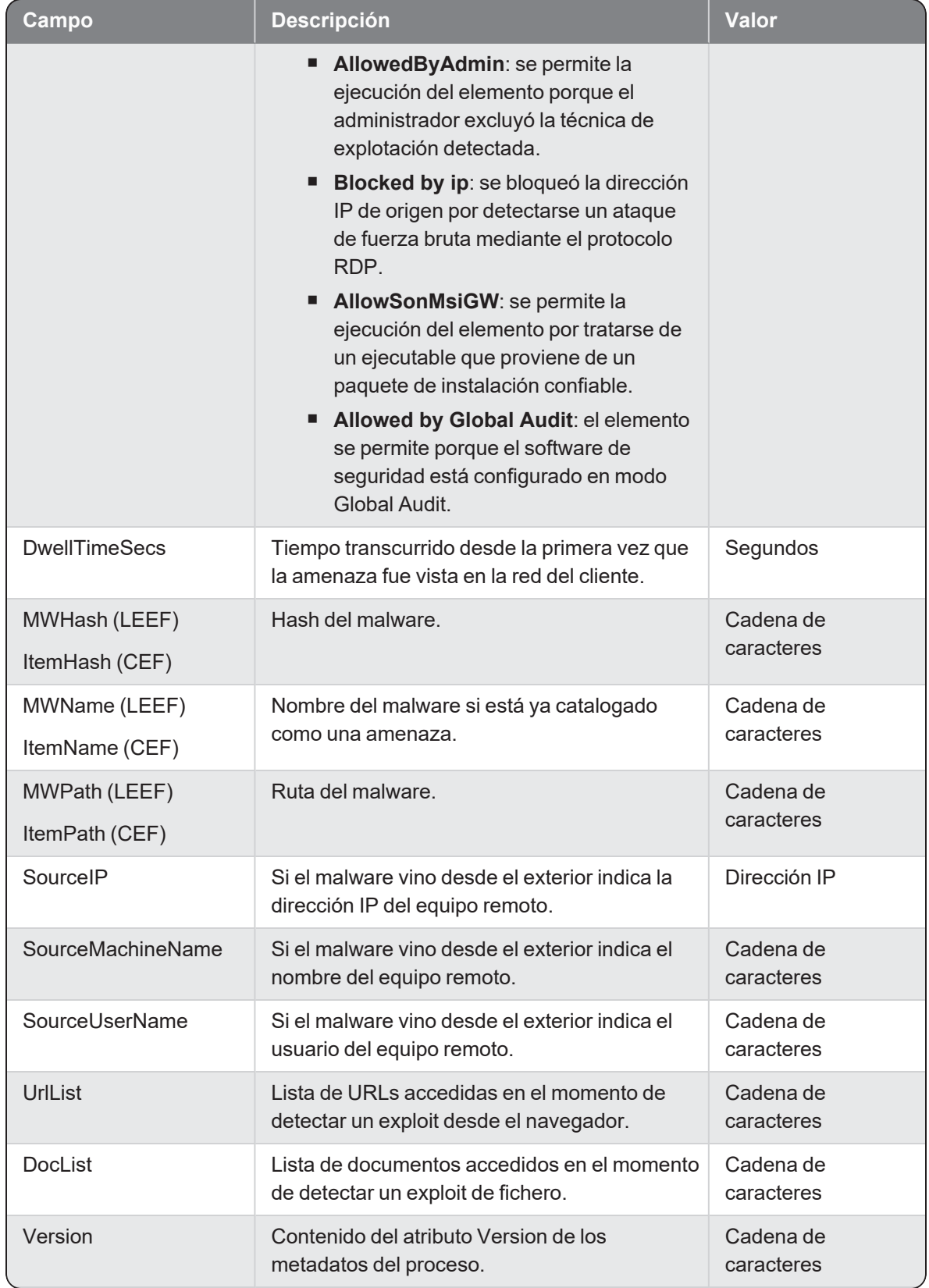

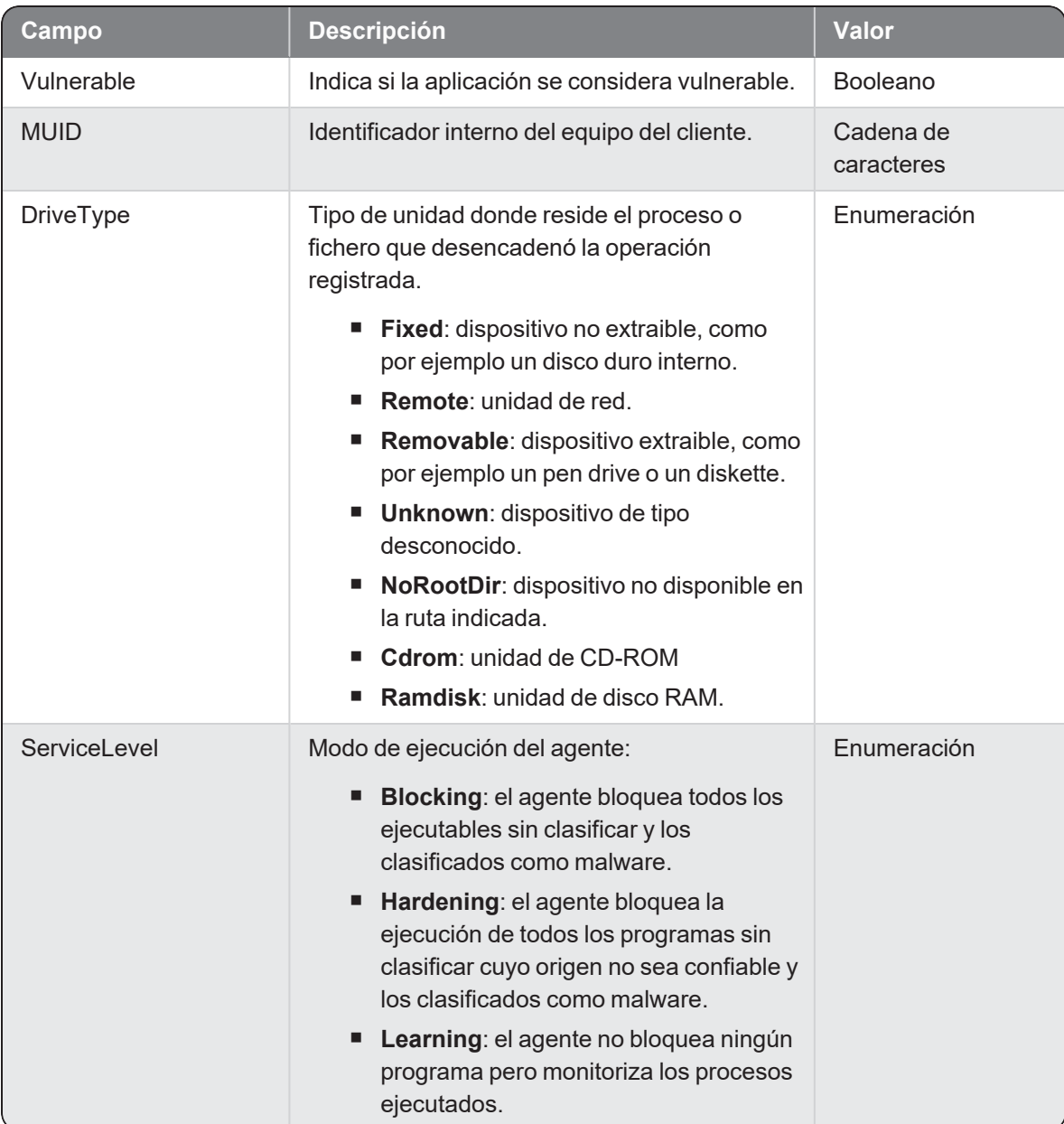

# <span id="page-33-0"></span>Alertdeepinspection DeepInspection Detected

Evento de tipo pasivo que describe los parámetros de la alerta que Cytomic EDR crea cuando detecta el intento de explotación de una vulnerabilidad a través de la red.

### Descripción de los campos del evento

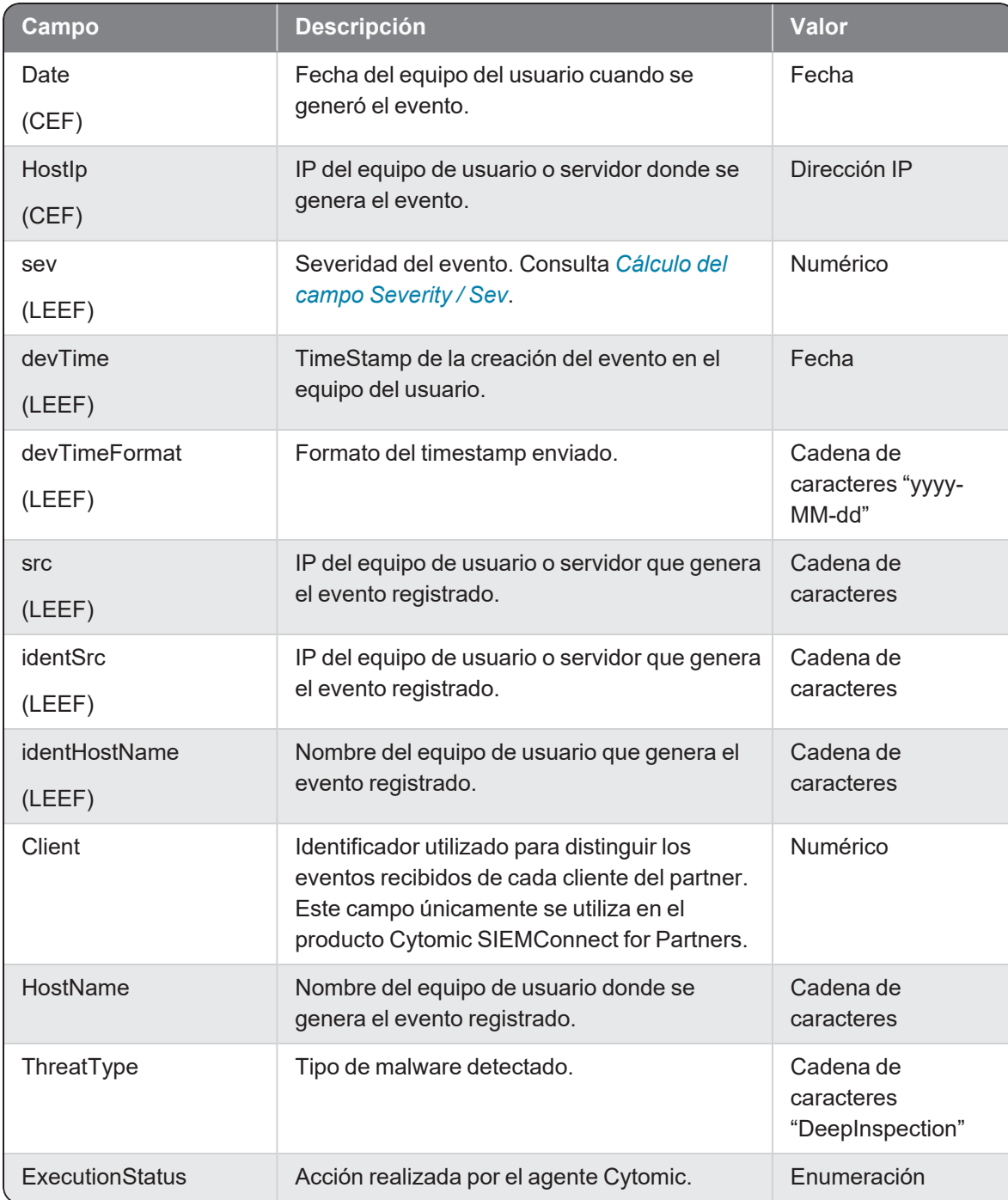

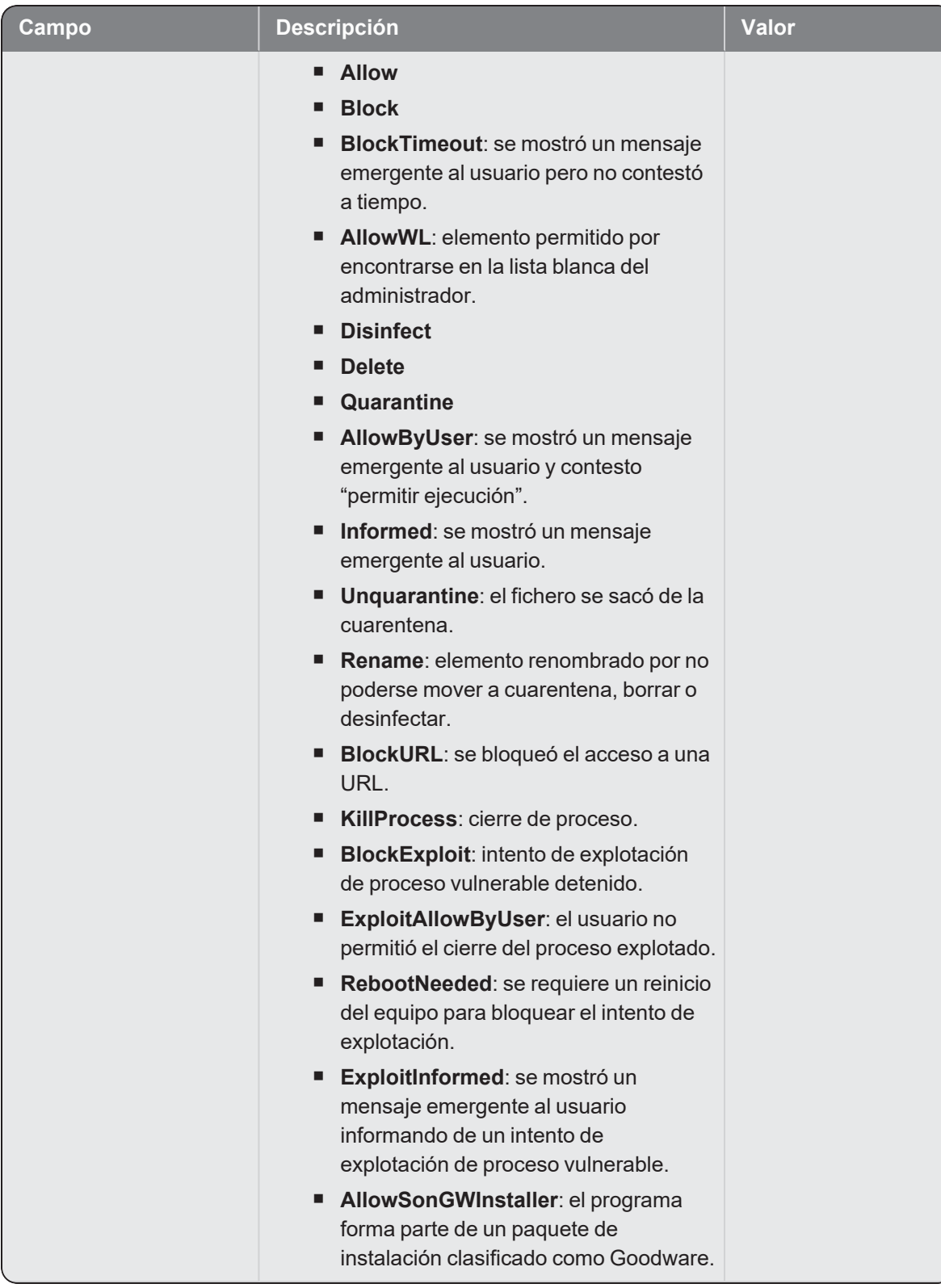

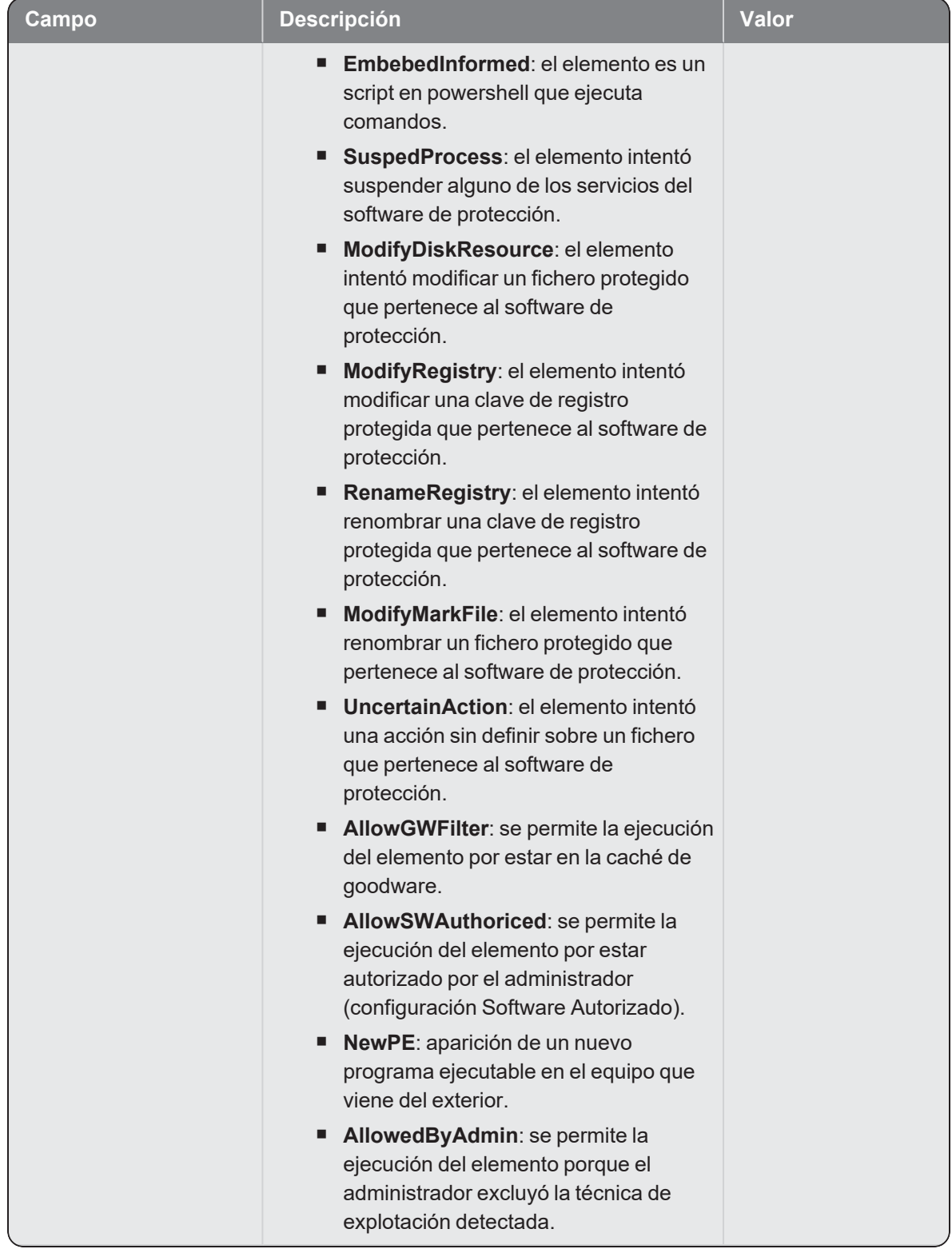
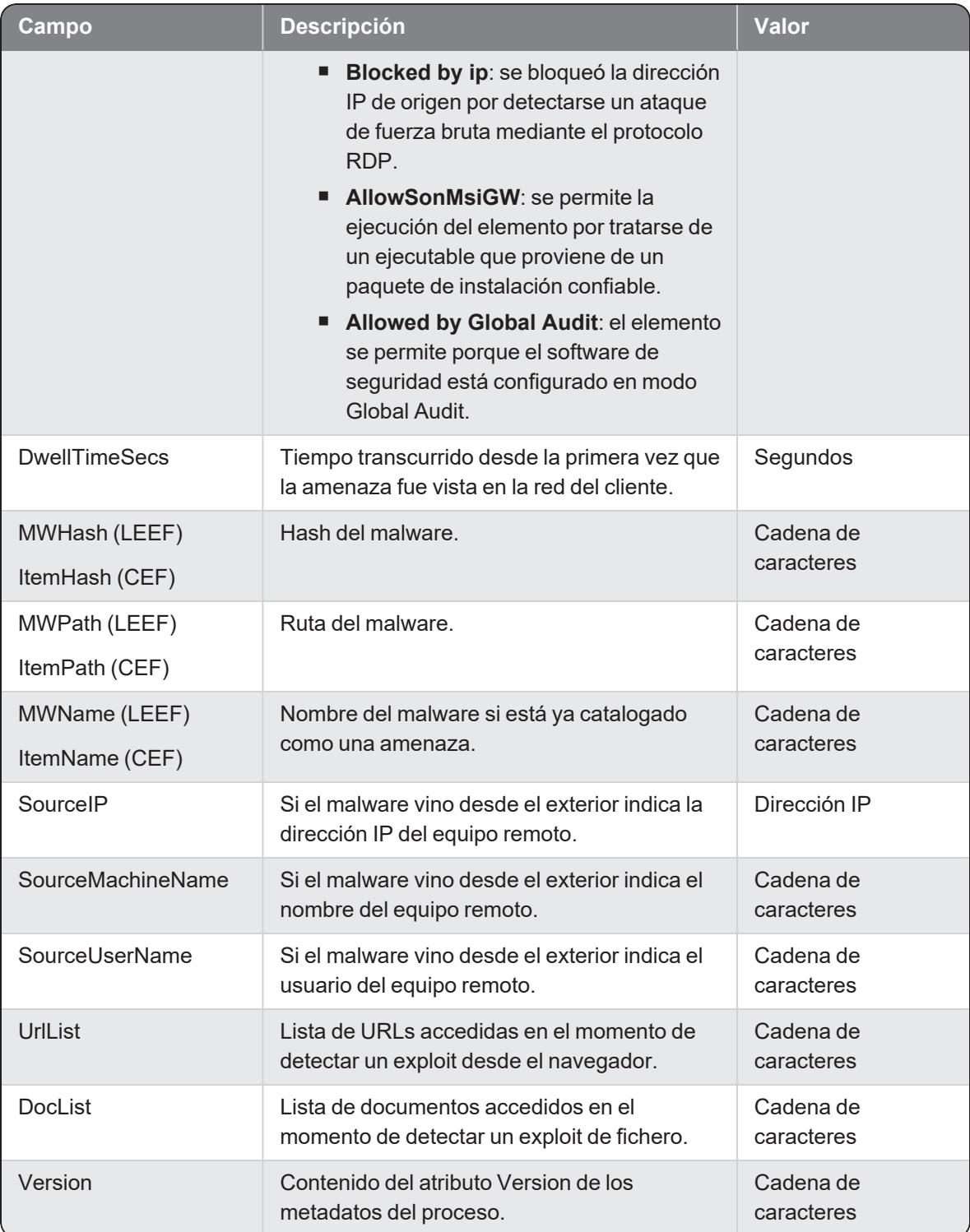

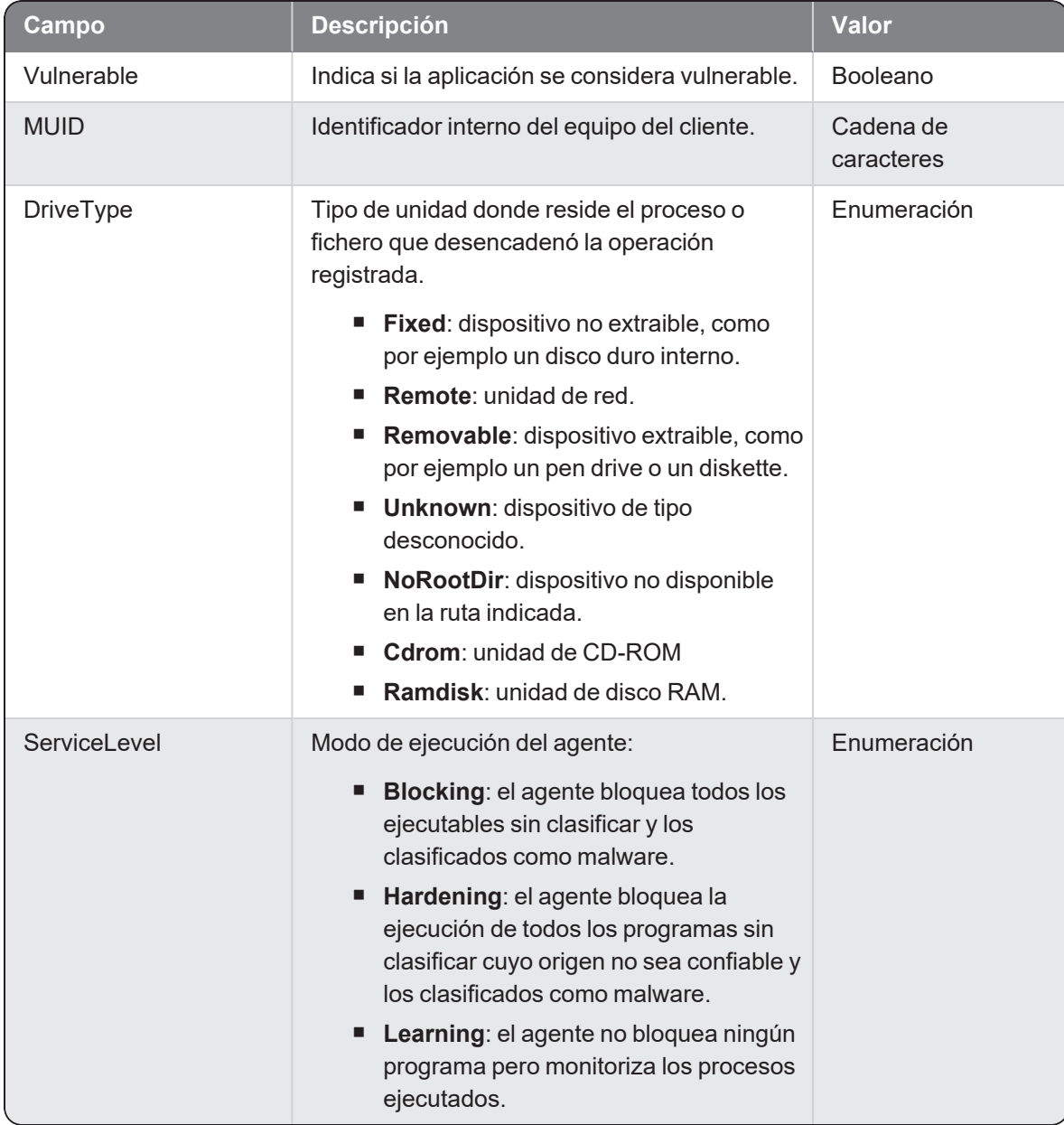

### Cálculo del campo Severity / Sev

Dependiendo del valor del campo ExecutionStatus - Action, el valor de Severity / Sev varía según la tabla mostrada a continuación:

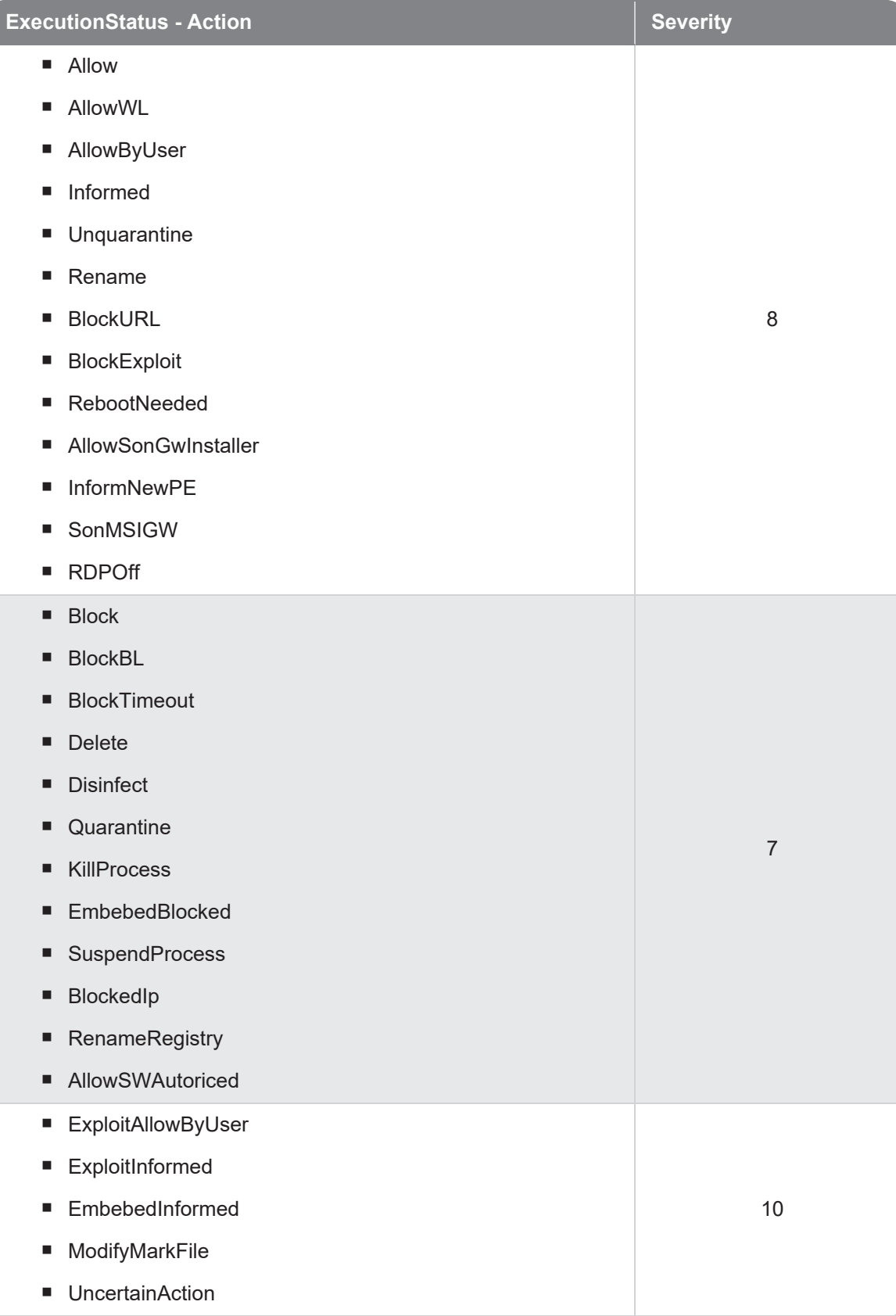

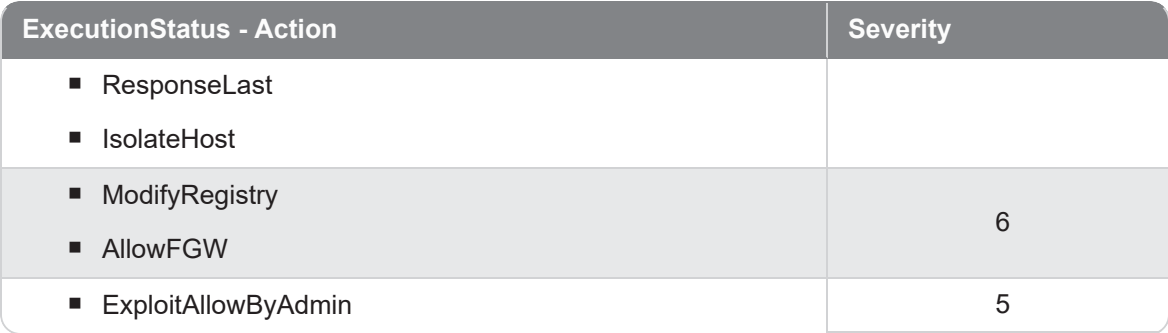

# Alertexploit Exploit Detected

Evento de tipo pasivo que describe los parámetros de la alerta que Cytomic EDR crea cuando detecta el intento de explotación de una vulnerabilidad en un programa instalado en un equipo de la red.

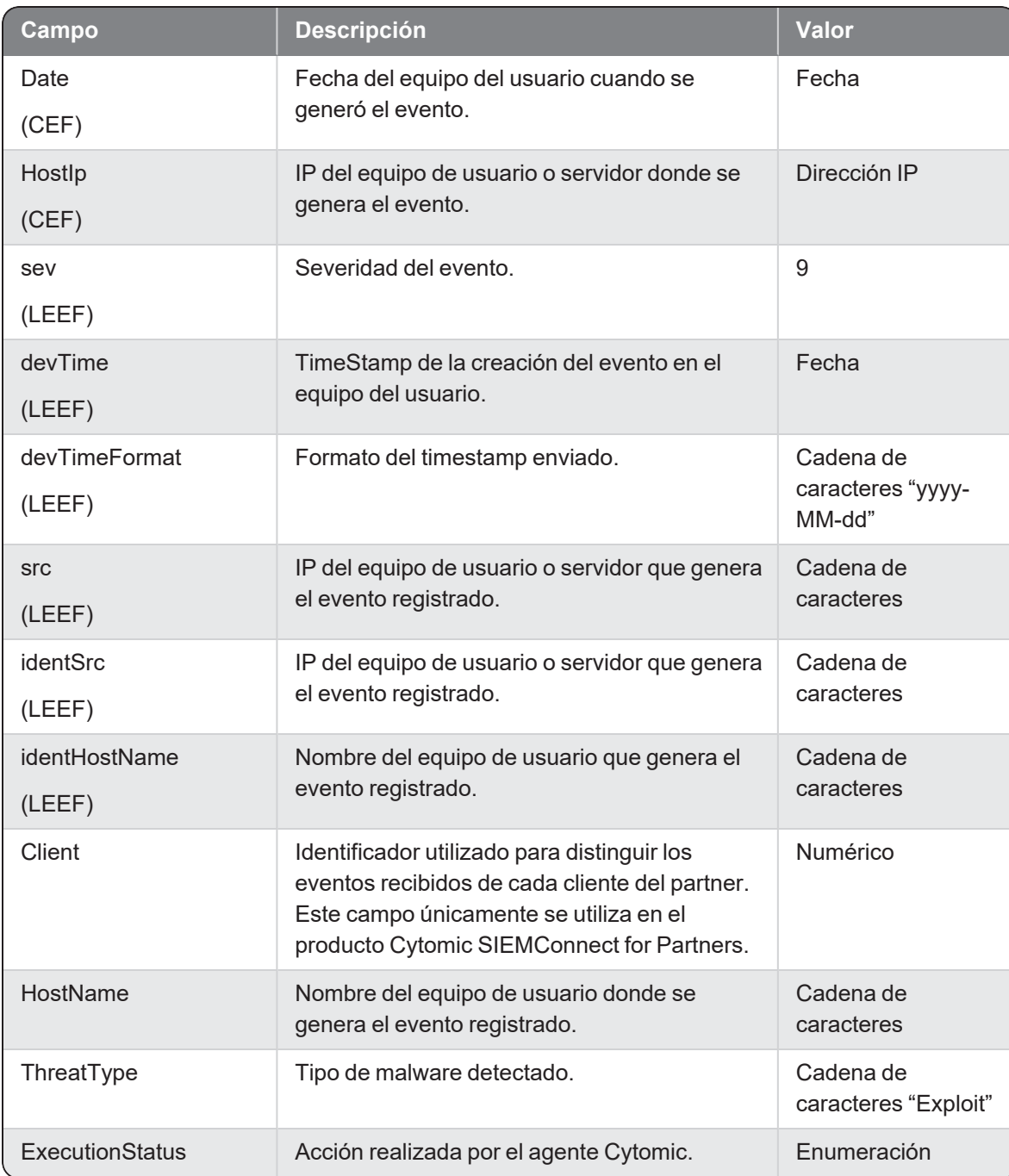

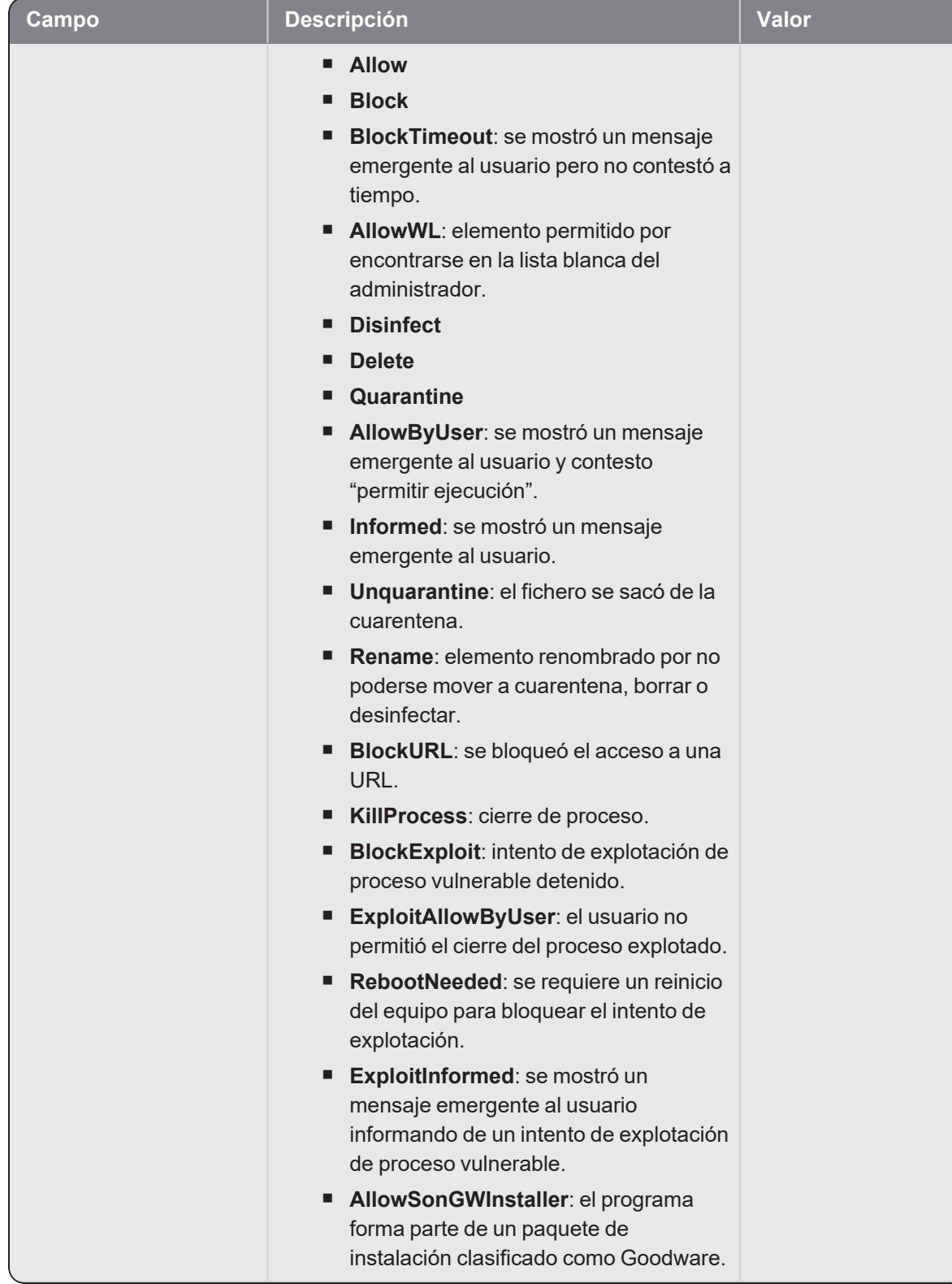

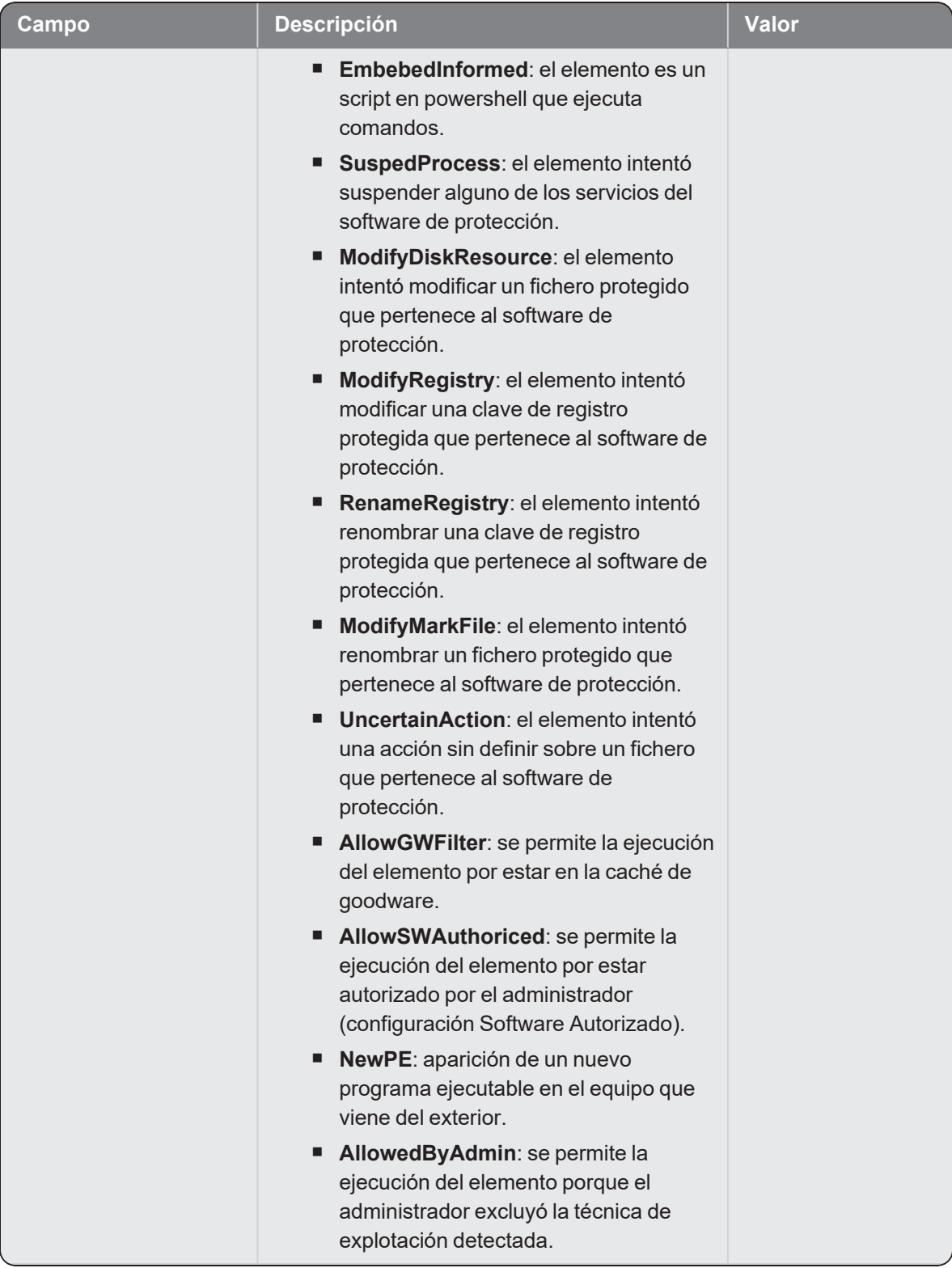

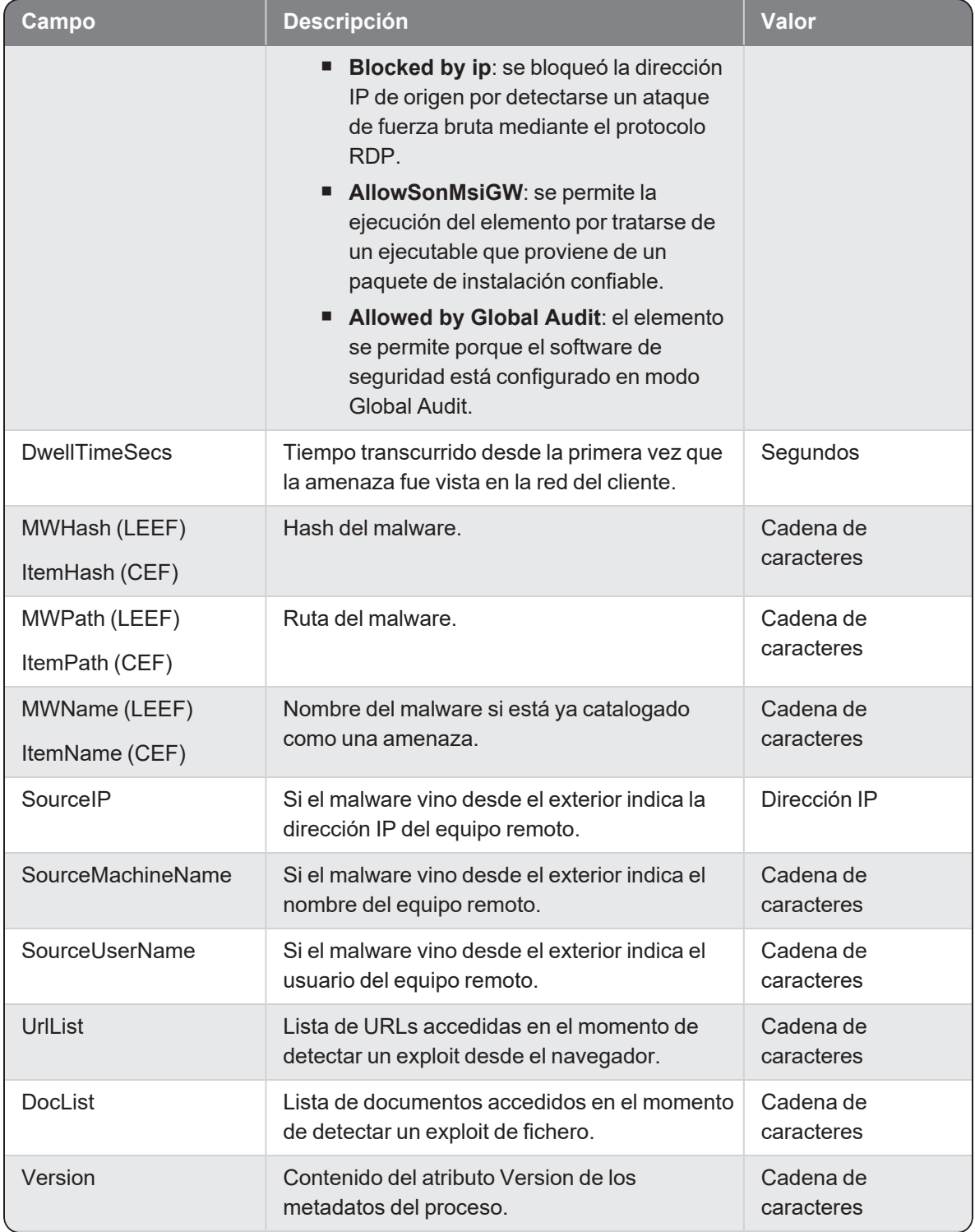

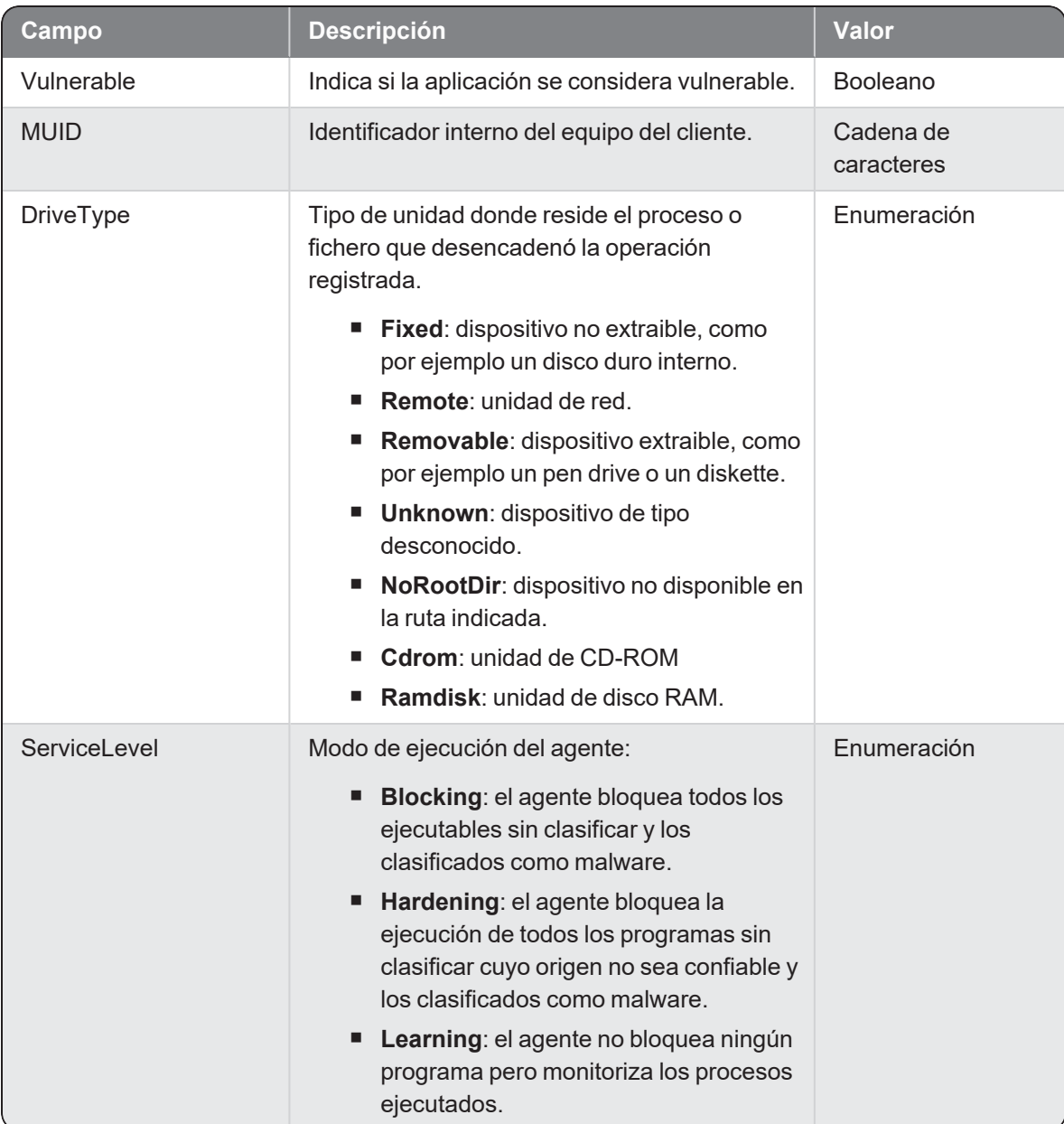

## Alertmalware Malware Detected

Evento de tipo pasivo que describe los parámetros de la alerta que Cytomic EDR crea cuando detecta un elemento clasificado como malware.

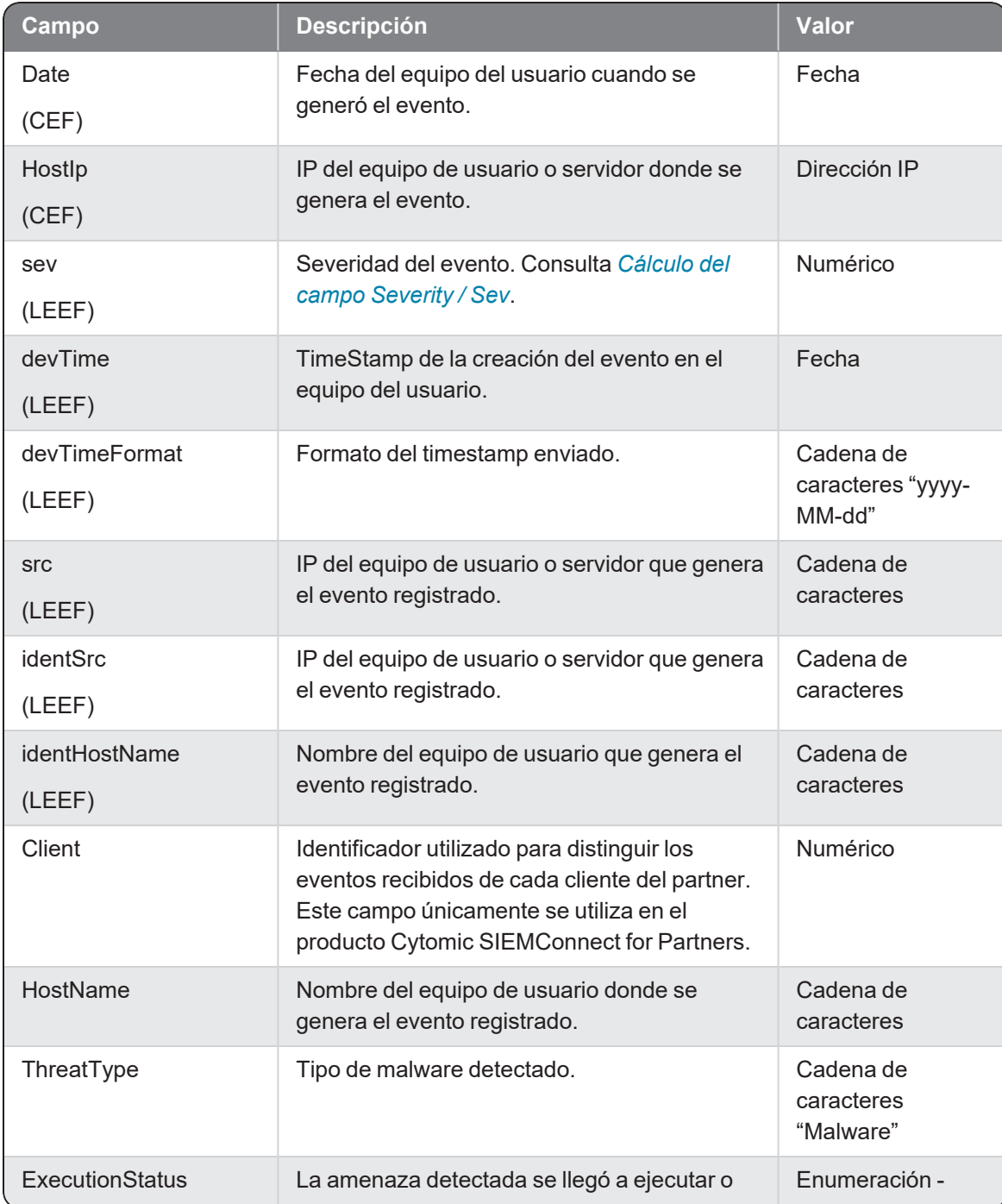

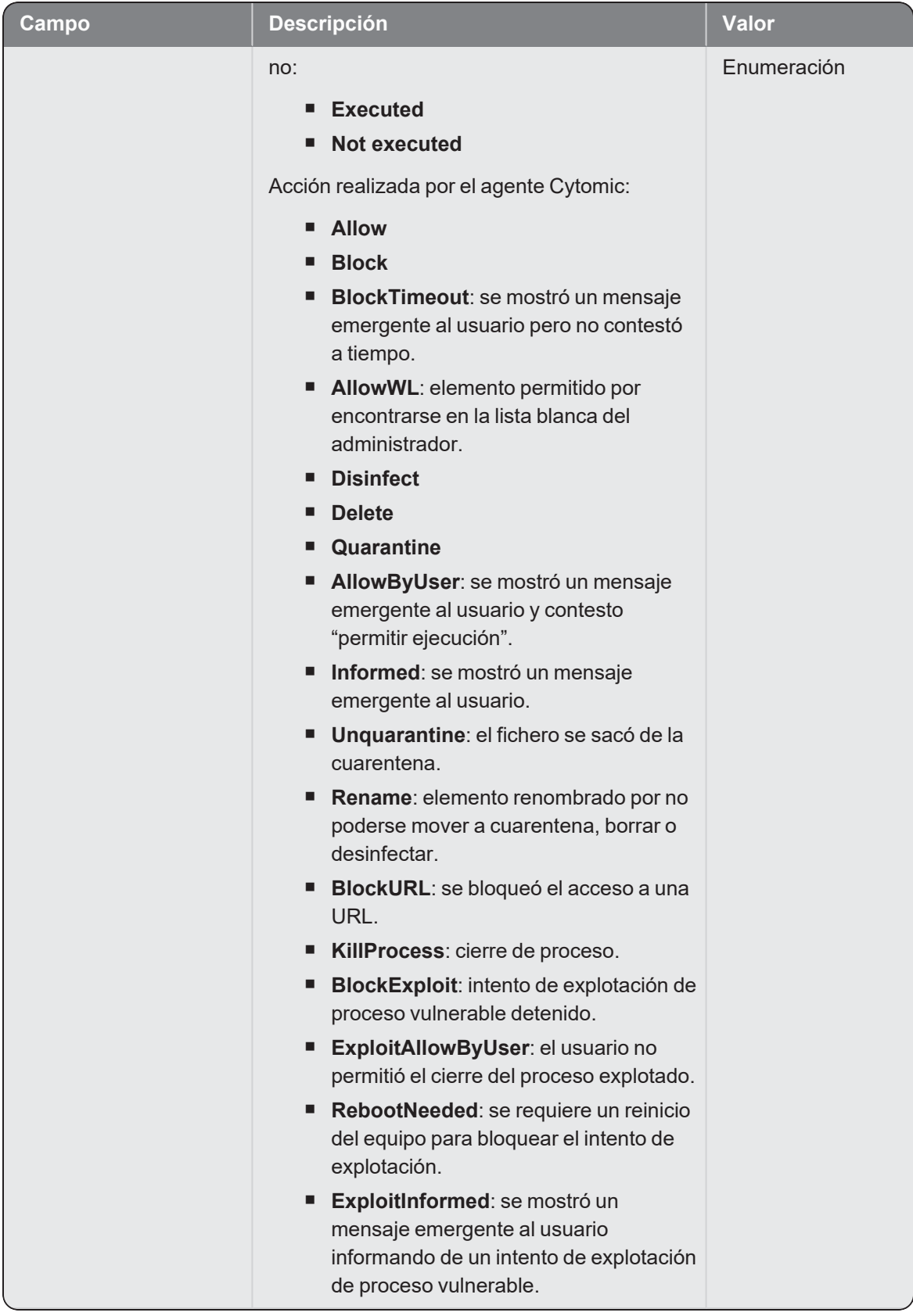

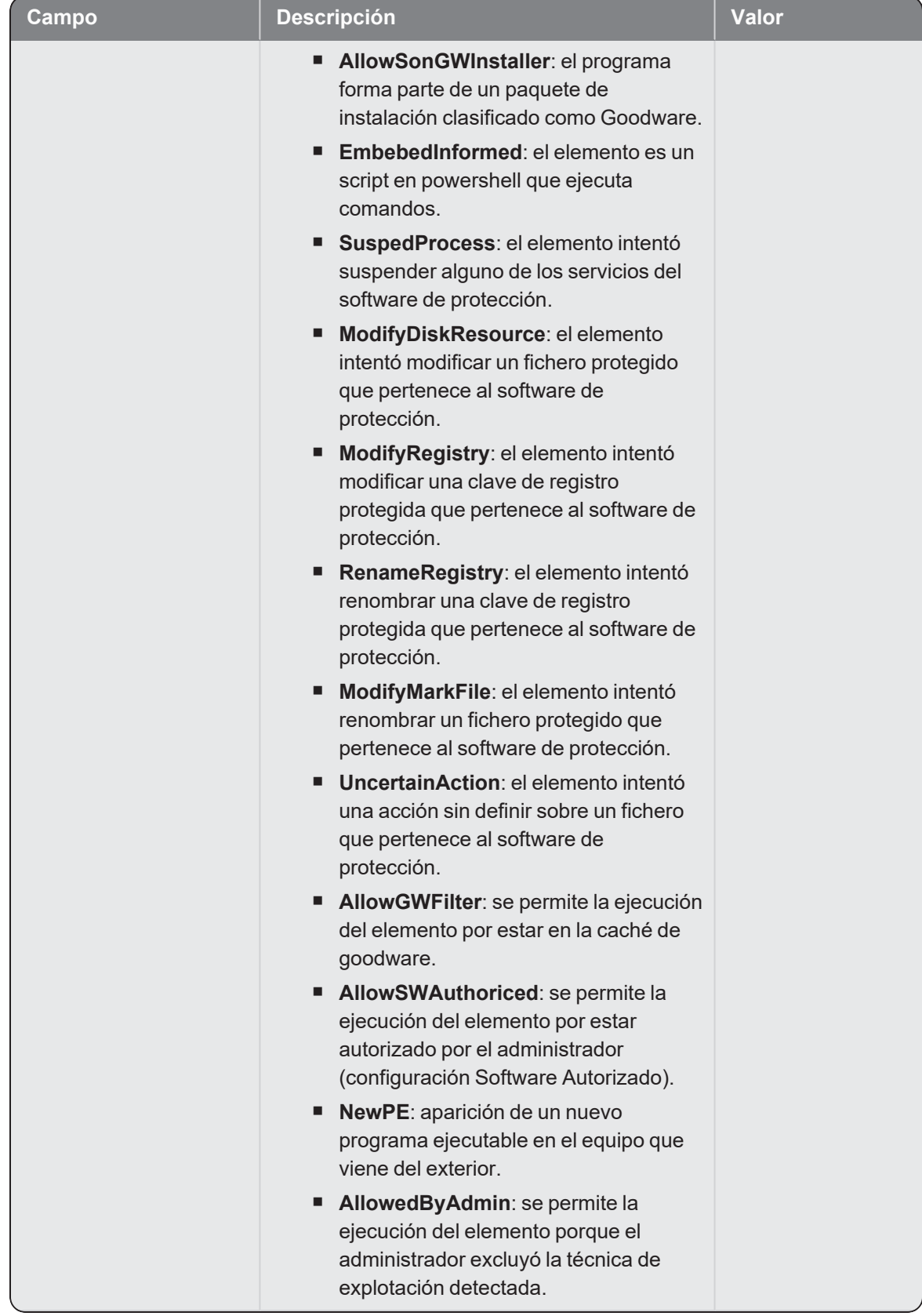

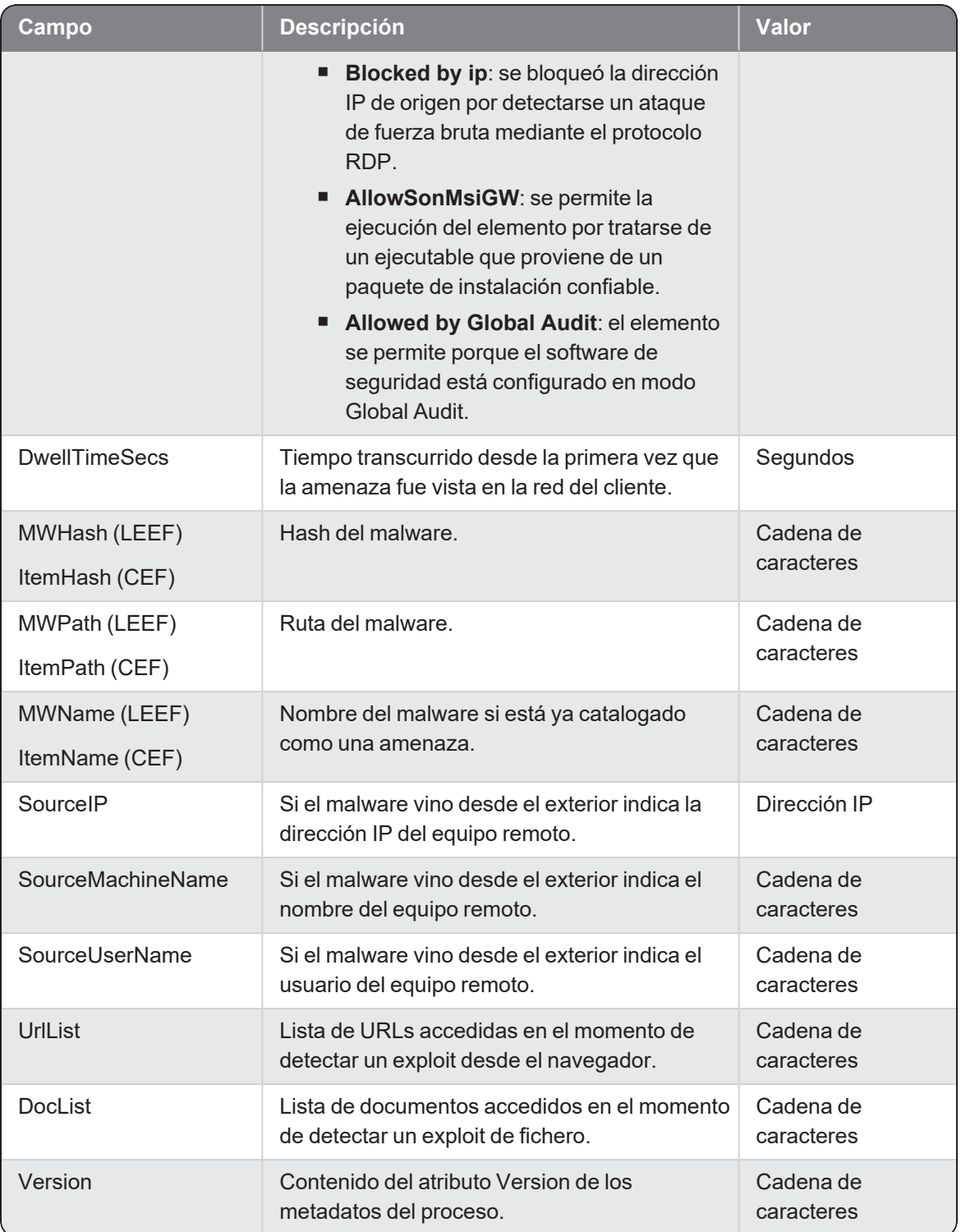

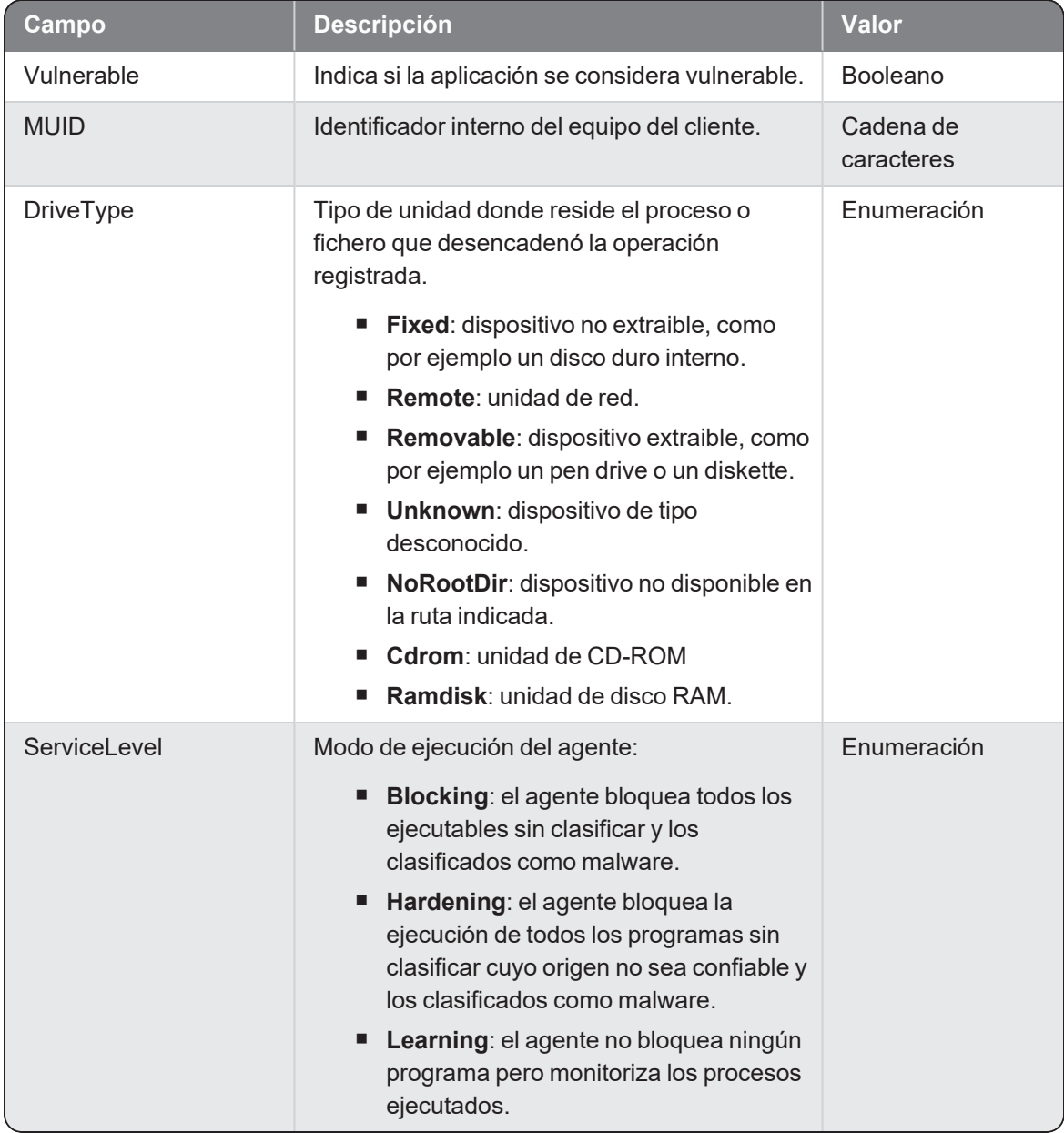

### <span id="page-49-0"></span>Cálculo del campo Severity / Sev

Dependiendo del valor del campo ExecutionStatus - Action, el valor de Severity / Sev varía según la tabla mostrada a continuación:

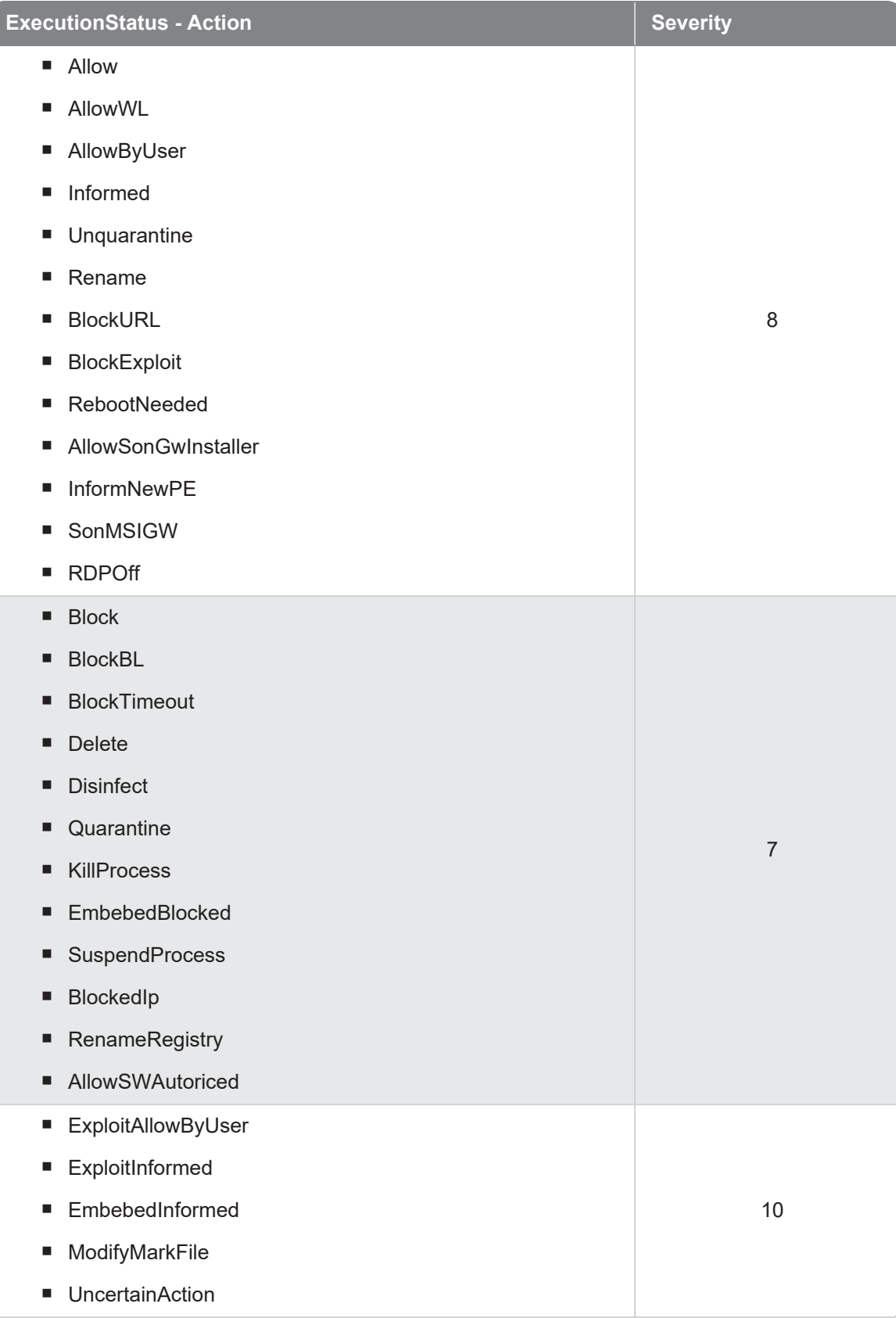

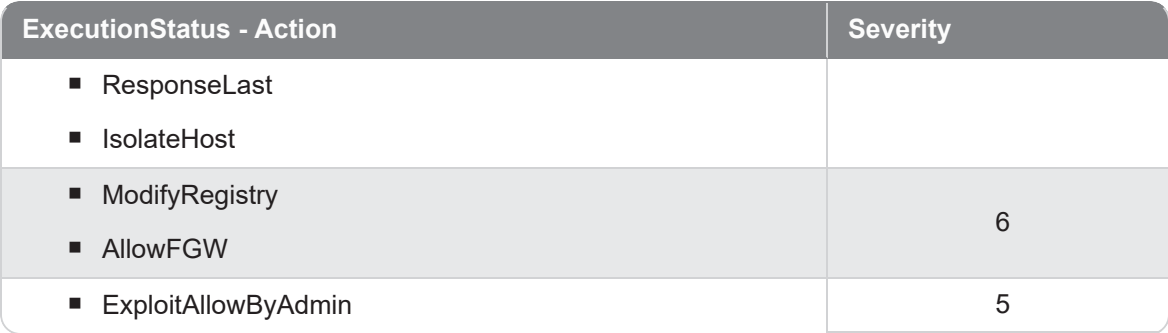

# Alertprodappcontrol ProdAppControl Detected

Evento de tipo pasivo que describe los parámetros de la alerta que Cytomic EDR crea cuando bloquea elementos según un nombre o MD5, definidos por el administrador en la configuración **Bloqueo de programas**.

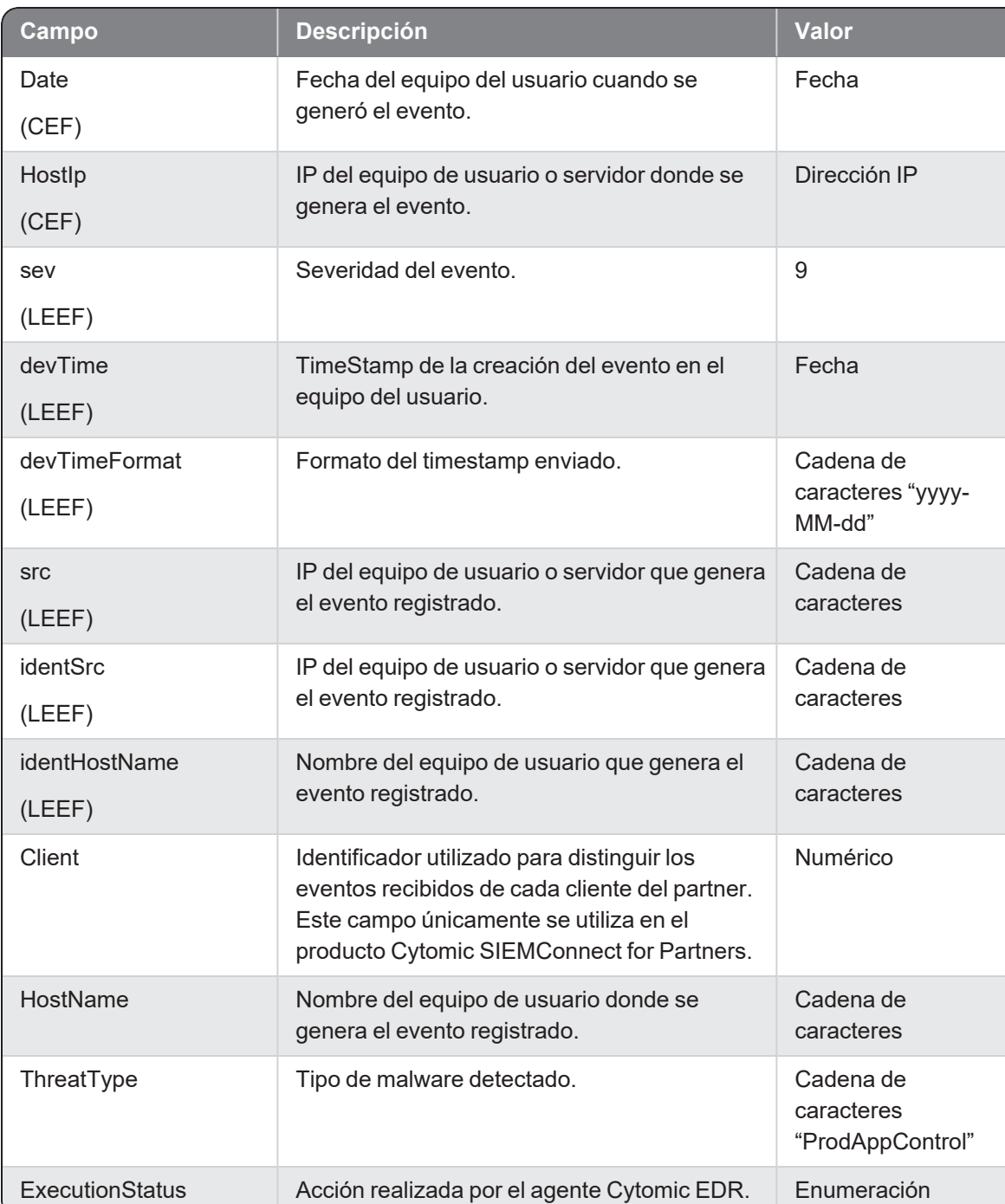

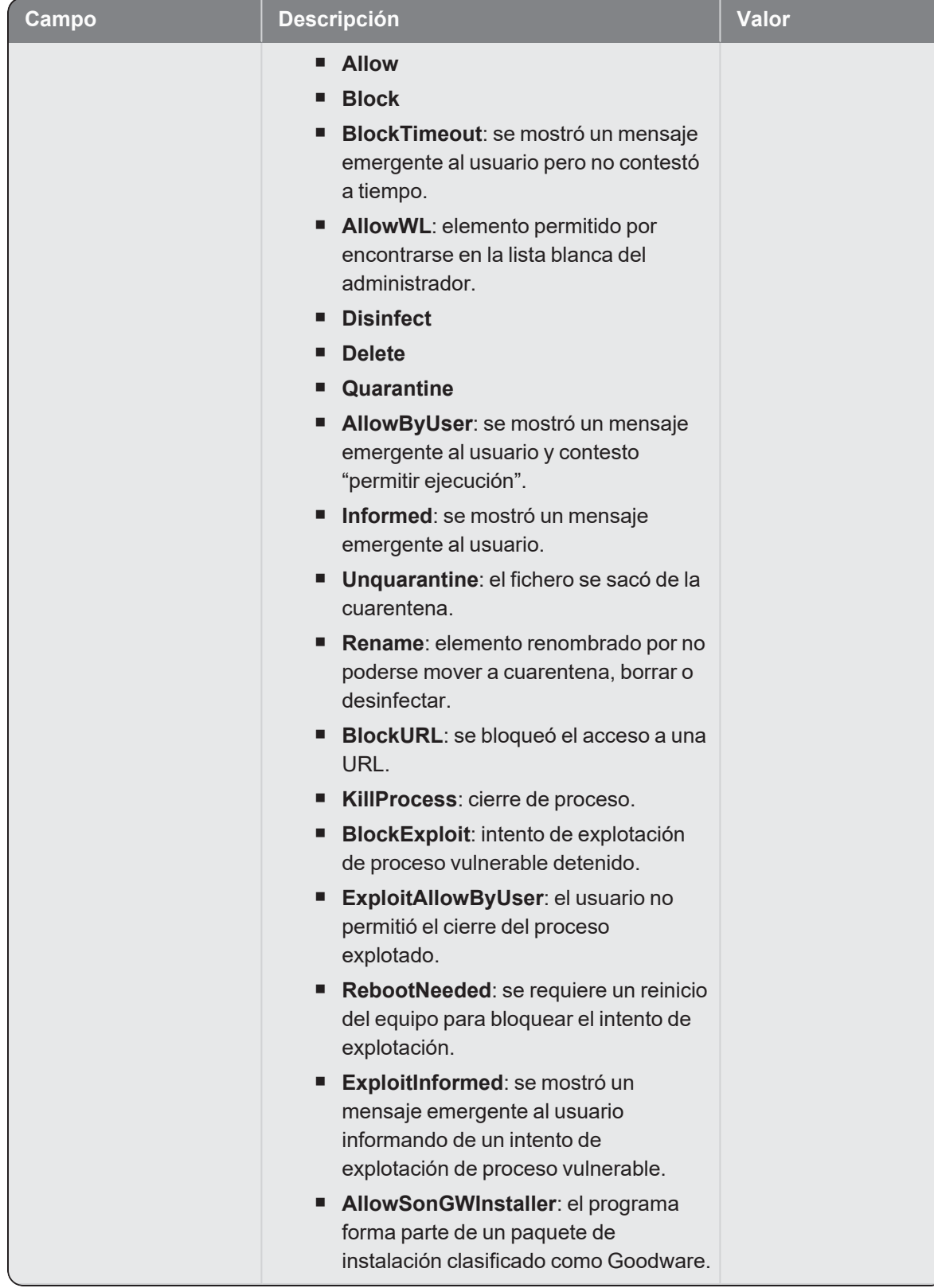

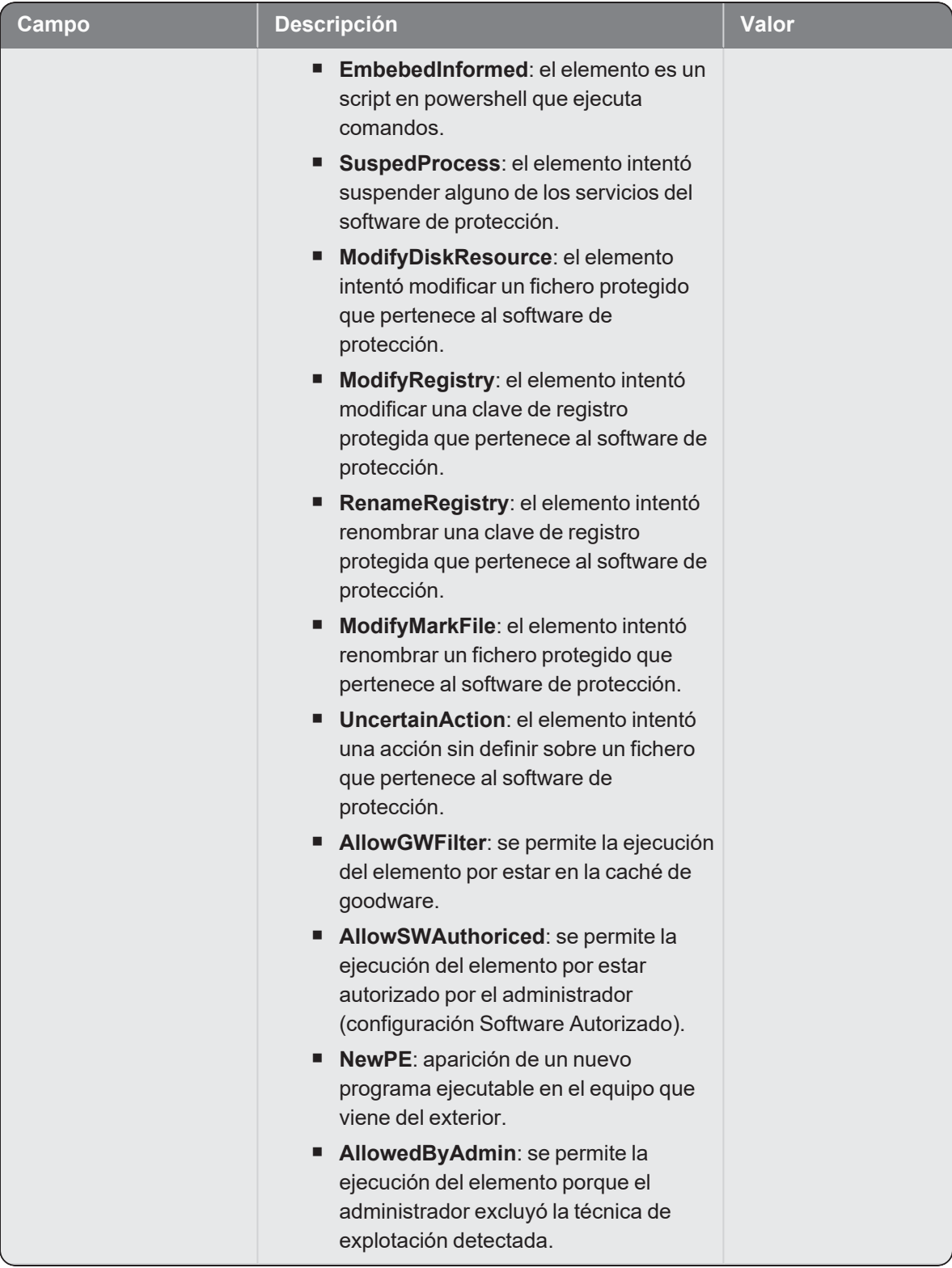

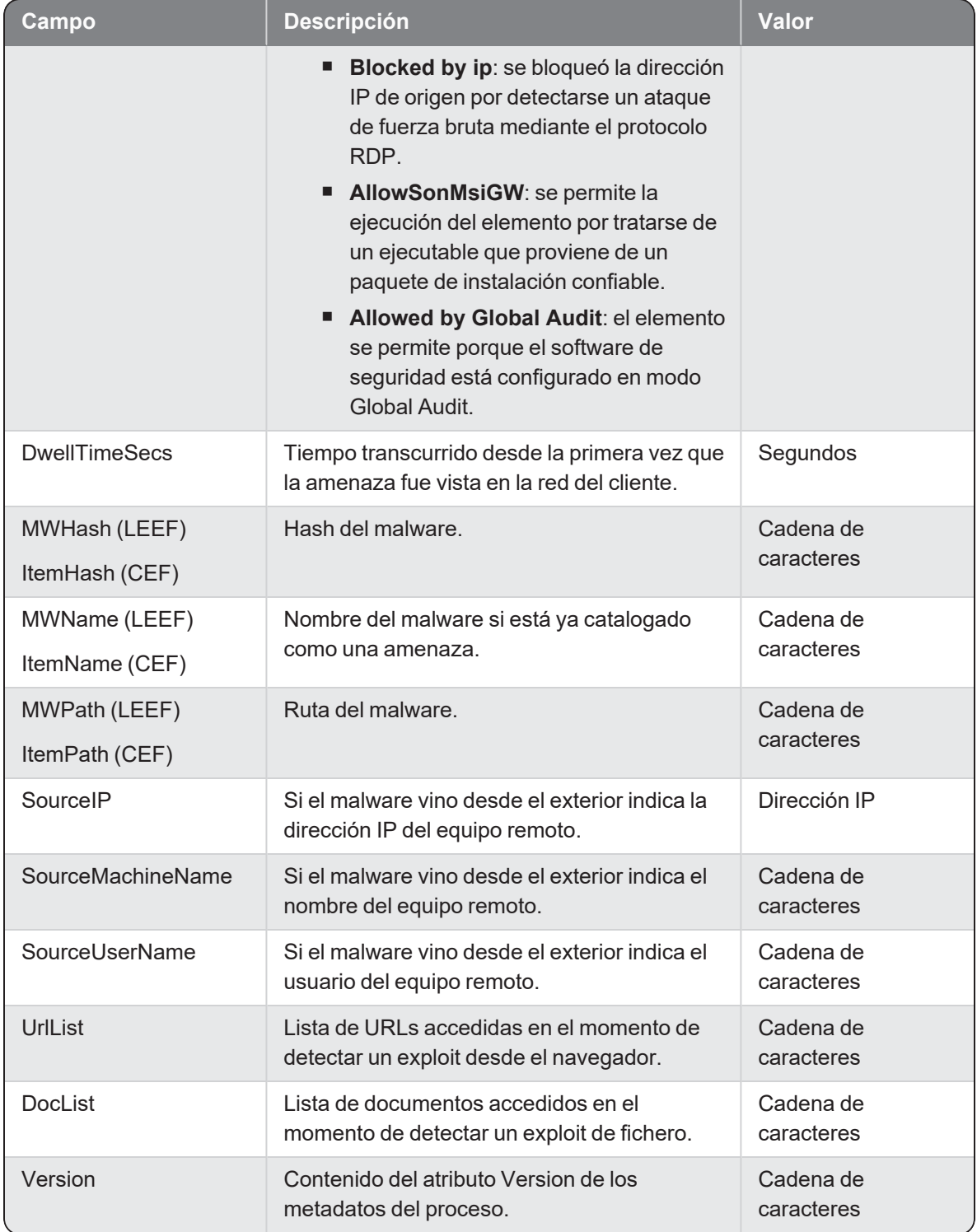

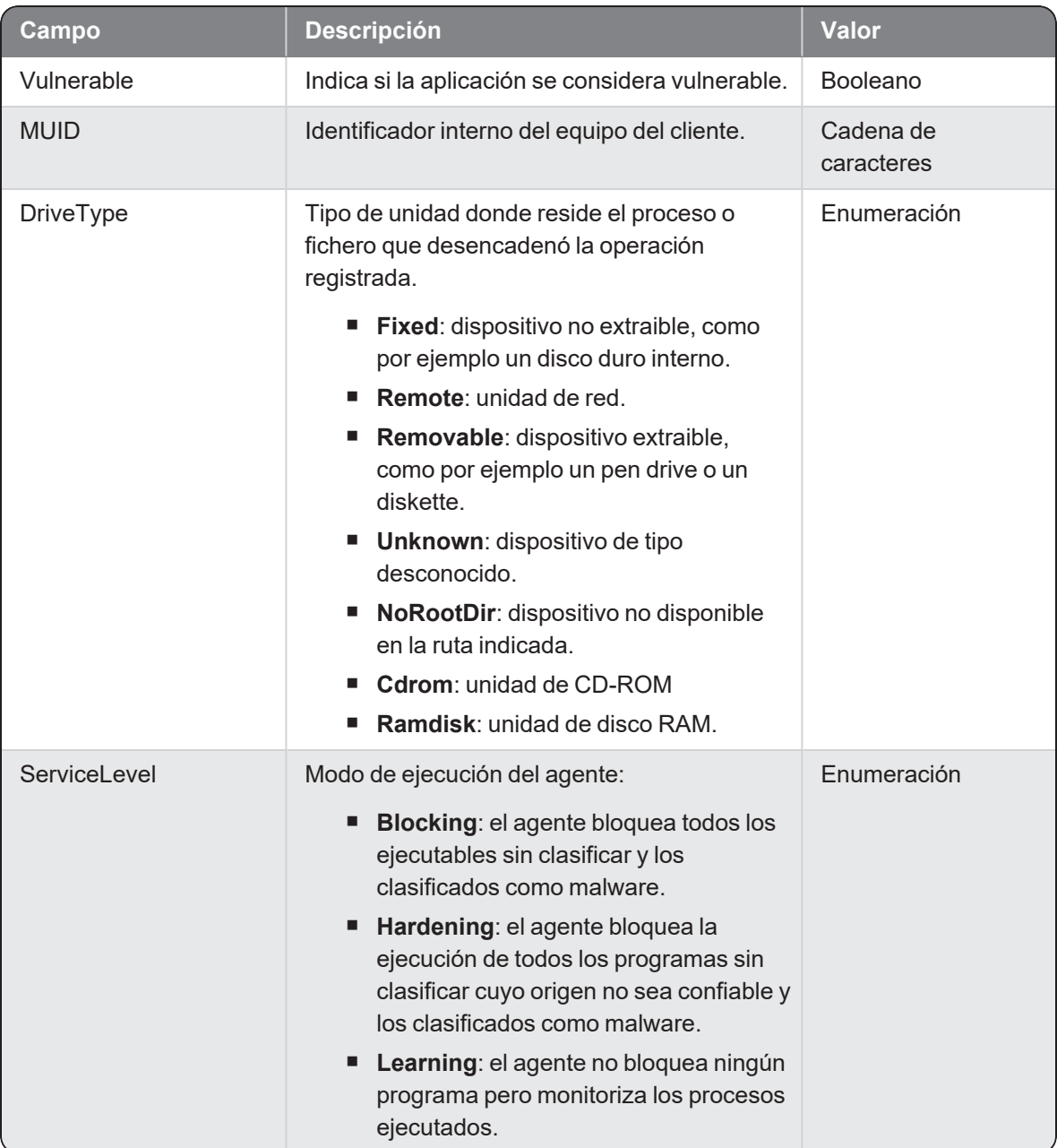

# Alertpup PUP Detected

Evento de tipo pasivo que describe los parámetros de la alerta que Cytomic EDR crea cuando detecta un elemento clasificado como programa no deseado (PUP).

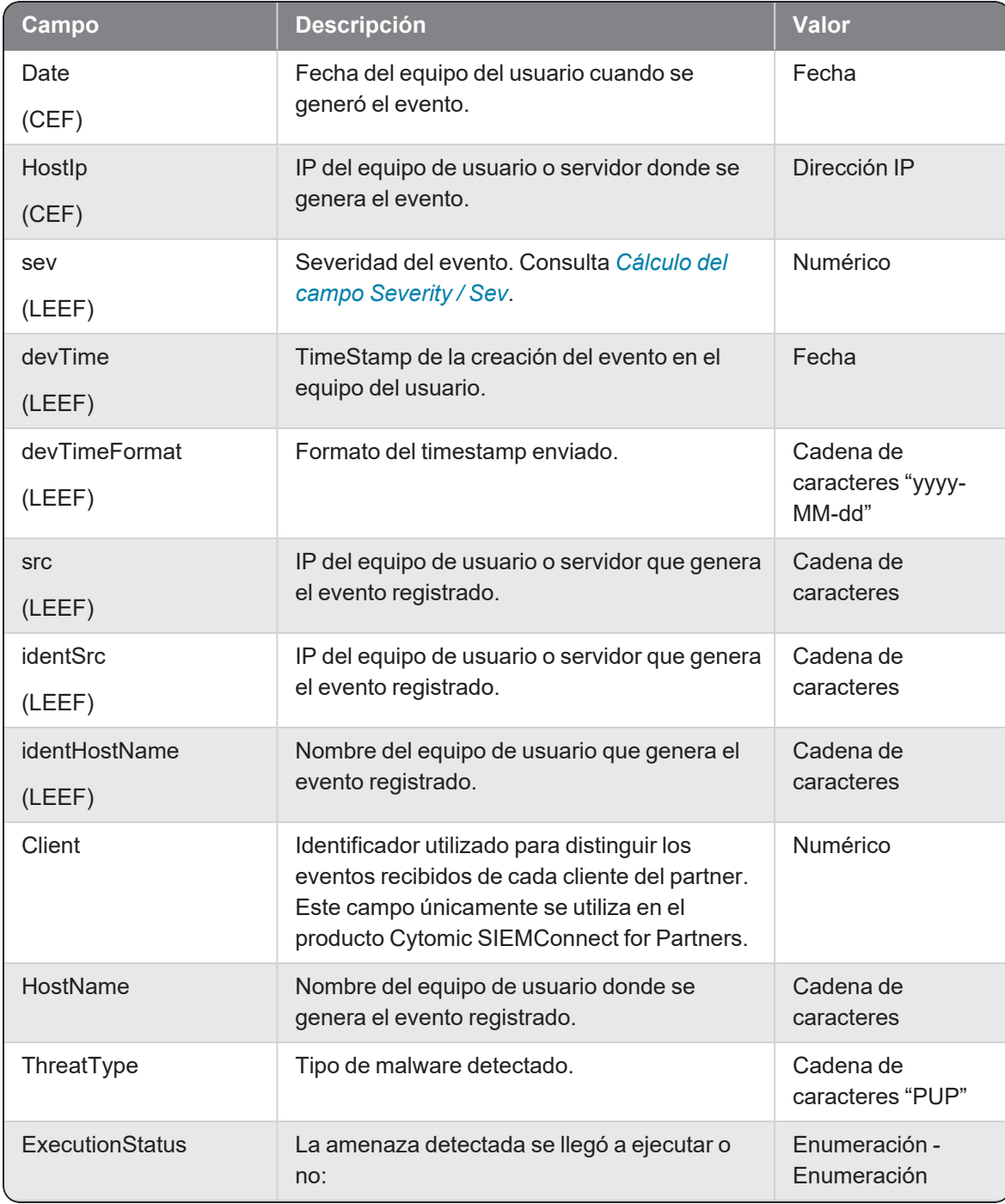

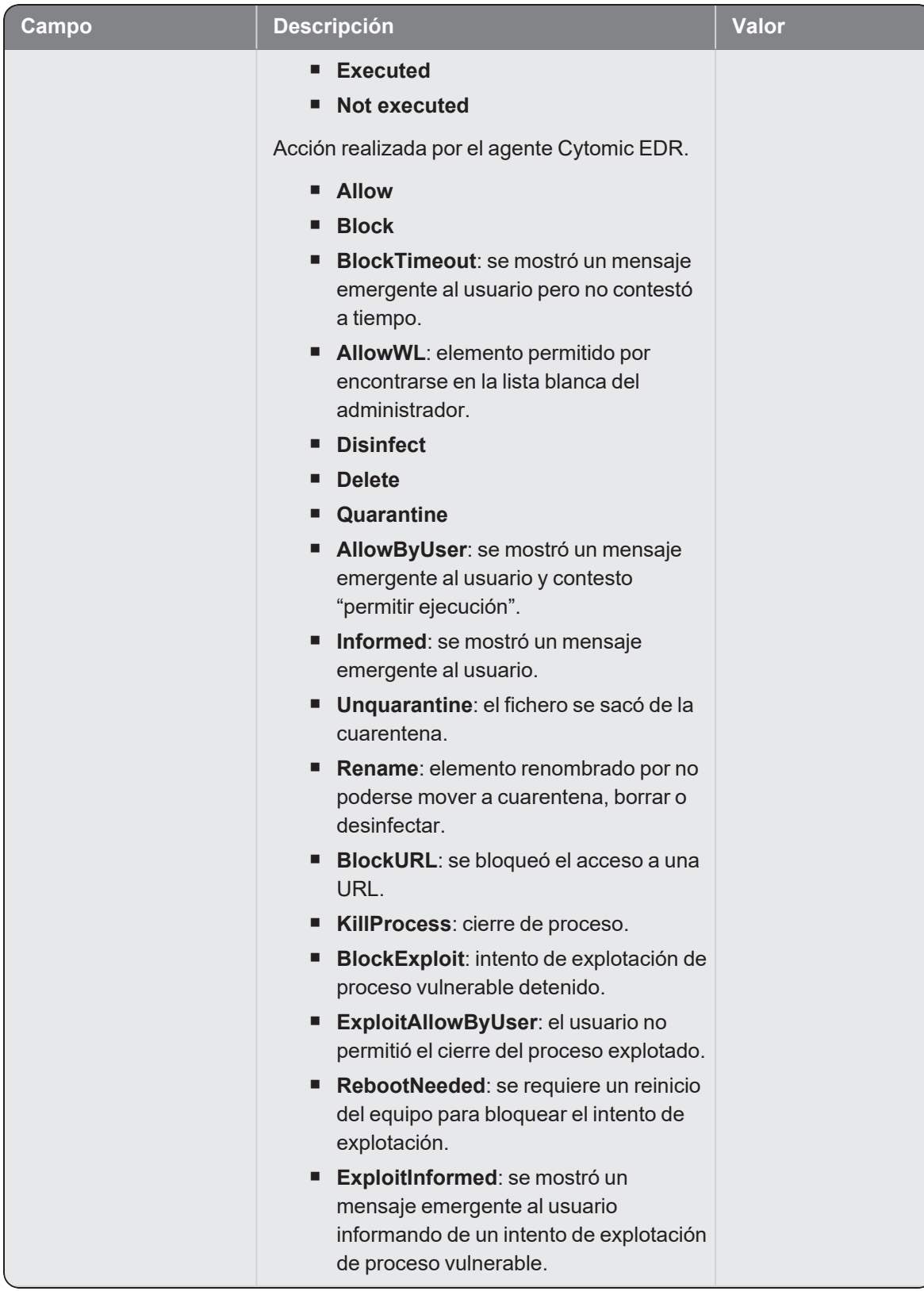

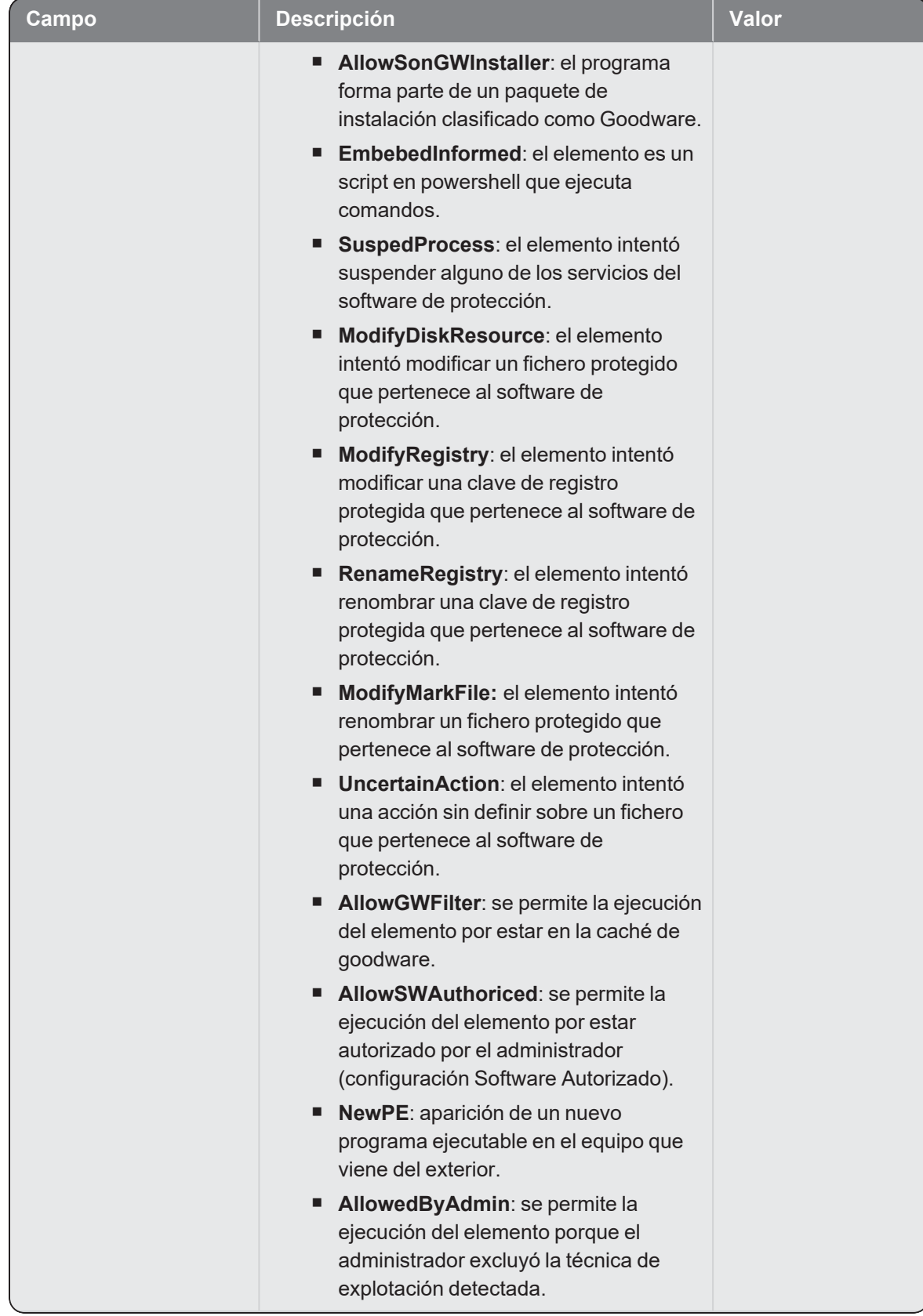

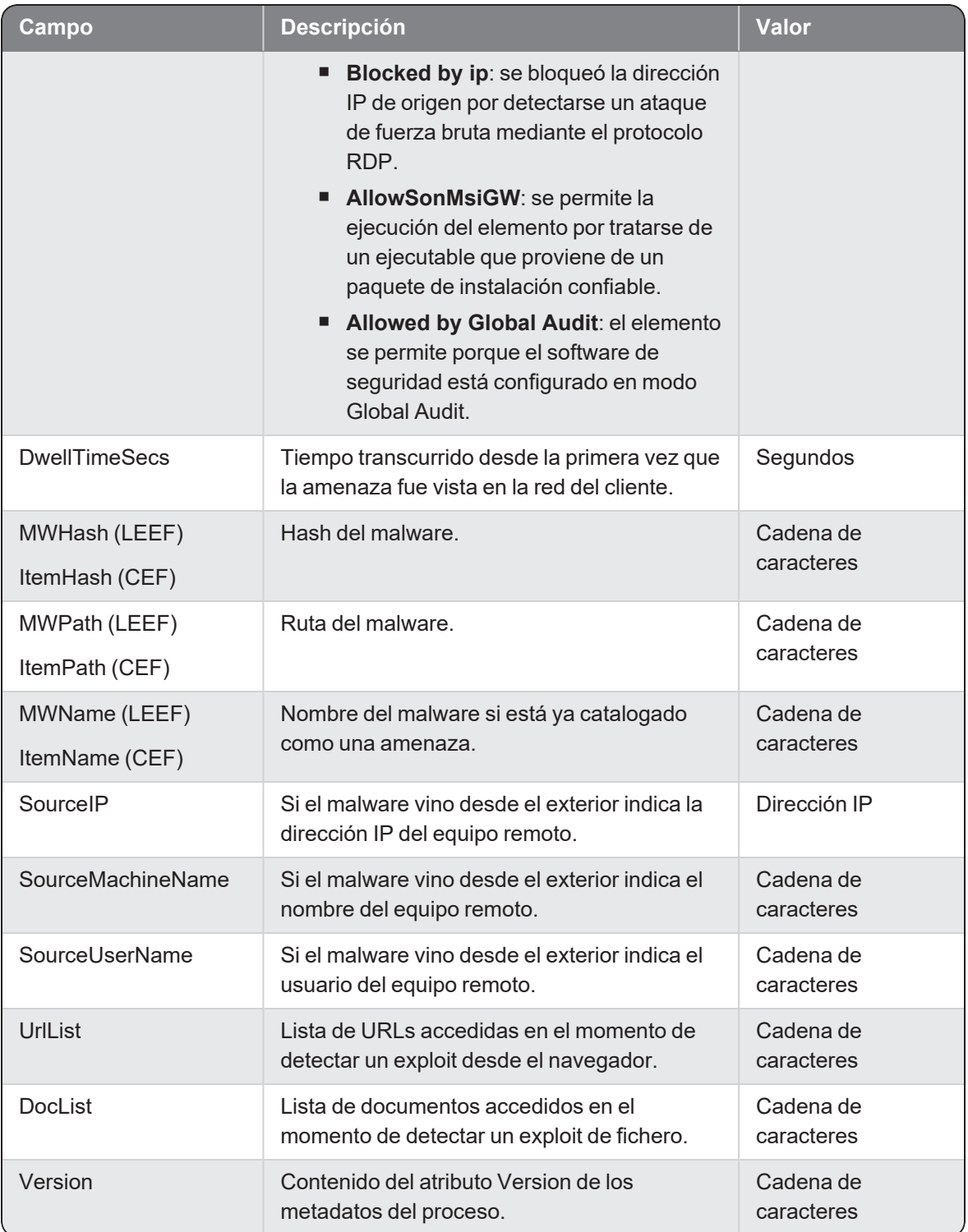

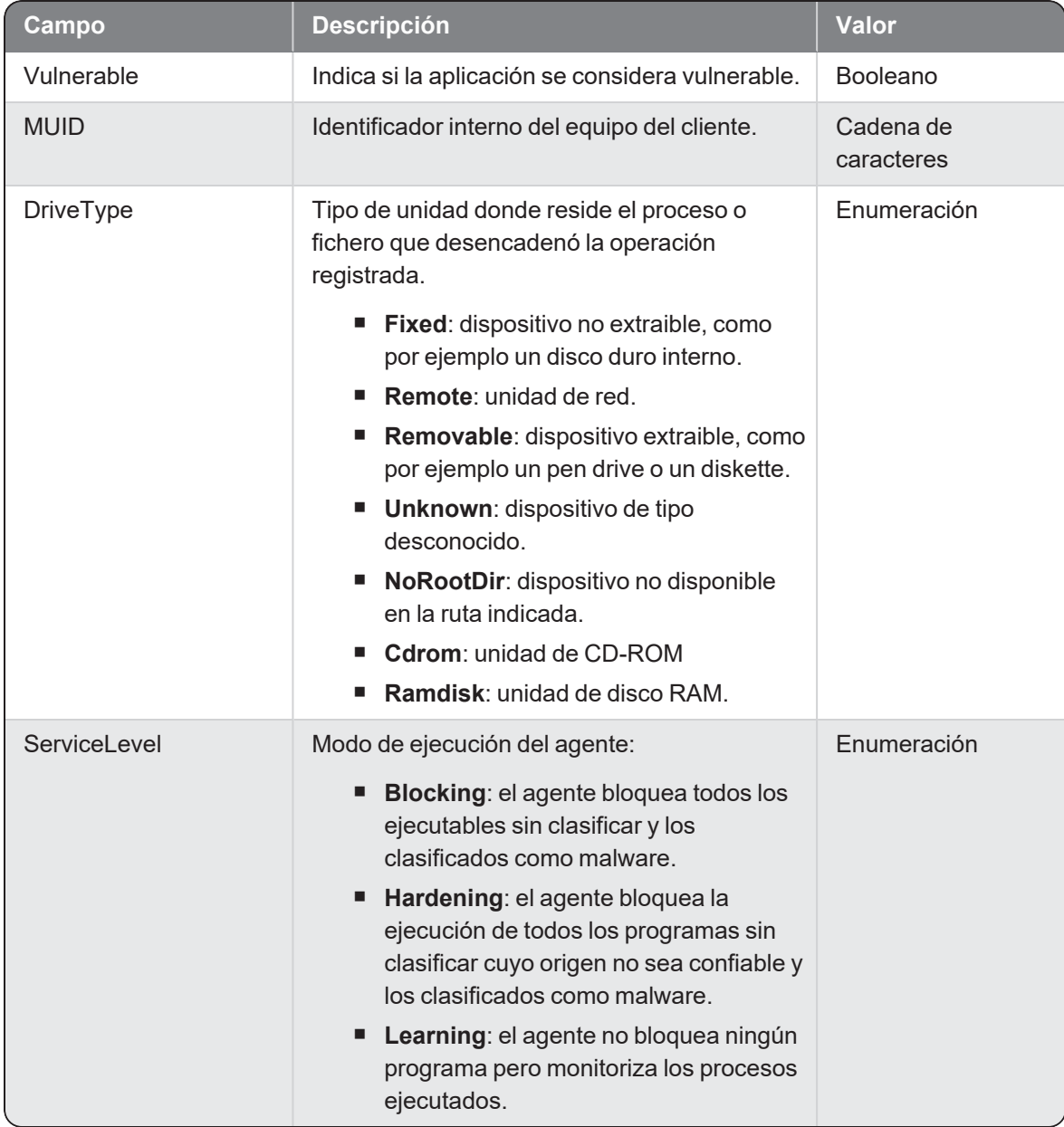

### <span id="page-61-0"></span>Cálculo del campo Severity / Sev

Dependiendo del valor del campo ExecutionStatus - Action, el valor de Severity / Sev varía según la tabla mostrada a continuación:

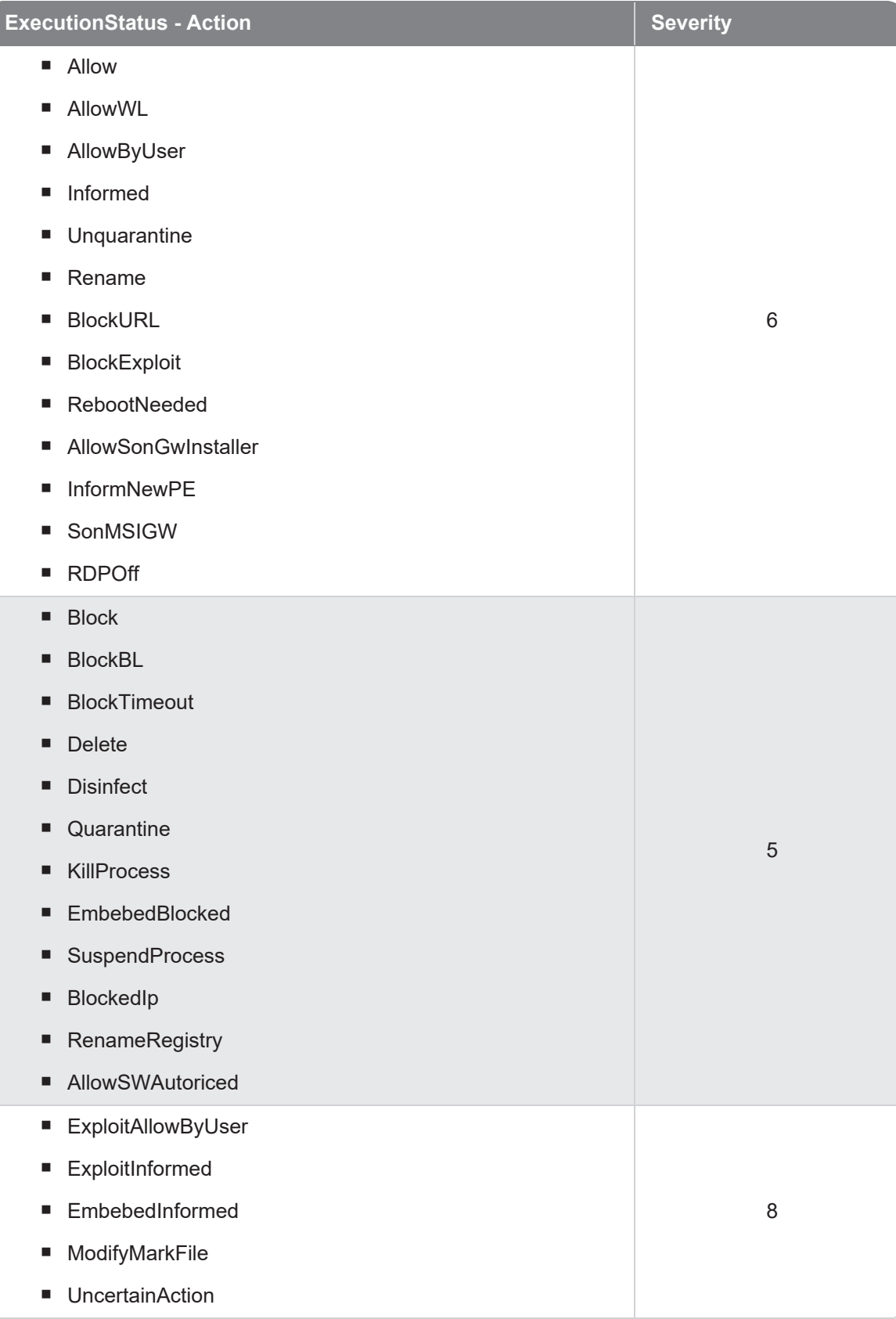

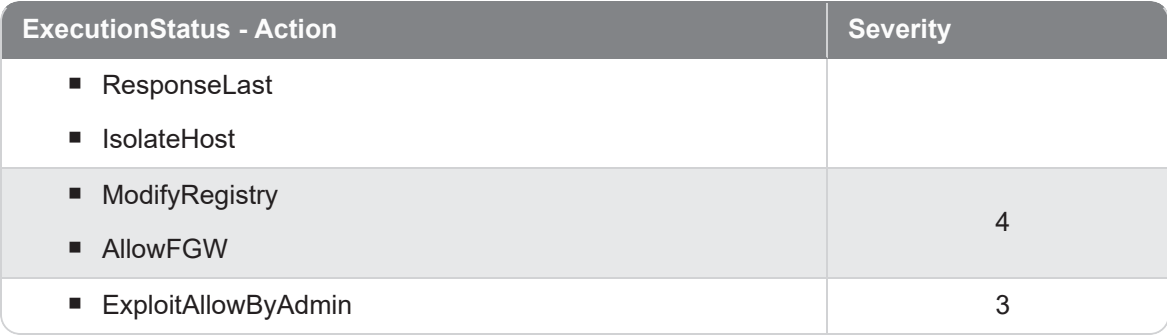

## Alertrdpattack RDPAttack Detected

Evento de tipo pasivo que describe los parámetros de la alerta que Cytomic EDR crea cuando detecta un ataque por fuerza bruta a través del protocolo RDP (Remote Desktop Protocol).

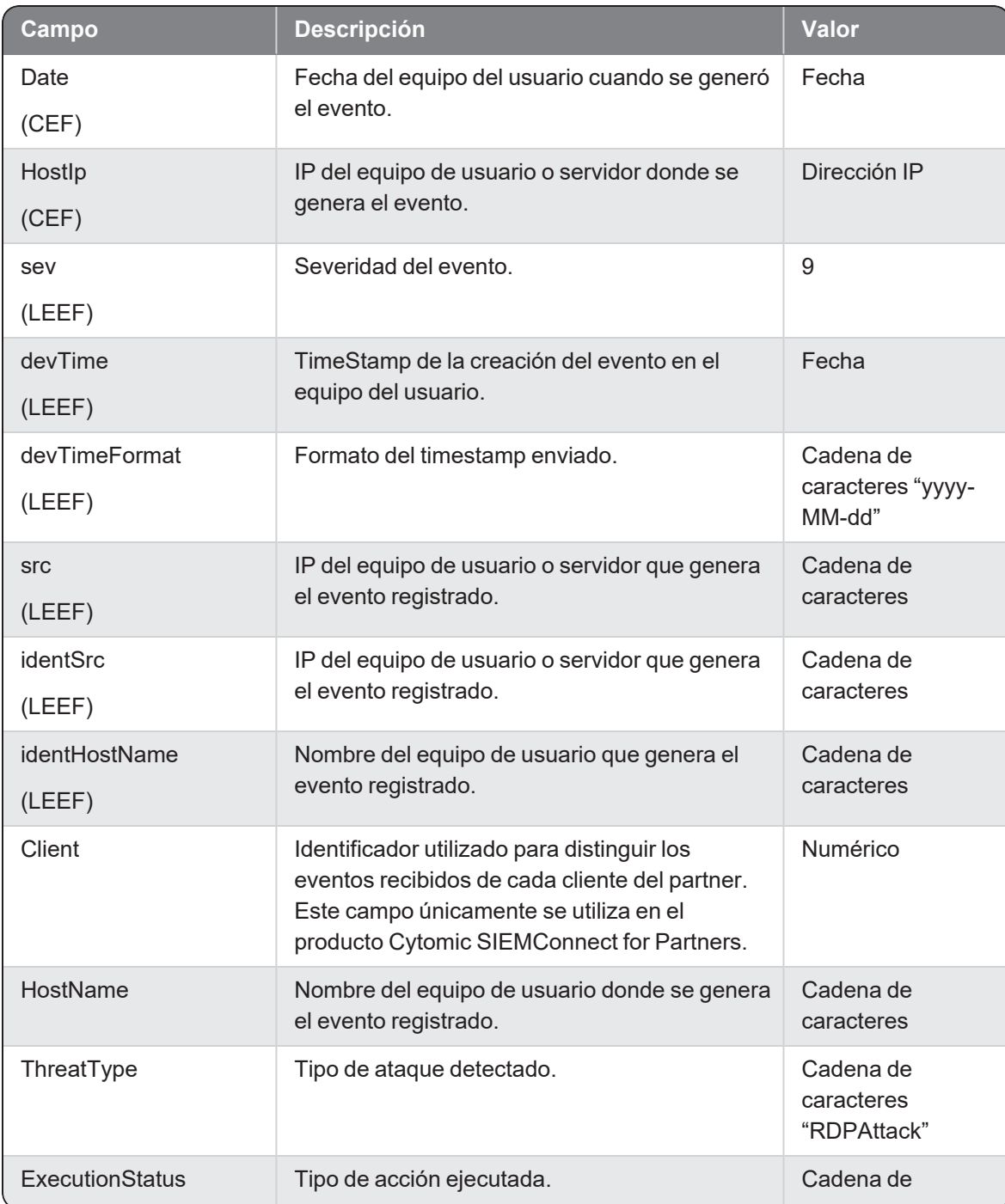

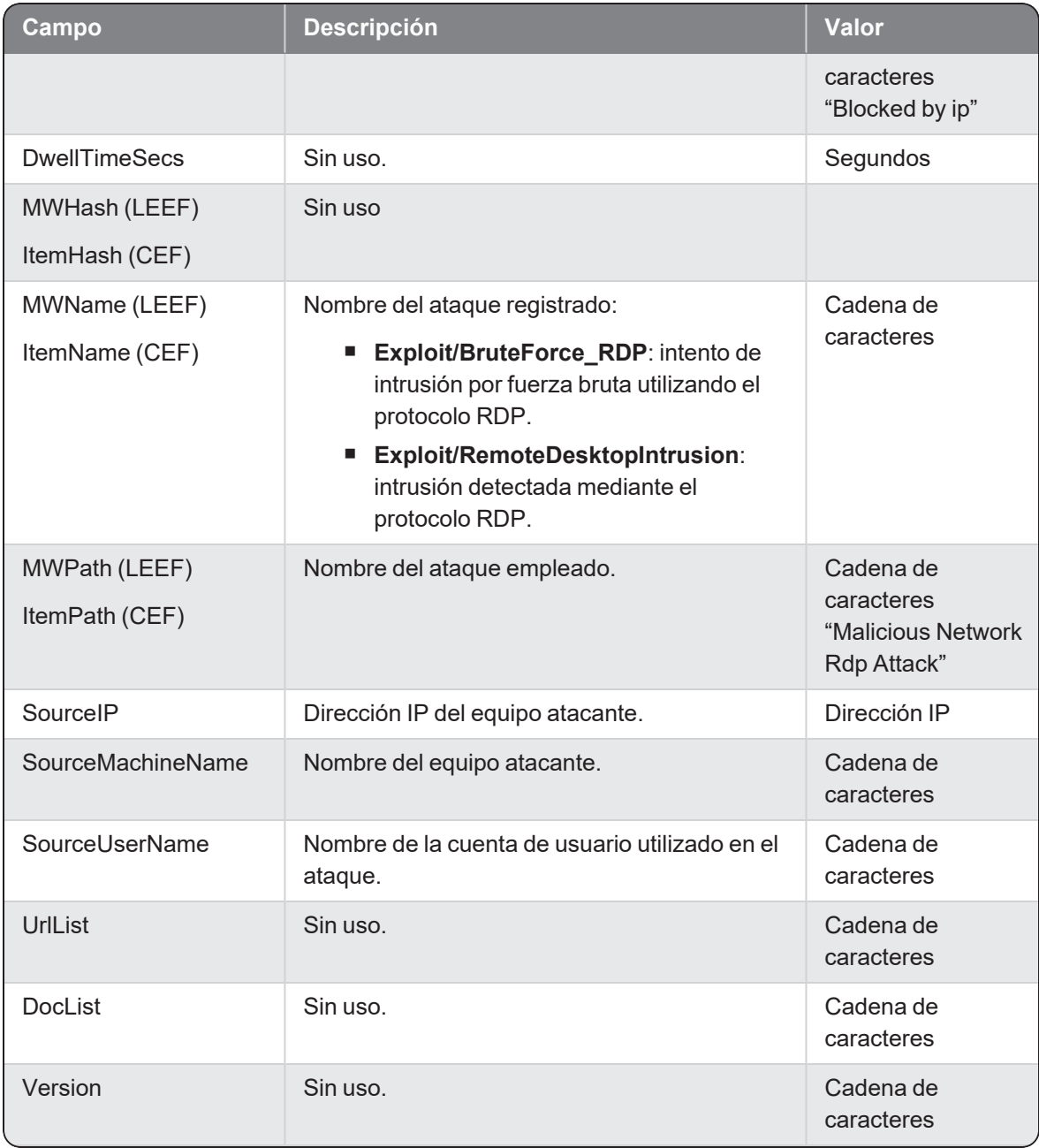

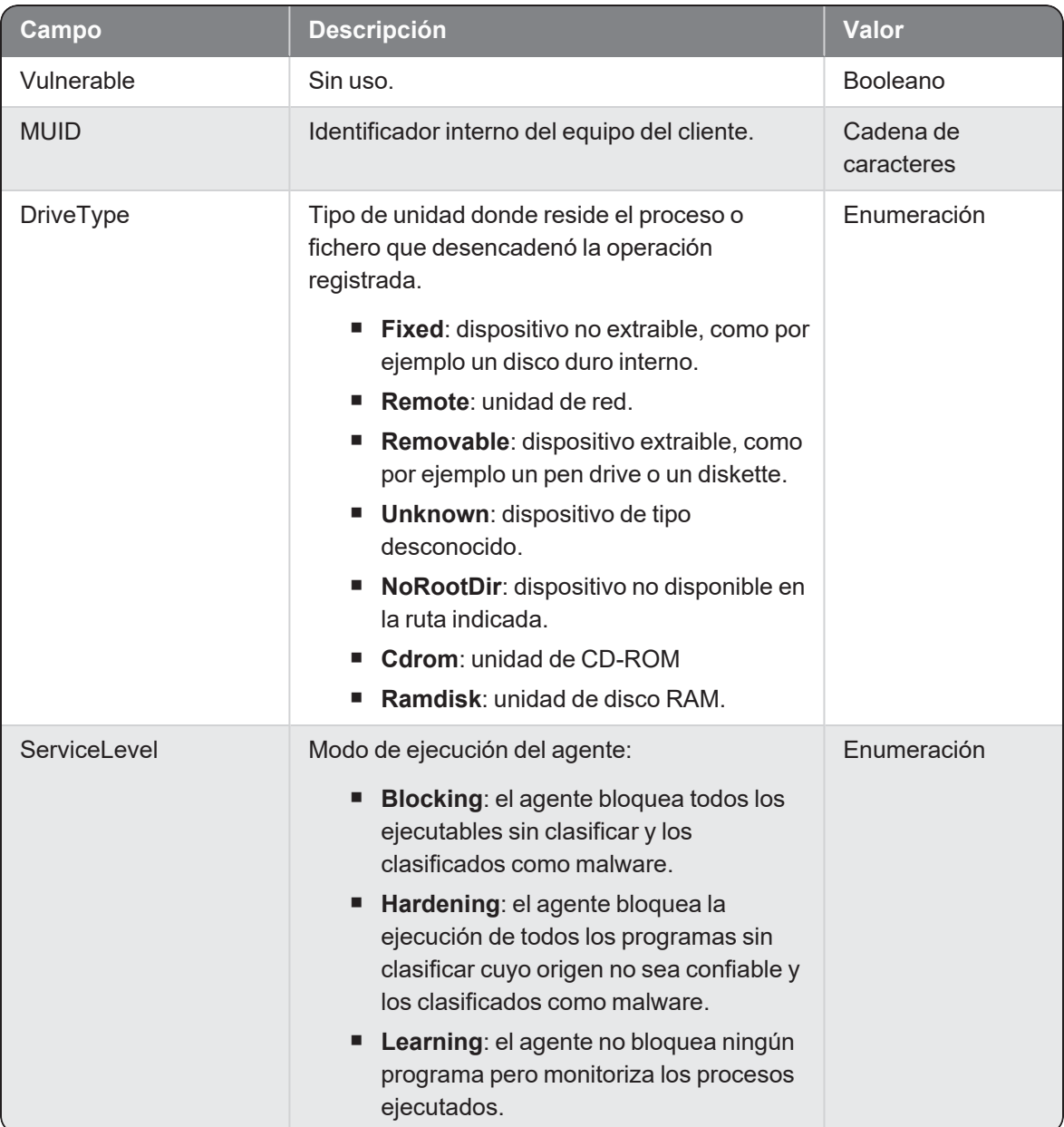

### Alertsecappcontrol SecAppControl Detected

Evento de tipo pasivo que describe los parámetros de la alerta que Cytomic Advanced EPDR crea cuando bloquea elementos según un nombre o MD5, definido por el administrador en la sección Protección avanzada, Políticas avanzadas, Bloquear programas de la configuración Estaciones y servidores.

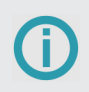

Este evento solo está disponible en Cytomic Advanced EPDR.

#### **Campo Descripción Valor** Date (CEF) Fecha del equipo del usuario cuando se generó el evento. Fecha **HostIp** (CEF) IP del equipo de usuario o servidor donde se genera el evento. Dirección IP sev (LEEF) Severidad del evento. devTime (LEEF) TimeStamp de la creación del evento en el equipo del usuario. Fecha devTimeFormat (LEEF) Formato del timestamp enviado. Cadena de caracteres "yyyy-MM-dd" src (LEEF) IP del equipo de usuario o servidor que genera el evento registrado. Cadena de caracteres identSrc (LEEF) IP del equipo de usuario o servidor que genera el evento registrado. Cadena de caracteres identHostName (LEEF) Nombre del equipo de usuario que genera el evento registrado. Cadena de caracteres Client Identificador utilizado para distinguir los eventos recibidos de cada cliente del partner. Este campo únicamente se utiliza en el producto Cytomic SIEMConnect for Partners. Numérico HostName Nombre del equipo de usuario donde se Cadena de

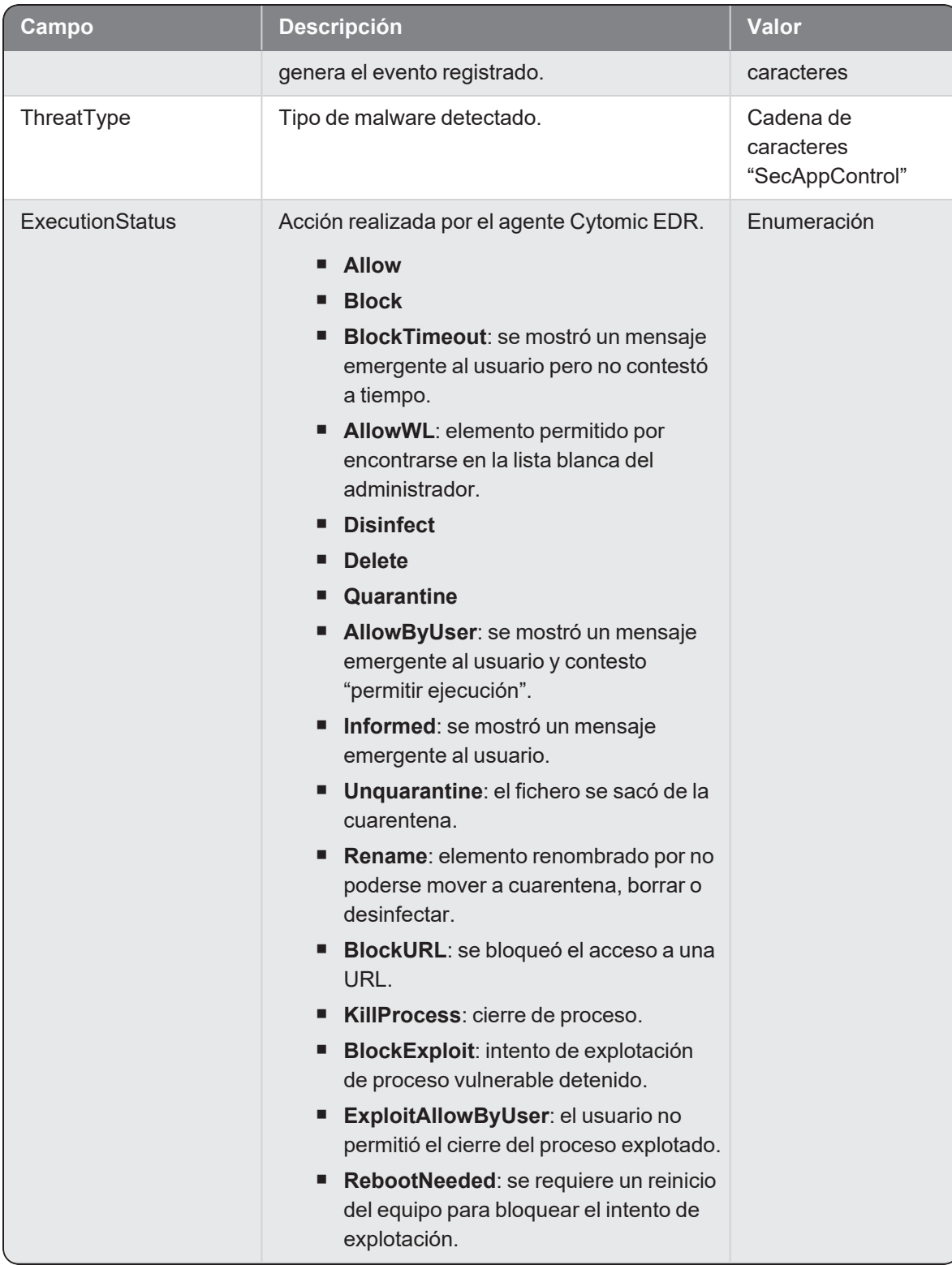

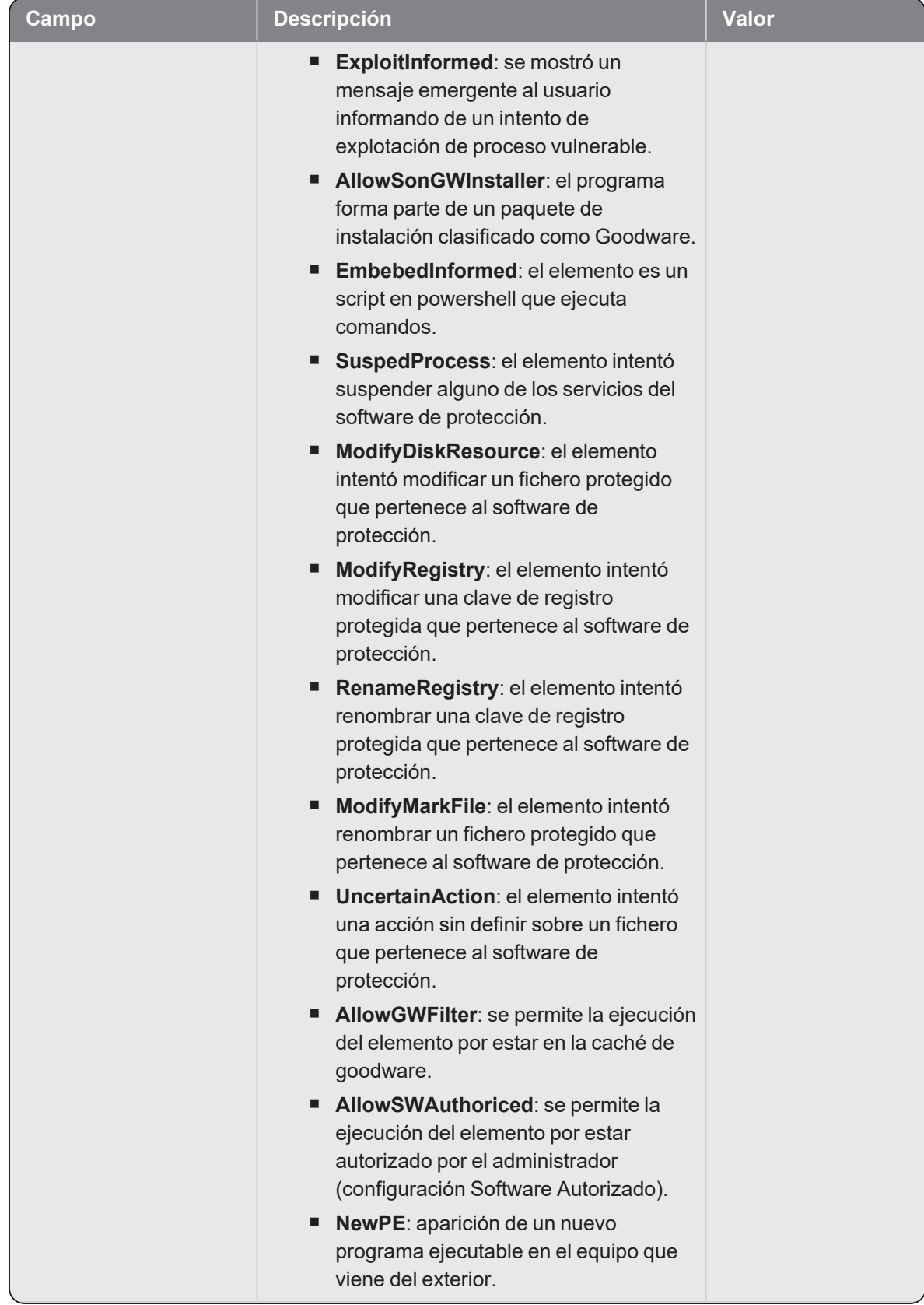

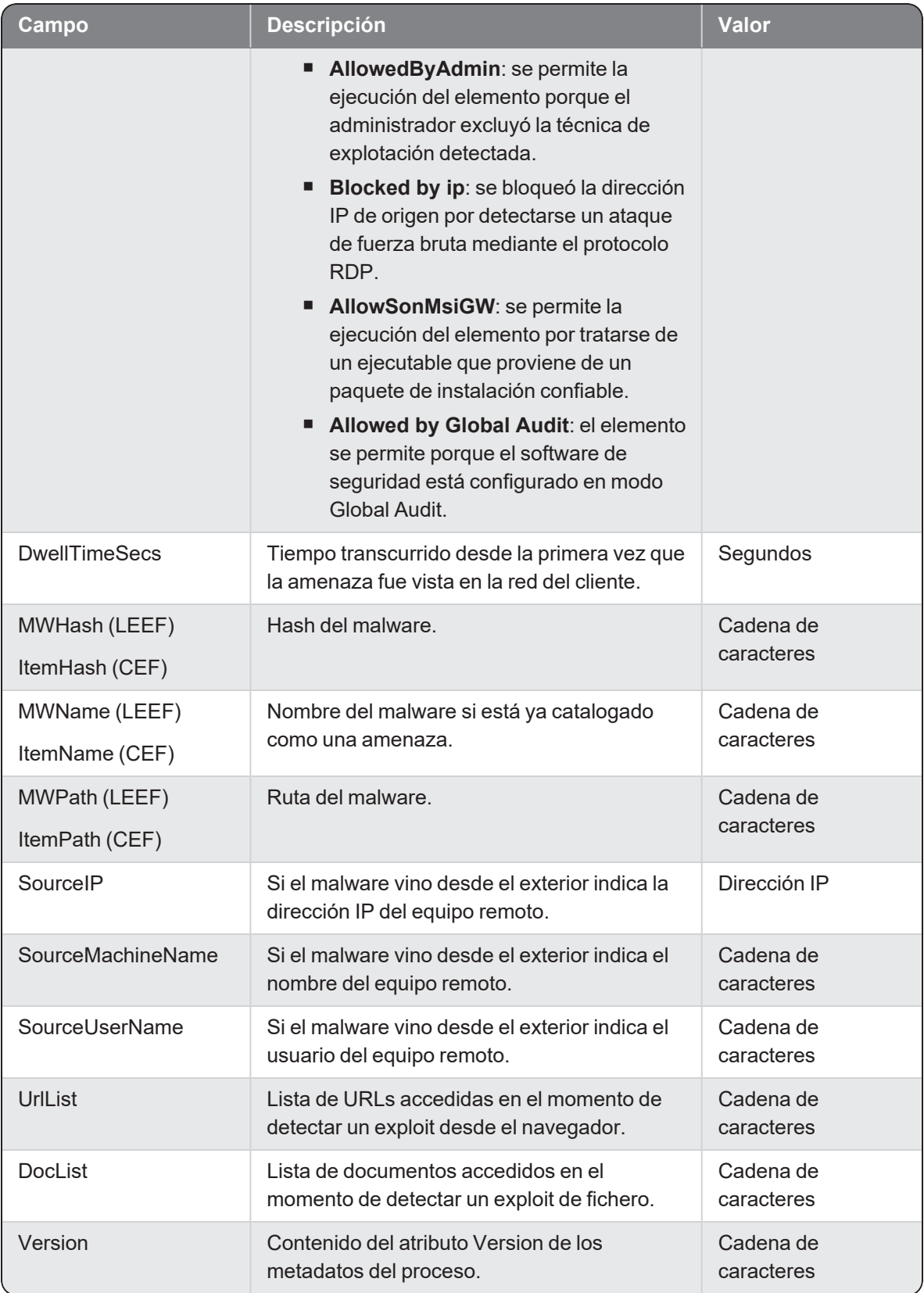

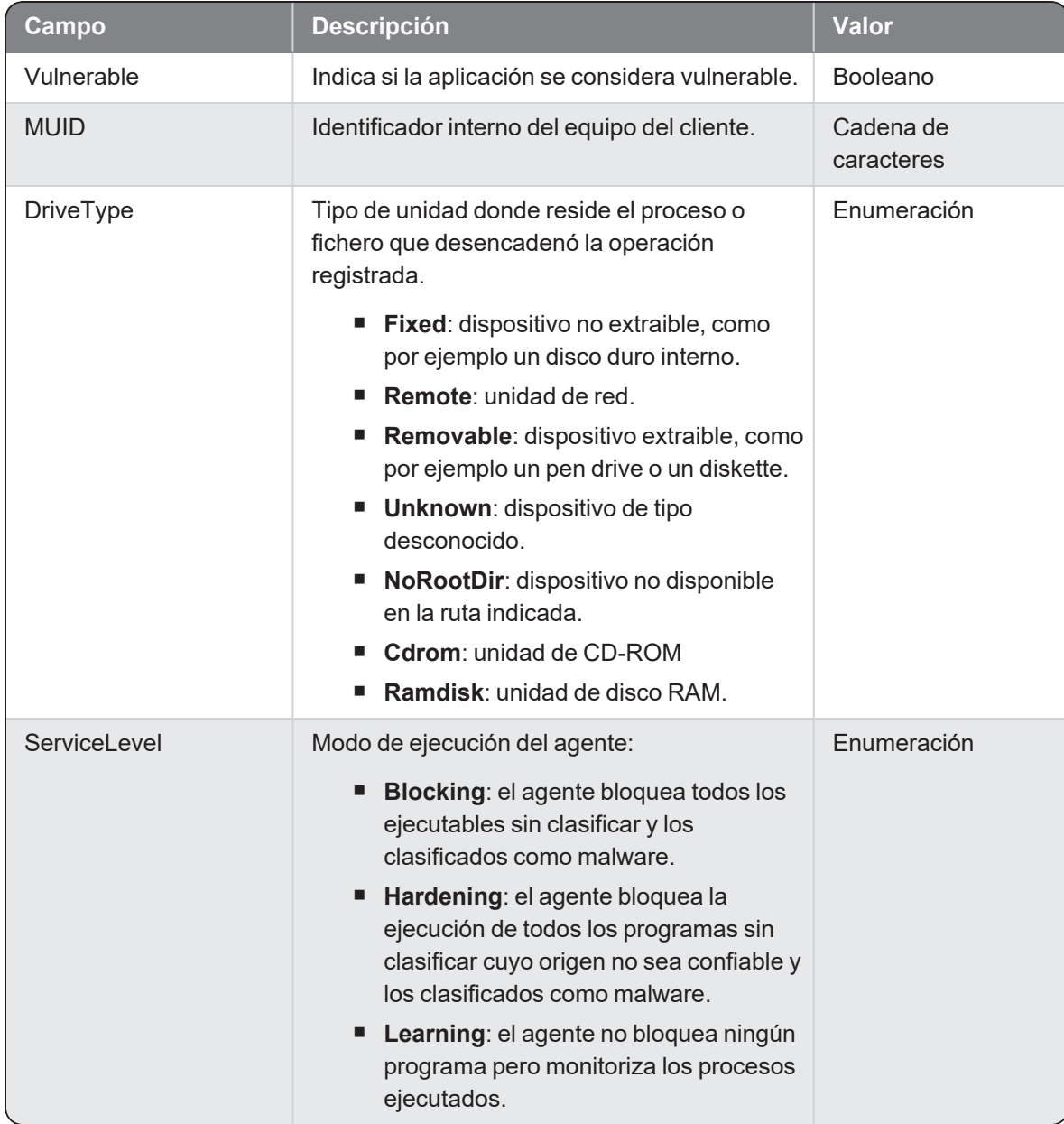
# **Block**

Evento de tipo activo que describe el mensaje emergente que Cytomic EDR muestra al usuario cuando bloquea un ejecutable que no ha sido clasificado todavía.

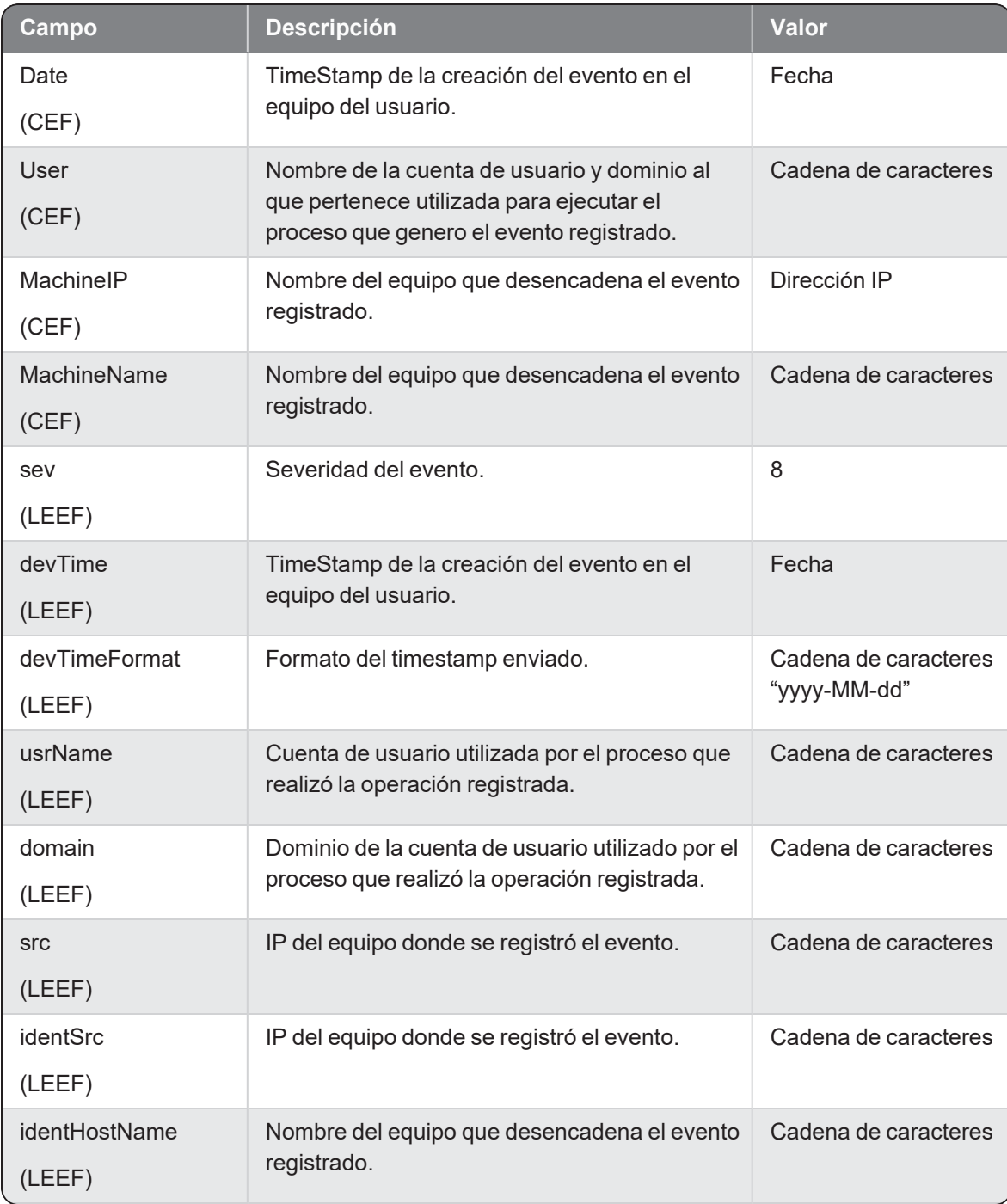

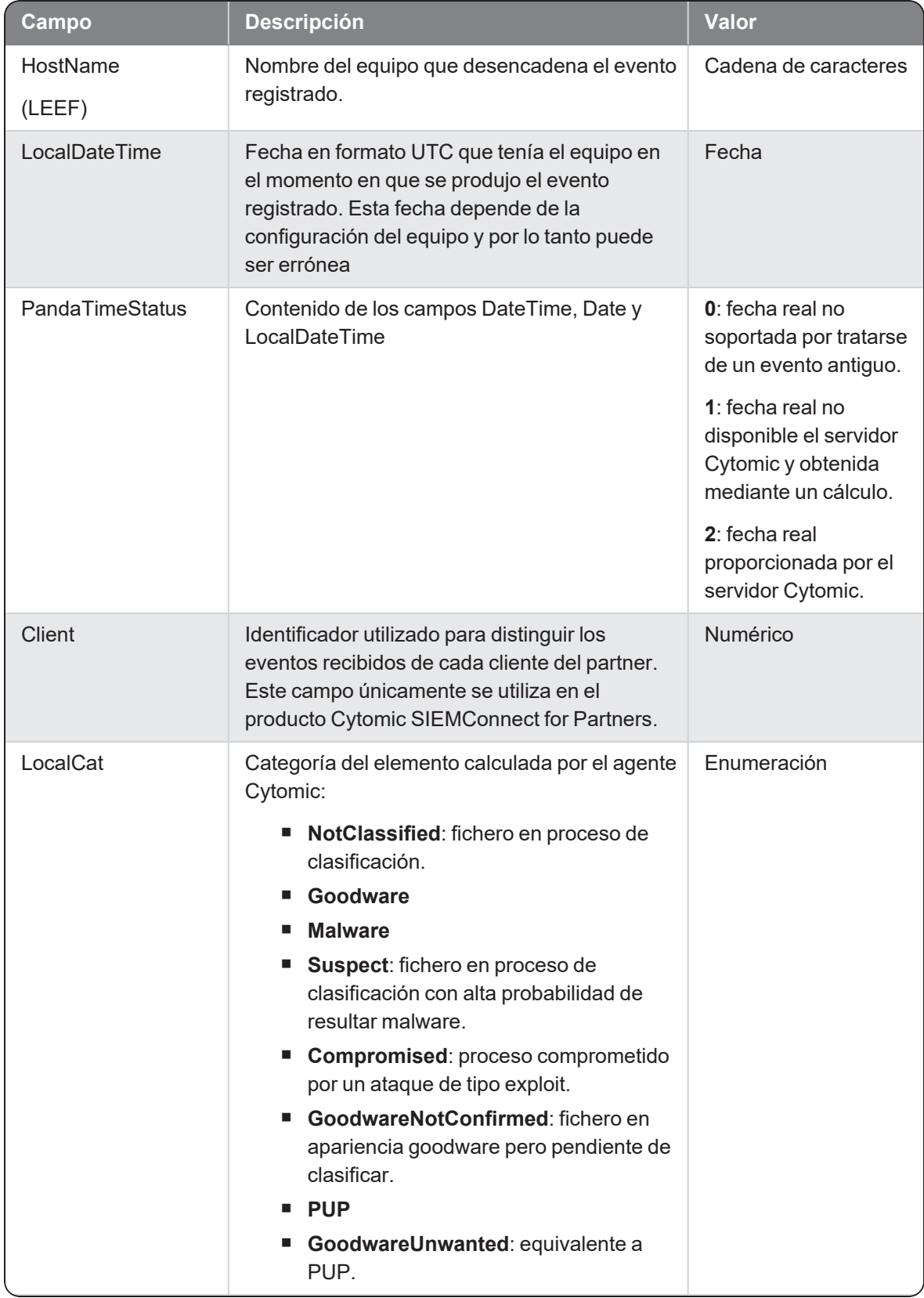

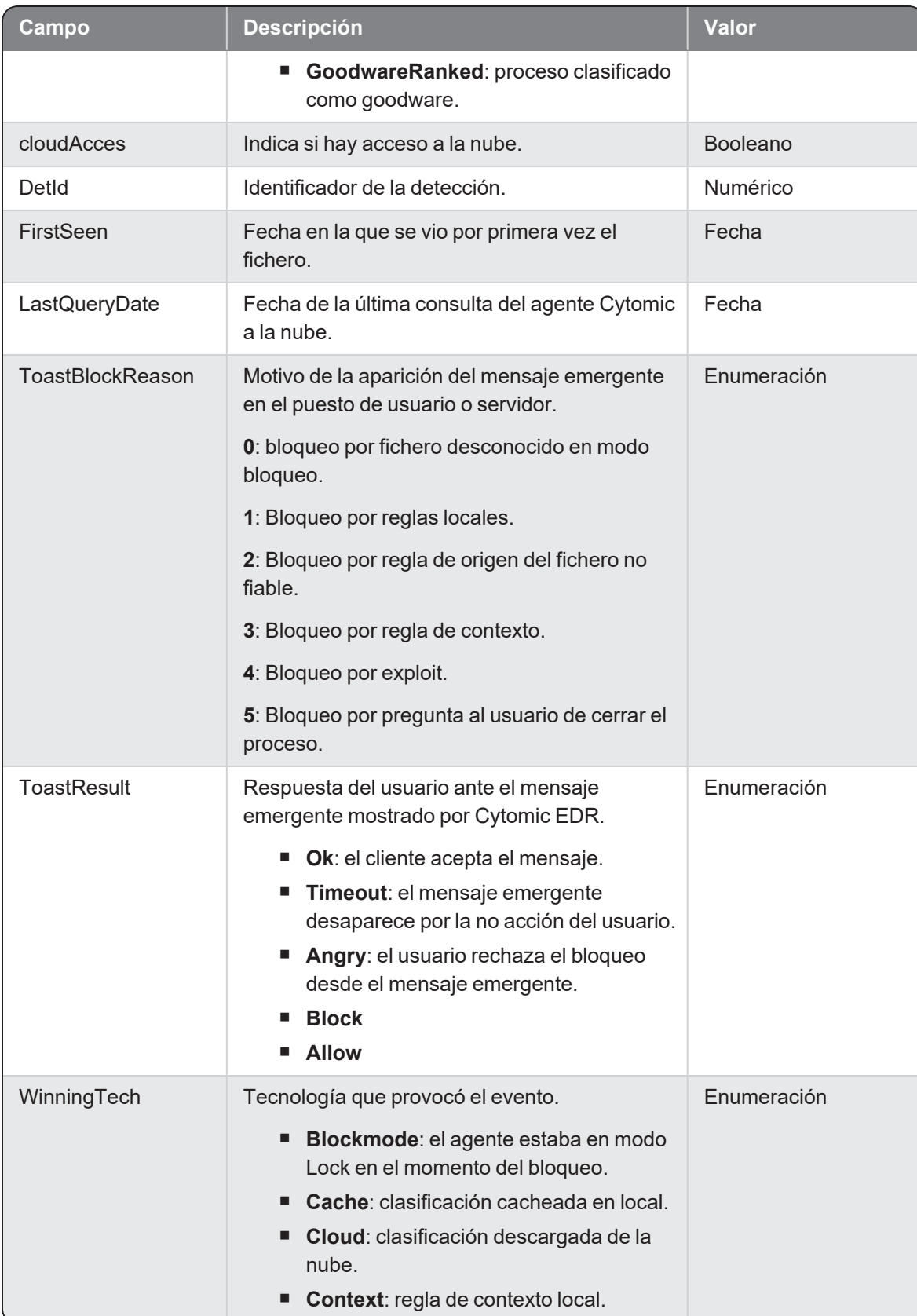

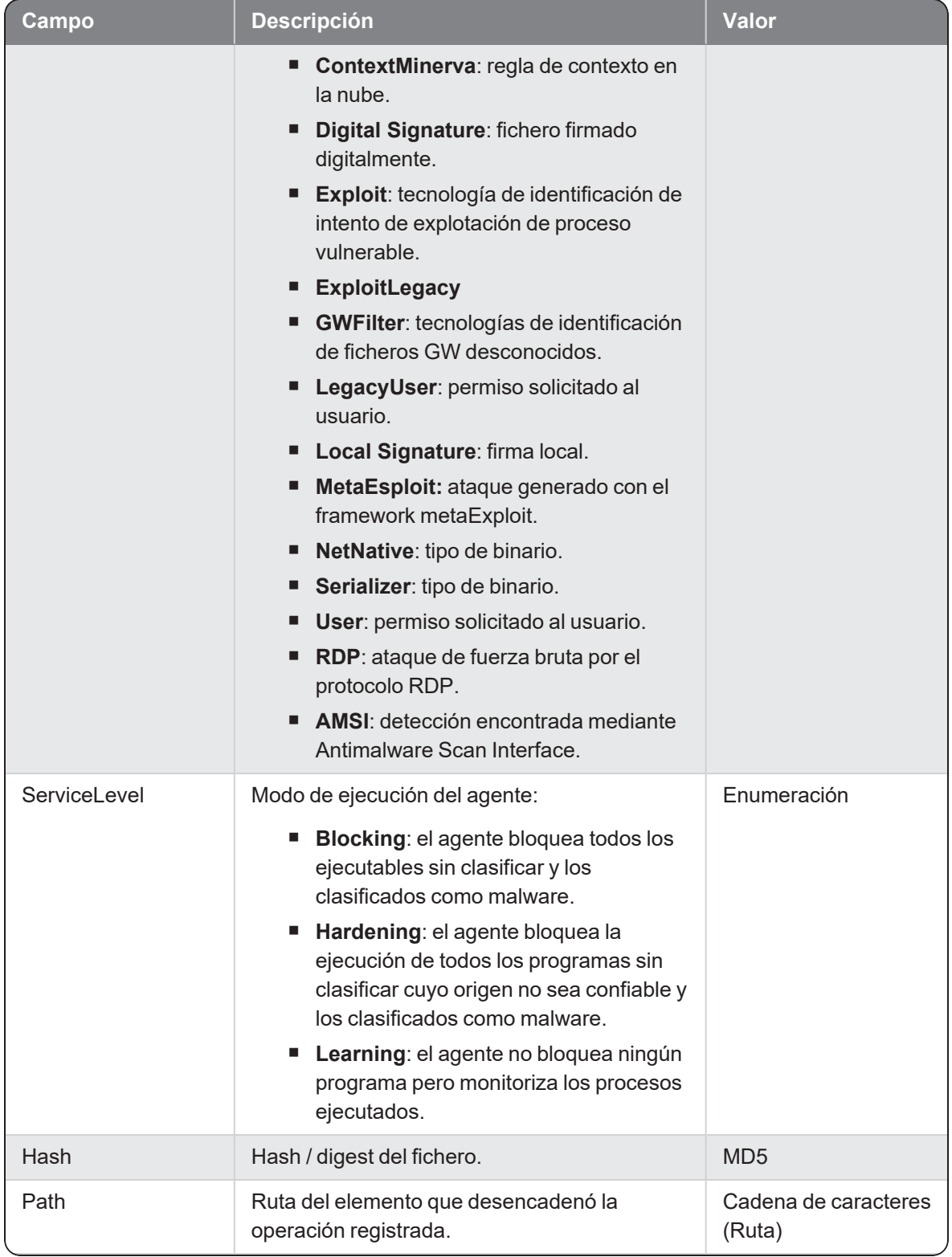

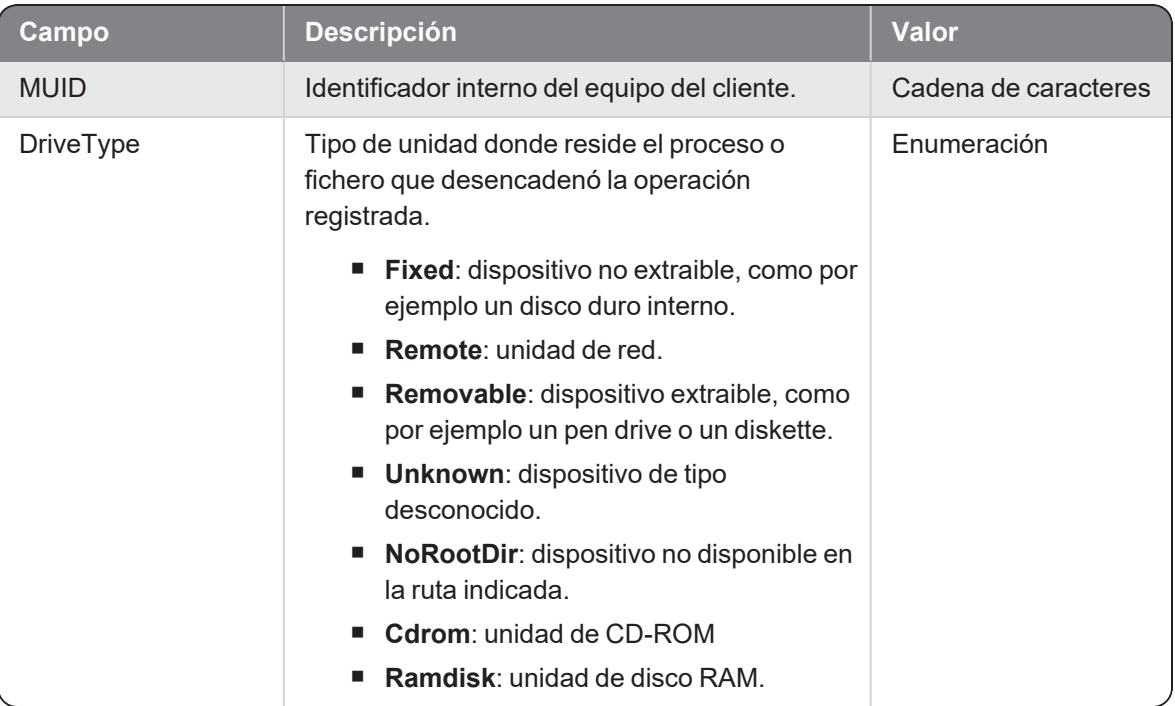

# **Createcmp**

Evento de tipo activo que se genera cuando un proceso (parent) crea un nuevo fichero comprimido (child).

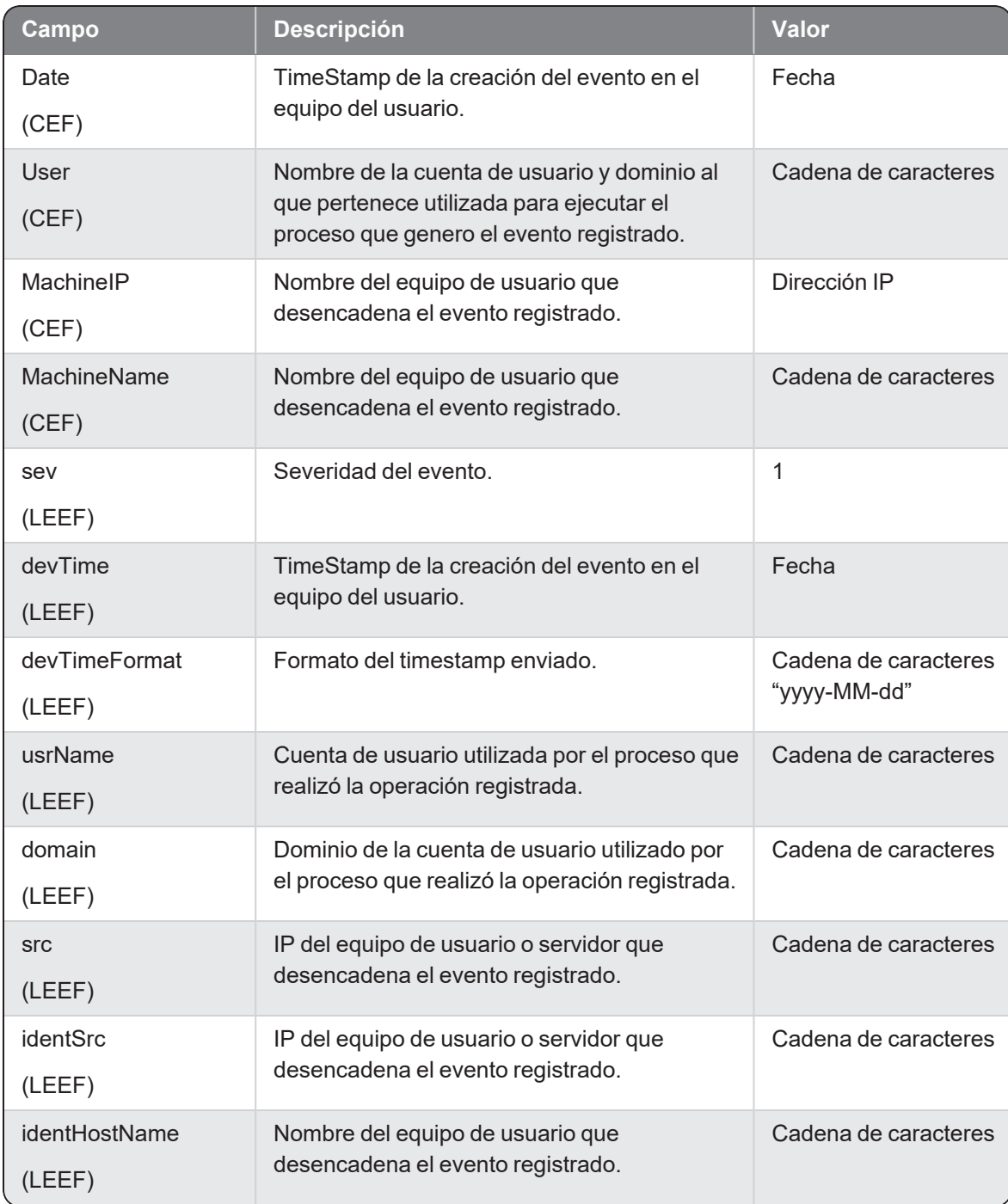

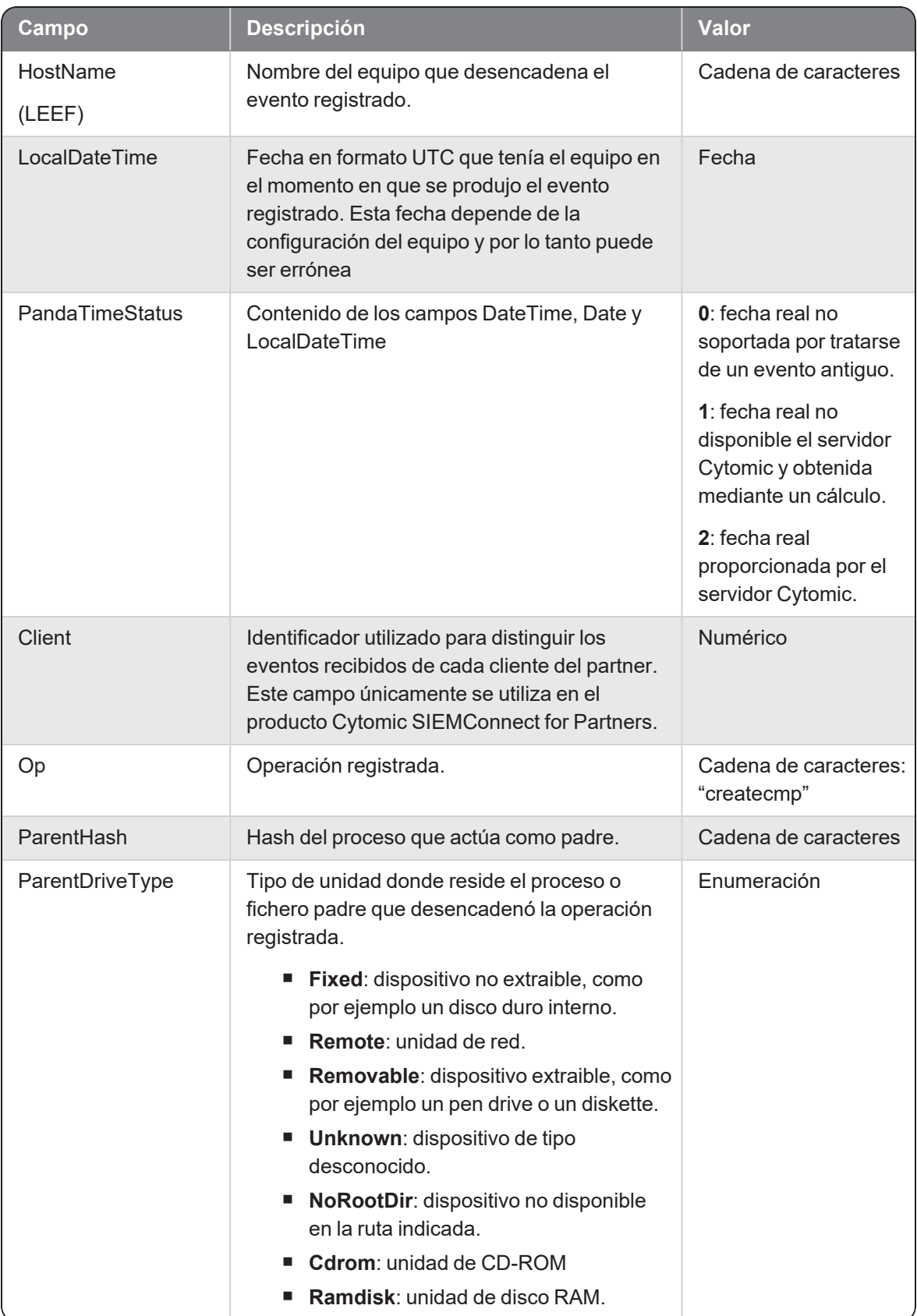

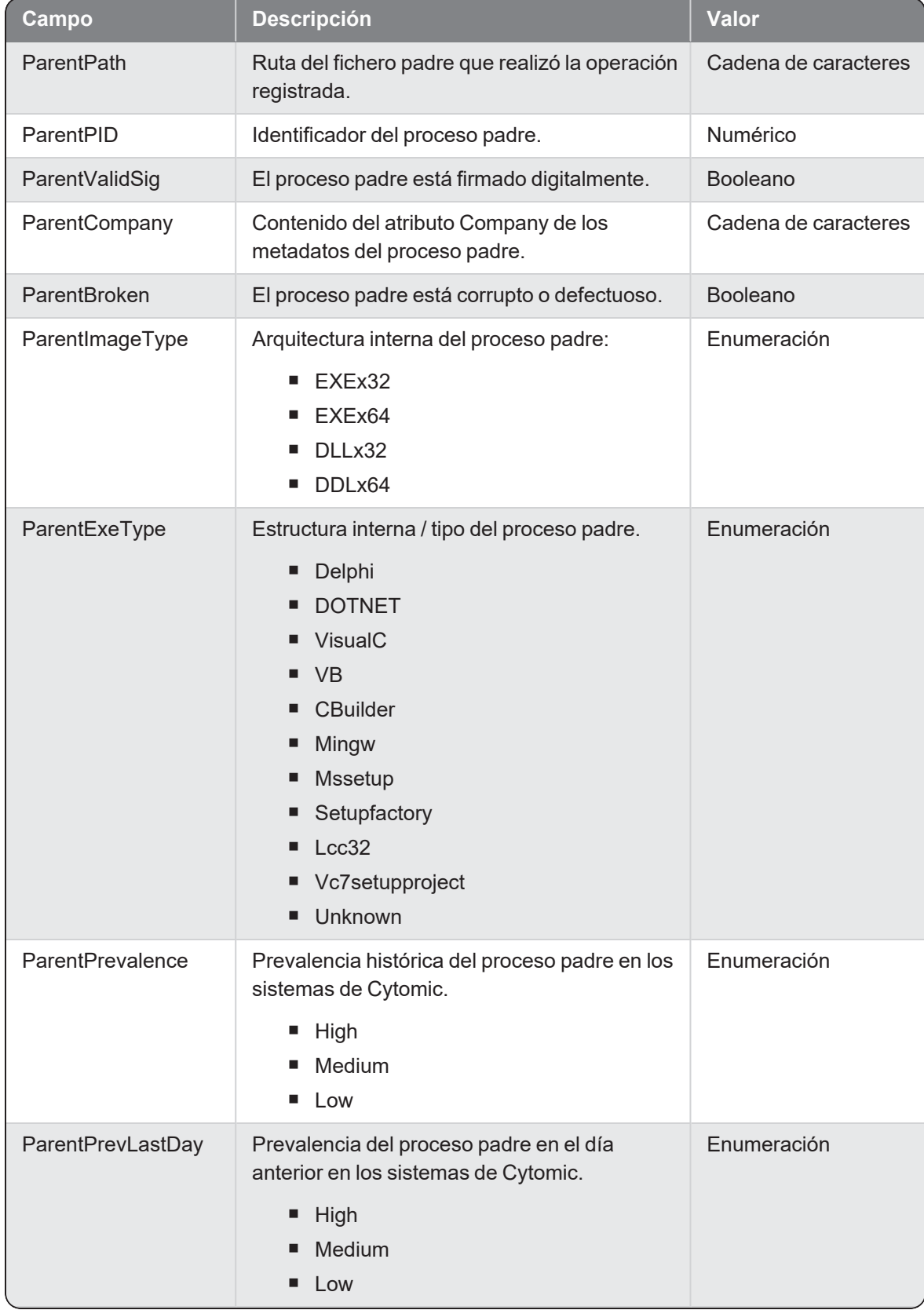

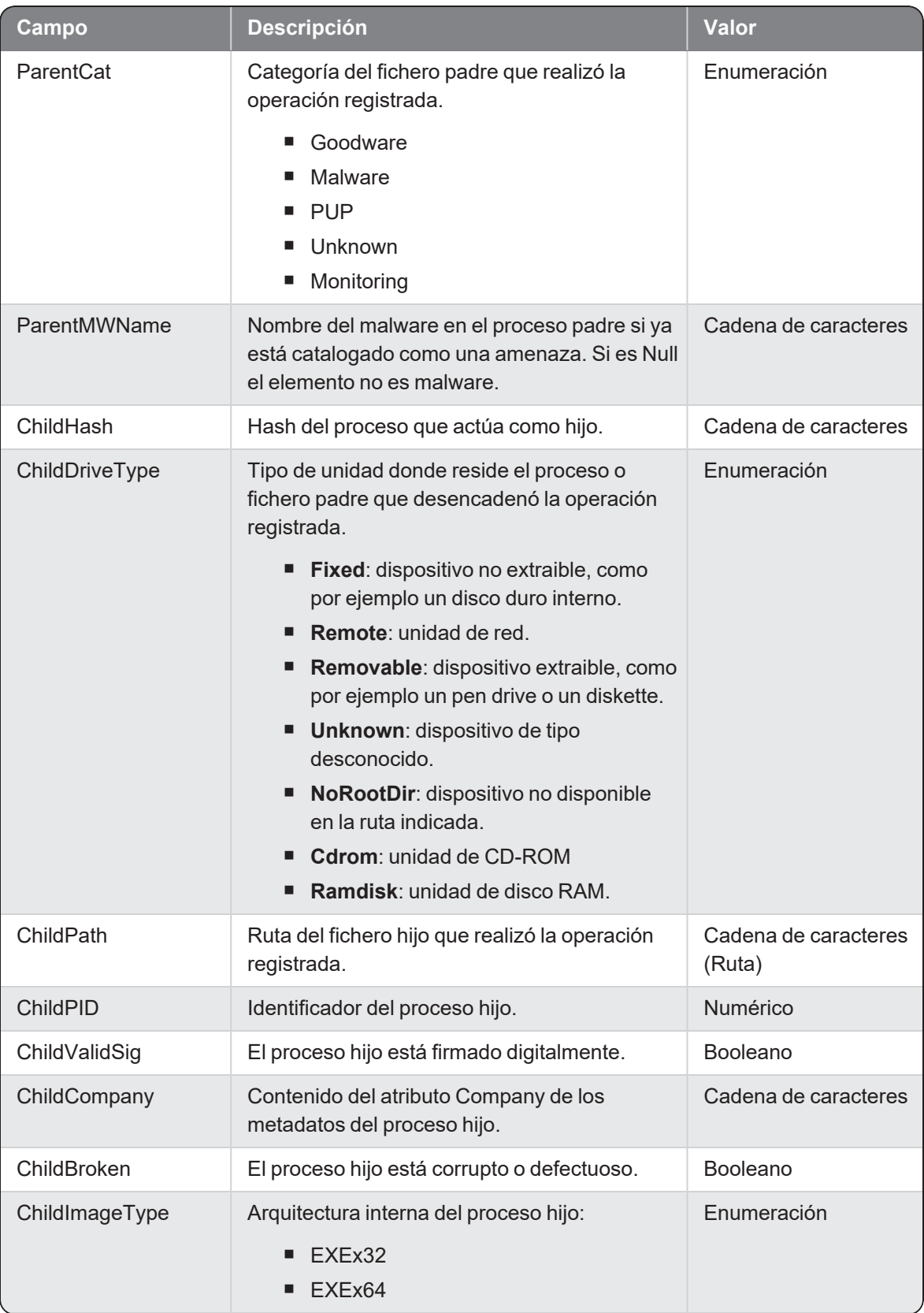

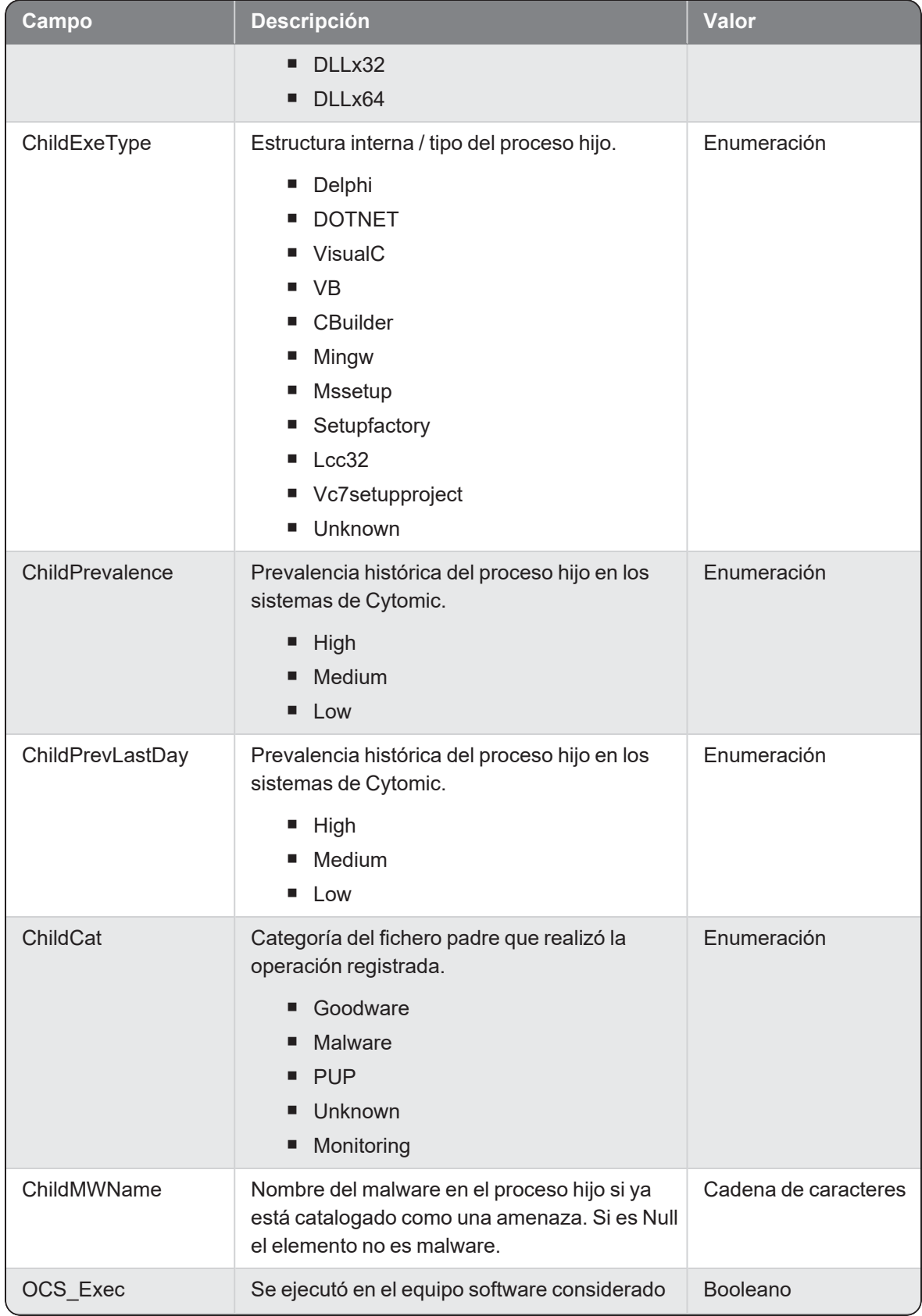

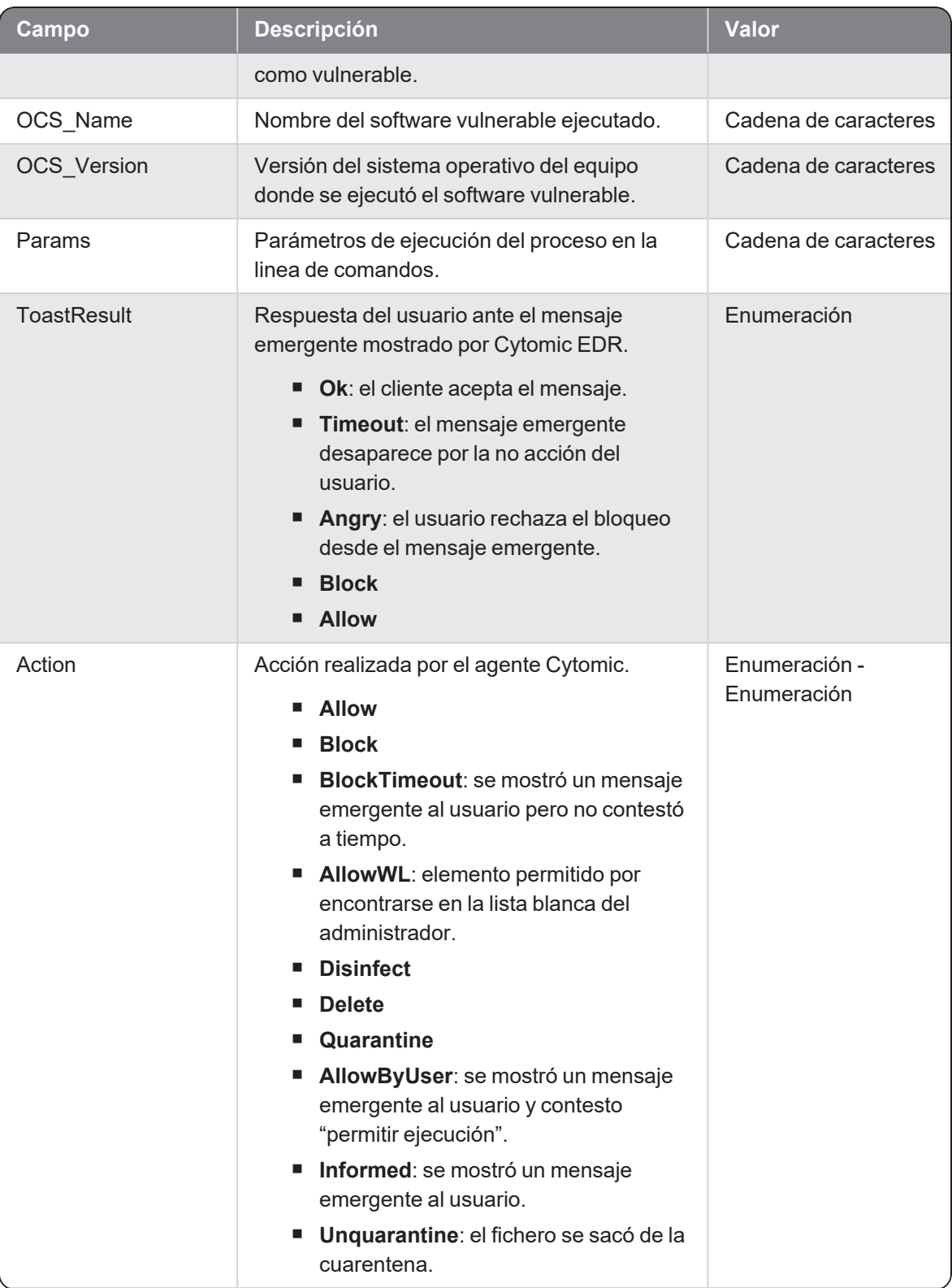

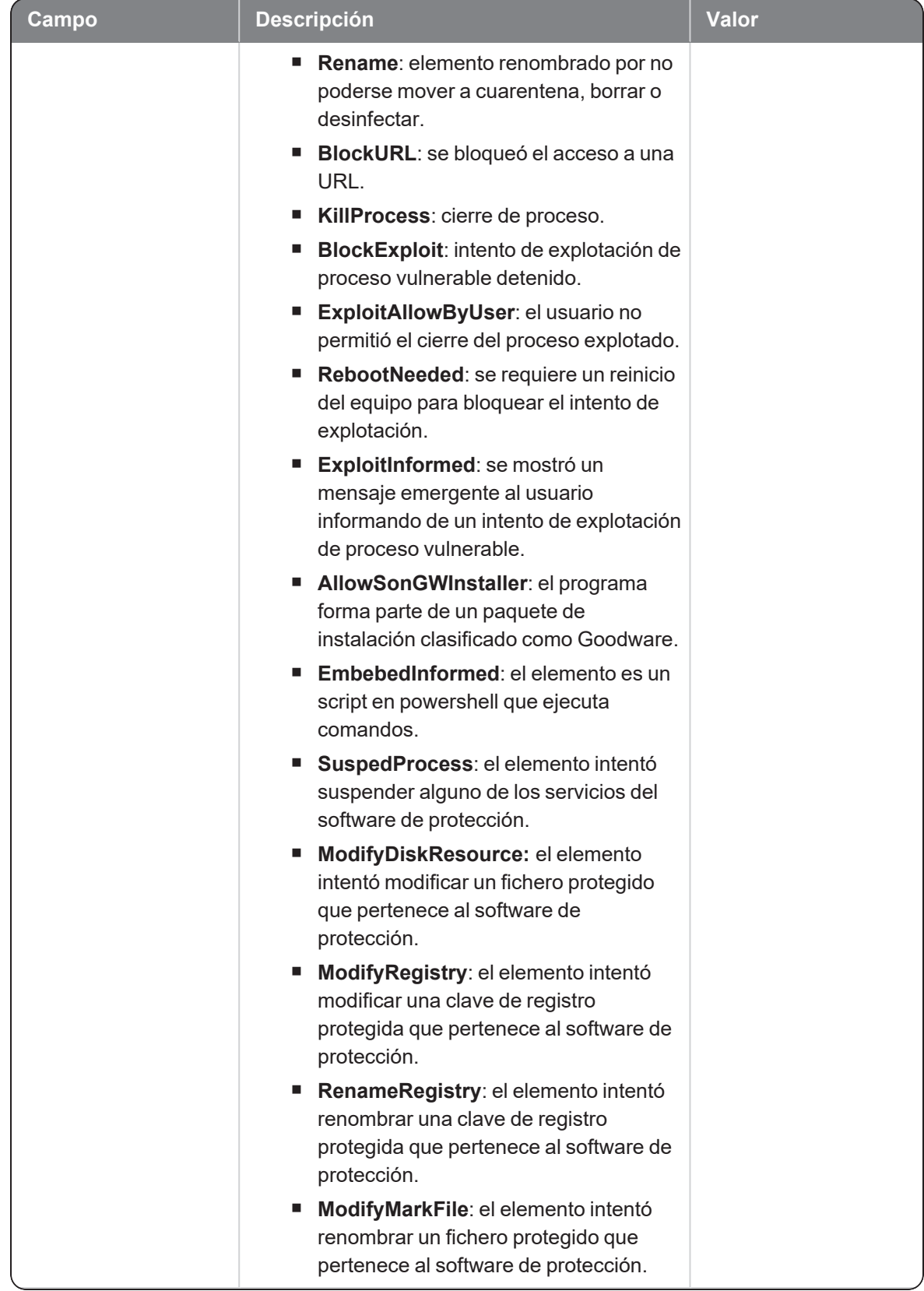

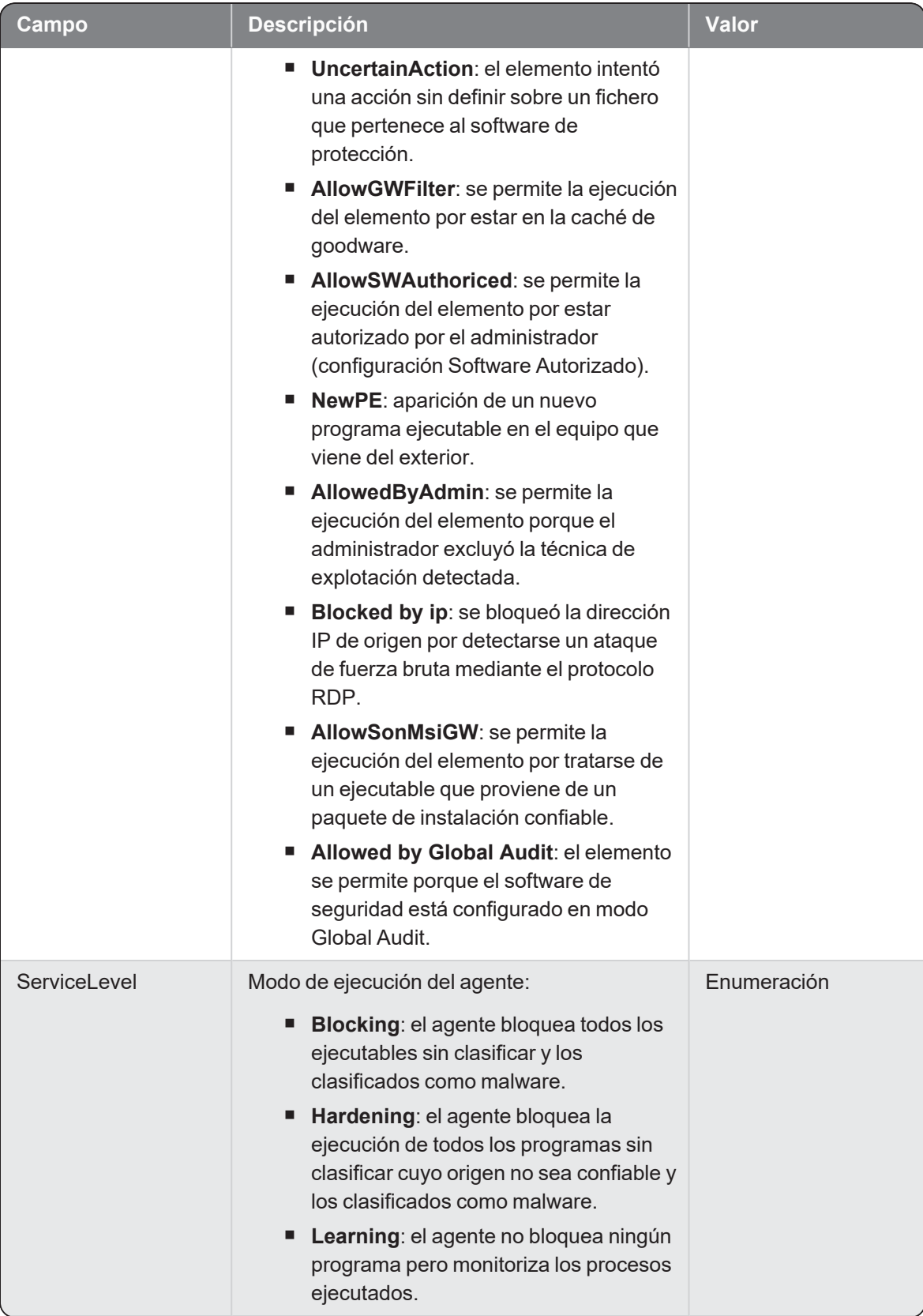

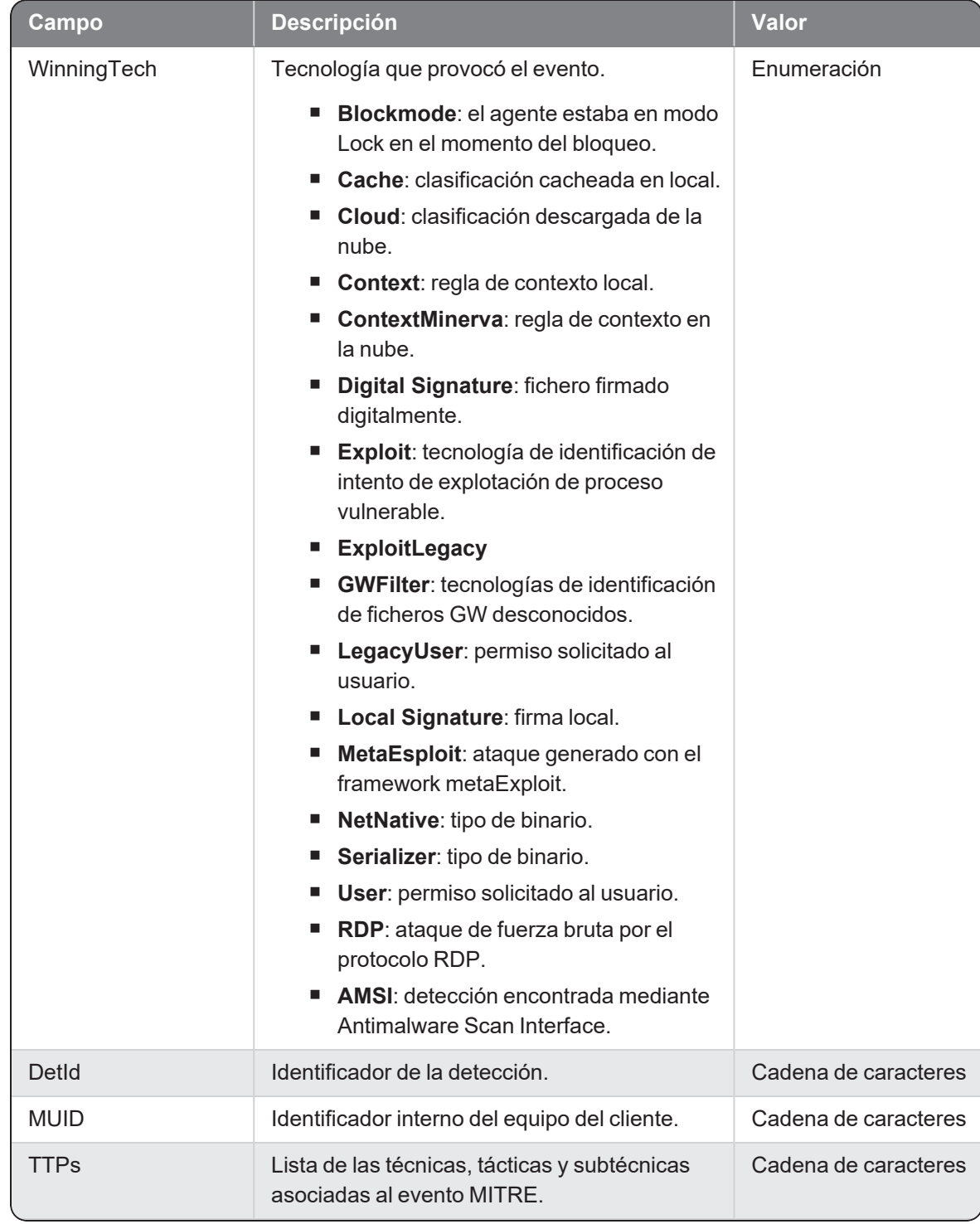

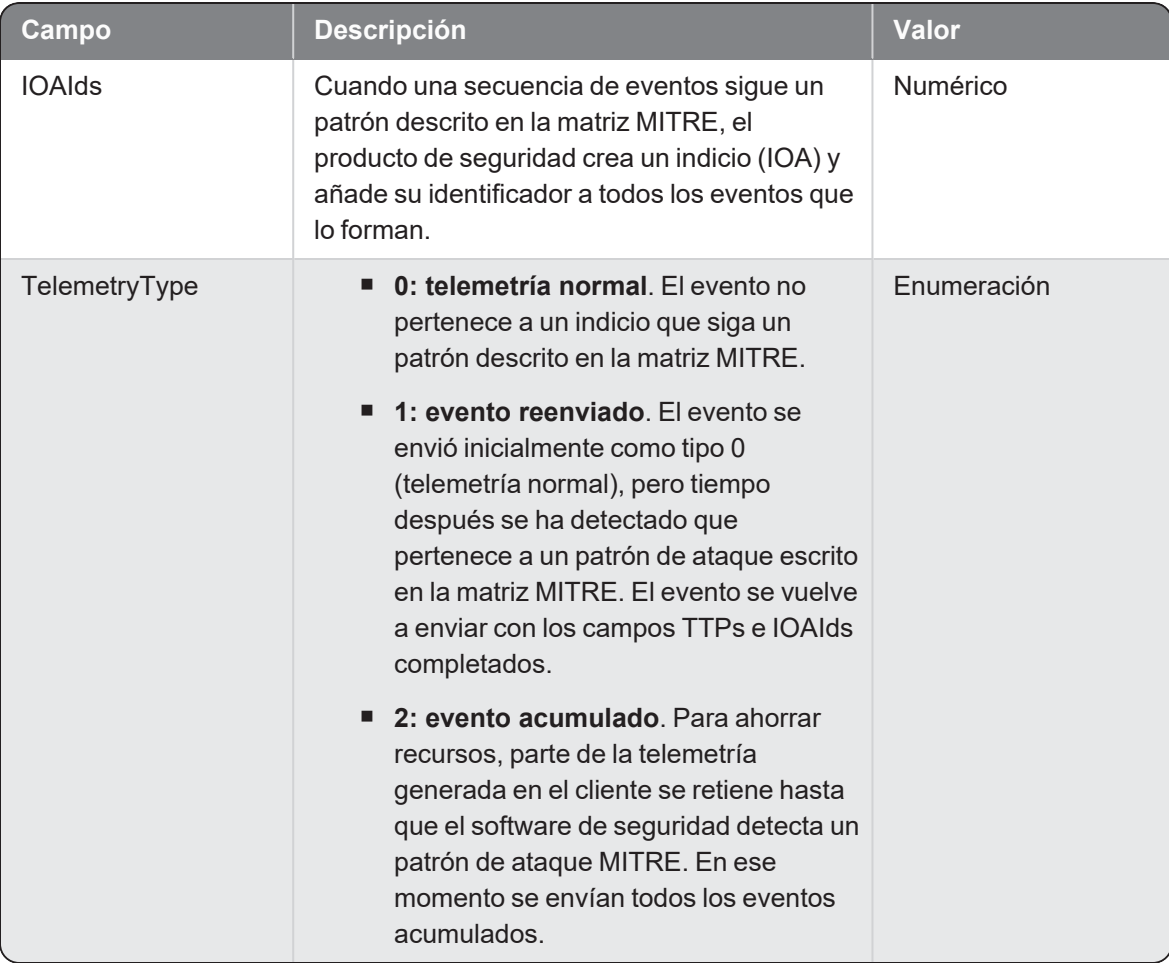

# **Createdir**

Evento de tipo activo que se genera cuando un proceso (parent) crea un directorio (child).

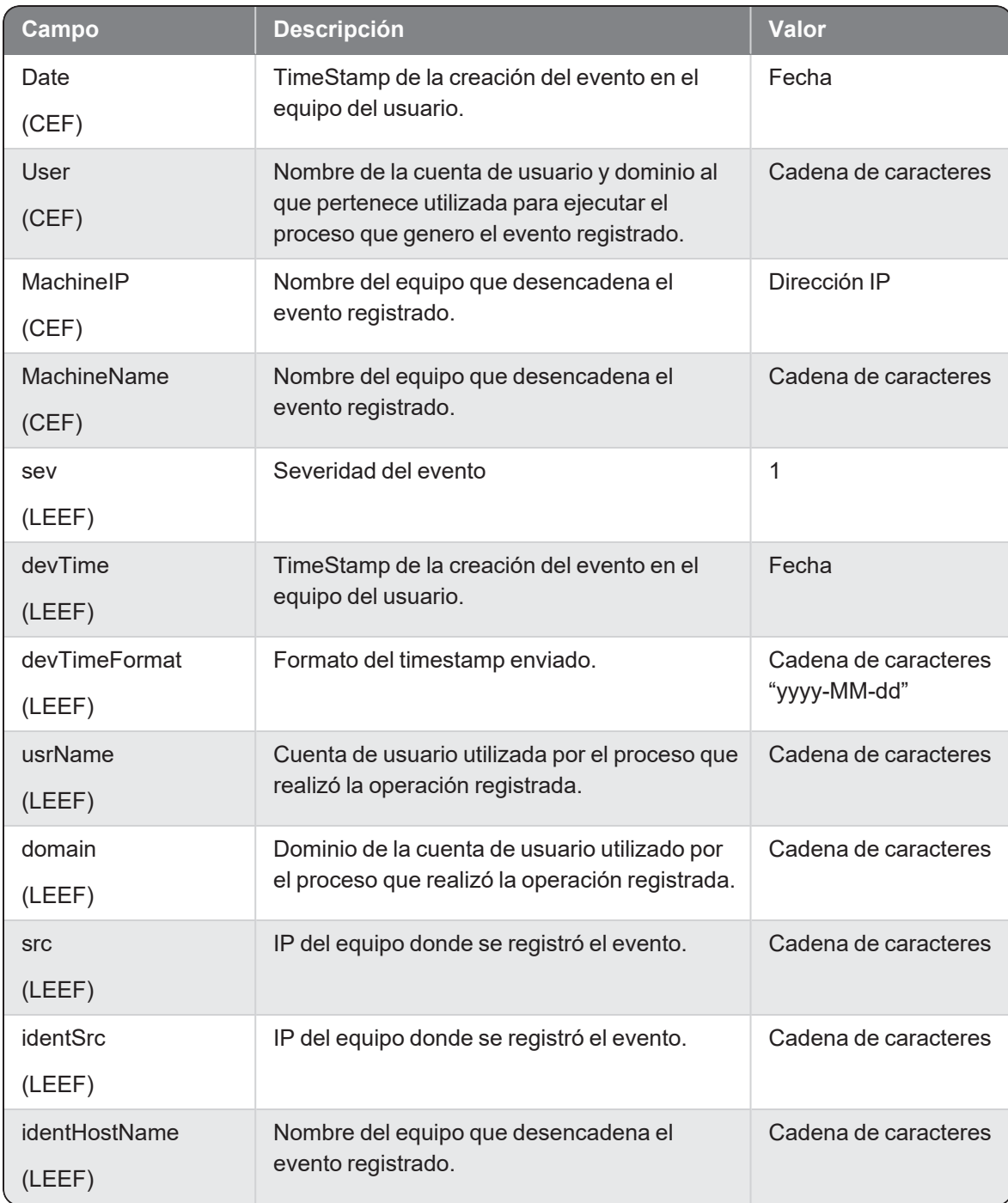

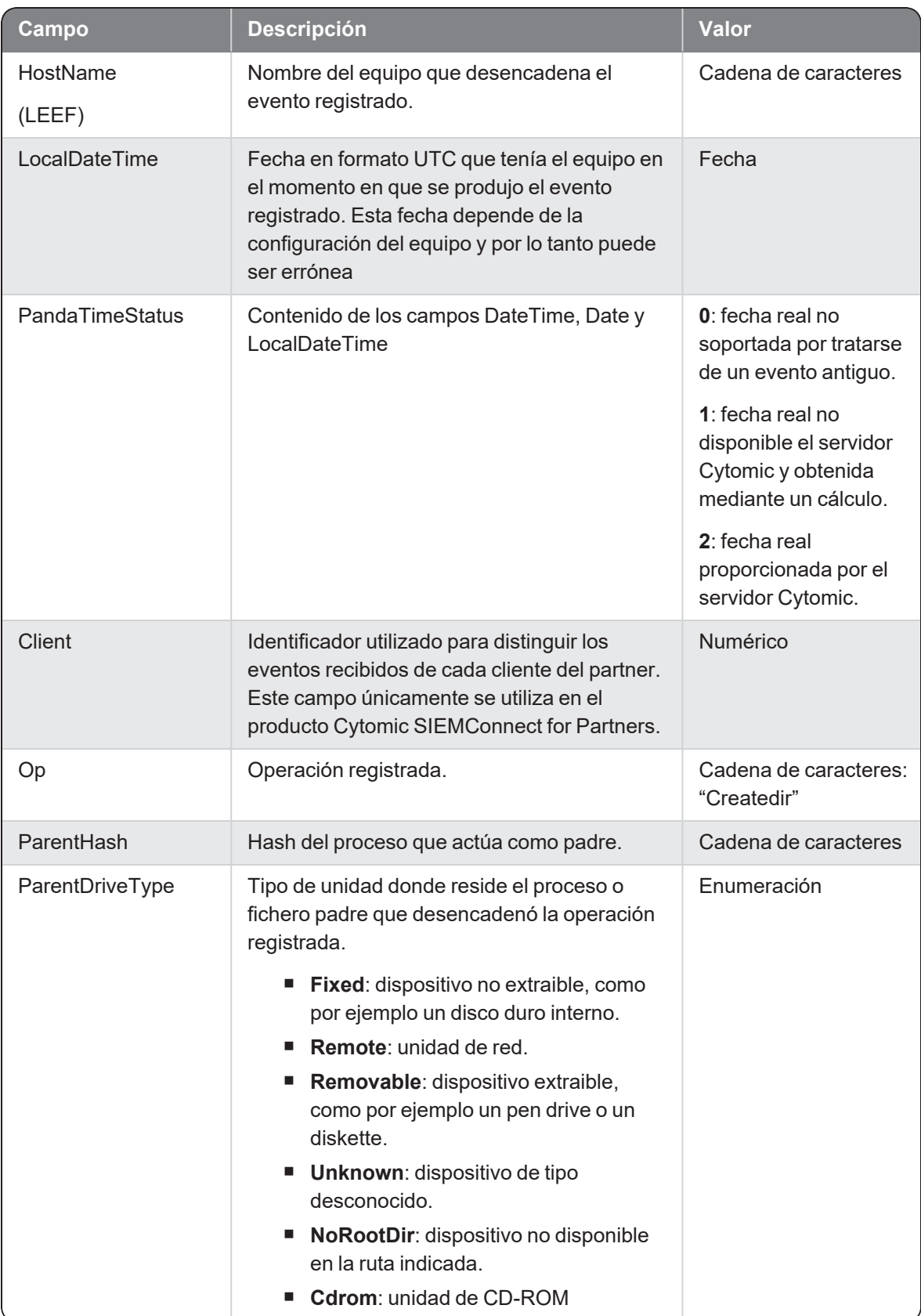

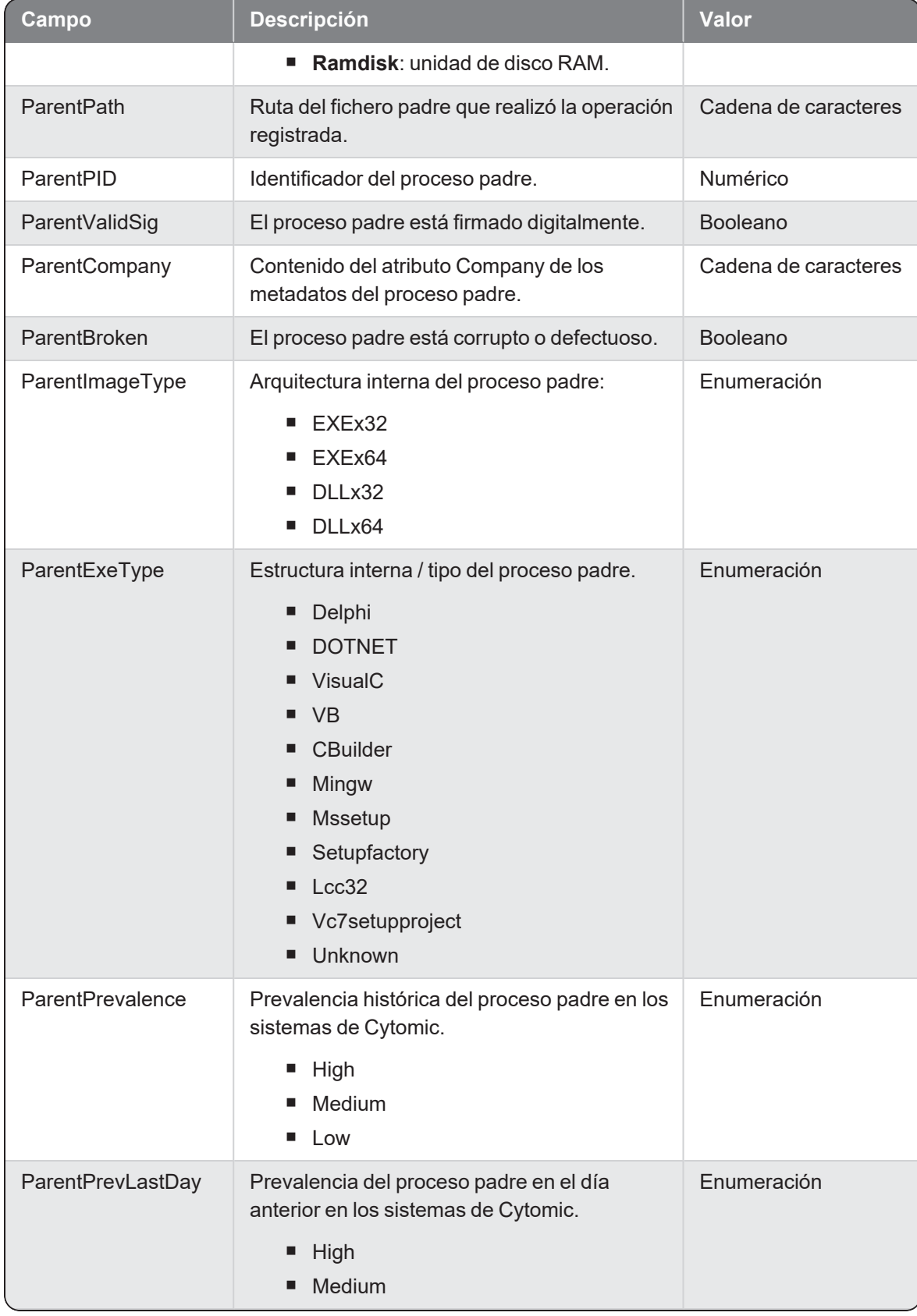

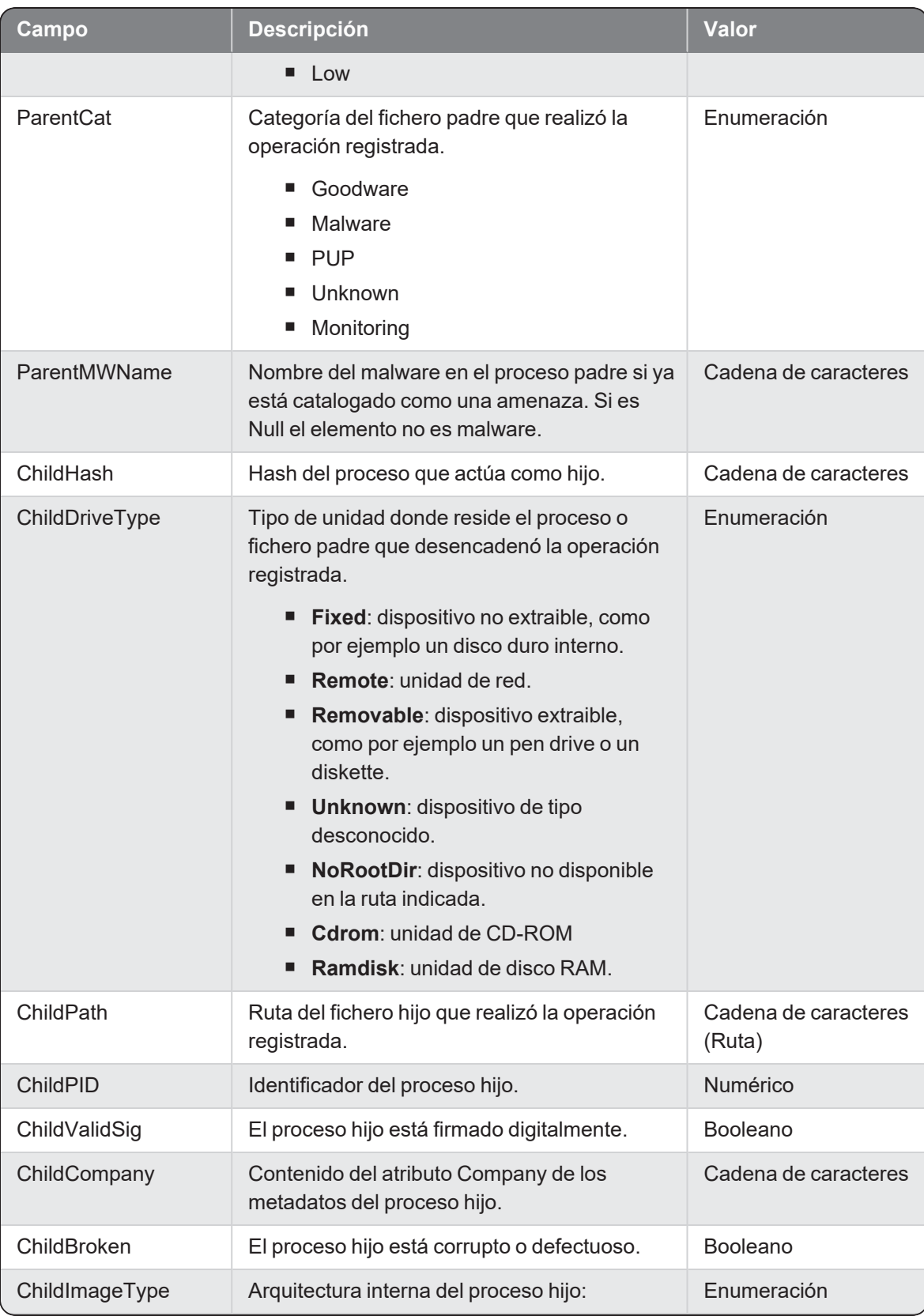

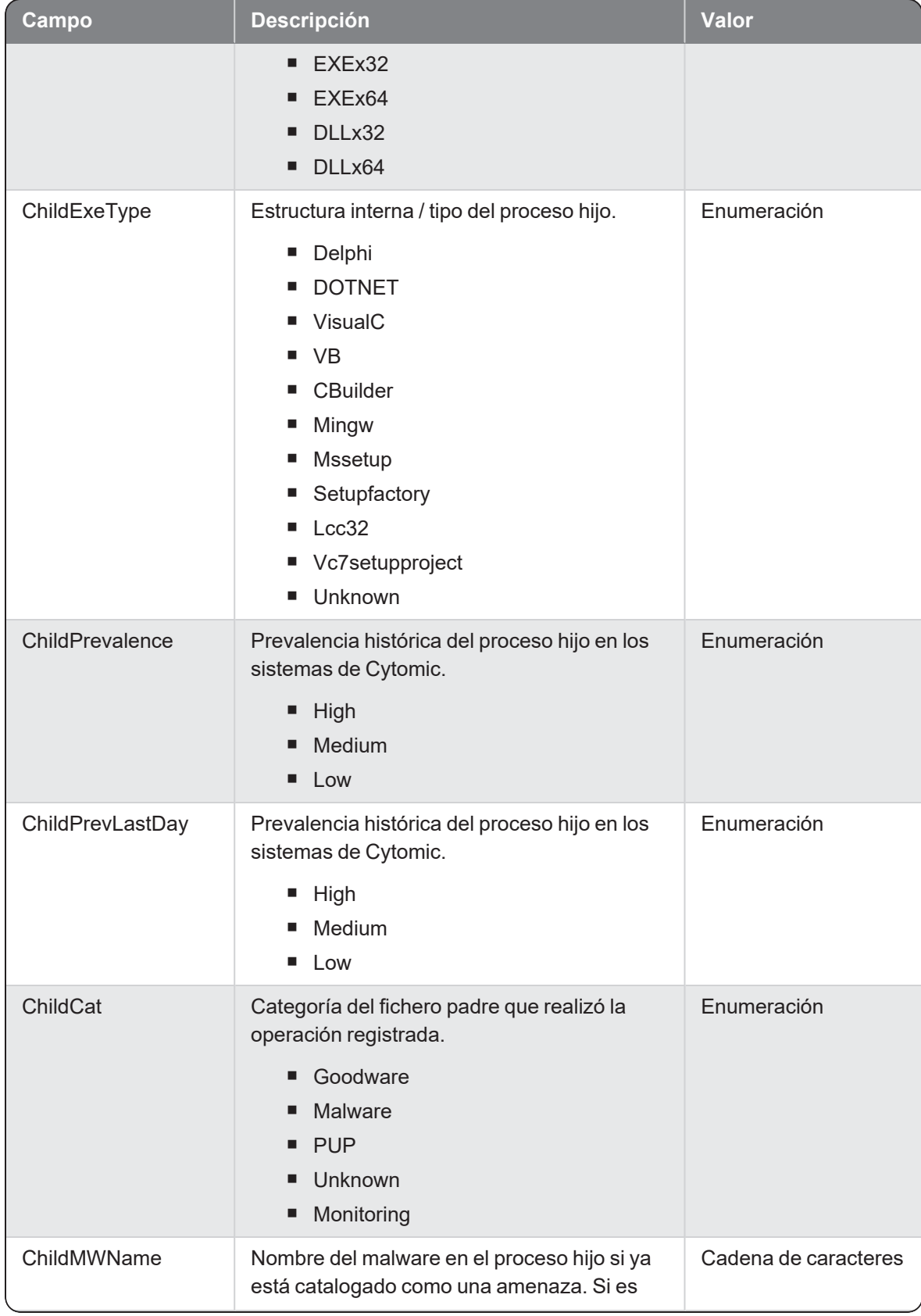

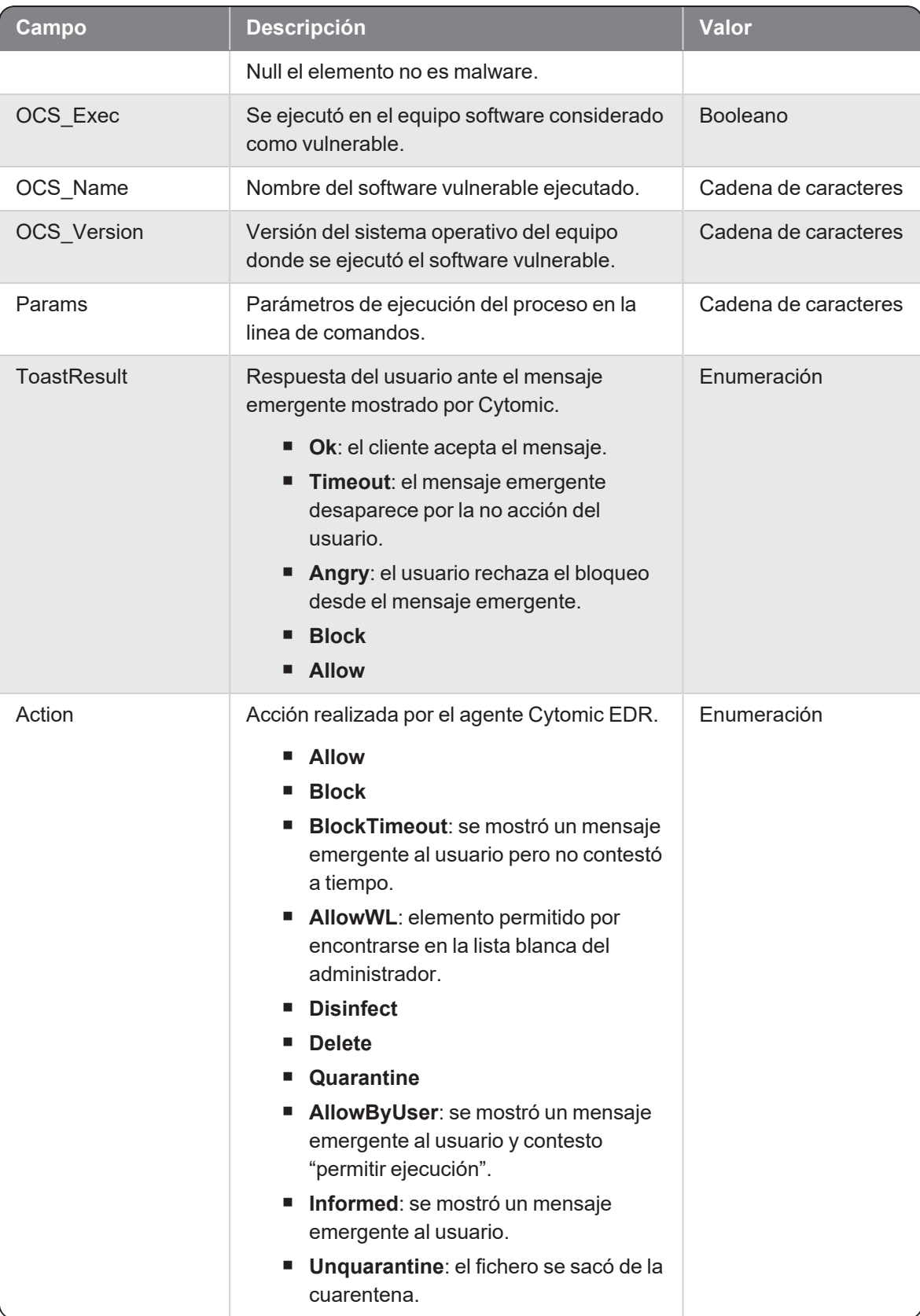

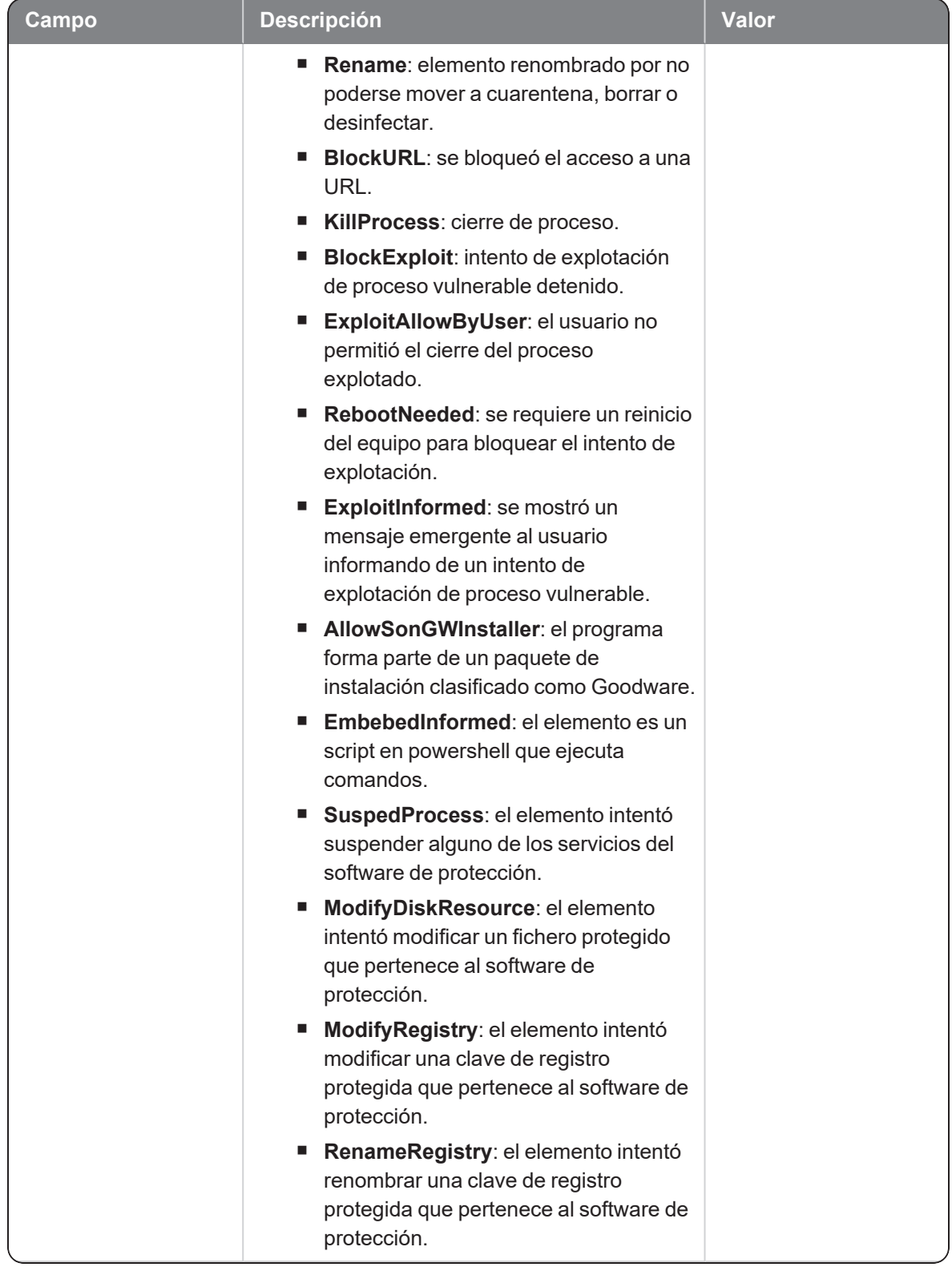

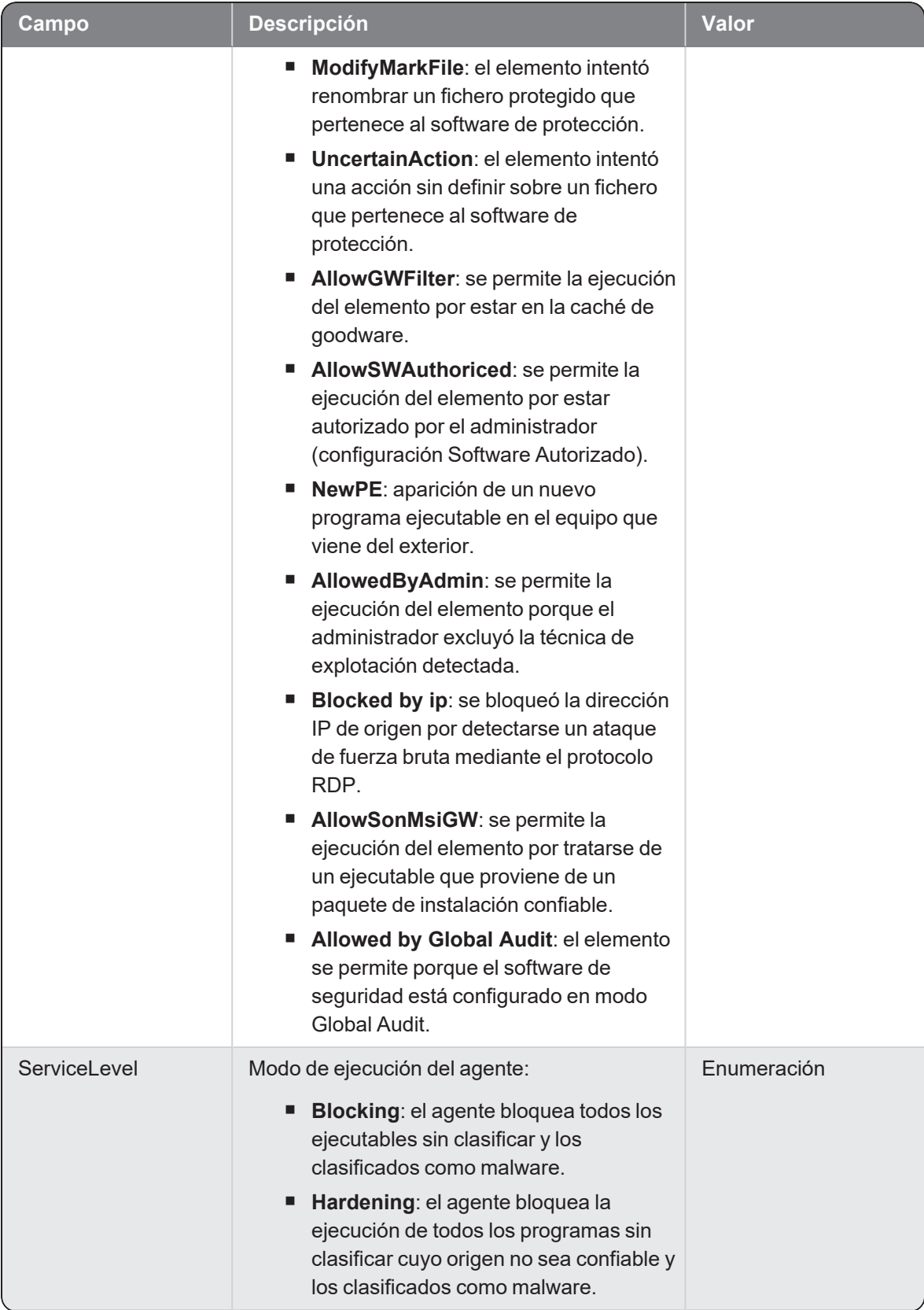

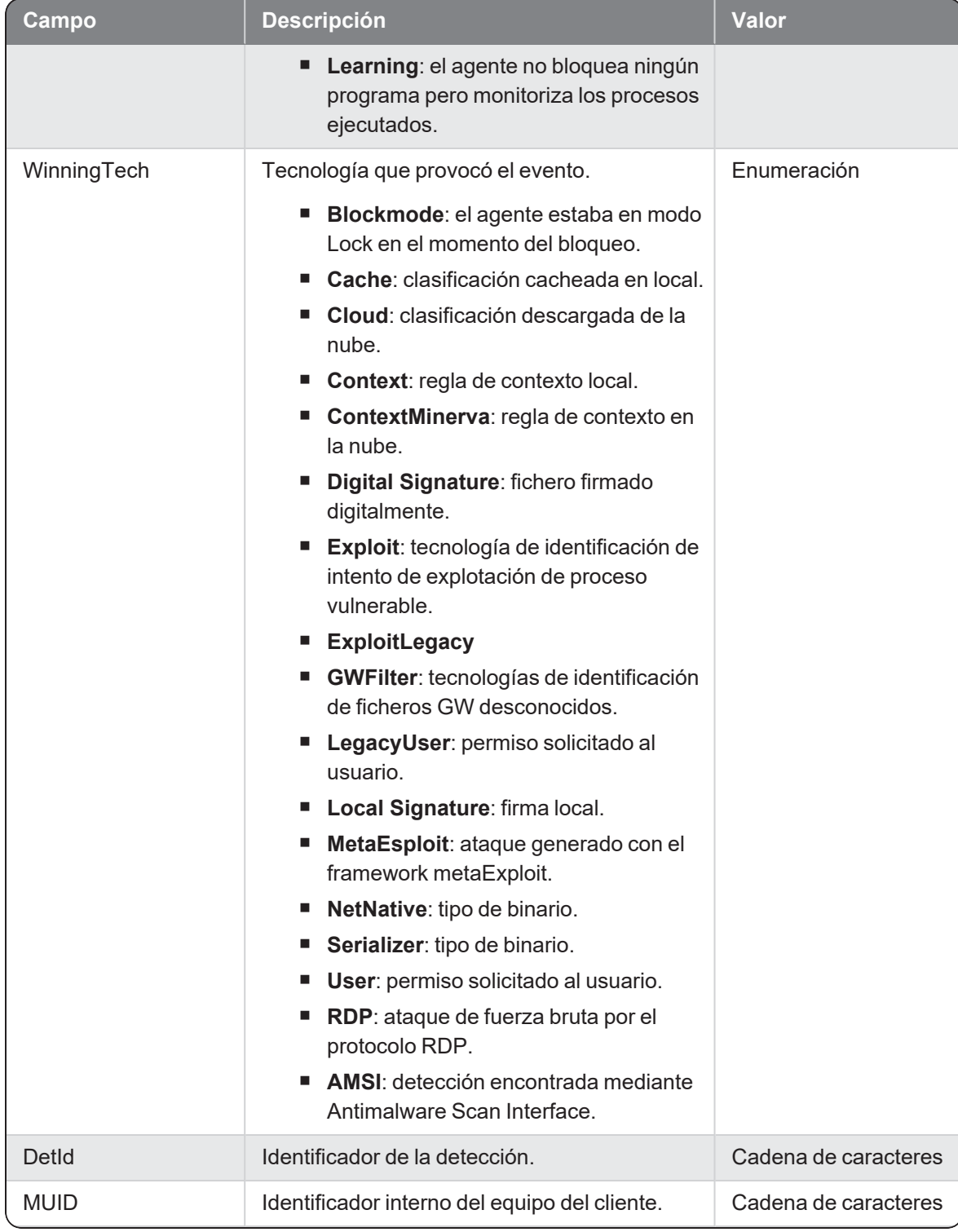

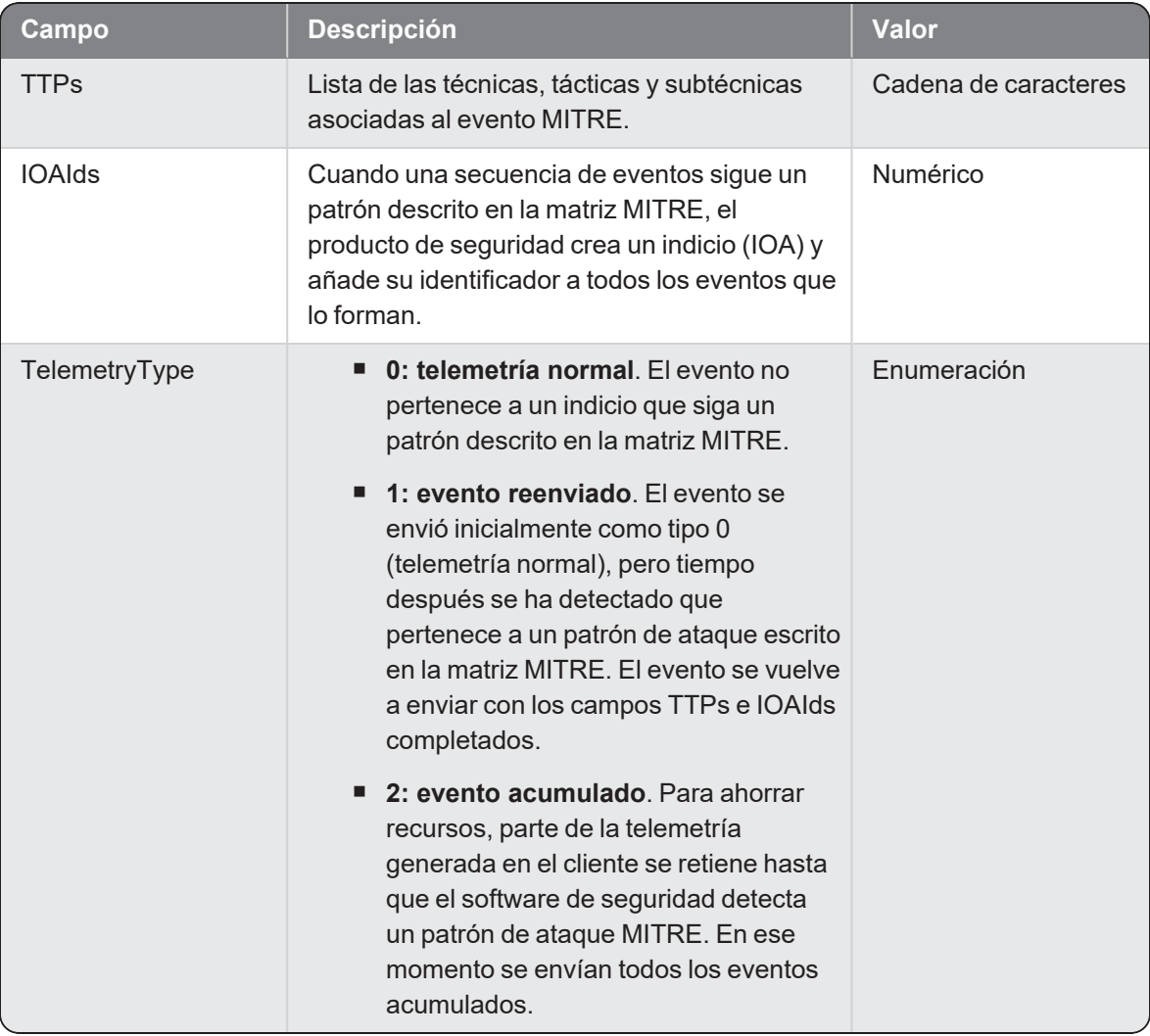

# CreatePE

Evento de tipo activo que se genera cuando un proceso (parent) crea un nuevo fichero ejecutable (child).

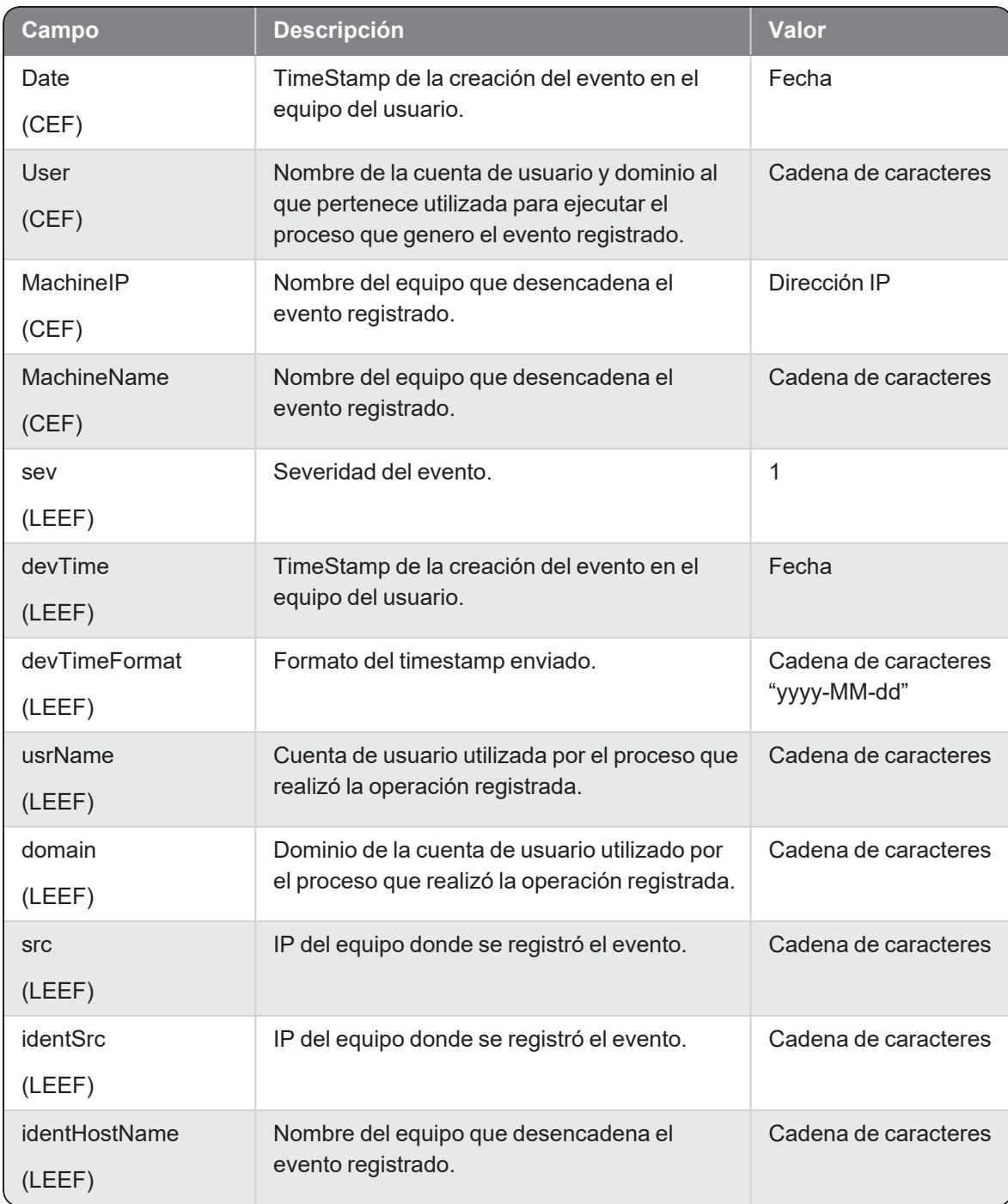

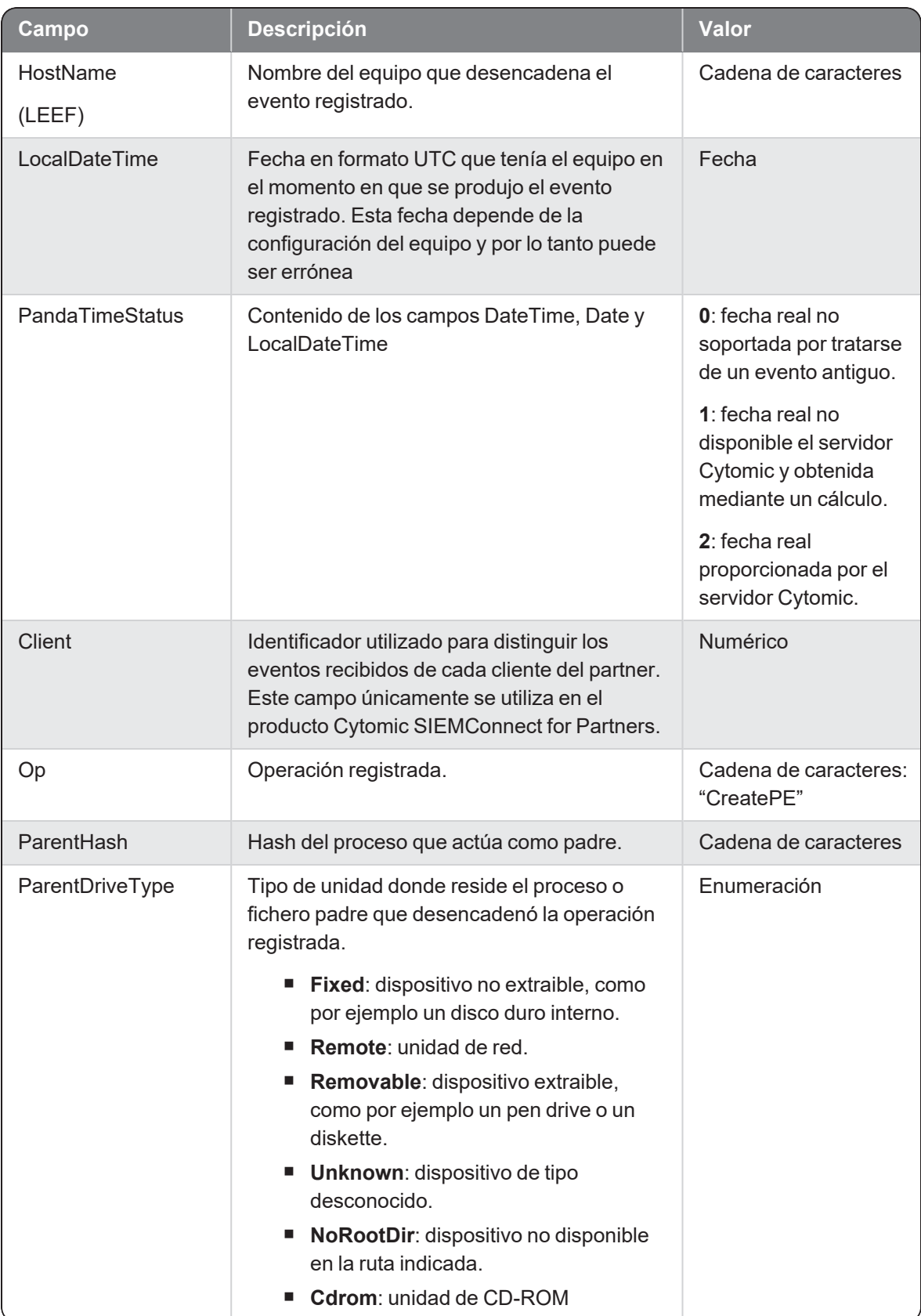

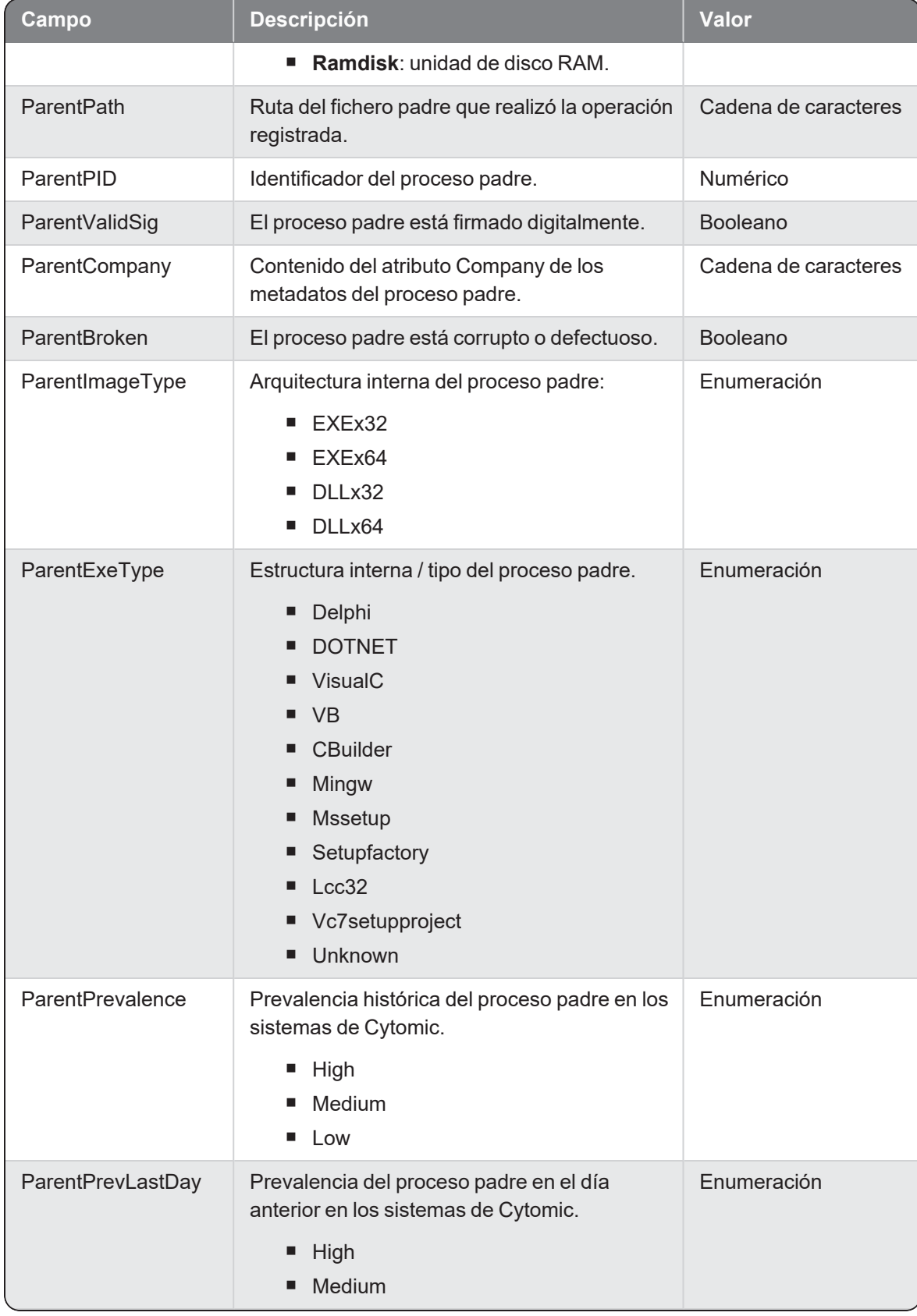

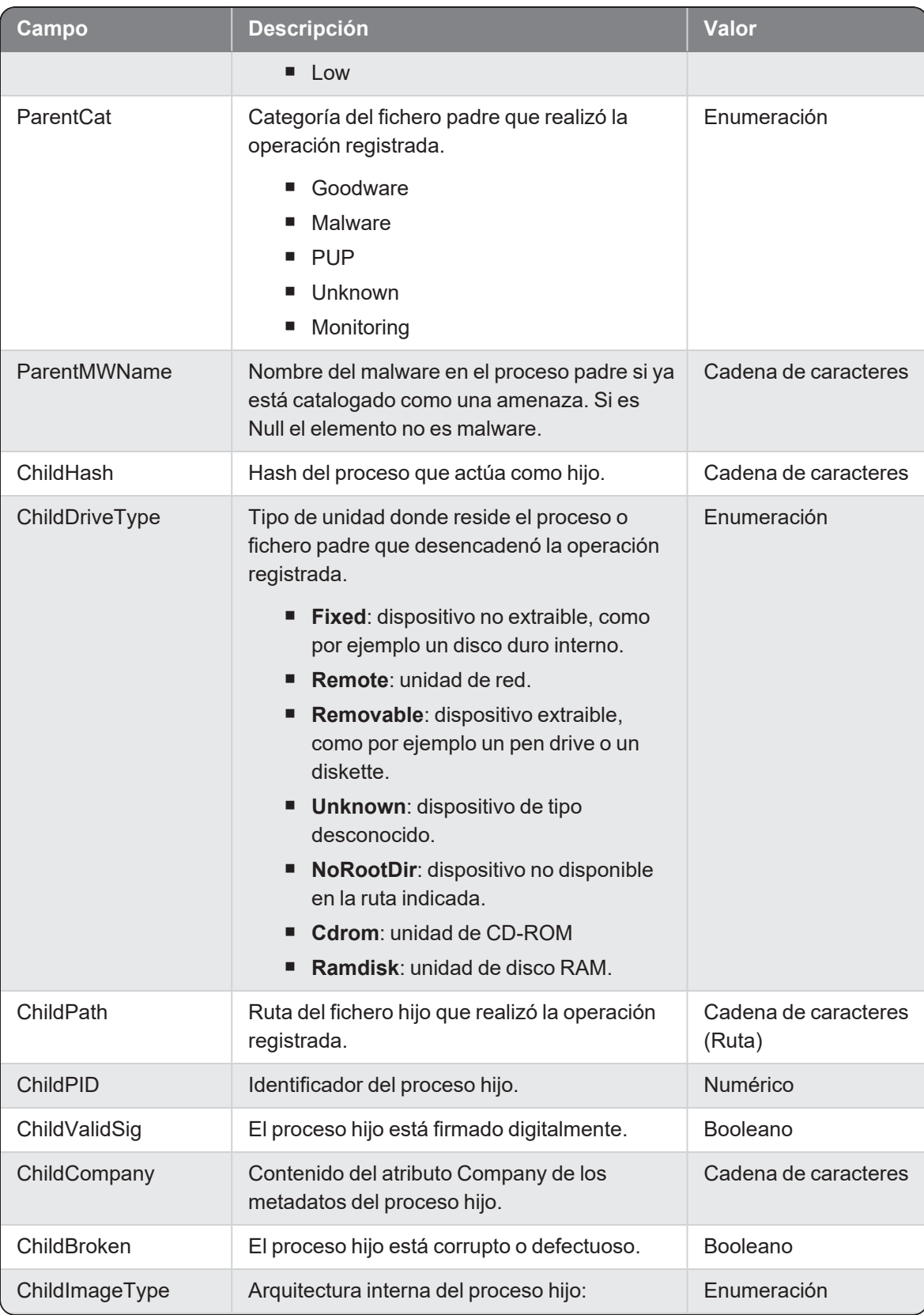

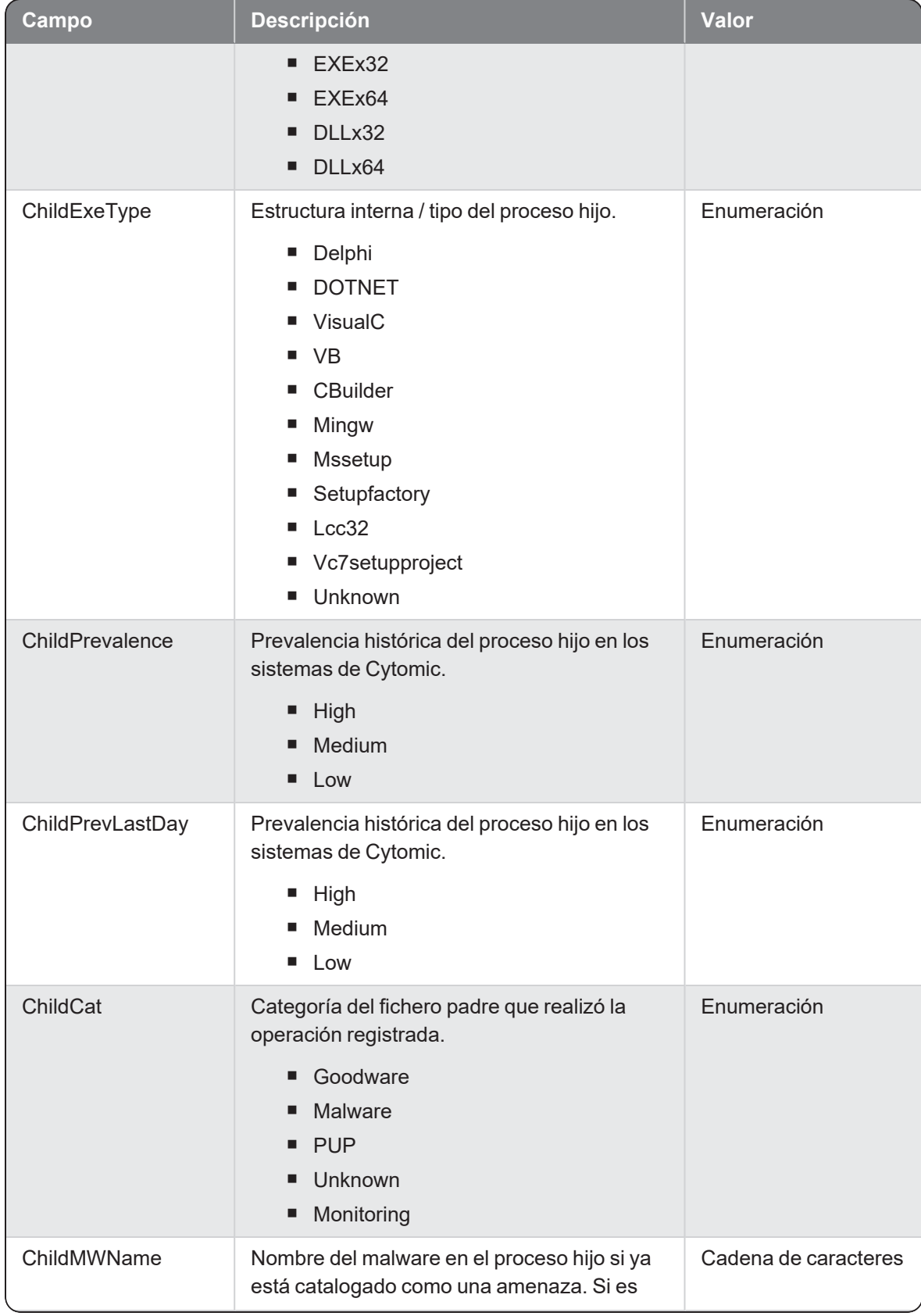

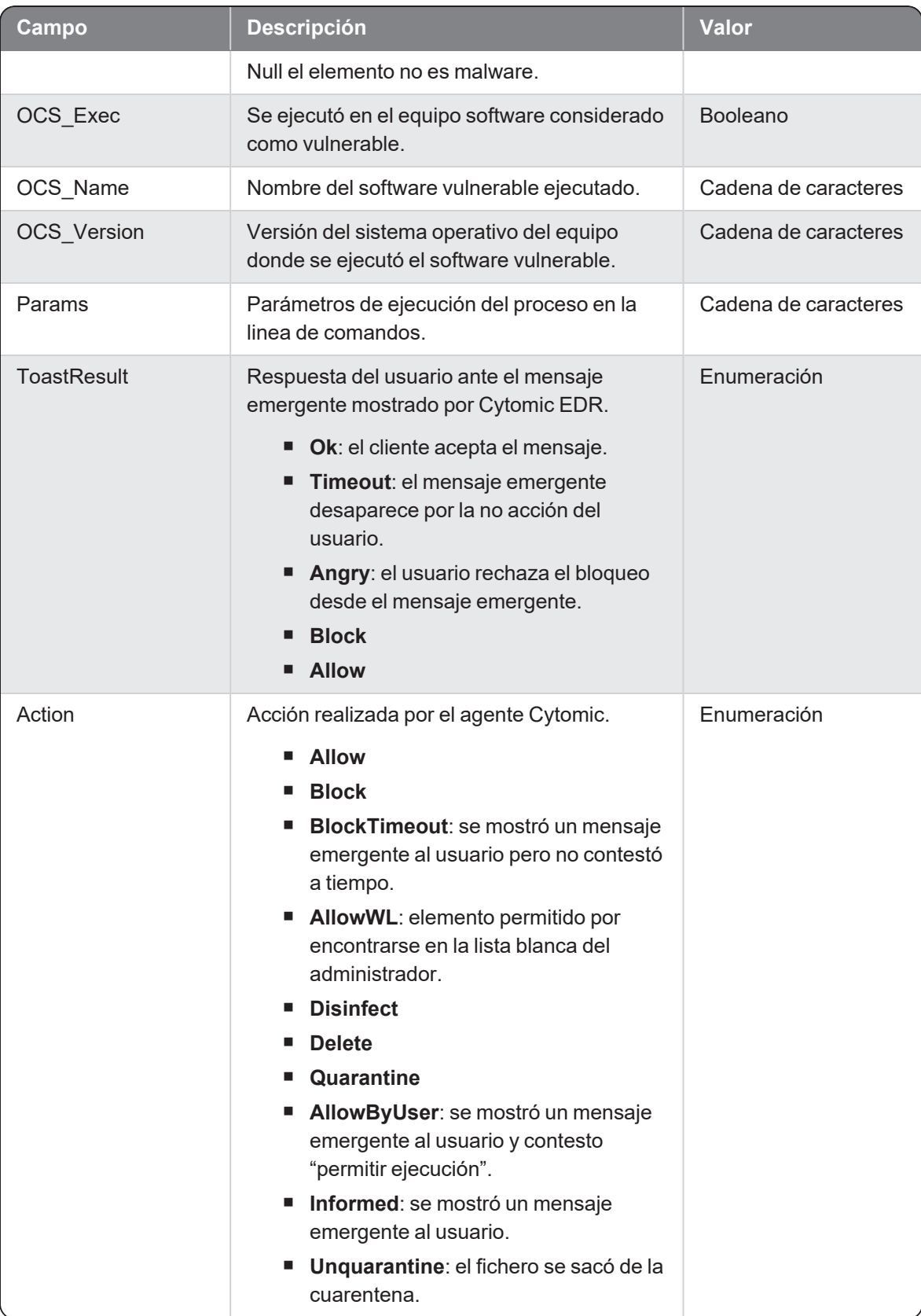

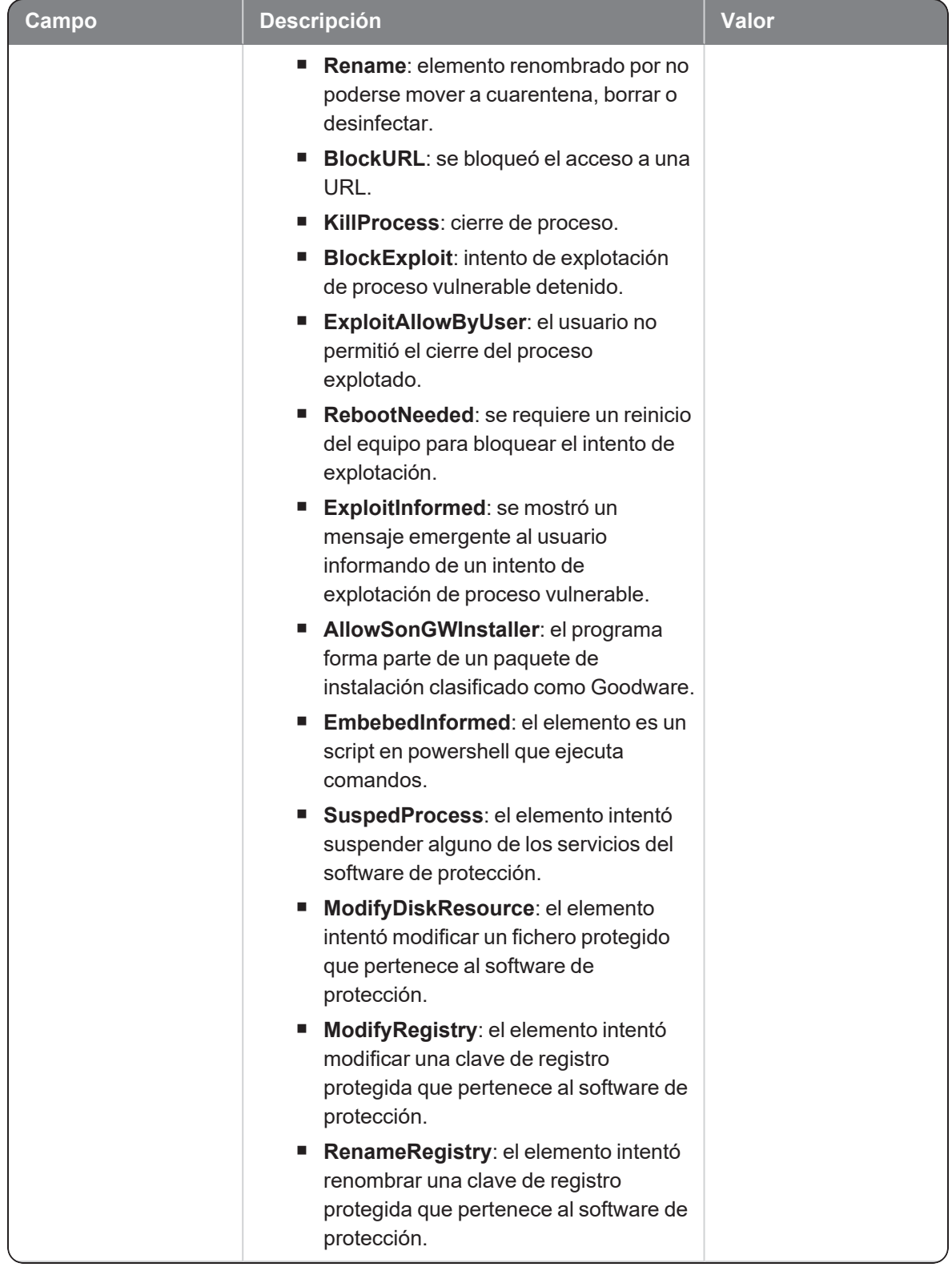

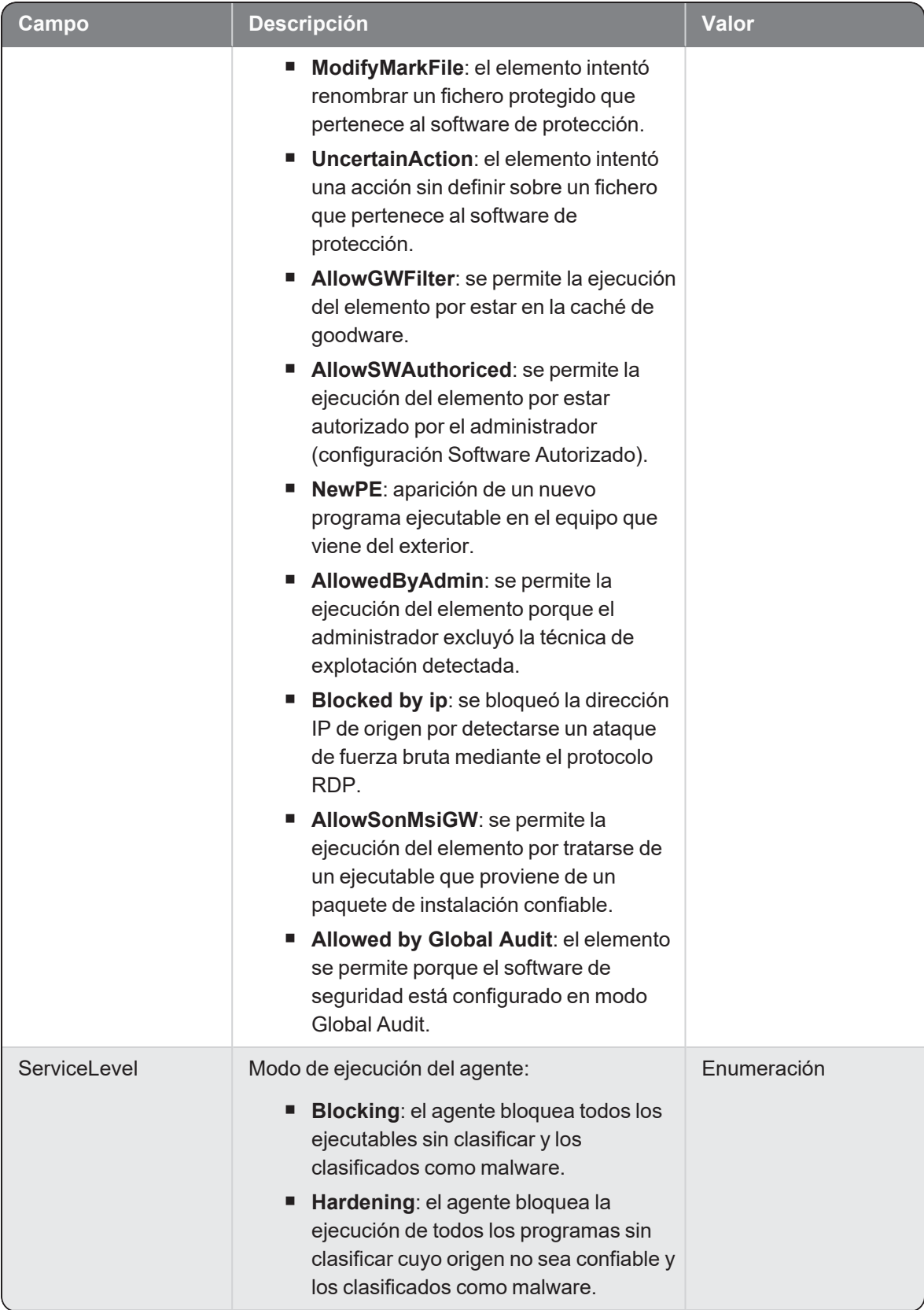

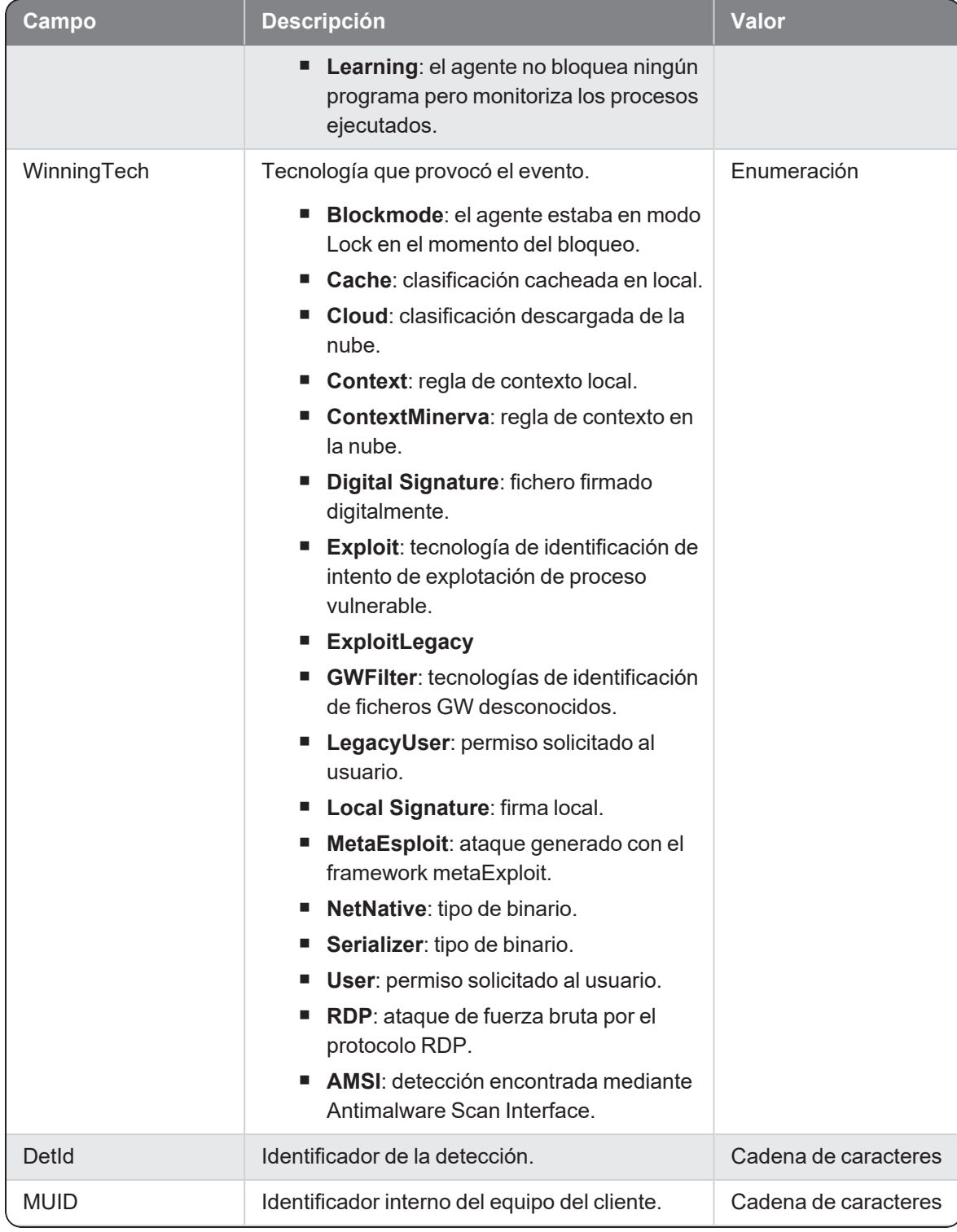

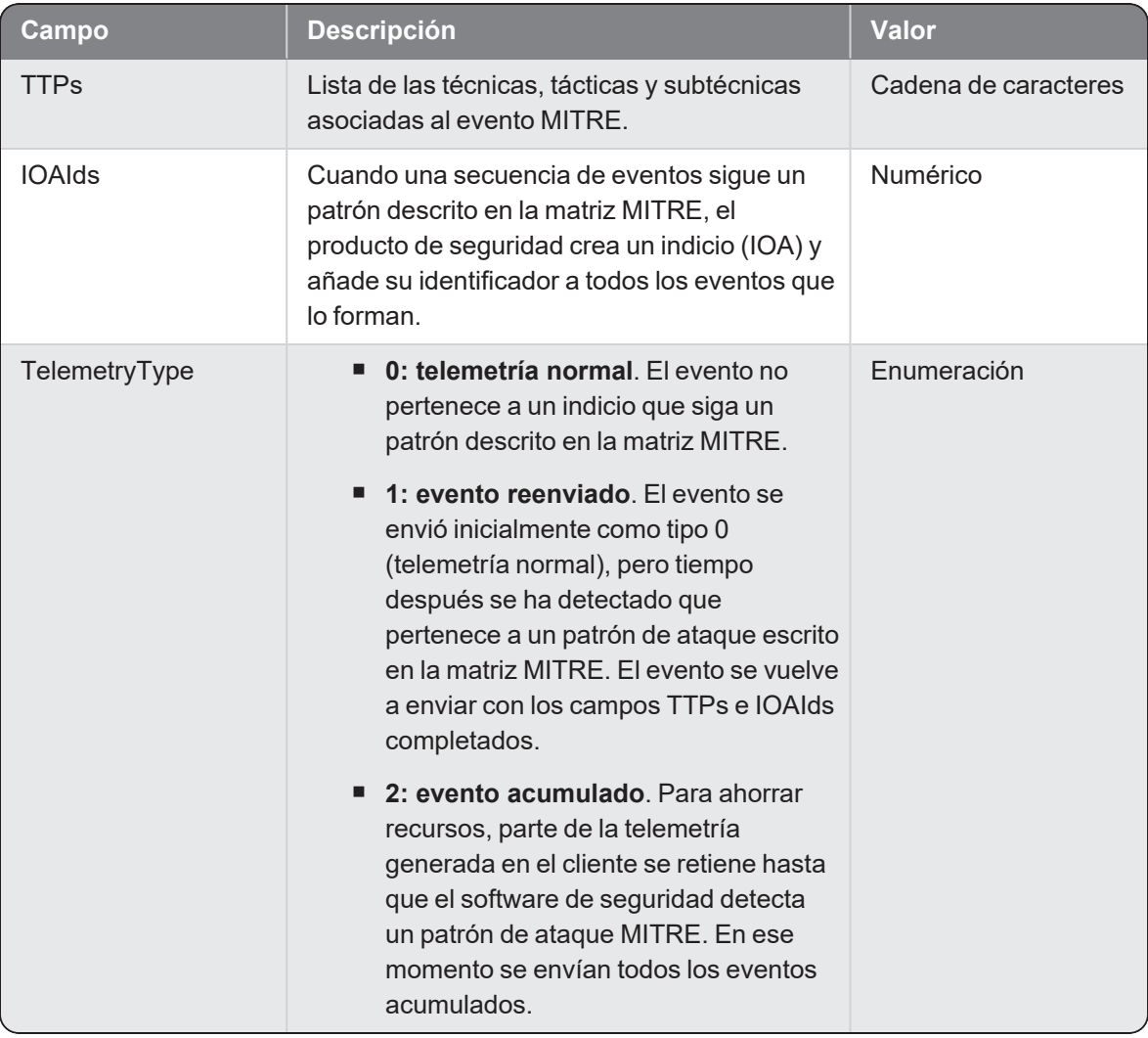

# CreateprocessbyWMI

Evento de tipo activo que se genera cuando un proceso (parent) crea un proceso (child) a través del sistema WMI.

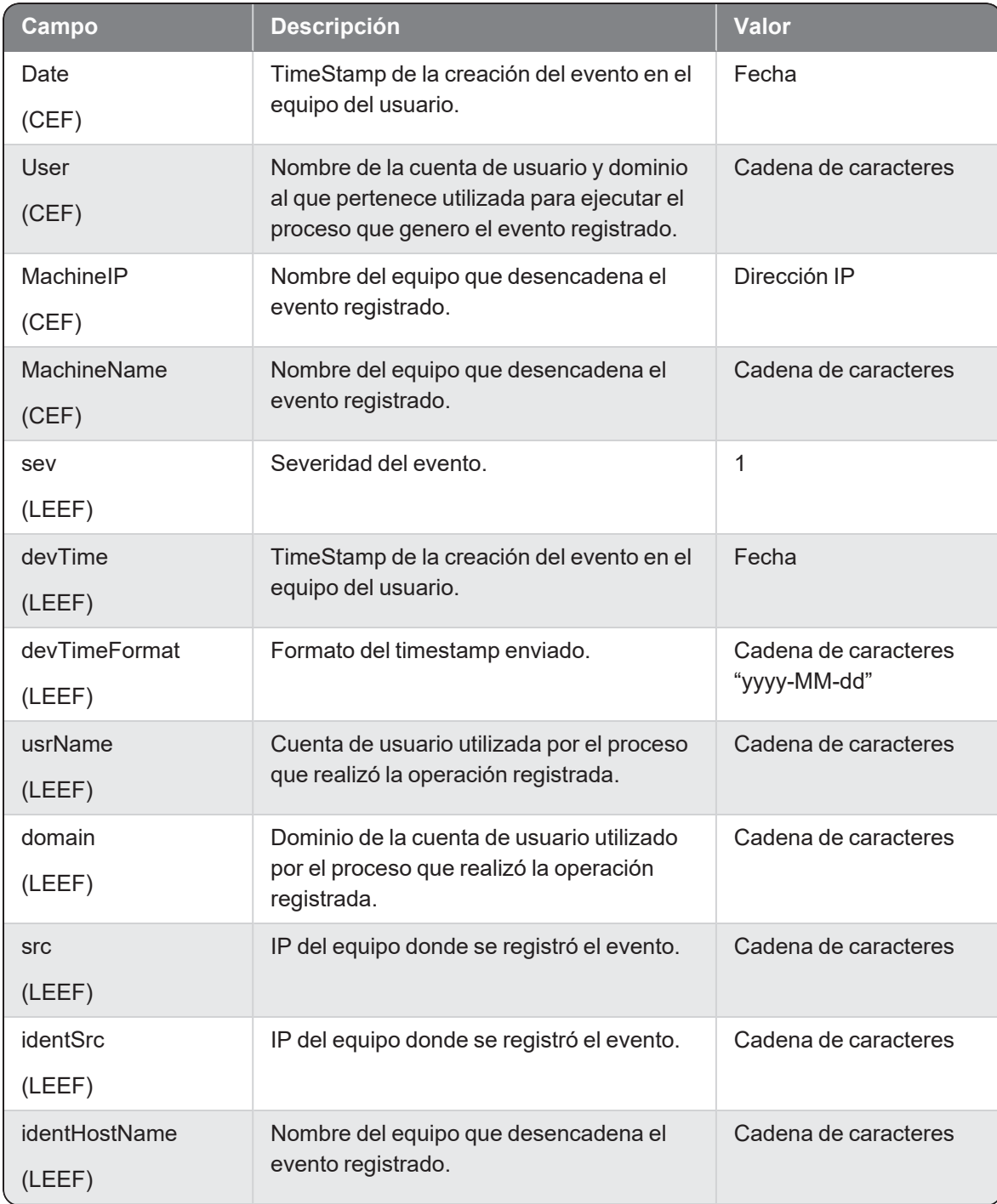
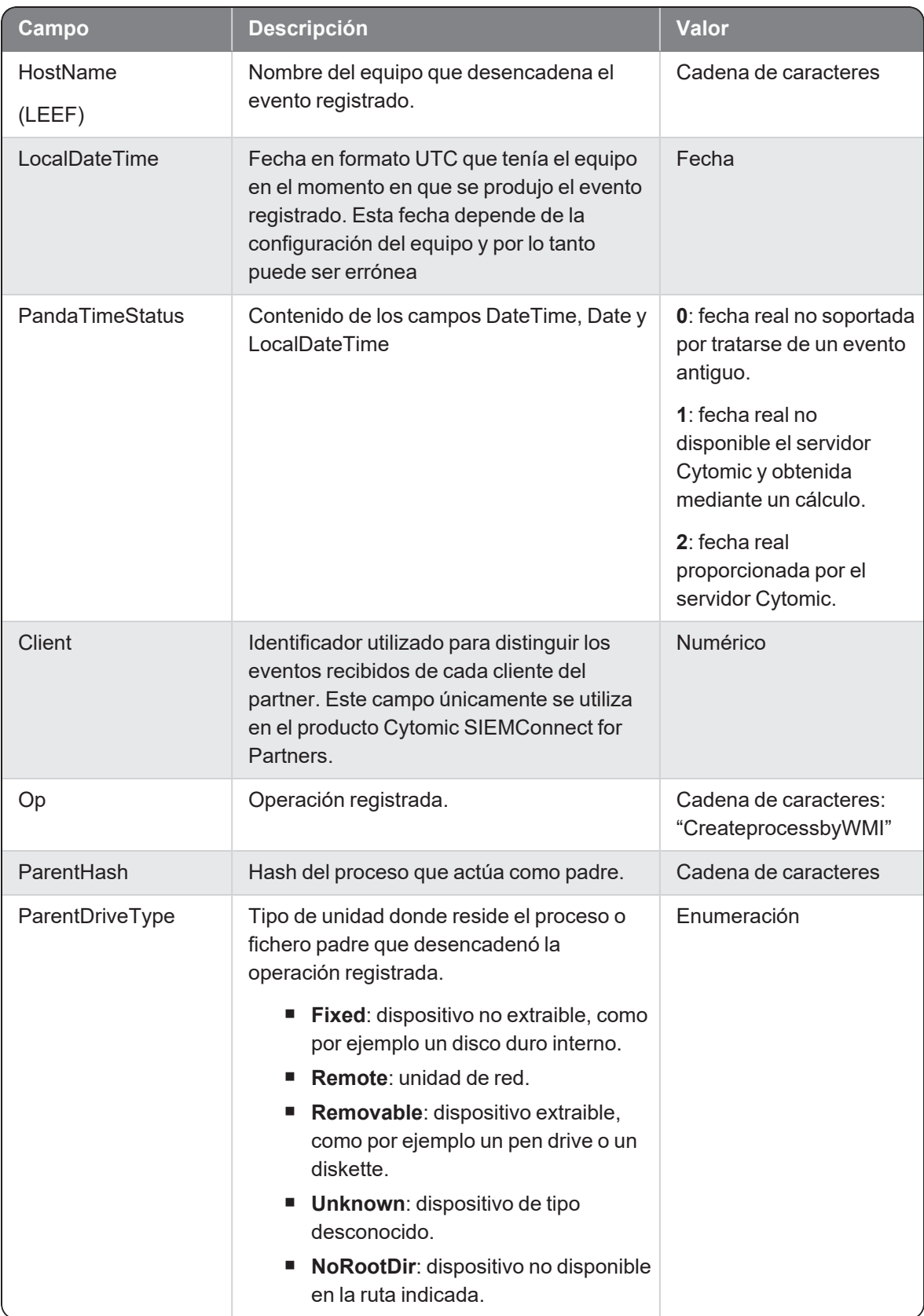

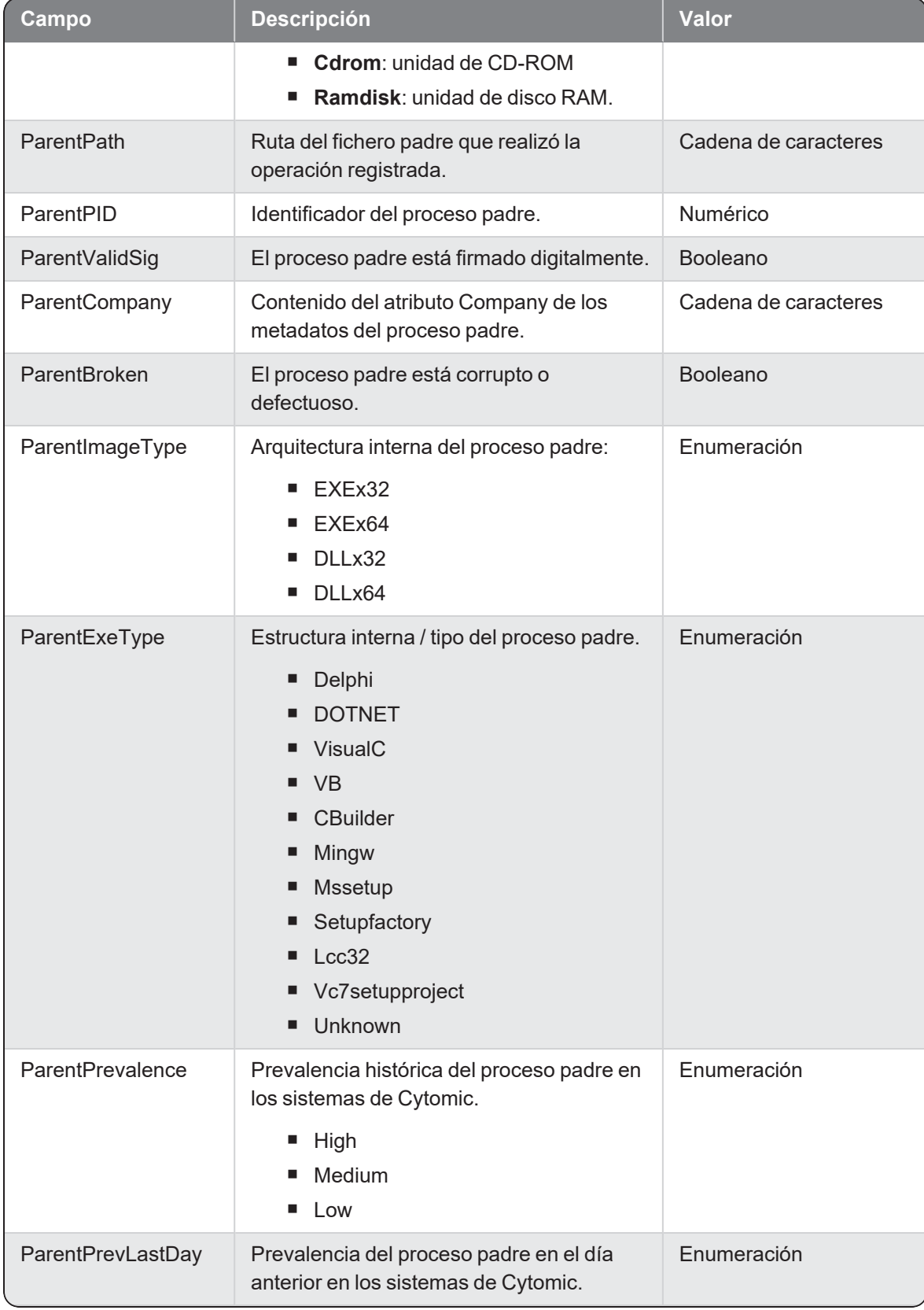

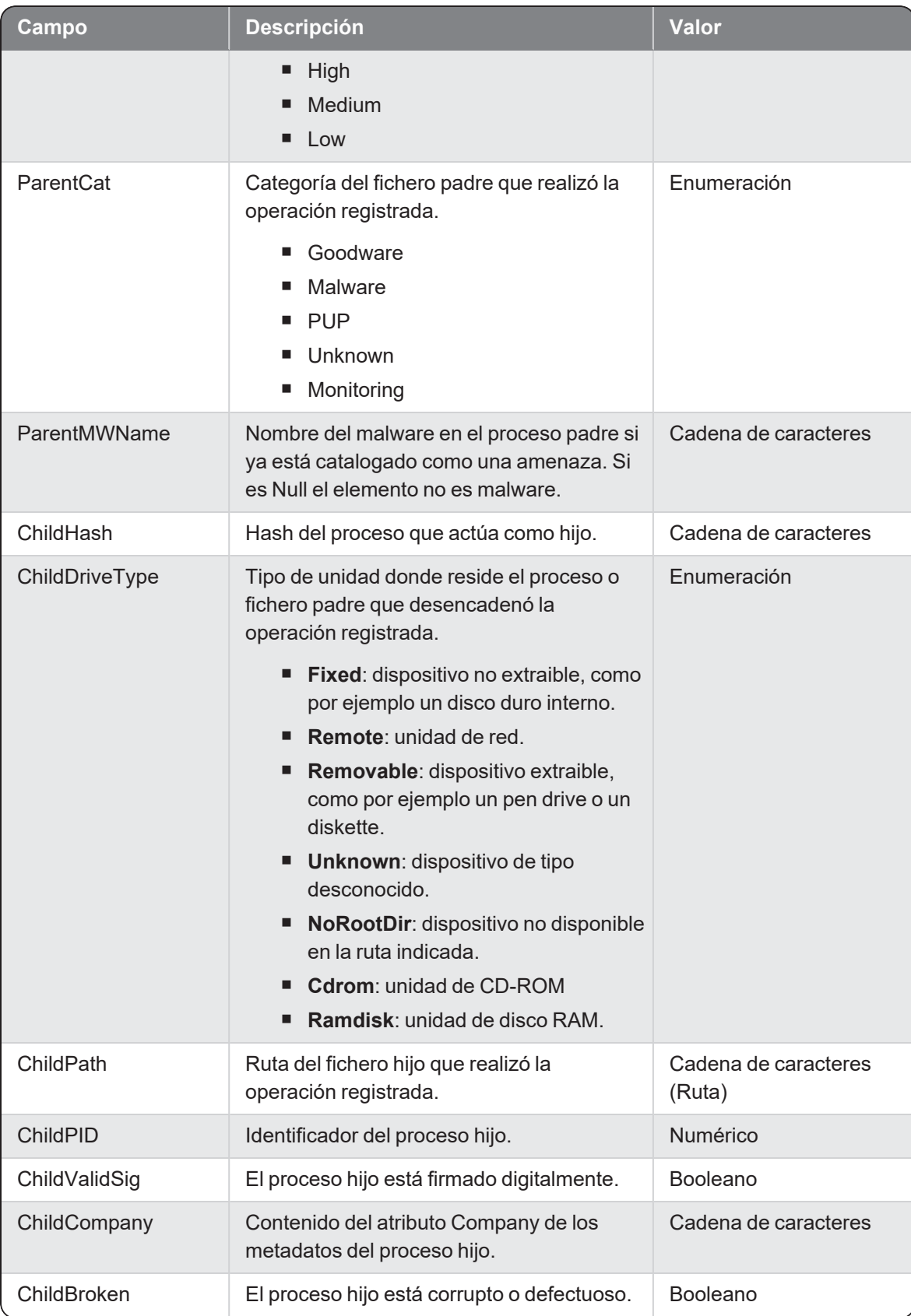

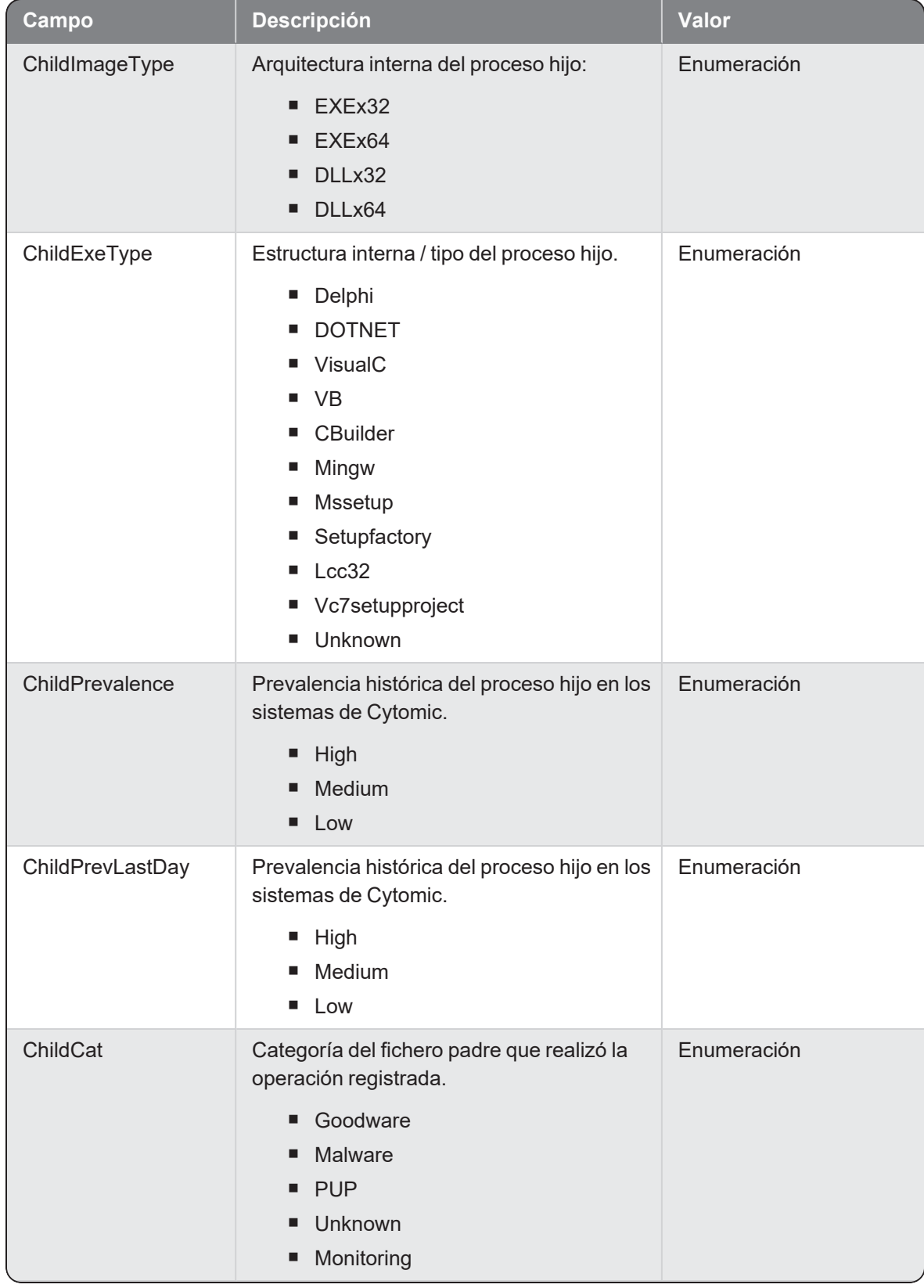

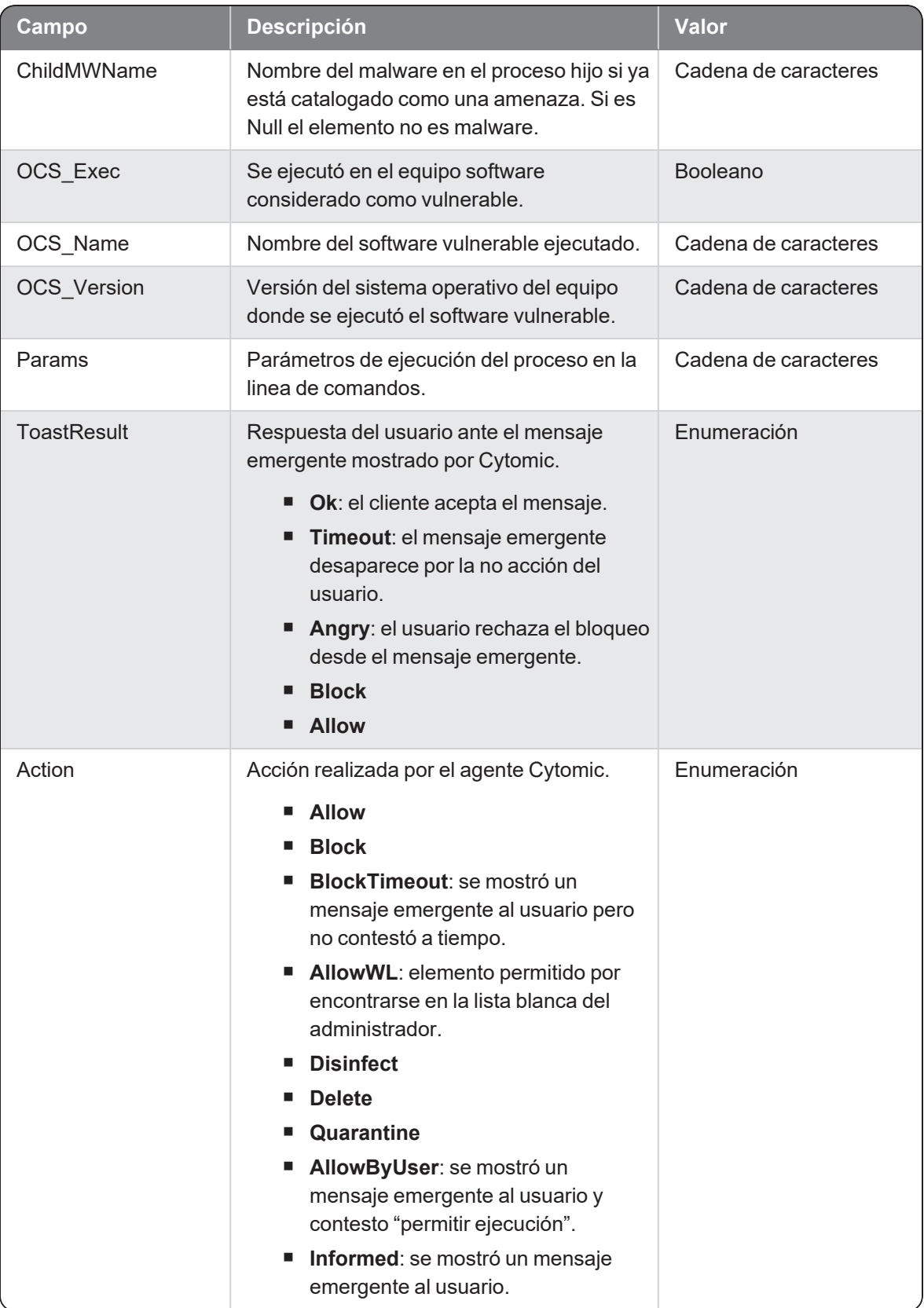

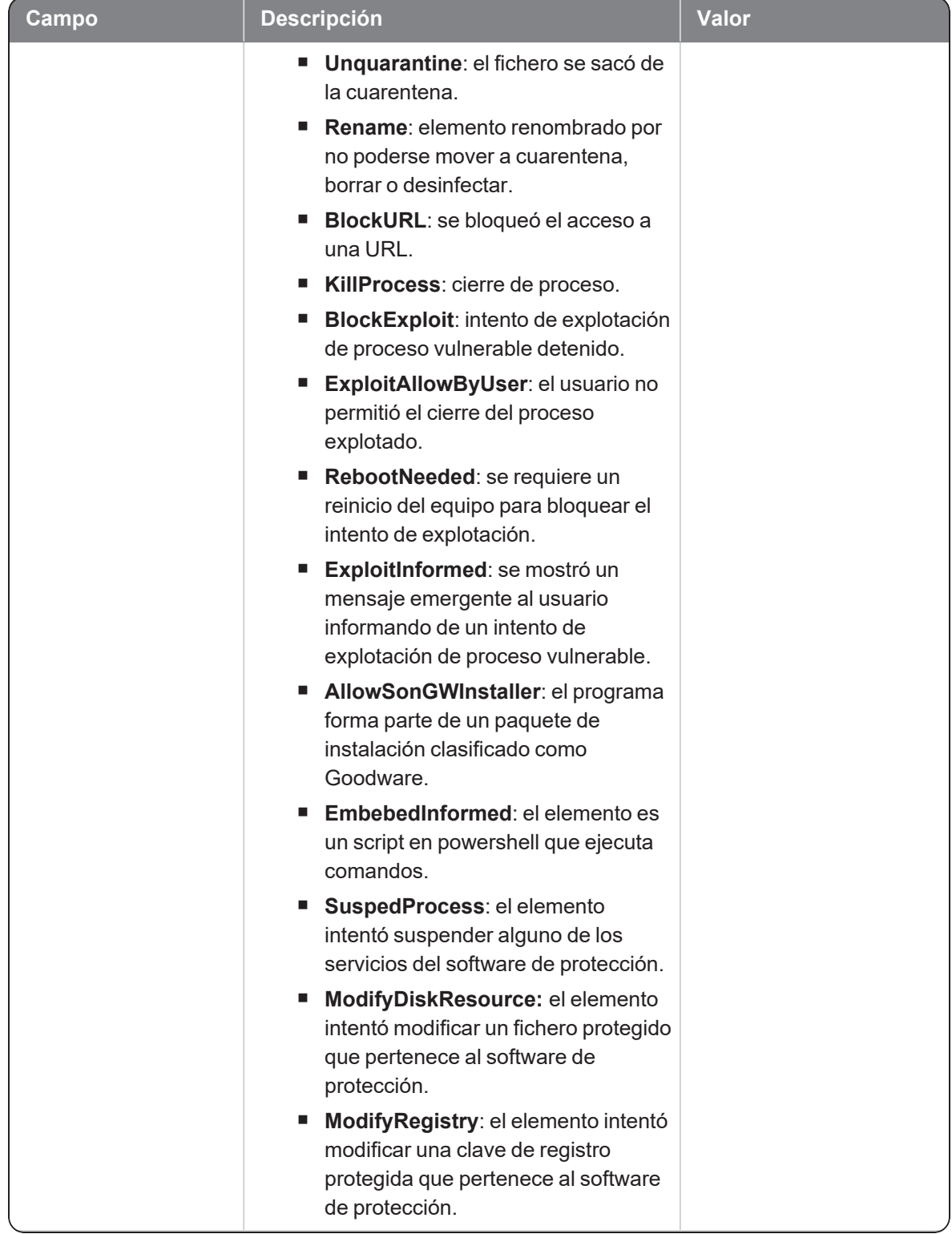

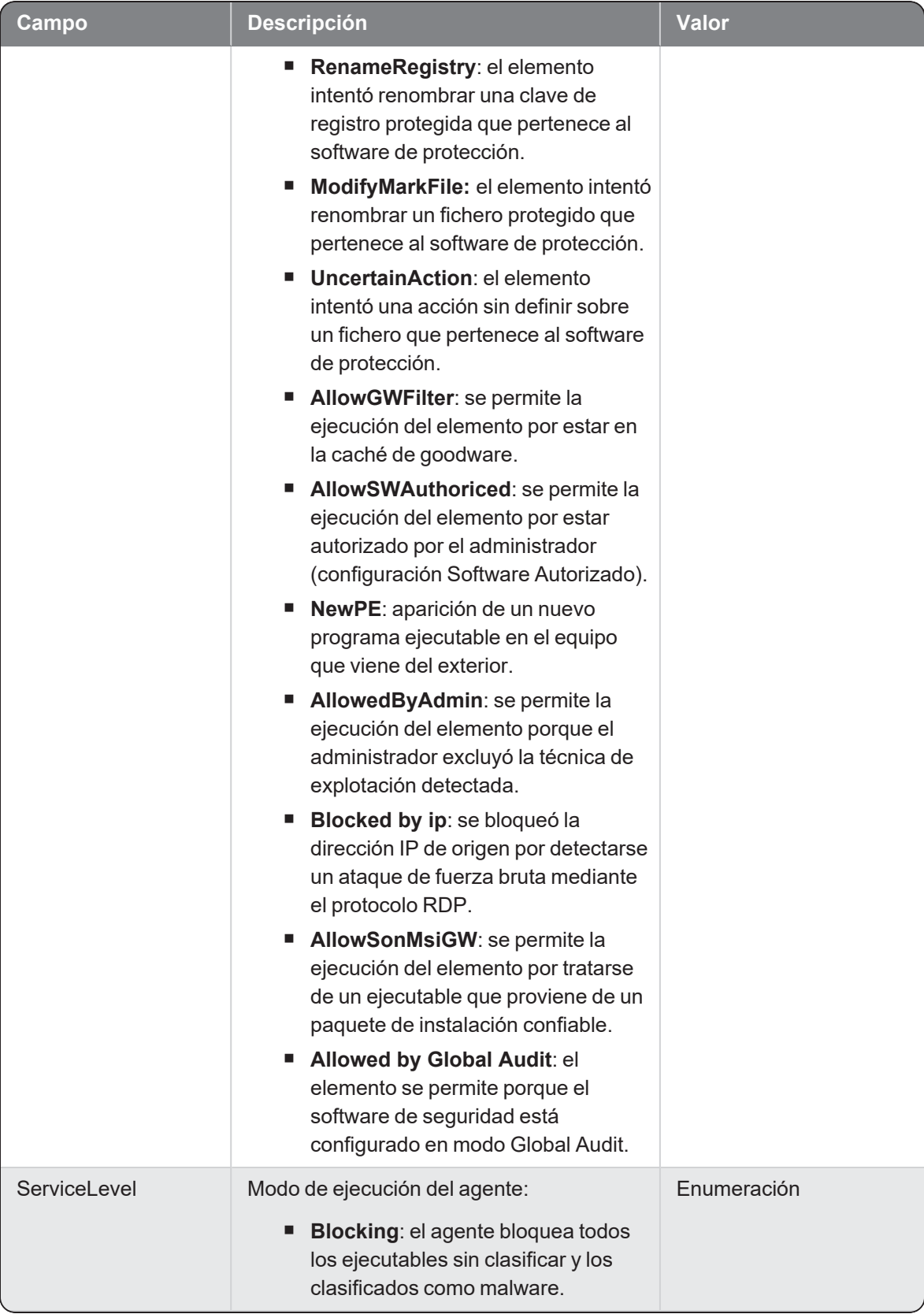

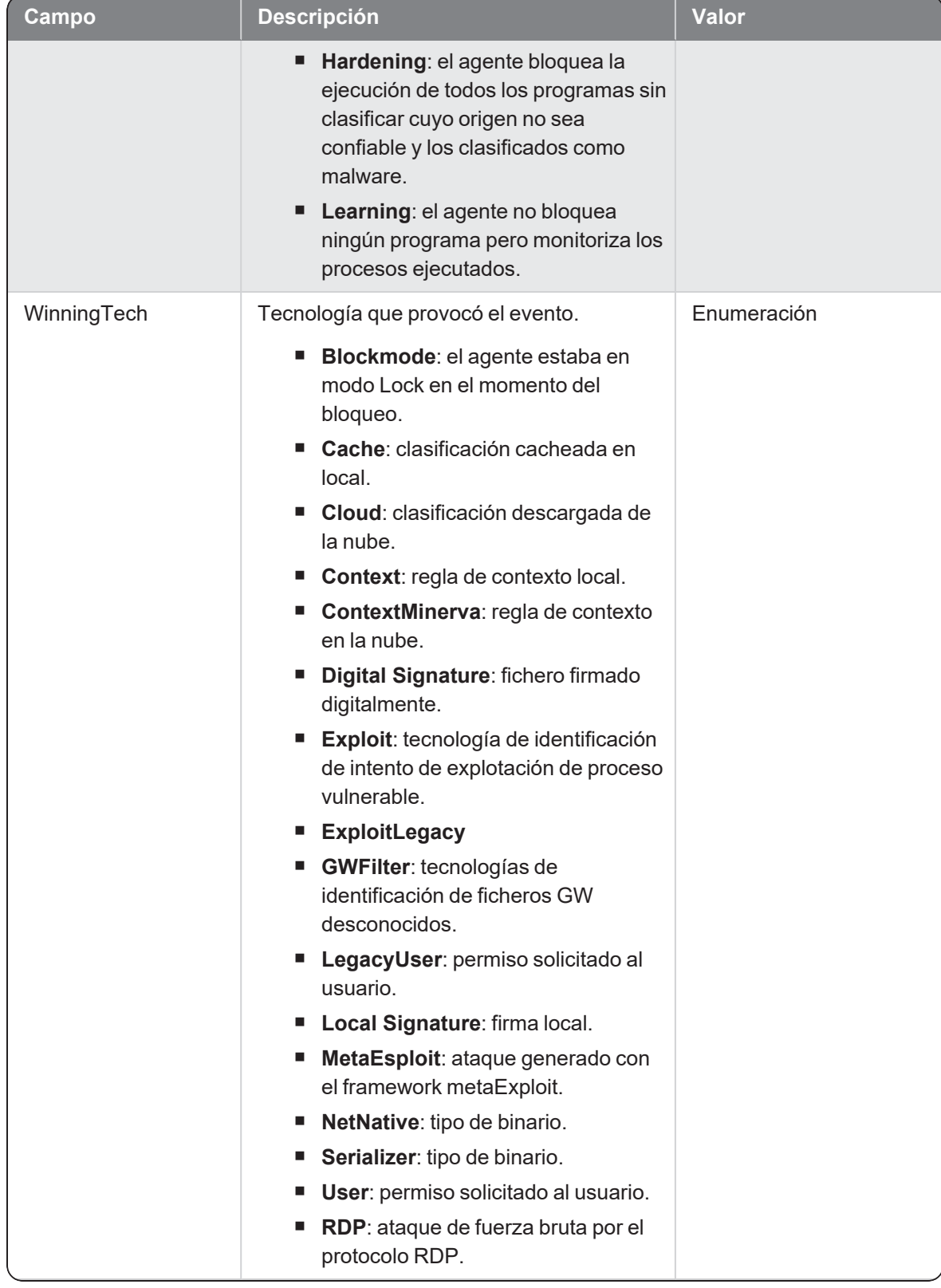

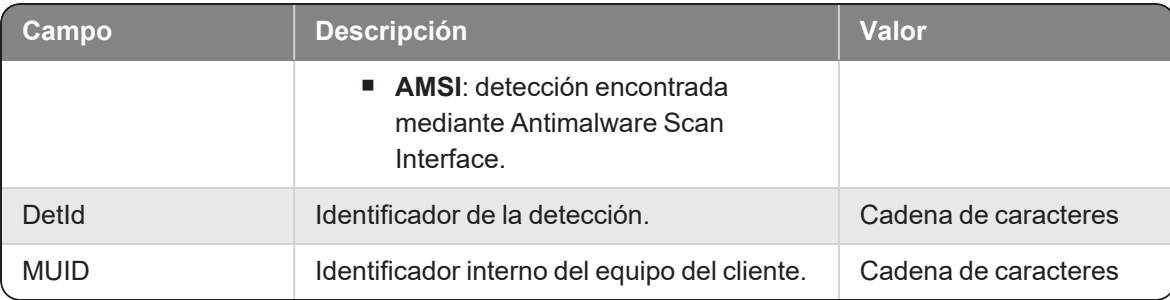

### **Createremotethread**

Evento de tipo activo que se genera cuando un proceso (parent) crea un hilo de ejecución remoto.

#### Descripción de los campos del evento

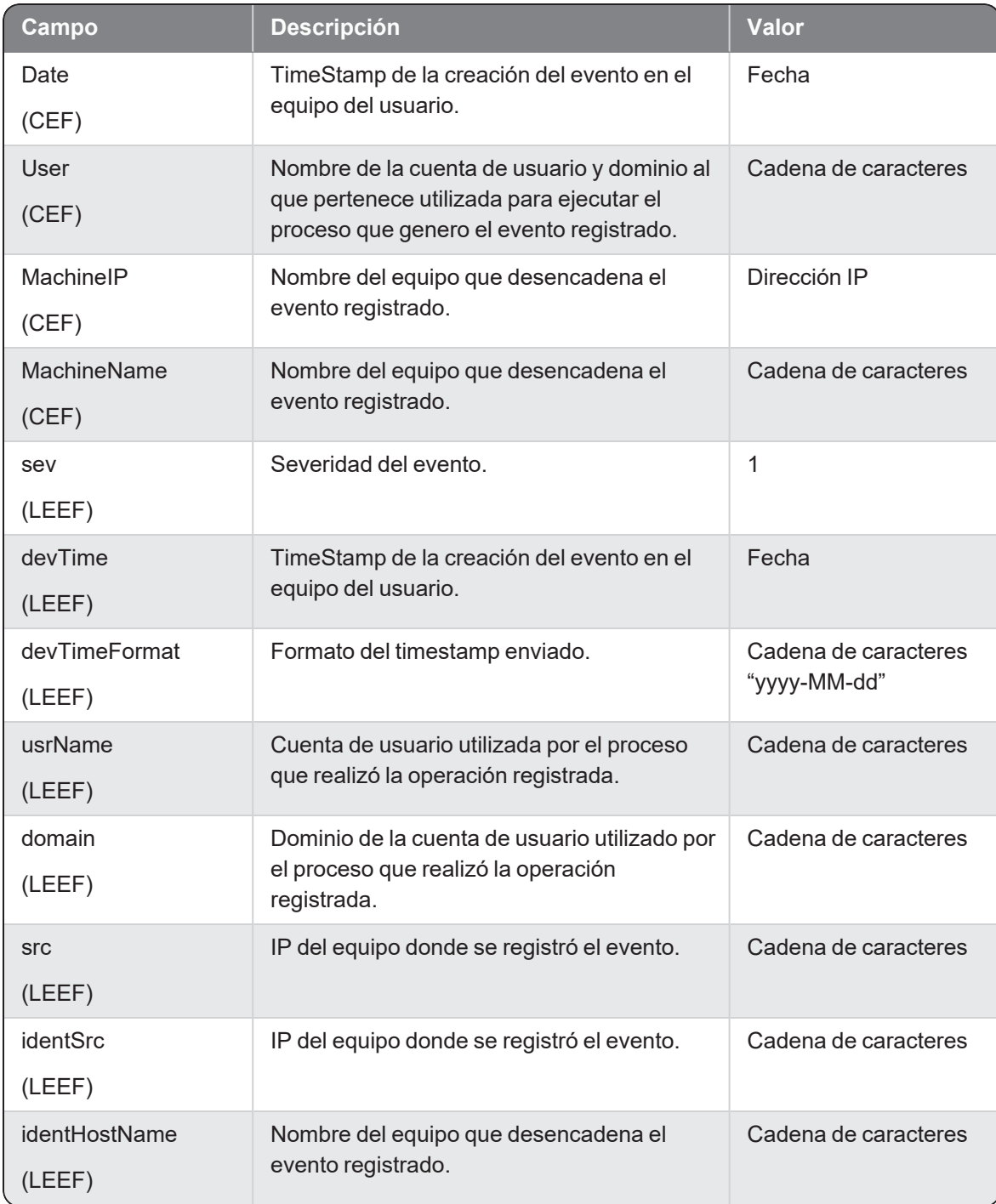

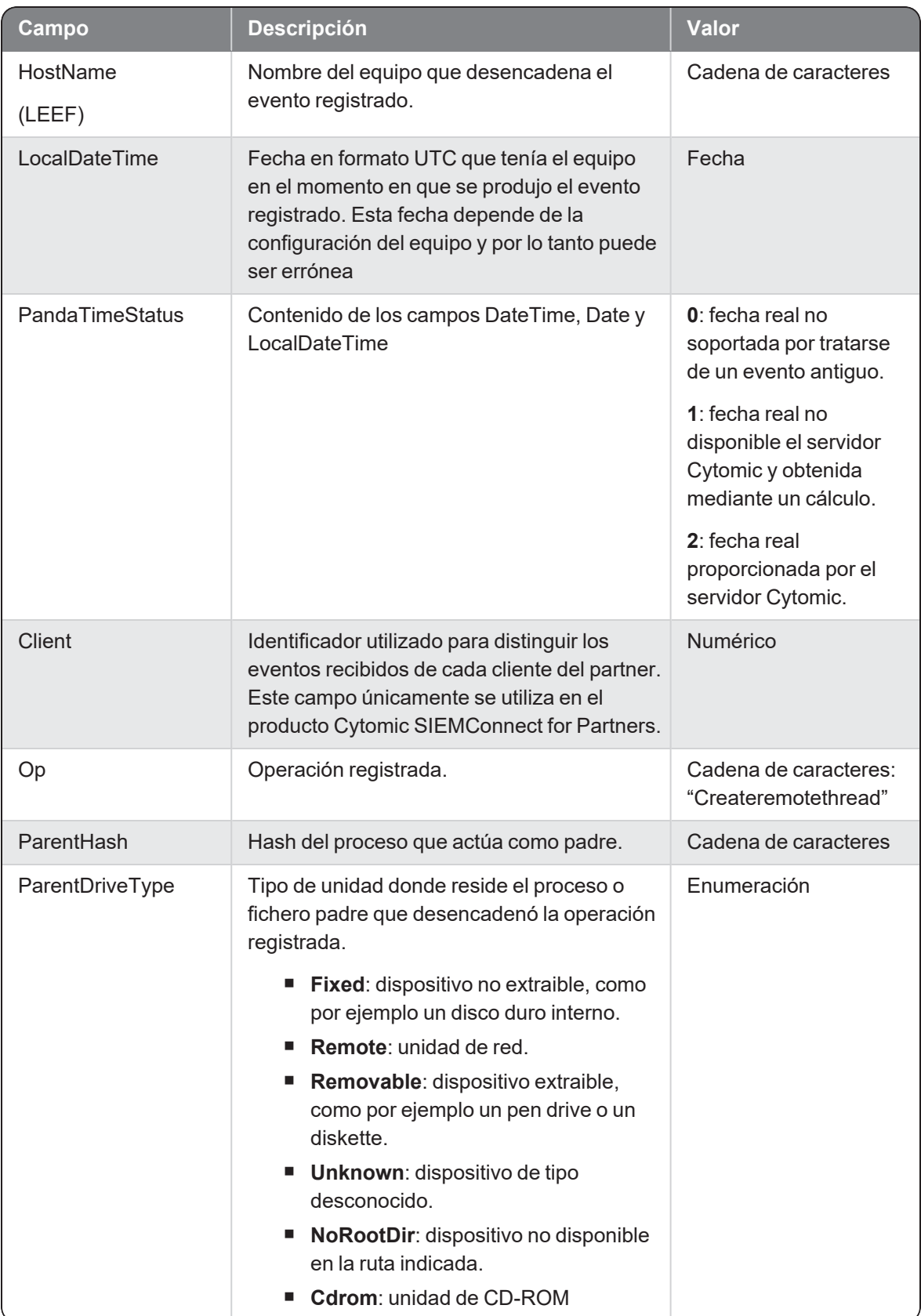

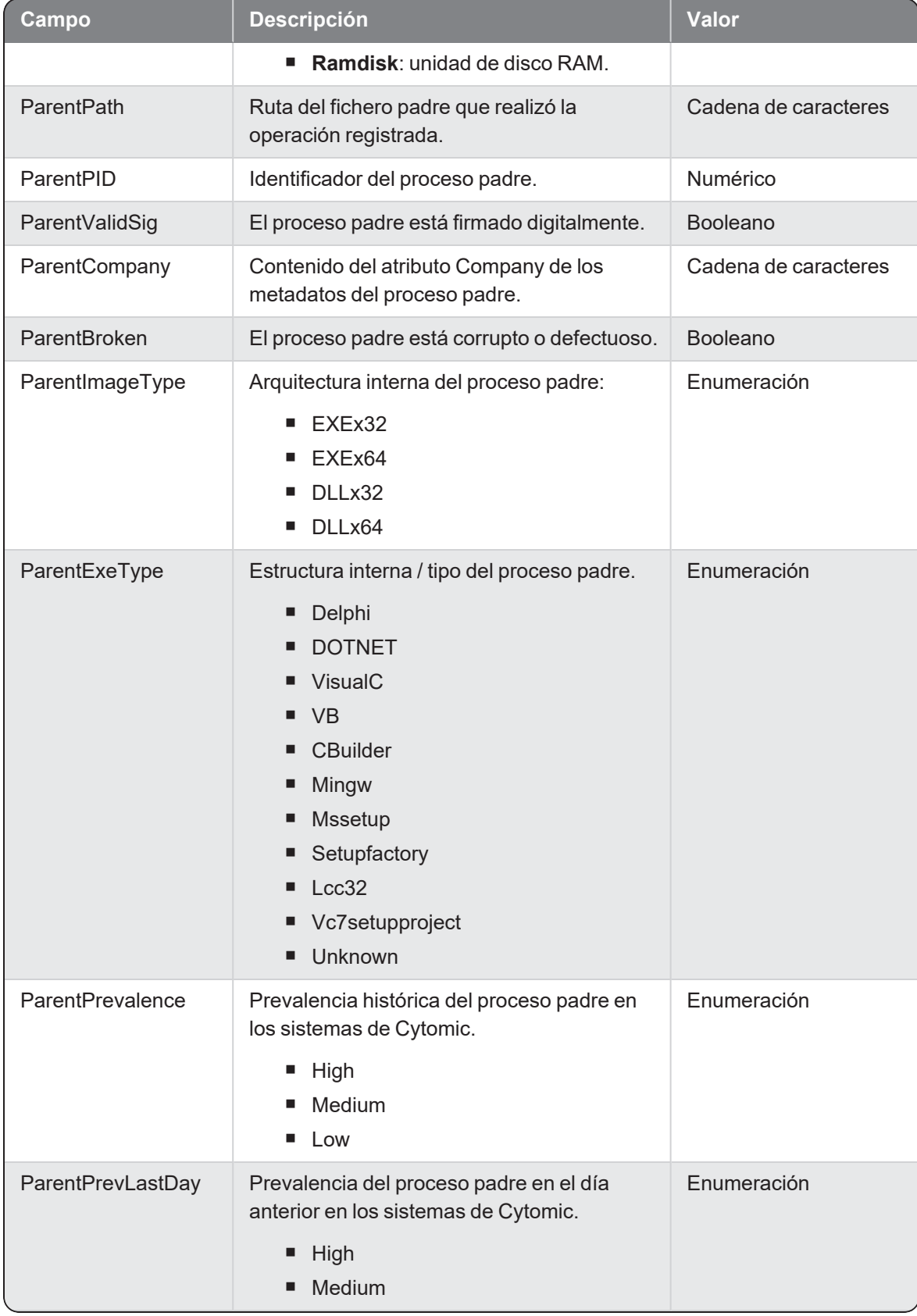

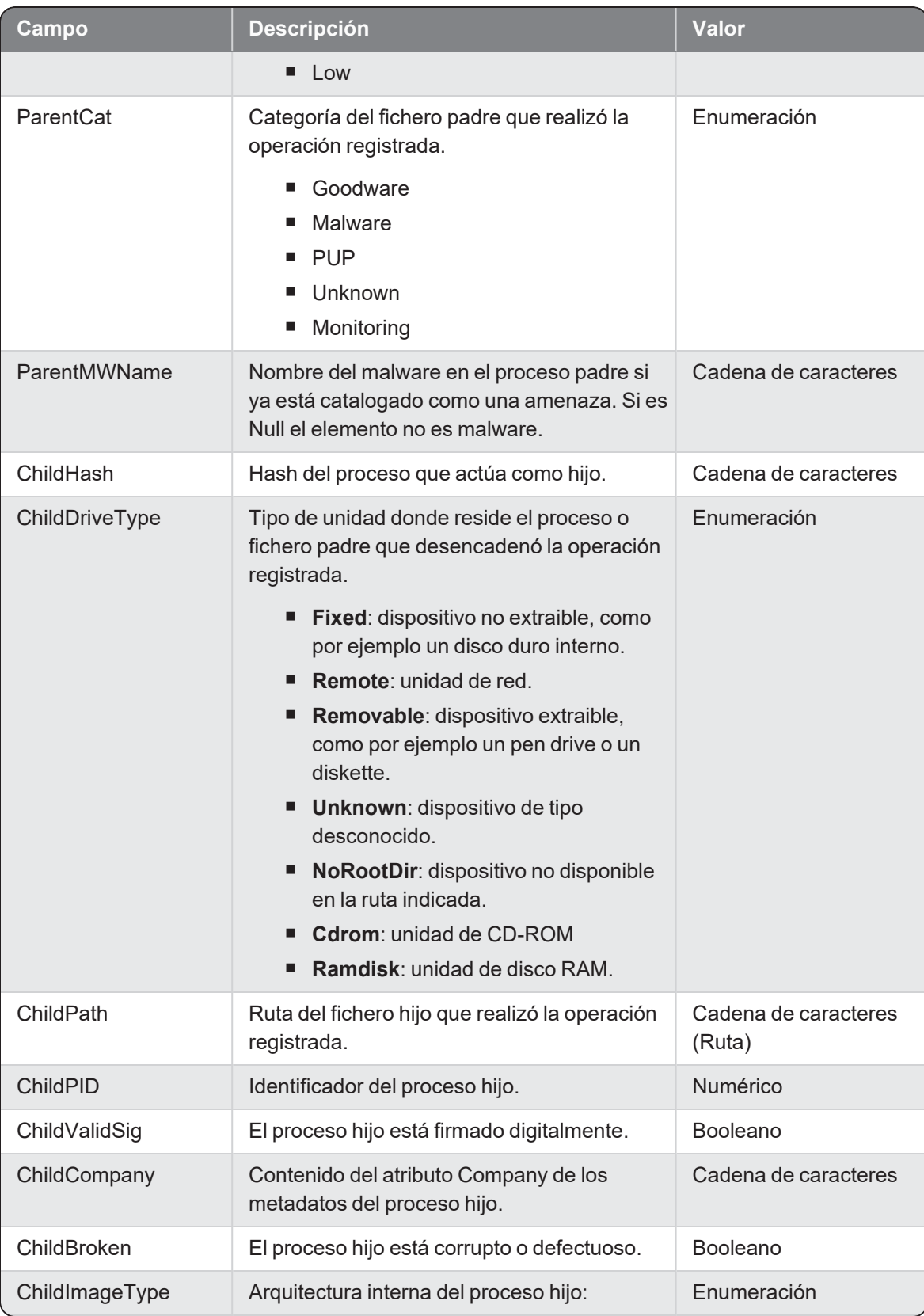

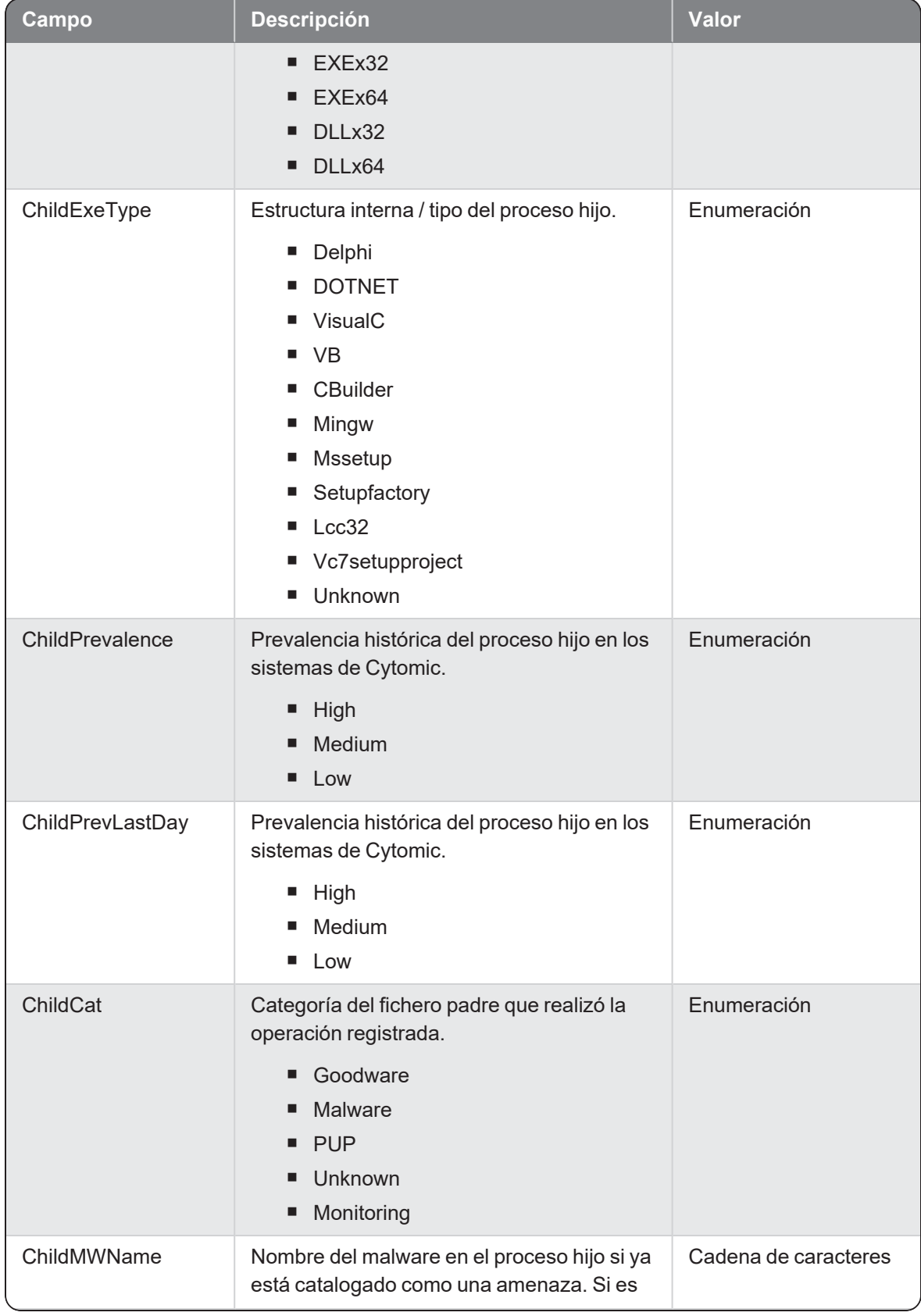

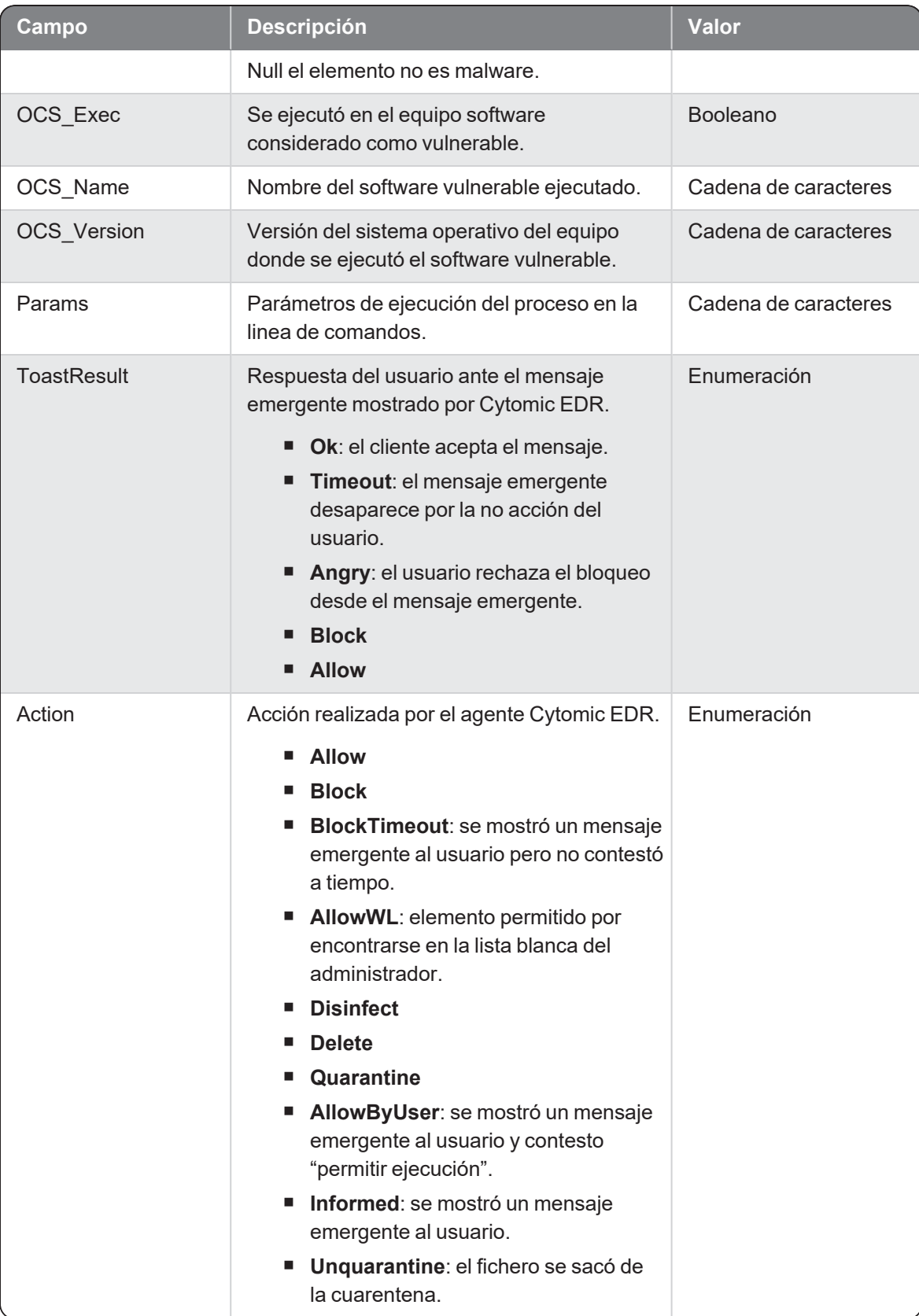

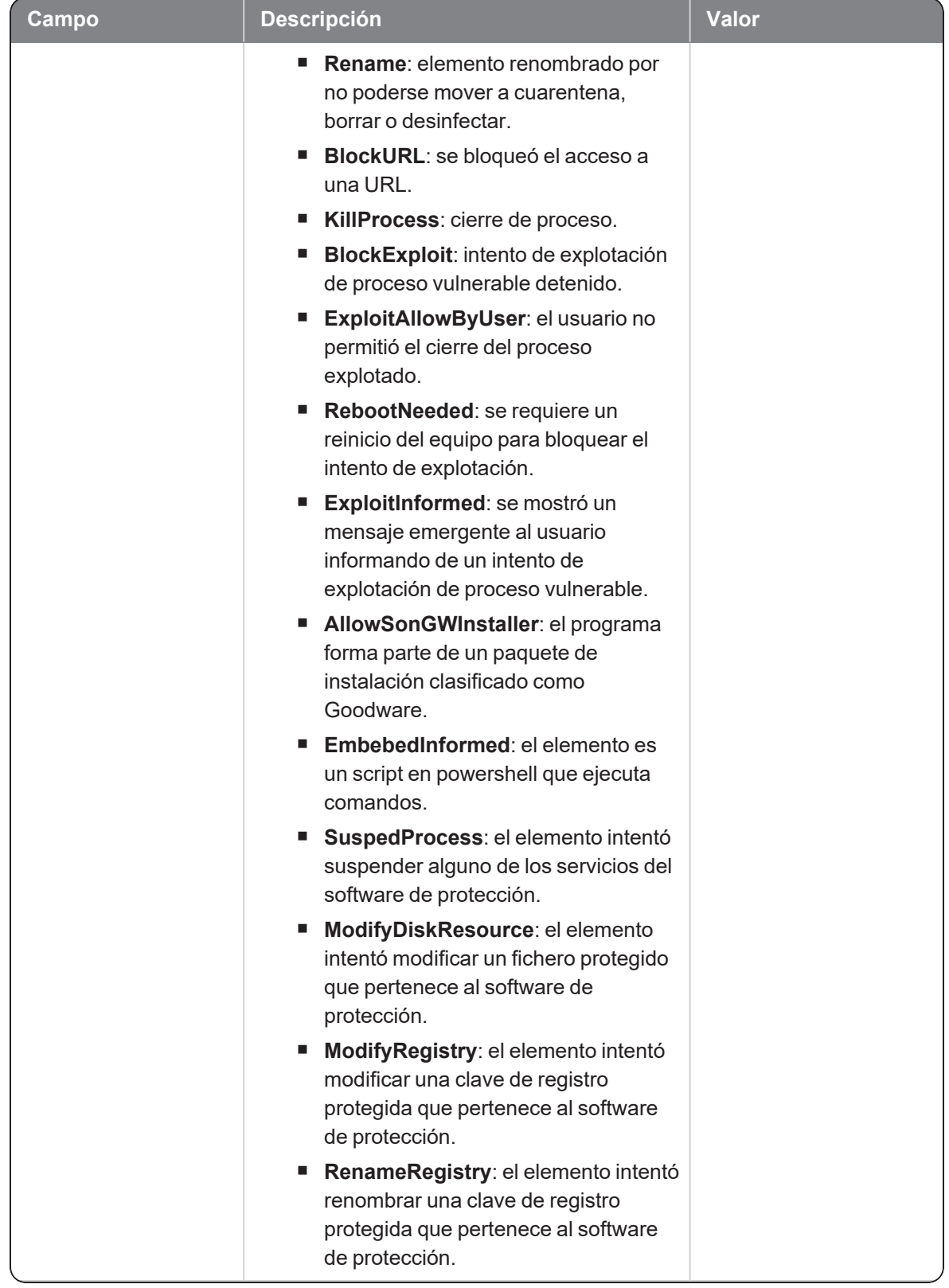

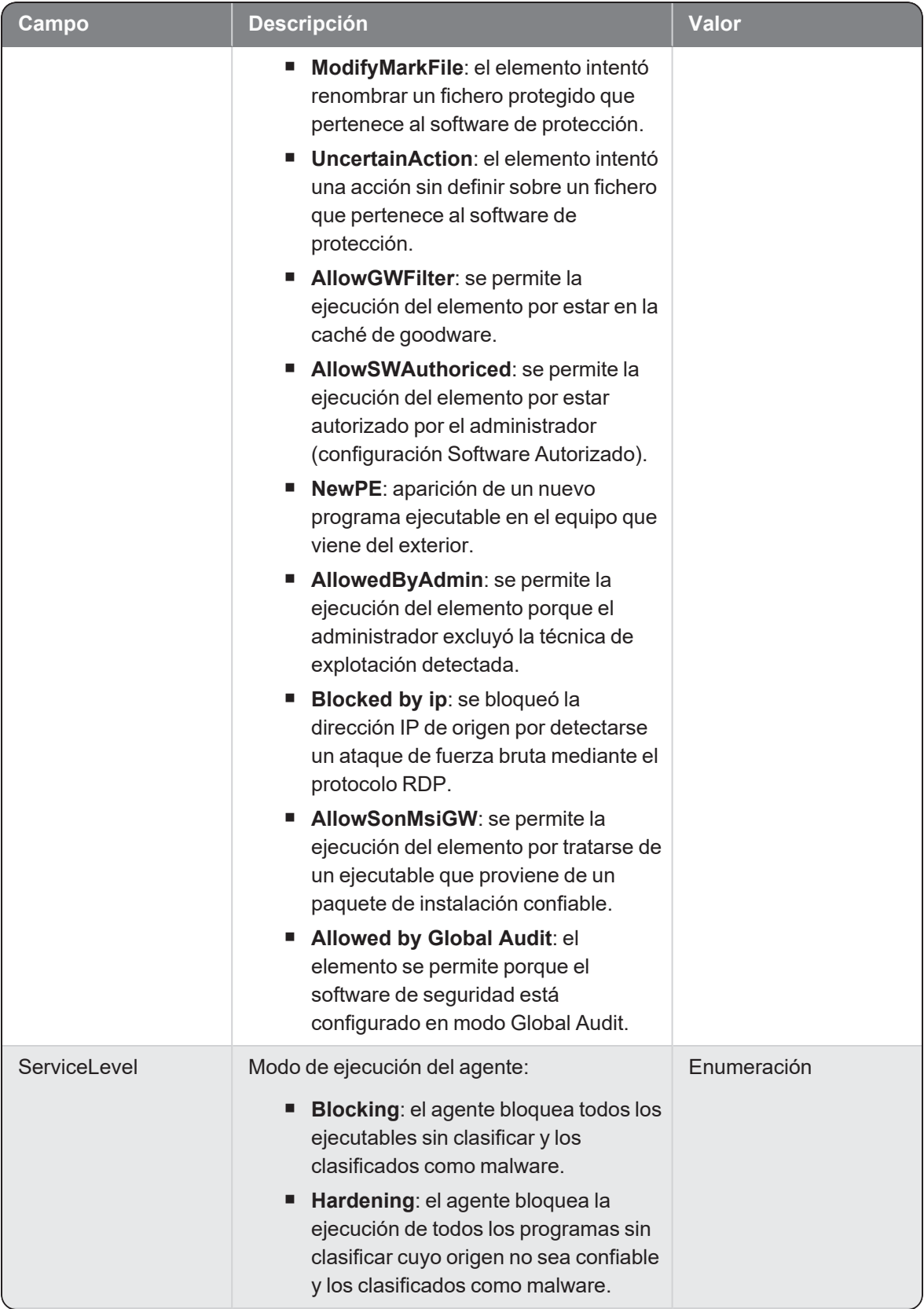

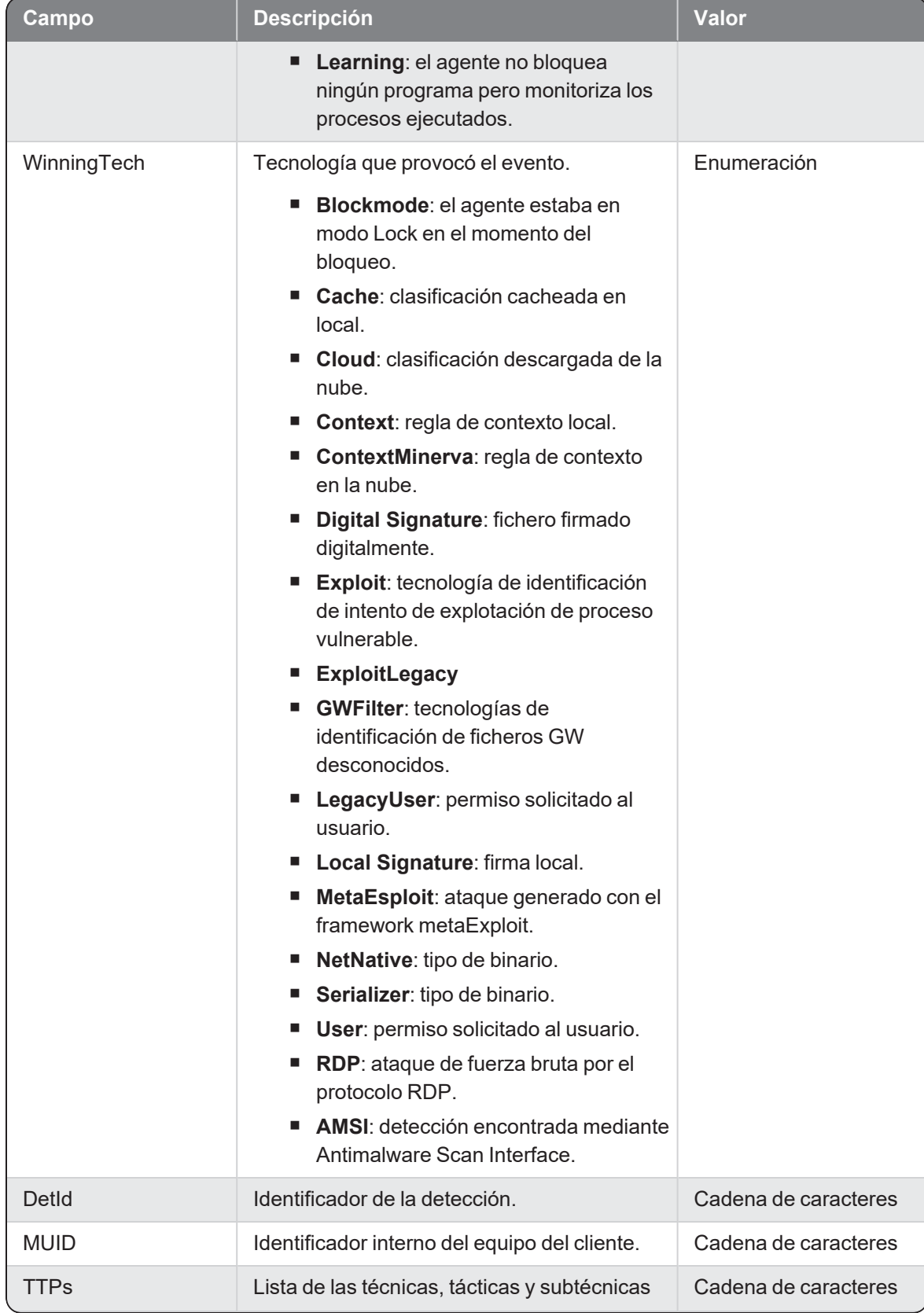

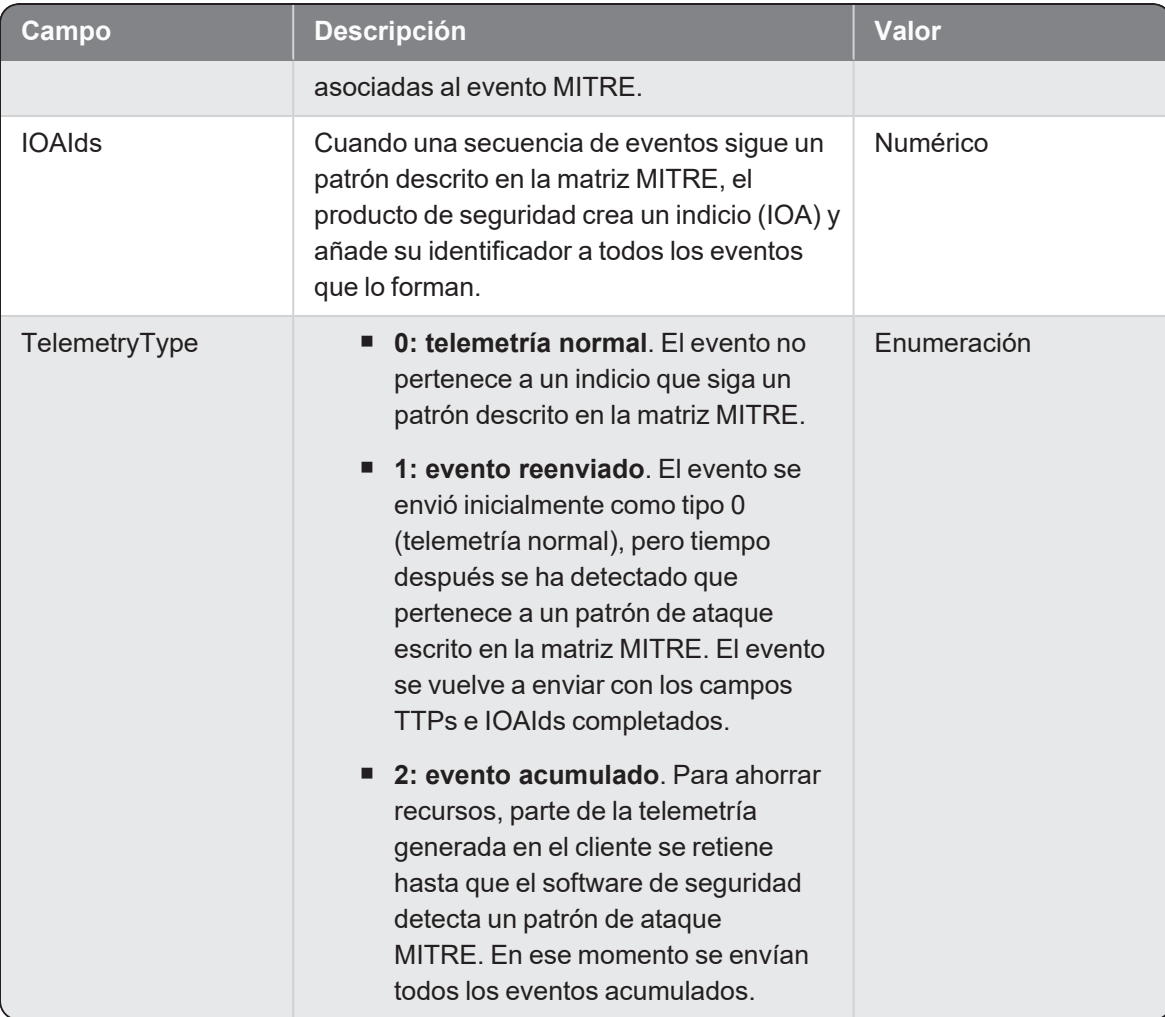

## **Criticalsoft**

Evento de tipo pasivo que se genera cuando se ejecuta una aplicación vulnerable.

#### Descripción de los campos del evento

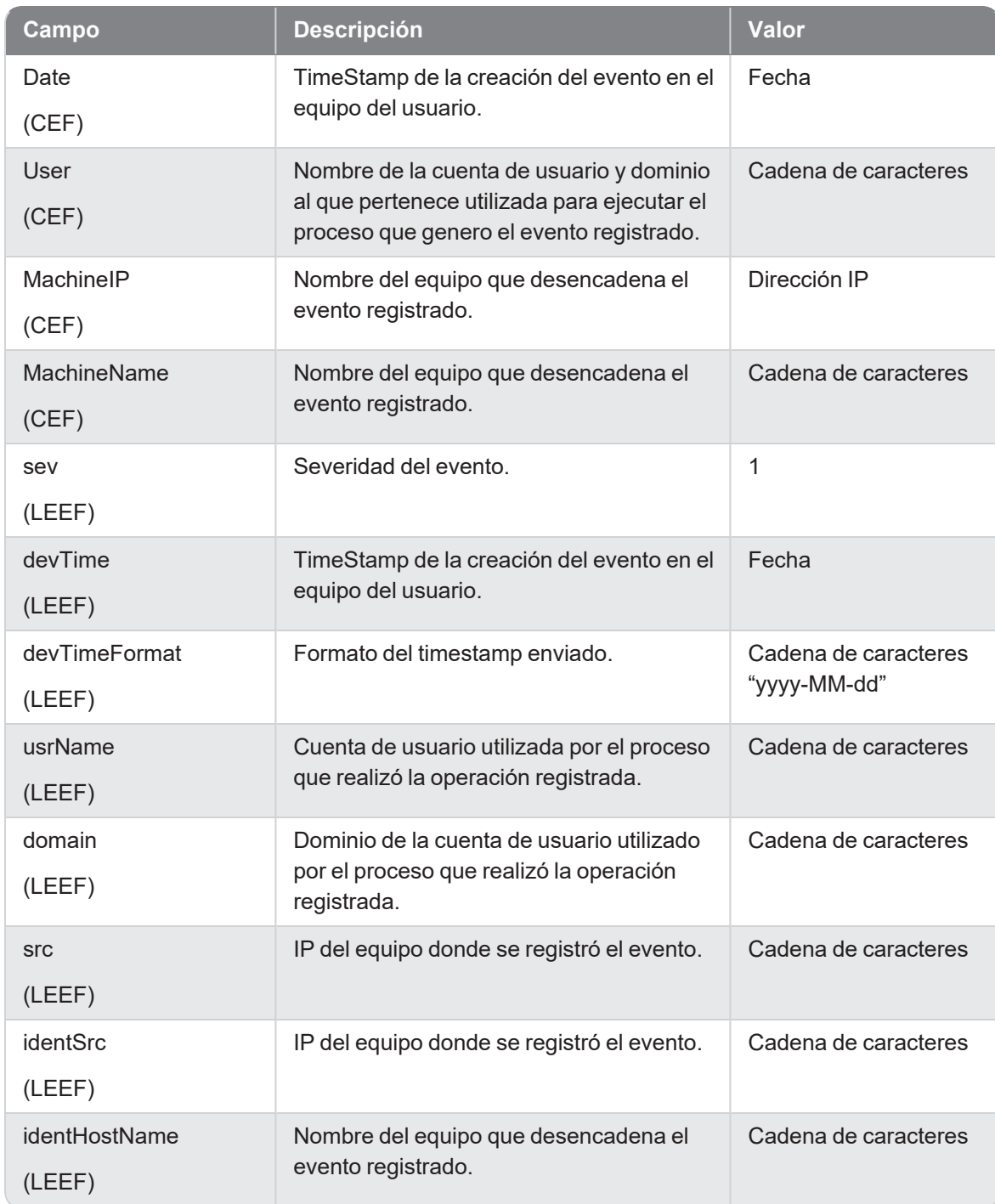

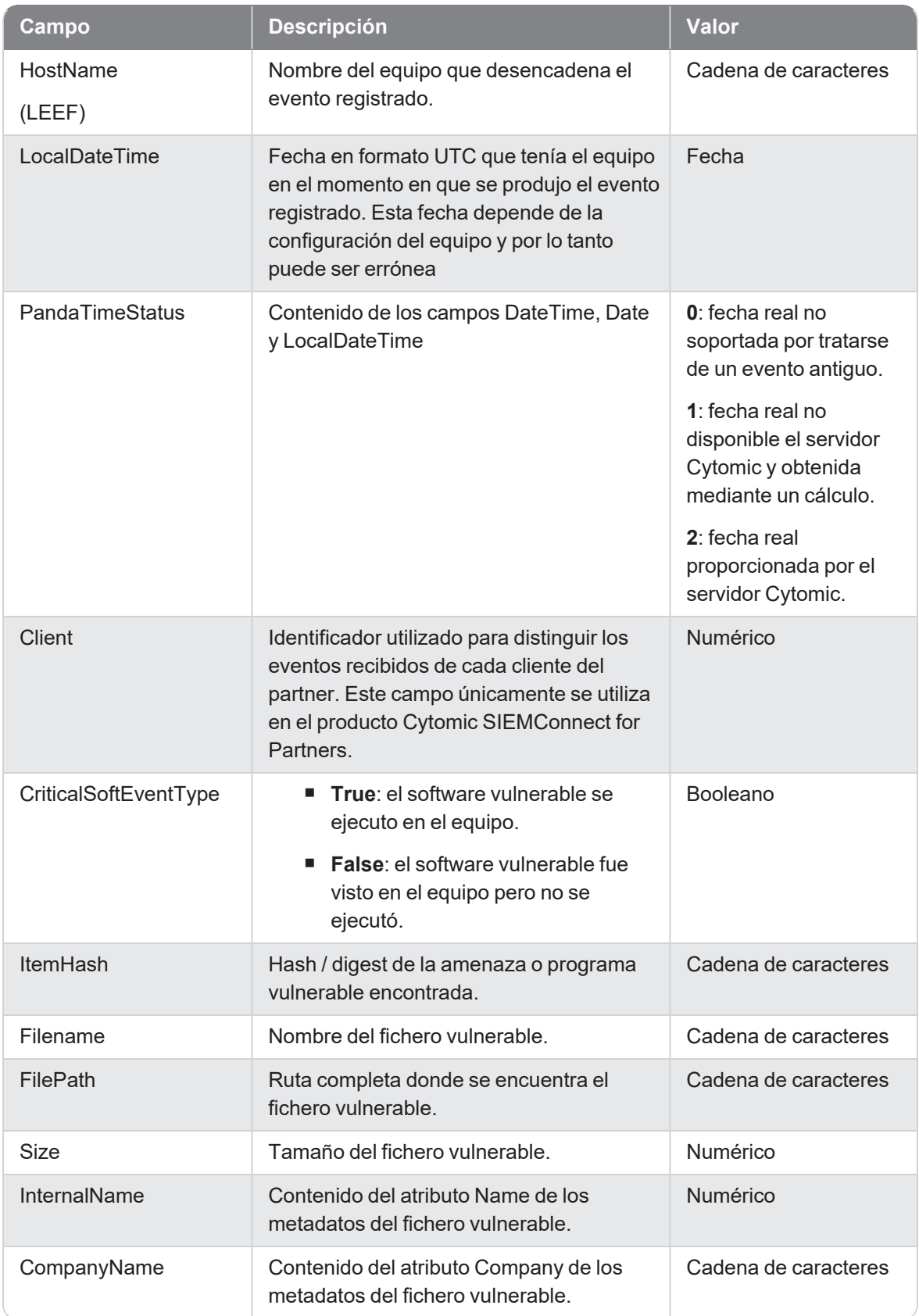

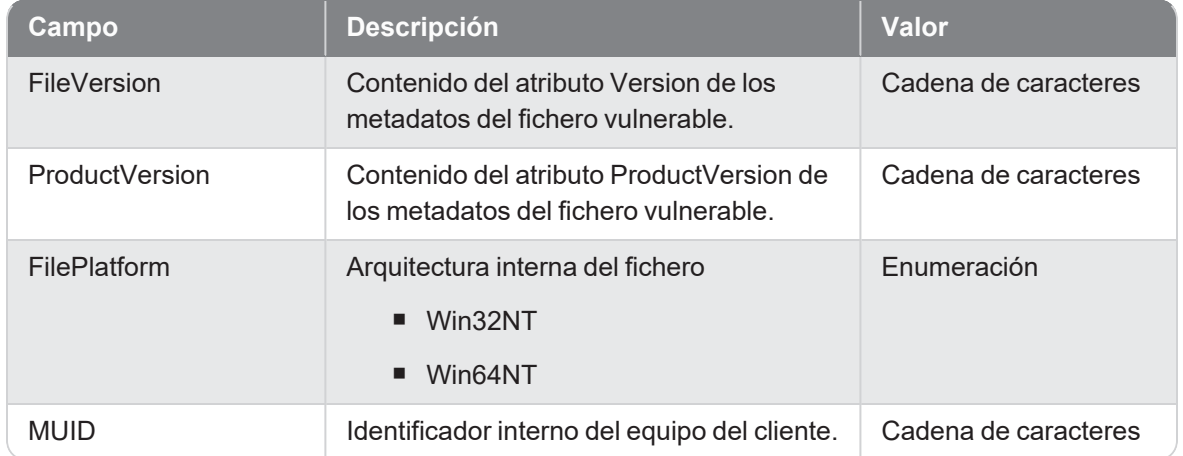

## DeletePE

Evento de tipo activo que se genera cuando un proceso (parent) borra un programa ejecutable (child).

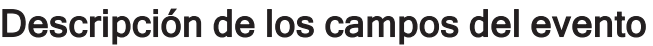

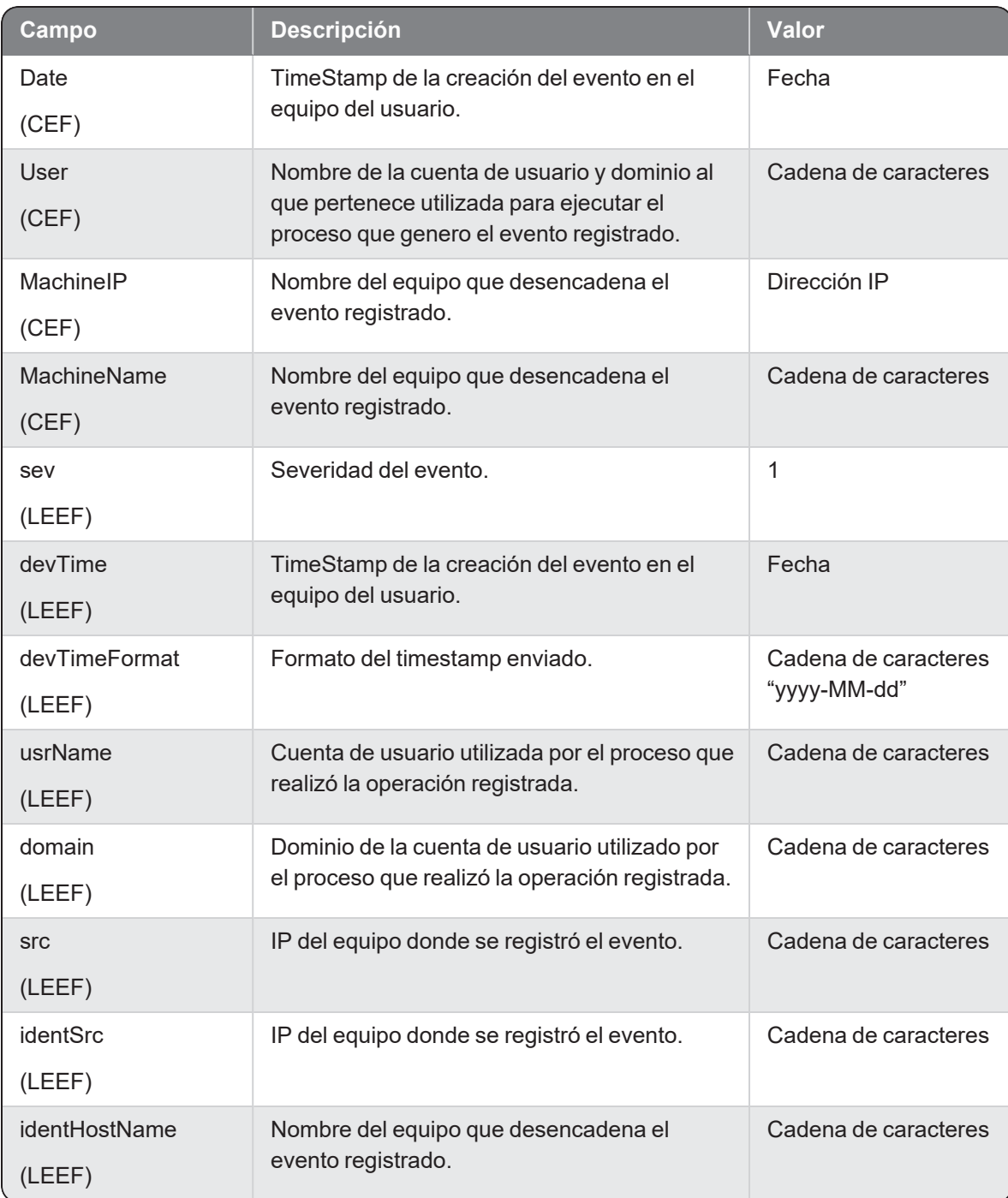

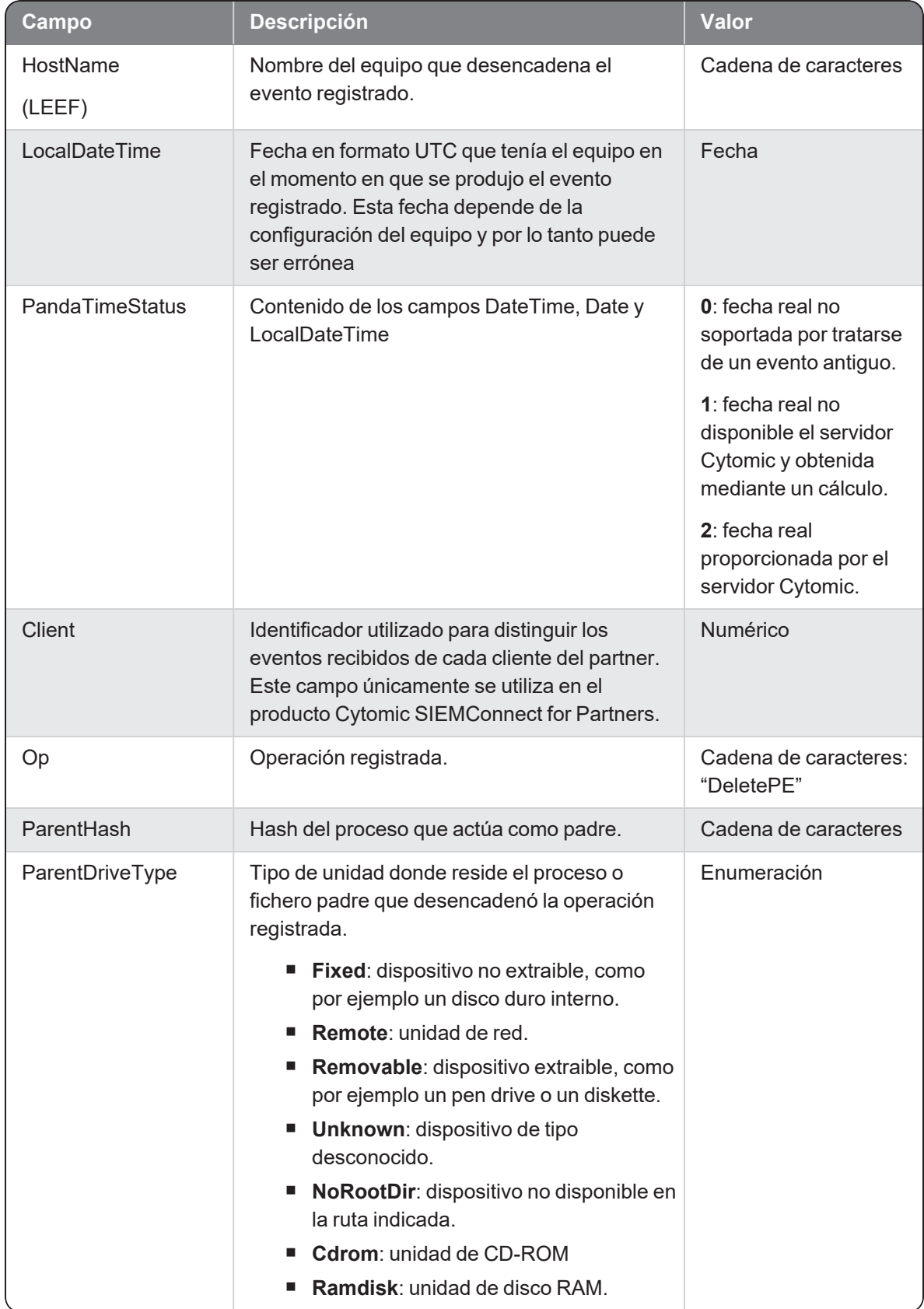

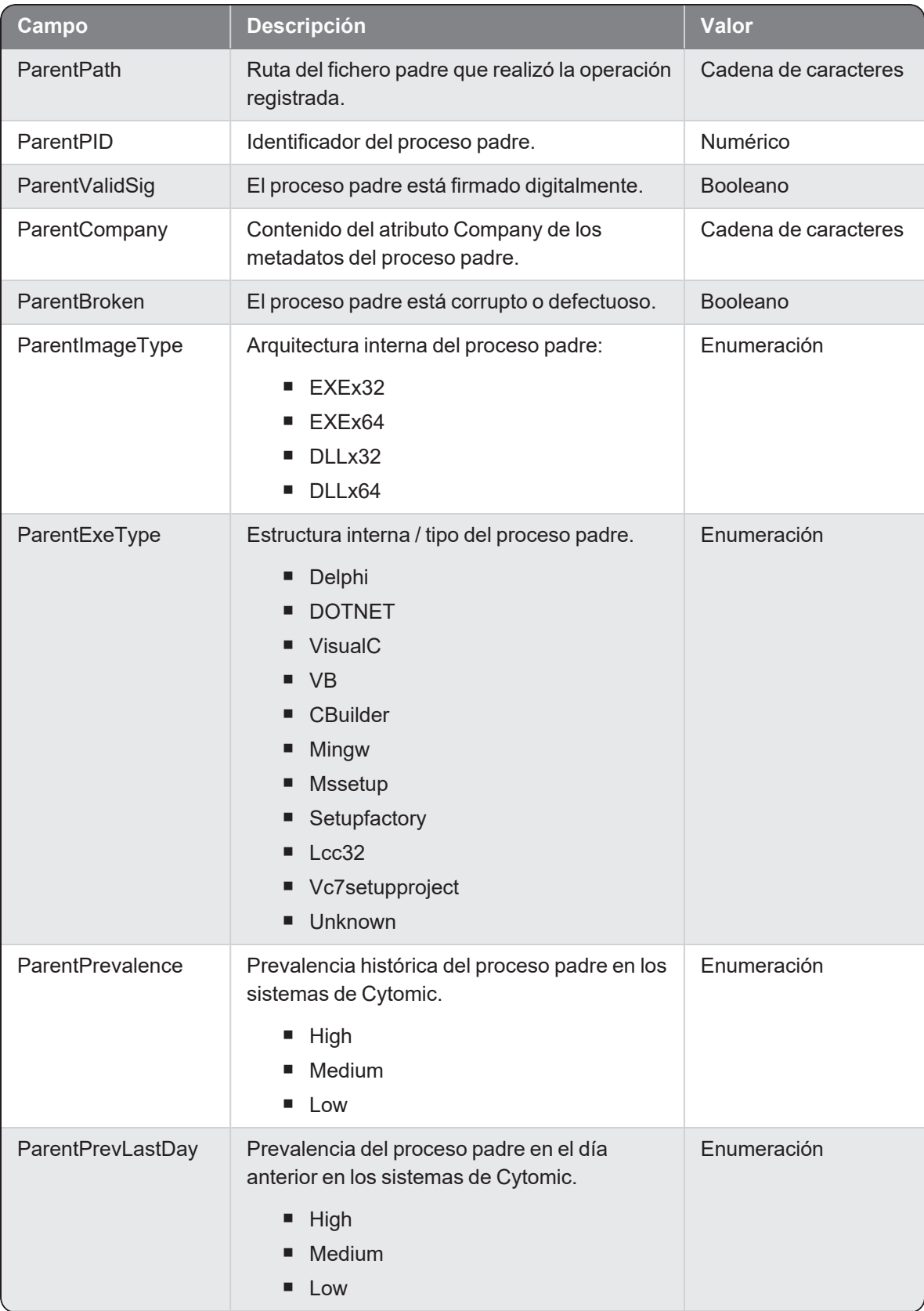

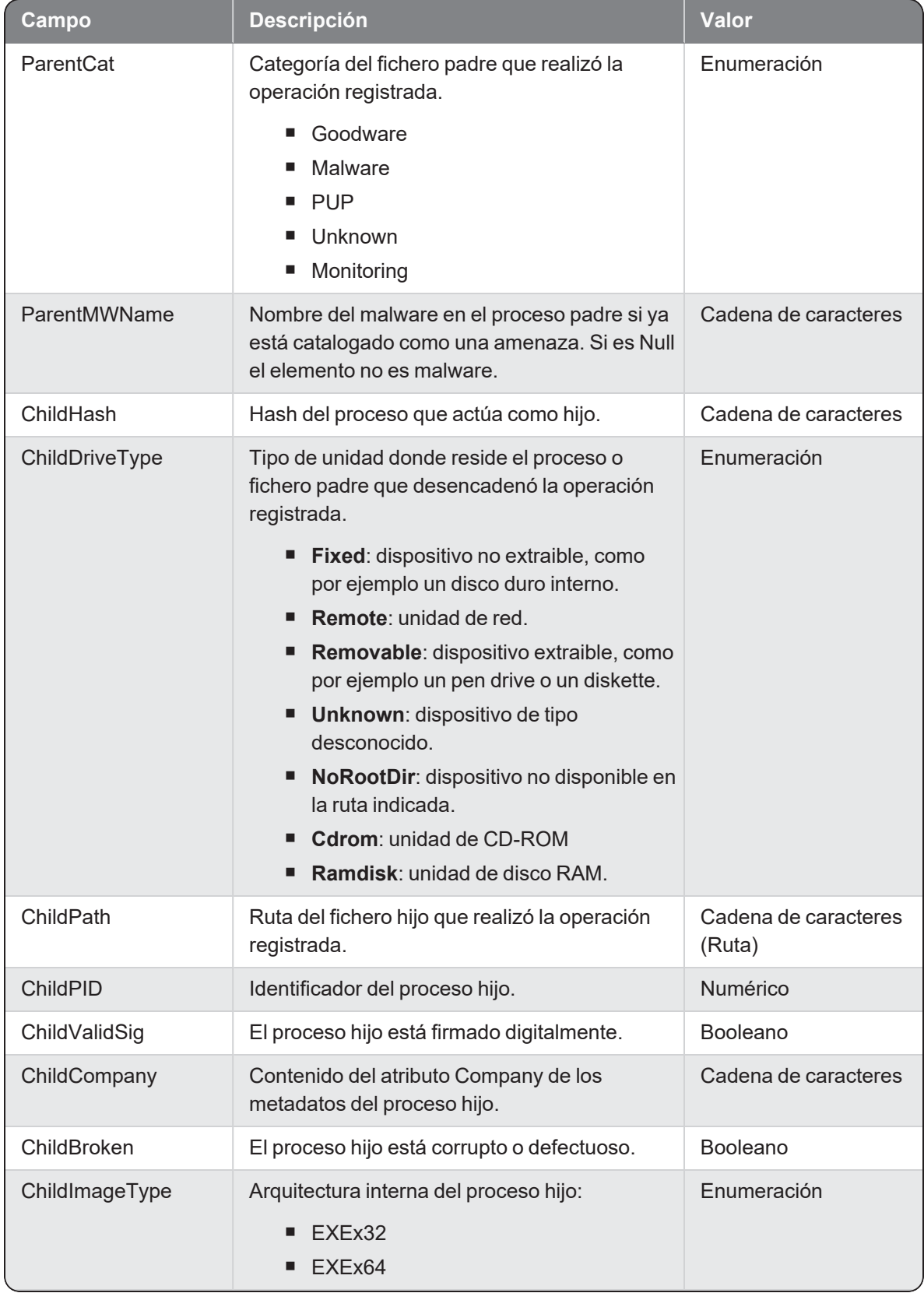

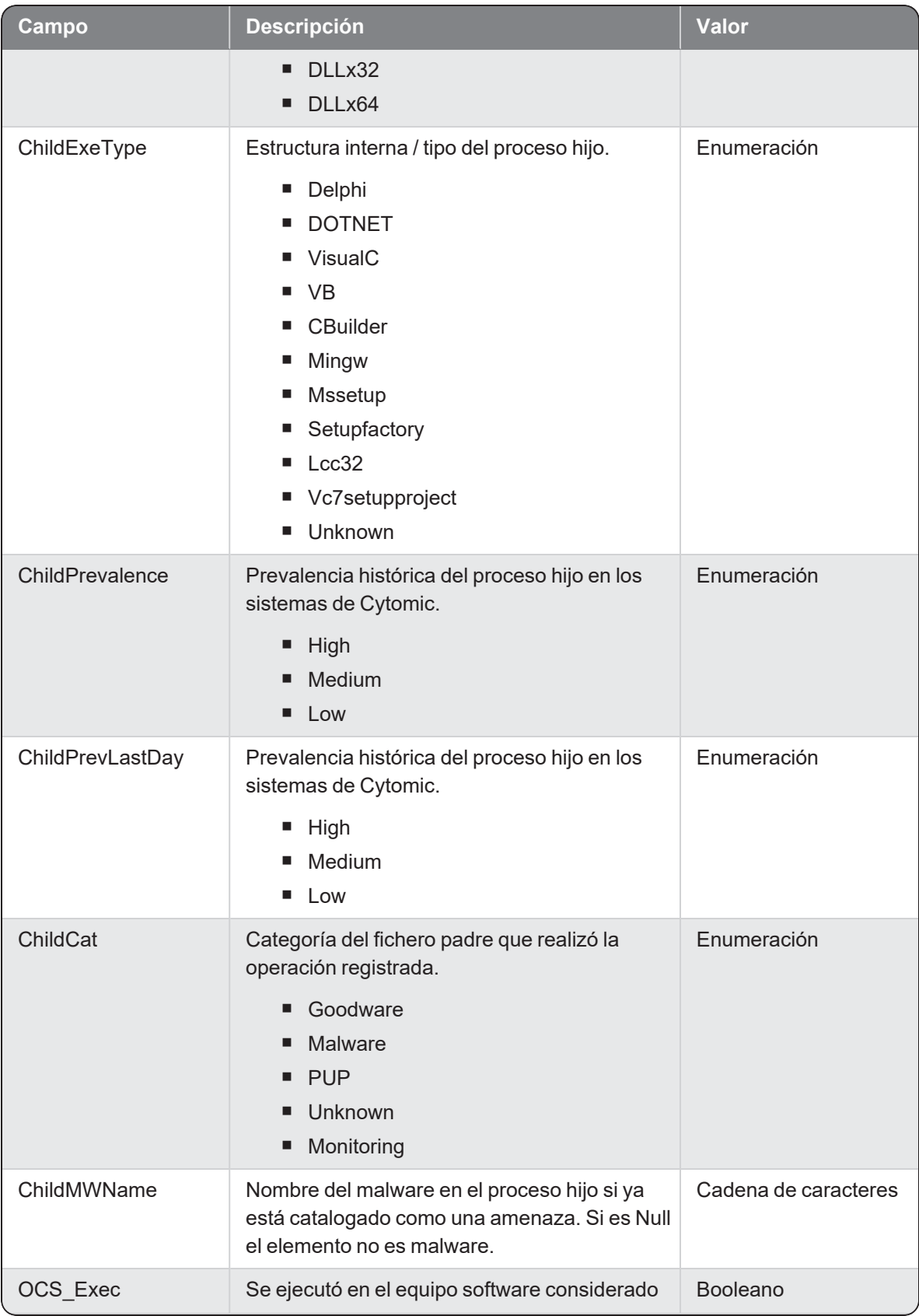

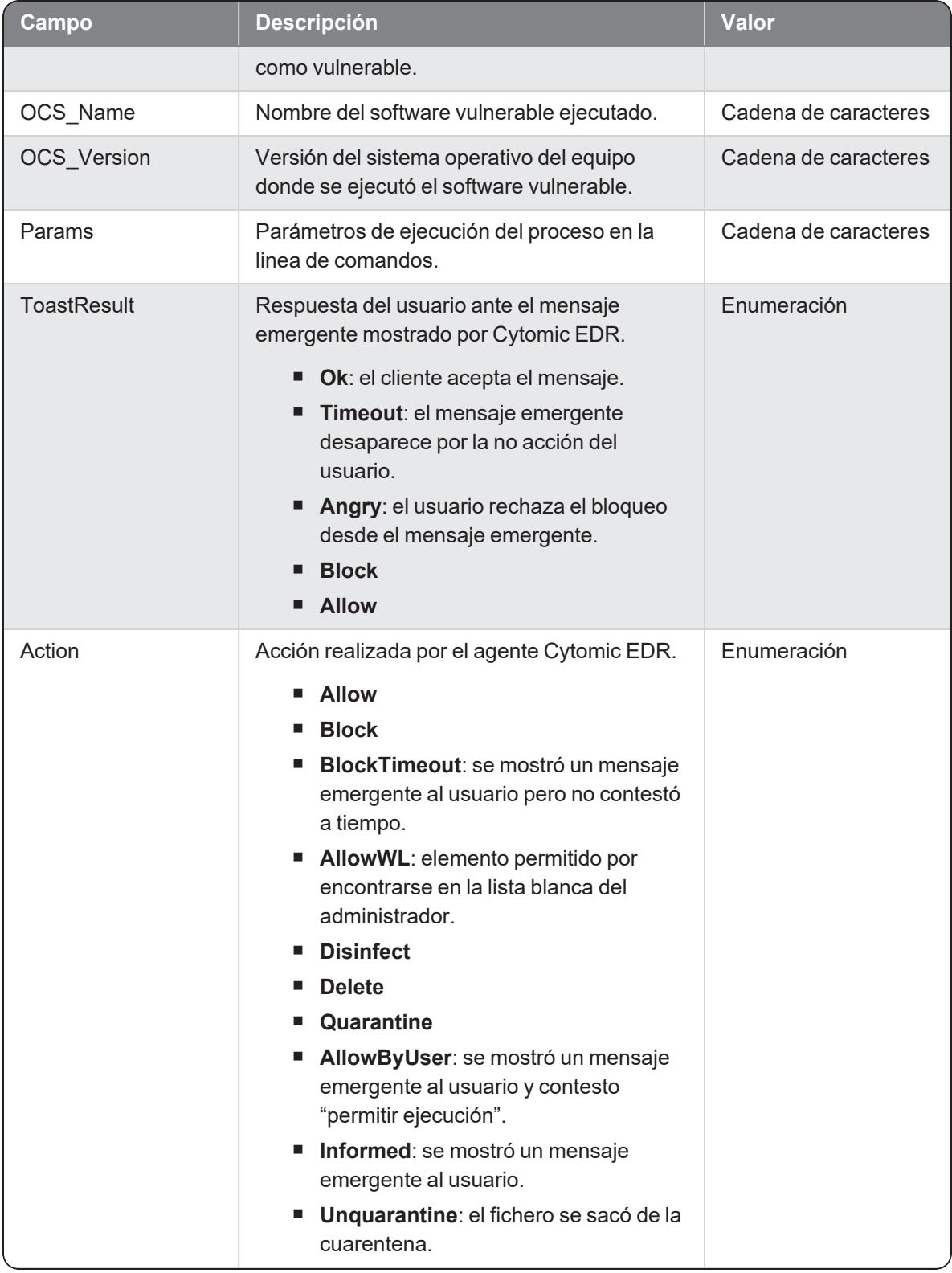

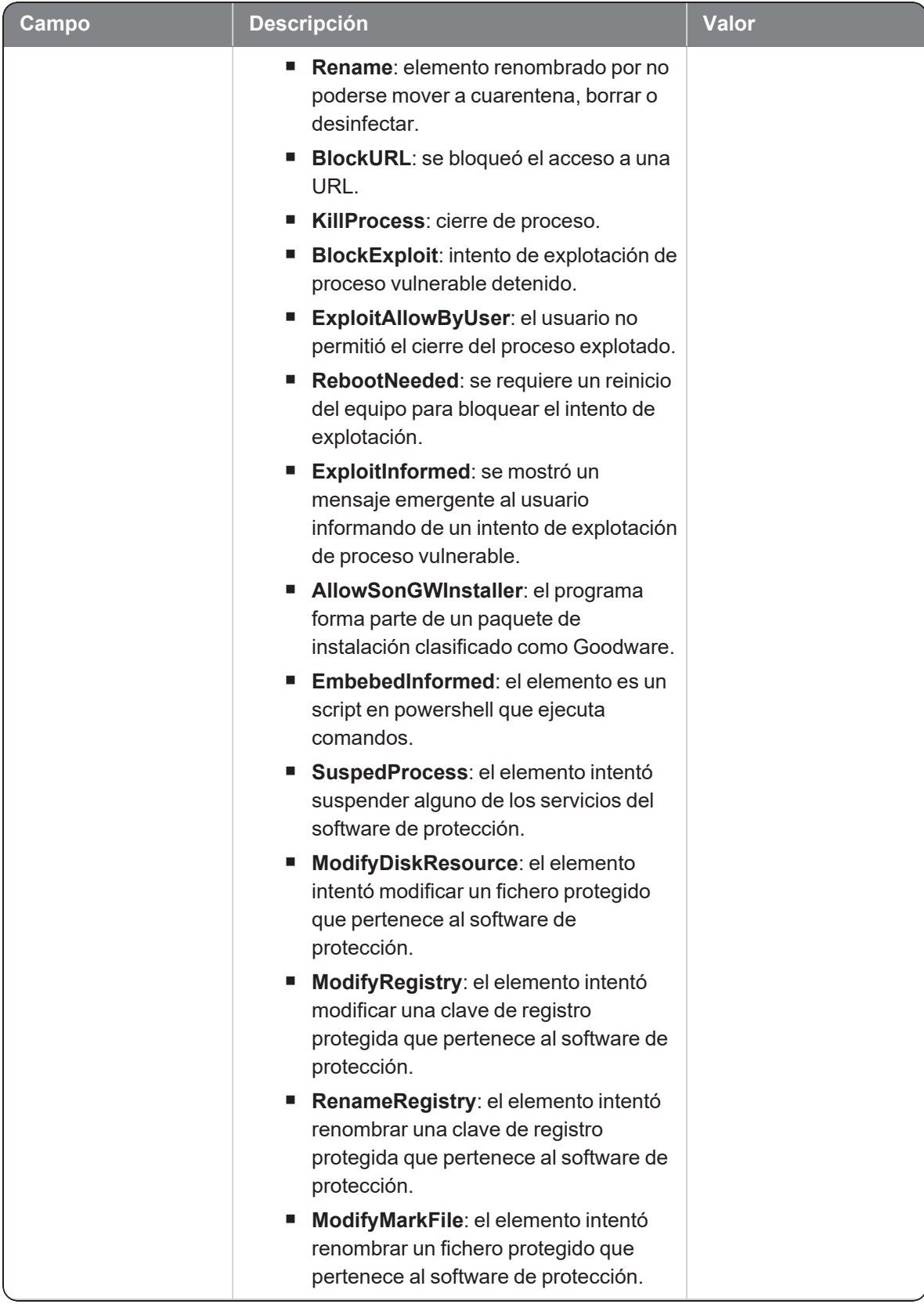

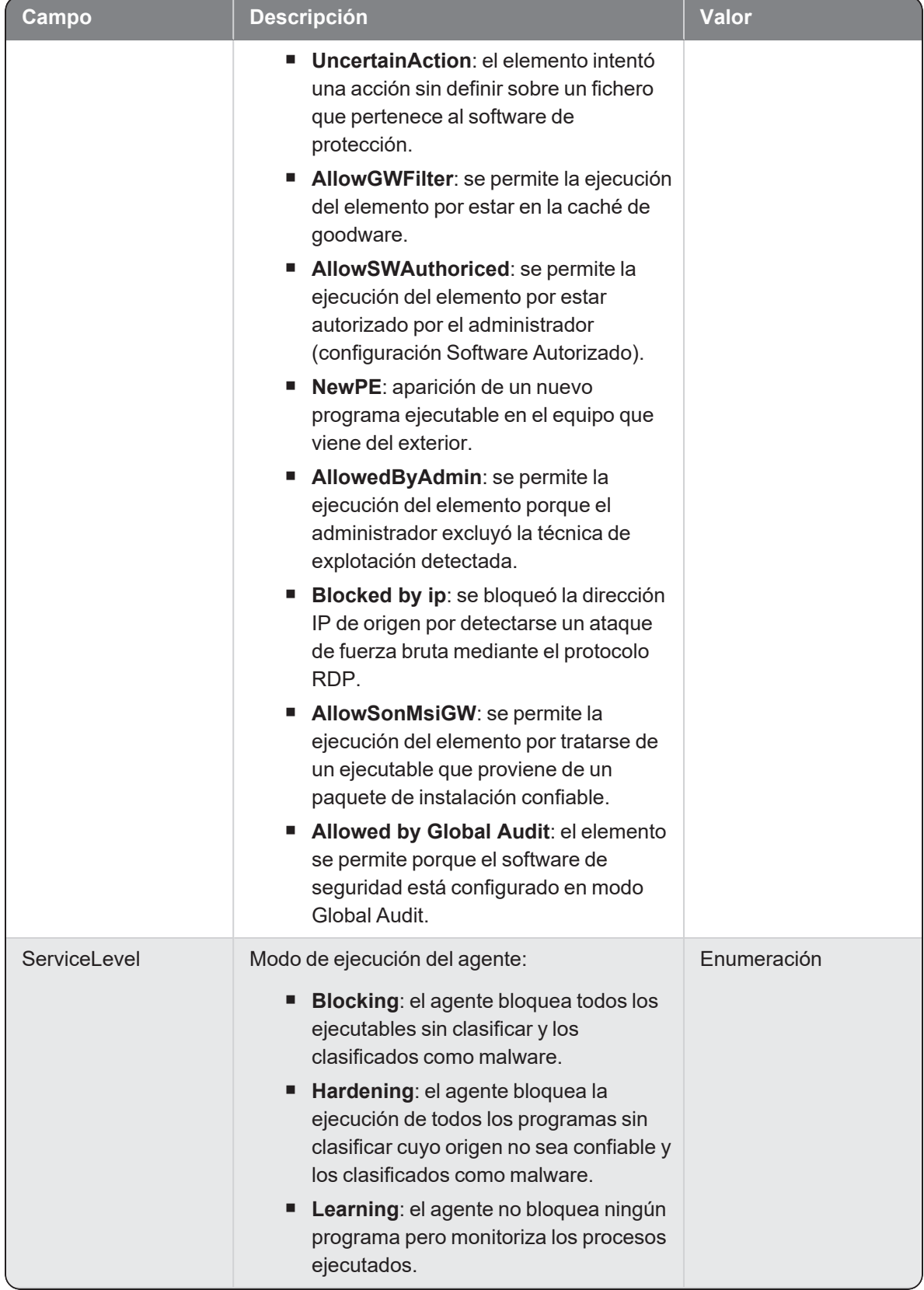

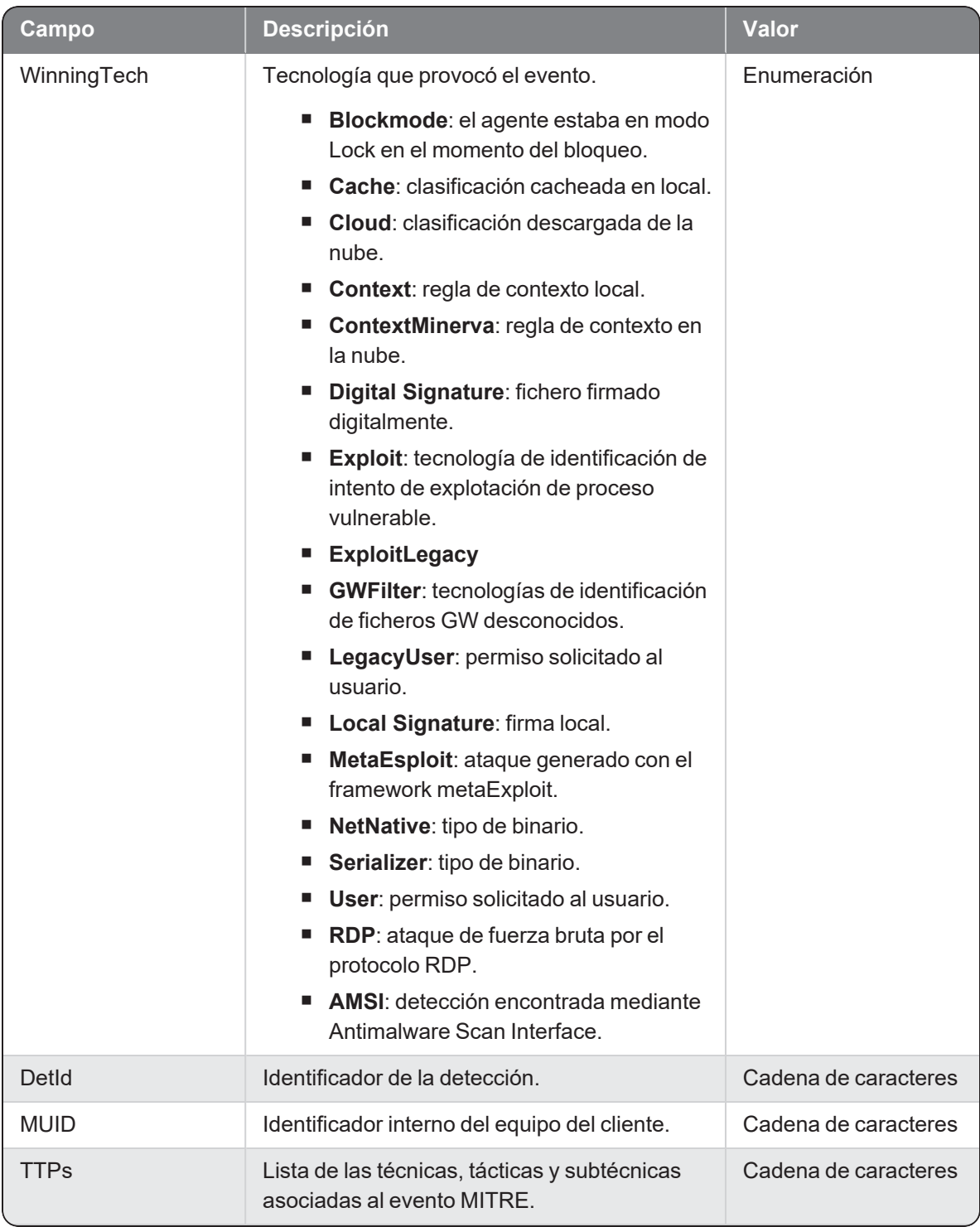

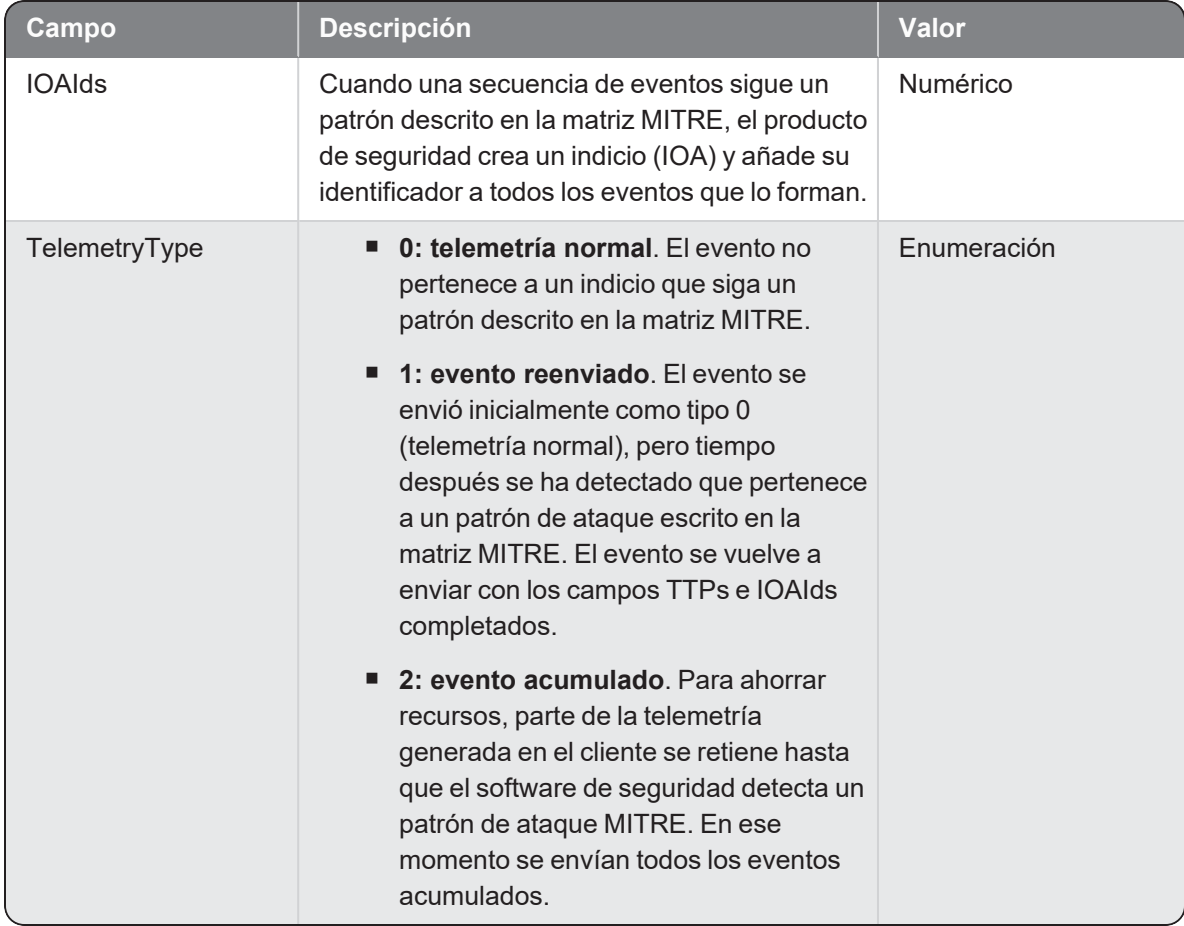

# Deviceops

Evento de tipo activo que se genera cuando se ejecuta una operación sobre un dispositivo externo por parte de un proceso.

### Descripción de los campos del evento

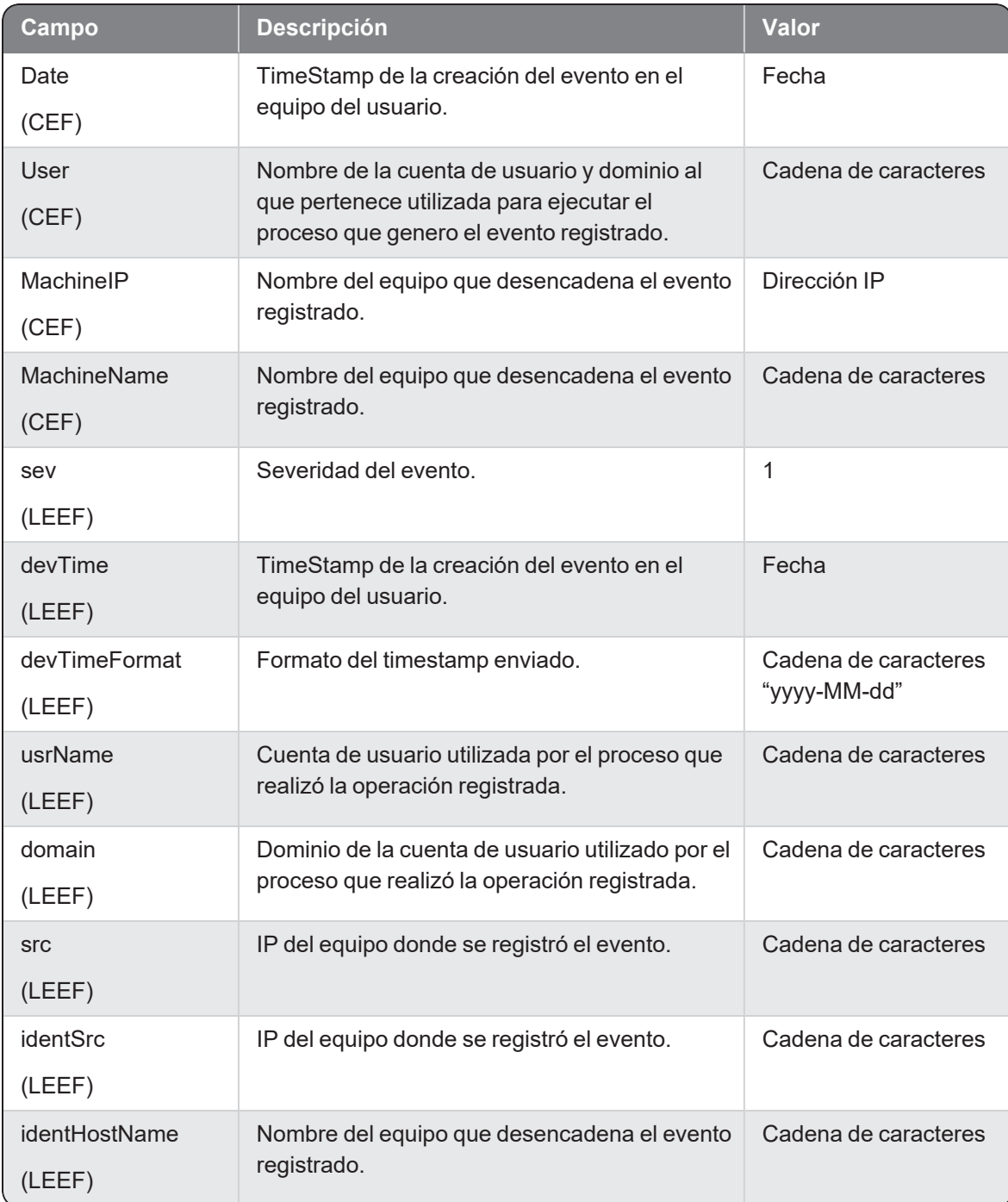

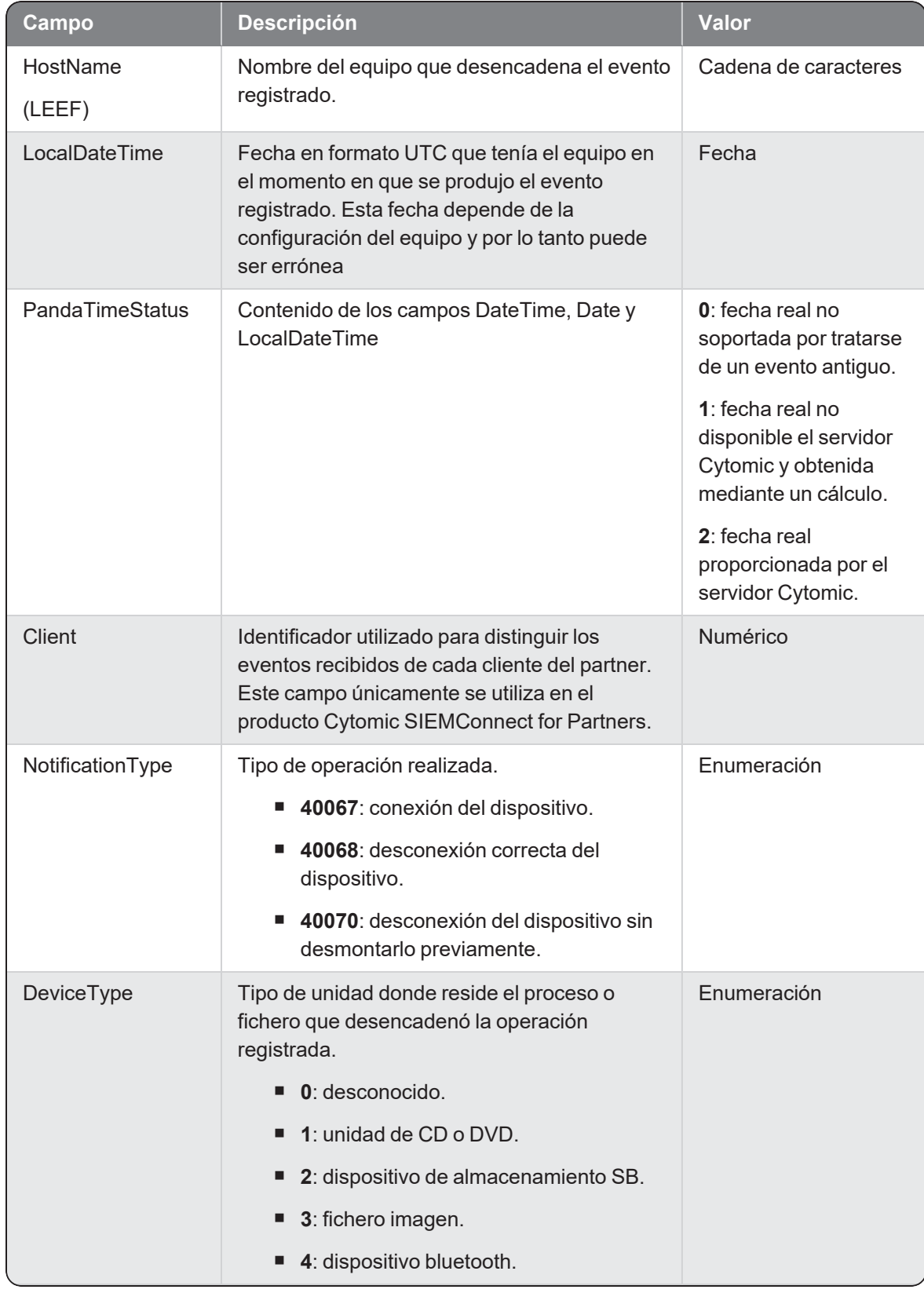

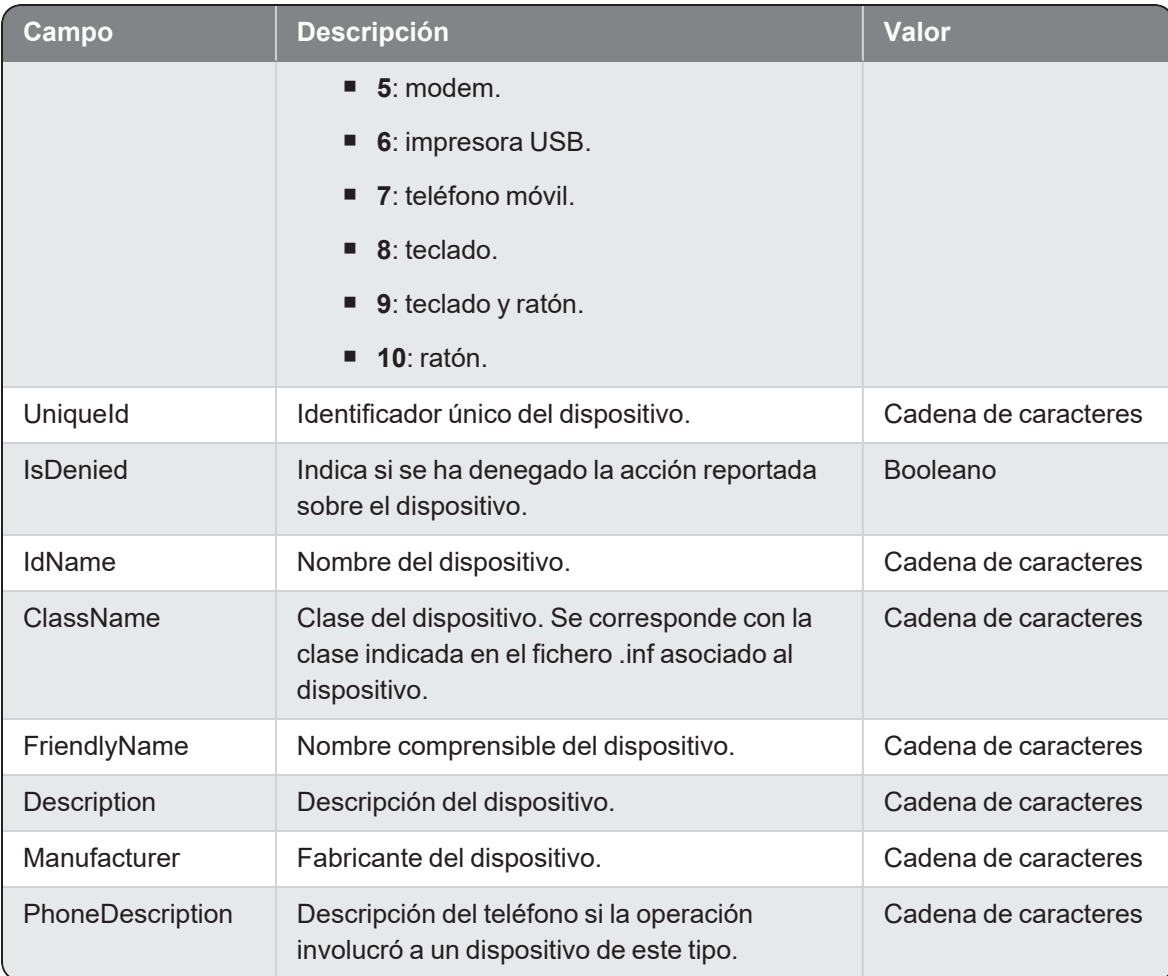

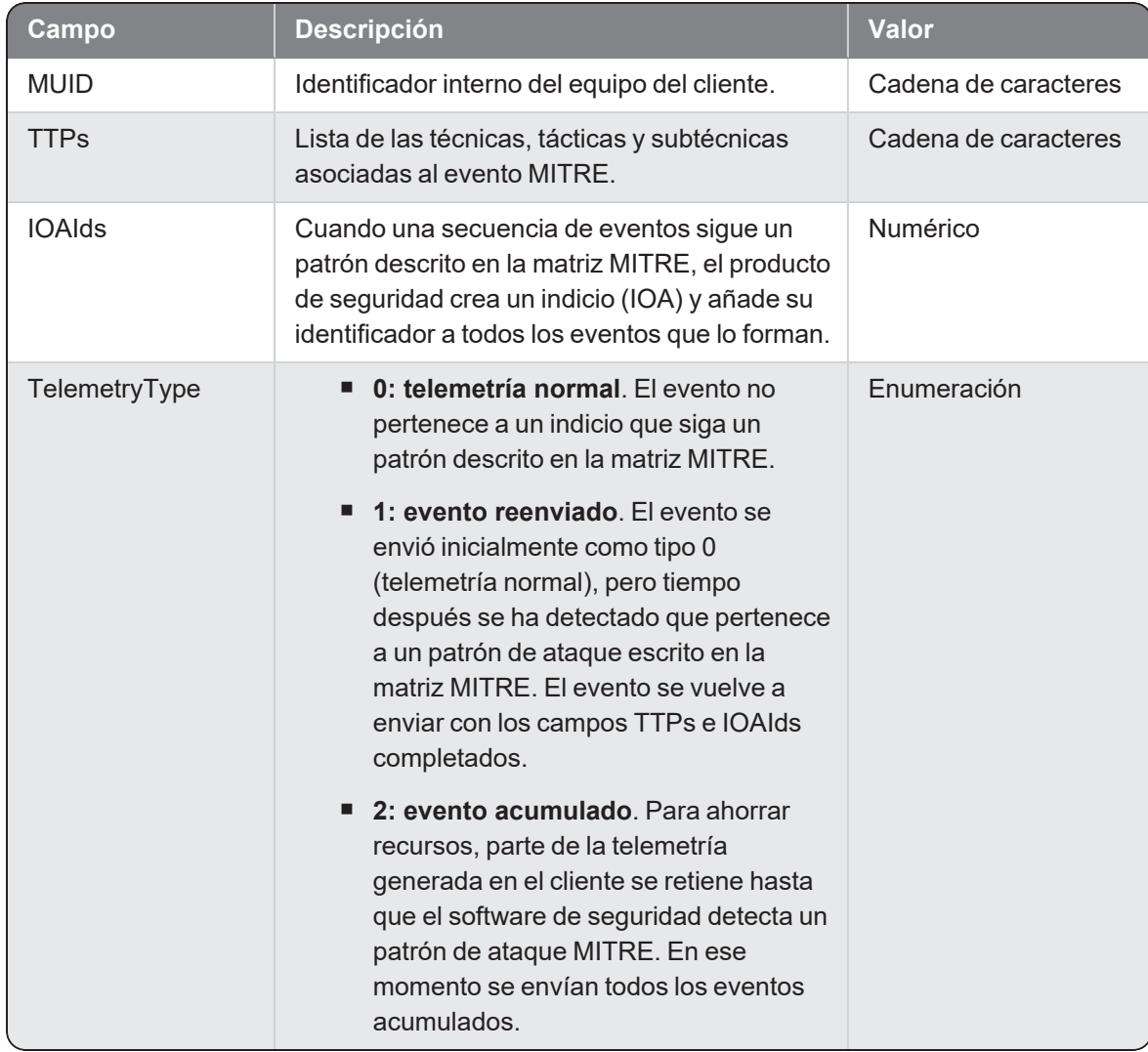
### **Dnsops**

Evento de tipo pasivo que se genera con cada petición de una resolución dns por parte de un proceso.

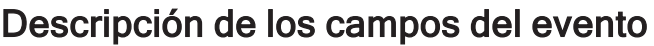

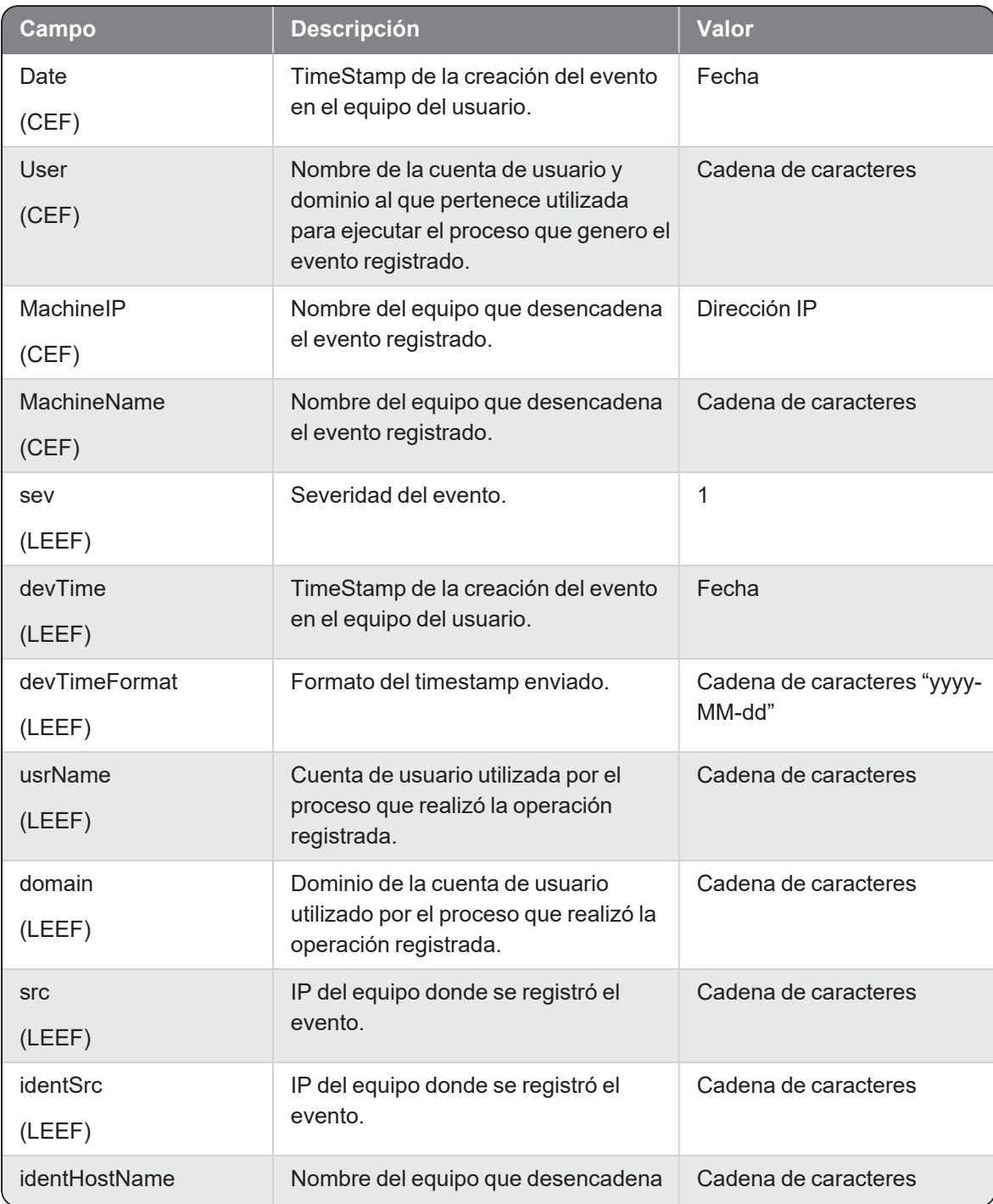

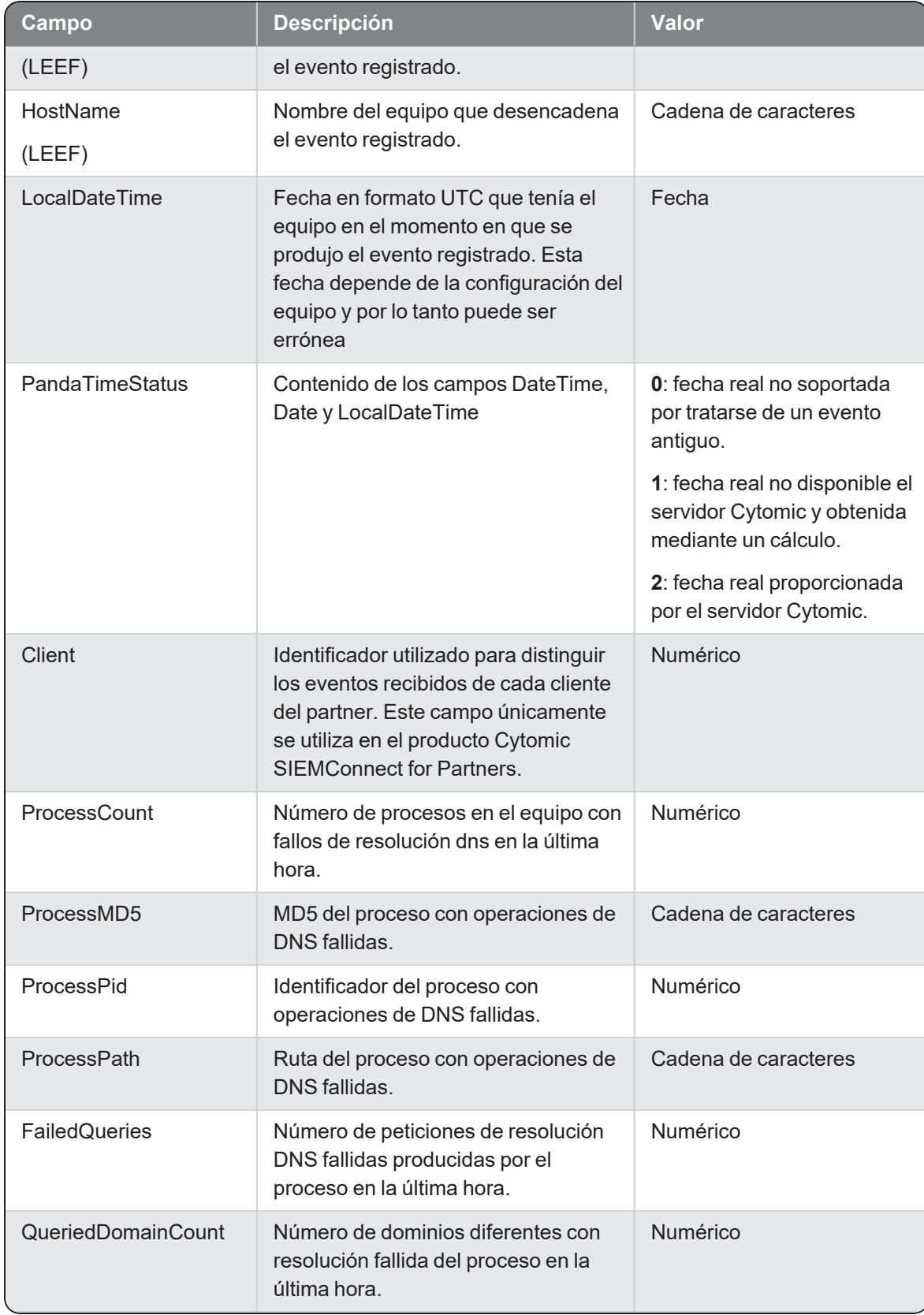

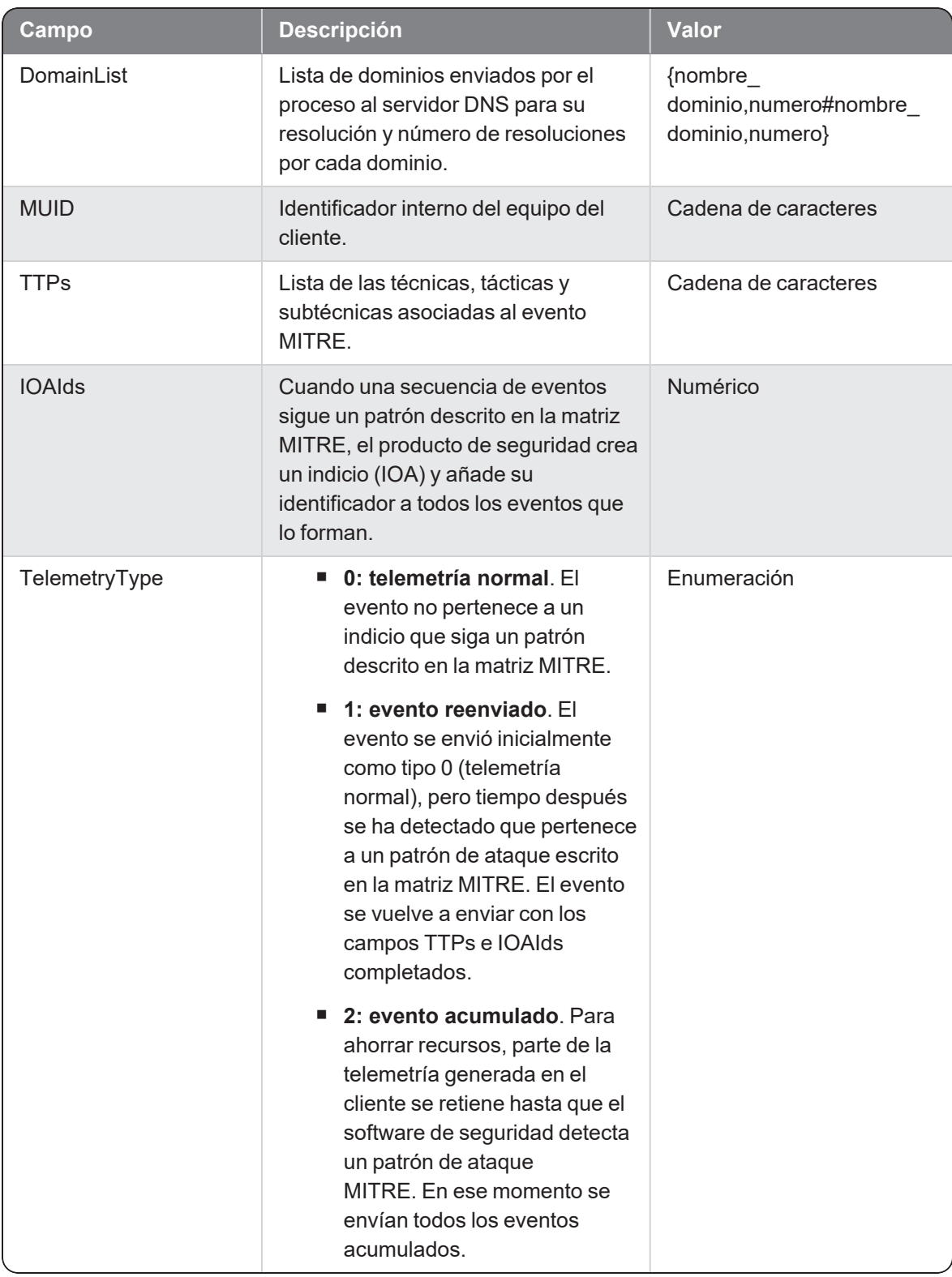

## Exec

Evento de tipo activo que se genera cada vez que un proceso (parent) ejecuta un nuevo proceso (child).

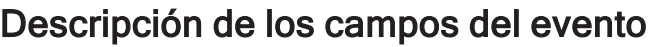

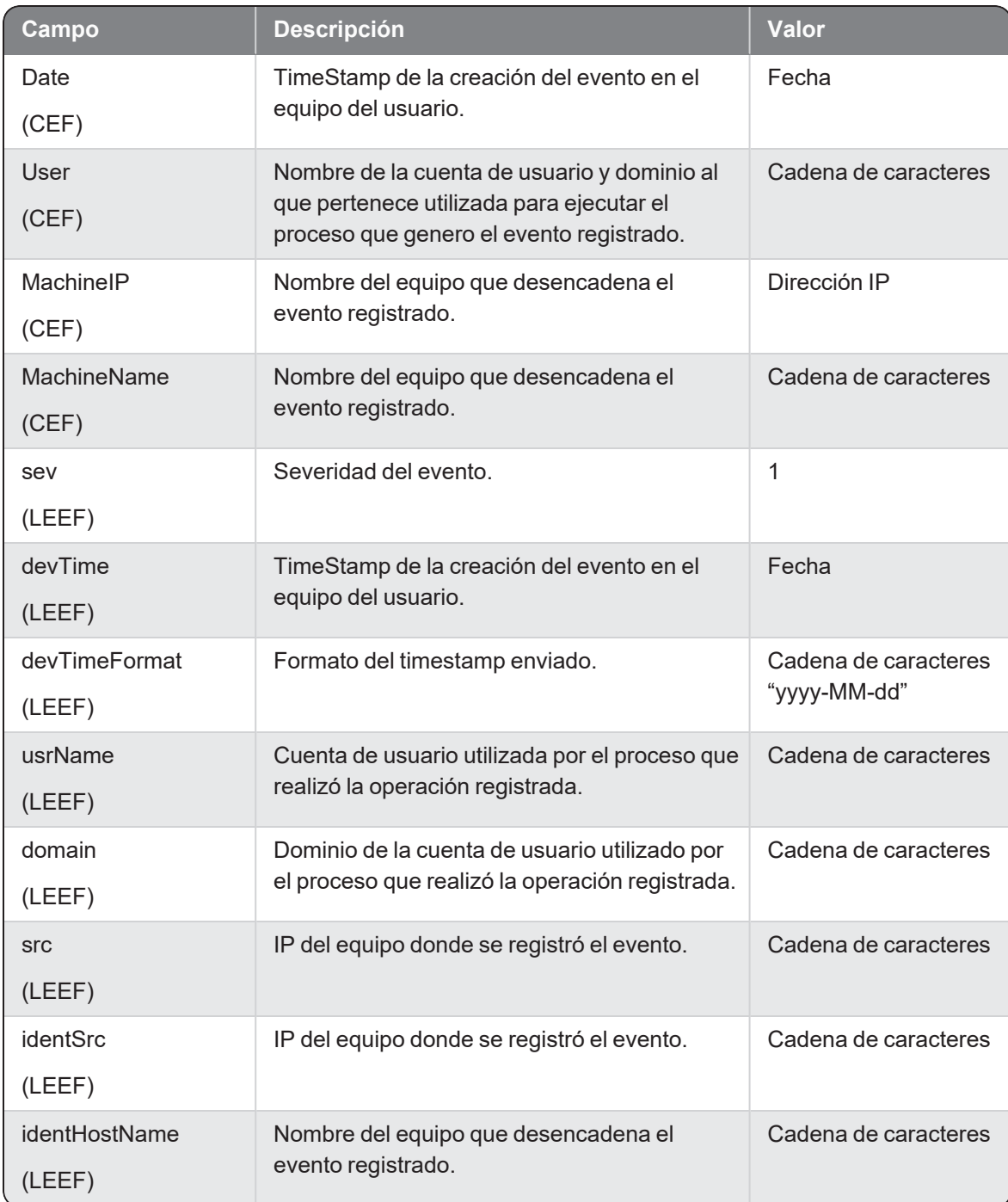

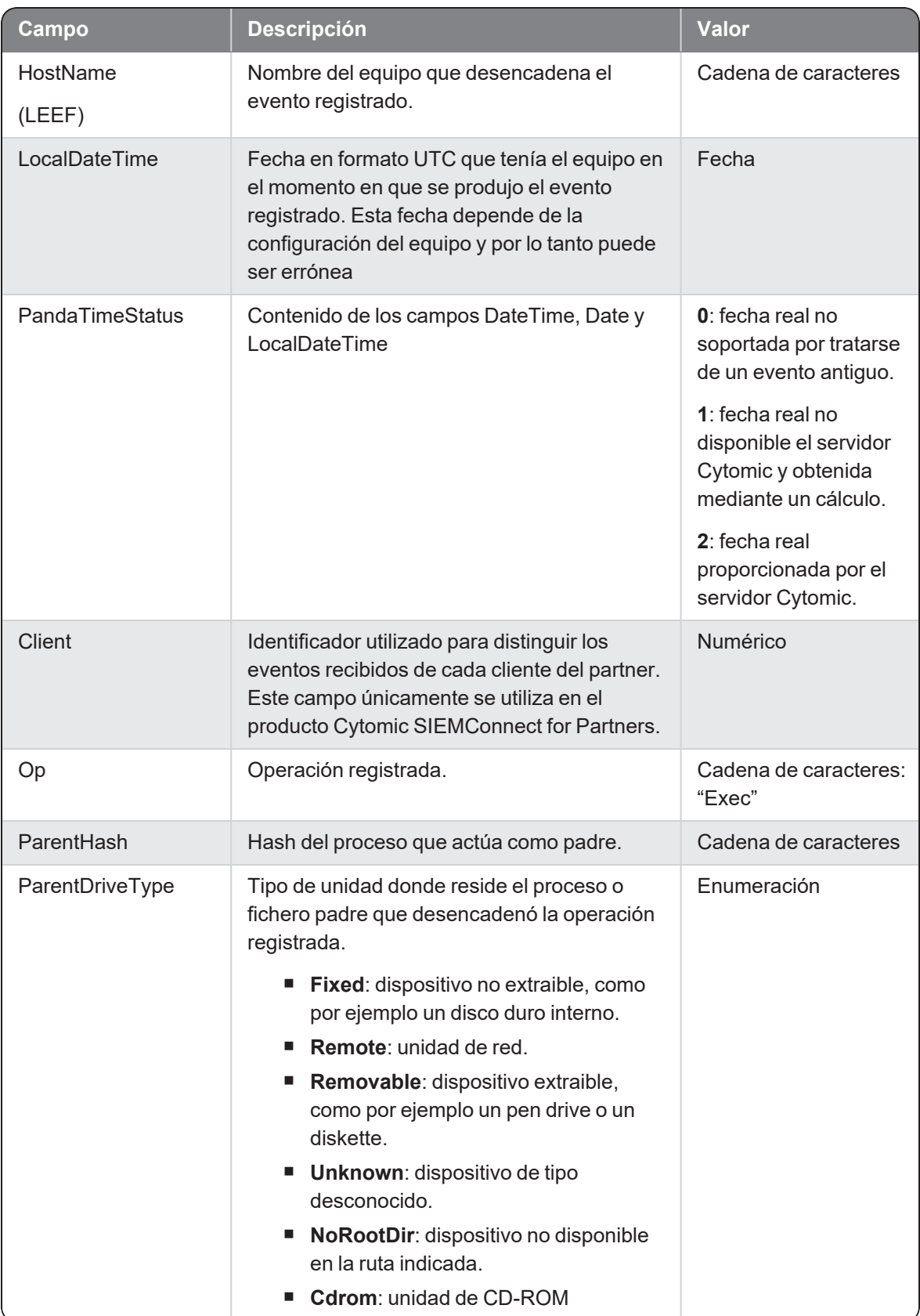

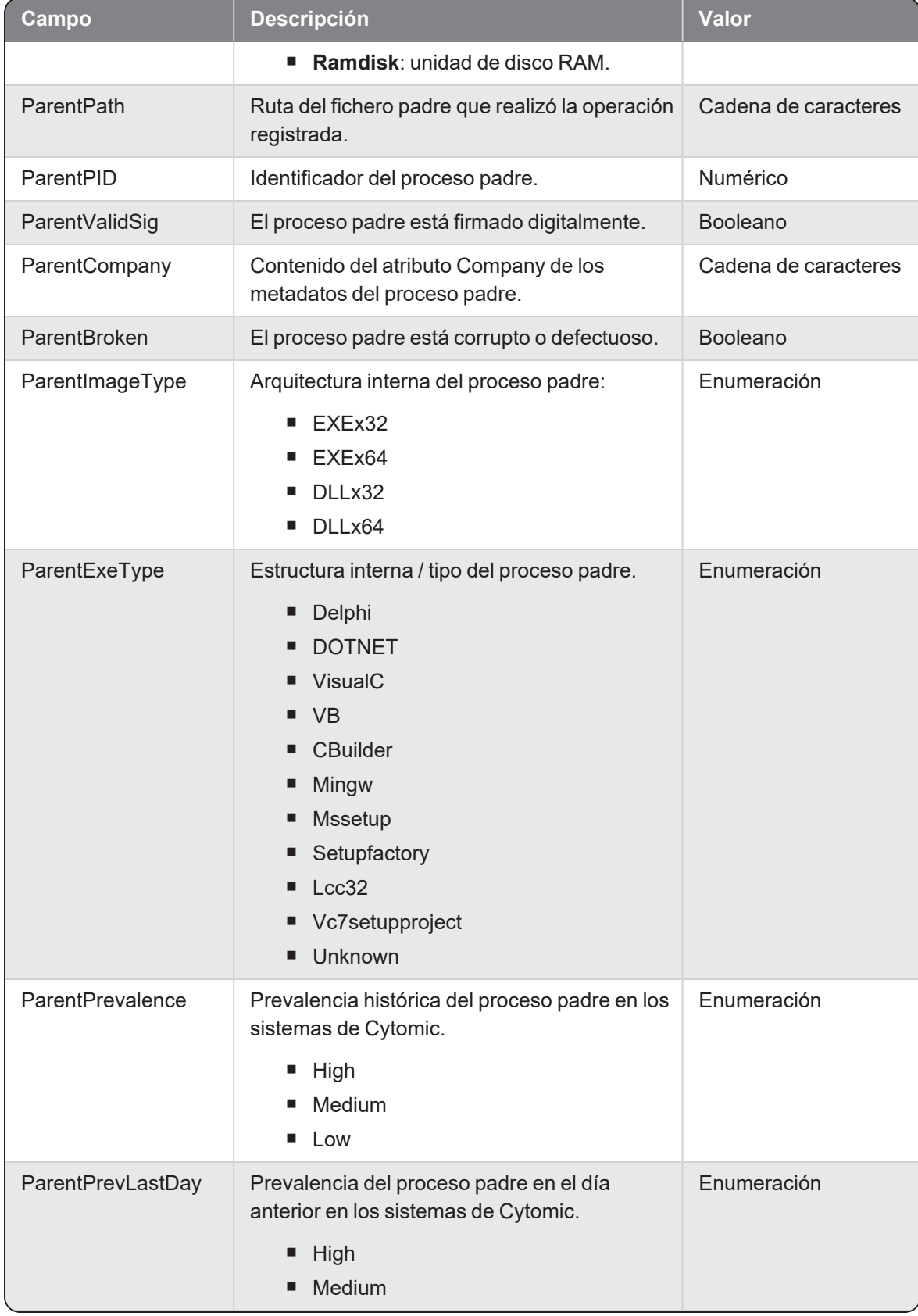

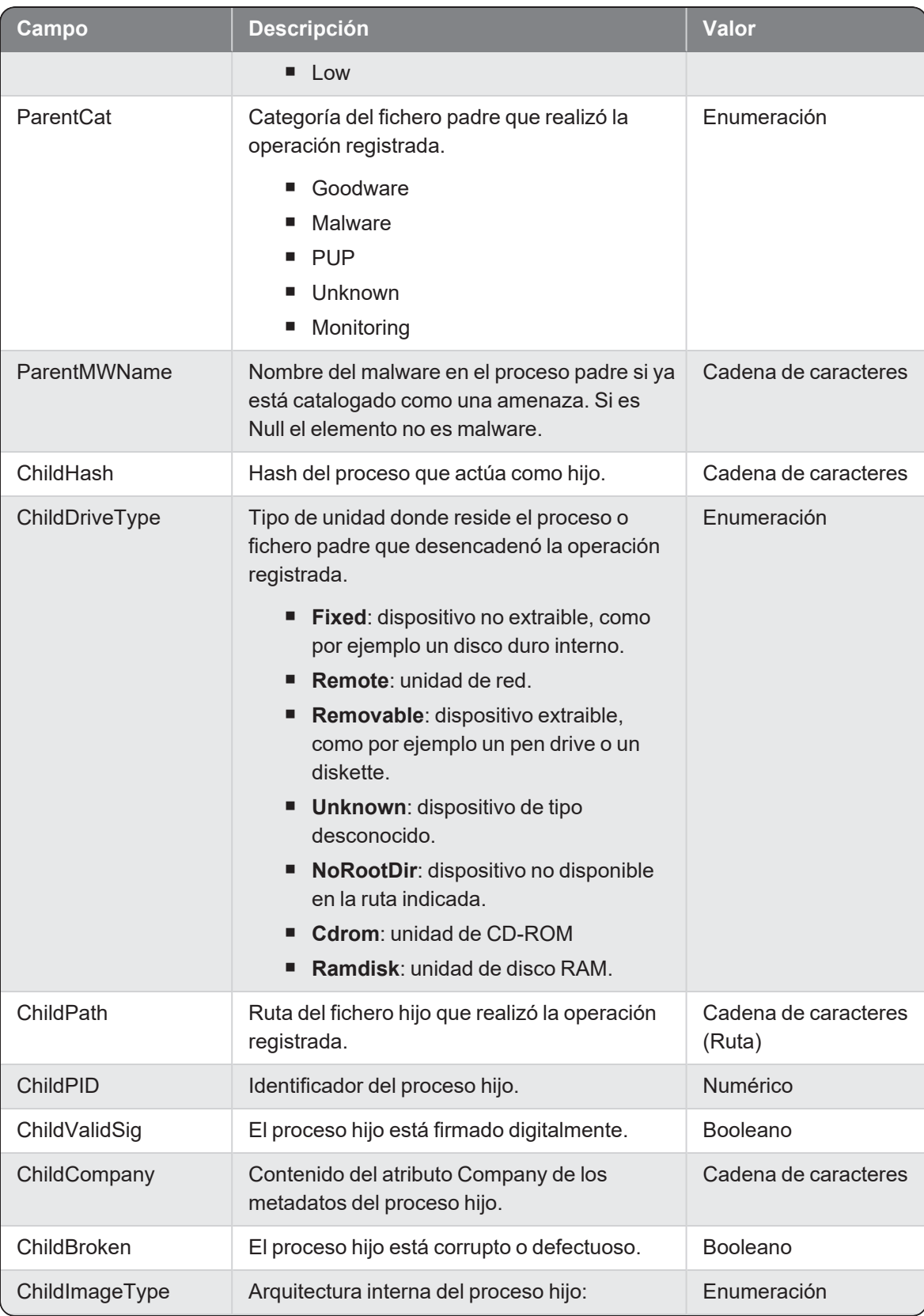

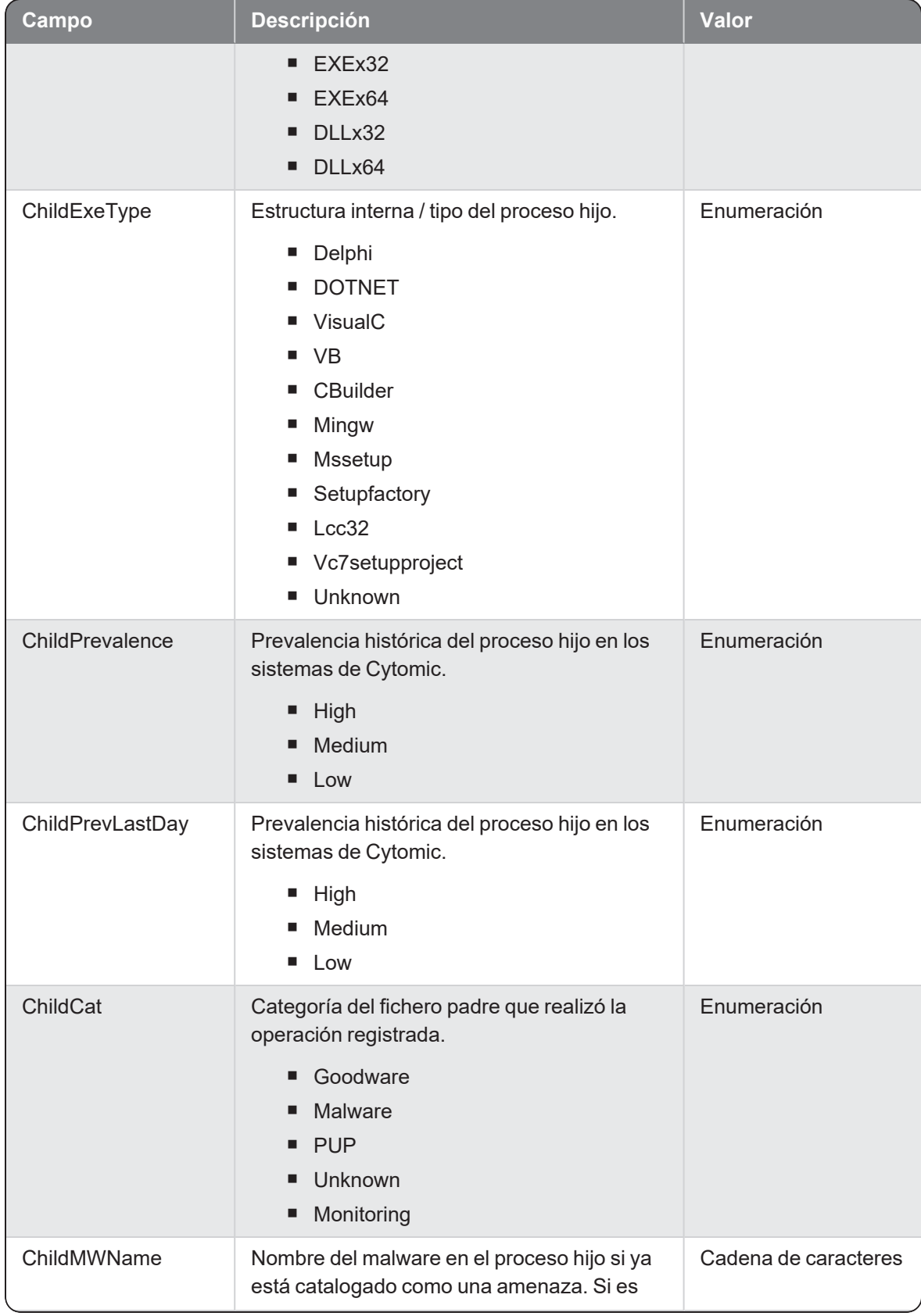

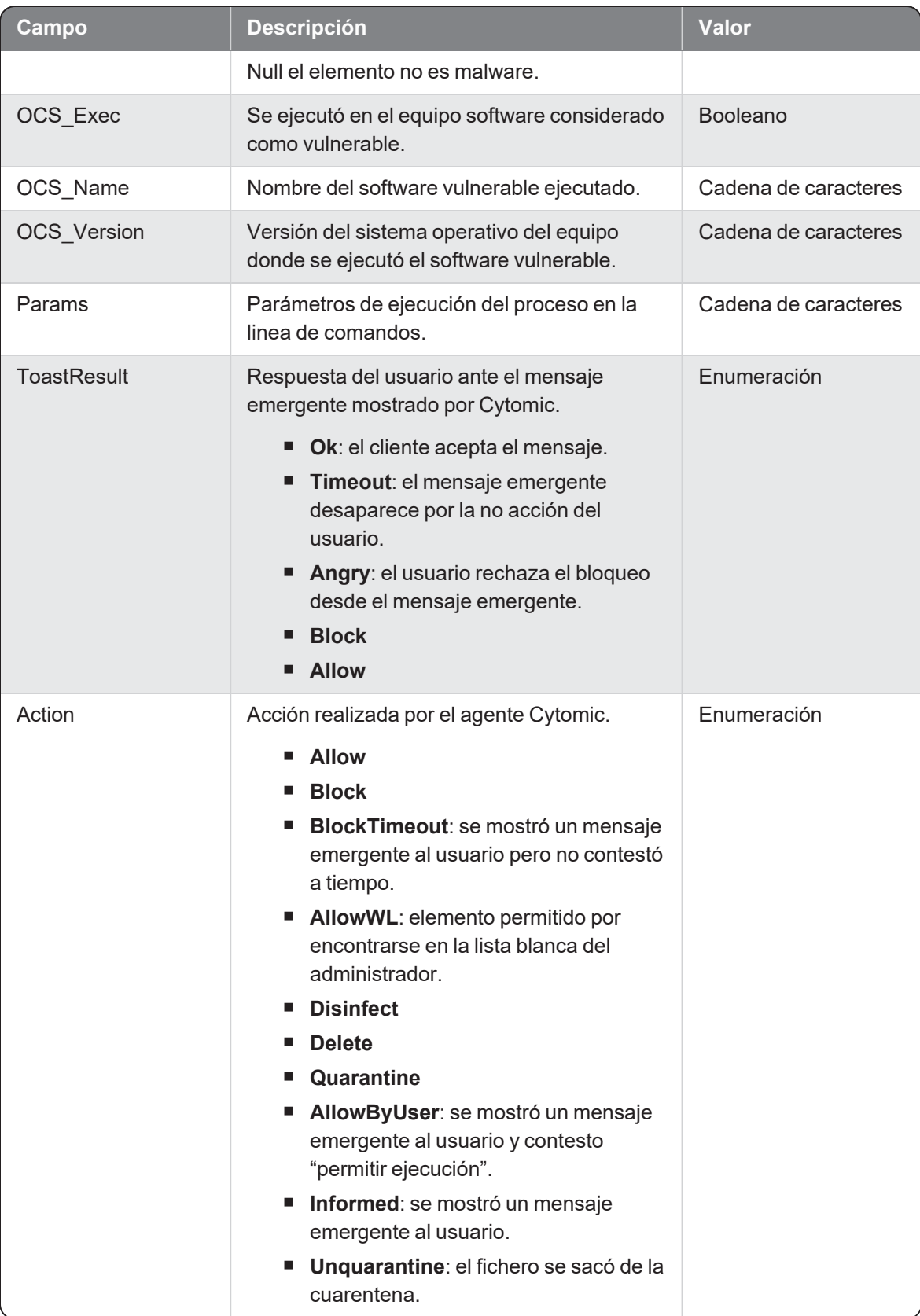

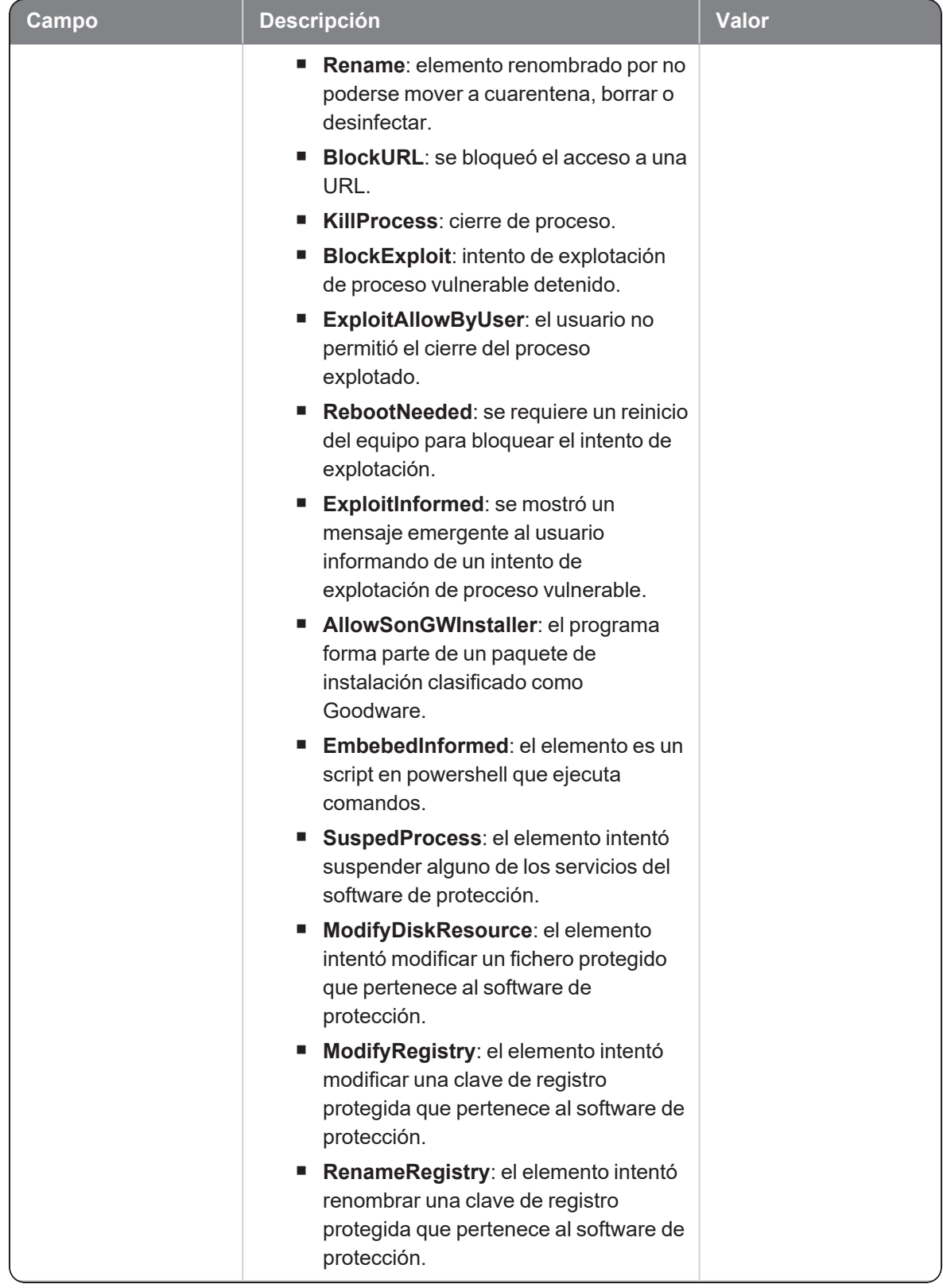

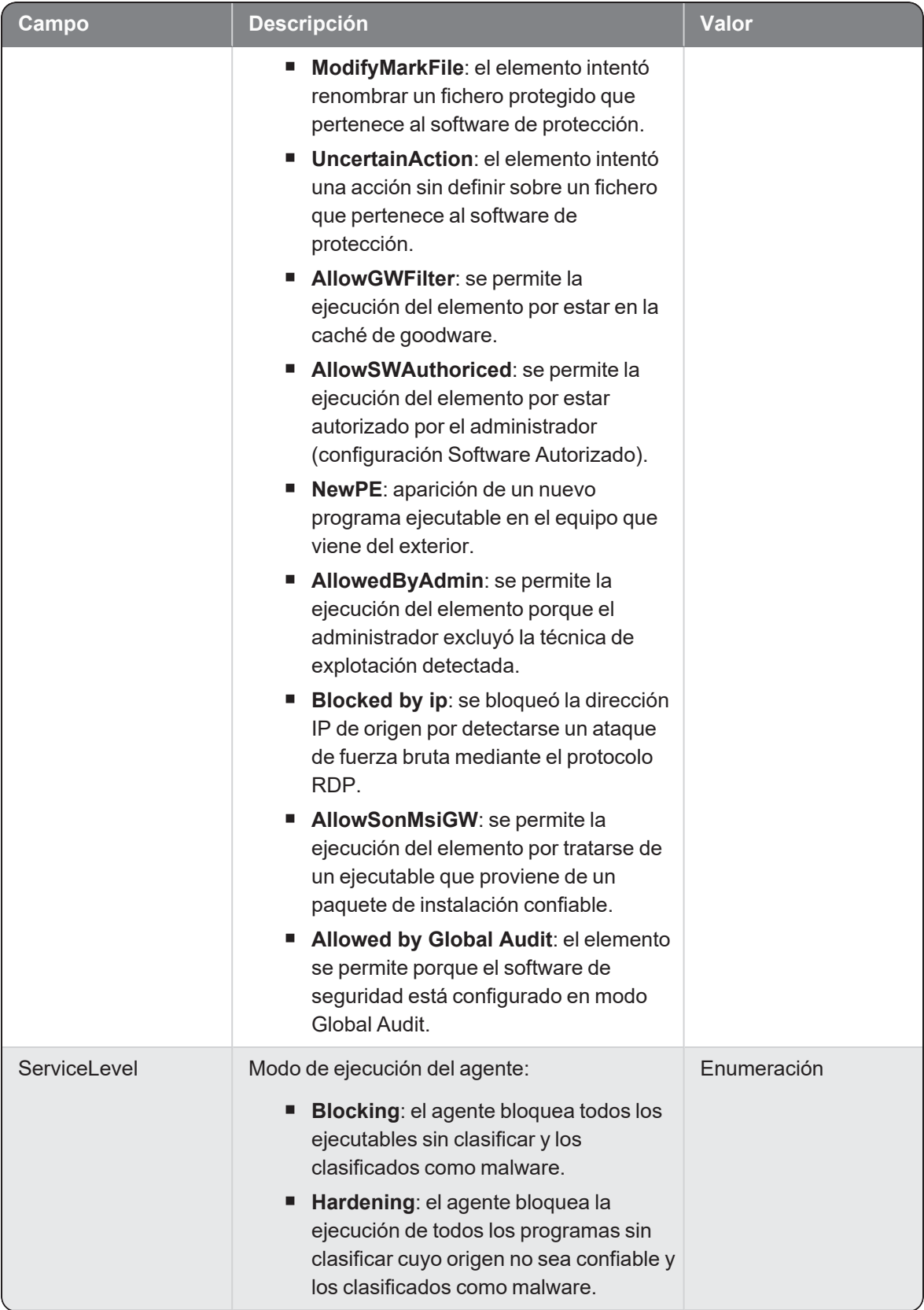

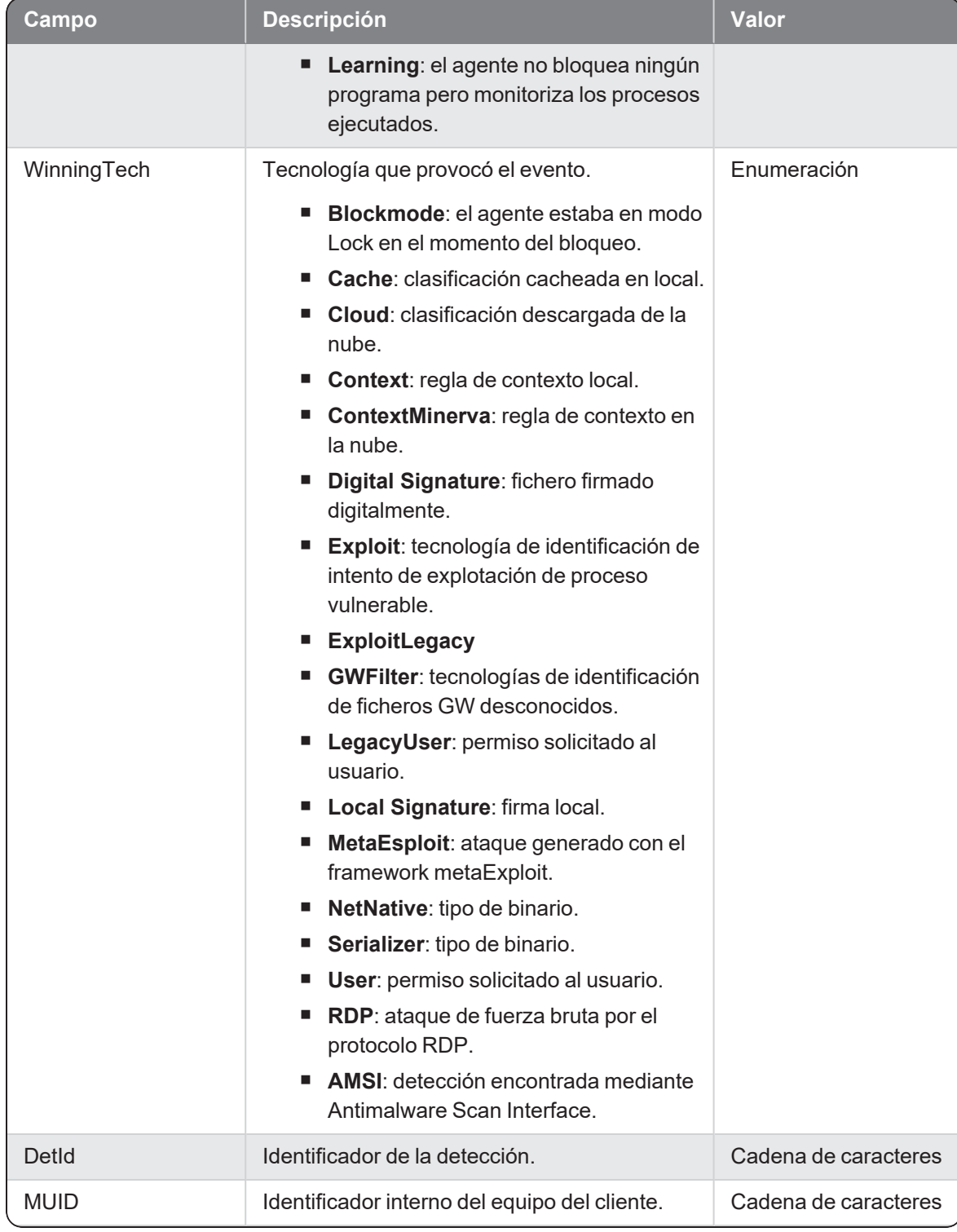

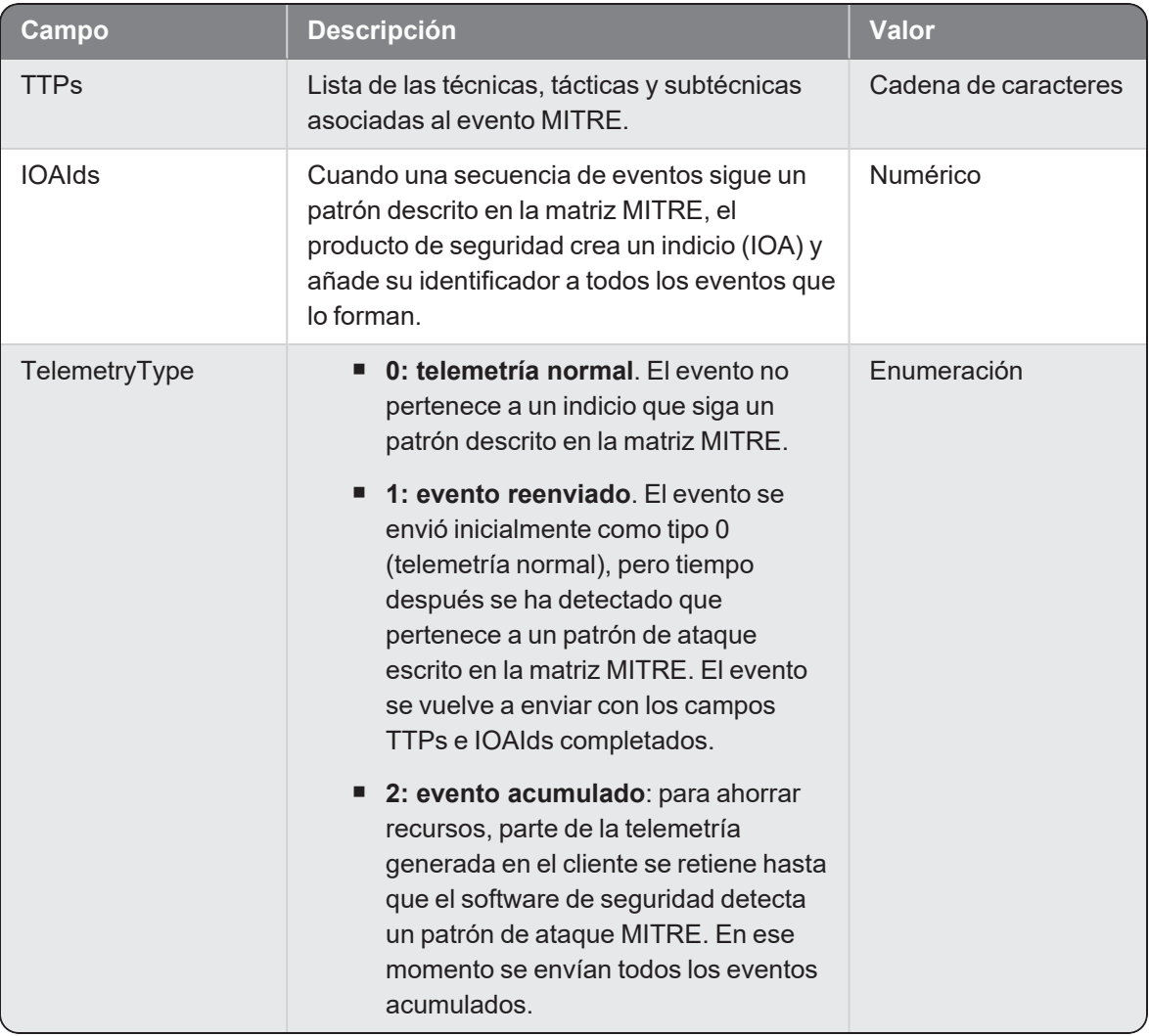

#### **HeuHooks**

Evento de tipo activo que se genera cuando una función de una dll interceptada es analizada y se considera que podría estar implicada en la ejecución de un ataque al equipo. Dependiendo de la configuración del módulo antiexploit del producto de seguridad instalado en el equipo protegido, la operación se bloqueará o se notificará al usuario.

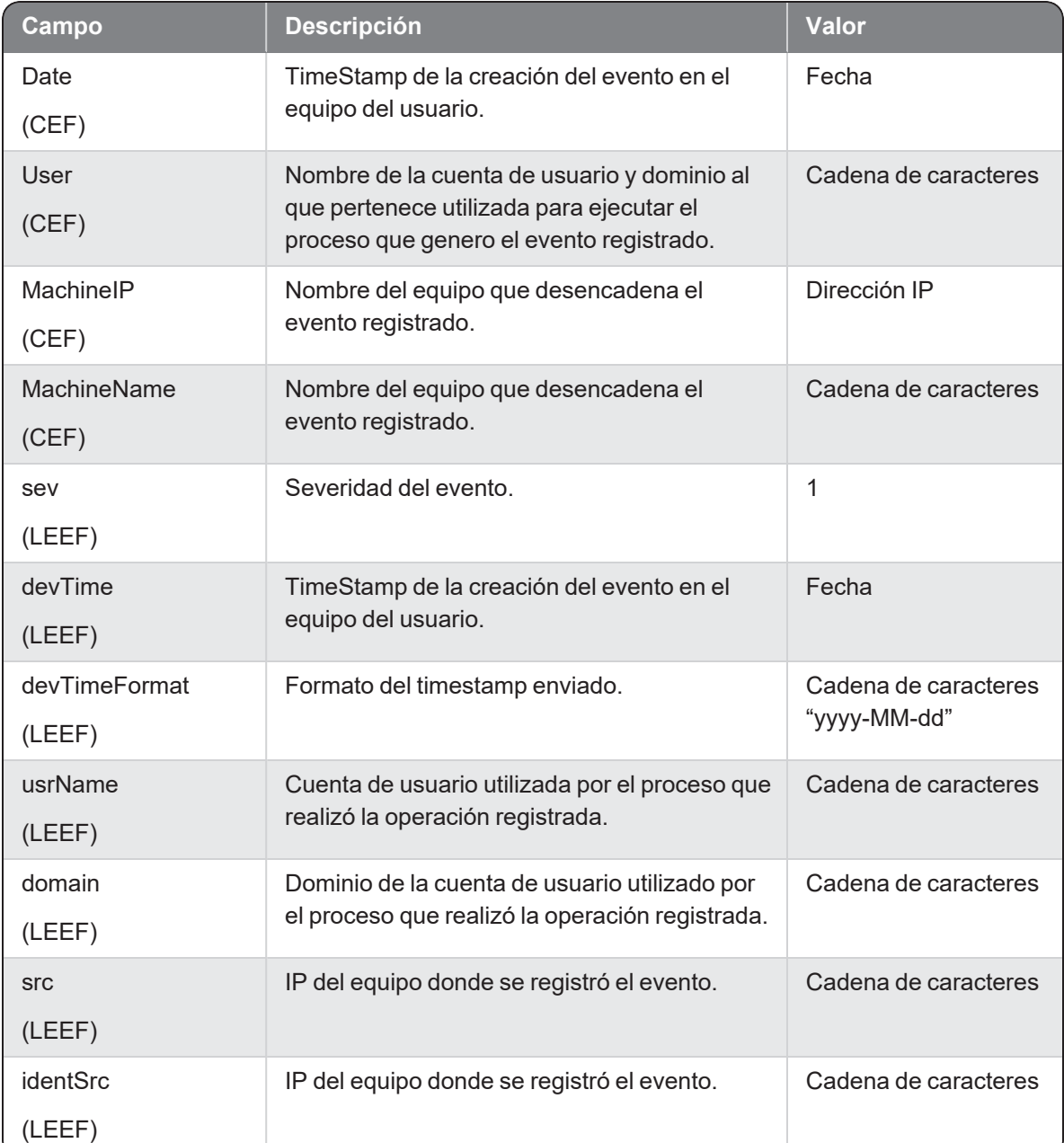

#### Descripción de los campos del evento

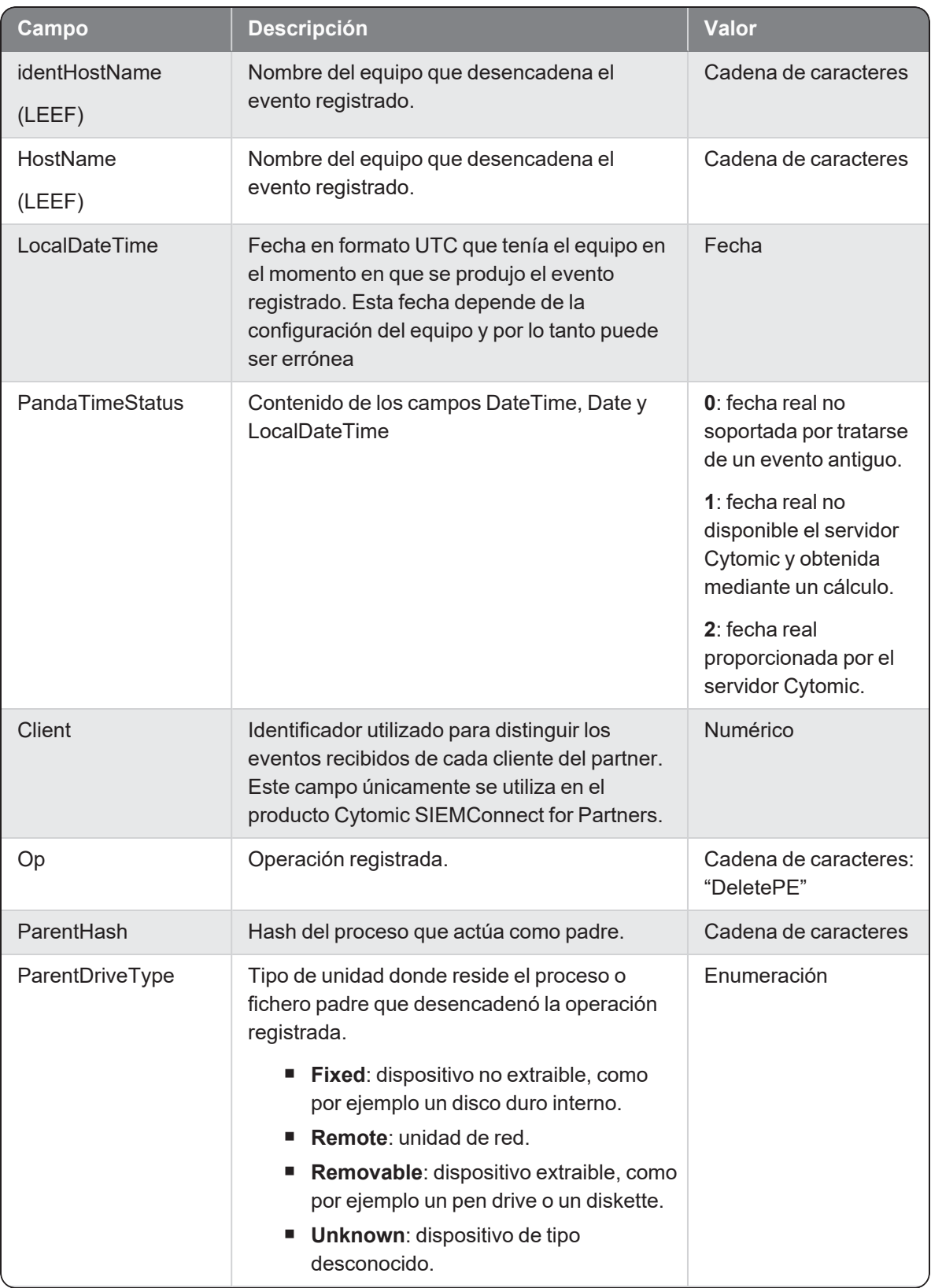

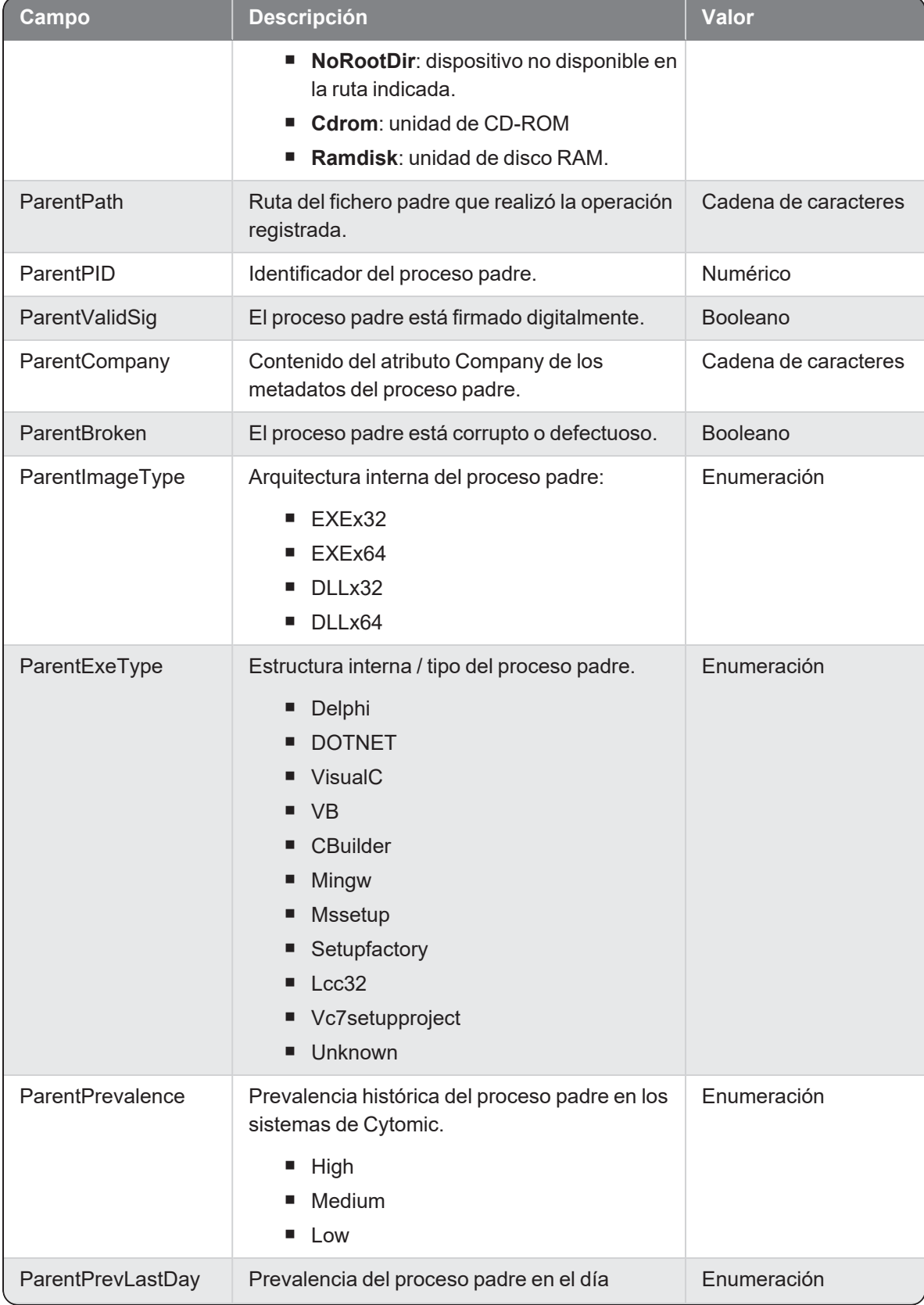

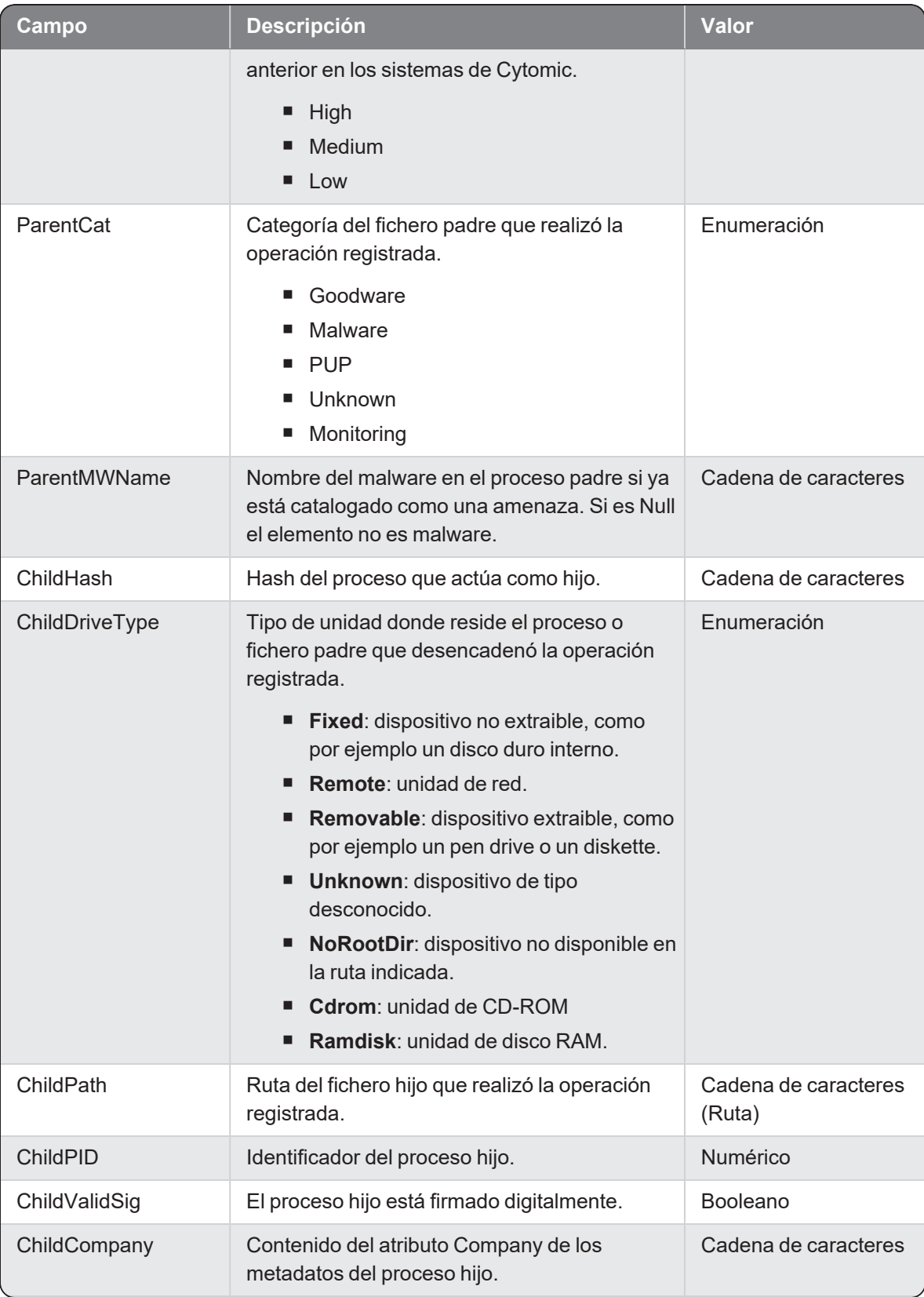

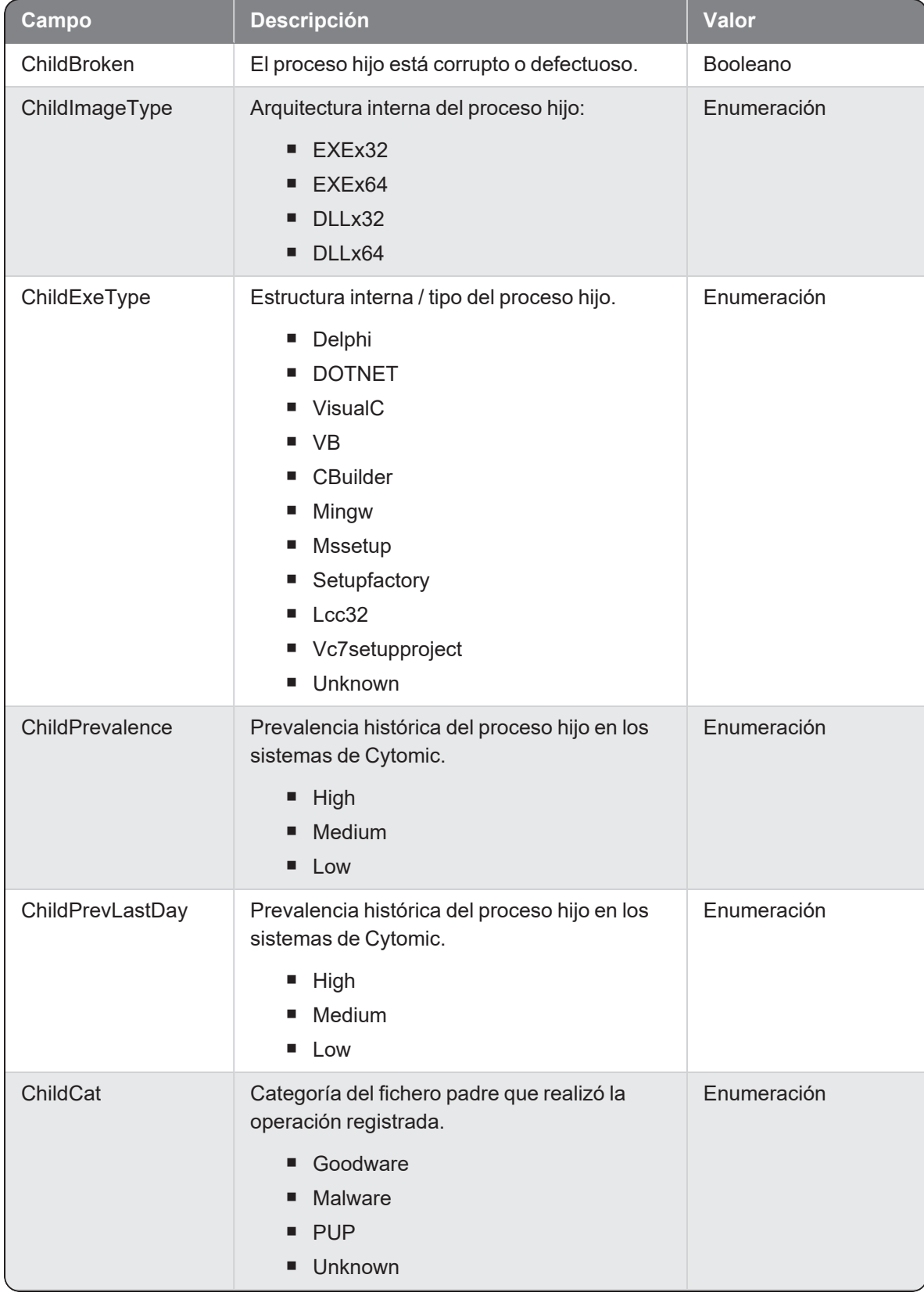

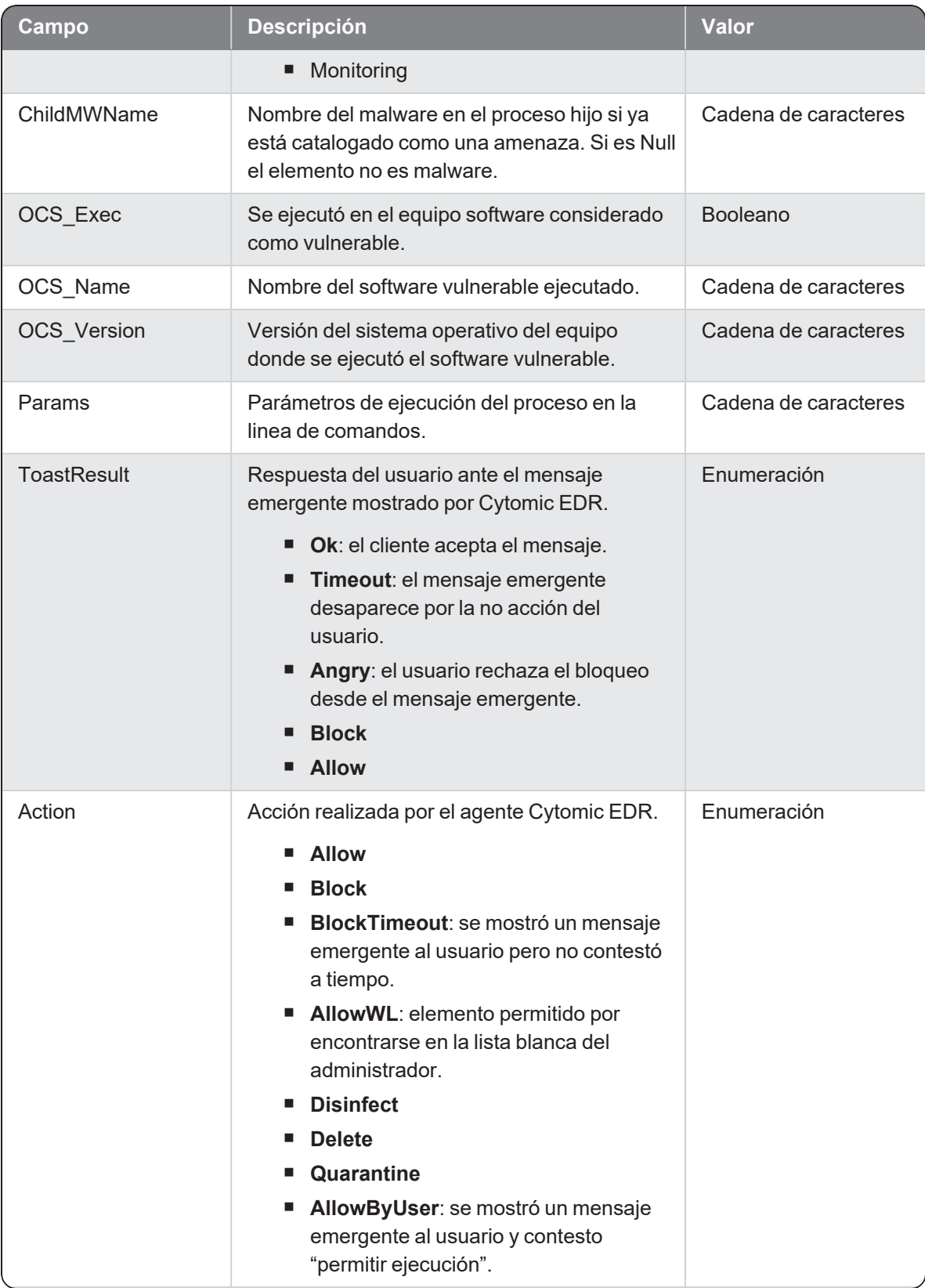

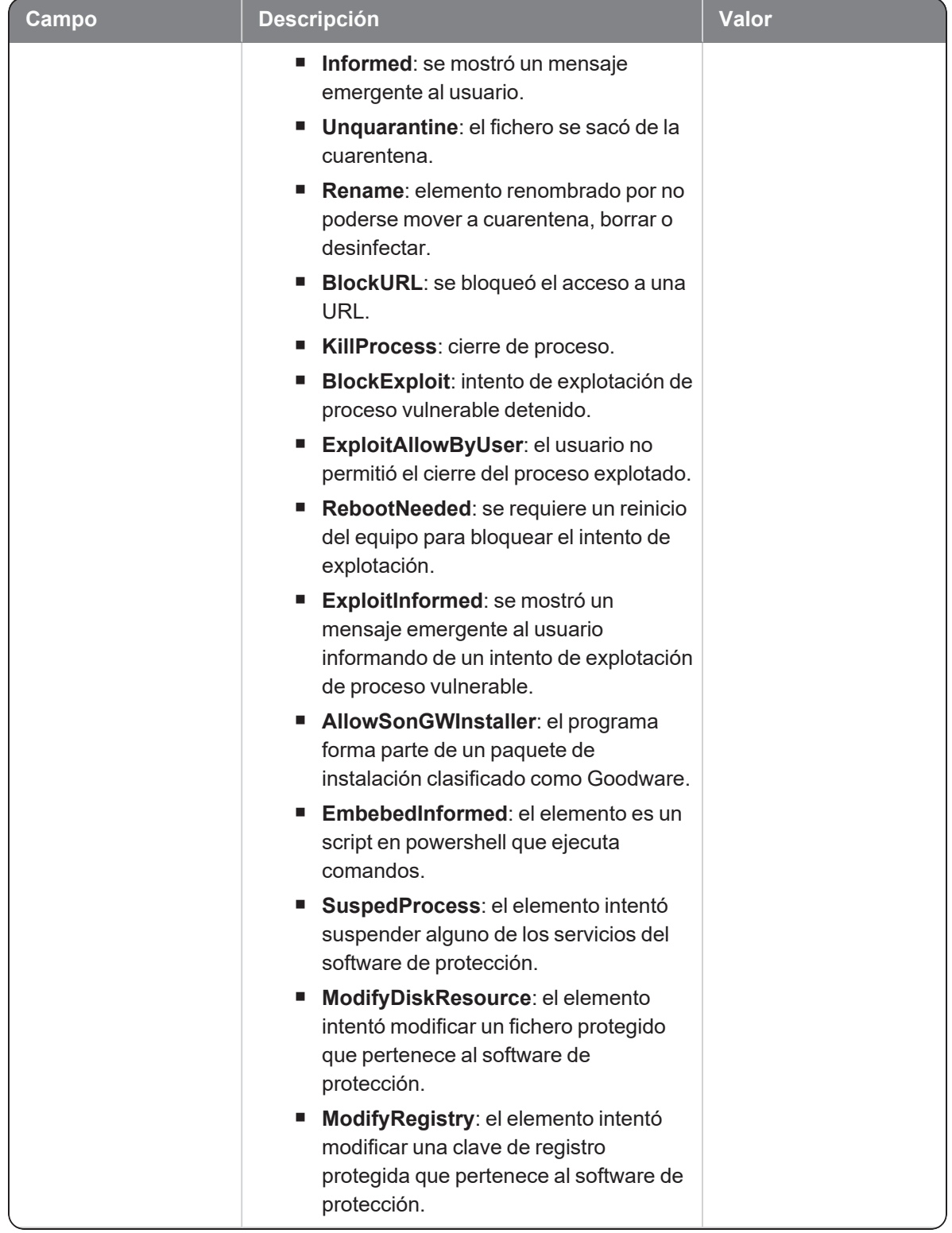

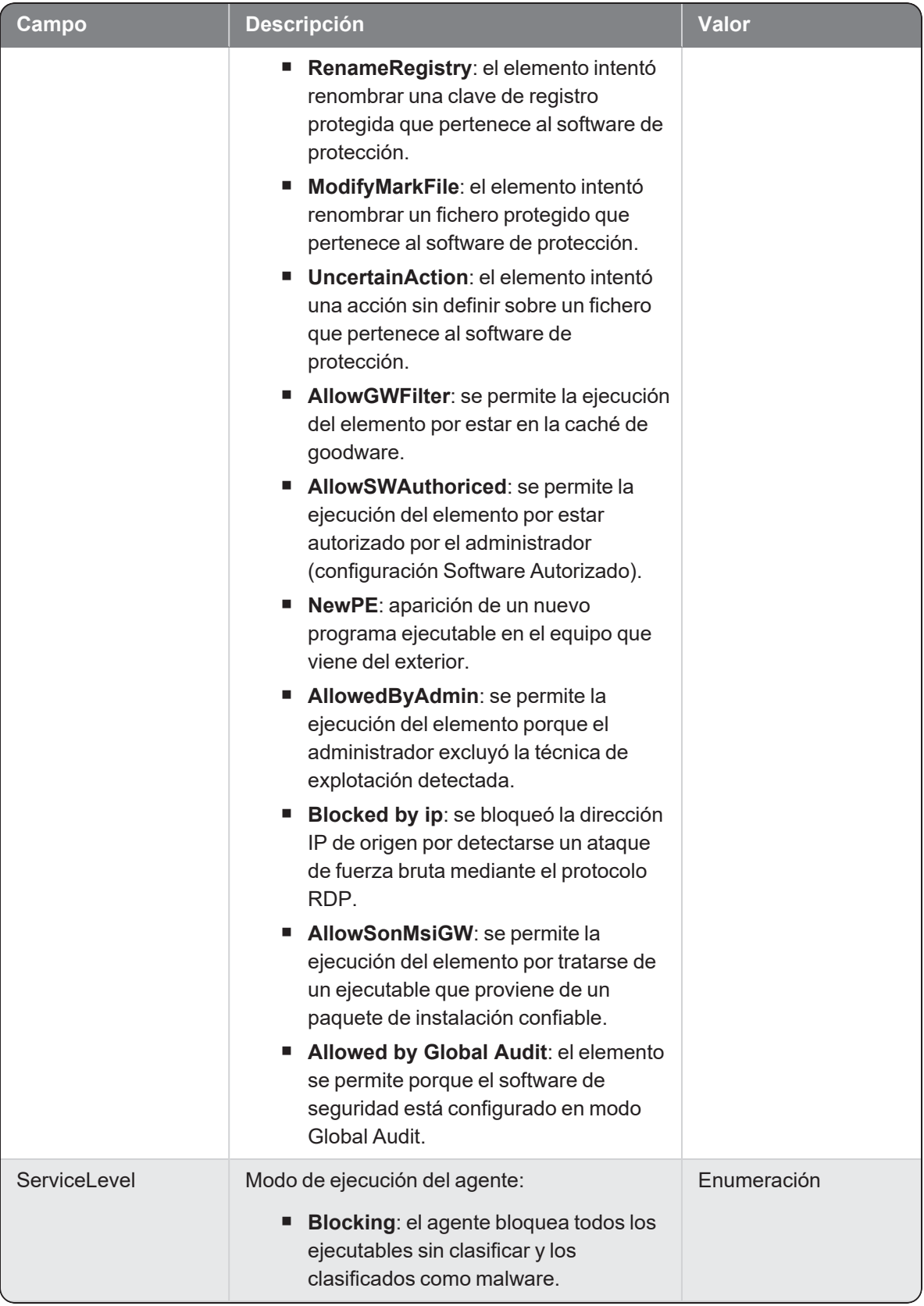

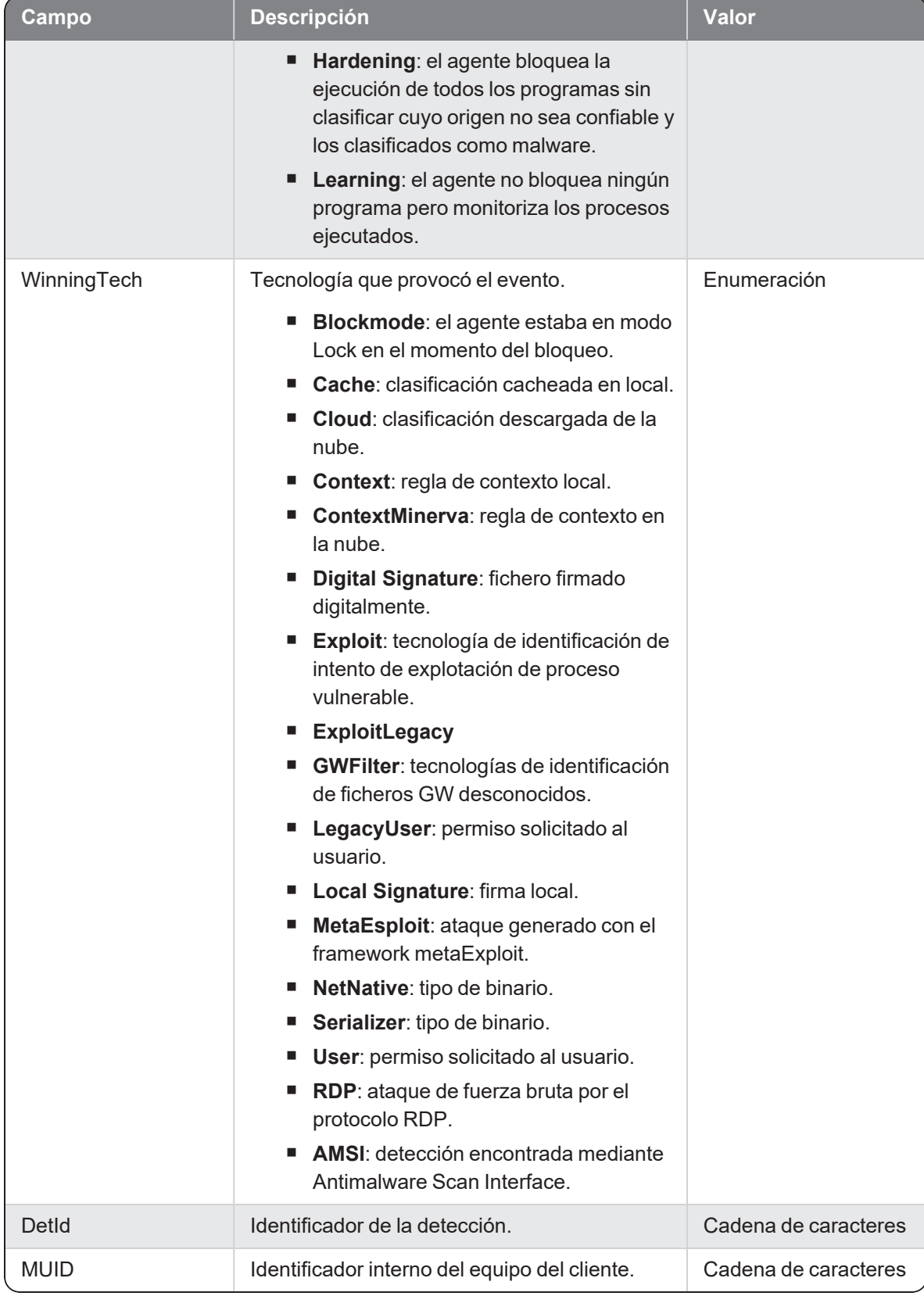

#### **Hostfiles**

Evento de tipo activo que se genera cuando un proceso (parent) detecta una modificación del fichero hosts.

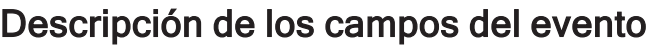

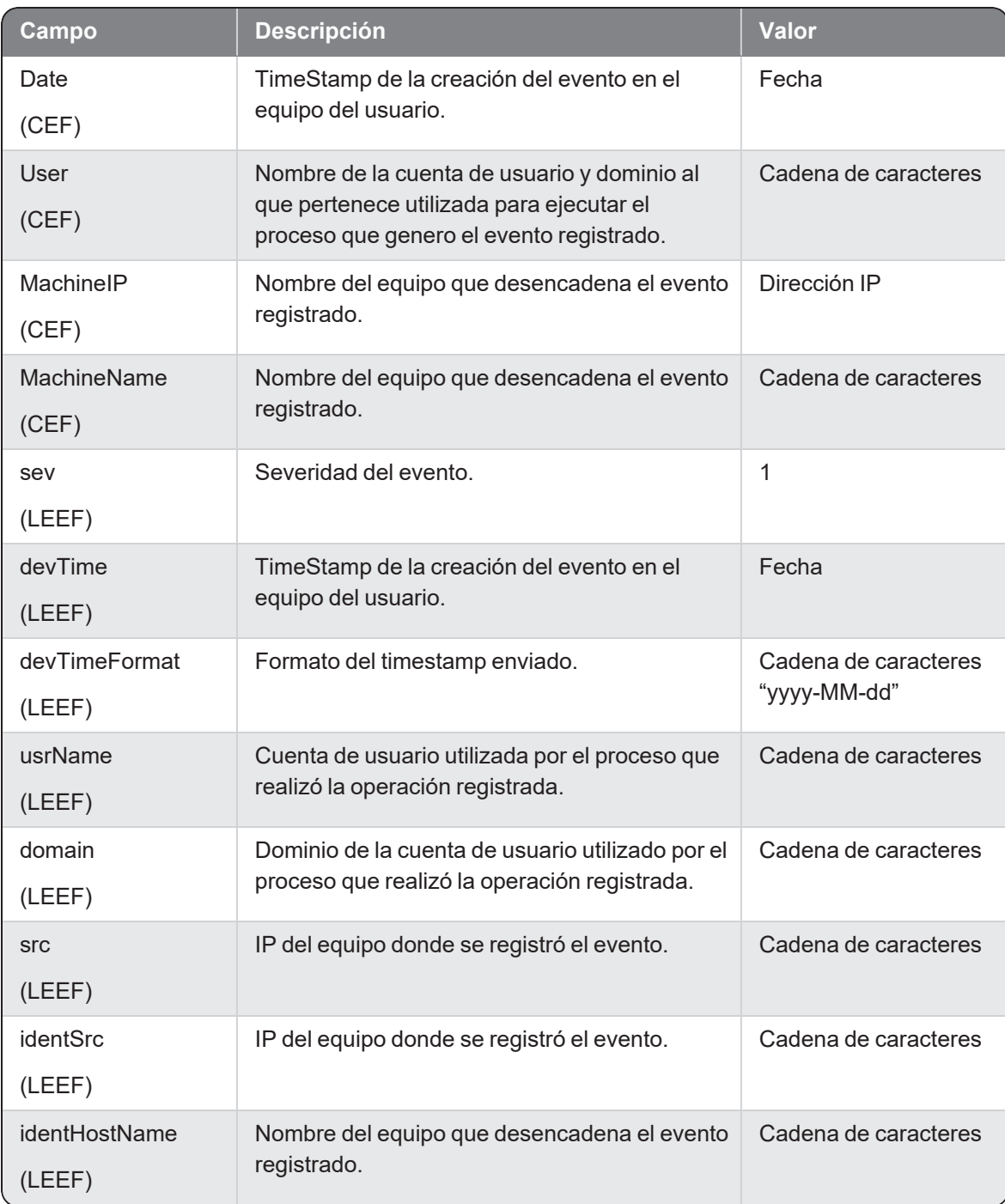

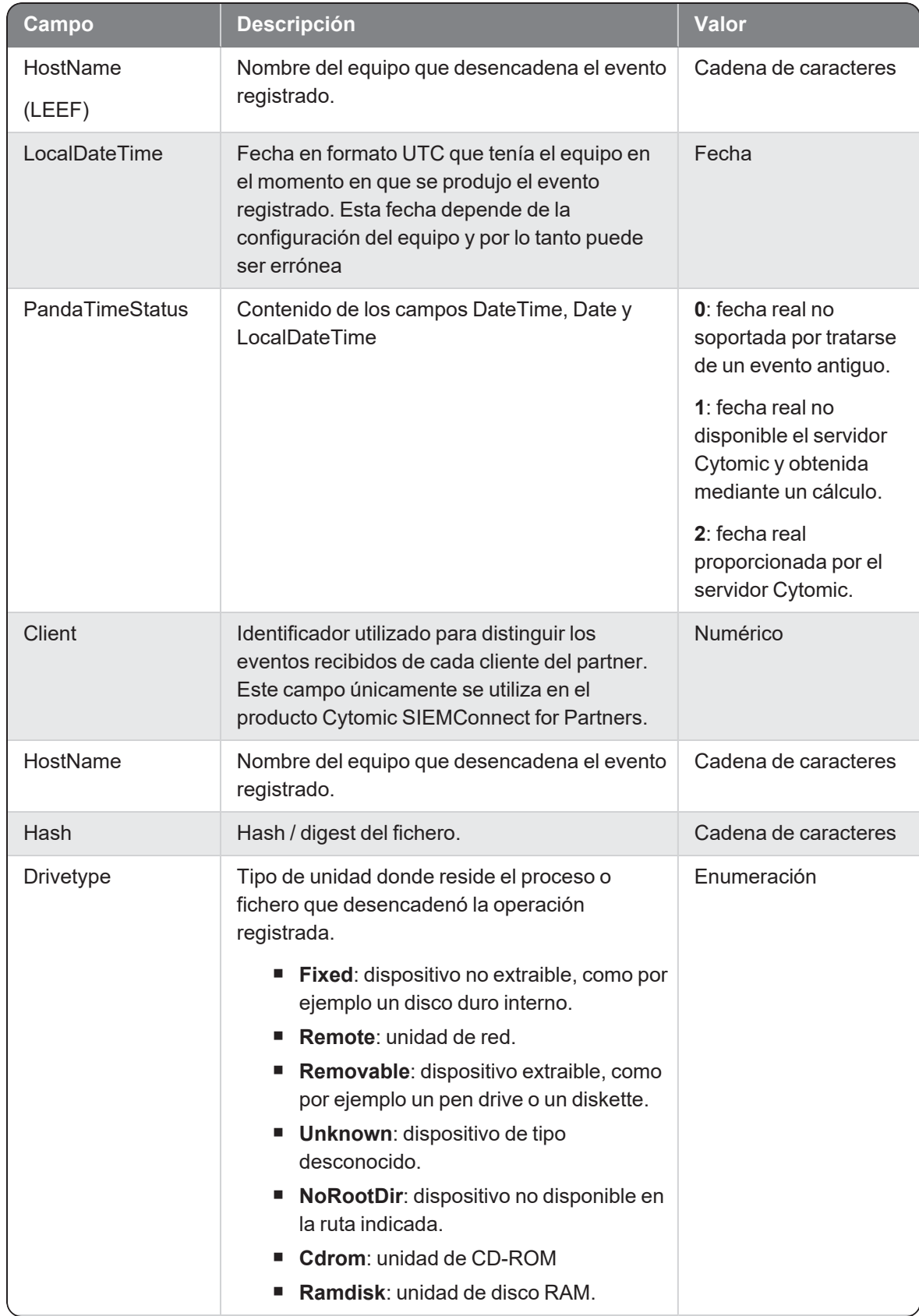

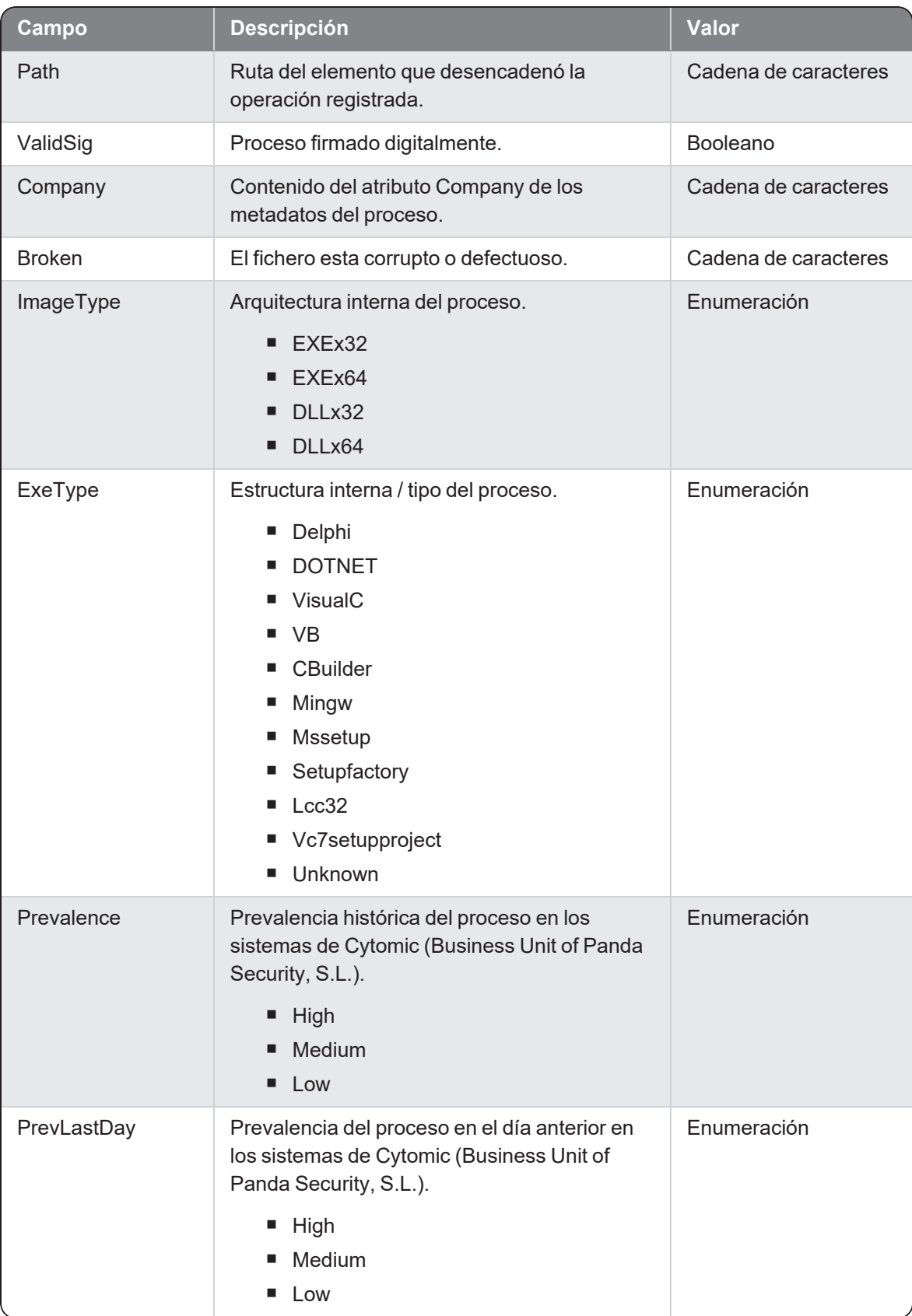

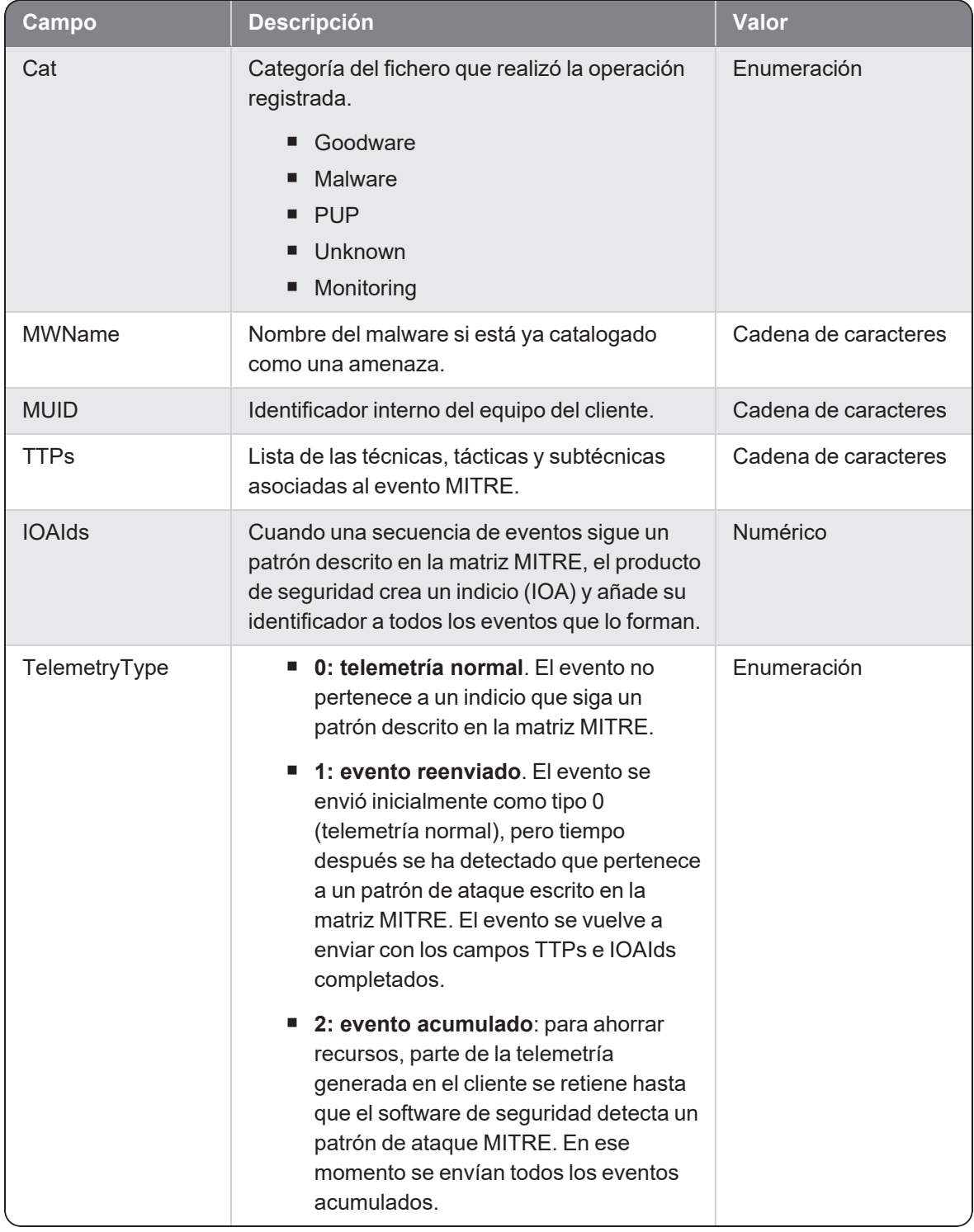

## **Install**

Evento de tipo pasivo que se genera cuando se instala el software de protección Cytomic EDR.

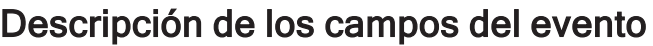

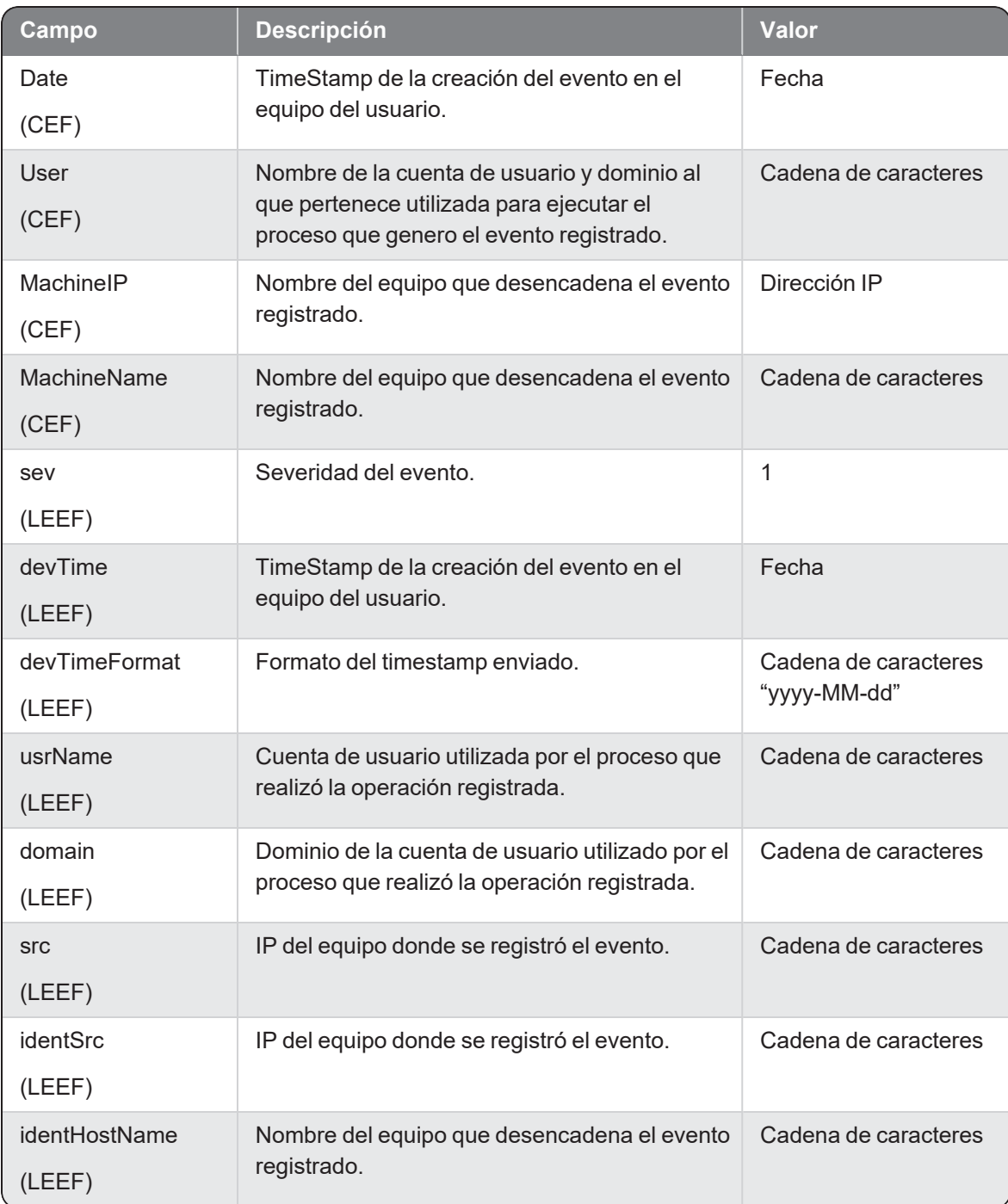

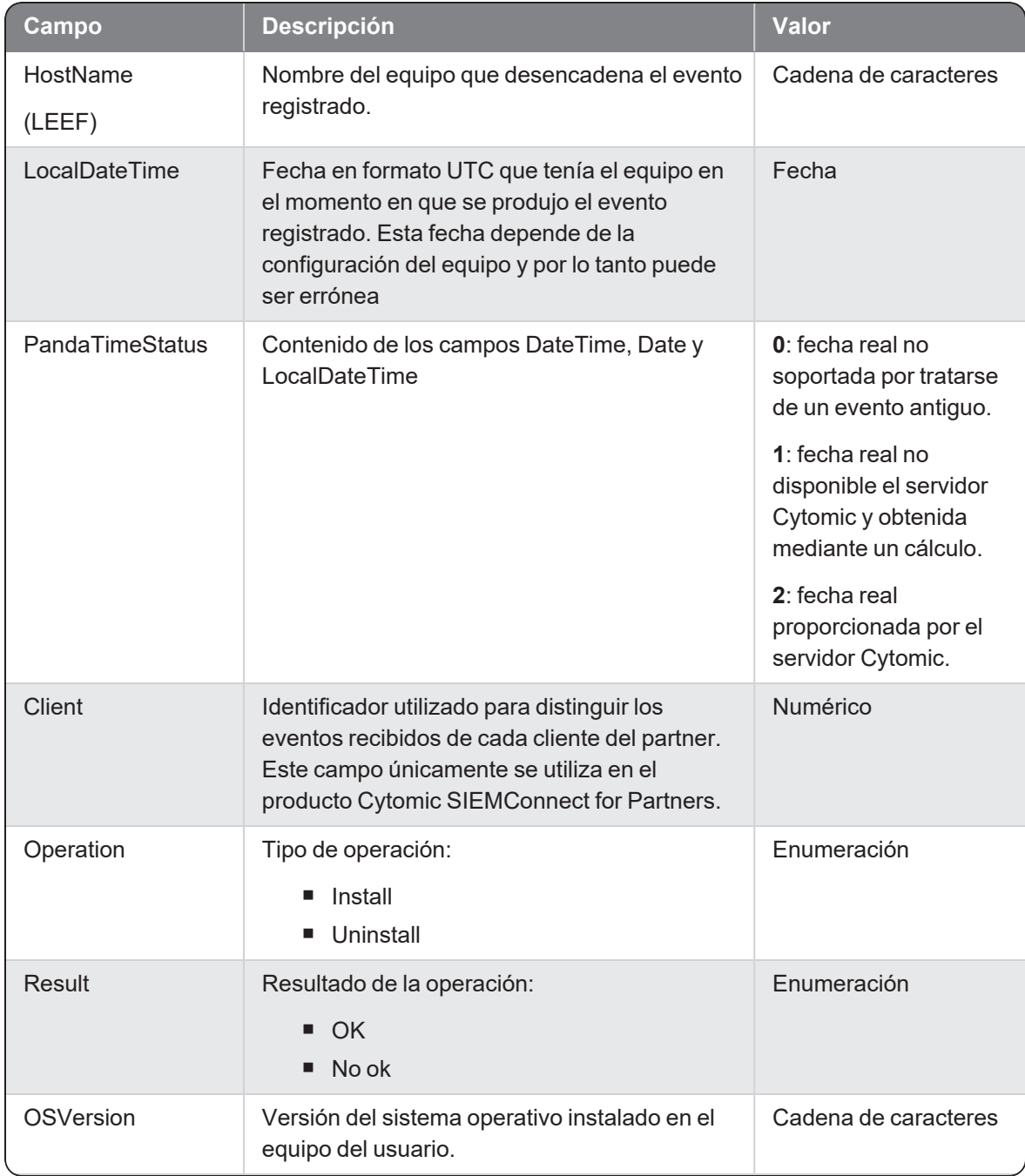

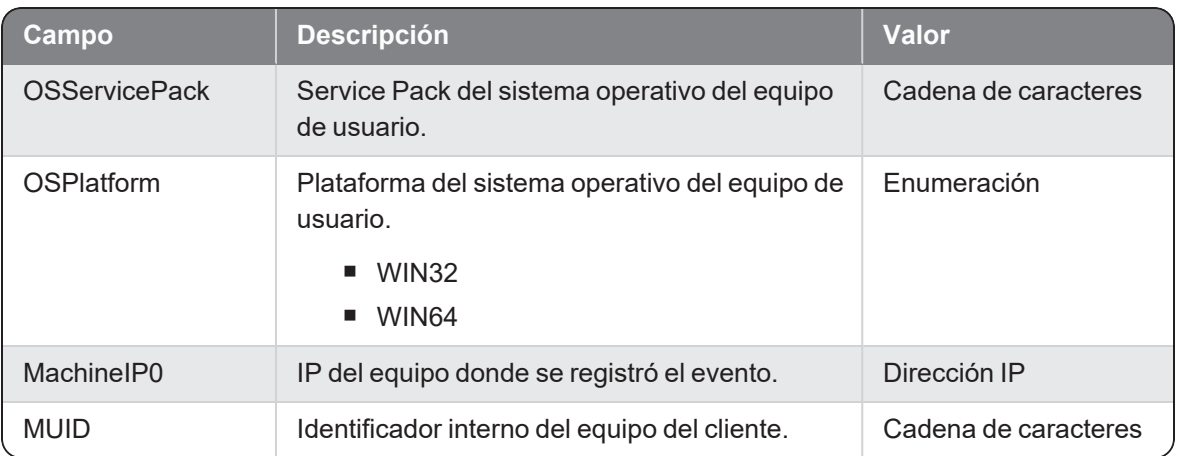

# Loadlib

Evento de tipo activo que se genera cuando un proceso (parent) carga una librería (child).

#### Descripción de los campos del evento

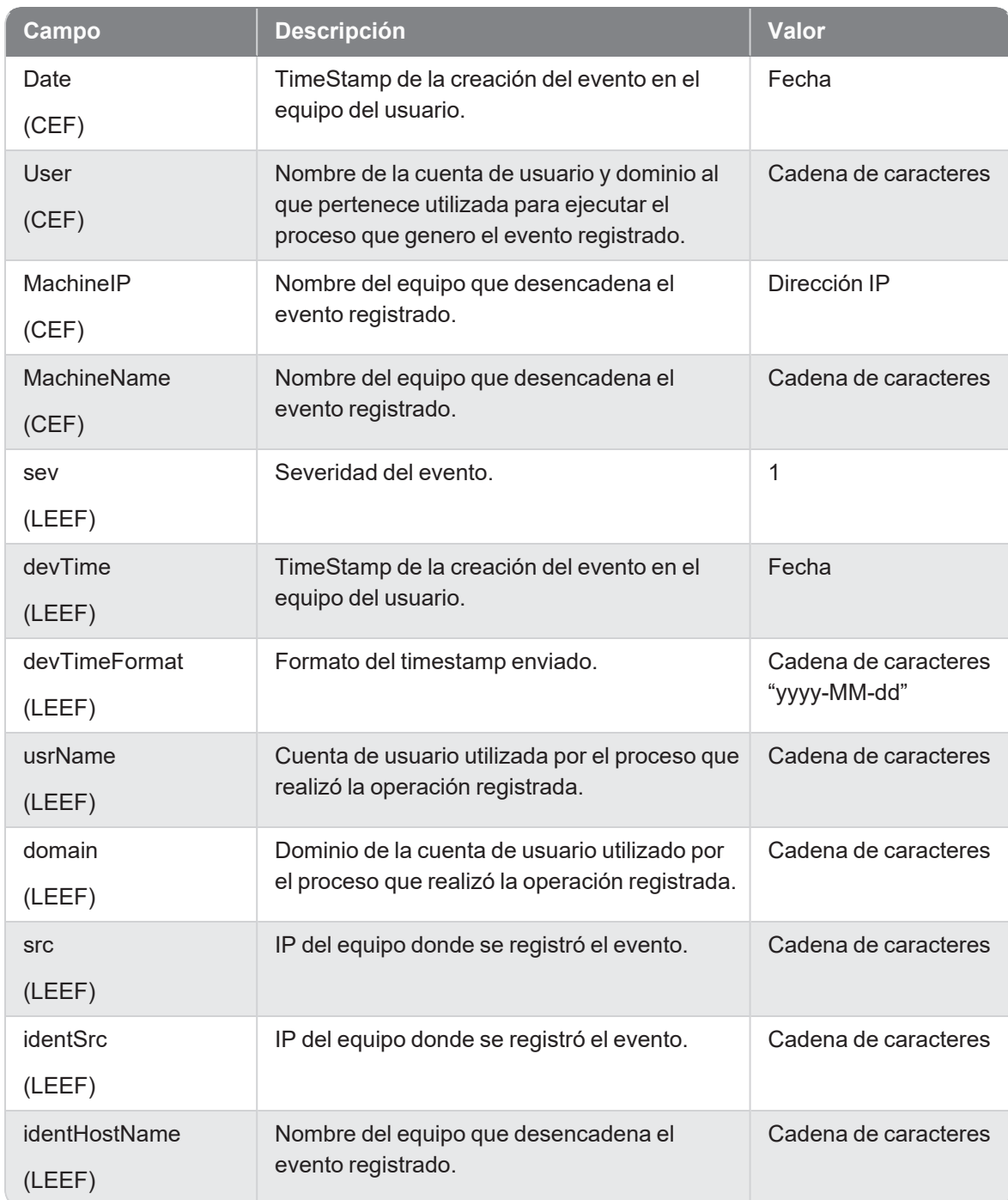

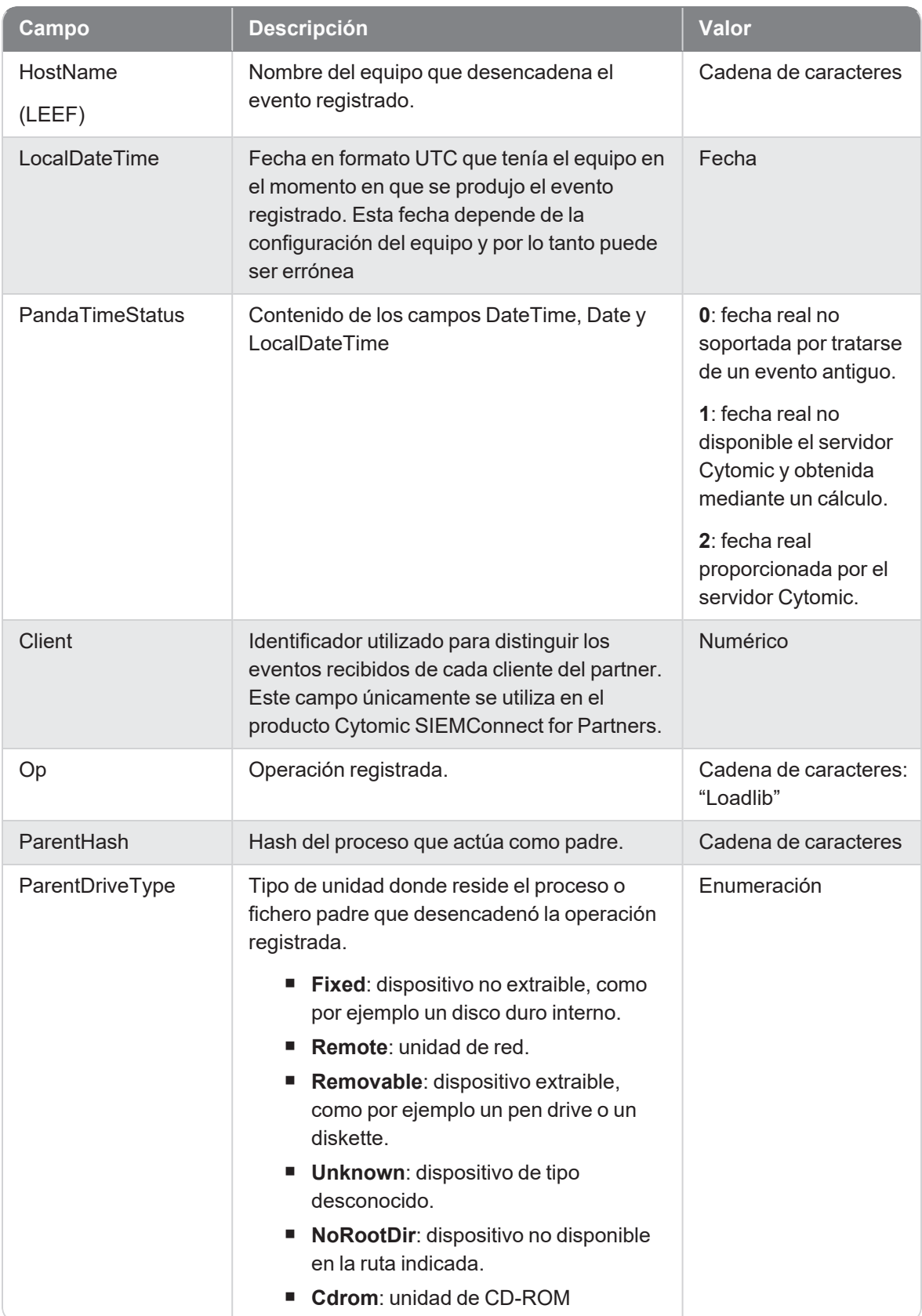

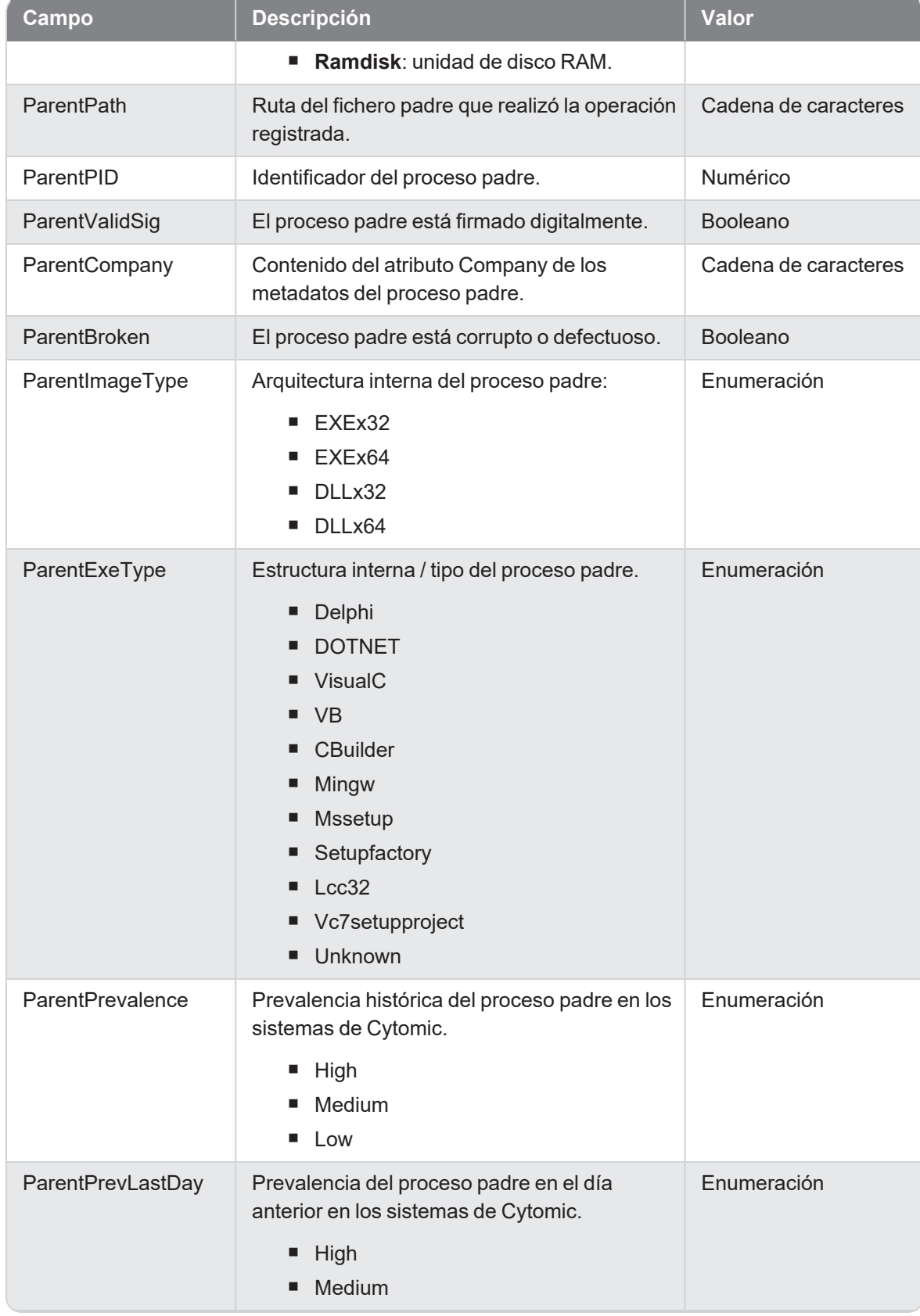

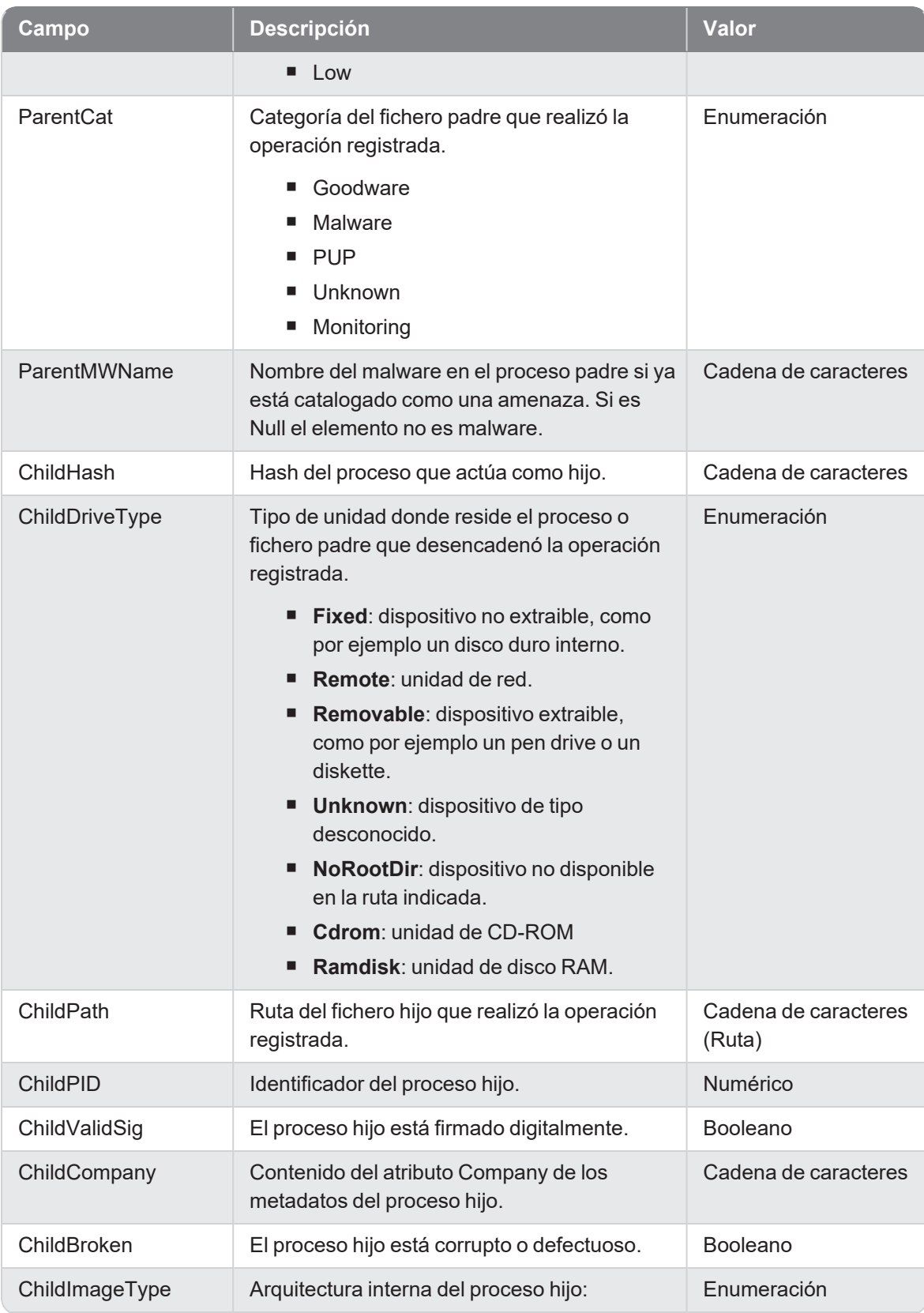

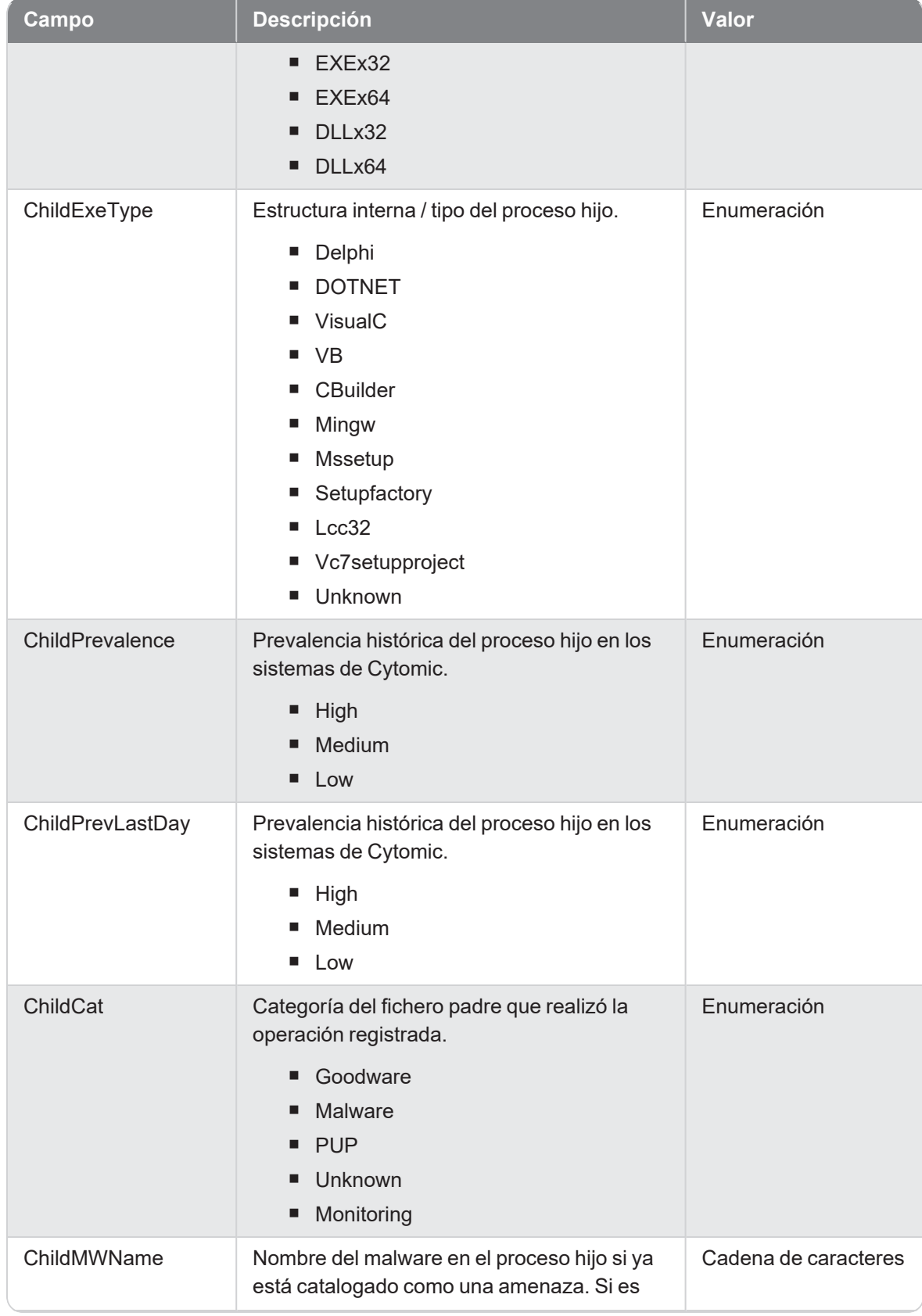

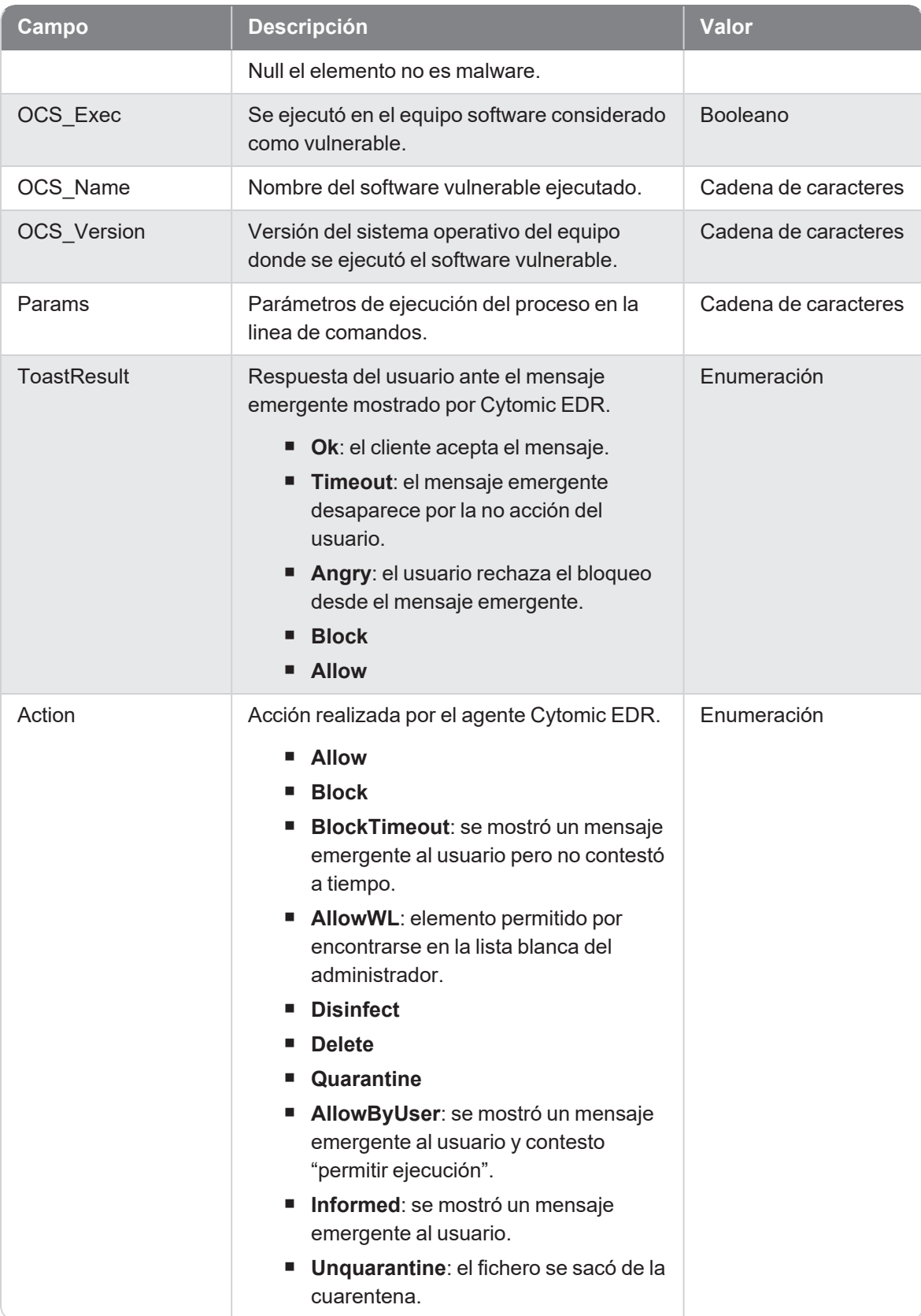

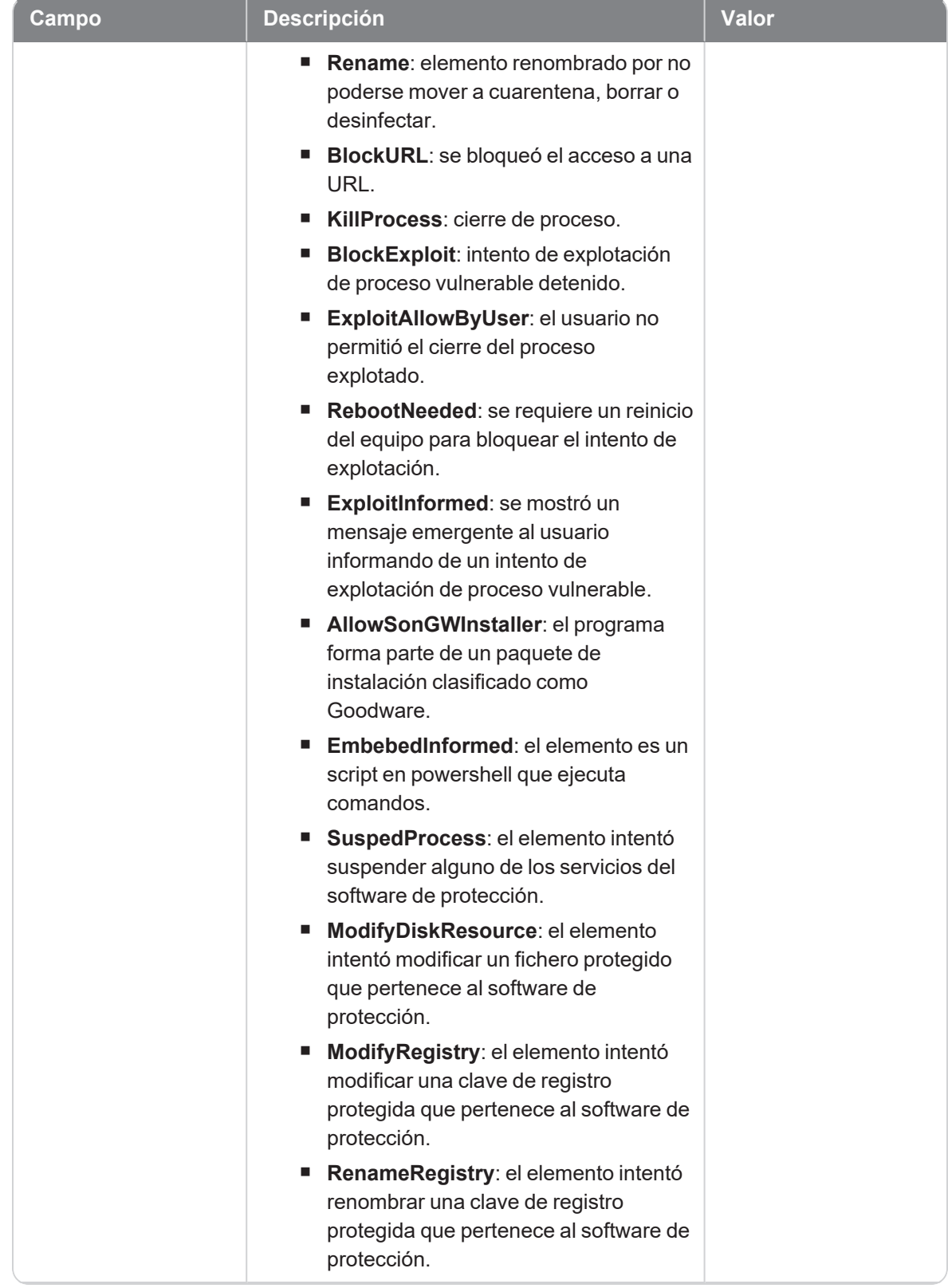
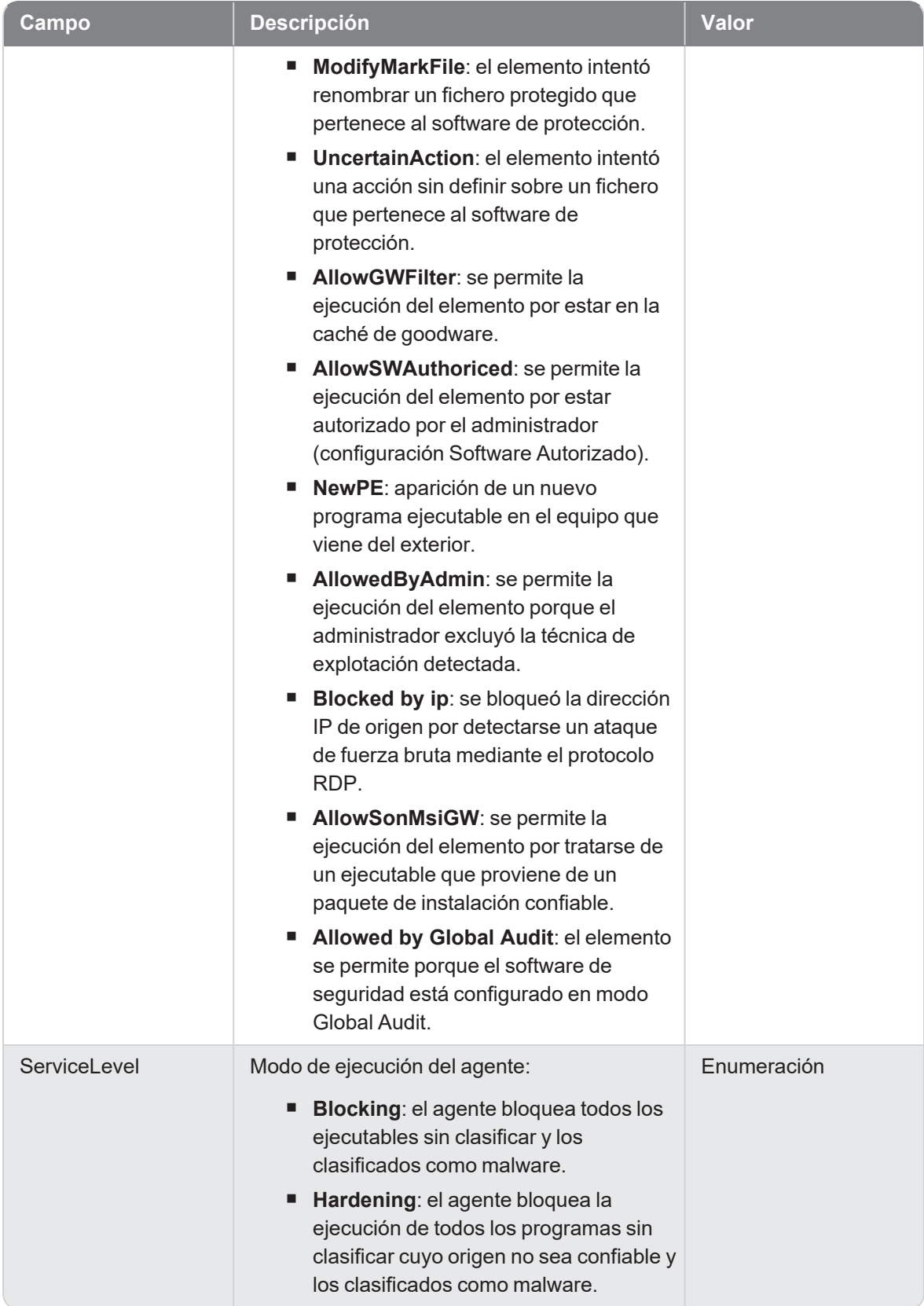

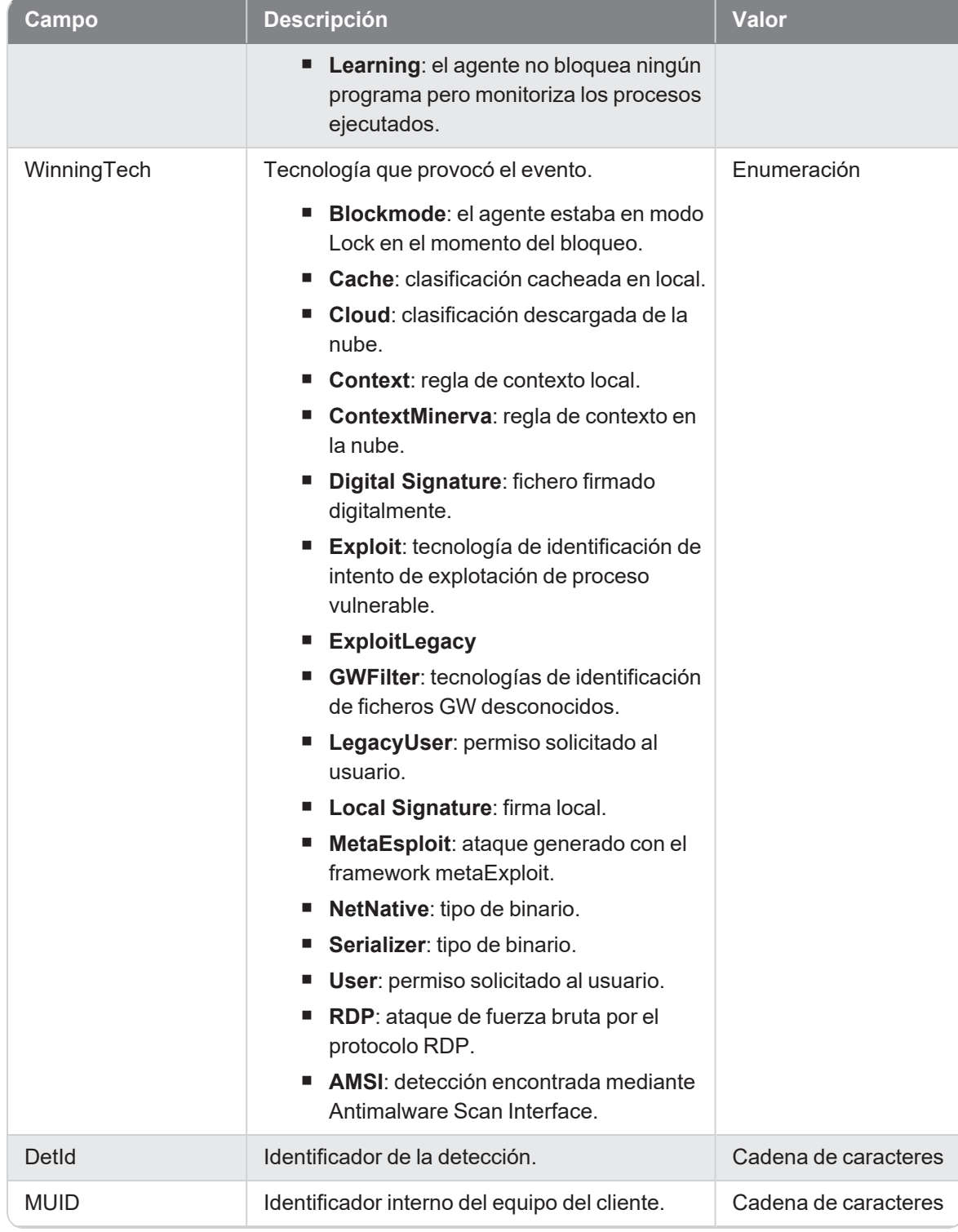

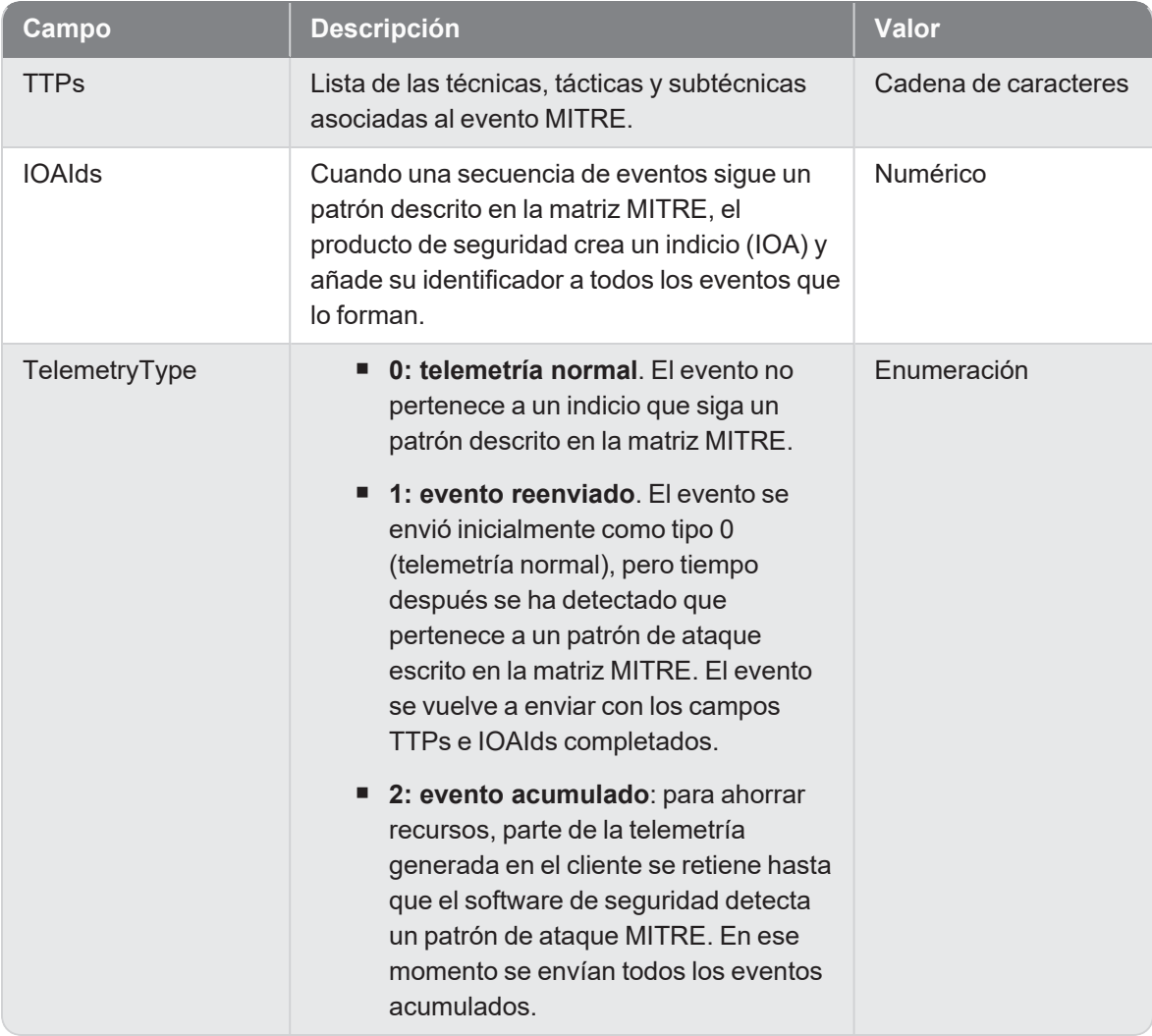

### Loginoutops

Evento de tipo activo que se genera cuando se detecta un inicio de sesión en el equipo.

#### Descripción de los campos del evento

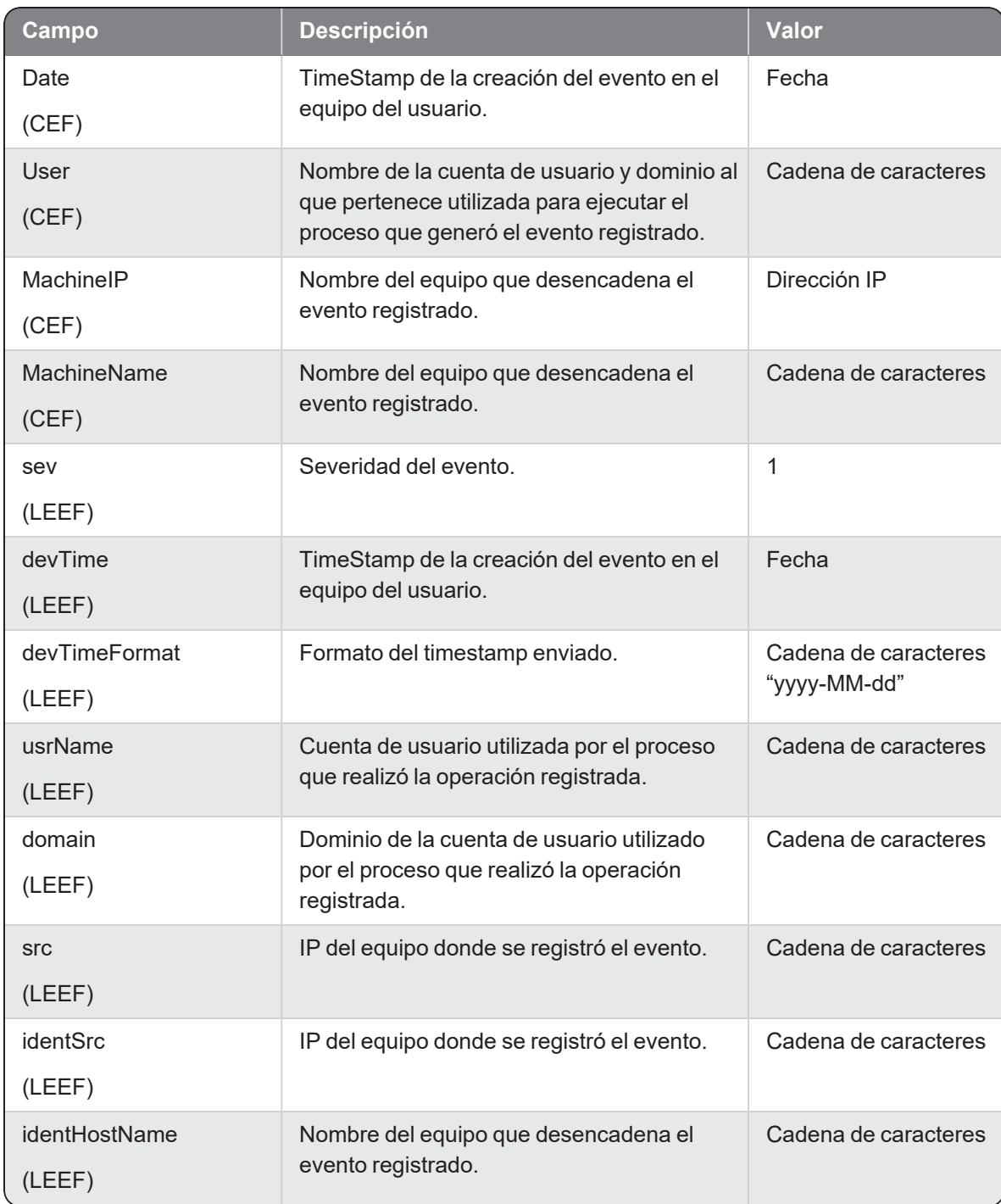

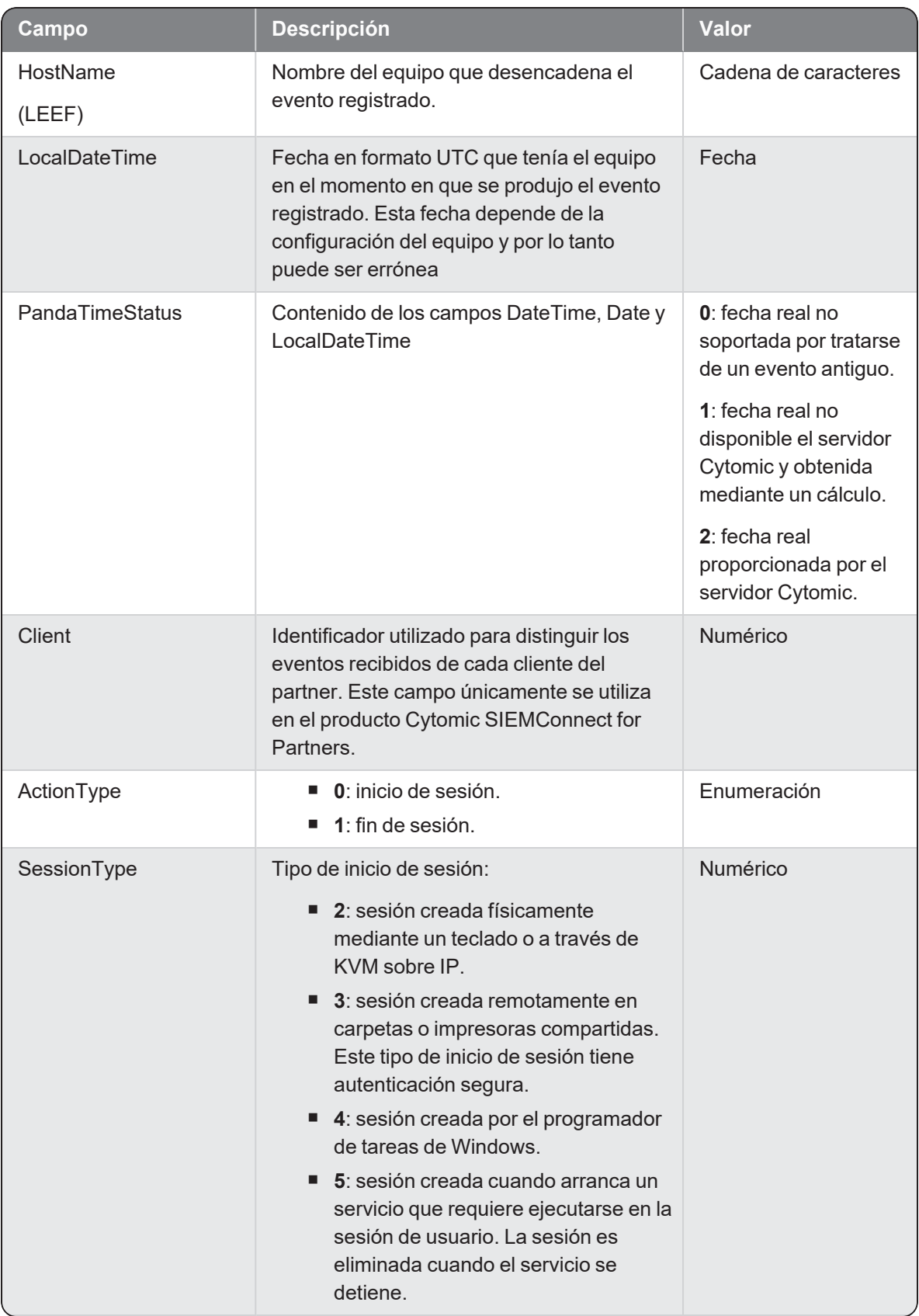

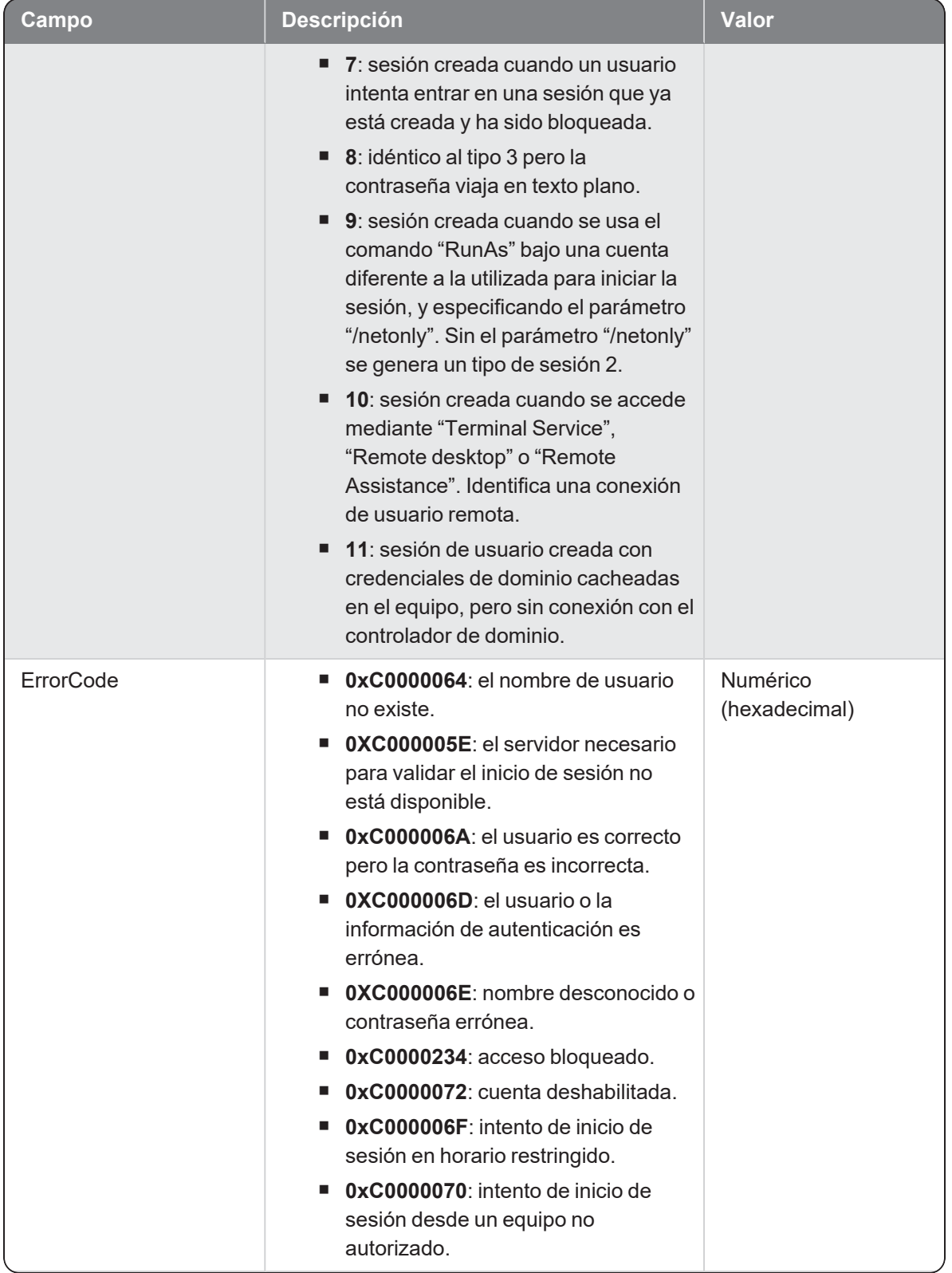

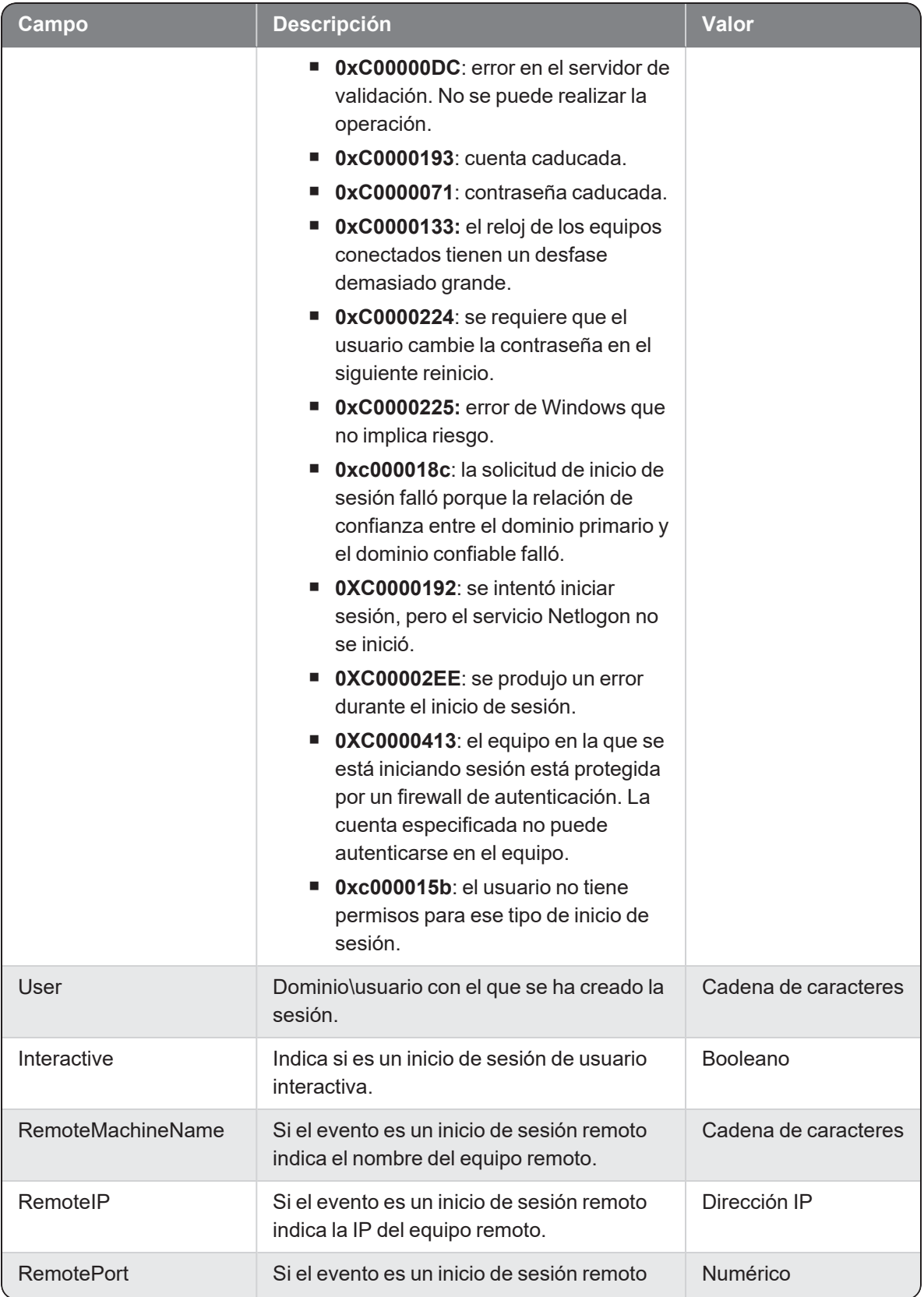

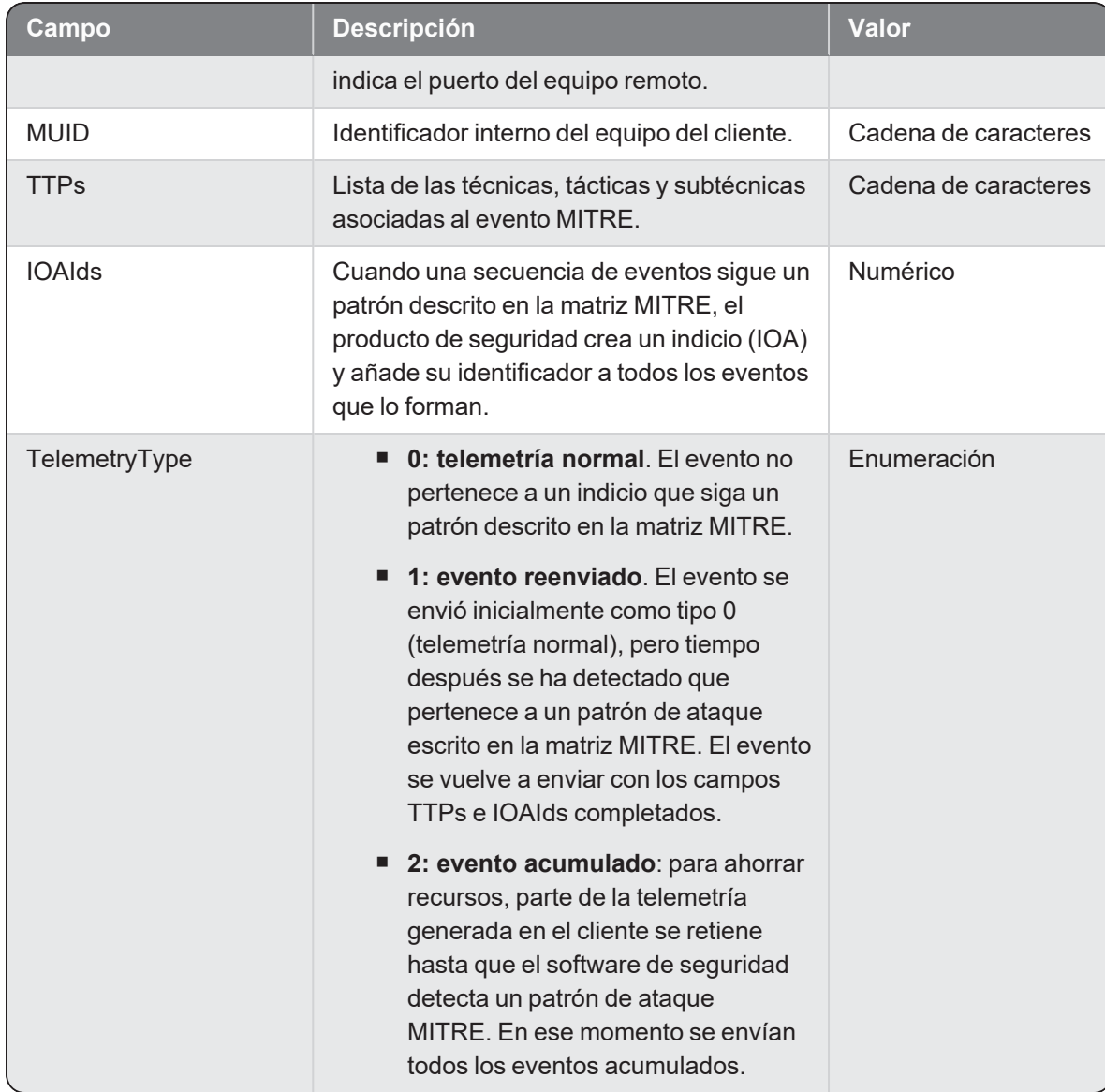

## Modifype

Evento de tipo activo que se genera cuando un proceso (parent) modifica un programa ejecutable (child).

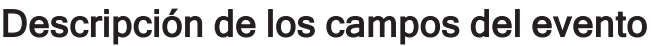

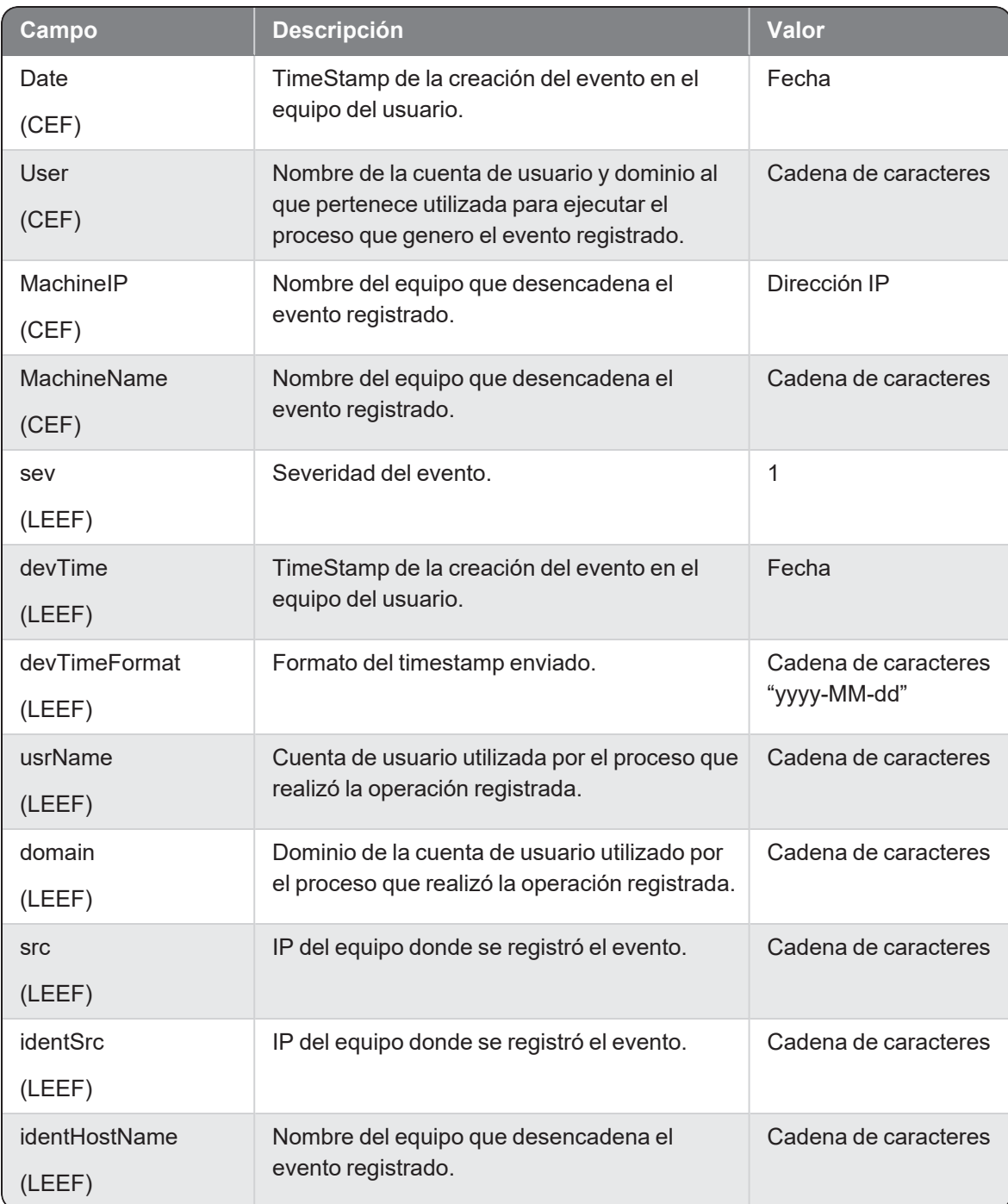

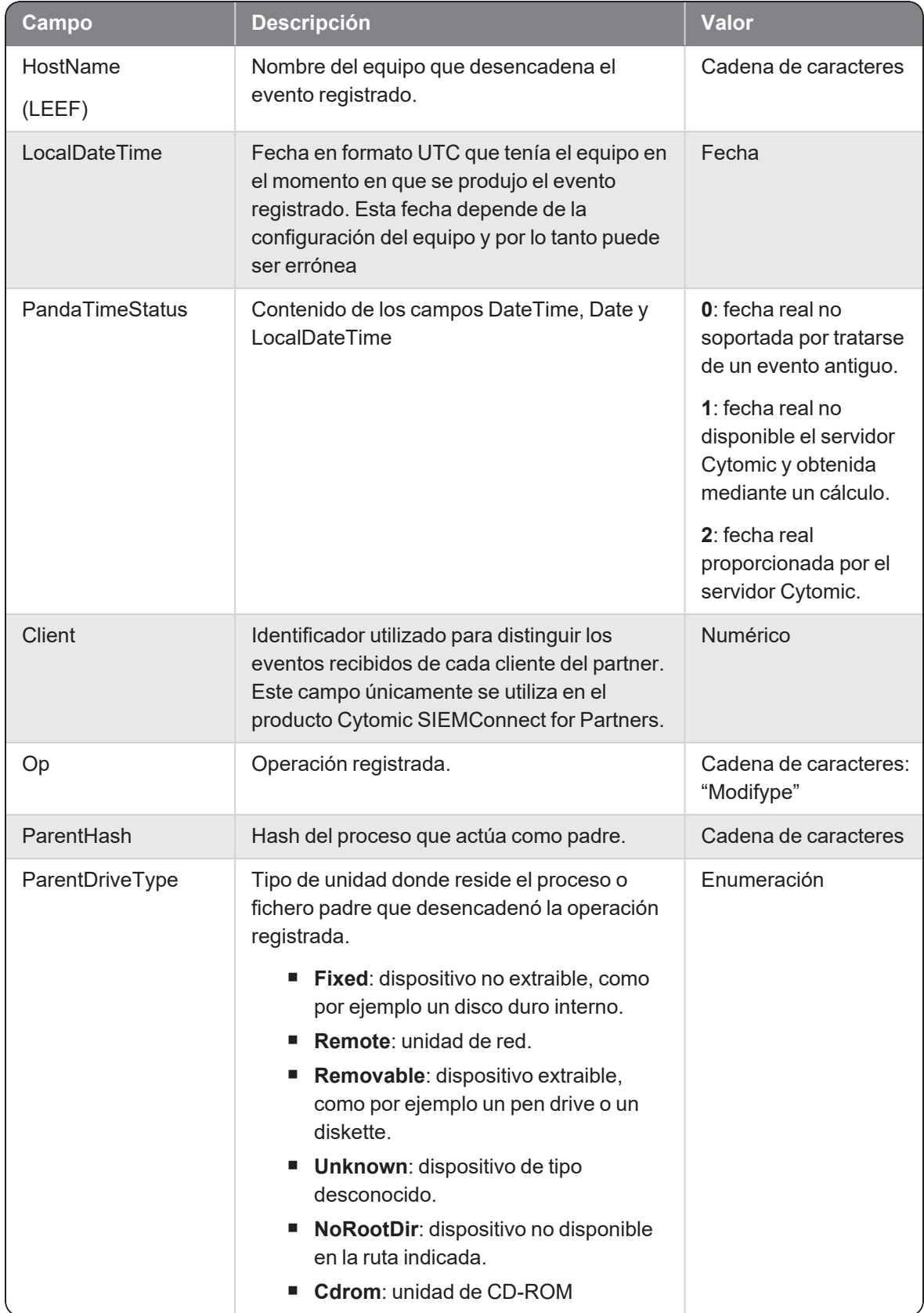

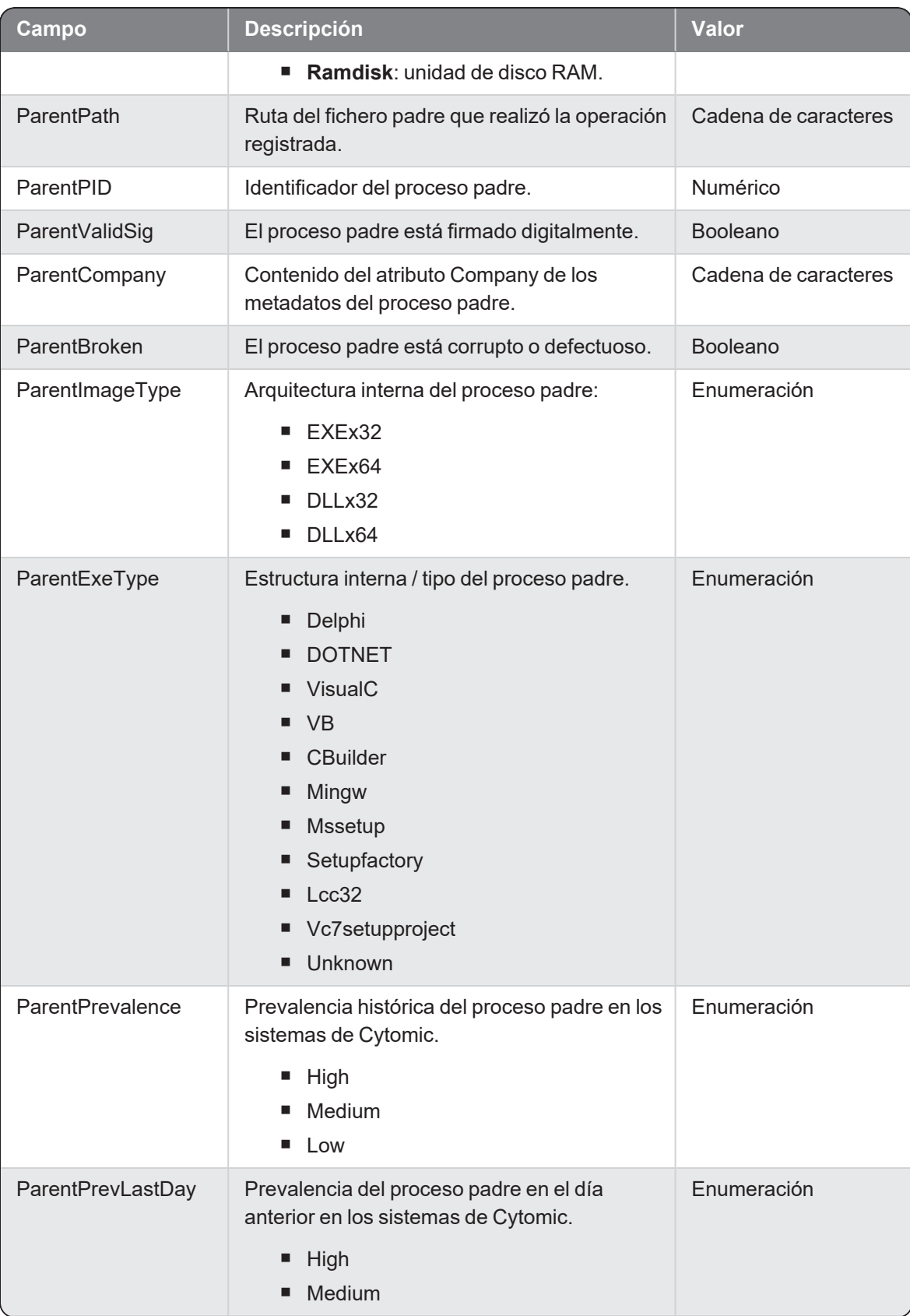

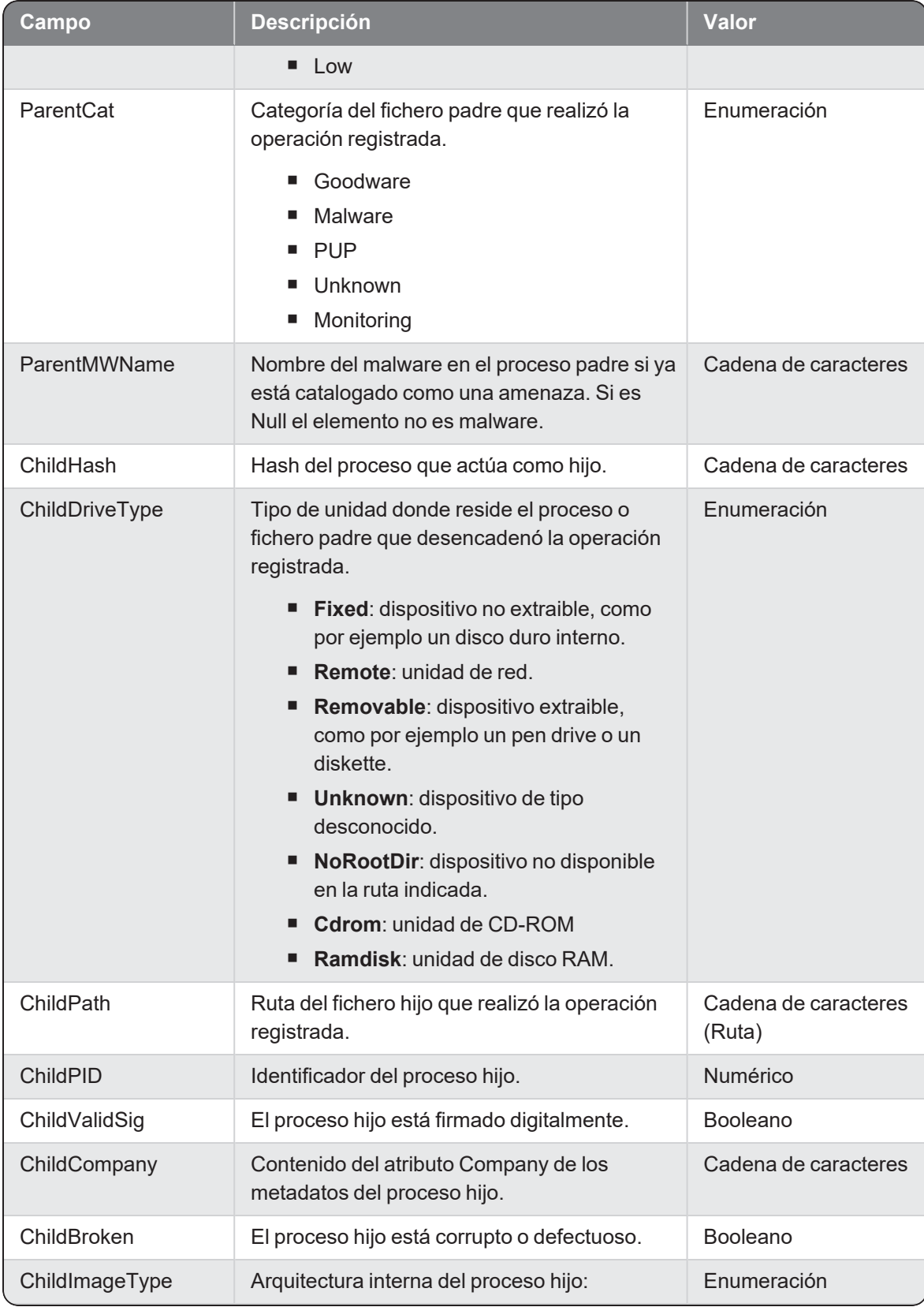

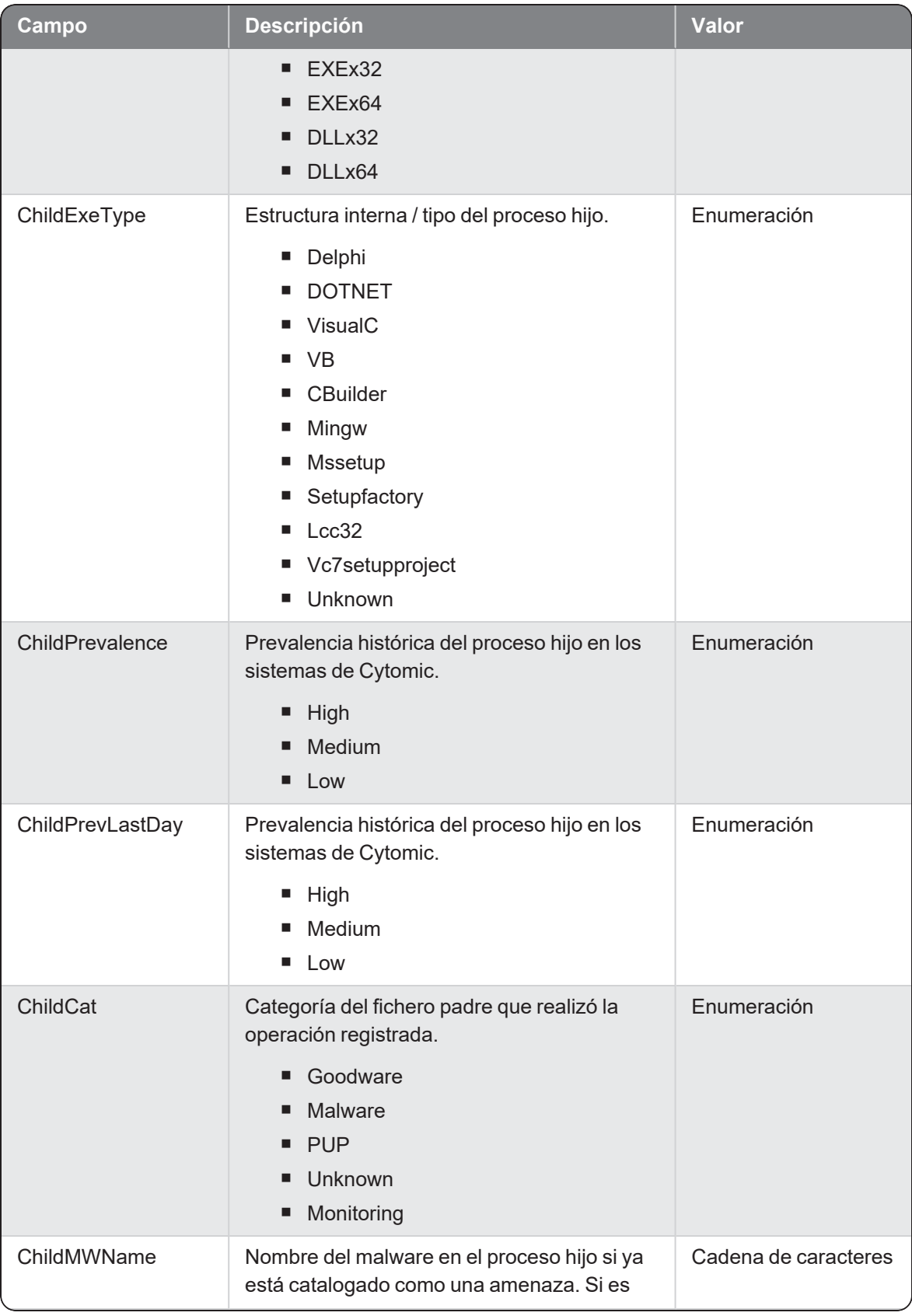

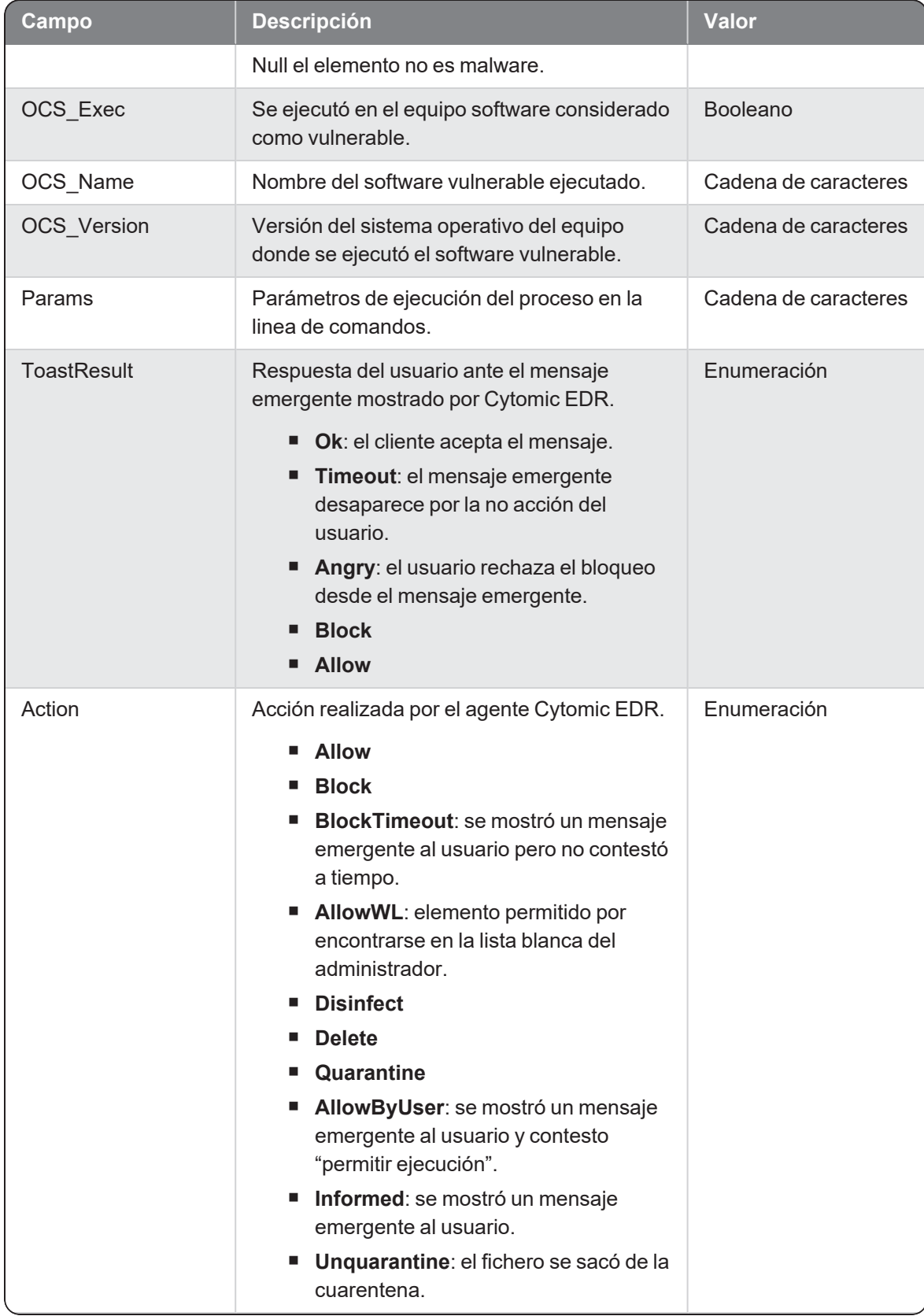

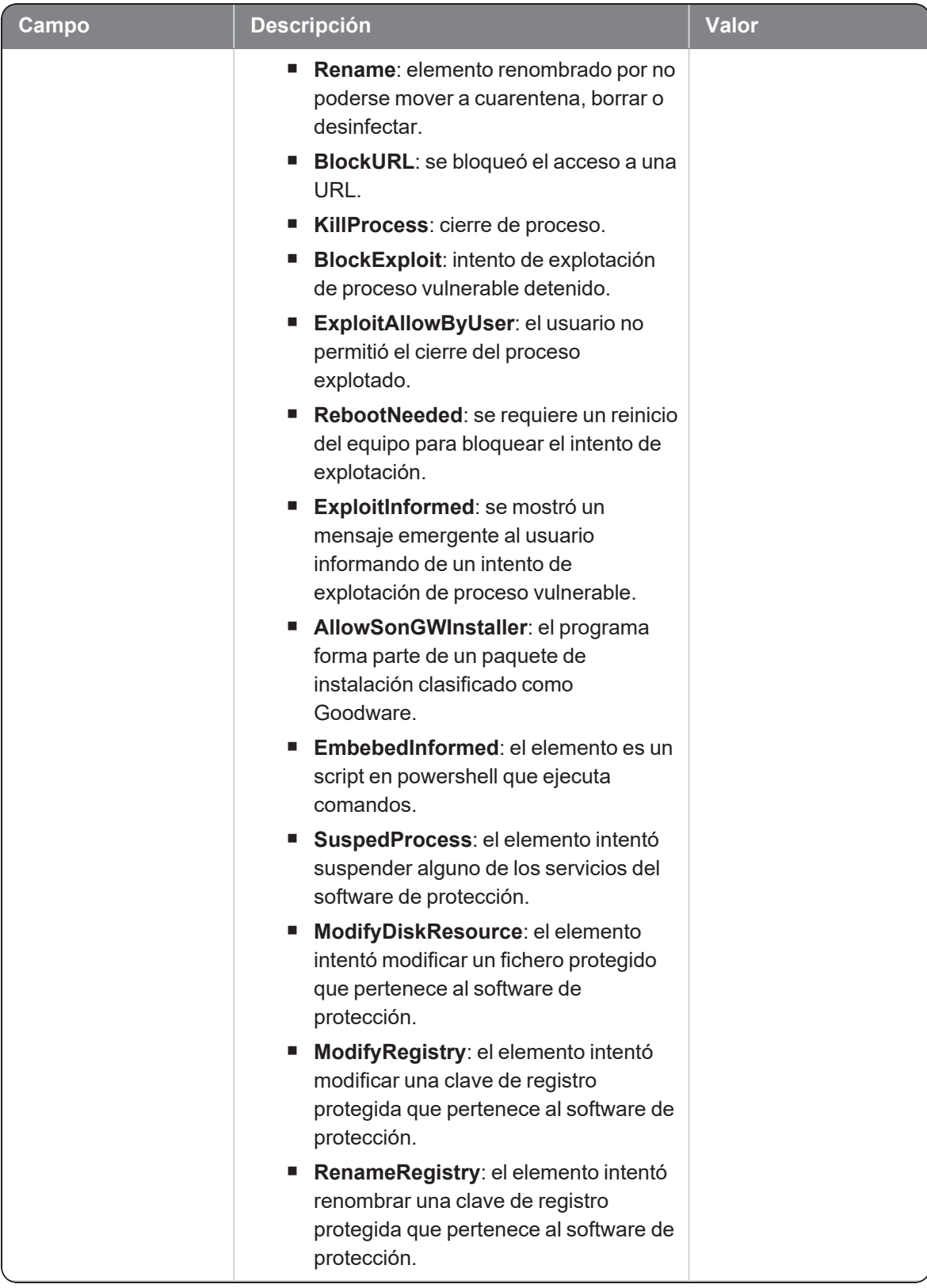

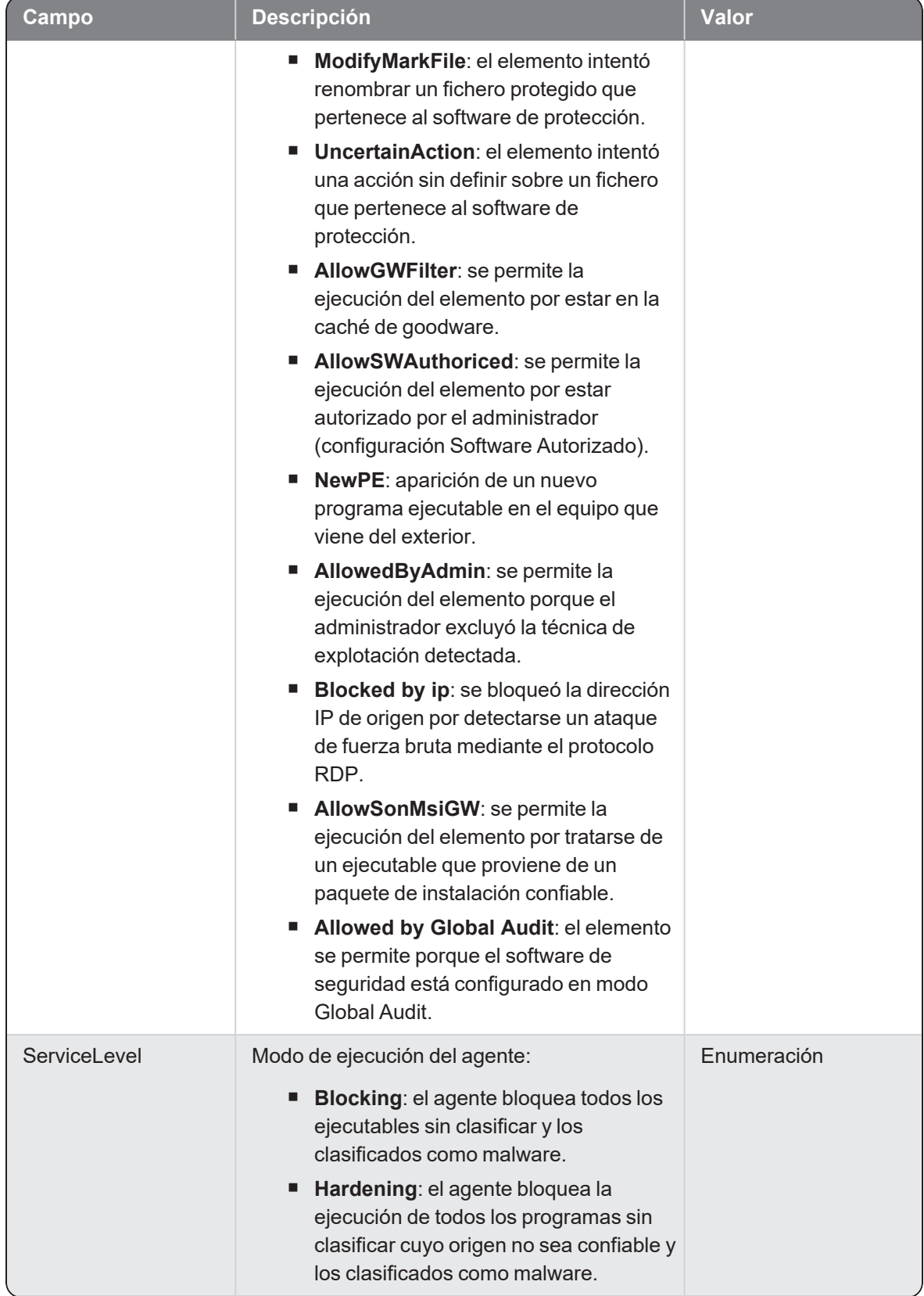

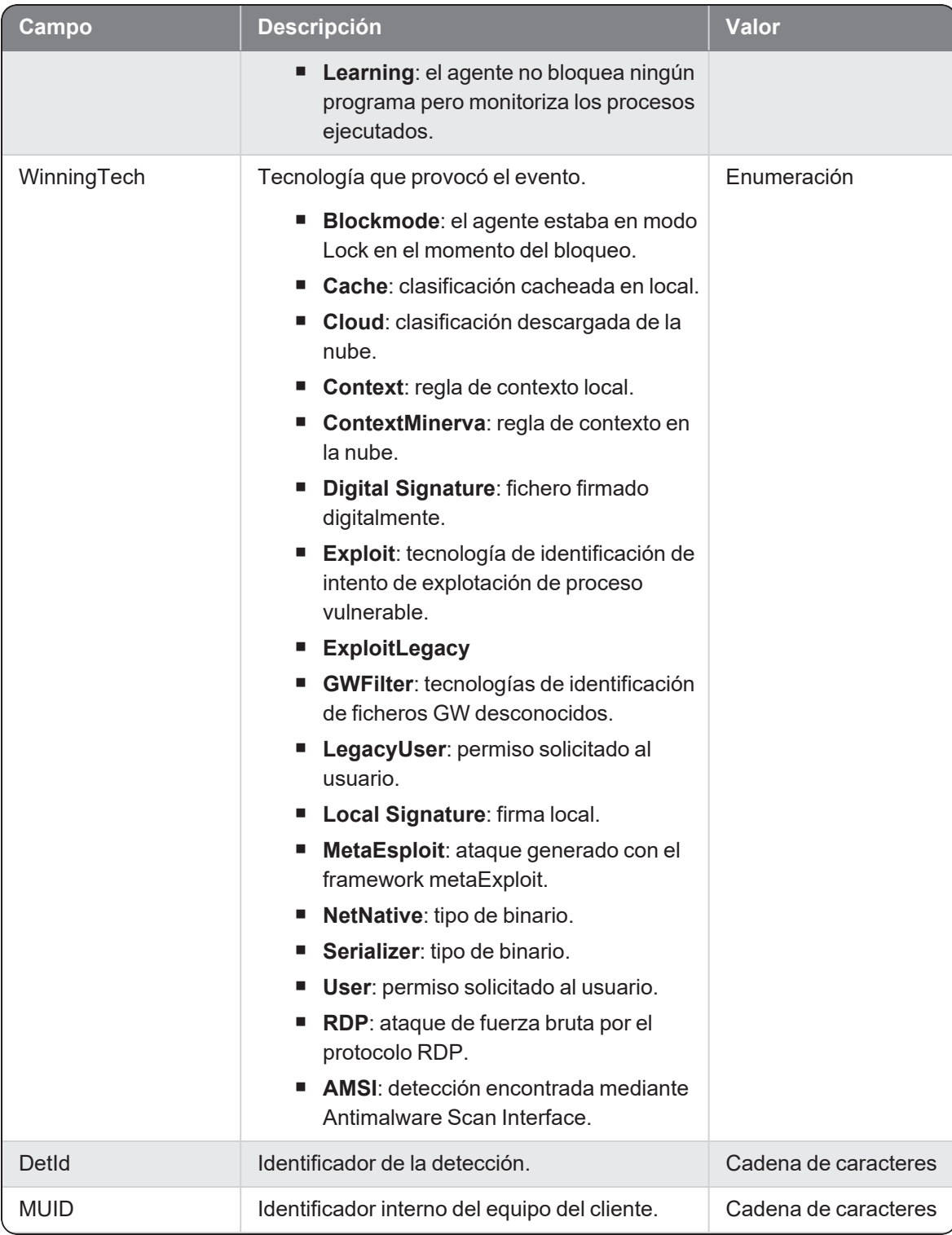

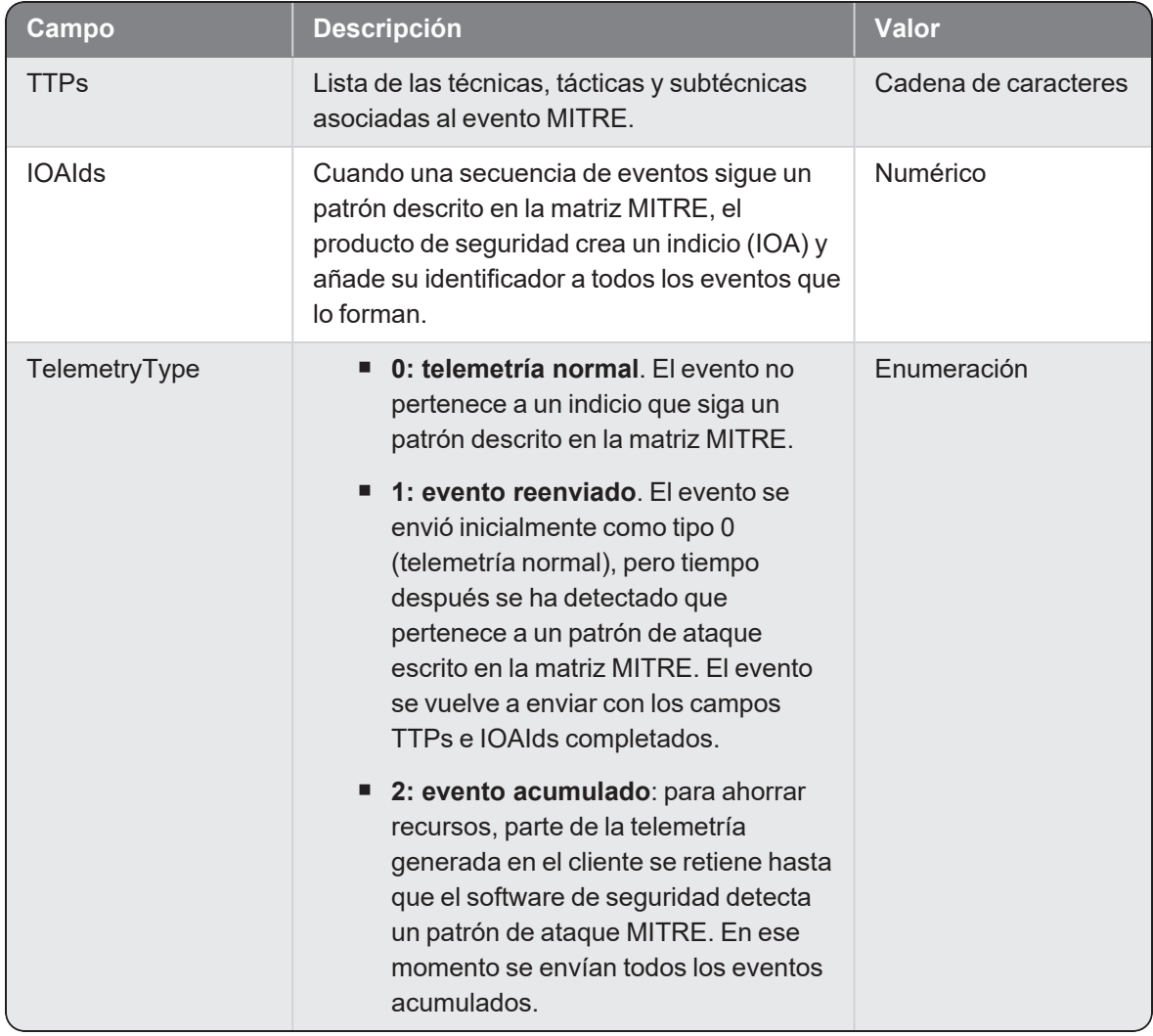

## ModLinuxCfg

Evento de tipo activo que se genera cuando se detecta una modificación de un fichero de configuración en un sistema operativo Linux.

### Descripción de los campos del evento

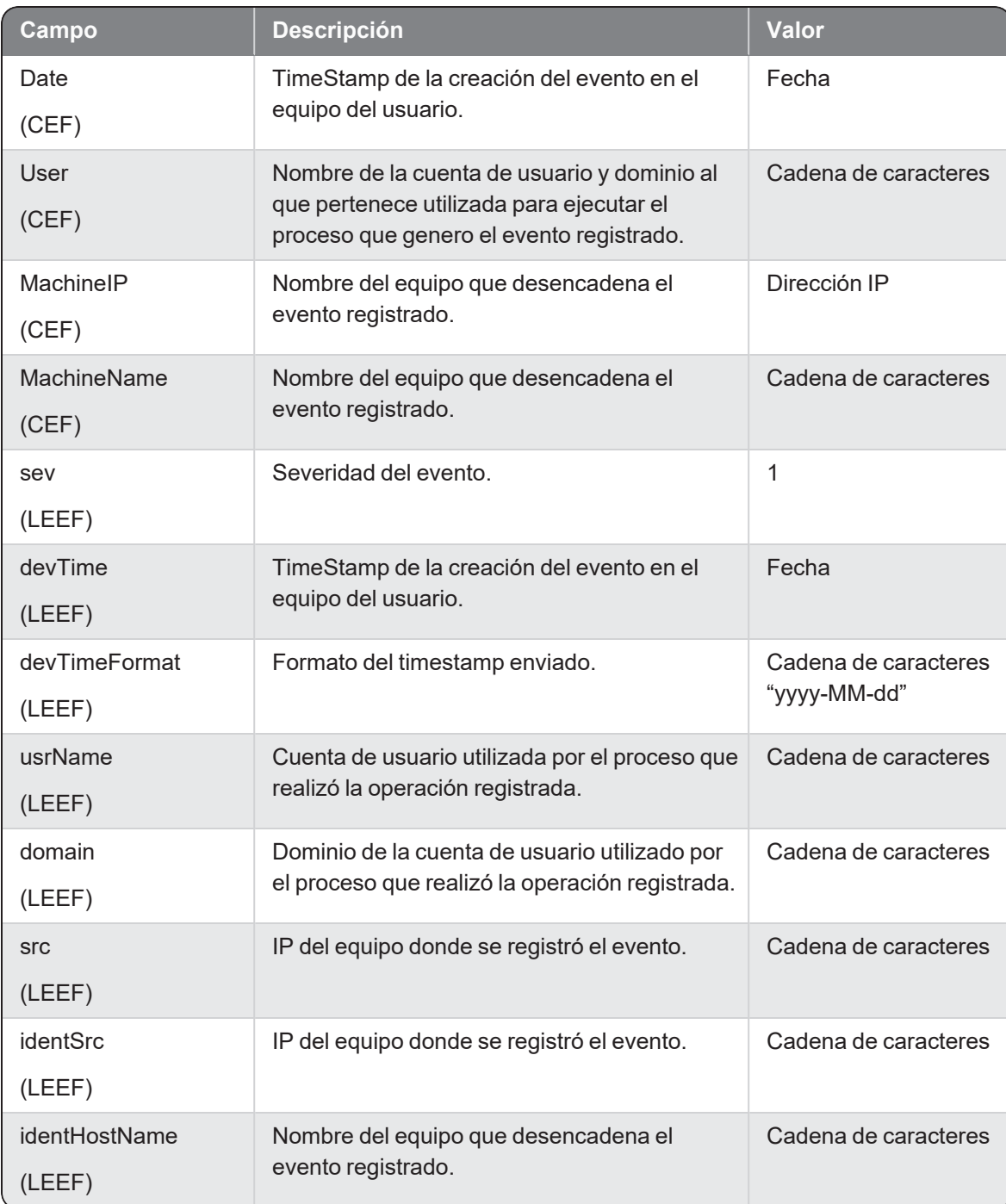

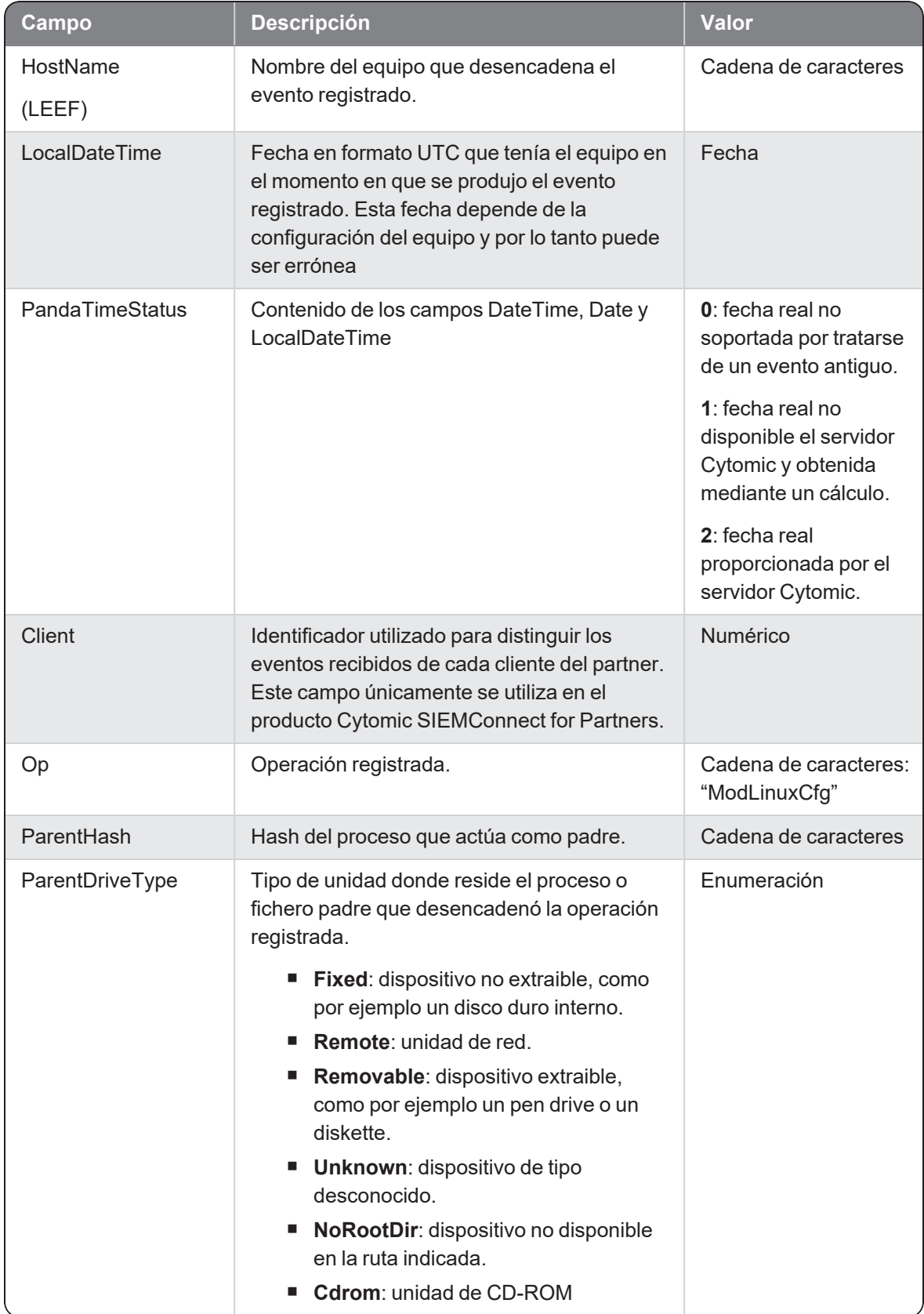

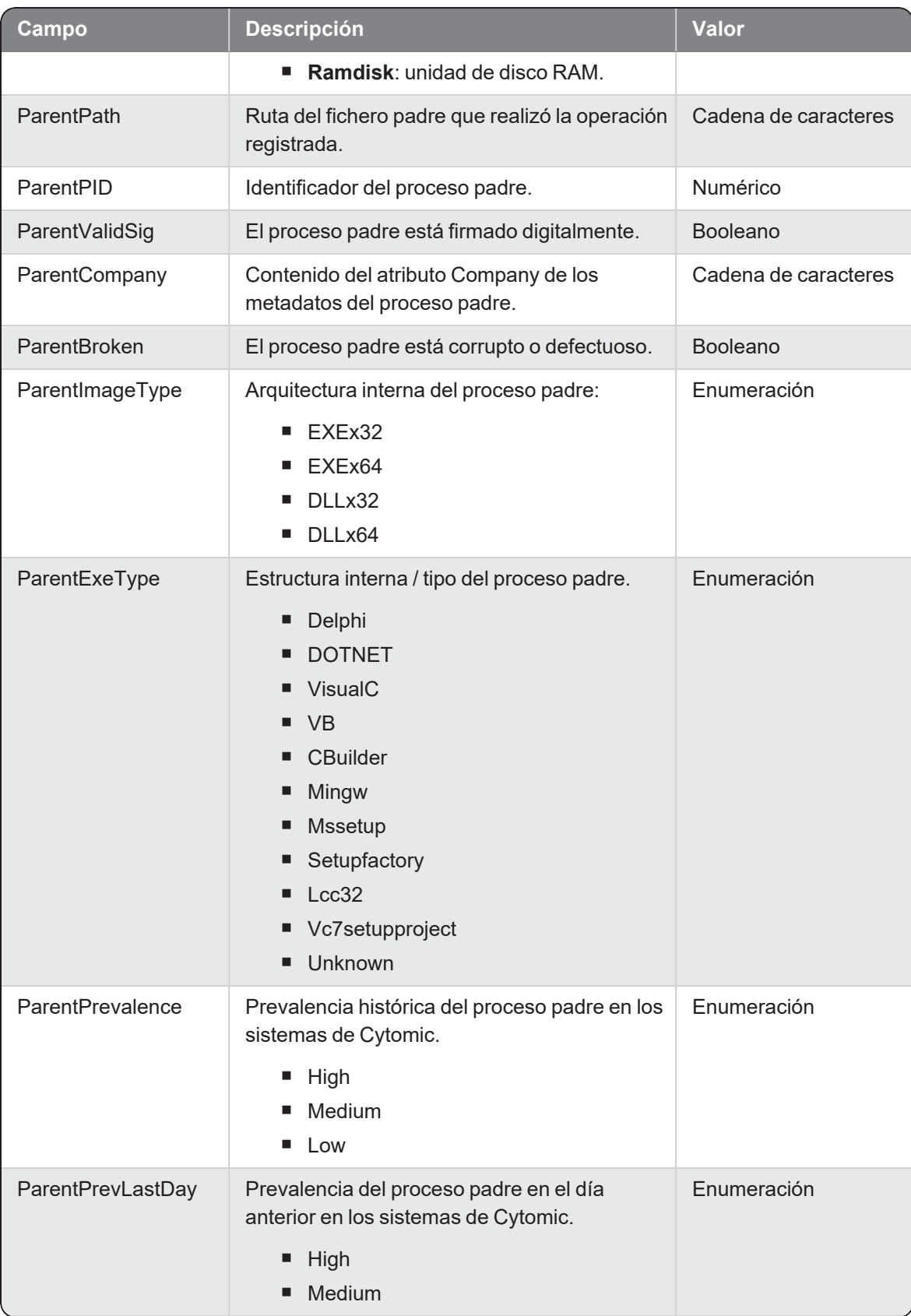

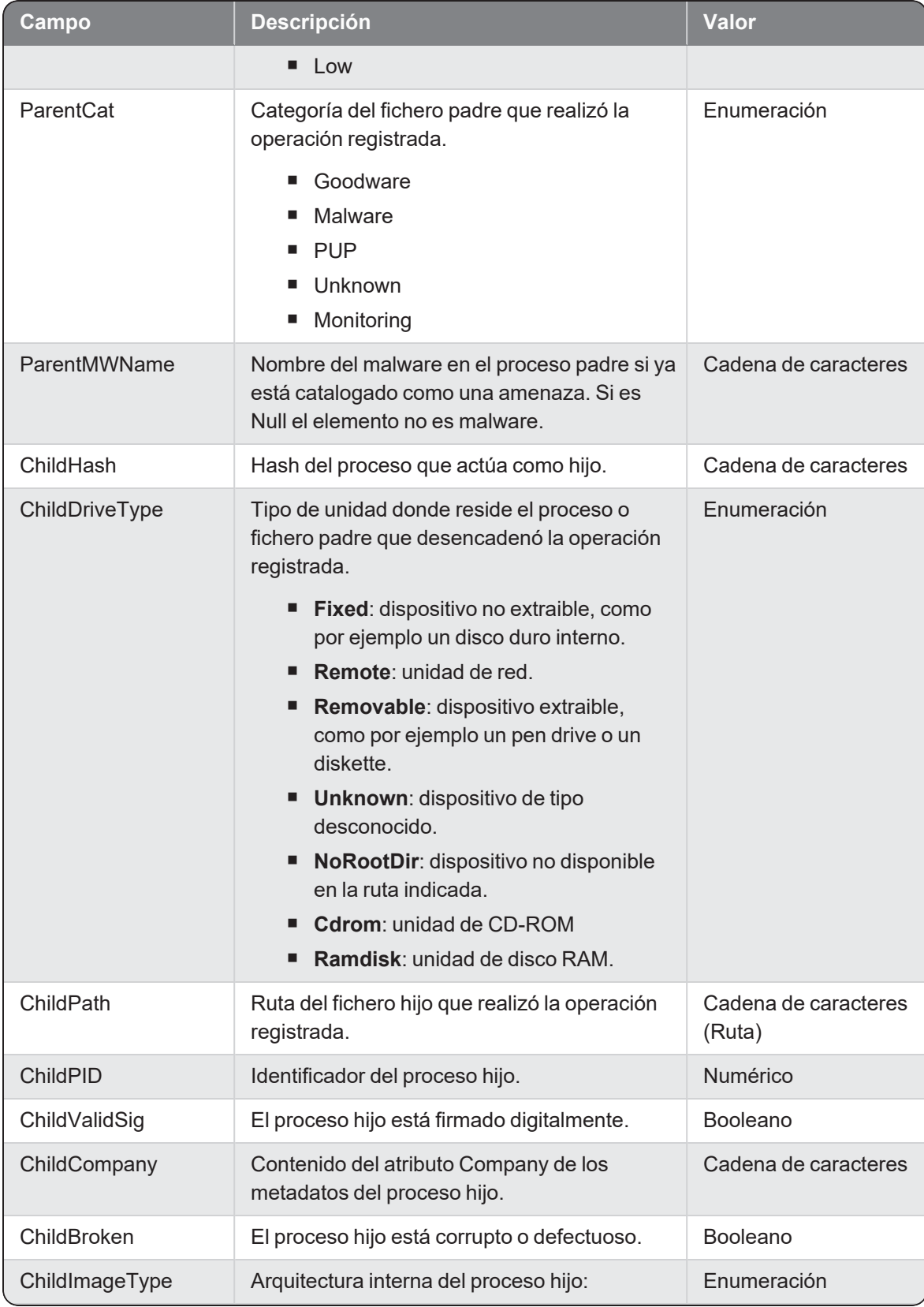

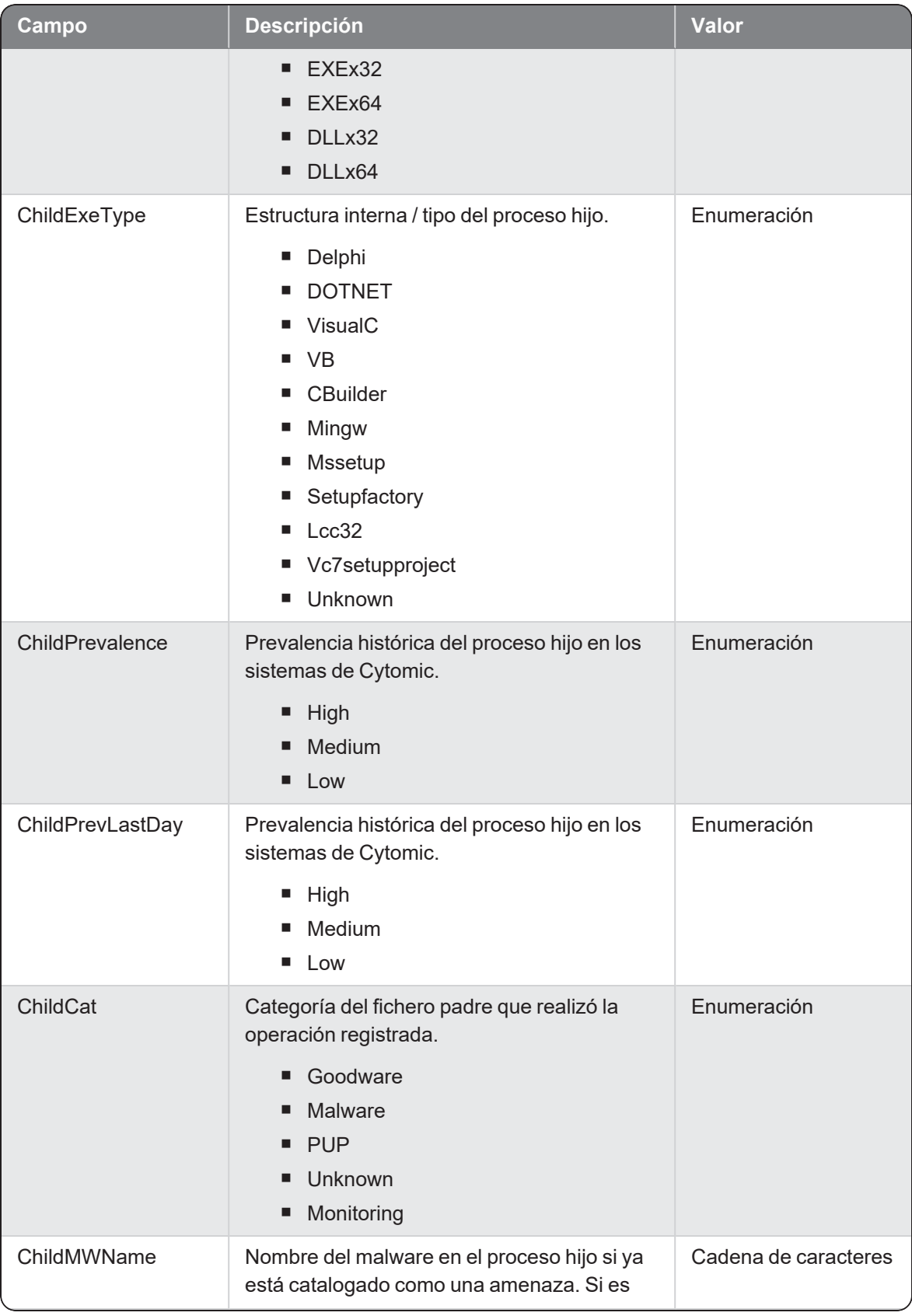

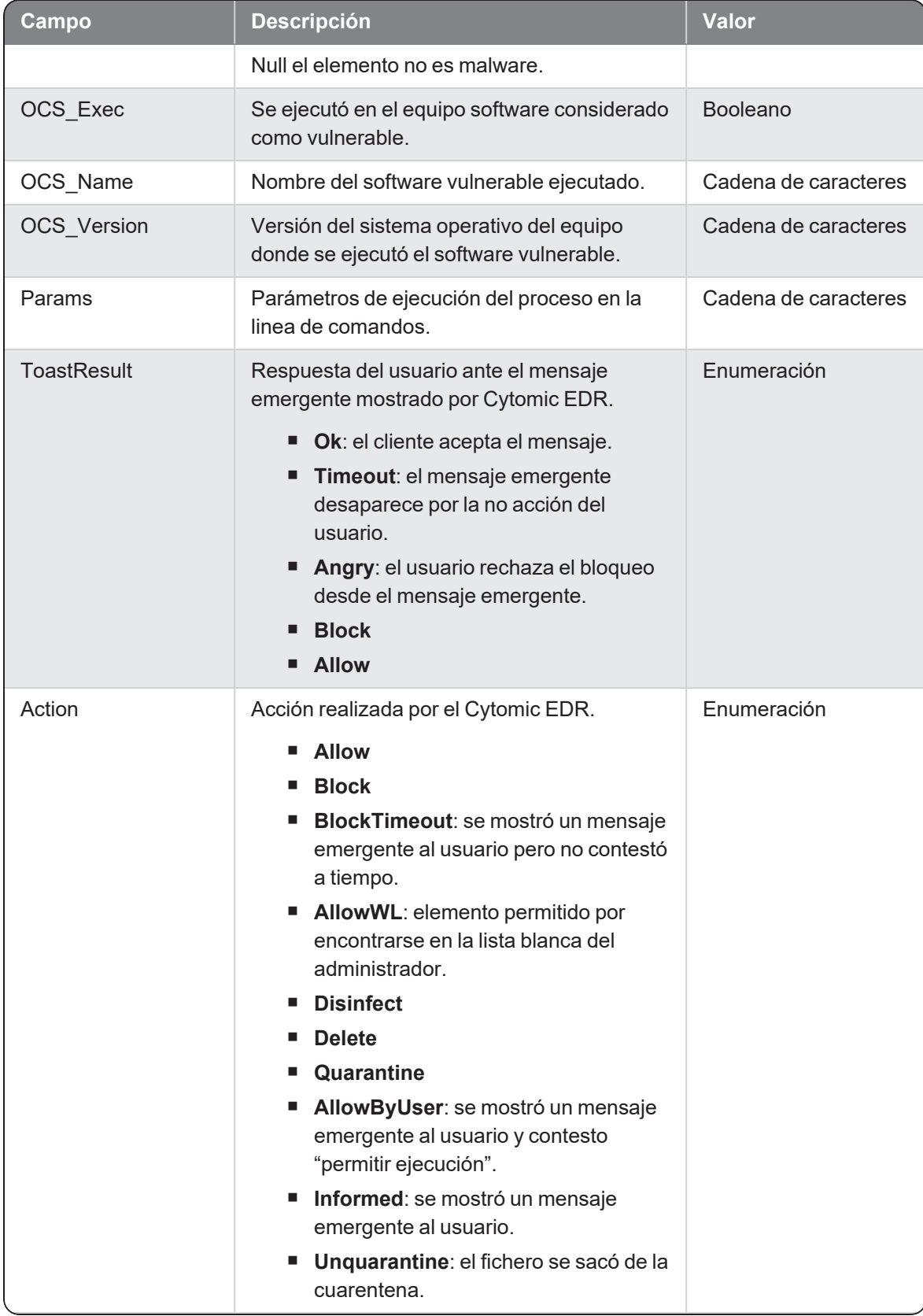

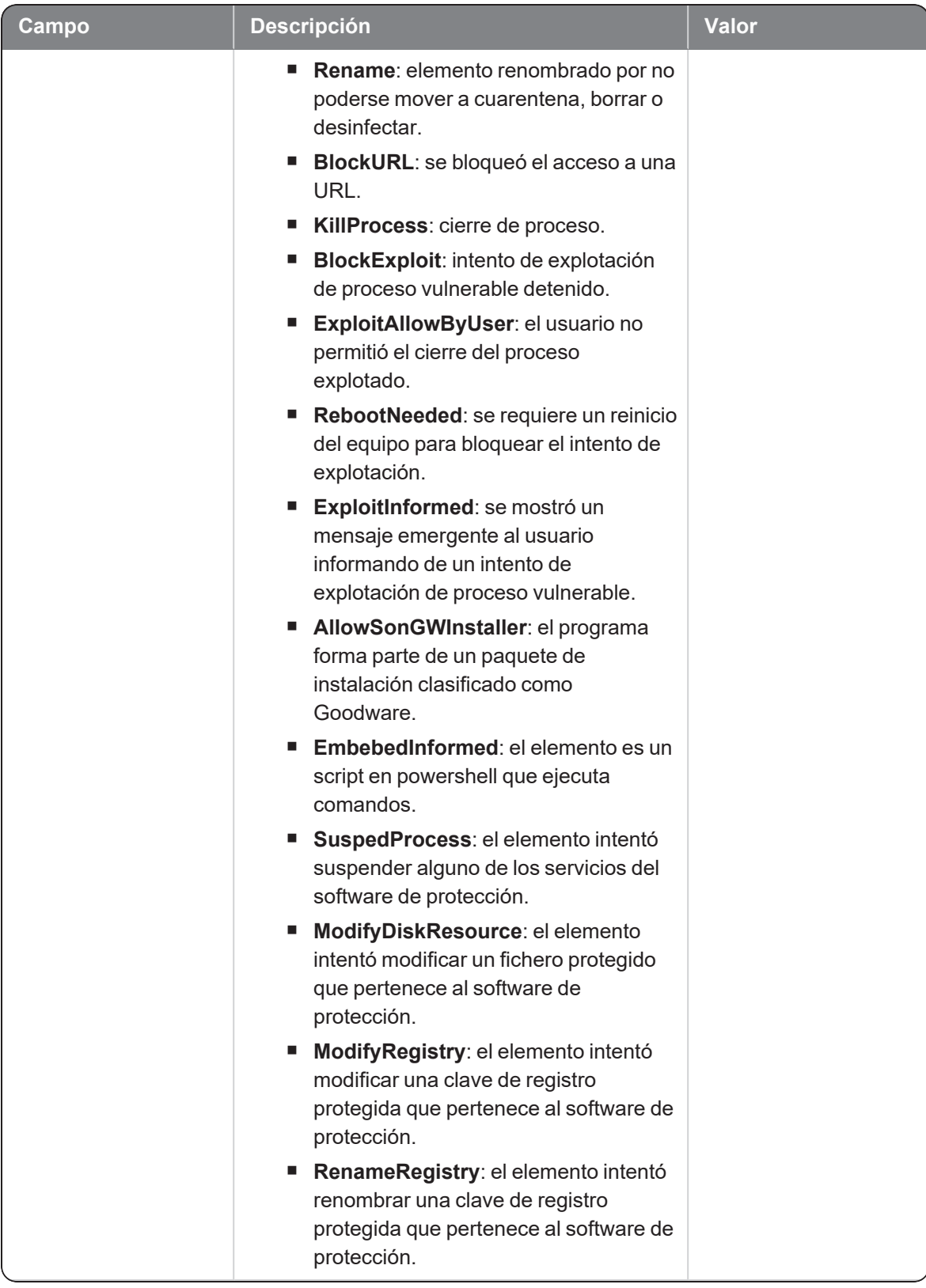

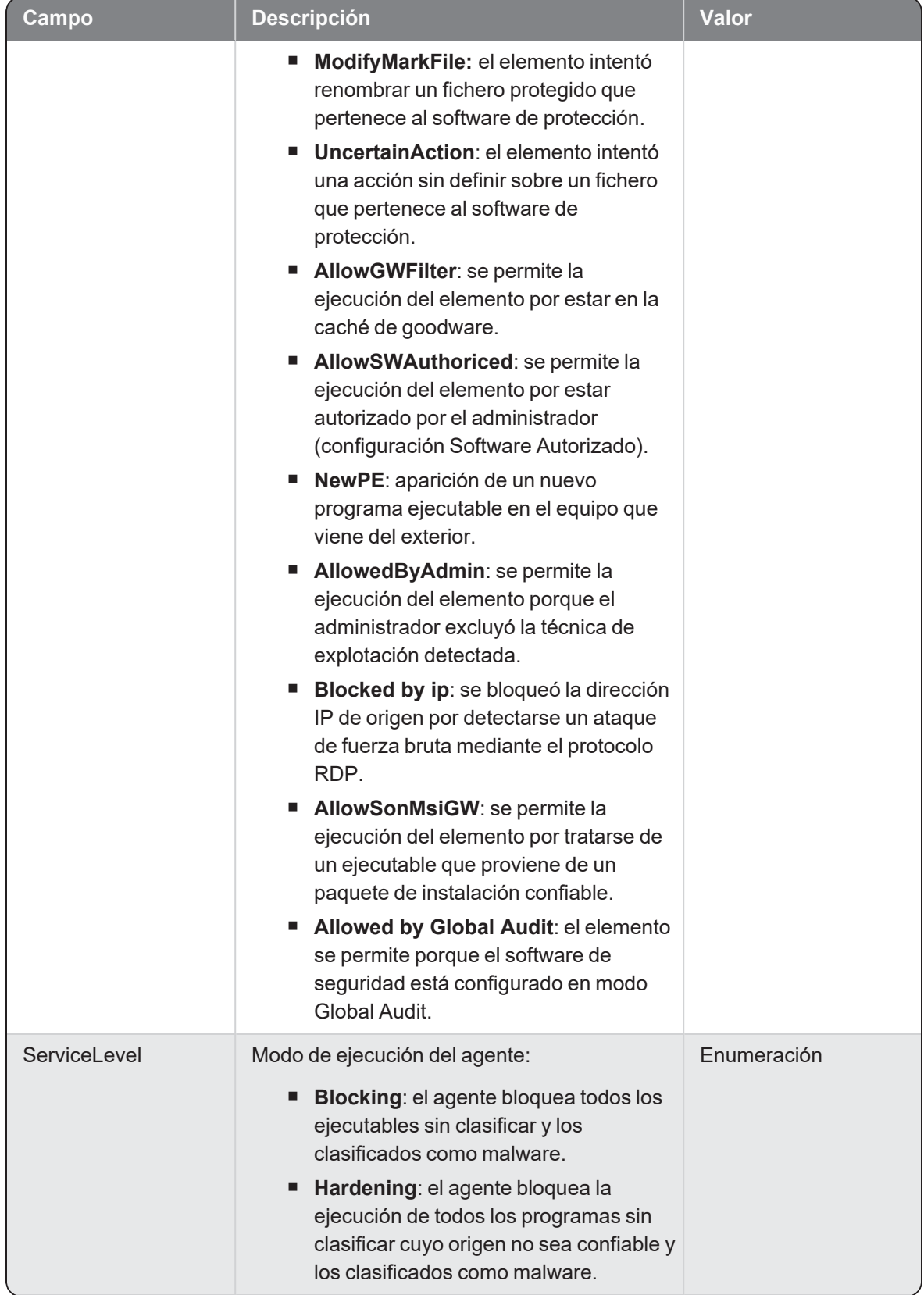

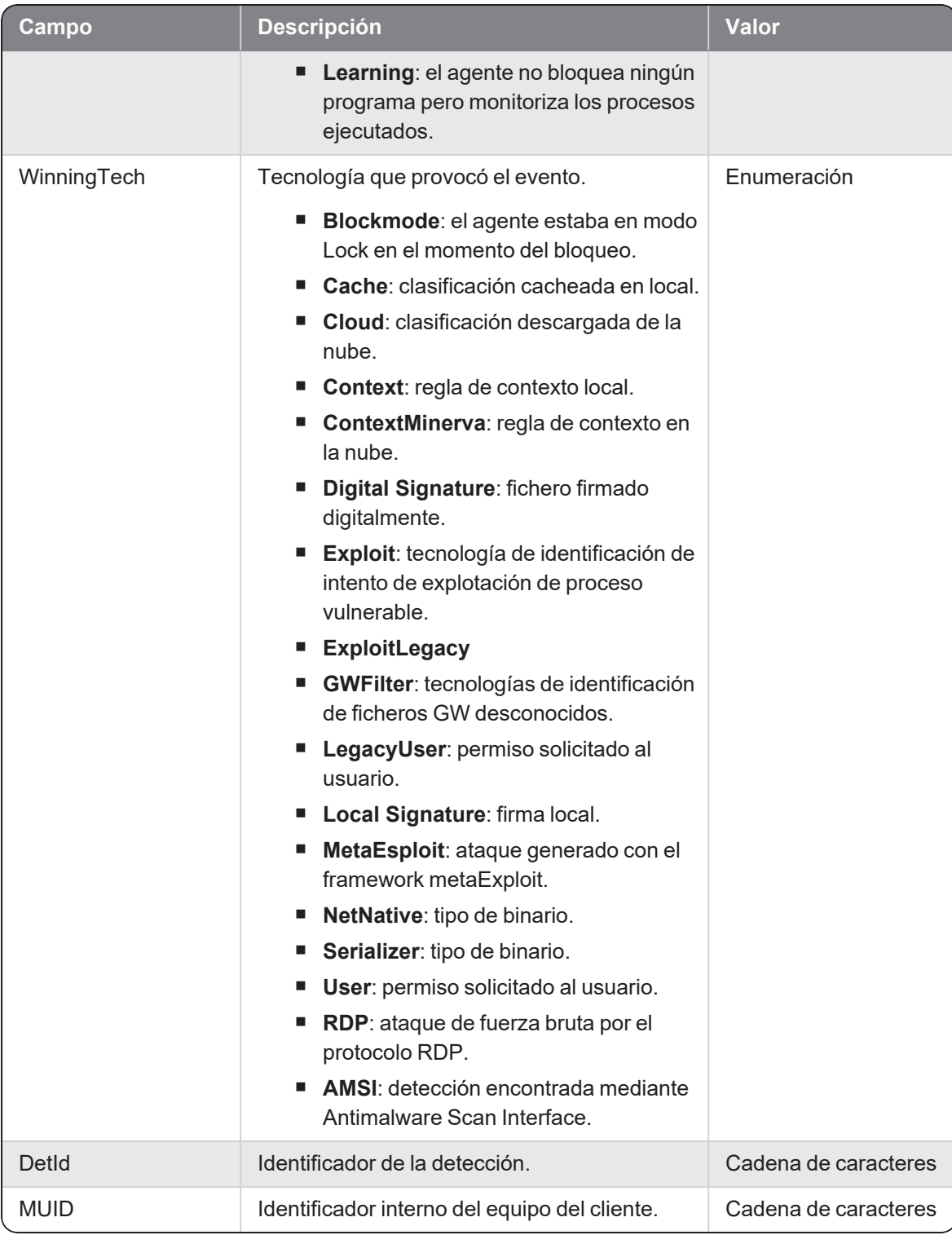

# **ModOSXCfg**

Evento de tipo activo que se genera cuando se detecta una modificación de un fichero de configuración en un sistema operativo macOS.

### Descripción de los campos del evento

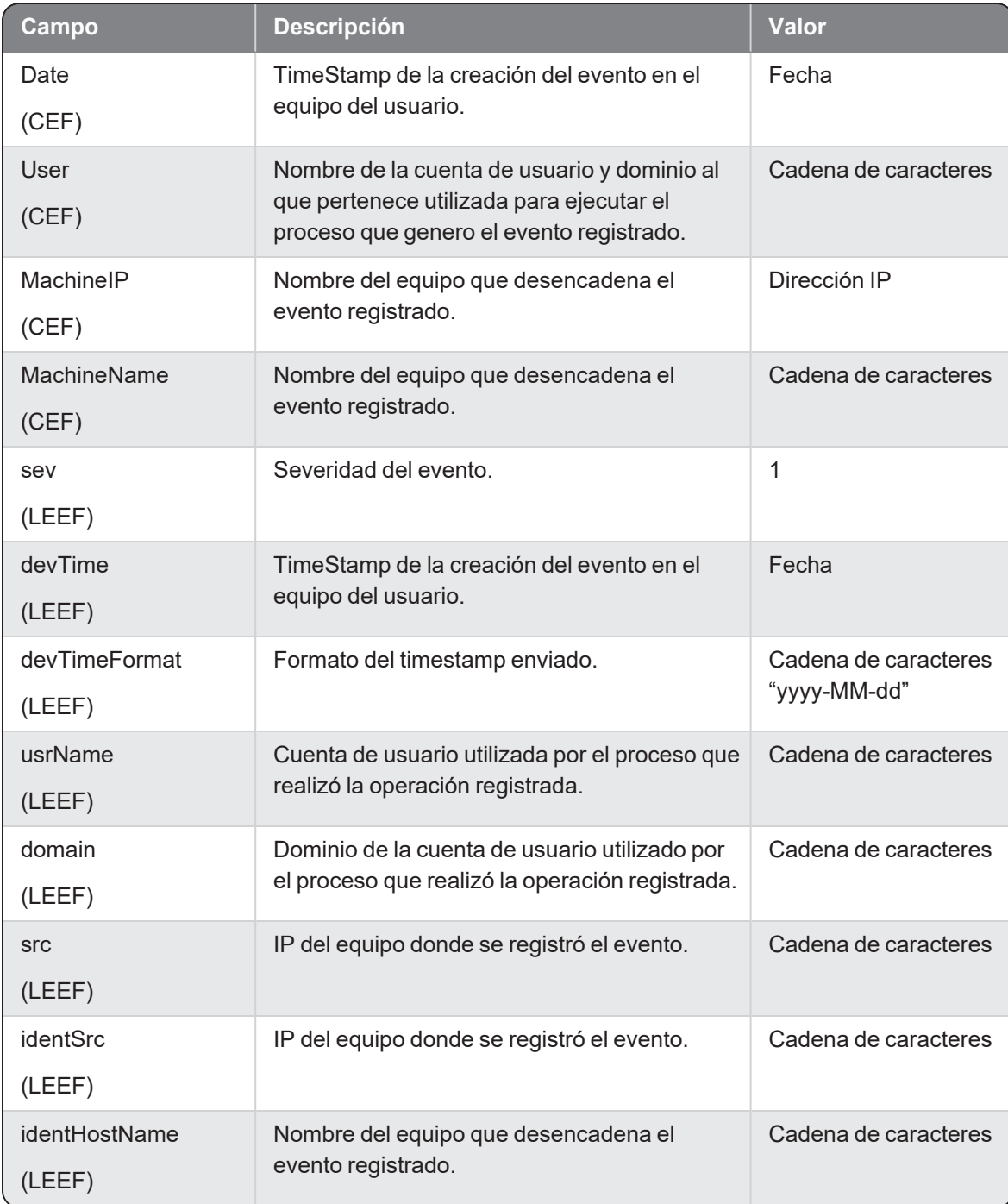

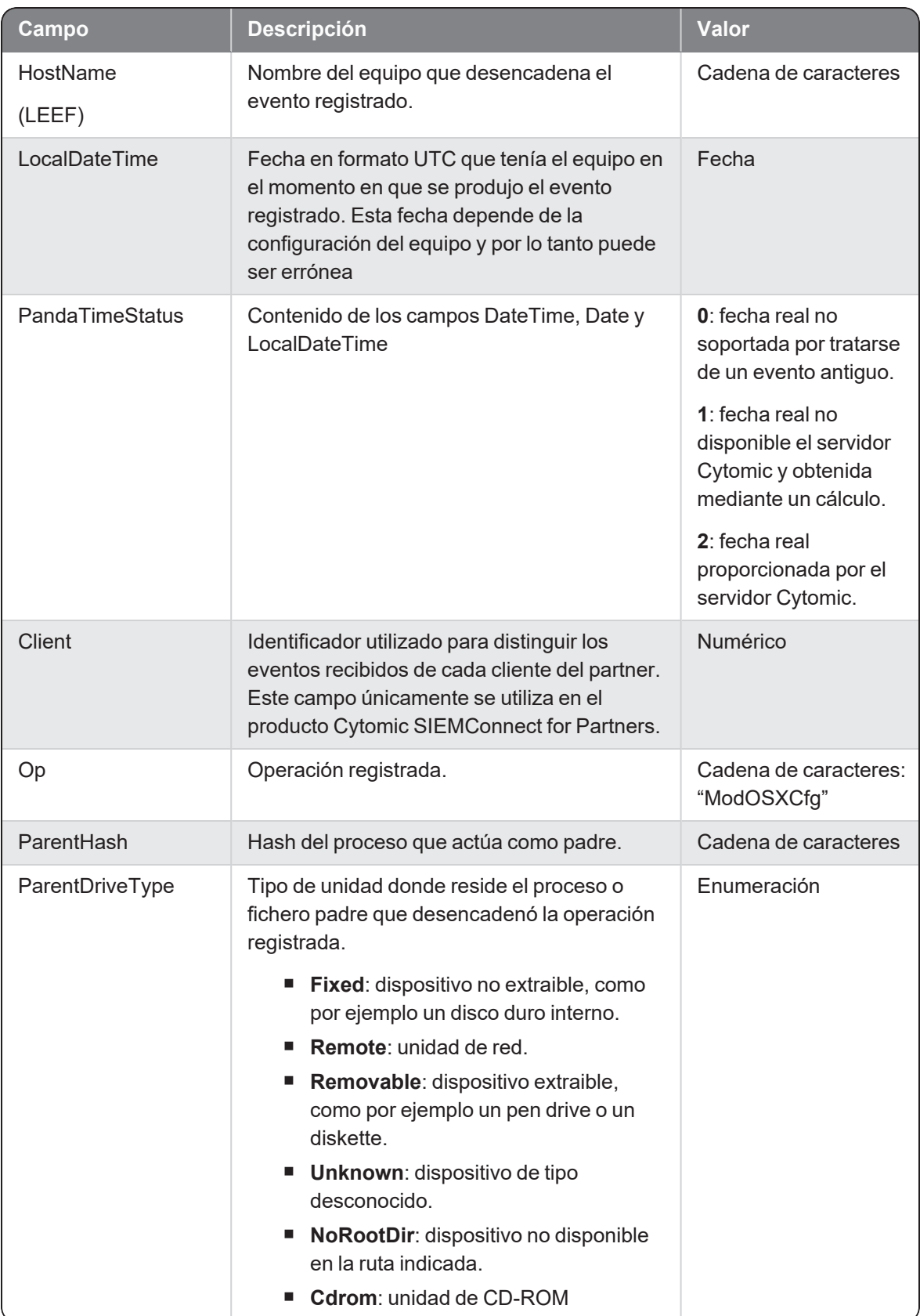

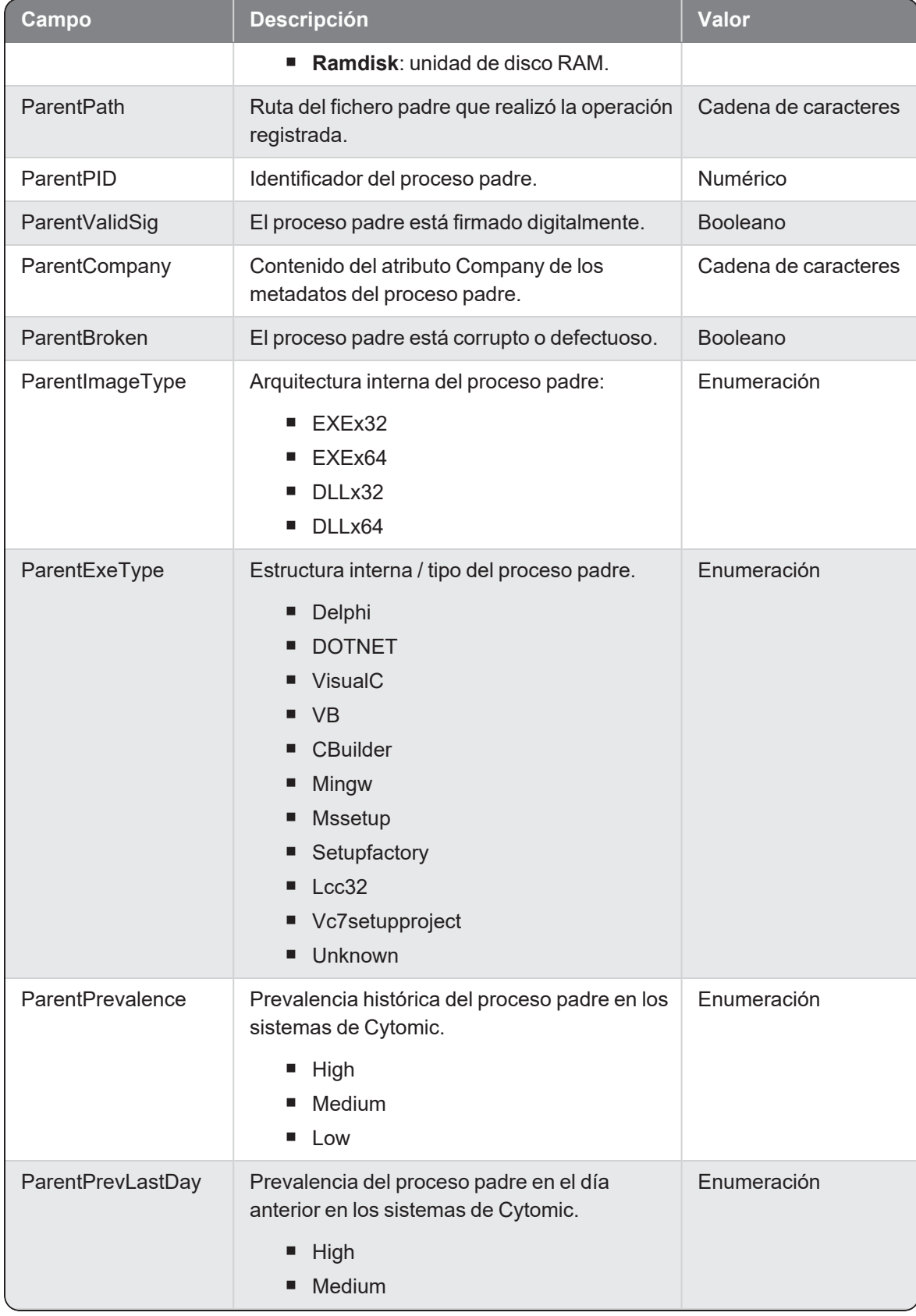

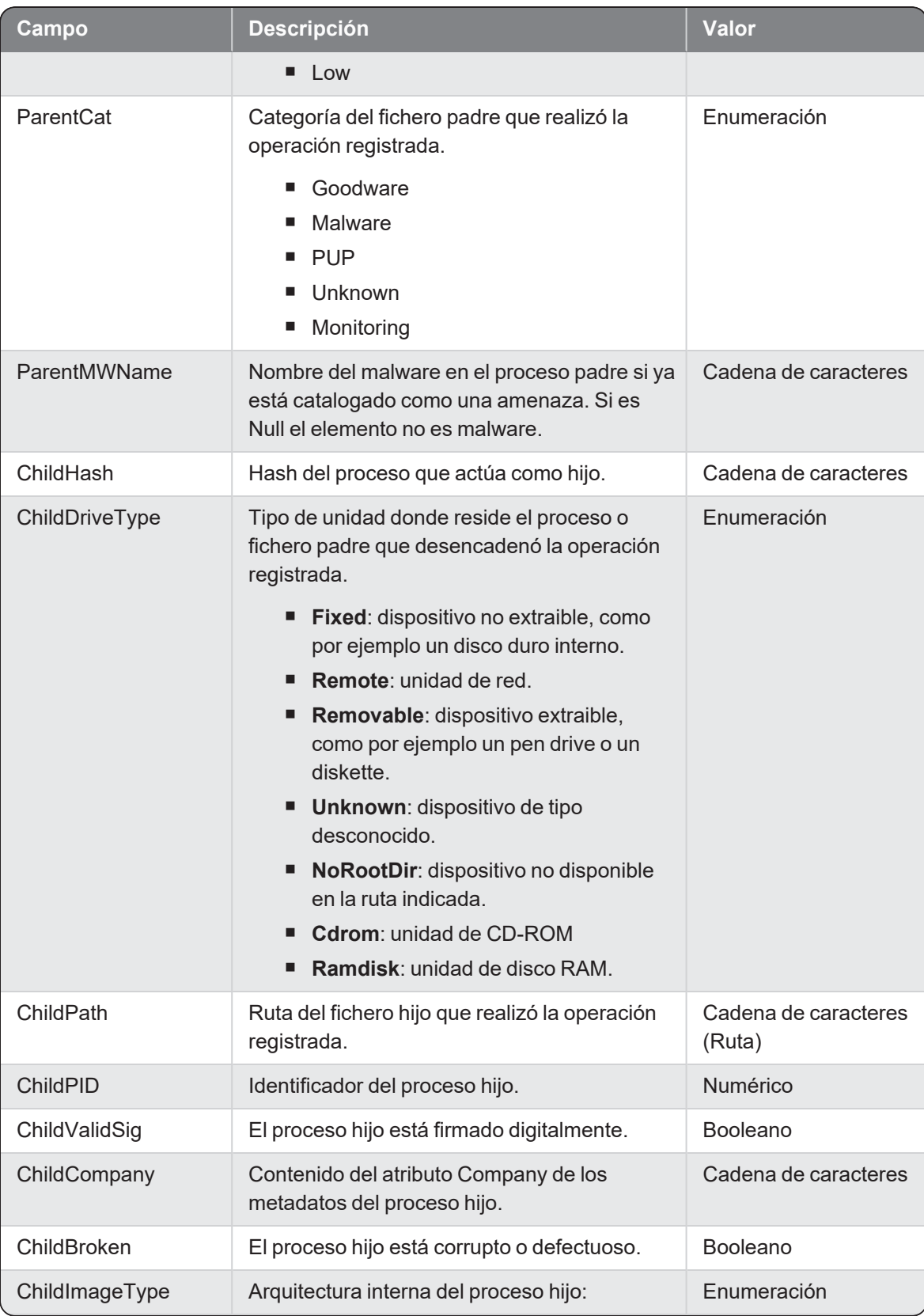

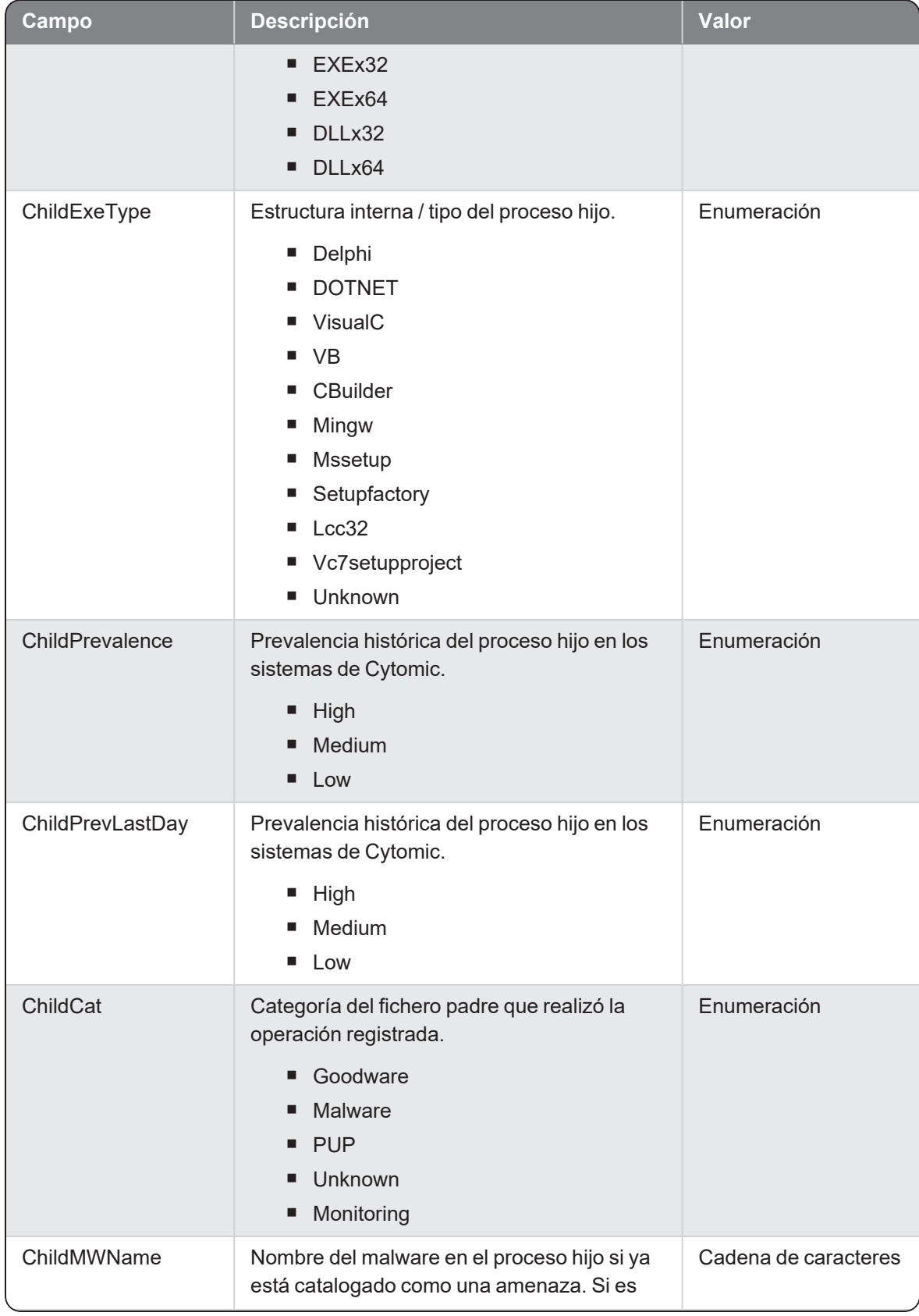

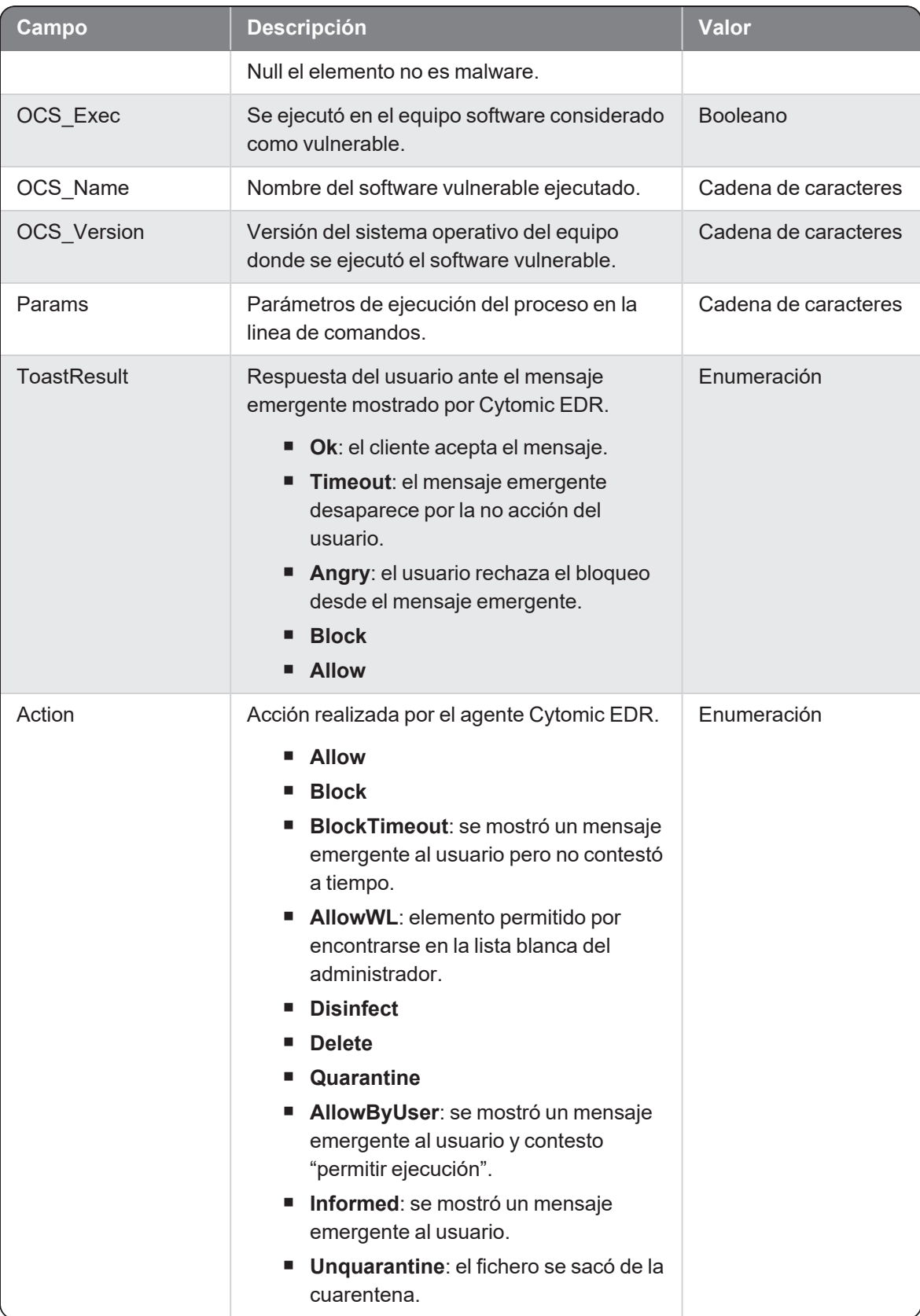

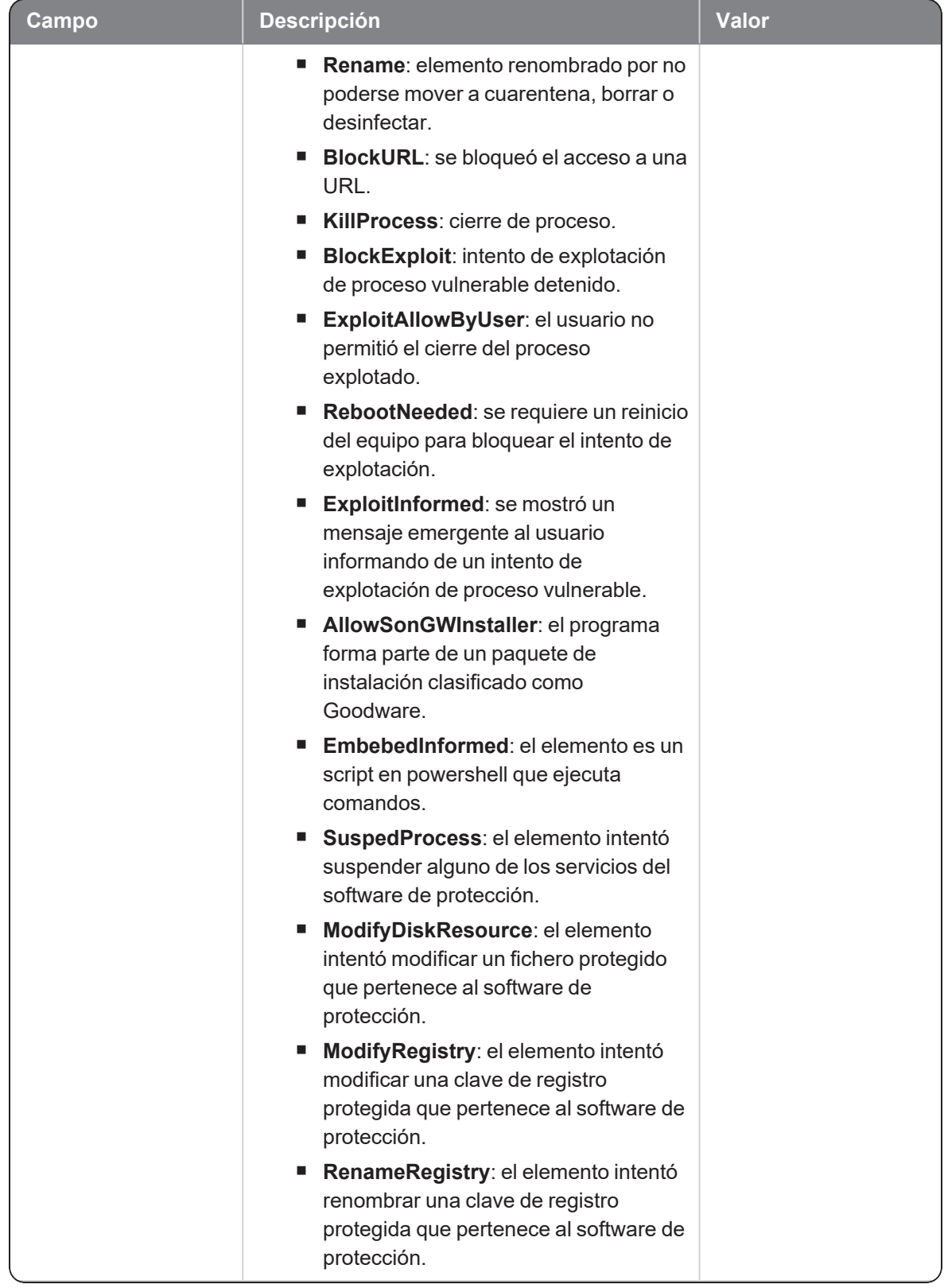

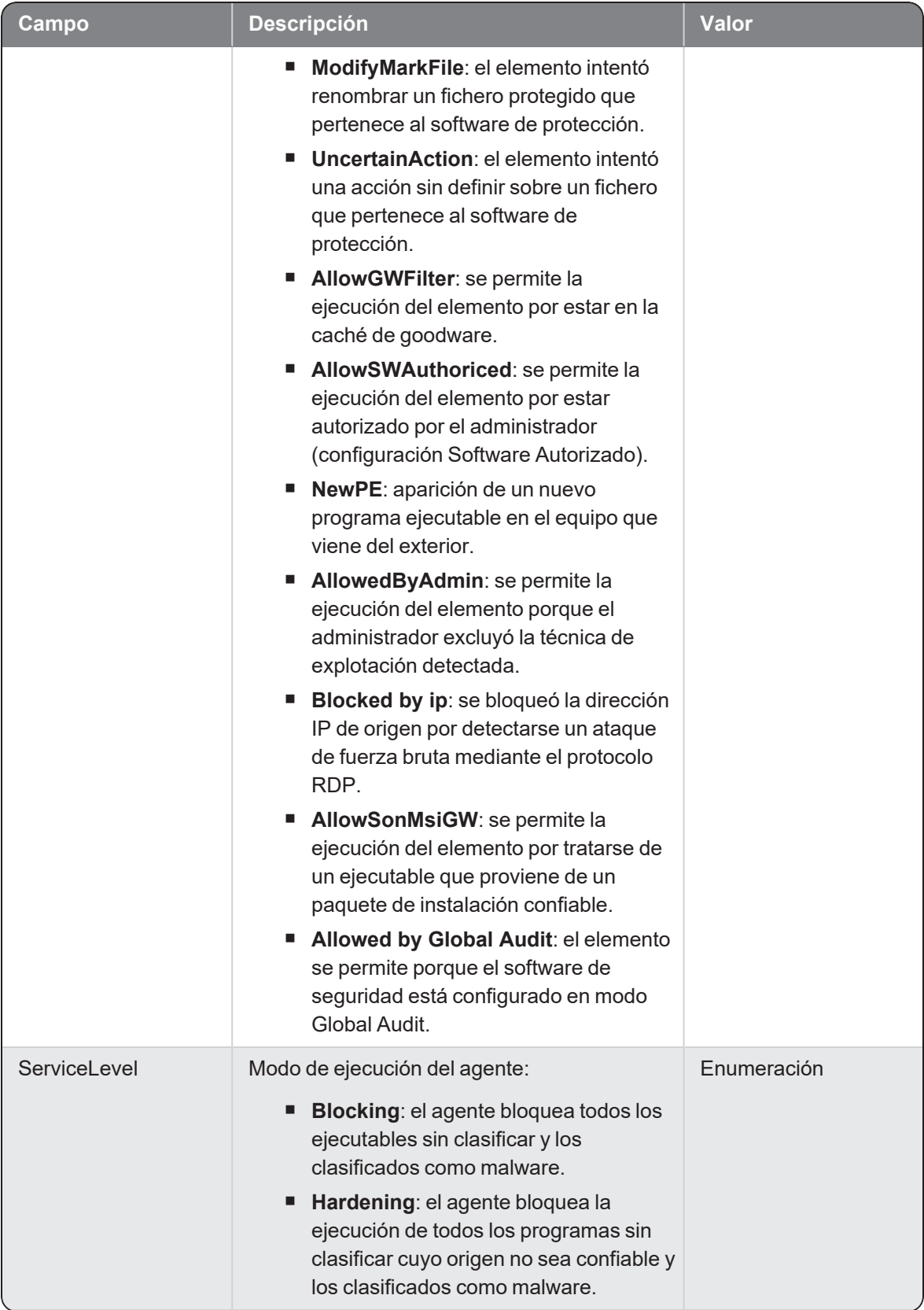

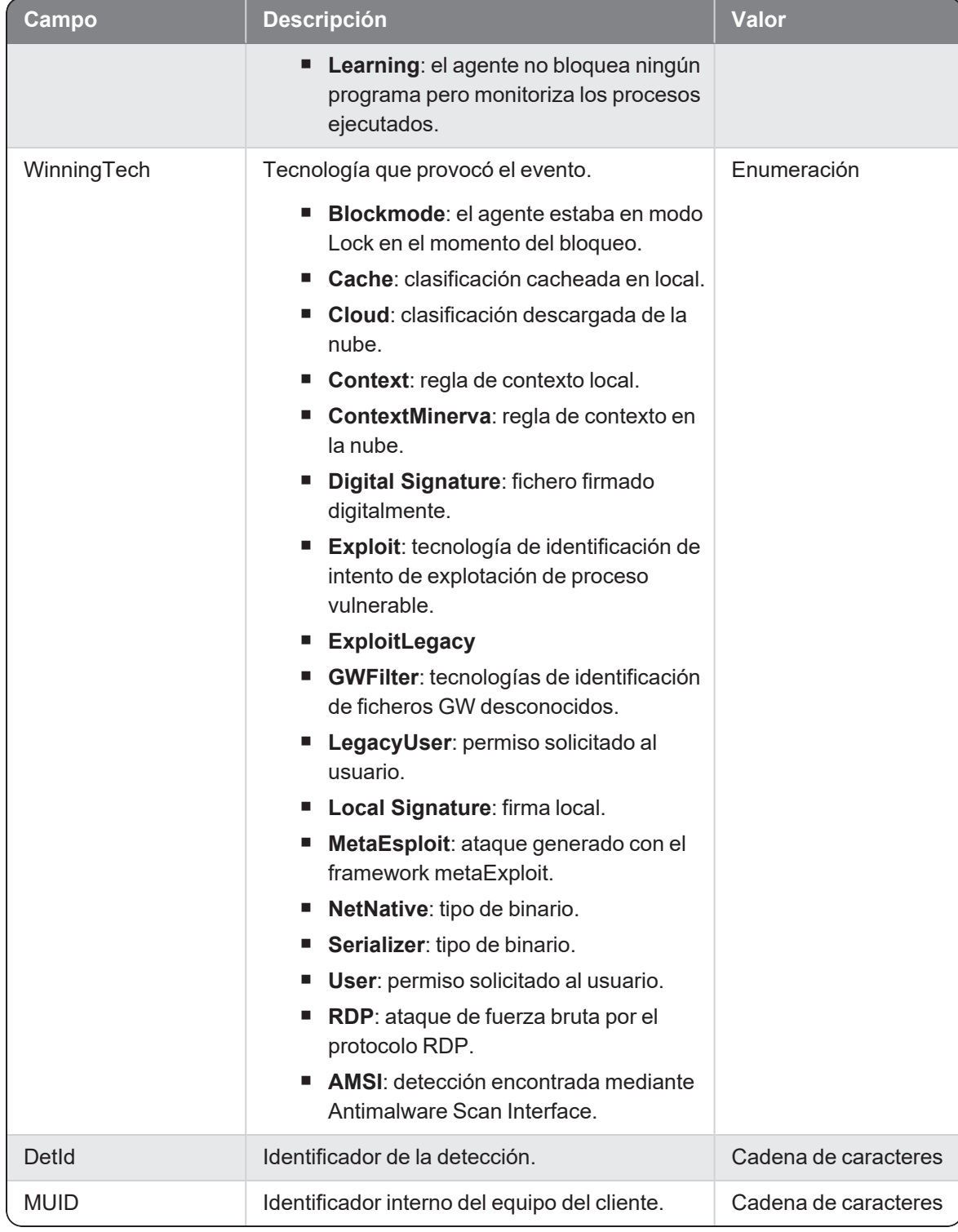
### Monitoredopen

Evento de tipo activo que se genera cuando se detecta que un proceso (parent) accede a un fichero de datos (child).

# G

El campo childpath solo contiene la extensión del fichero accedido para preservar la privacidad de los datos del cliente. Para incluir la ruta y nombre concreto del fichero accedido, consulta la guía avanzada del administrador de Cytomic EDR.

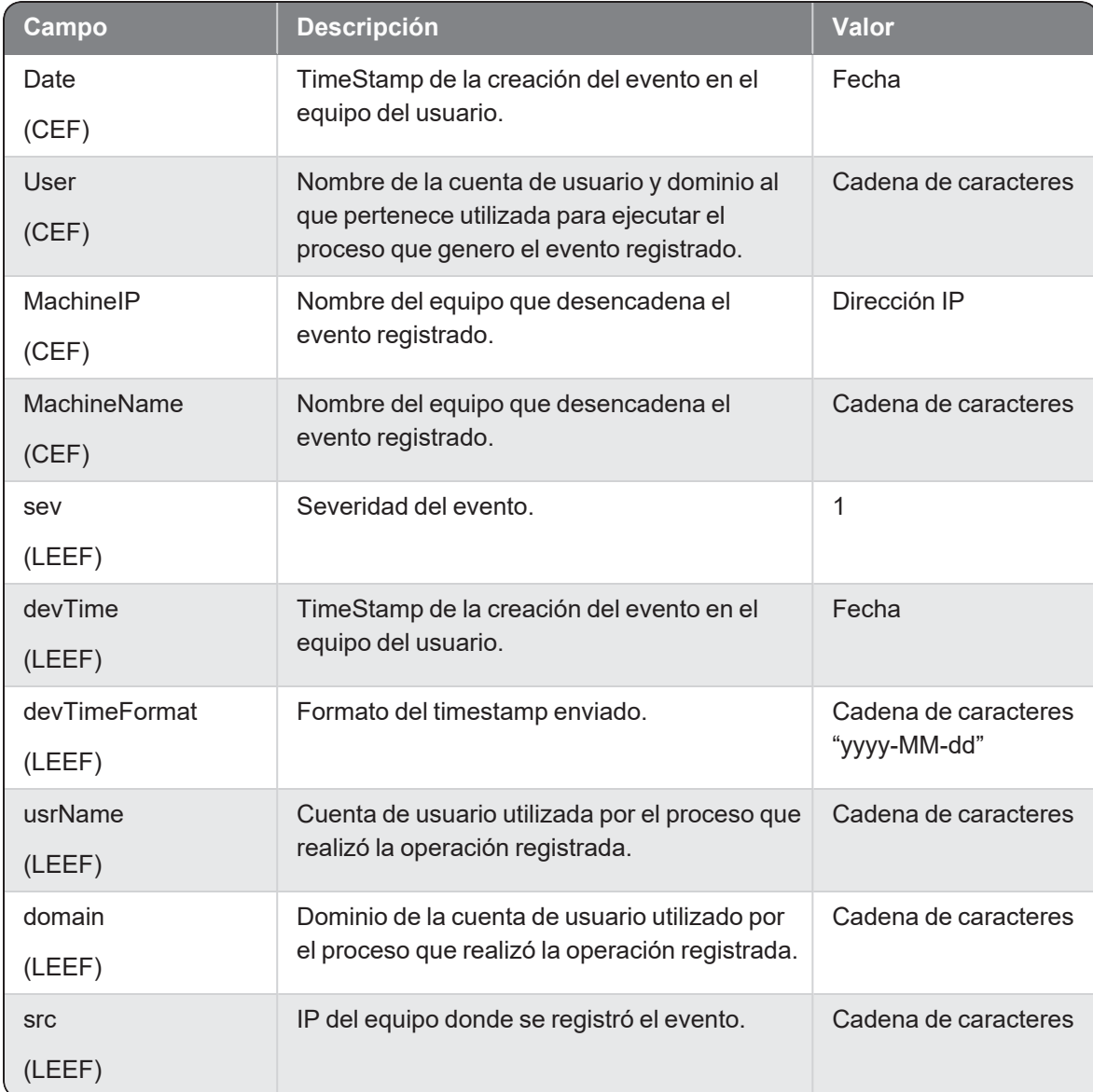

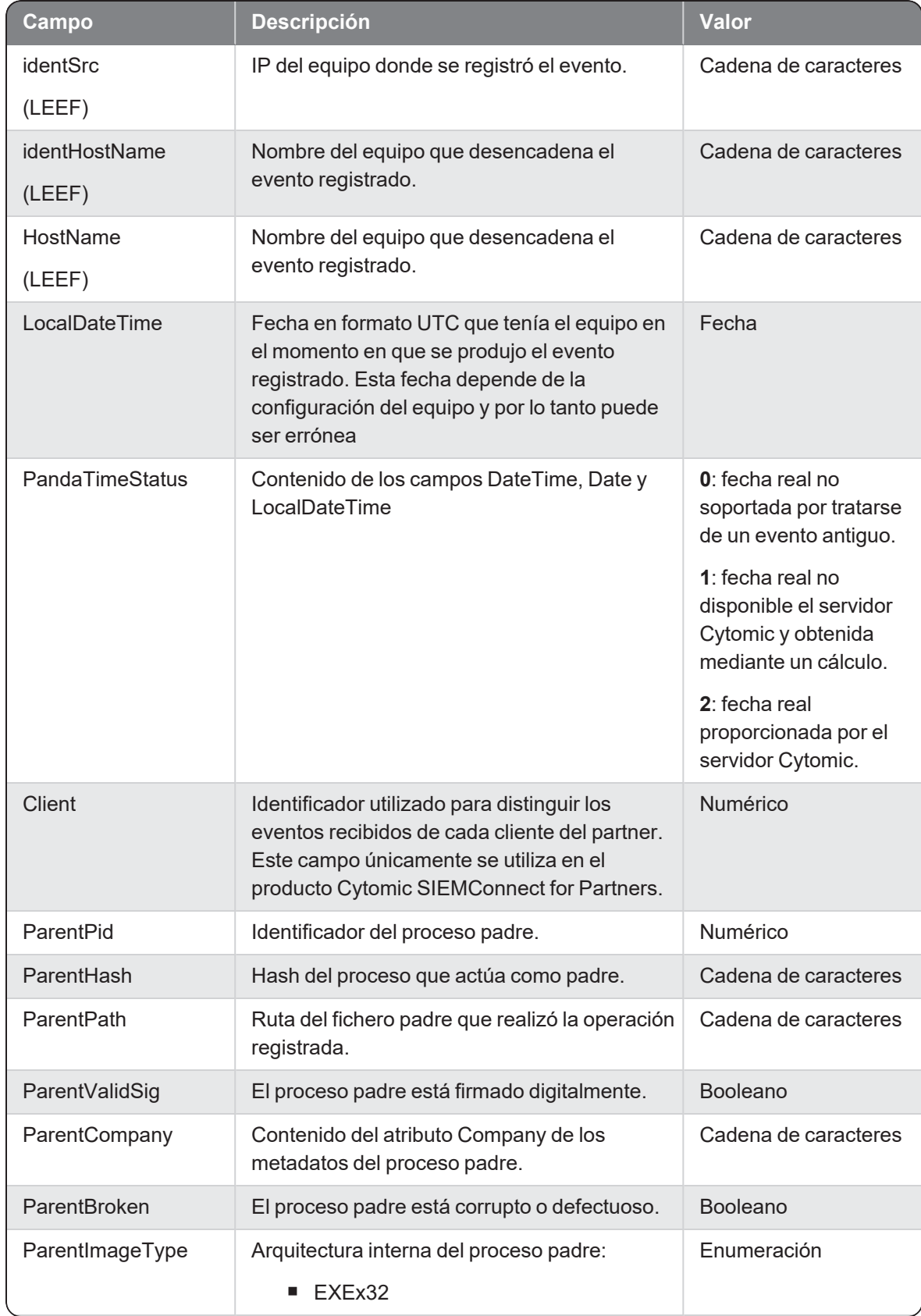

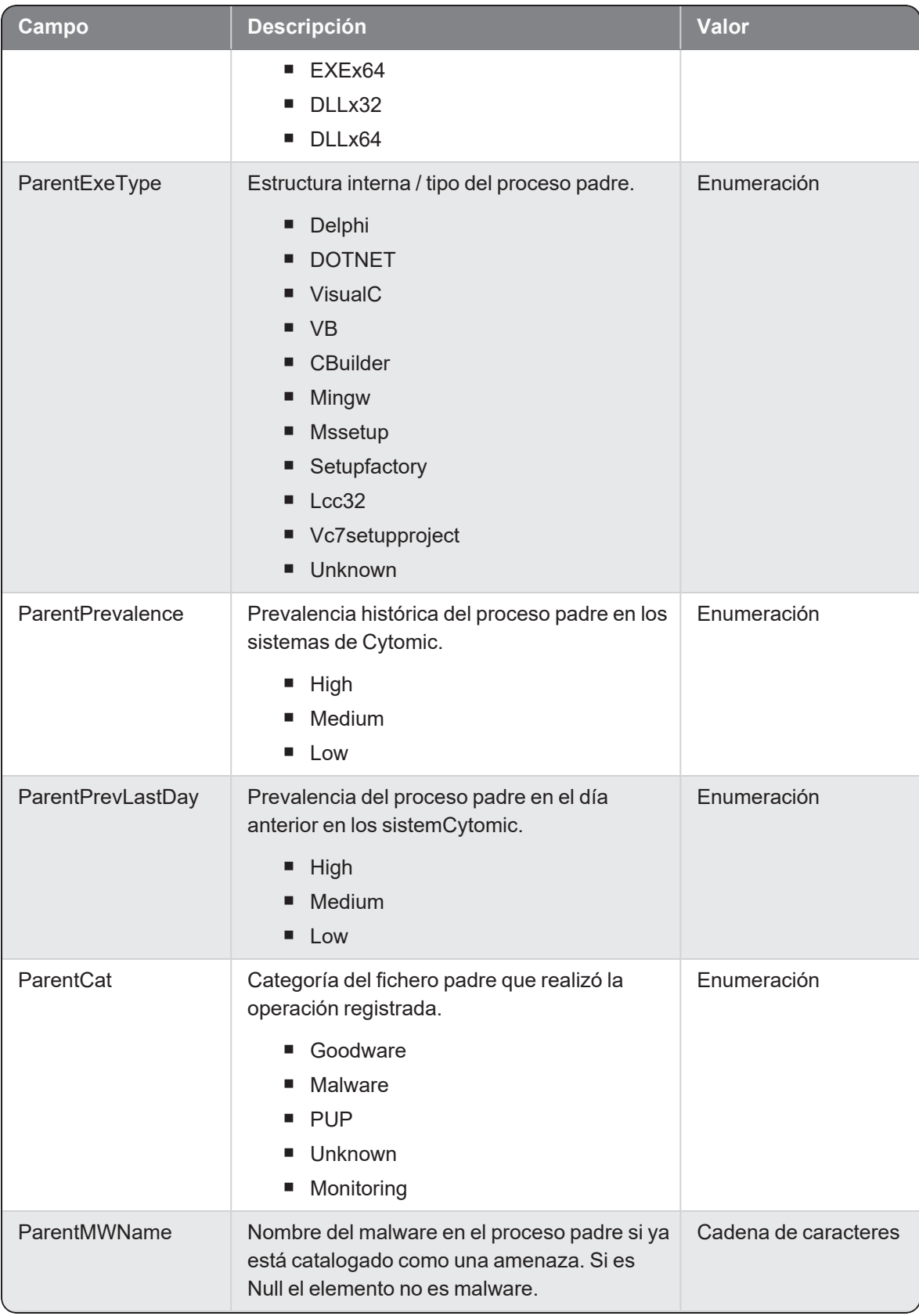

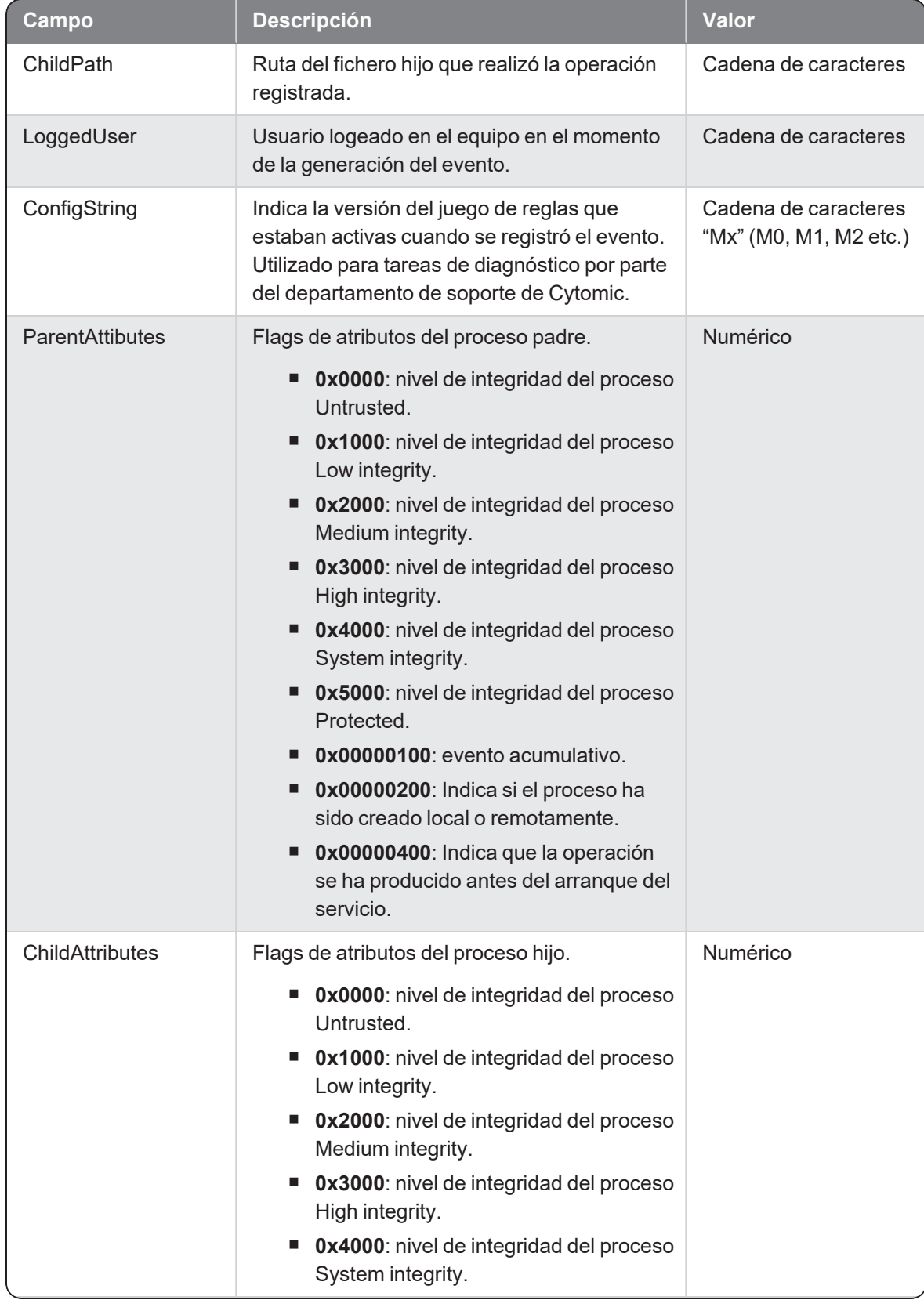

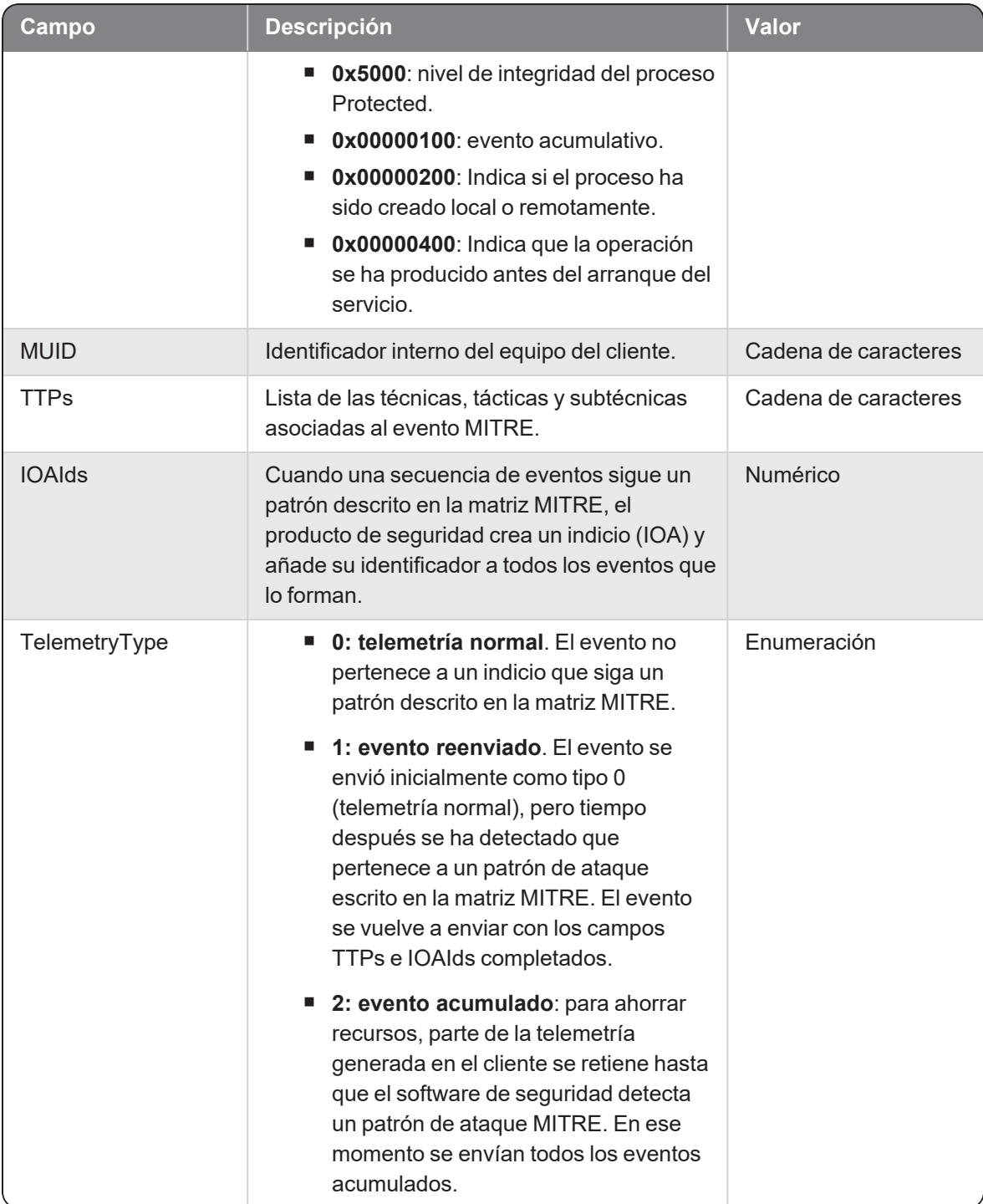

# **Monitoredregistry**

Evento de tipo activo que se genera cuando se detecta un proceso (parent) que accede al registro del equipo del usuario para leer una rama.

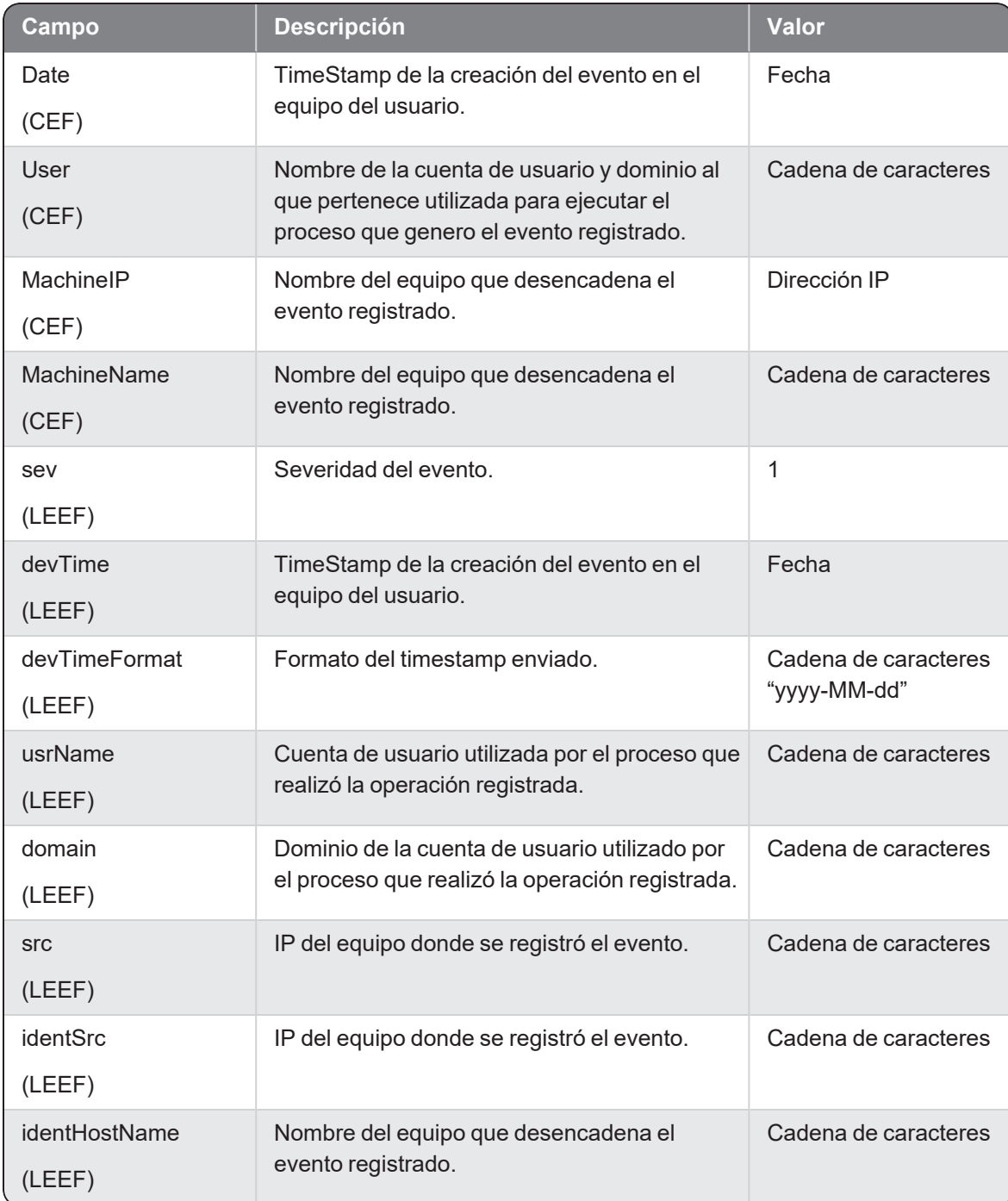

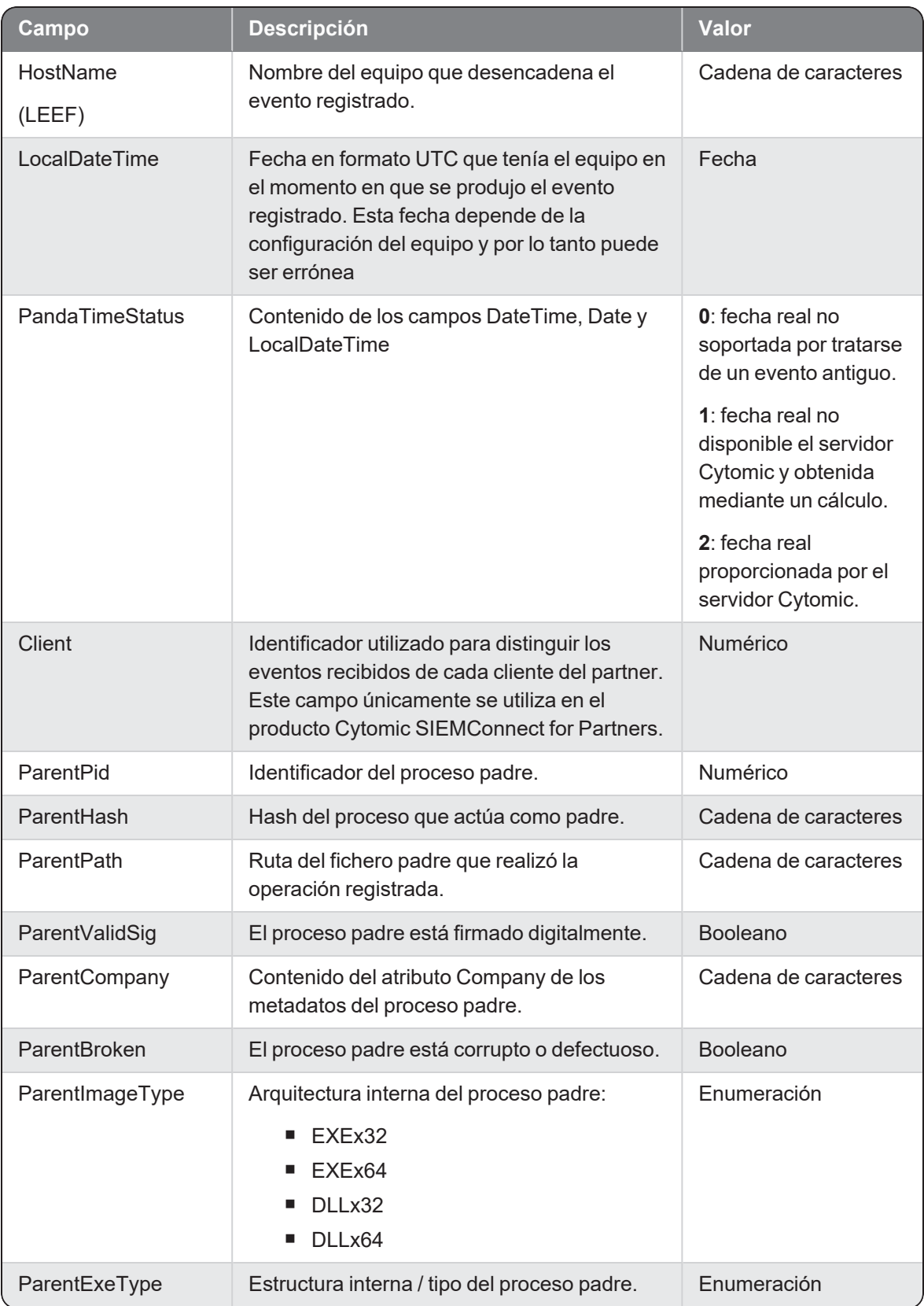

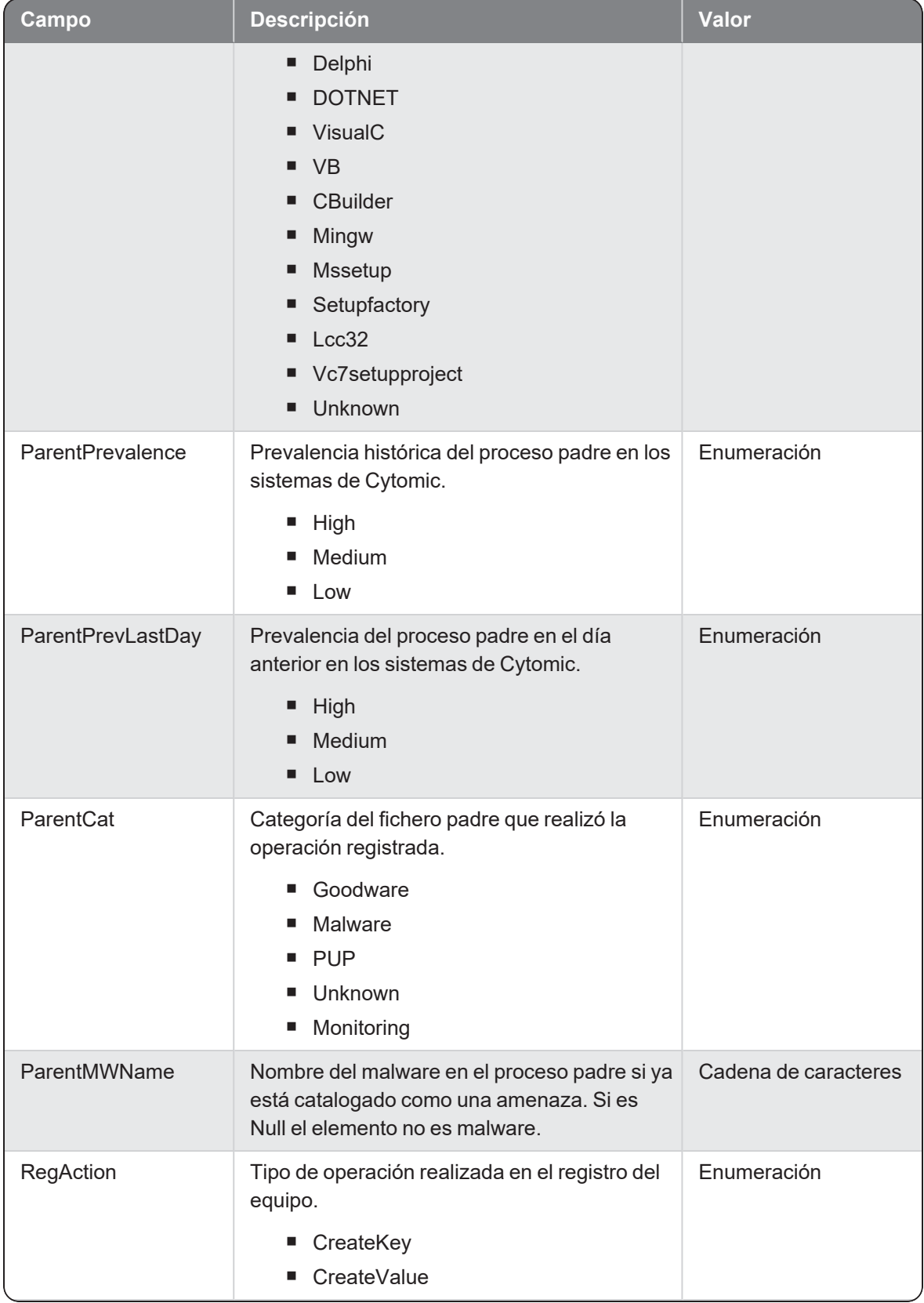

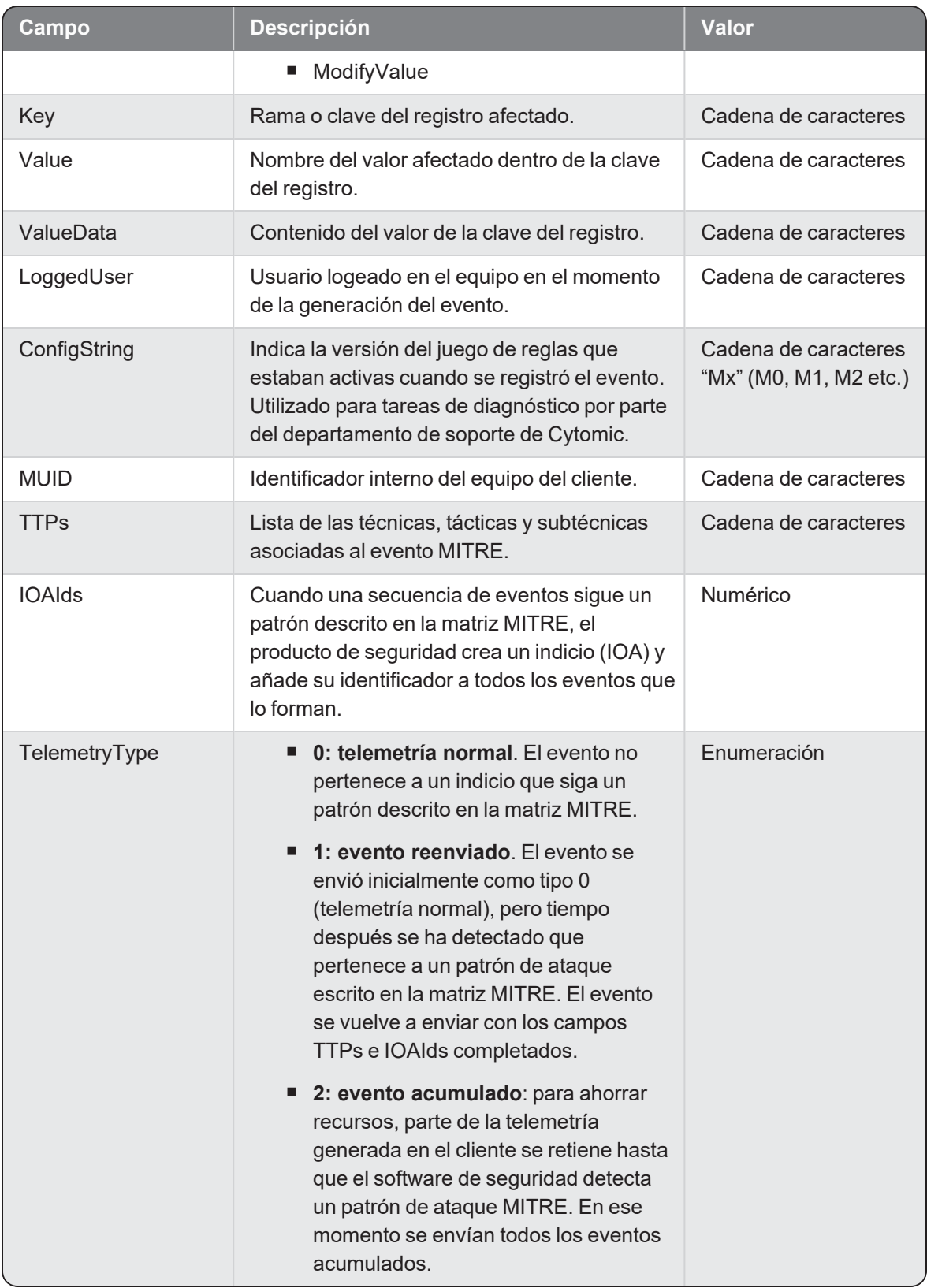

## **Notblocked**

Evento de tipo activo que se genera con cada acción que Cytomic EDPR deja sin analizar debido a situaciones excepcionales (durante el tiempo de arranque del servicio en la protección, cambios de configuración etc.).

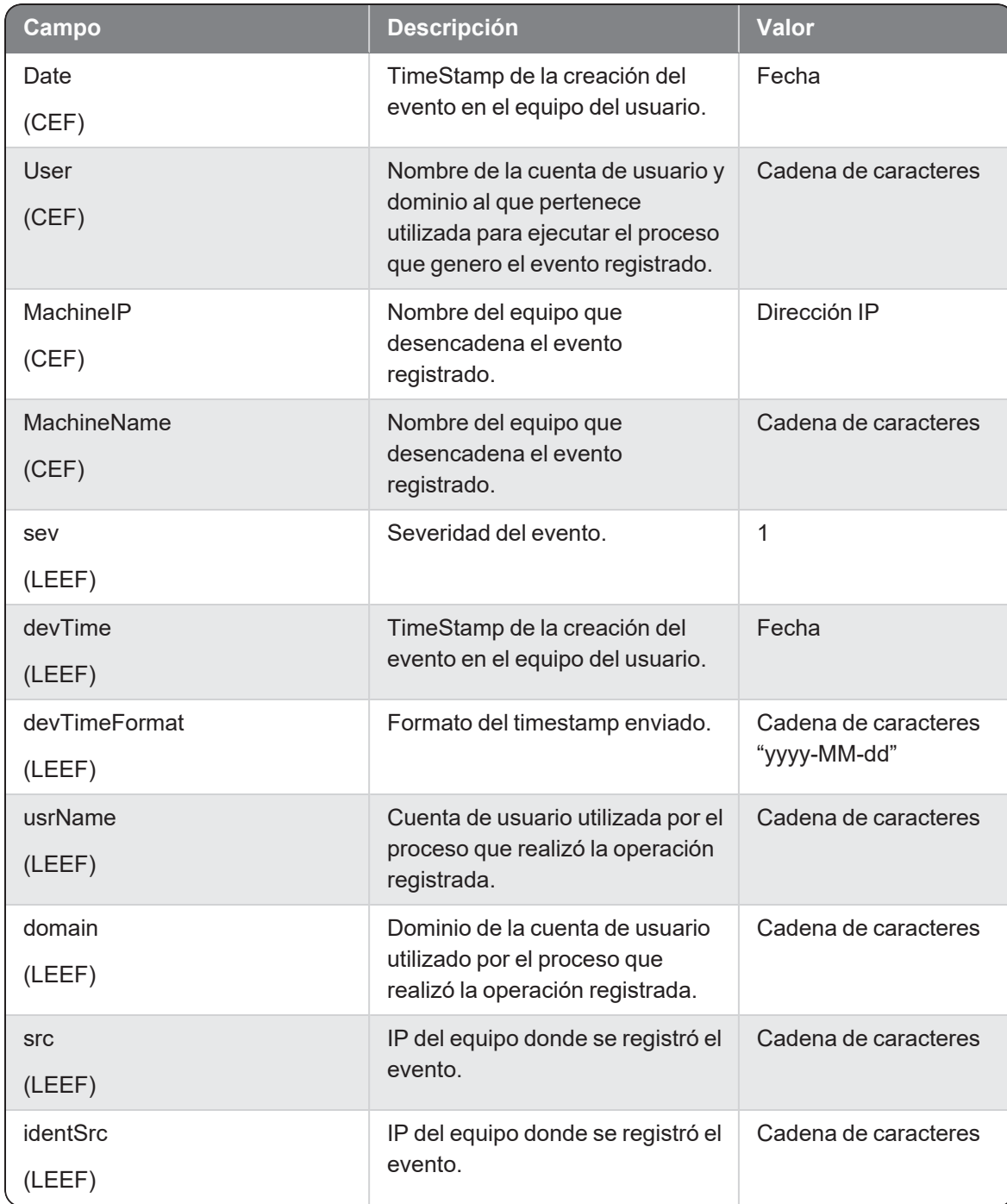

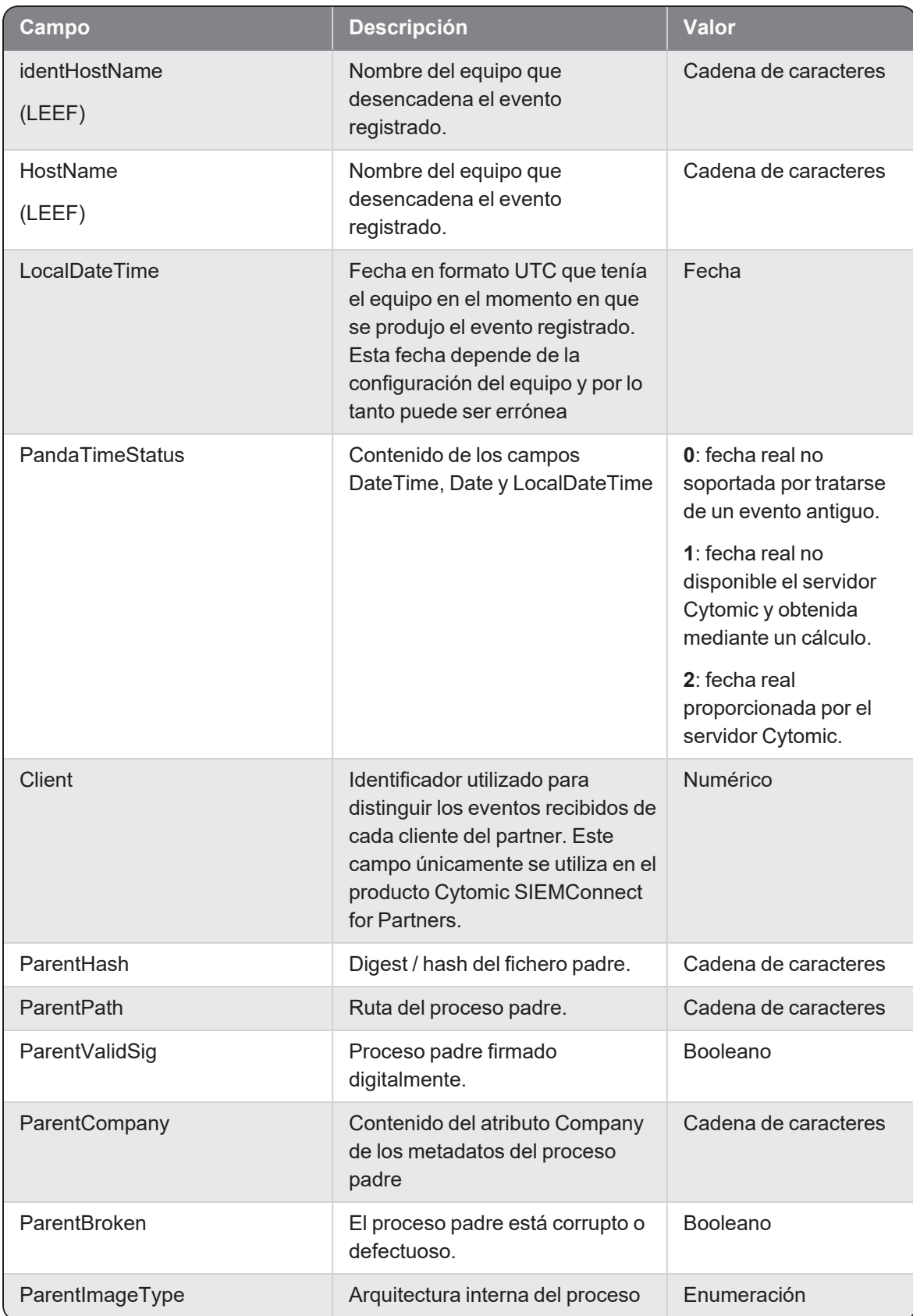

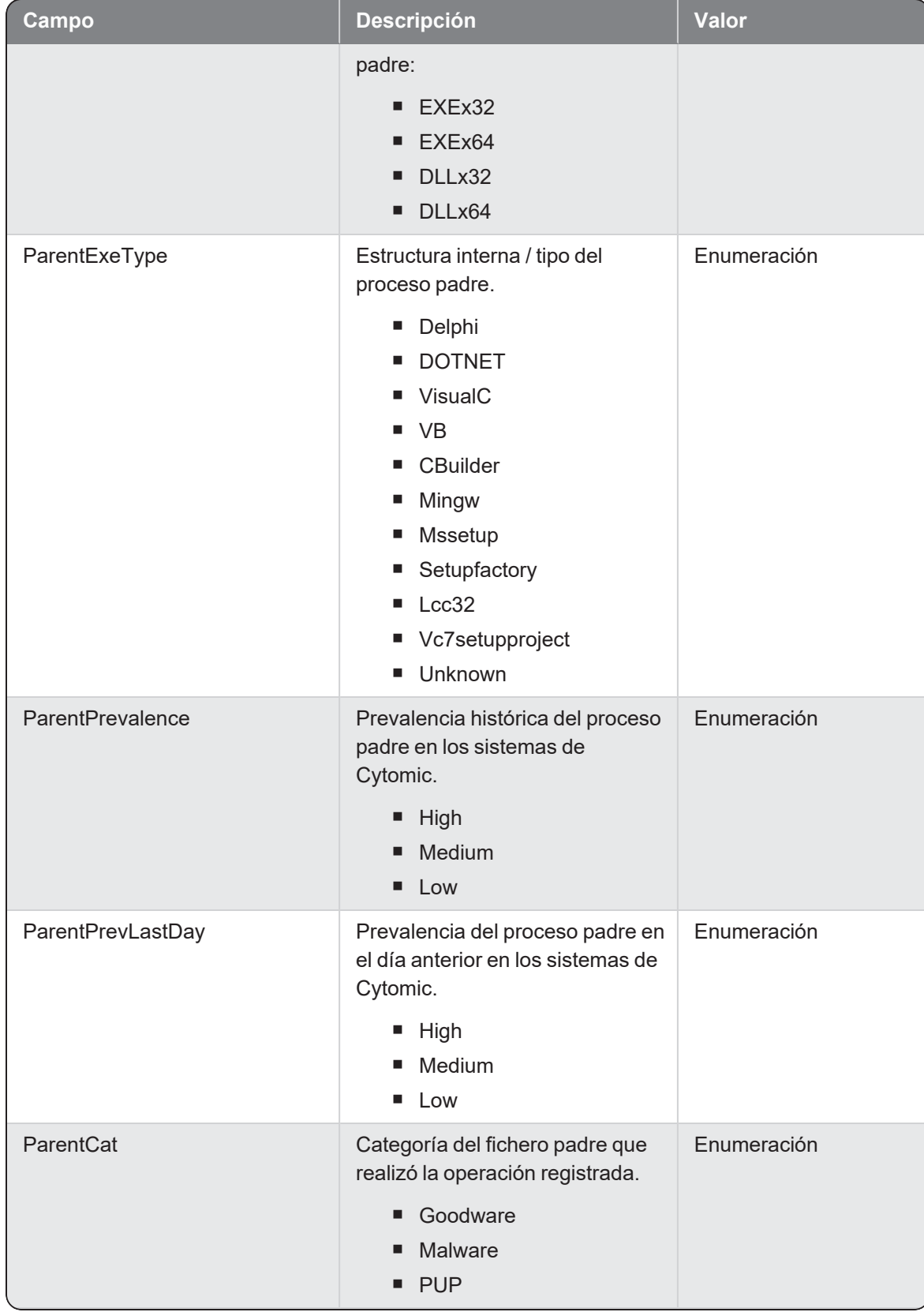

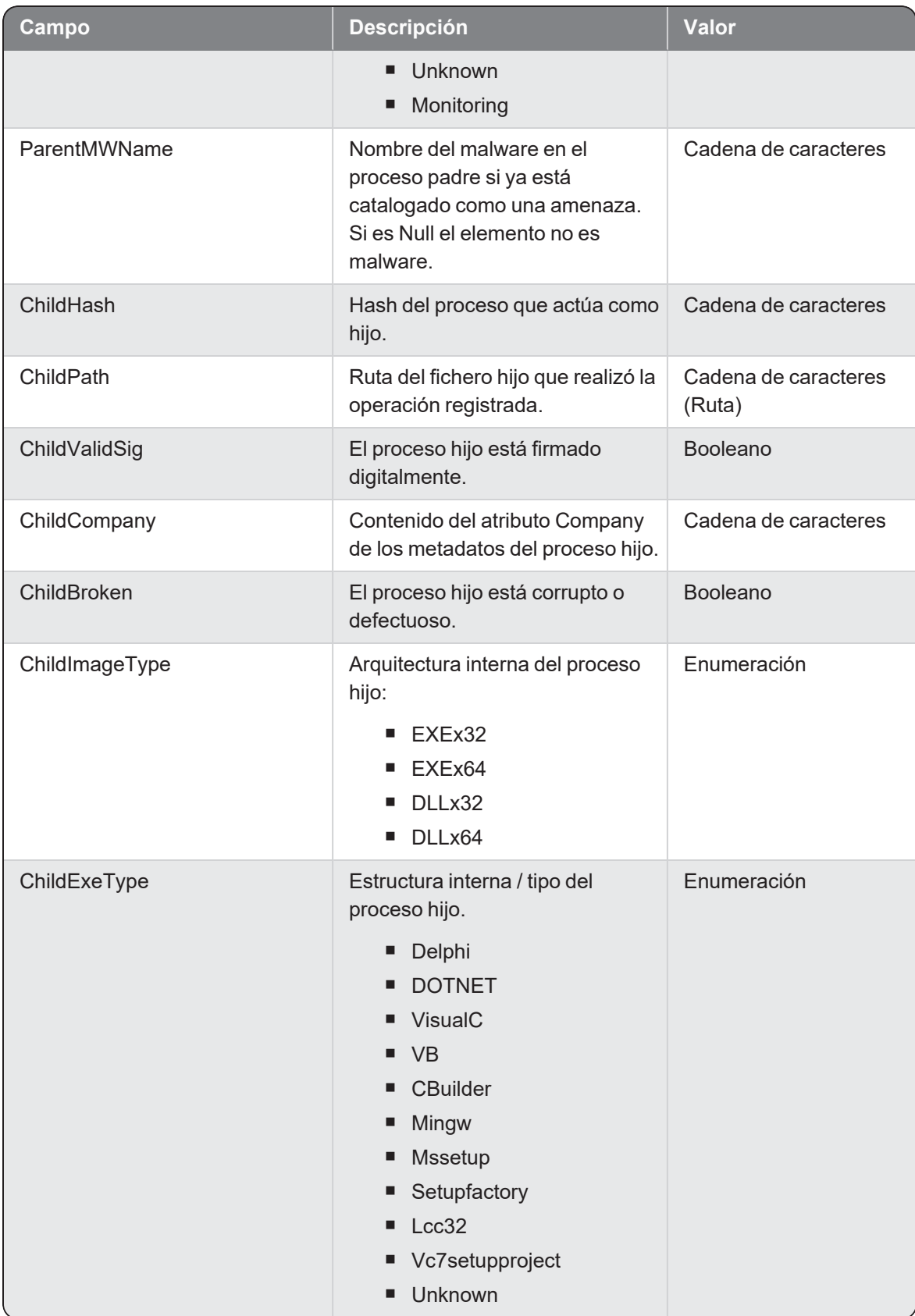

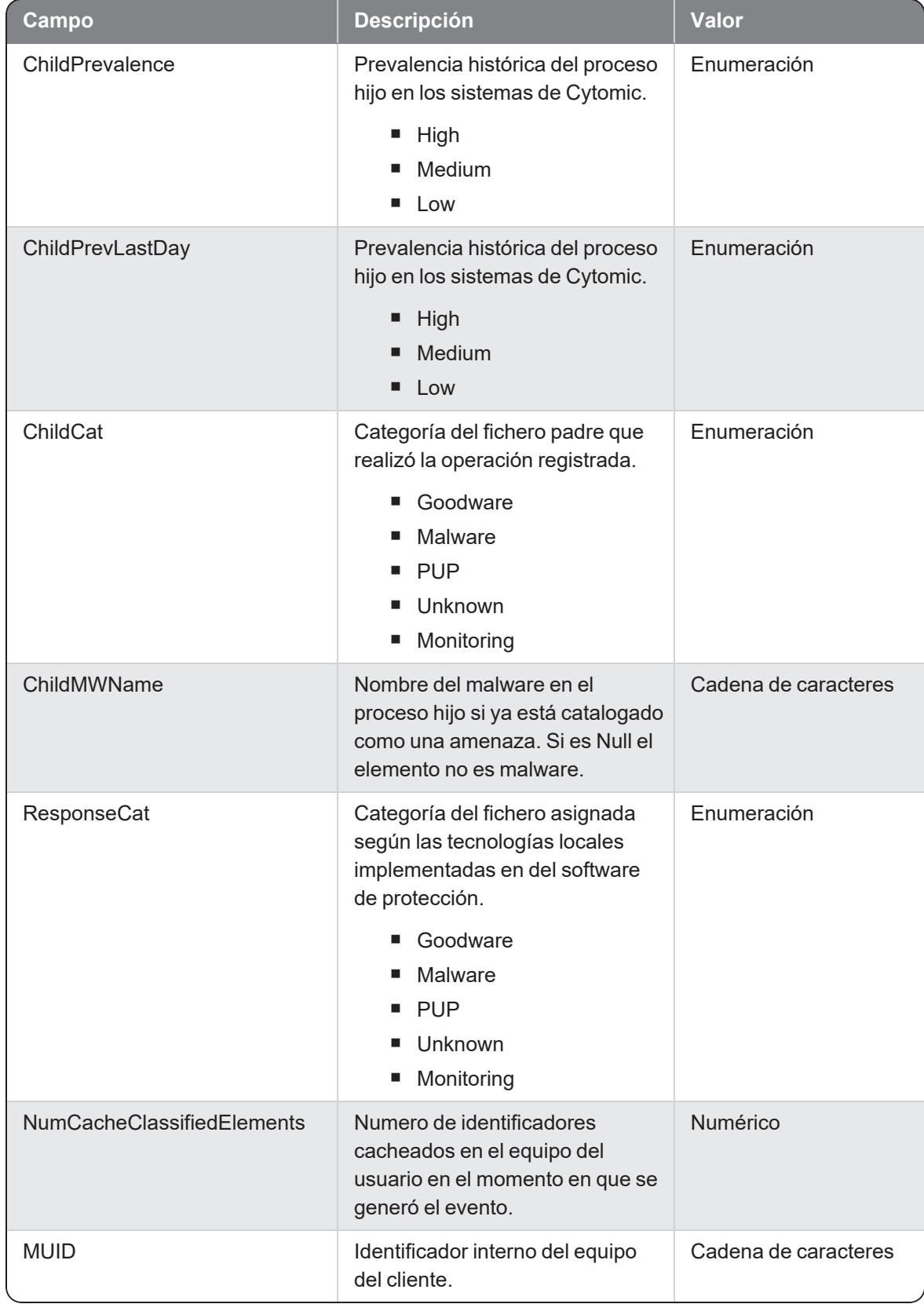

### **Opencmp**

Evento de tipo activo que se genera cuando se detecta un proceso (parent) que abre un fichero comprimido (child).

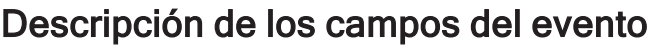

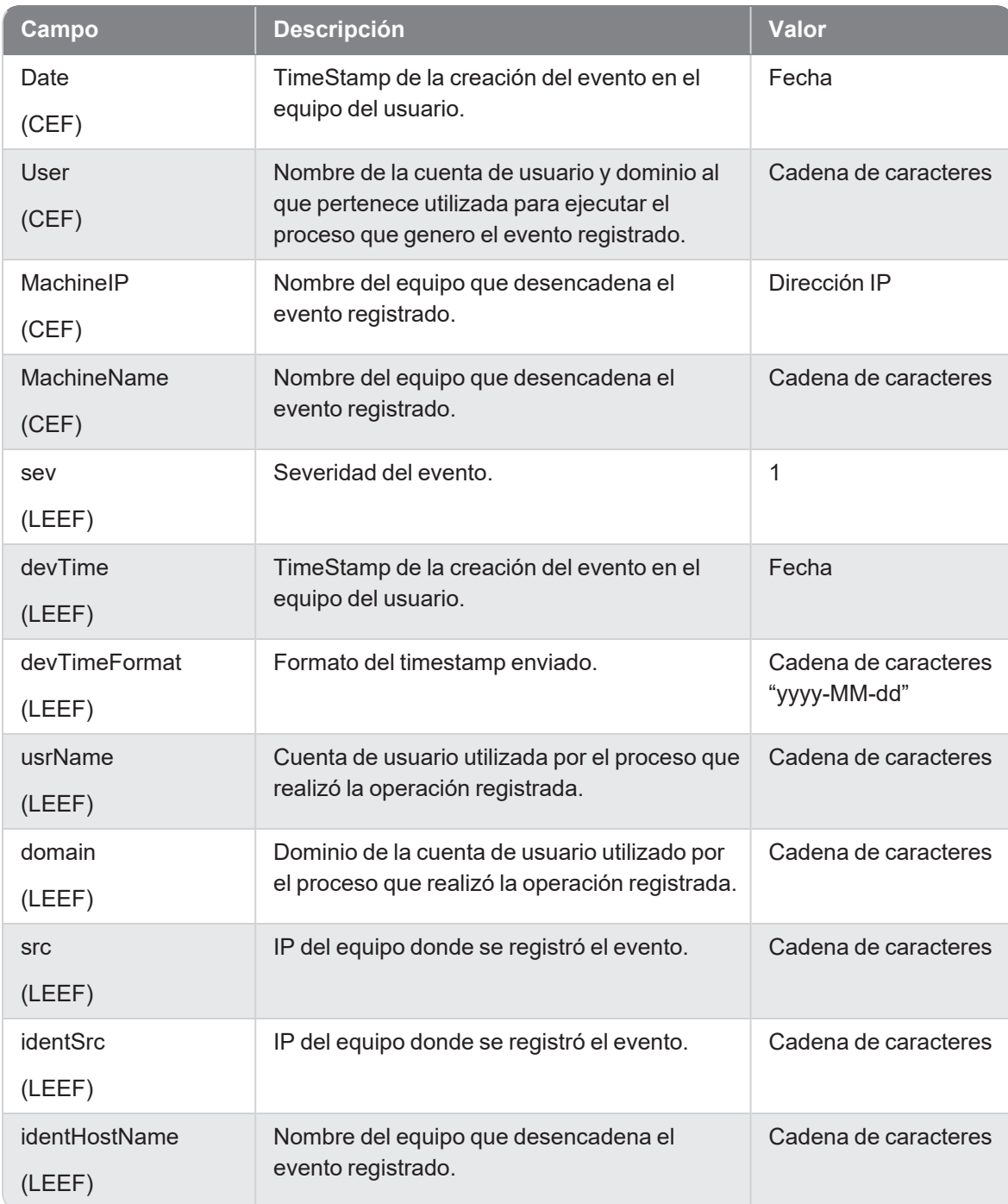

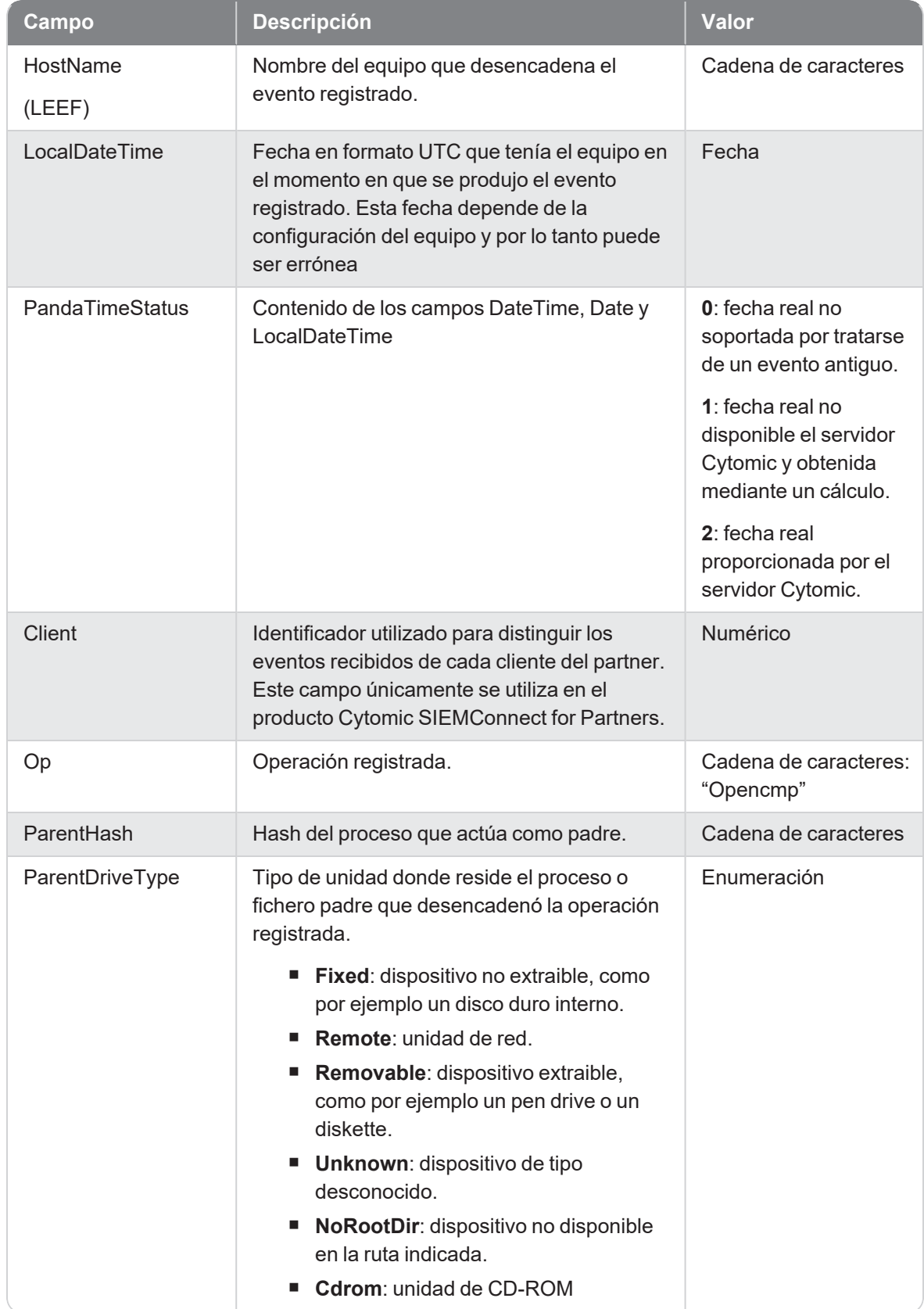

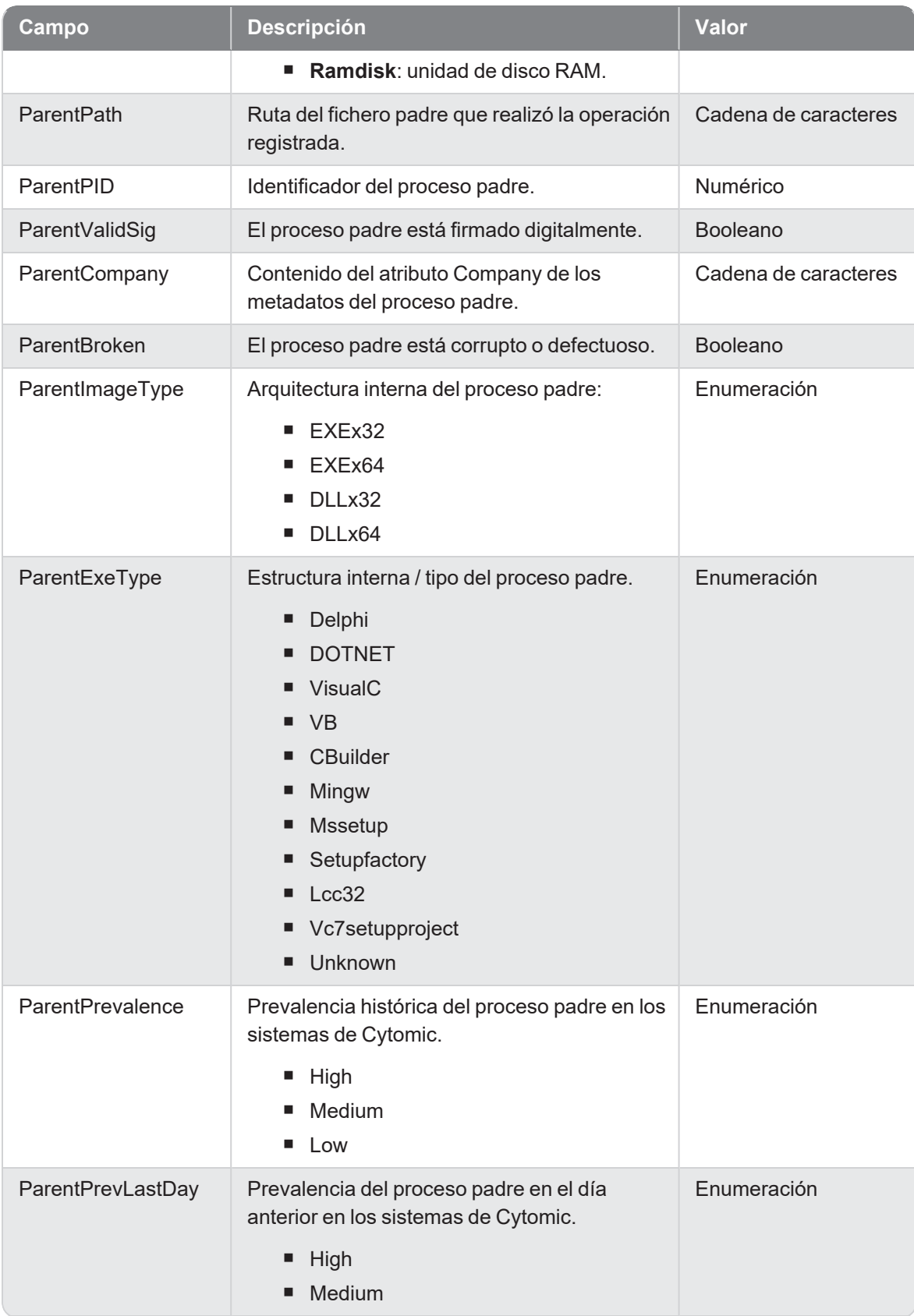

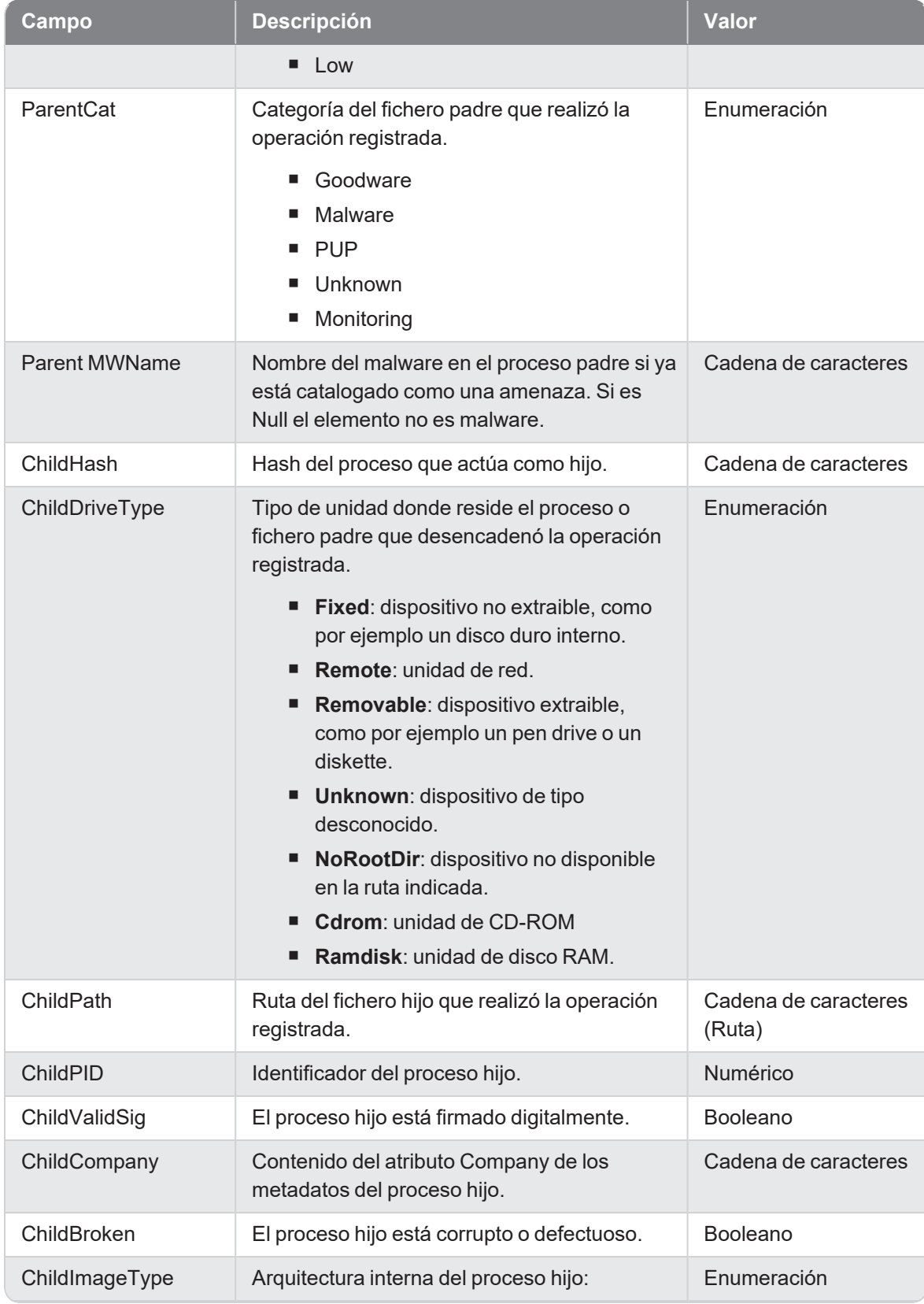

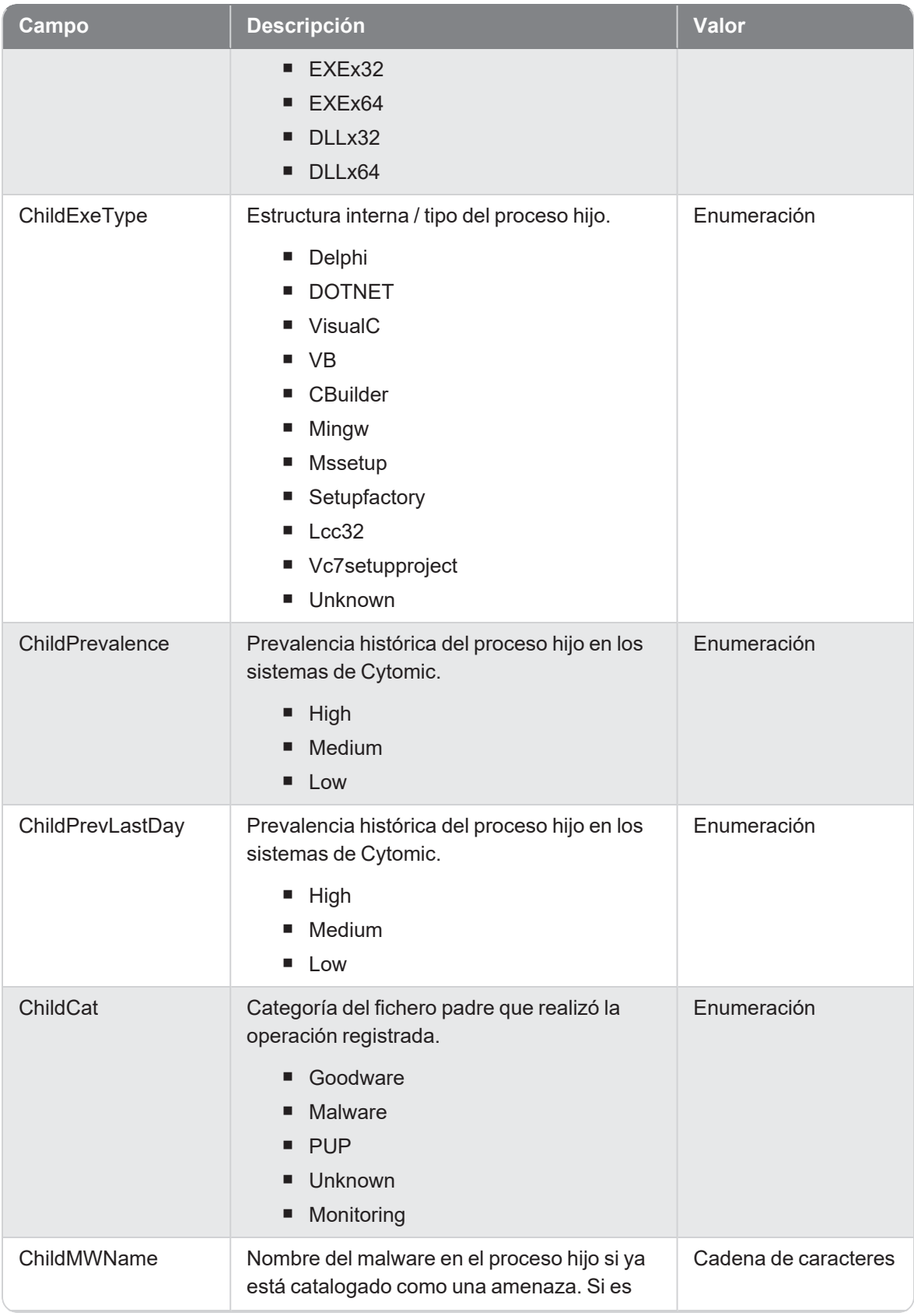

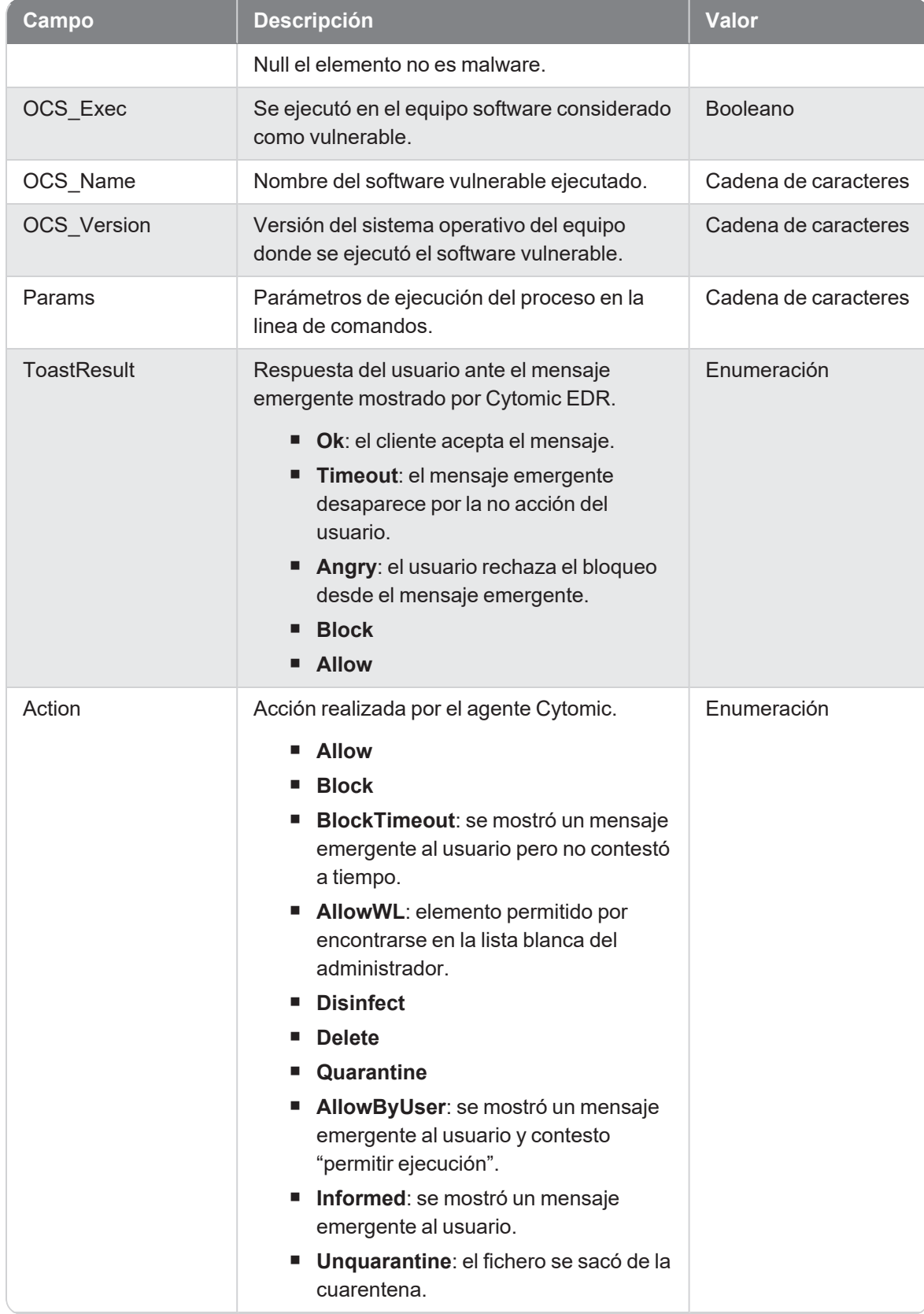

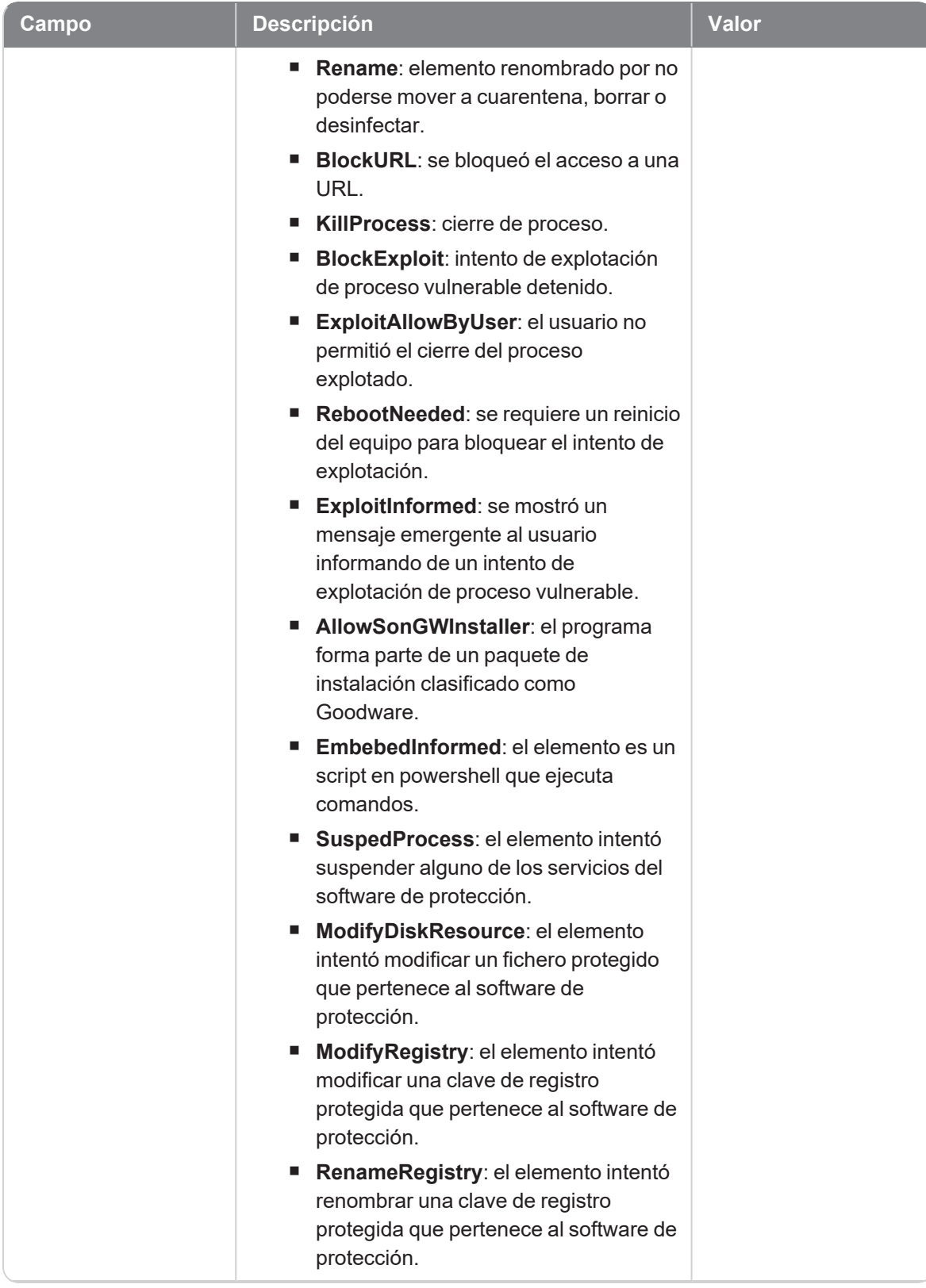

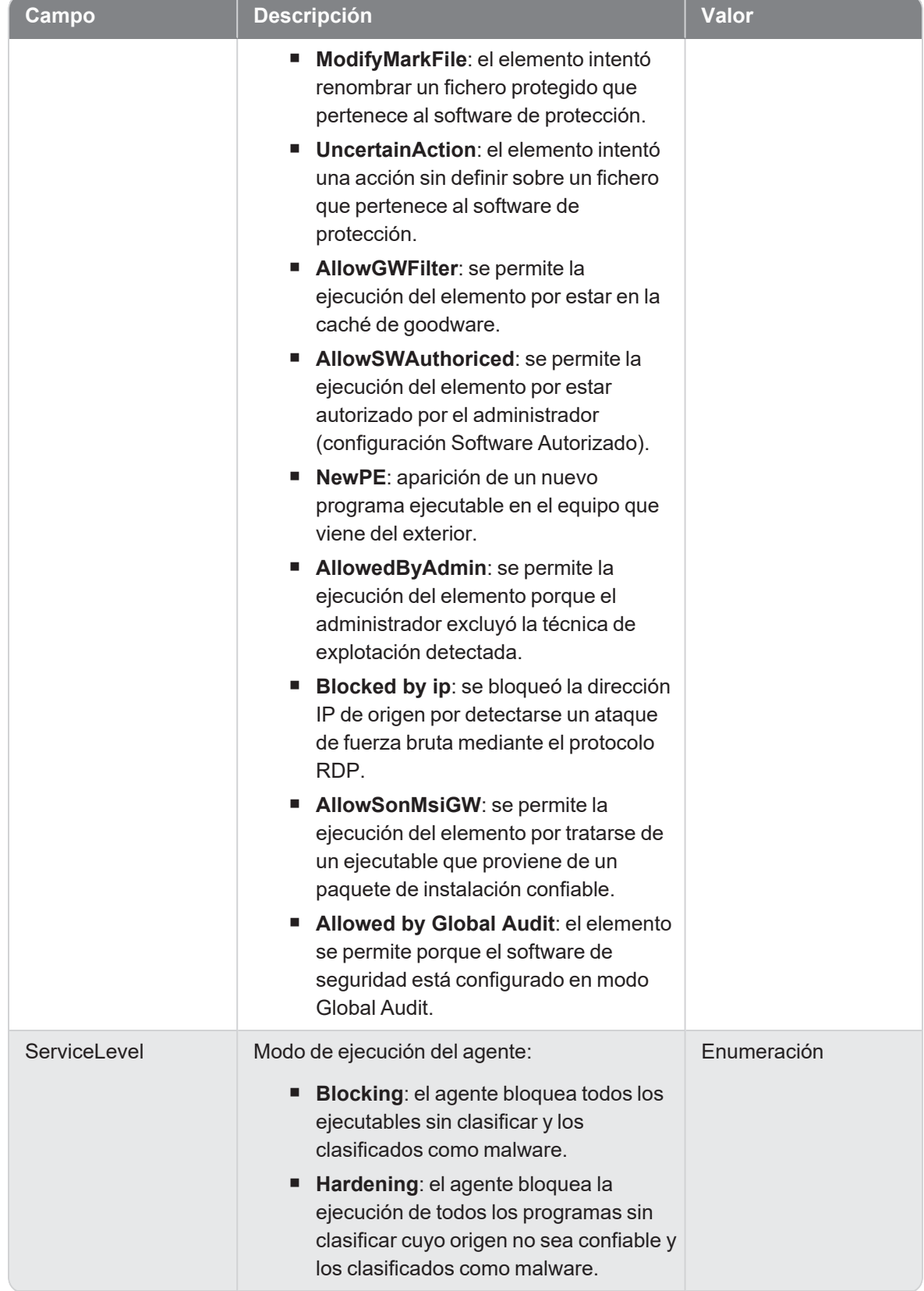

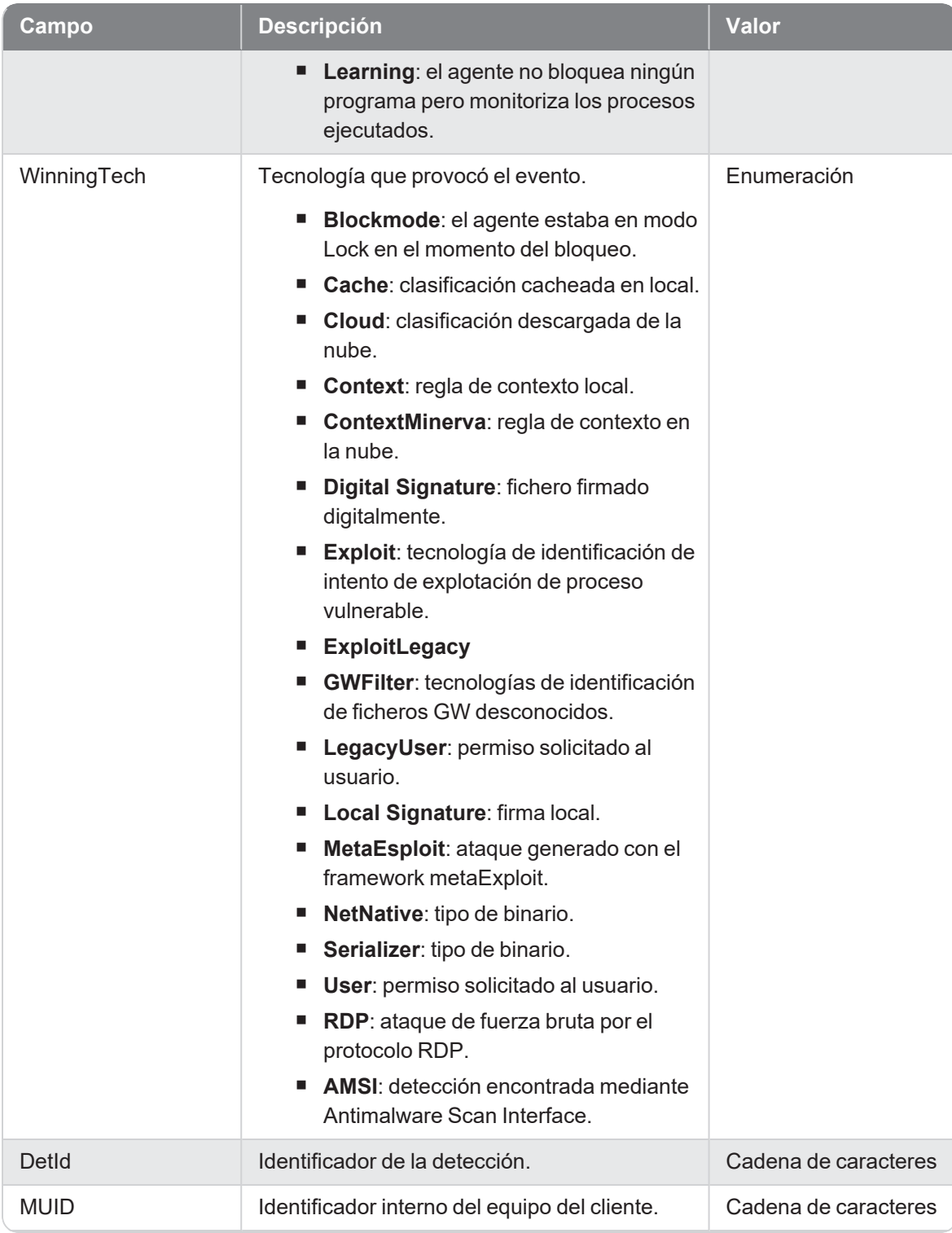

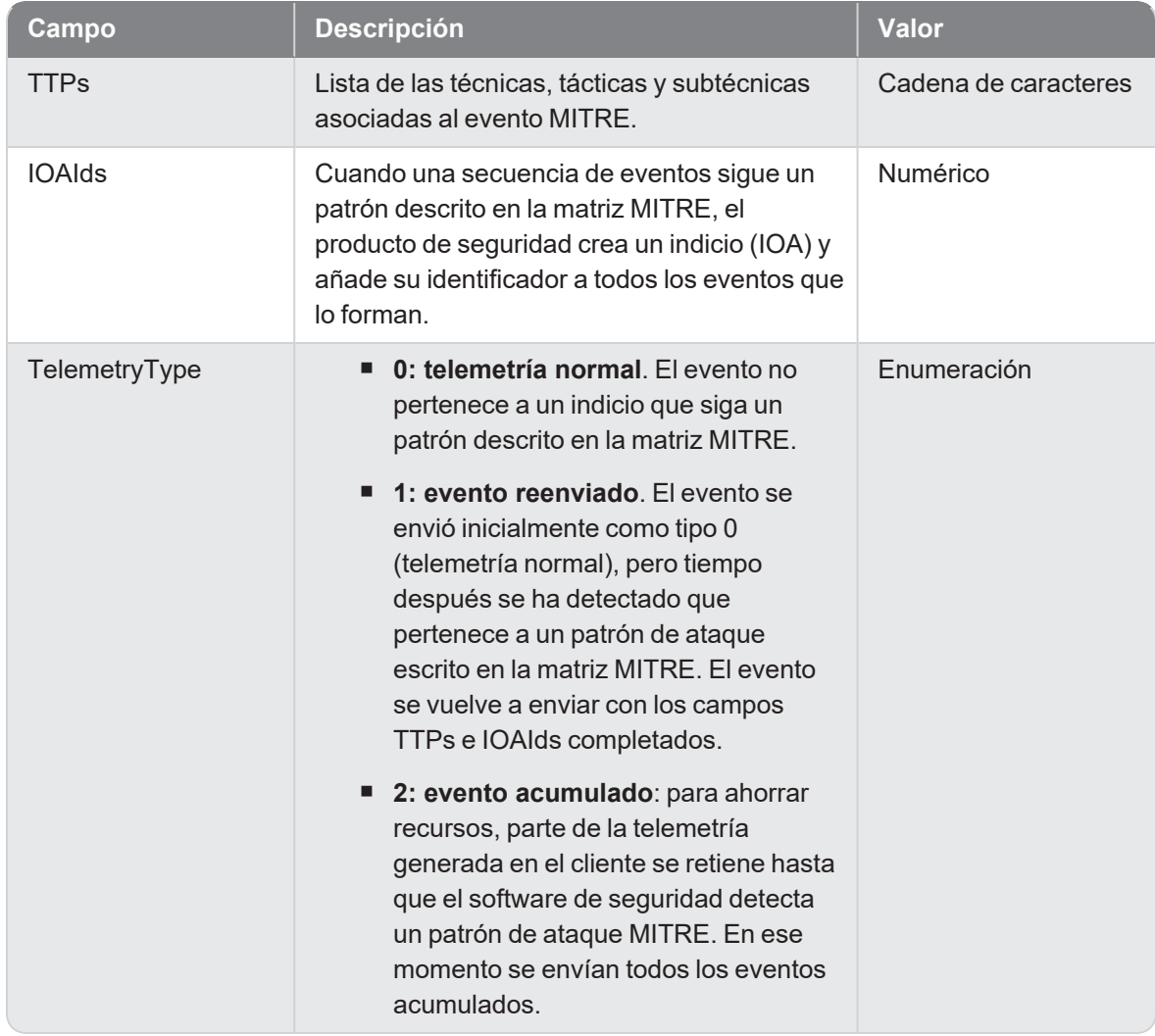

## **Openlsass**

Evento de tipo activo que se genera cuando se detecta un proceso (parent) que acede al proceso LSASS para intentar comprometer las credenciales de una cuenta de usuario.

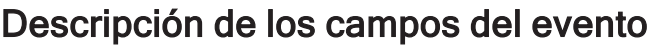

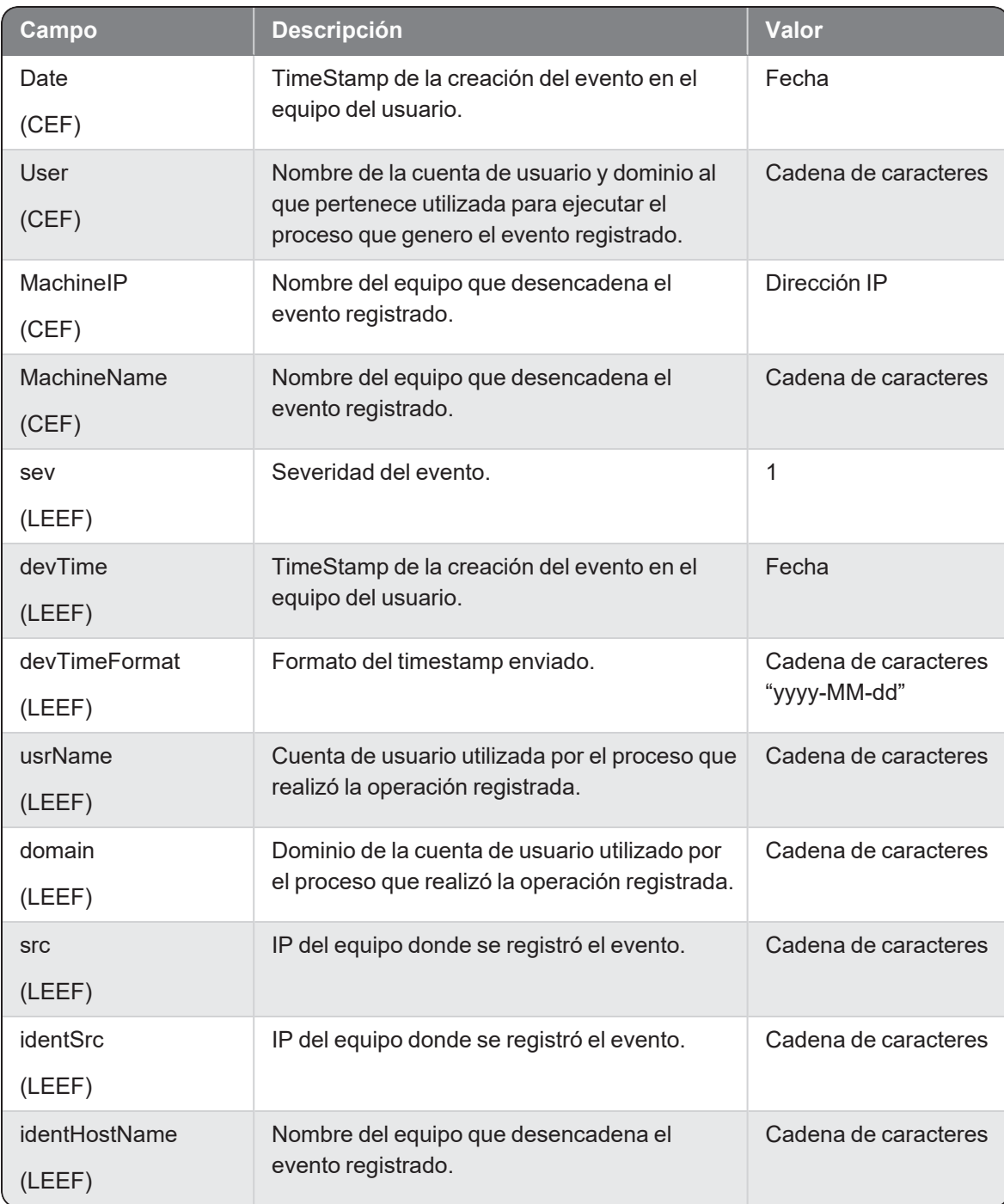

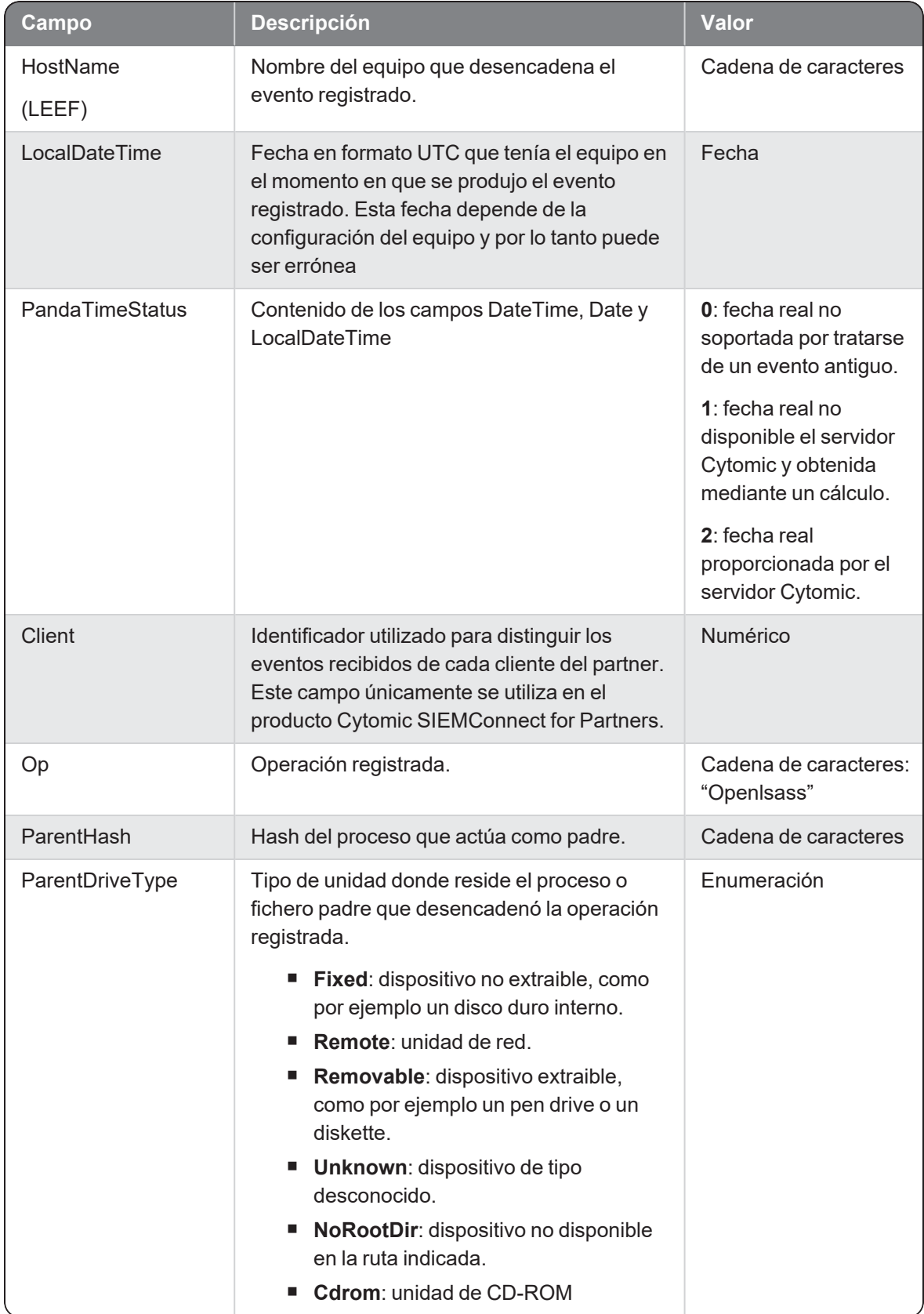

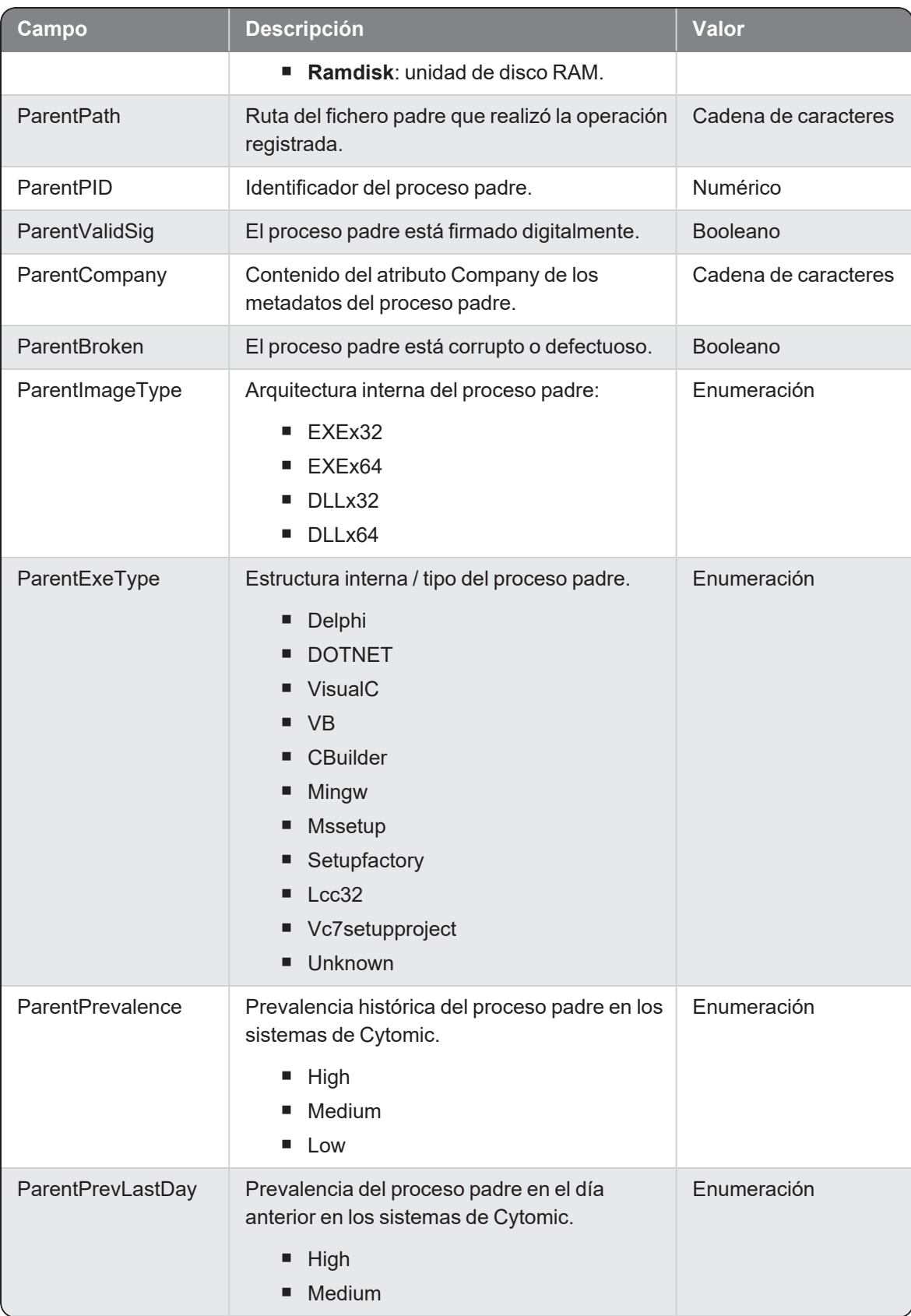

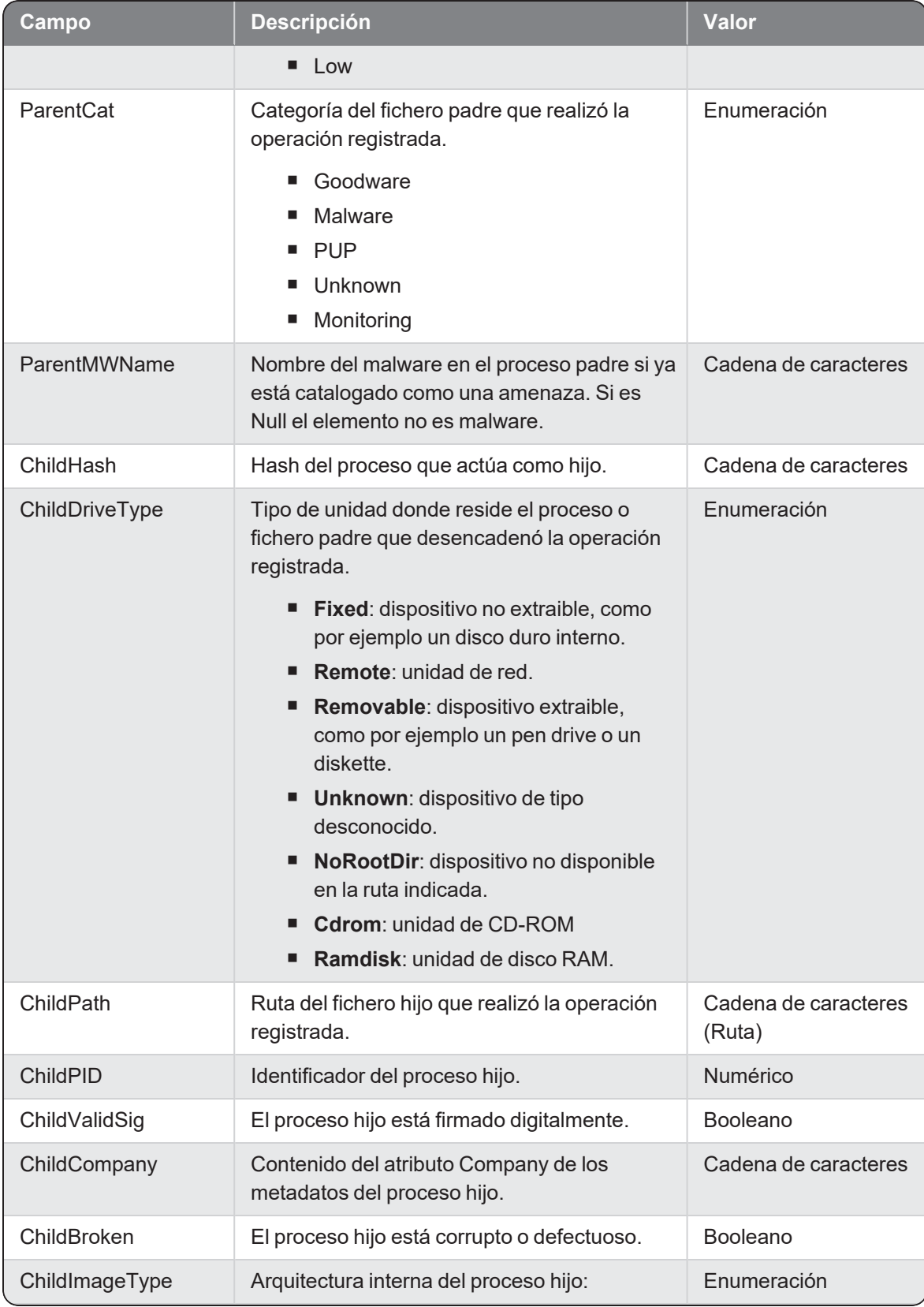

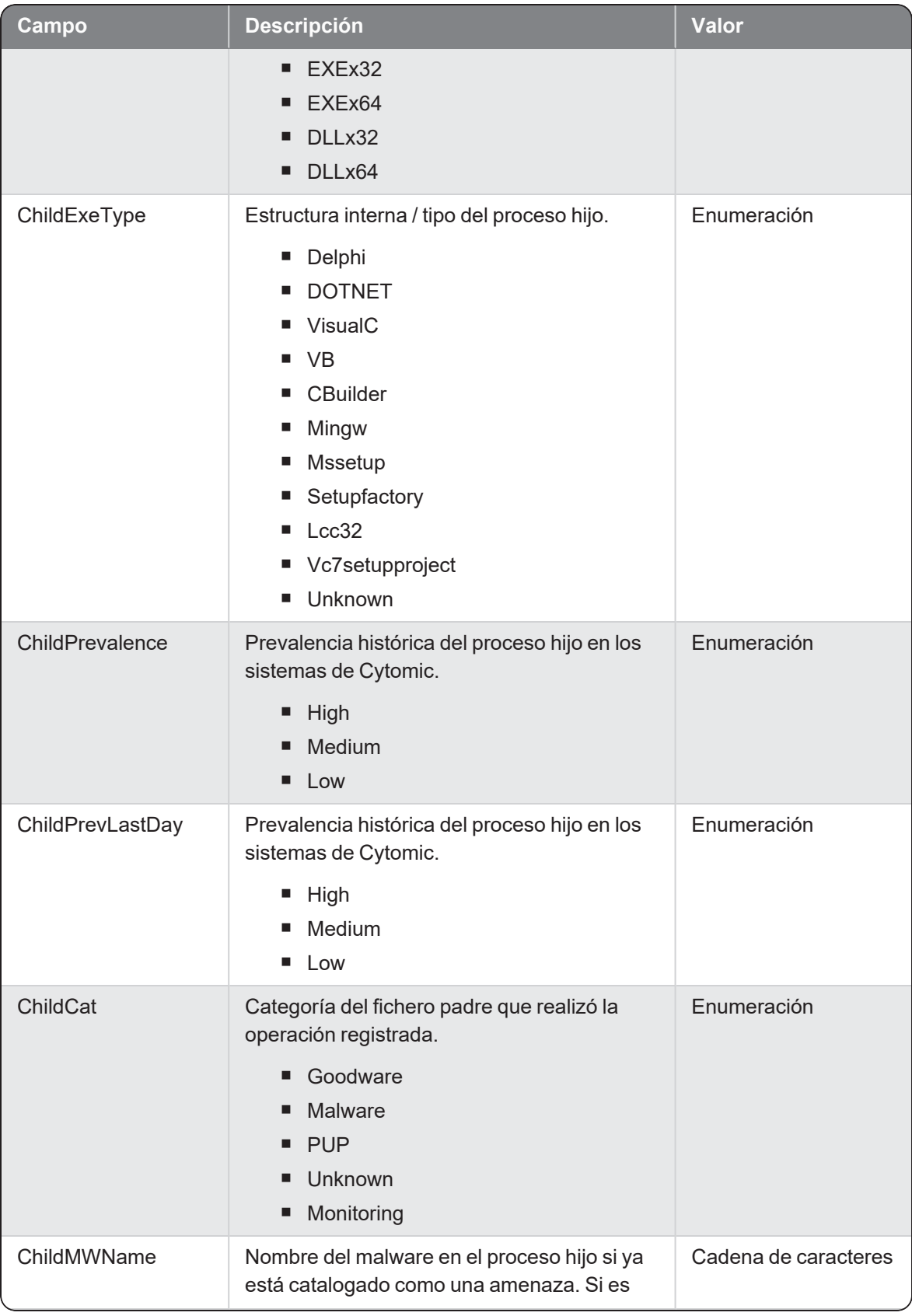

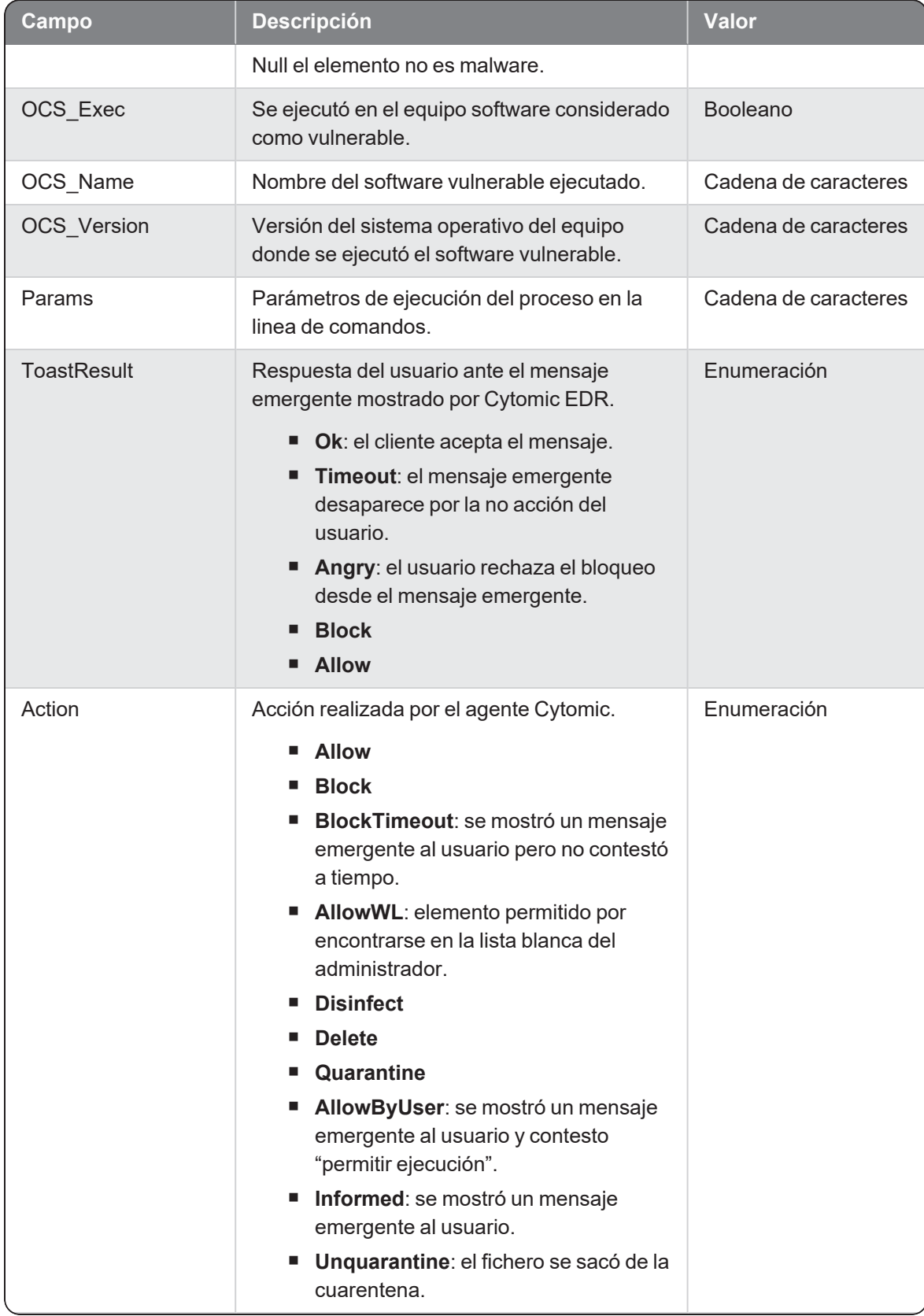

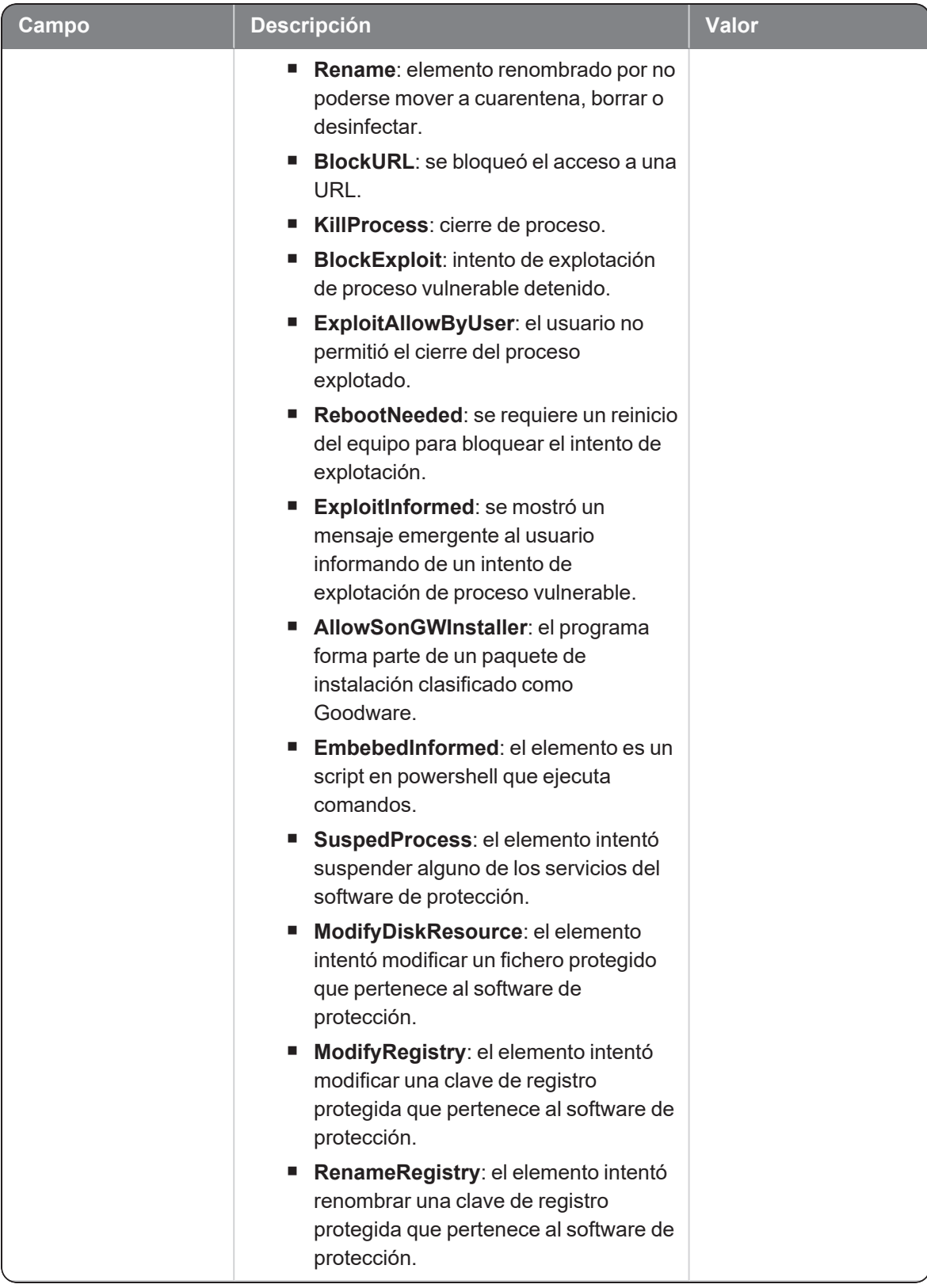

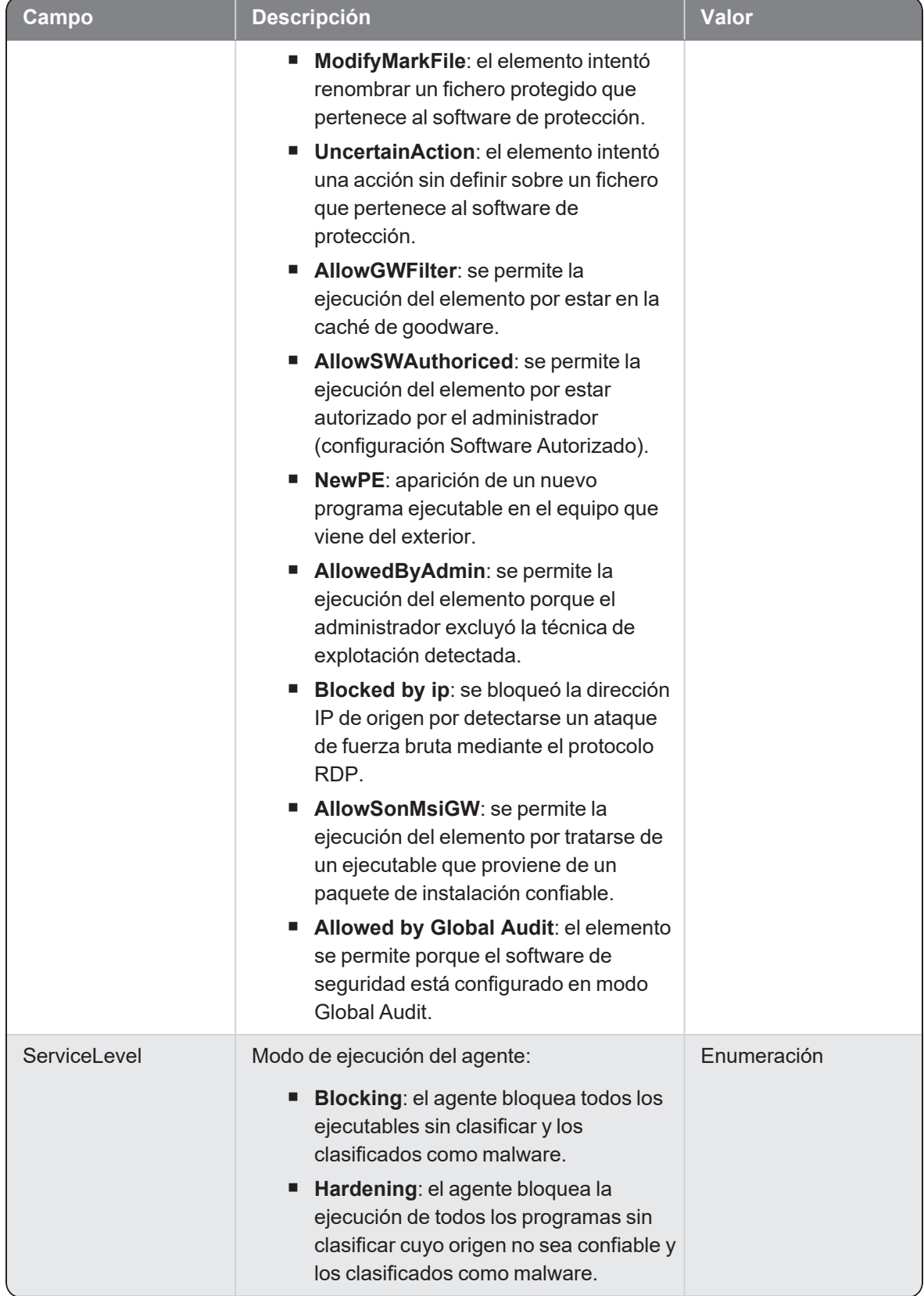

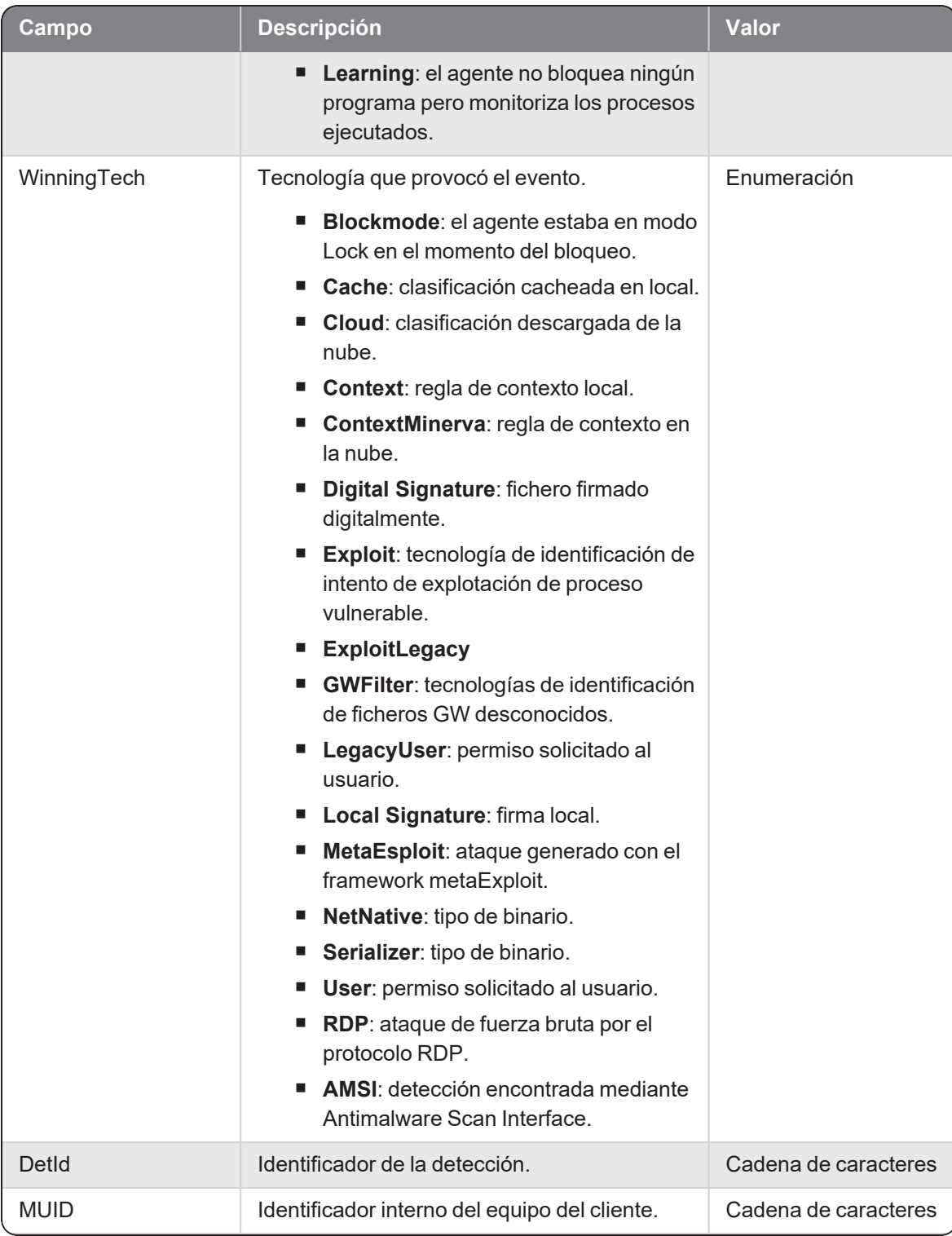

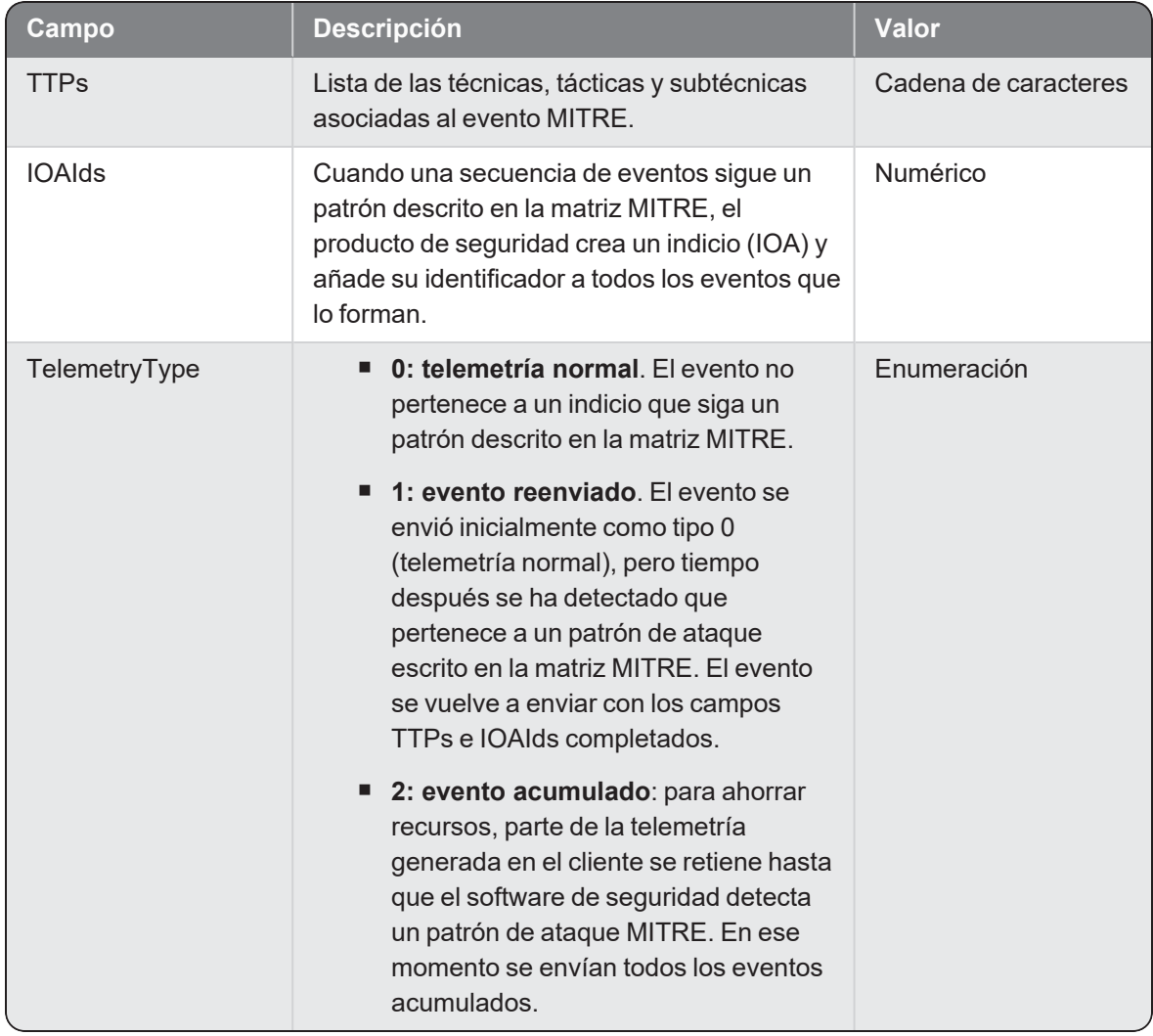

### **ProcessNetBytes**

Evento de tipo activo que se genera cuando un proceso consume datos de red. Se envía un evento por proceso cada cuatro horas aproximadamente, con la suma de datos transferida desde el último envío del registro. El total de bytes enviados y recibidos por proceso es la suma de todas las cantidades registradas.

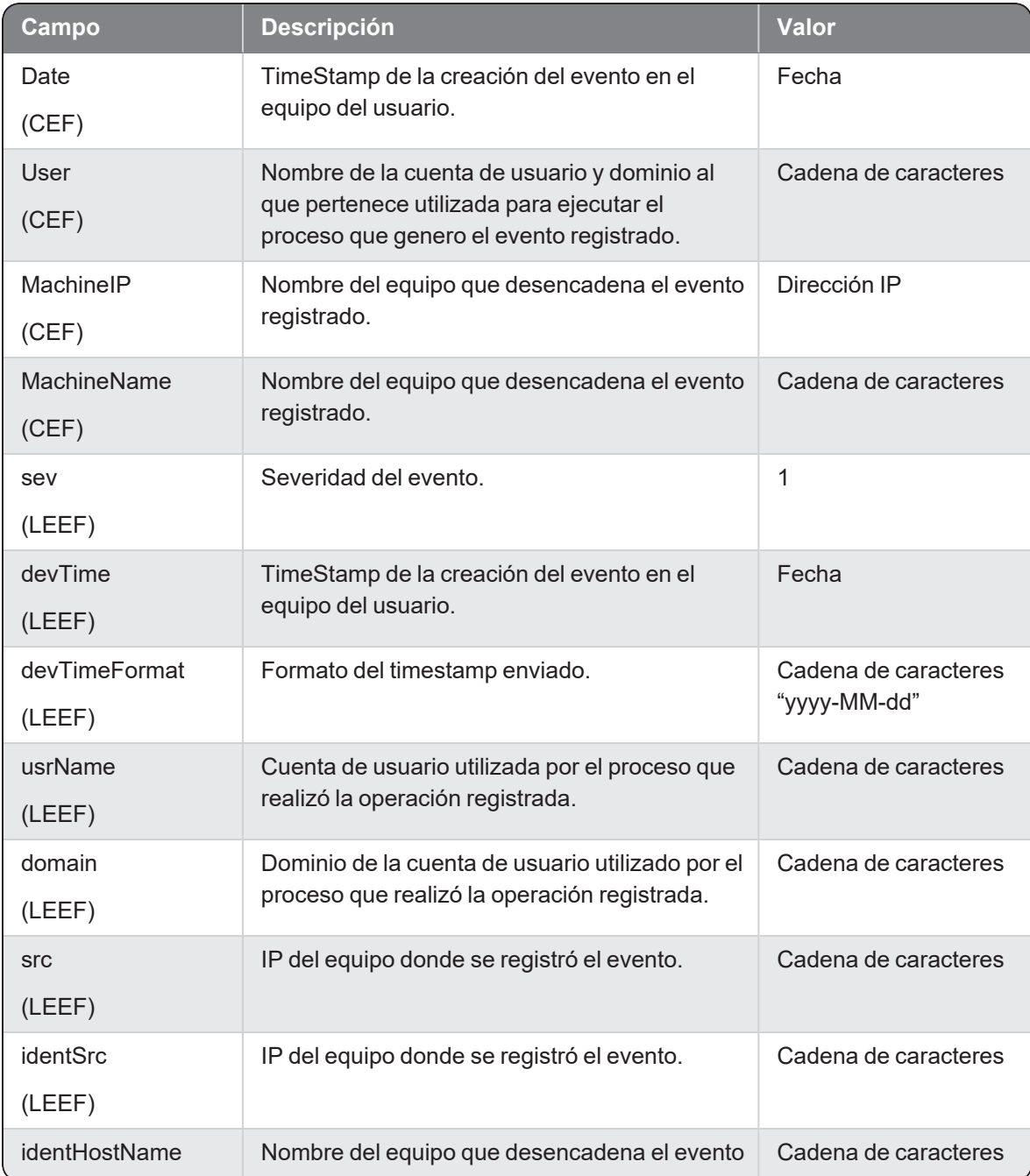

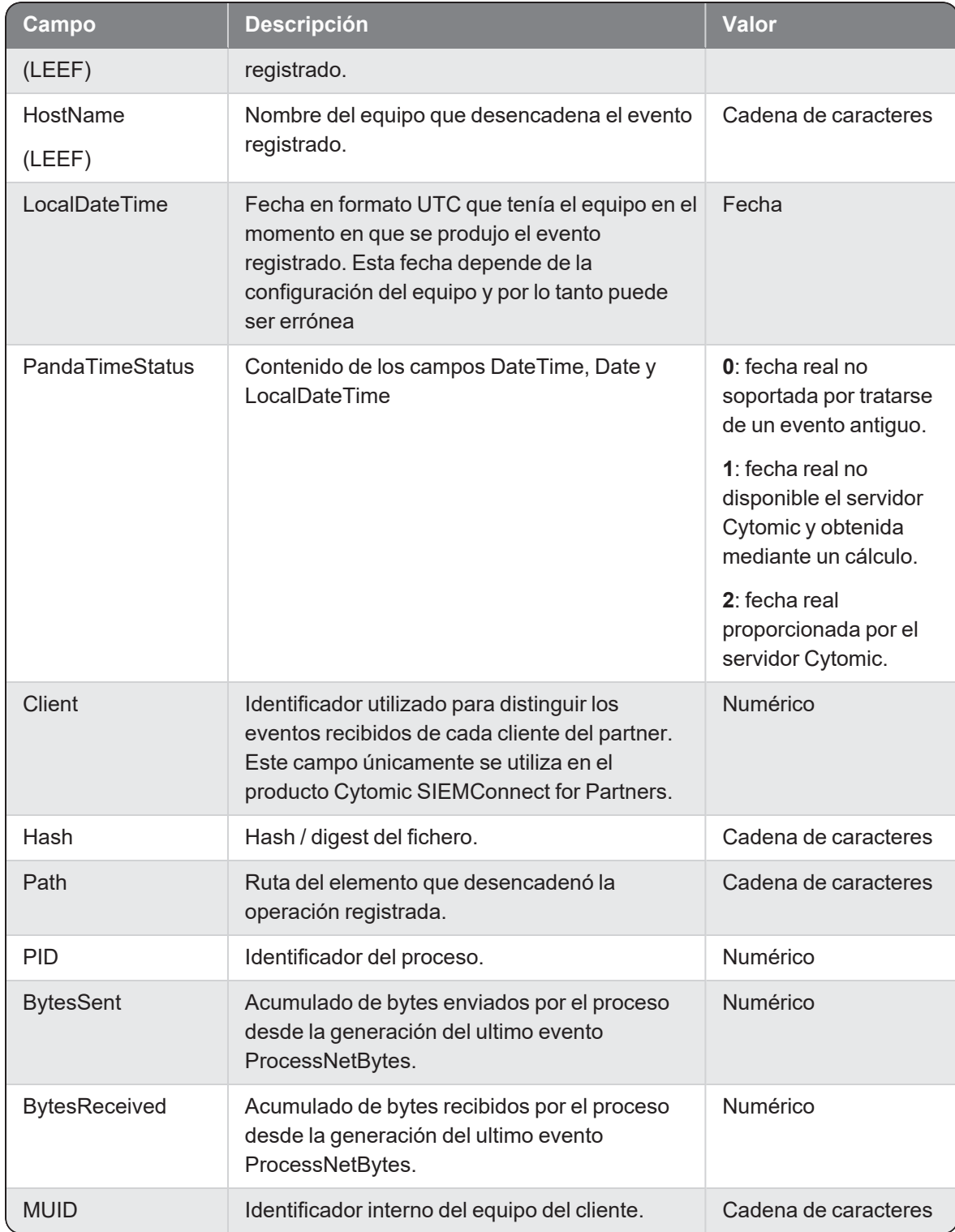
# Registryc

Evento de tipo activo que se genera cuando un proceso (parent) crea una rama del registro que apunta a un fichero ejecutable (child).

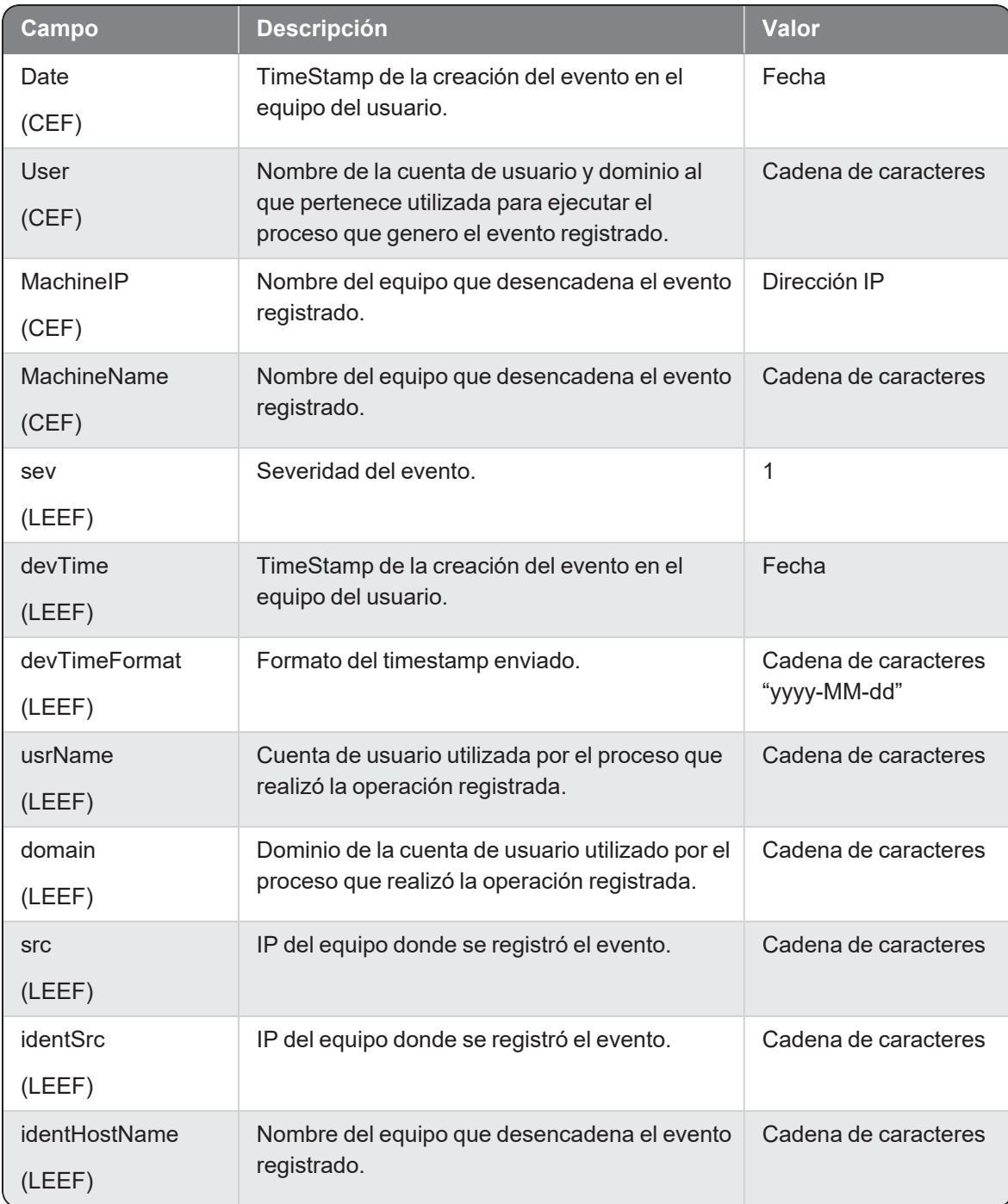

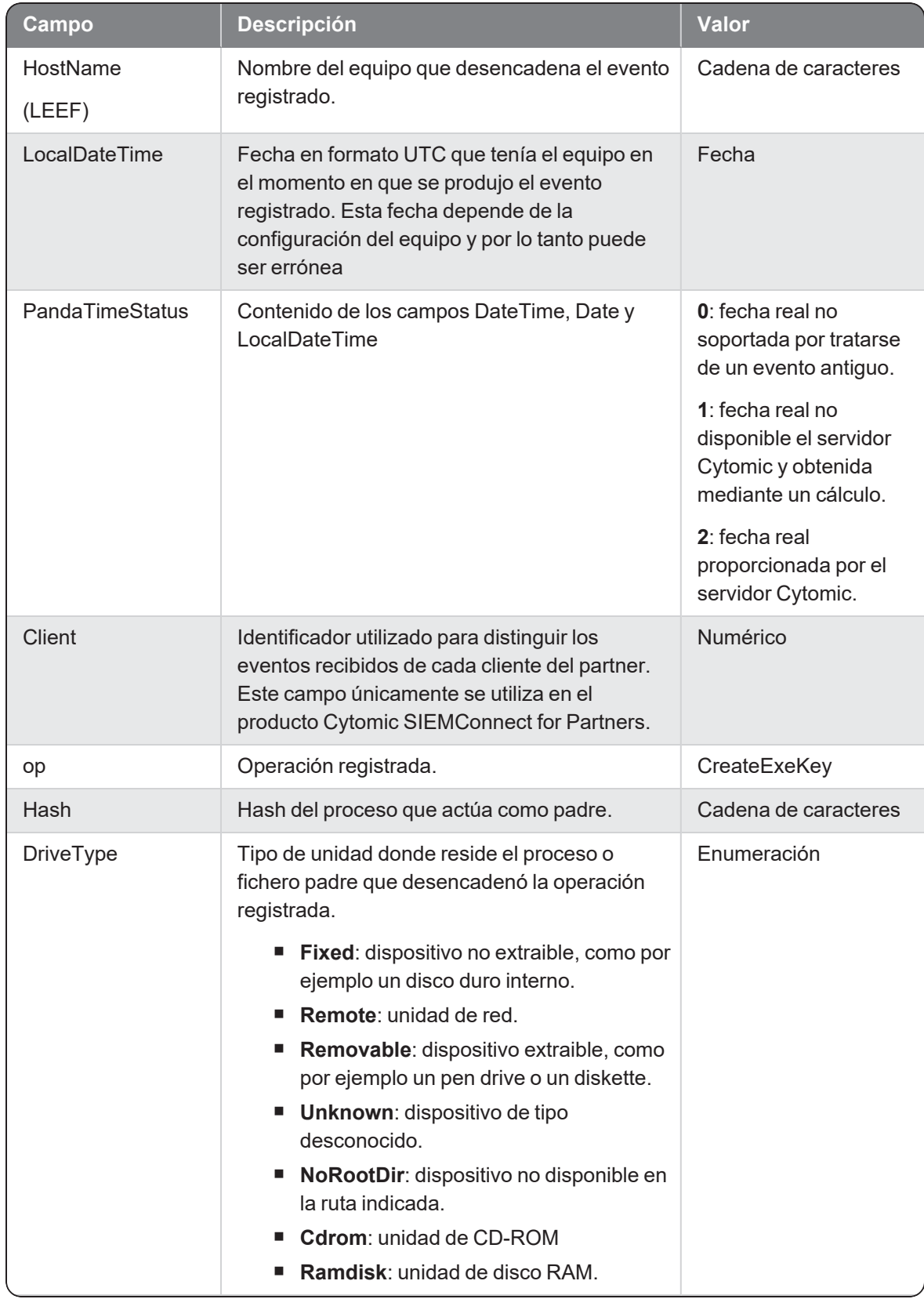

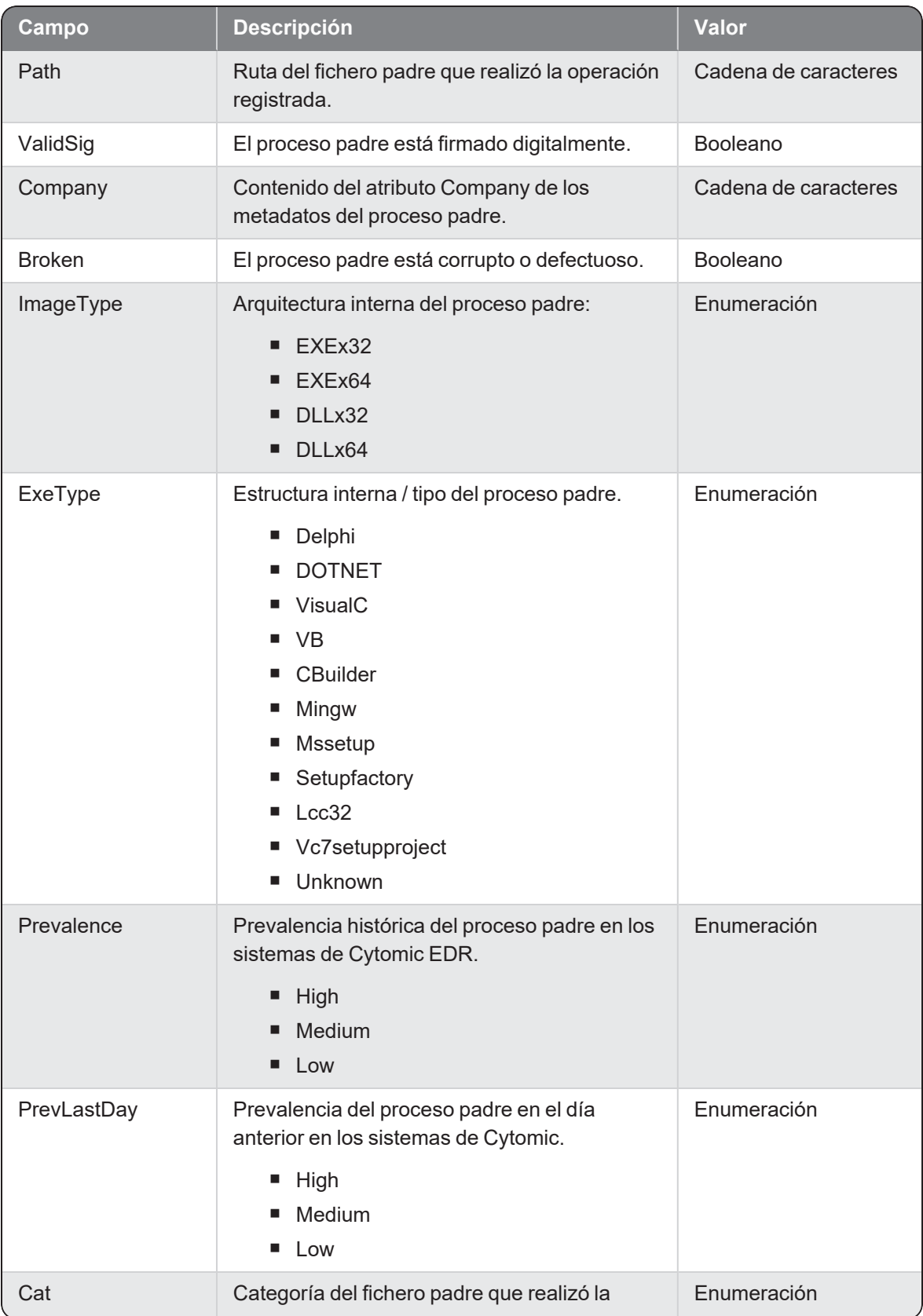

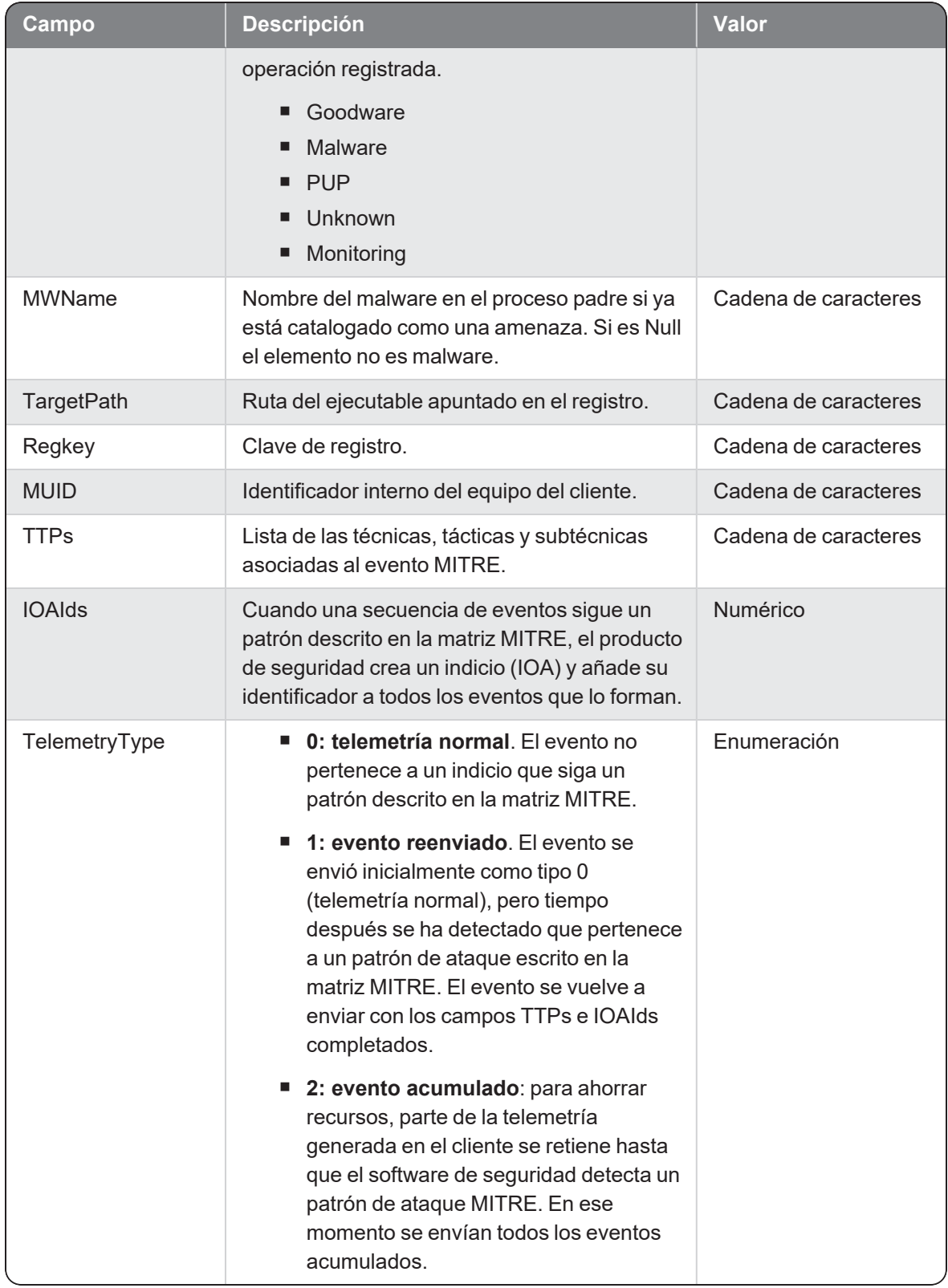

# Registrym

Evento de tipo activo que se genera cuando se detecta un proceso (parent) que modifica una rama del registro que apunta a un fichero ejecutable (child).

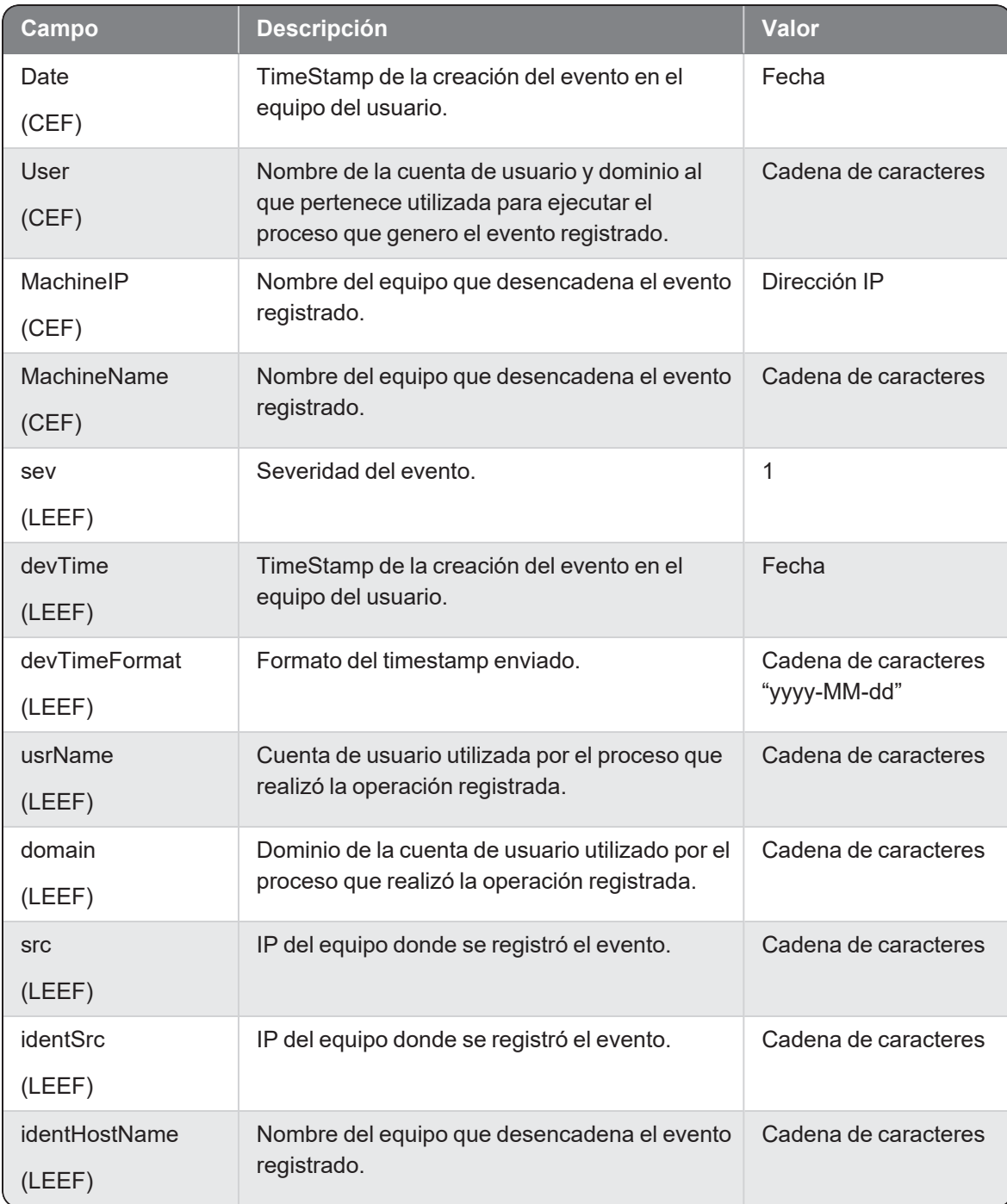

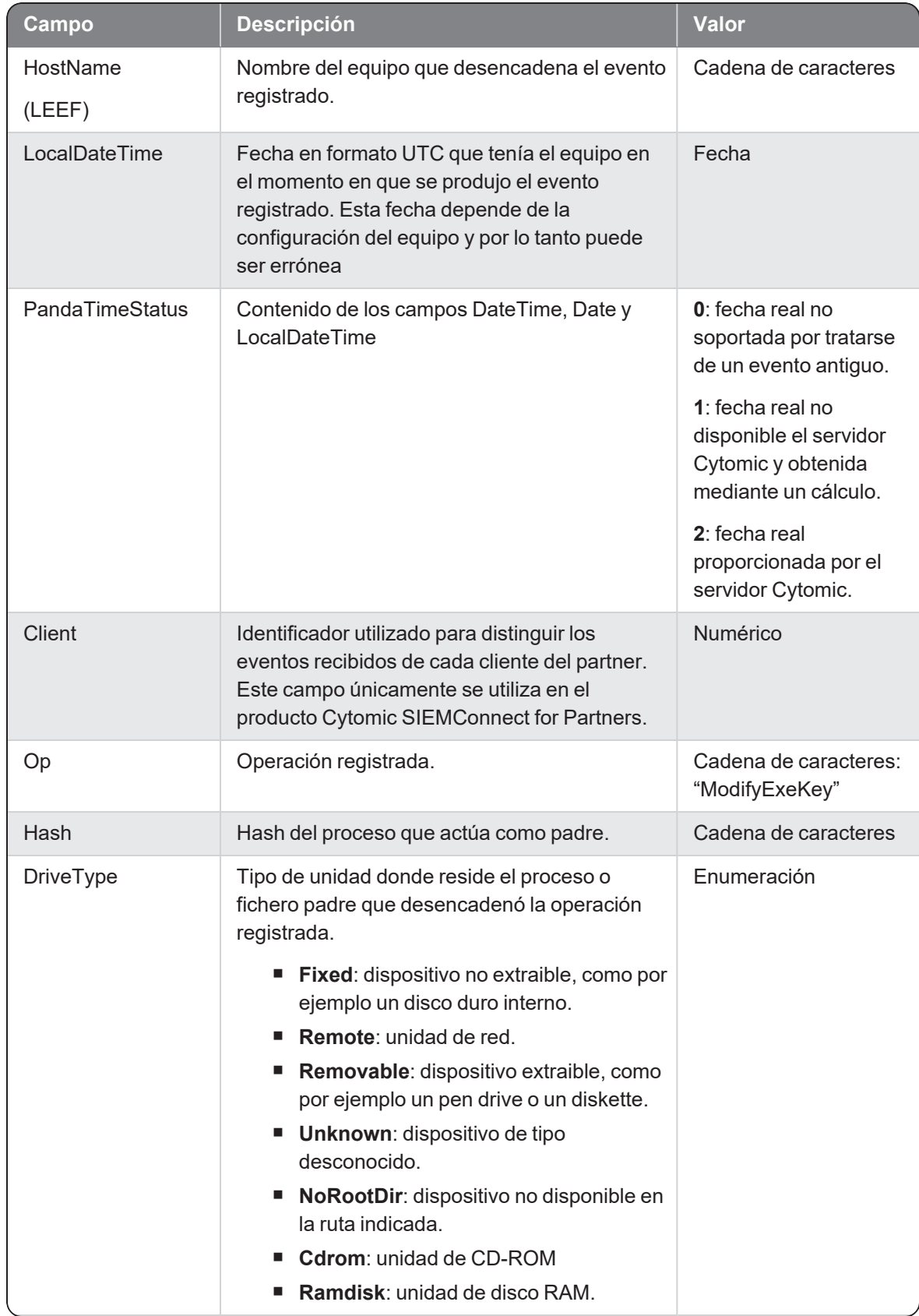

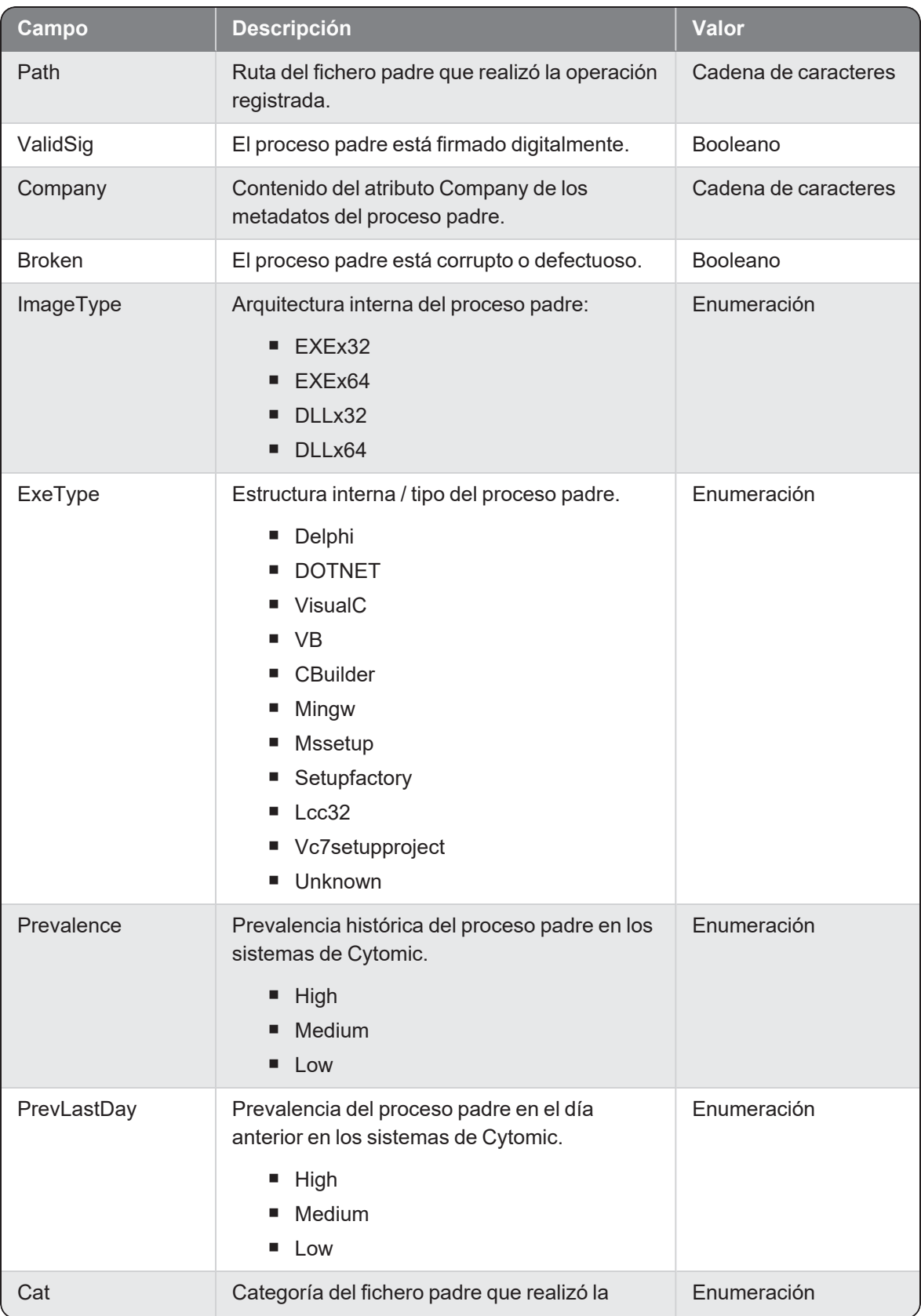

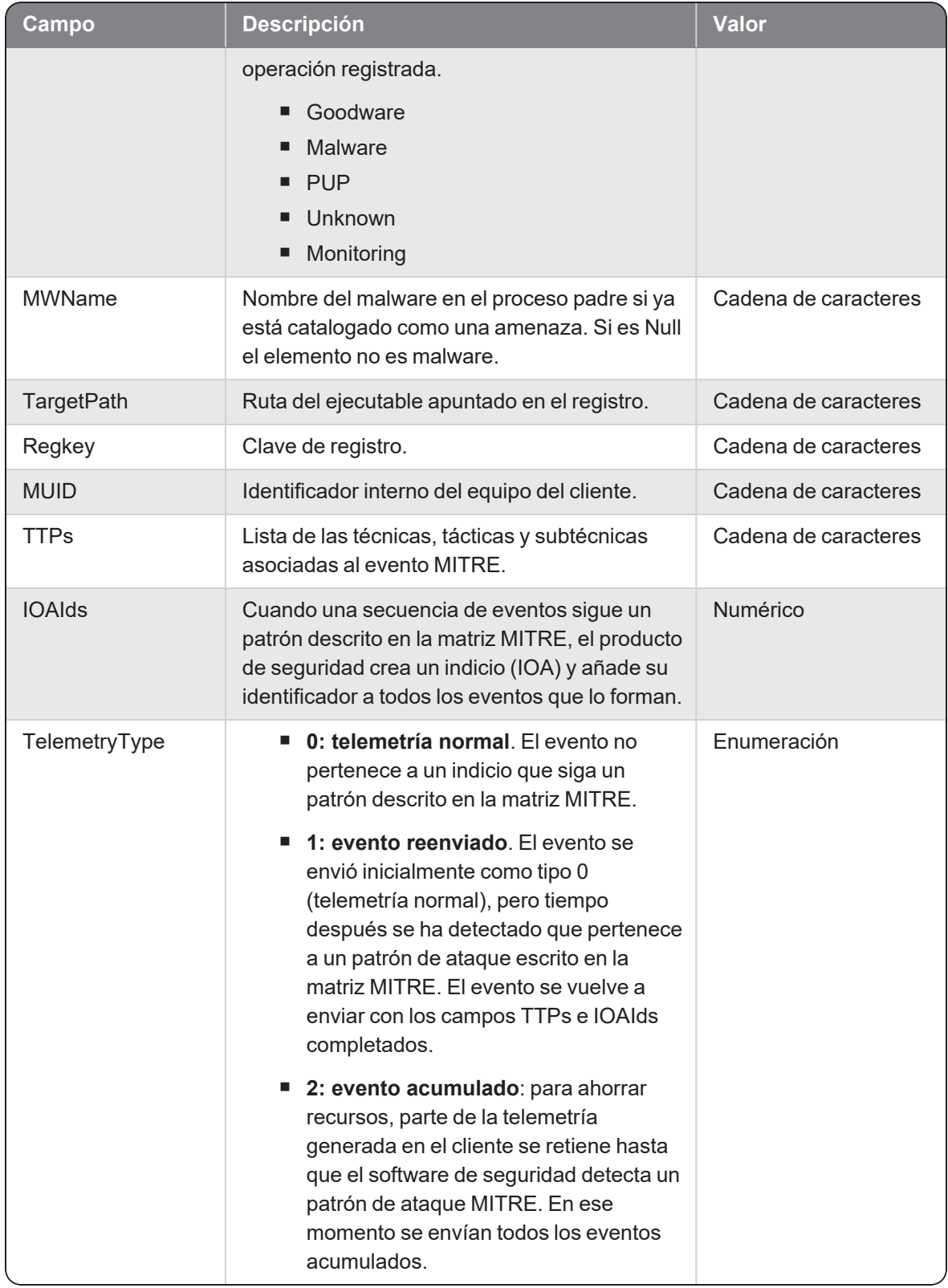

## Renamepe

Evento de tipo activo que se genera cuando se detecta un proceso (parent) que cambia el nombre de un programa ejecutable (child).

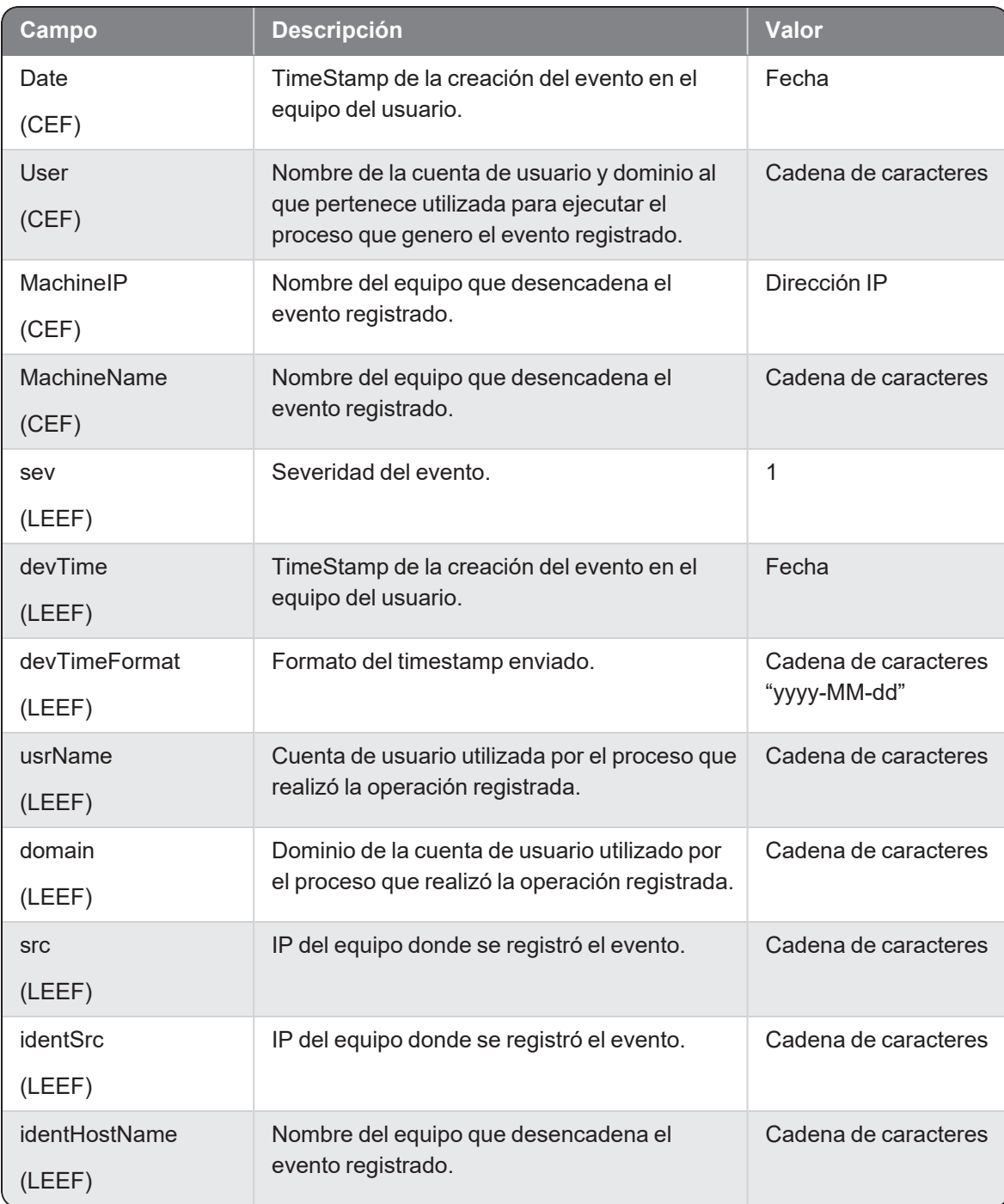

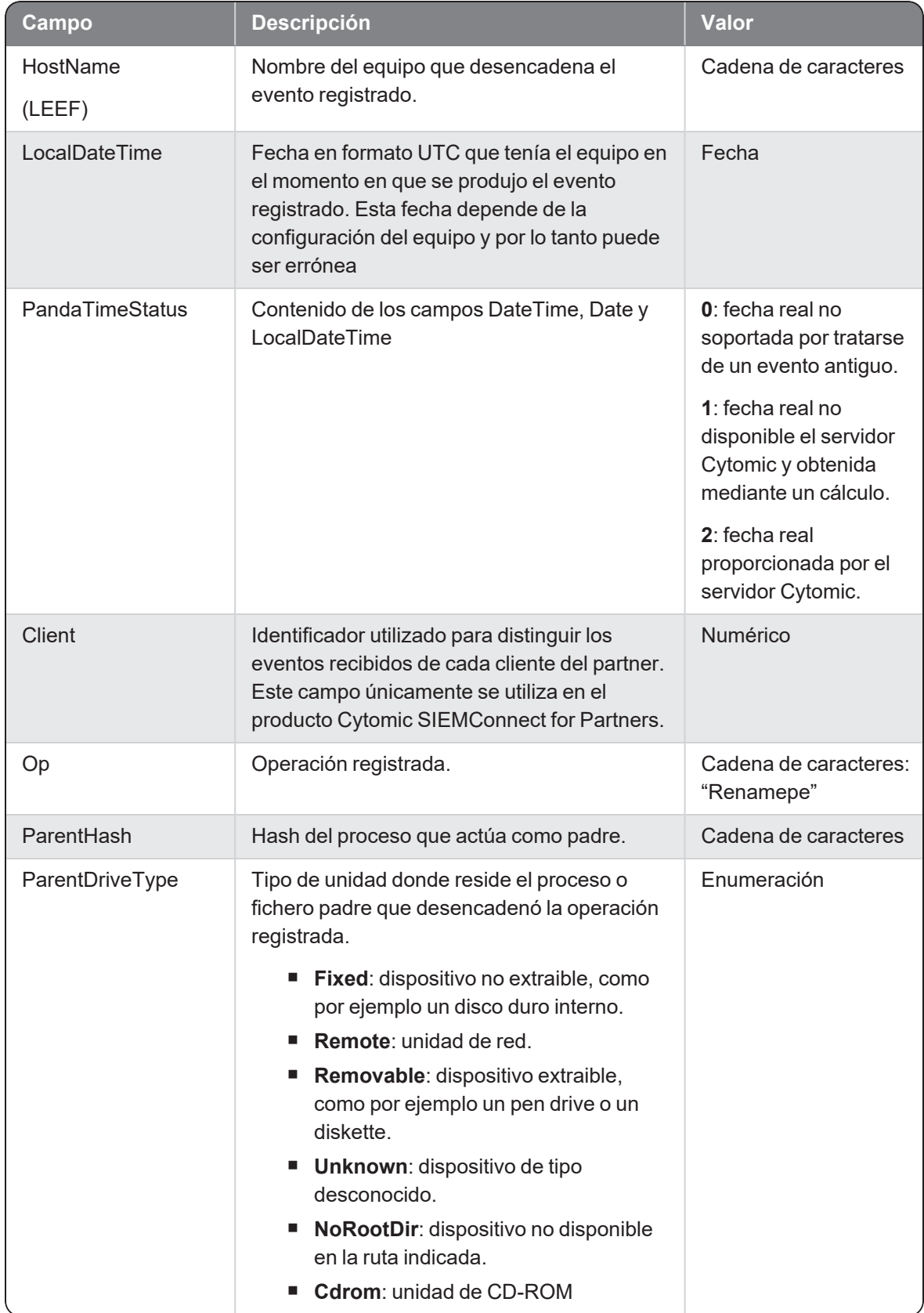

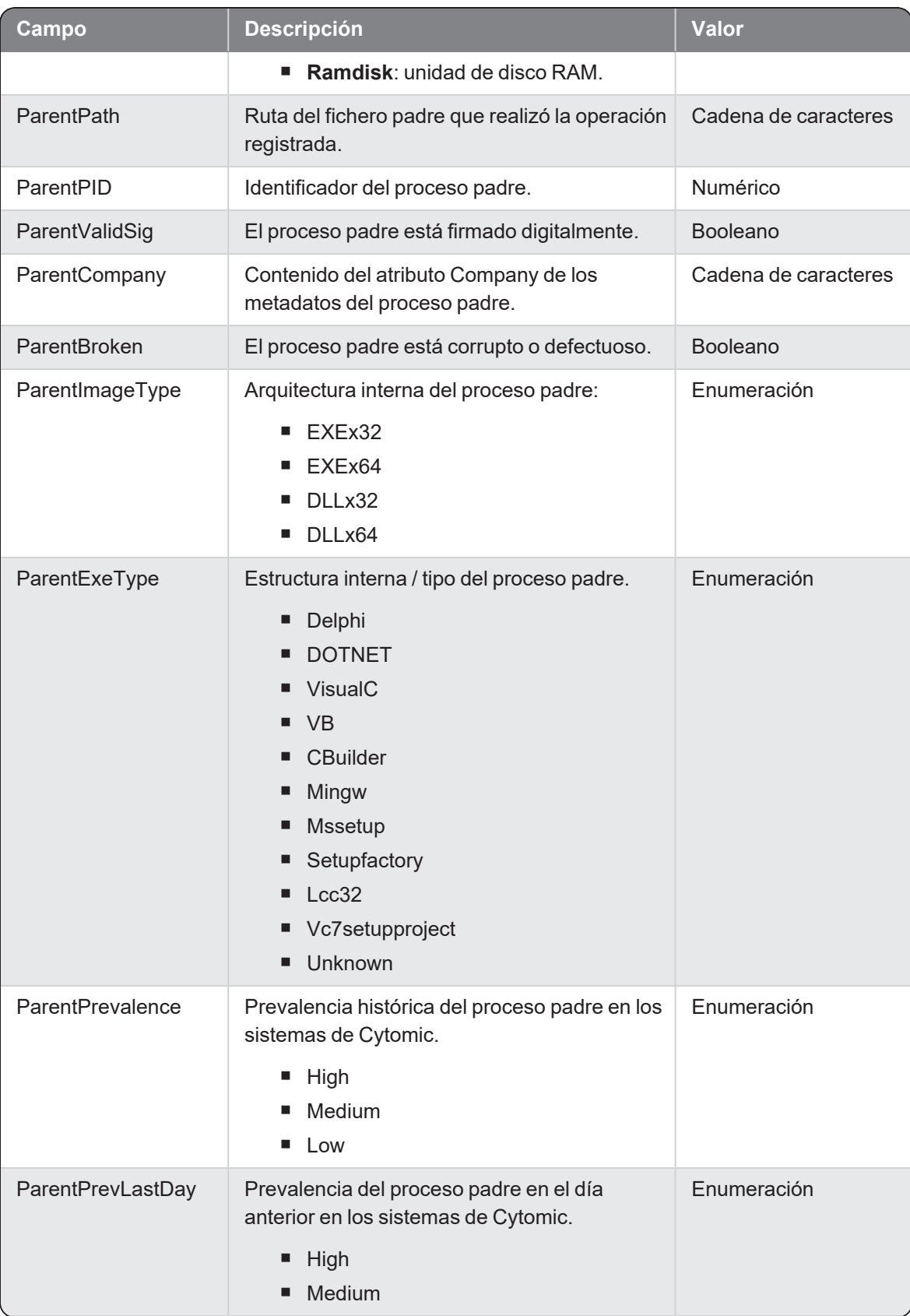

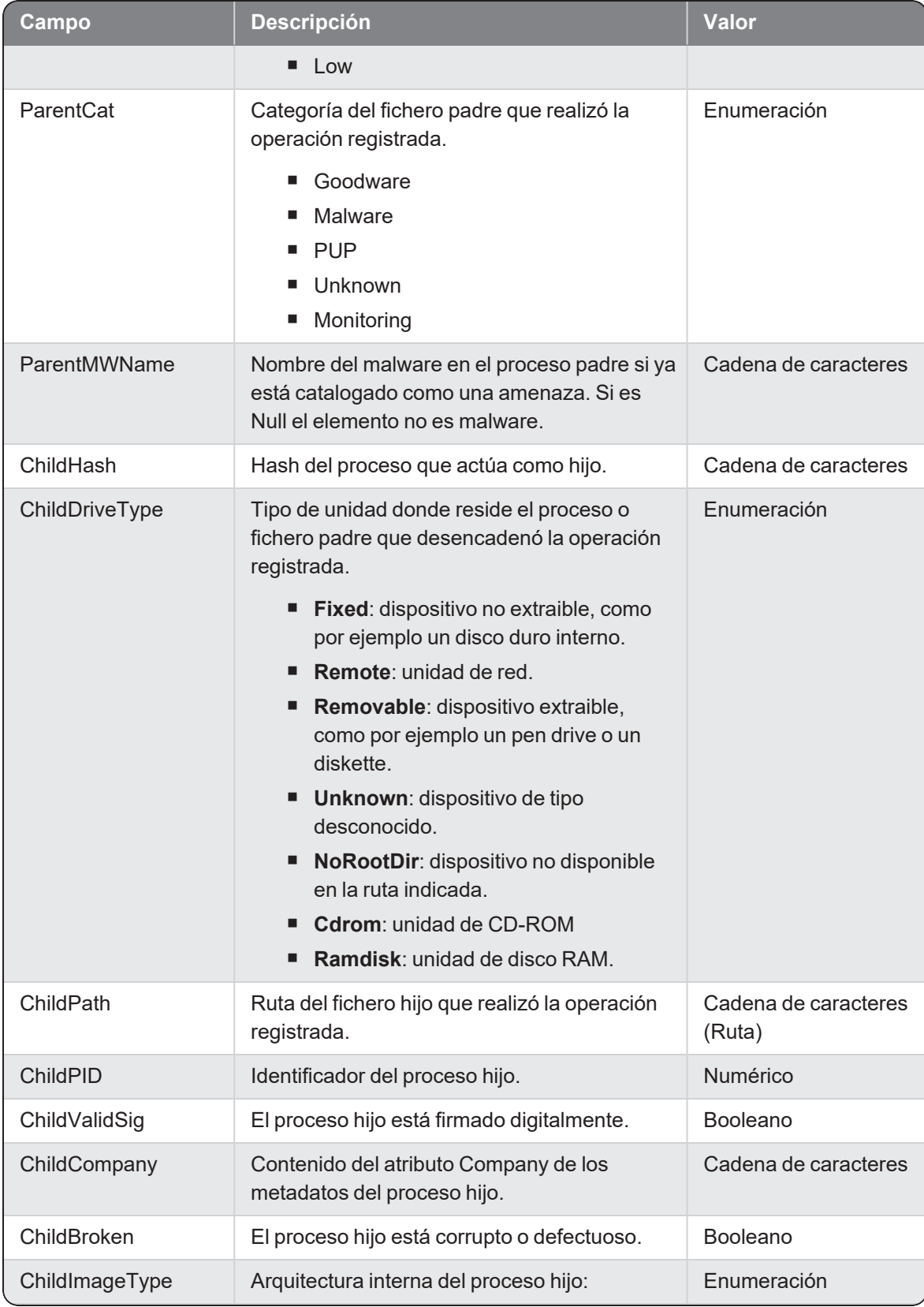

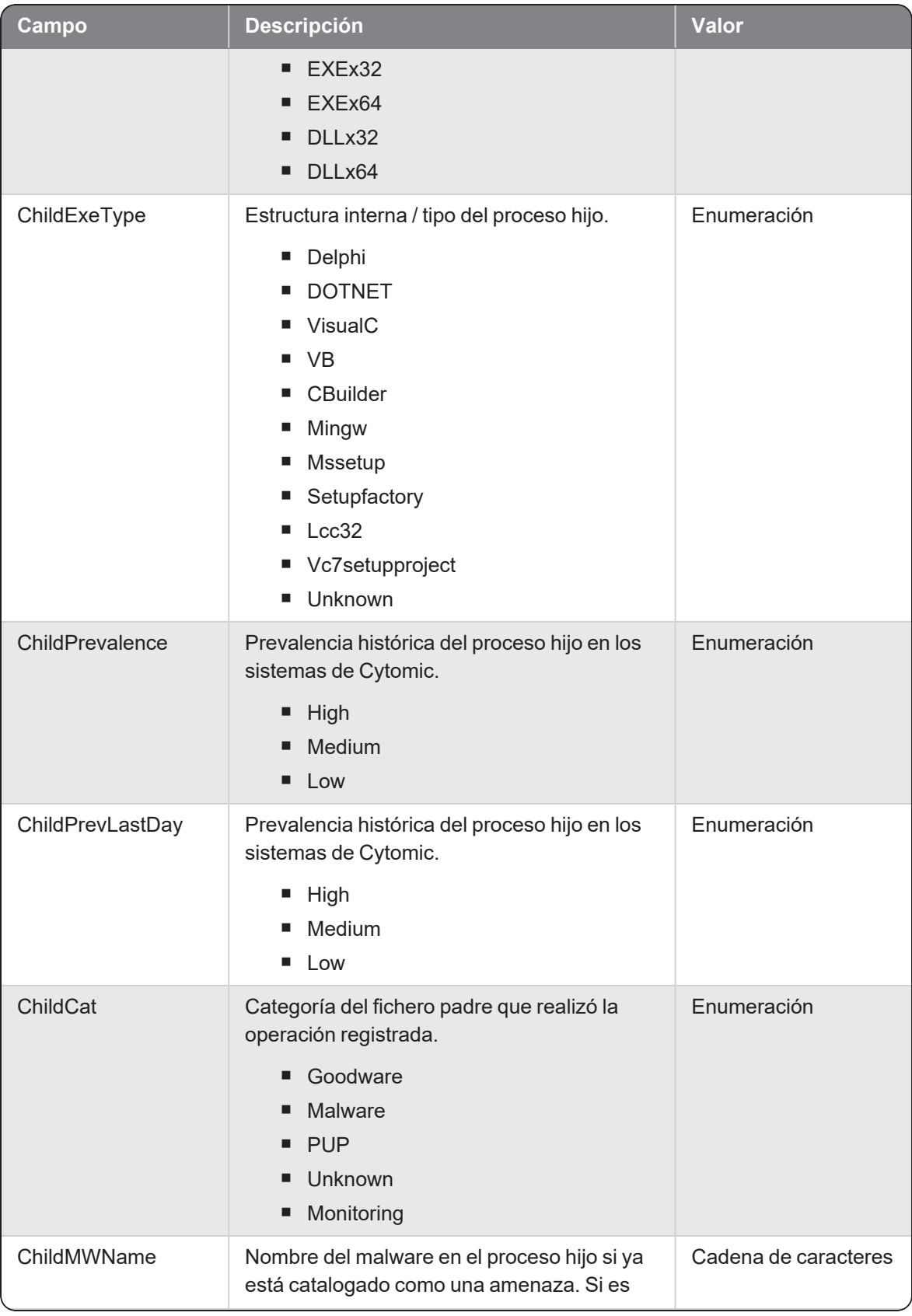

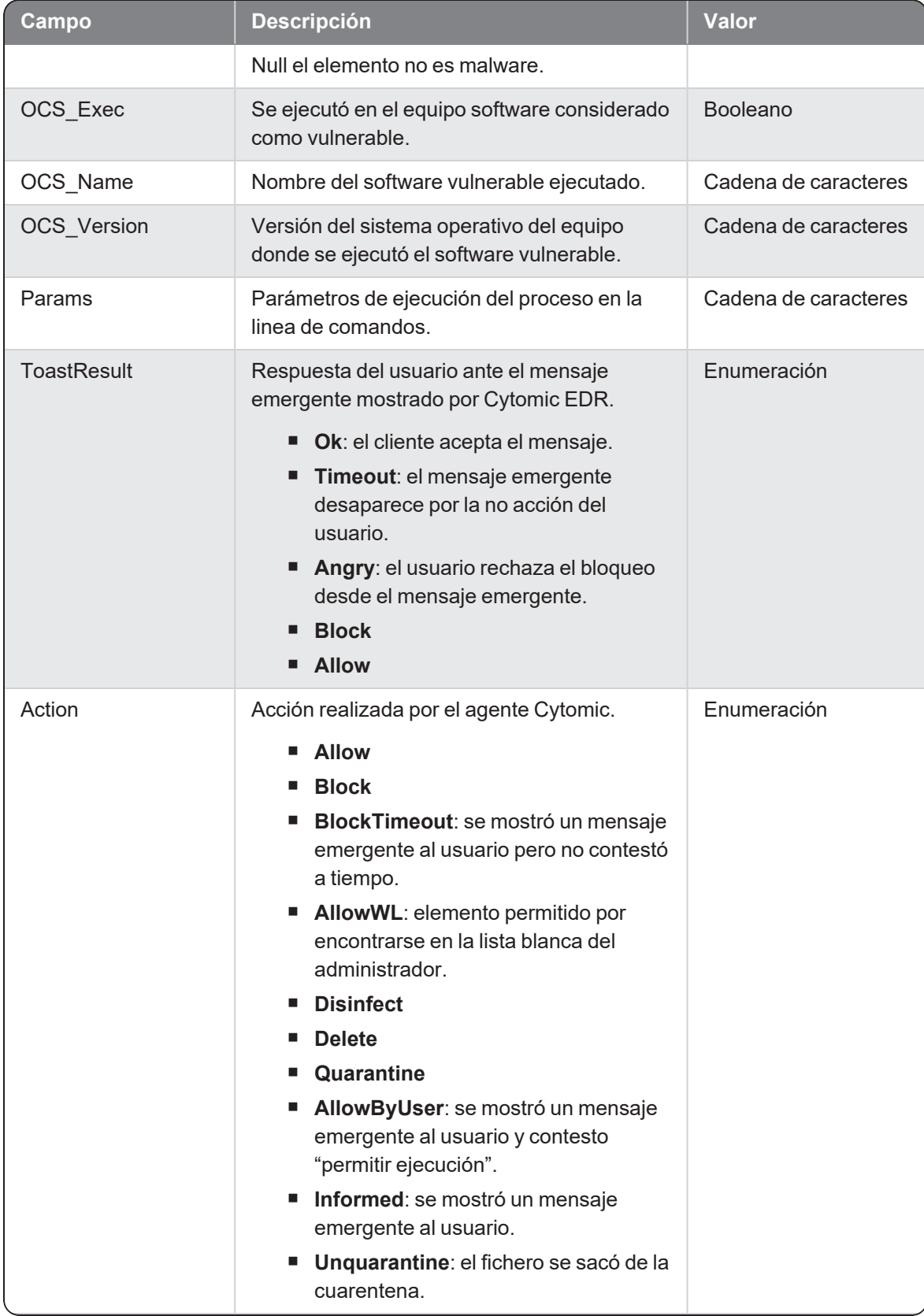

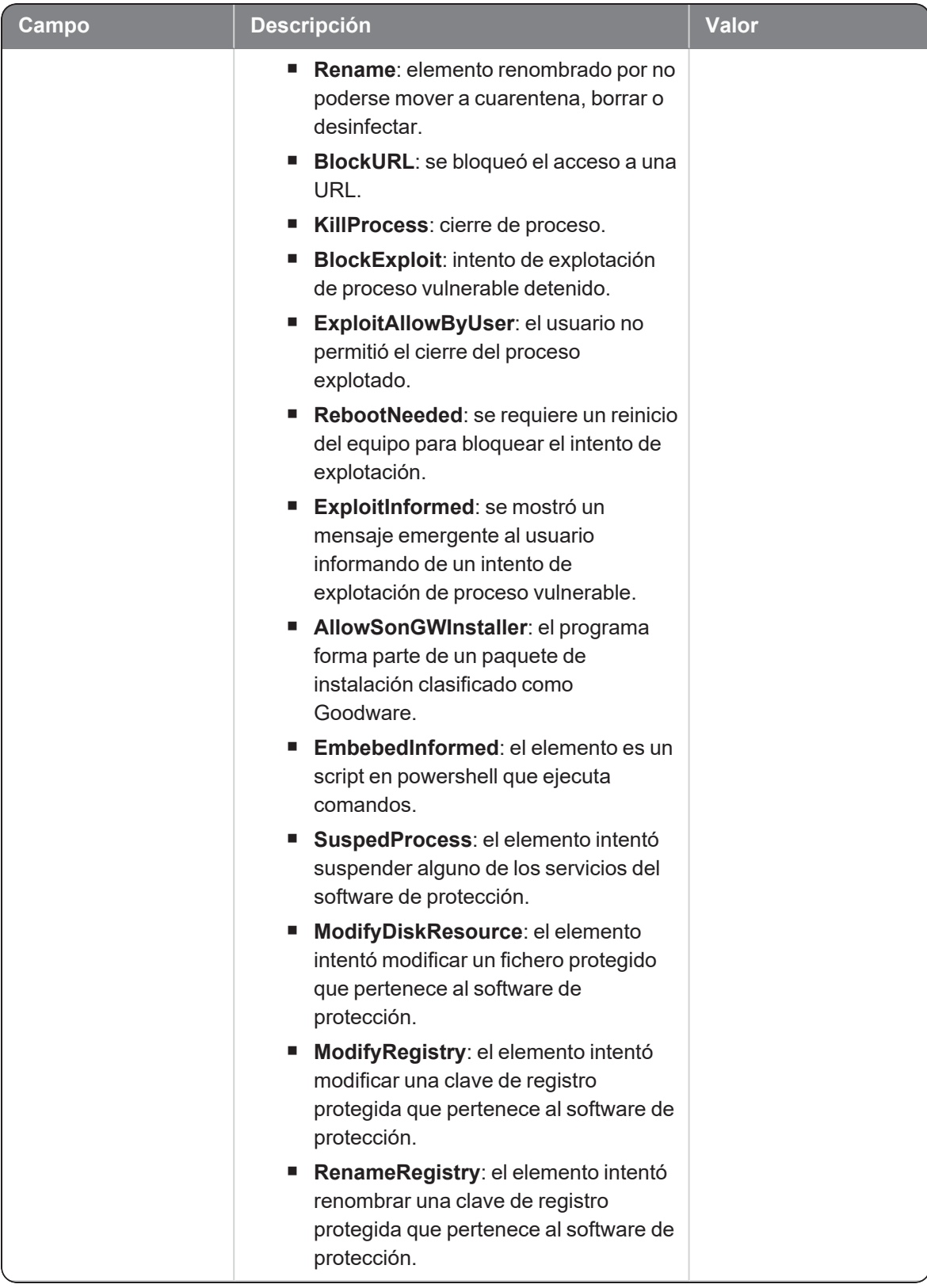

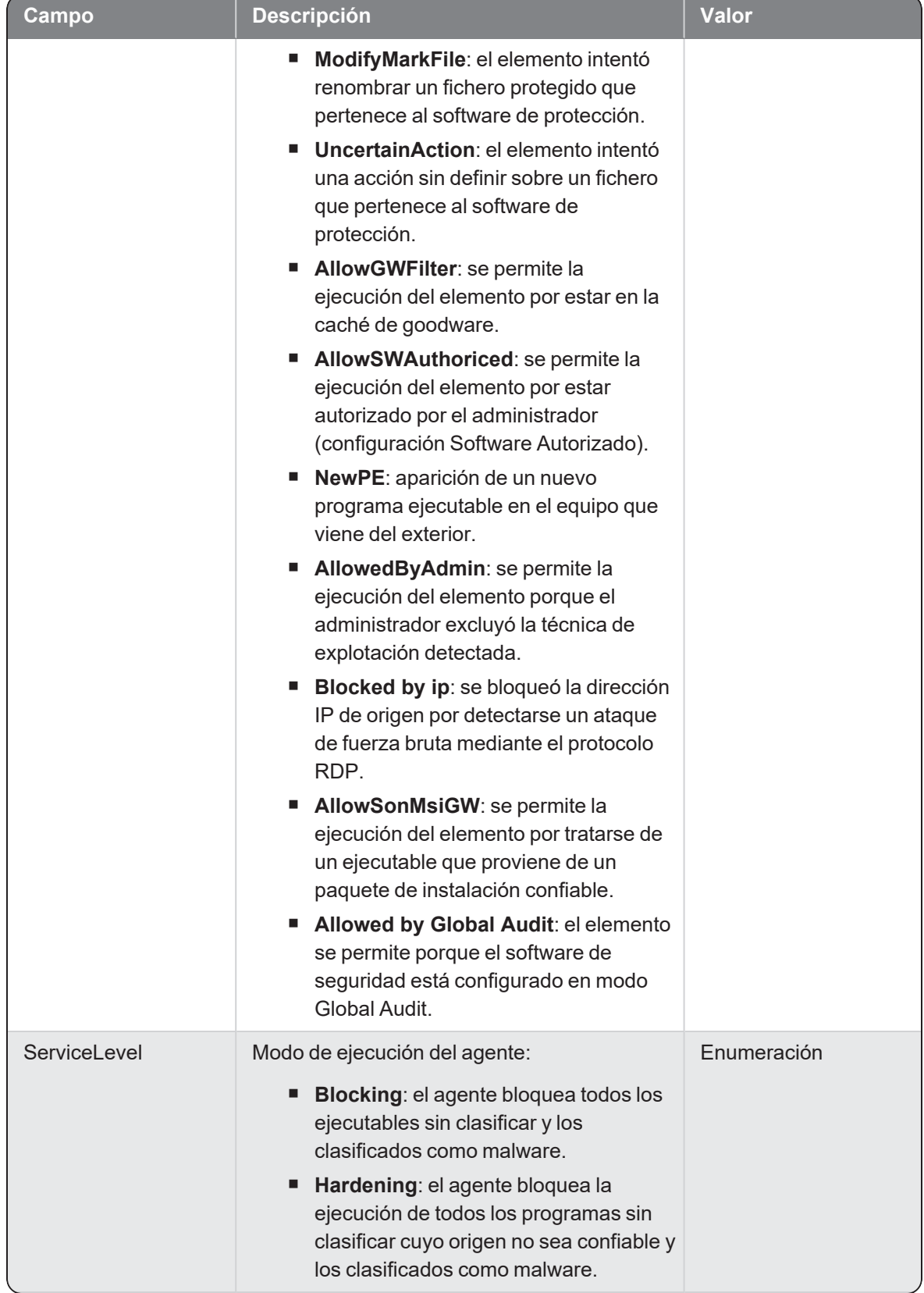

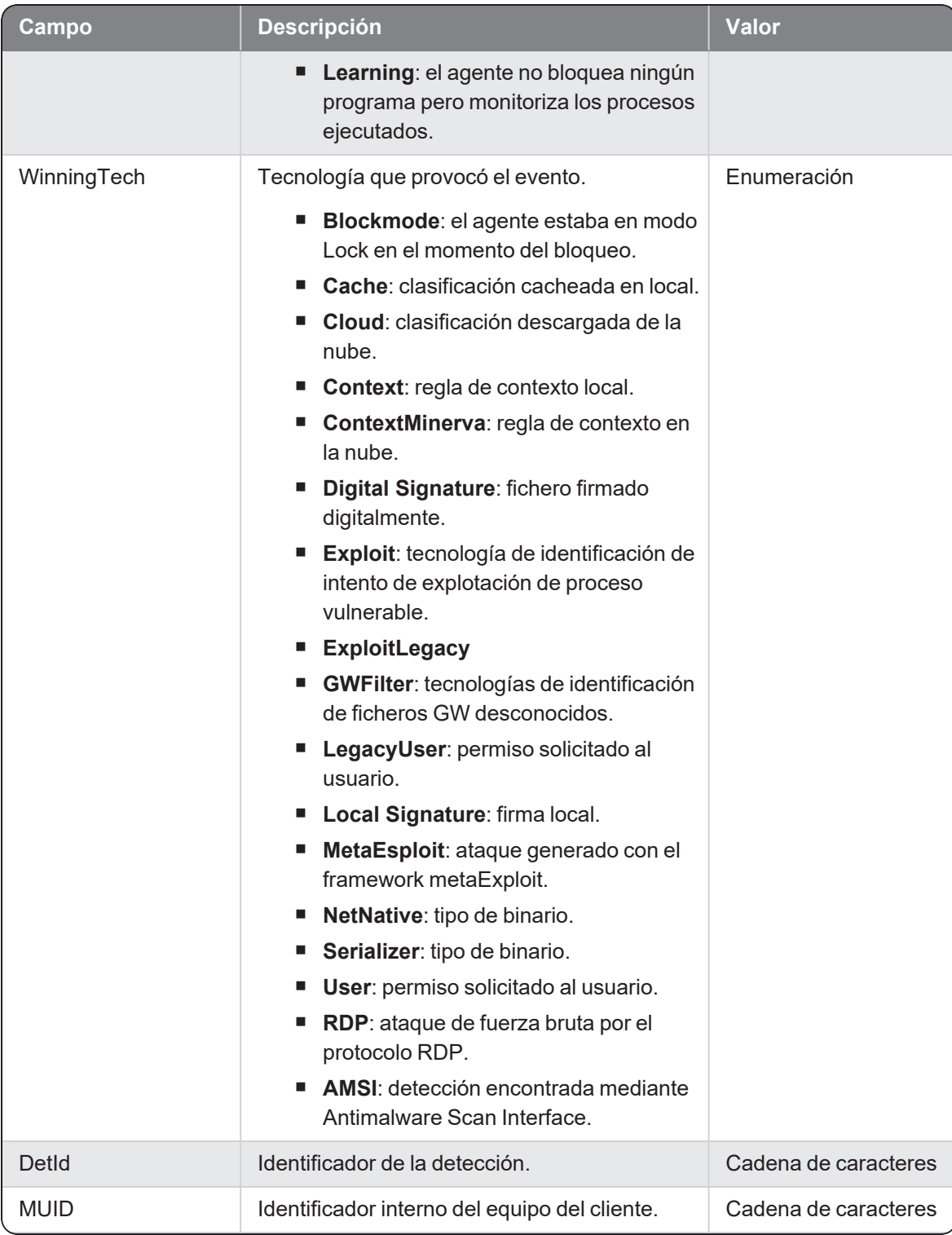

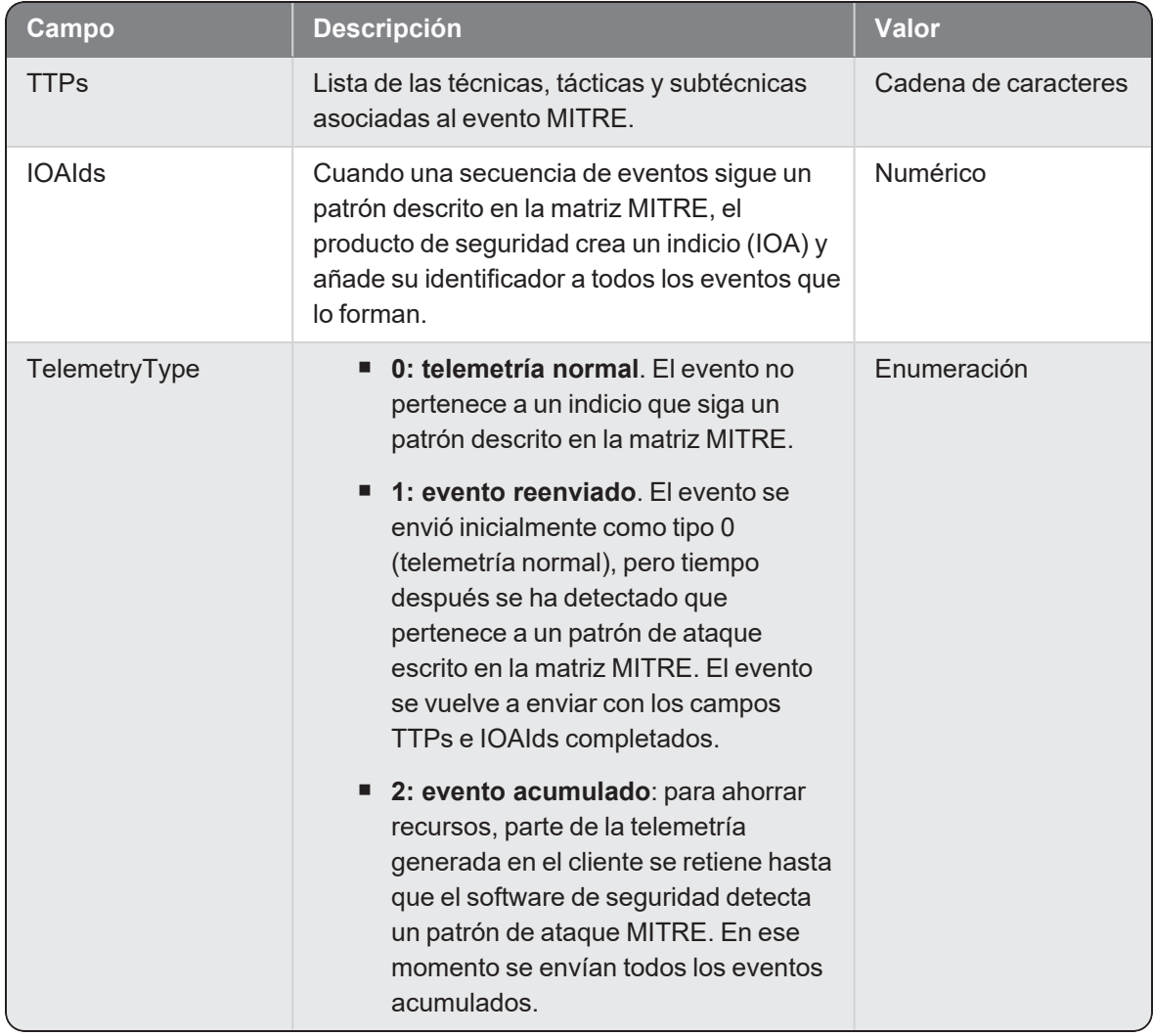

## **Scriptcreation**

Evento de tipo activo que se genera cuando un proceso (parent) crea un proceso (child) de tipo script.

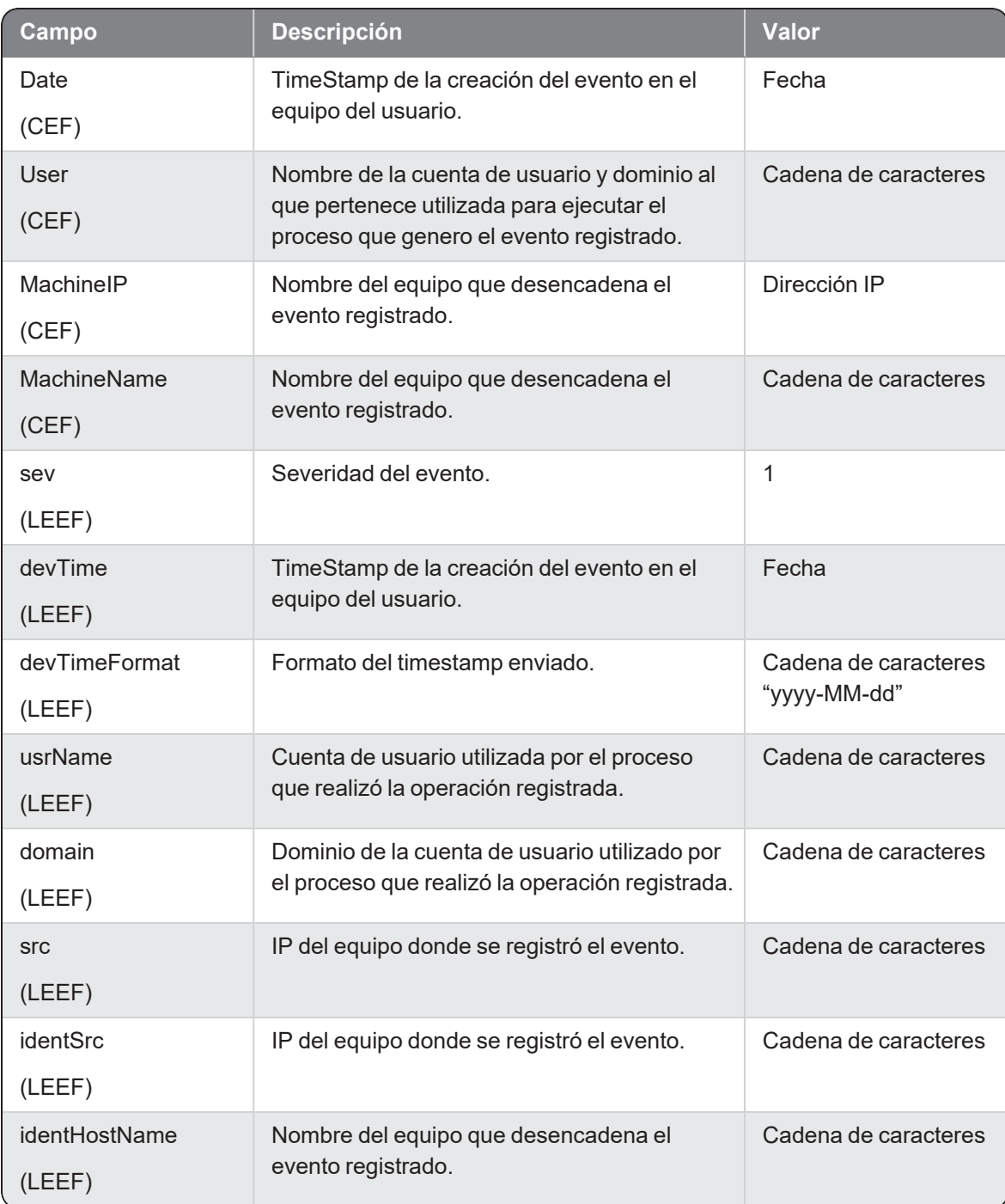

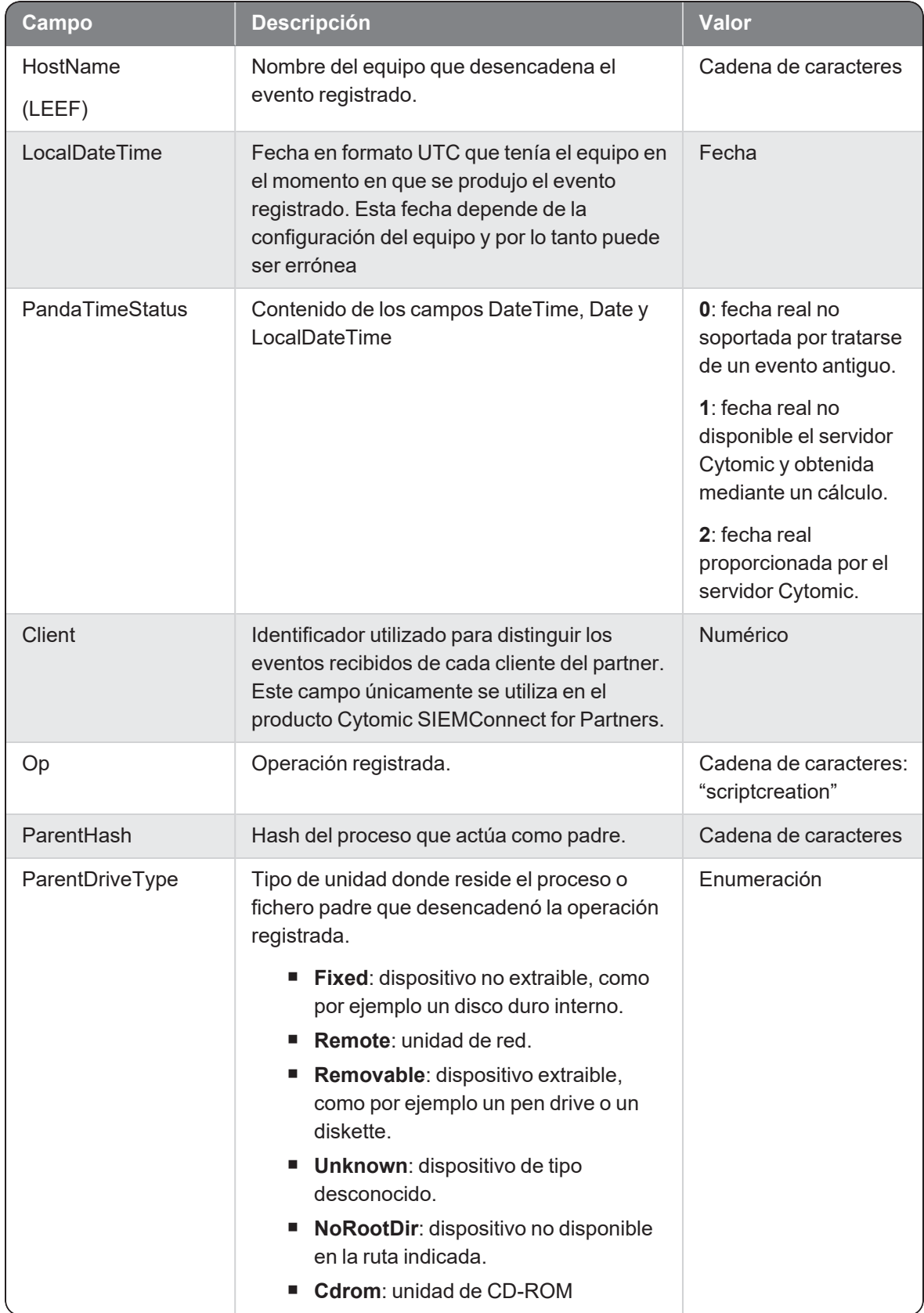

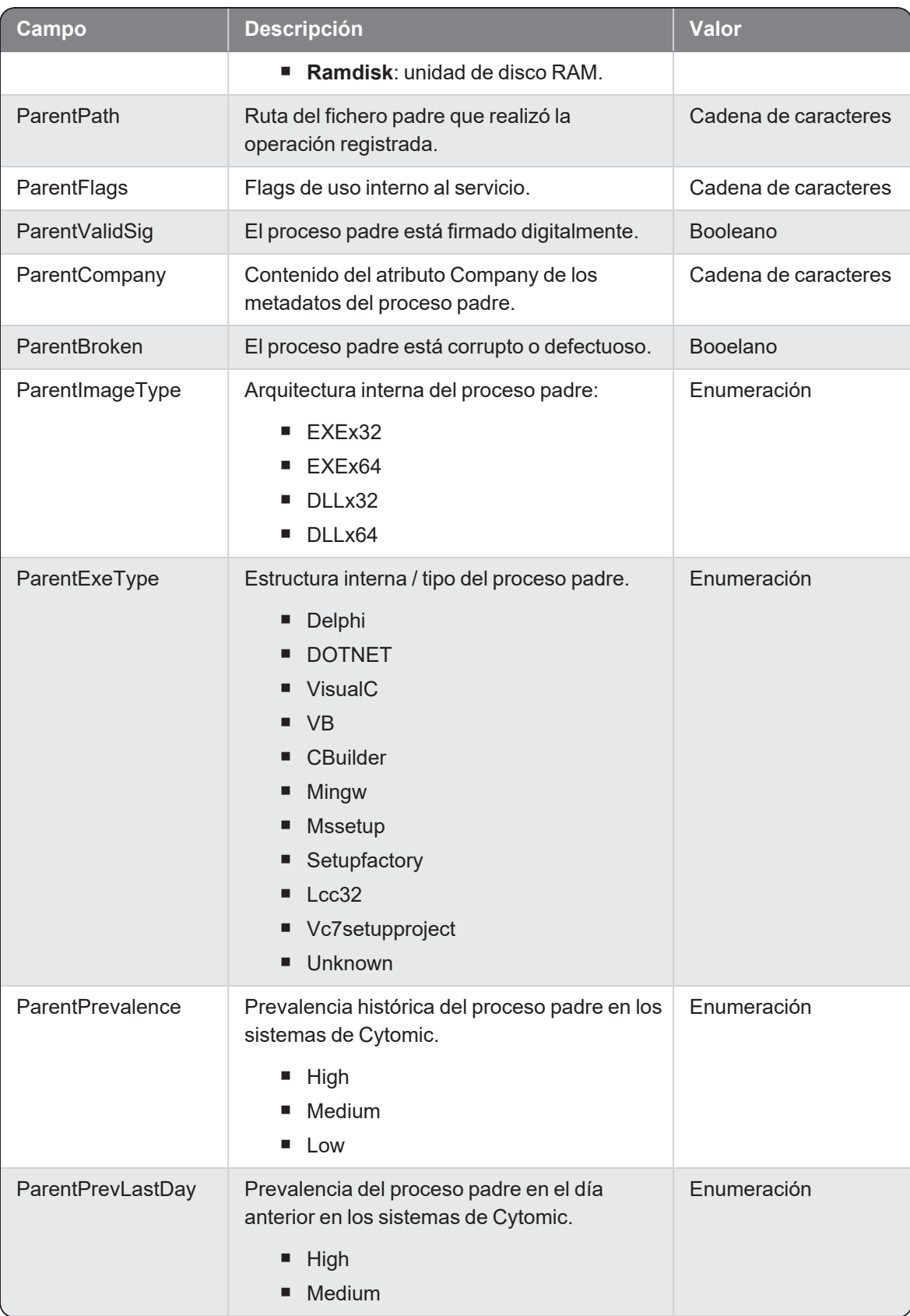

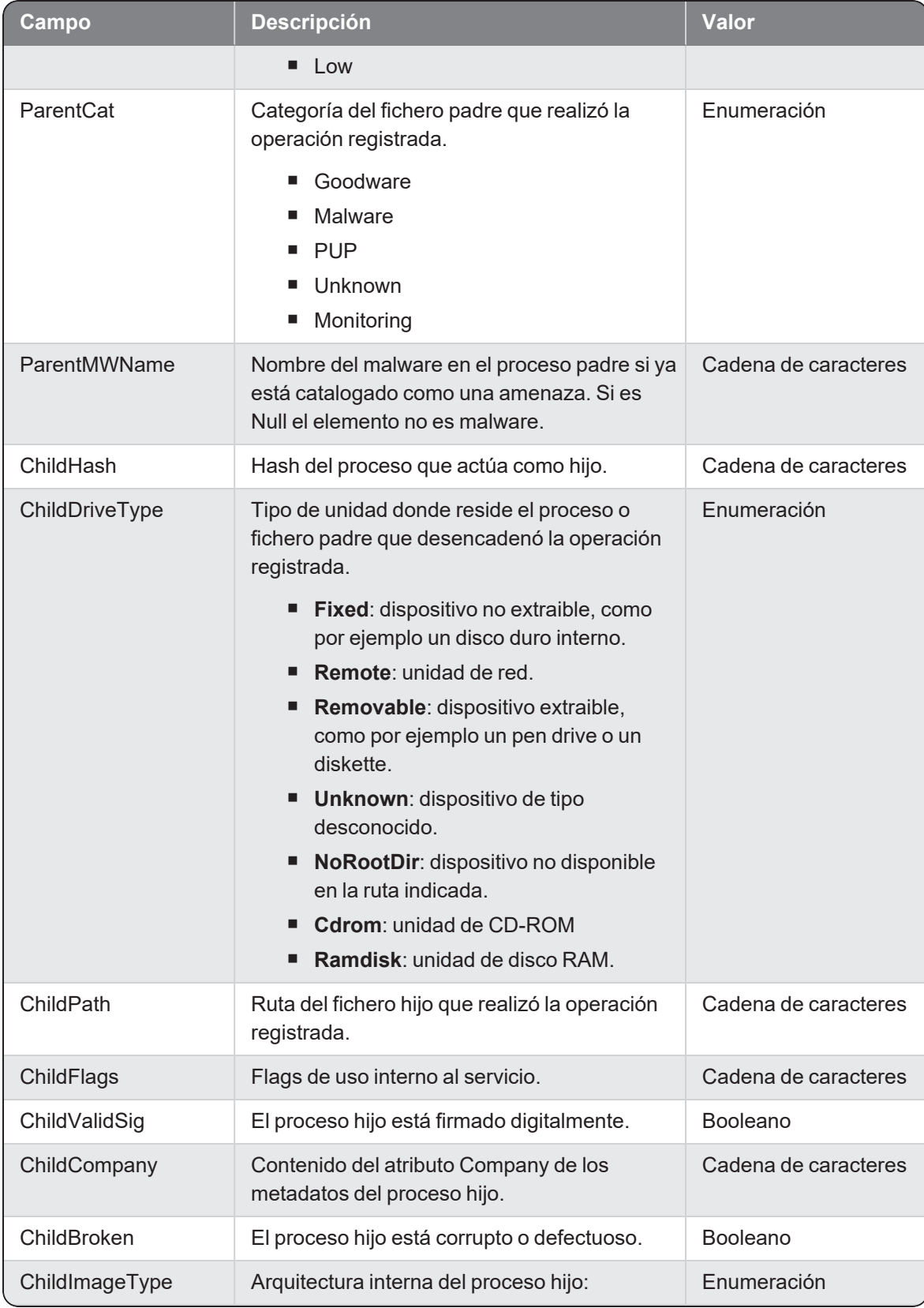

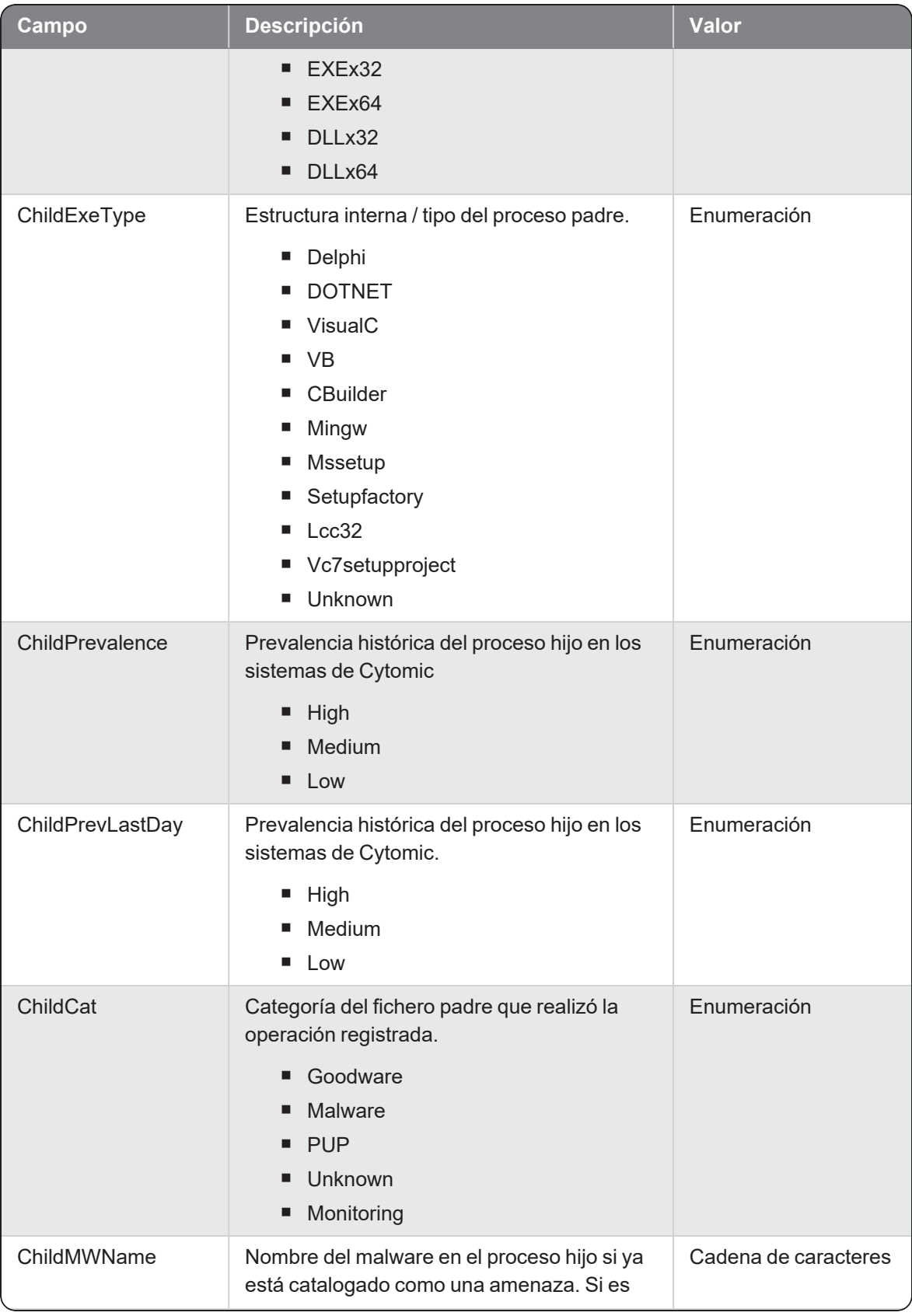

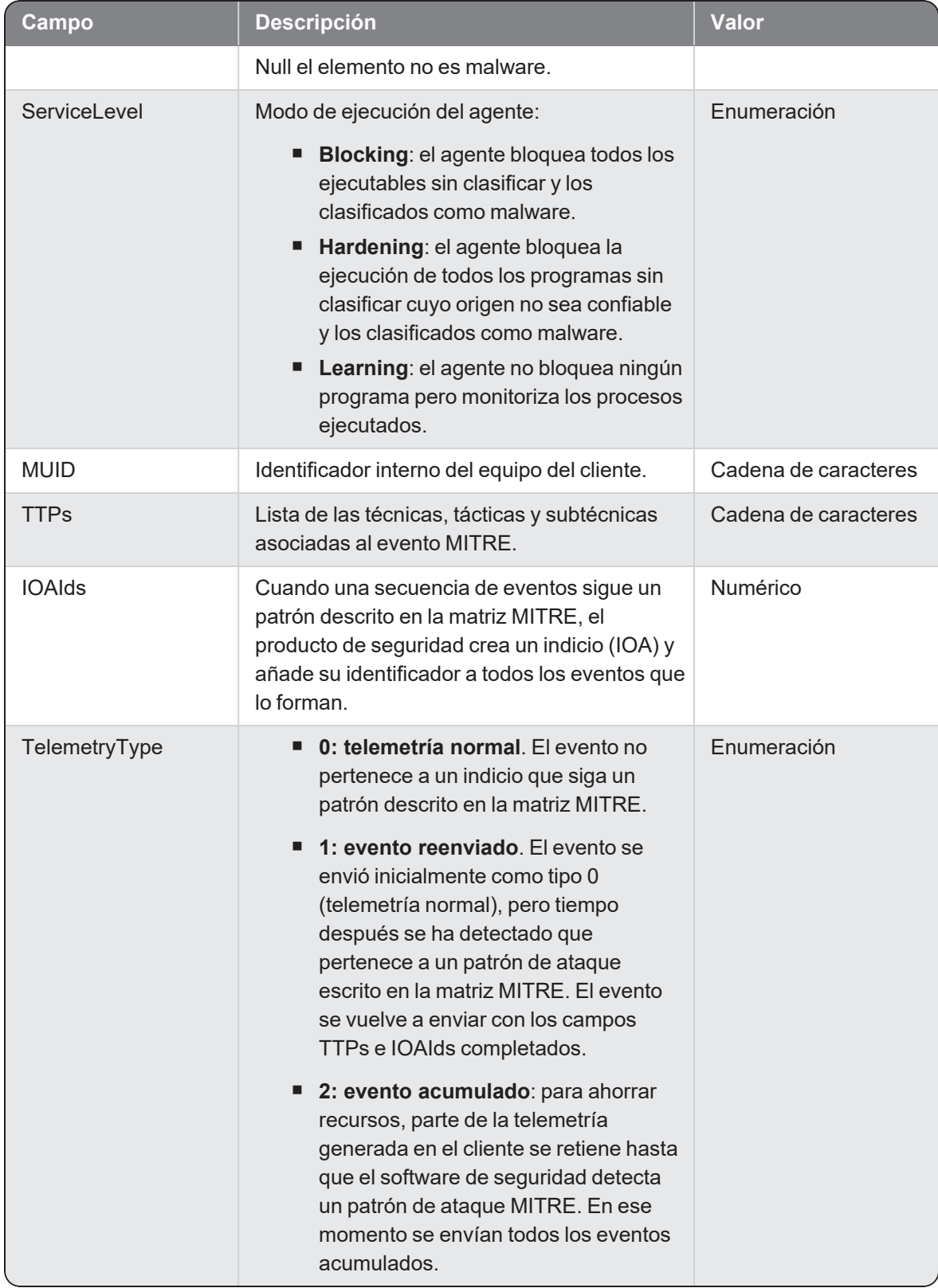

## **Scriptlaunch**

Evento de tipo activo que se genera cuando se un proceso (parent) ejecuta un proceso (child) de tipo script.

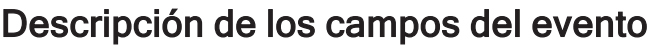

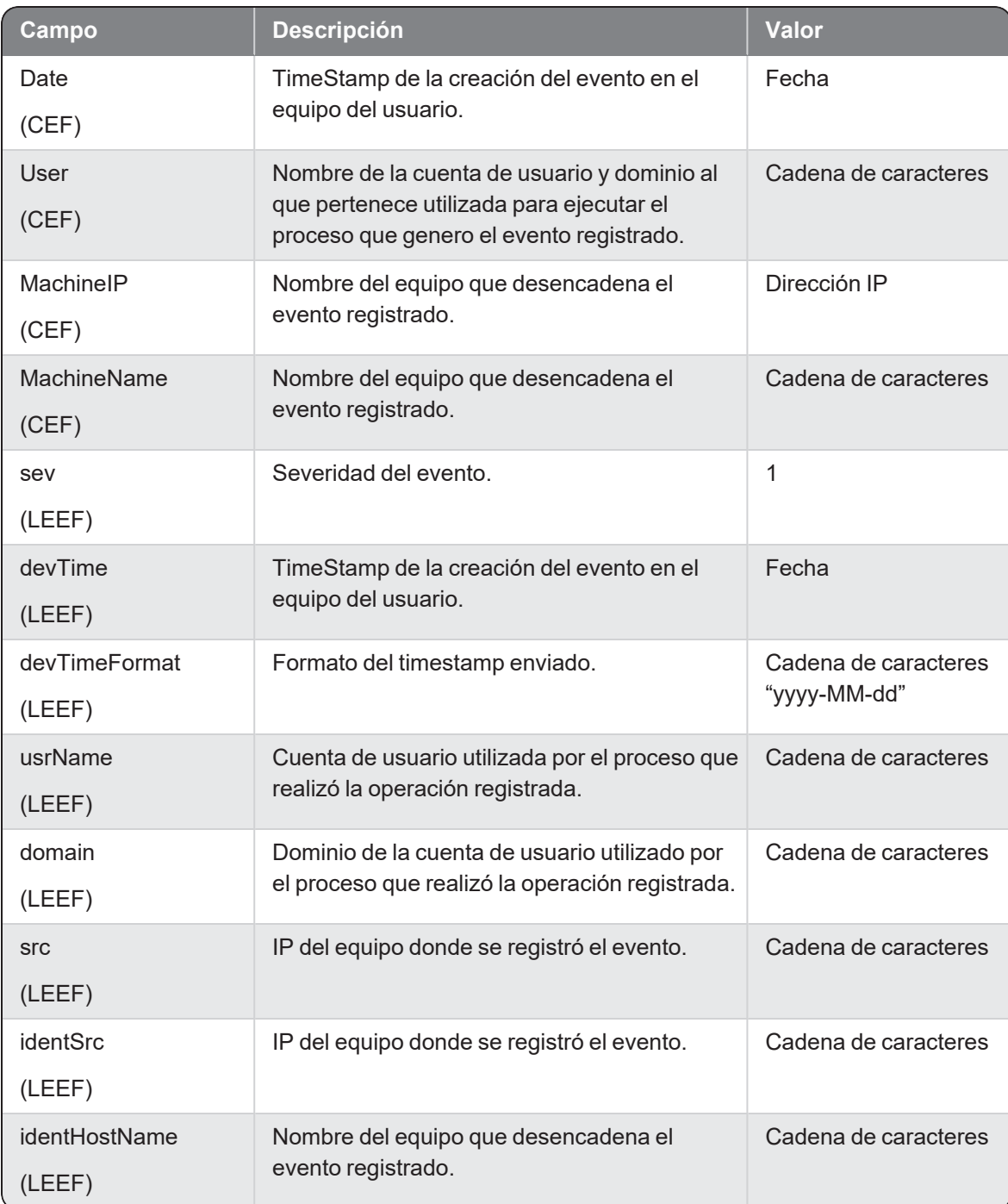

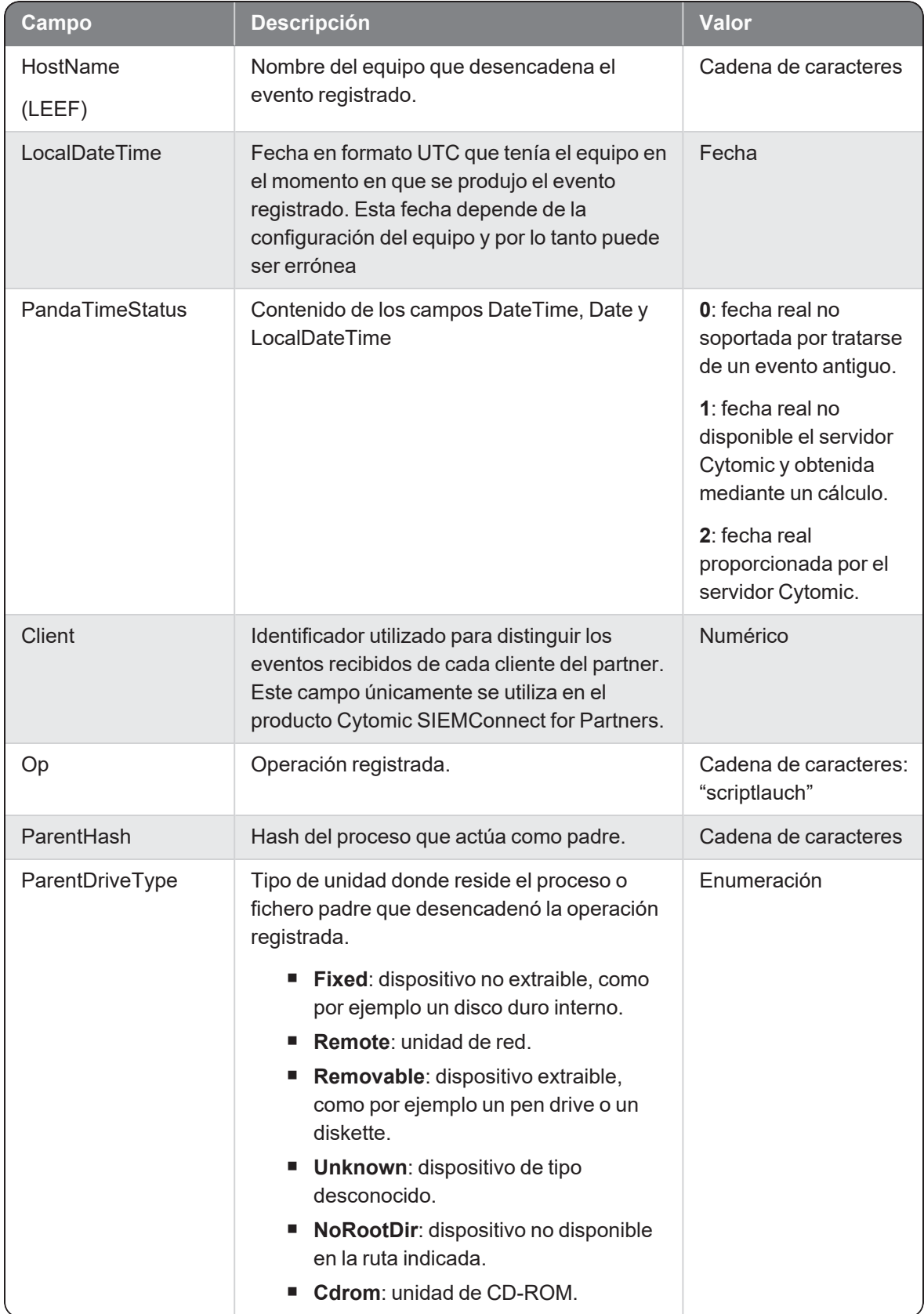

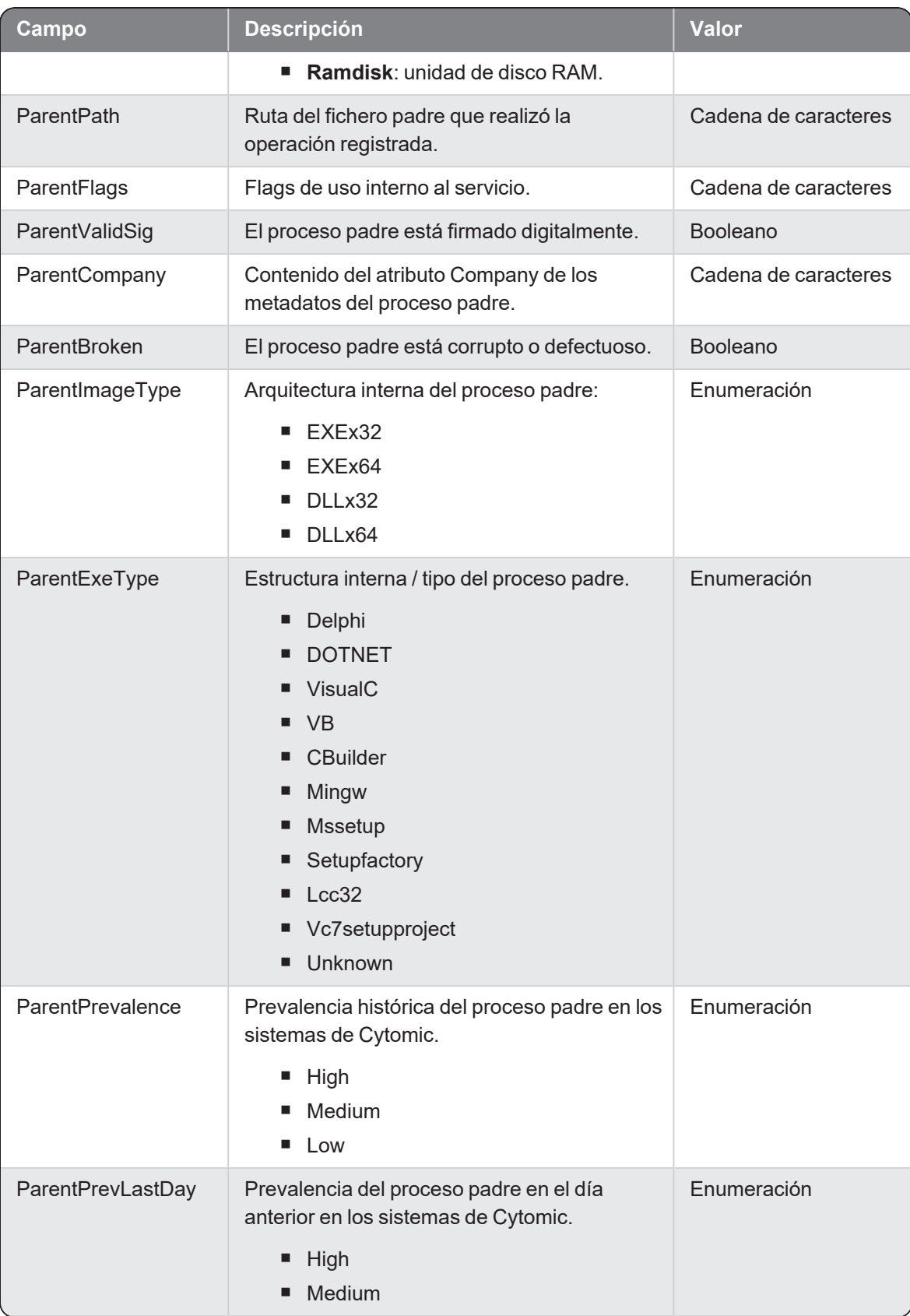

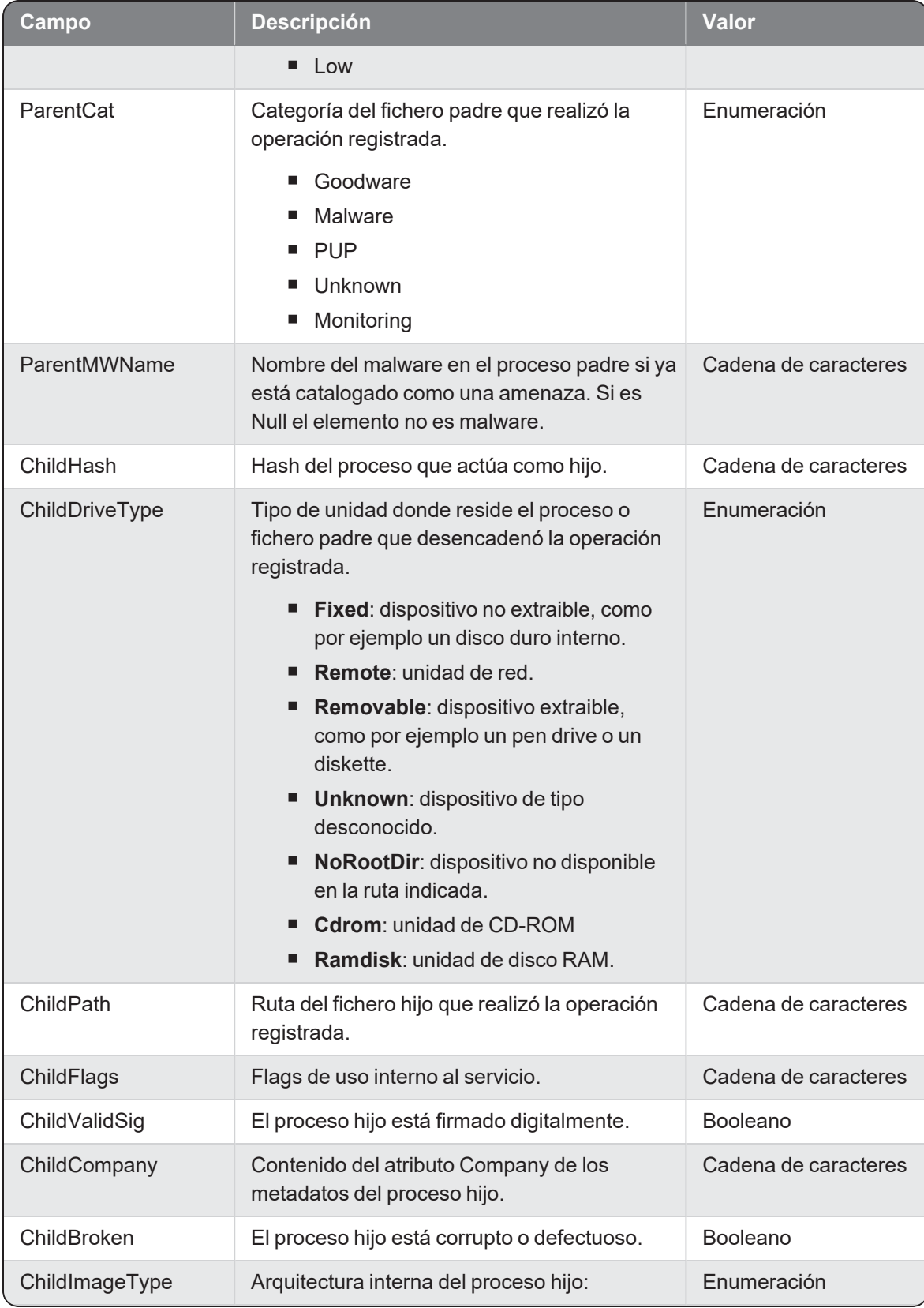

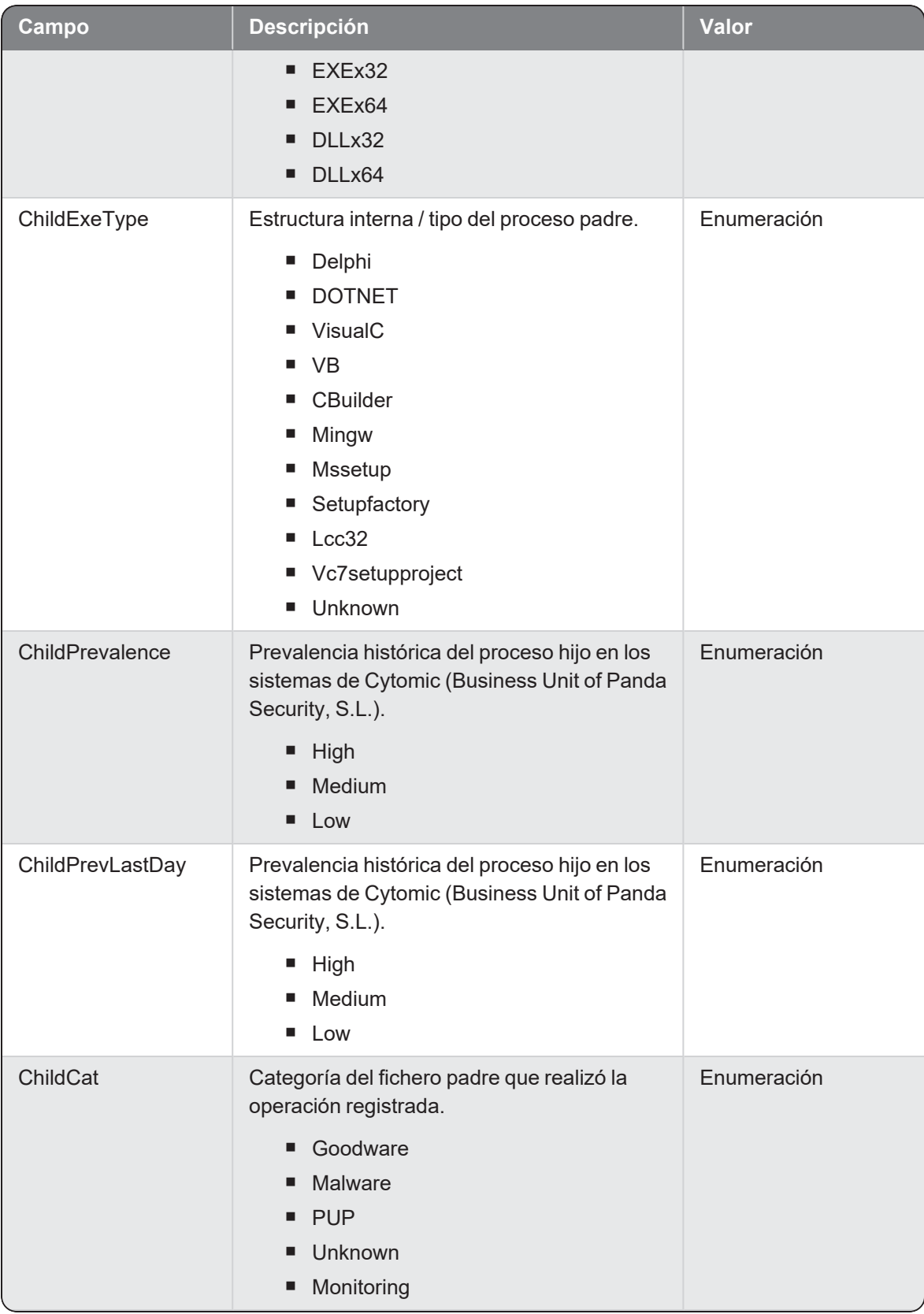

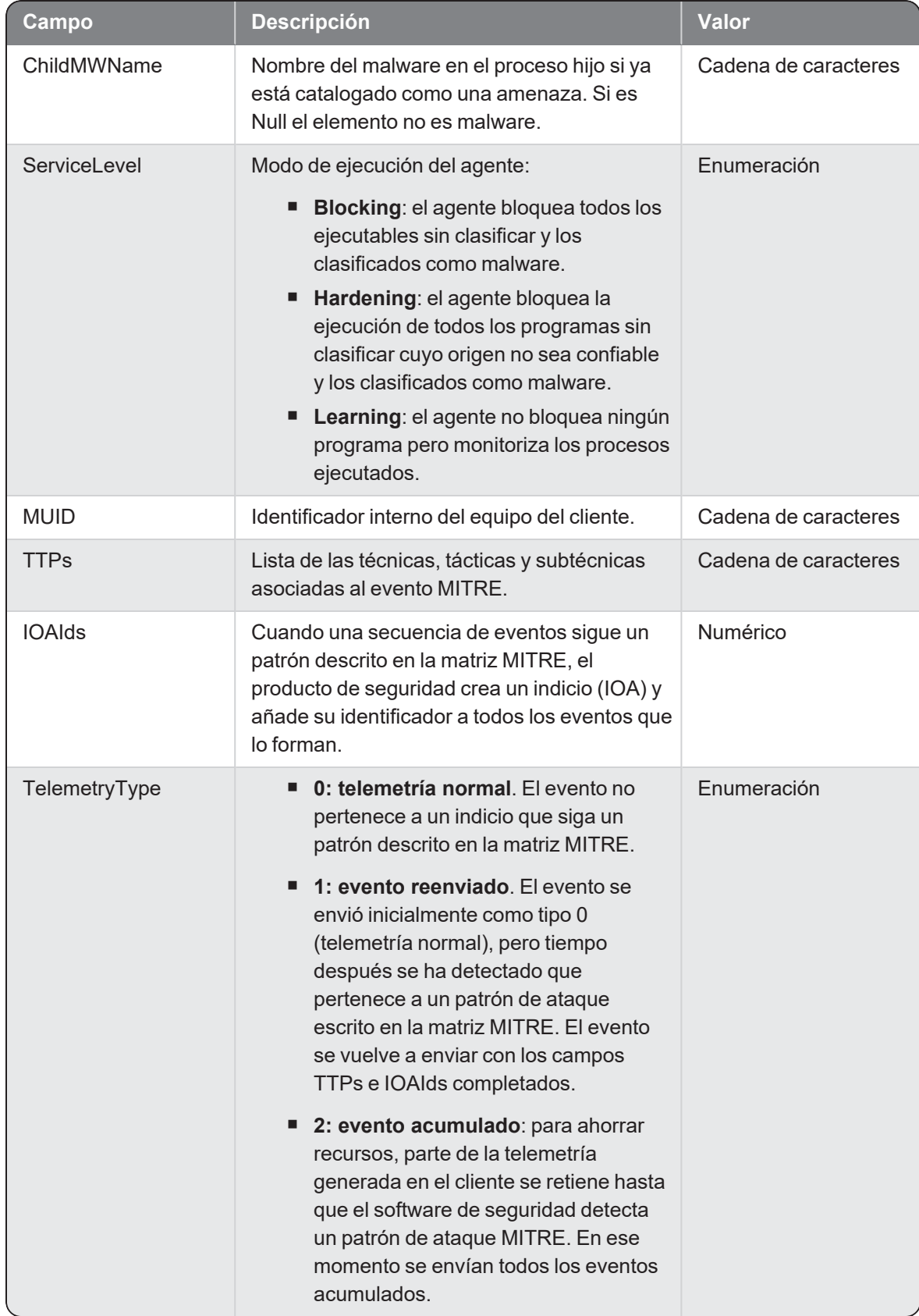

# **Socket**

Evento de tipo activo que se genera cuando se detecta un proceso (parent) que abre un socket.

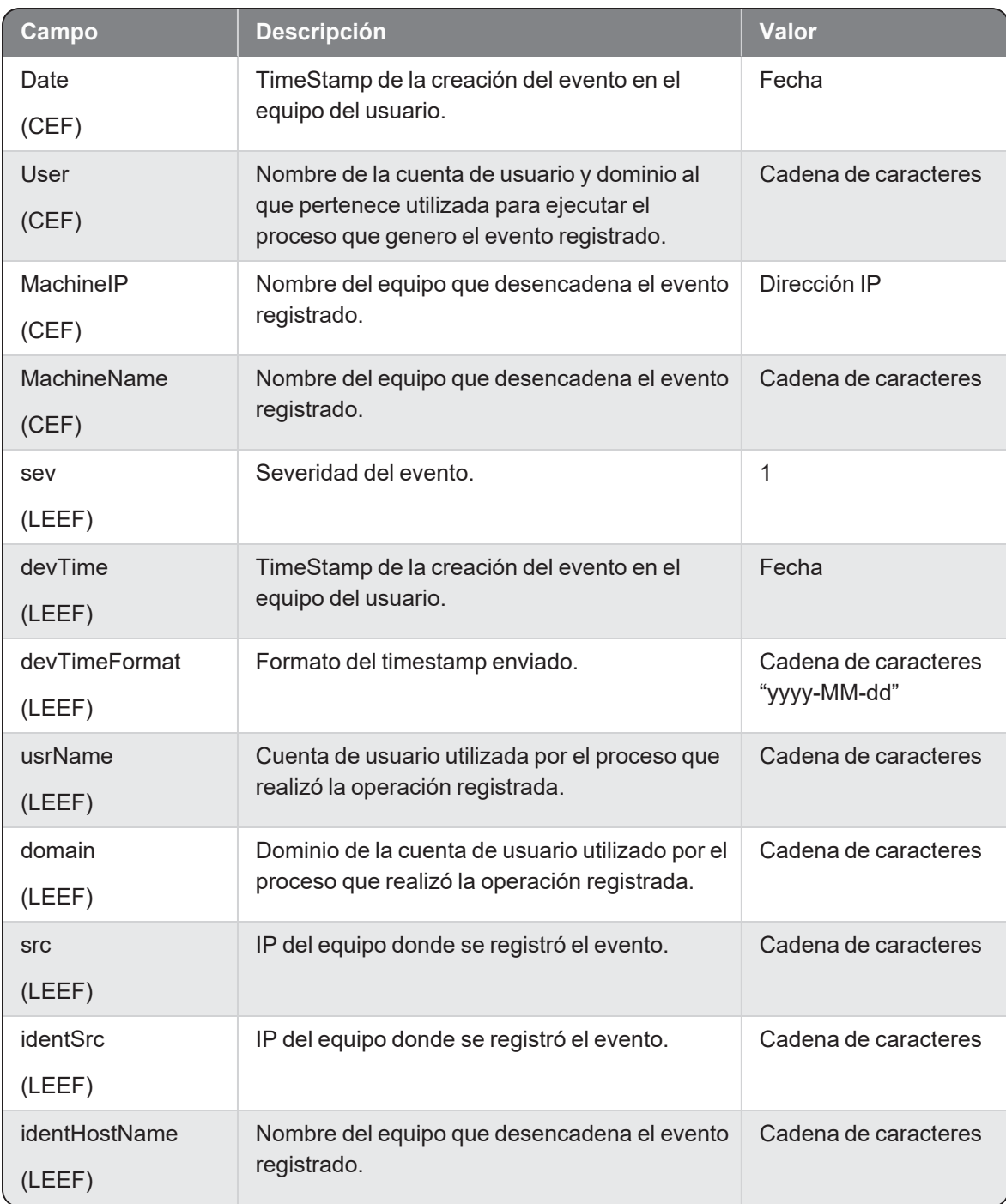

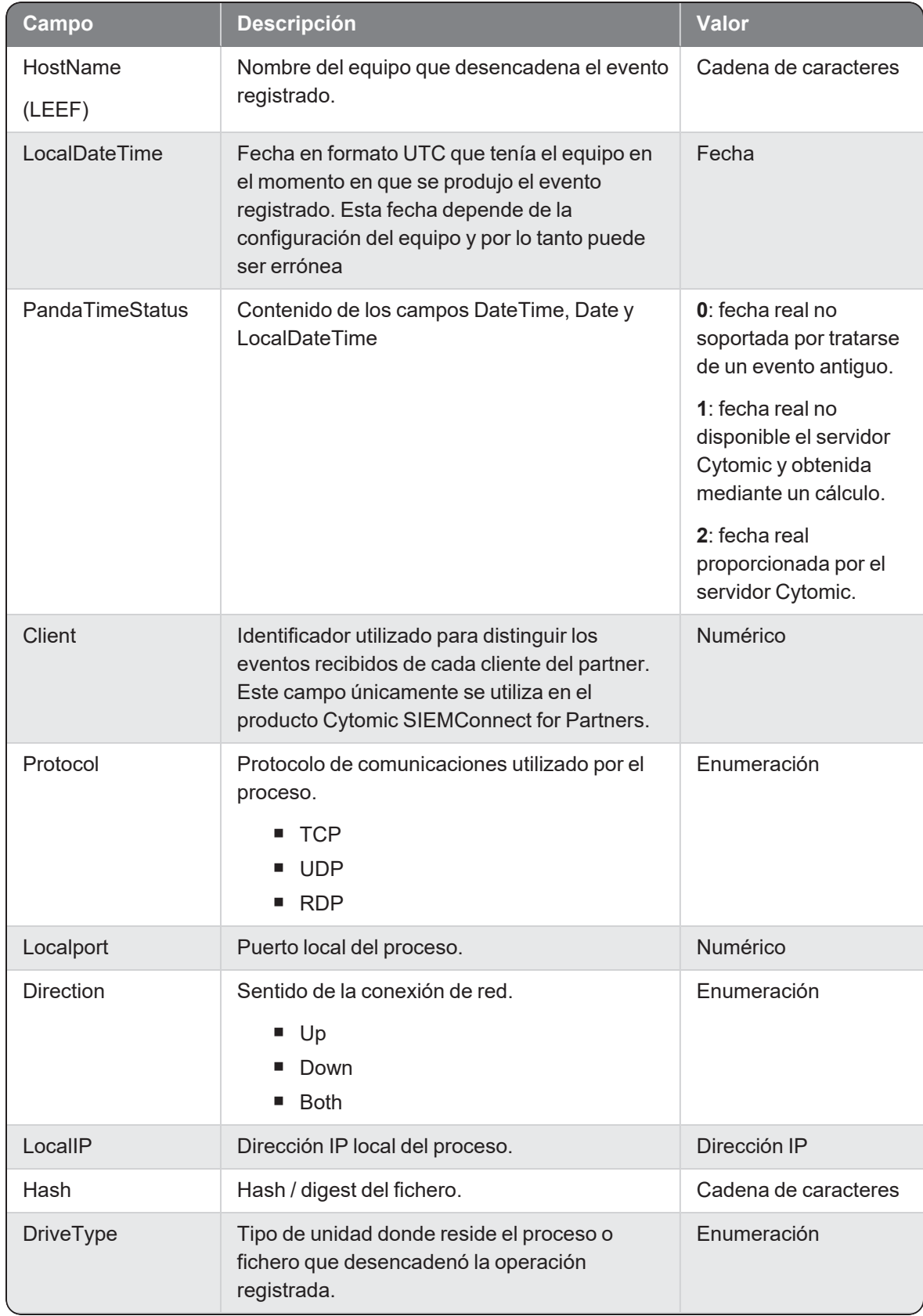

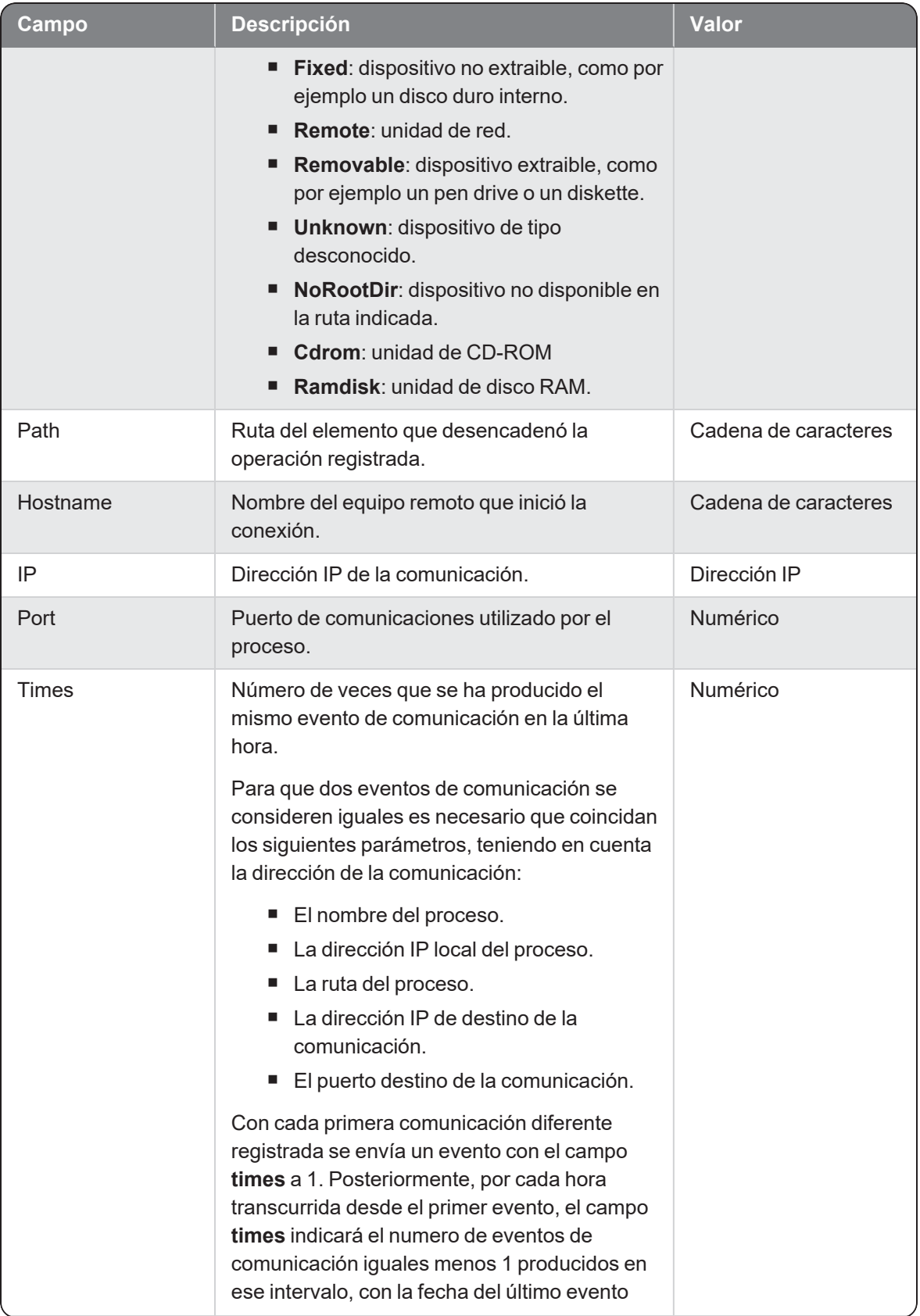

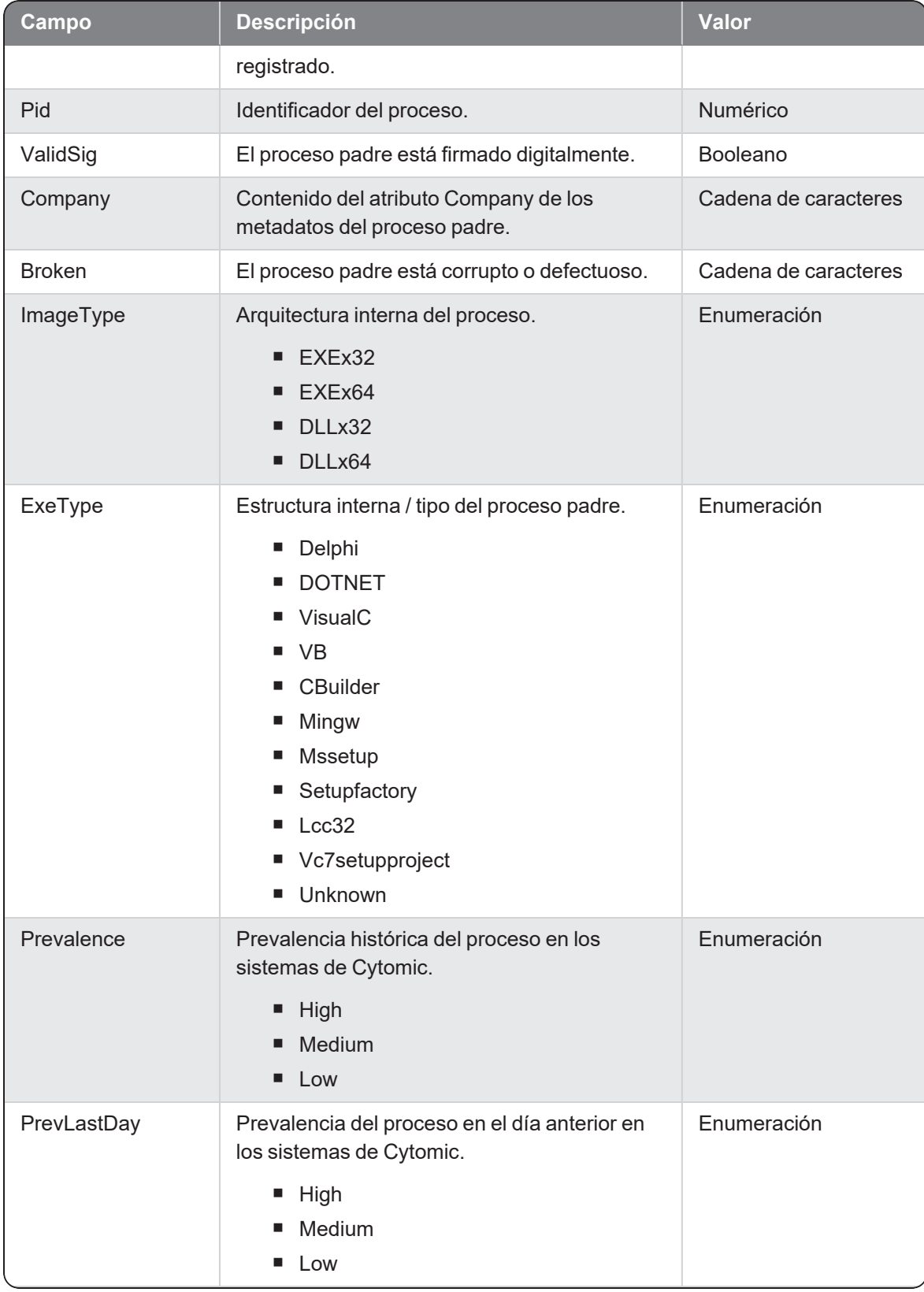

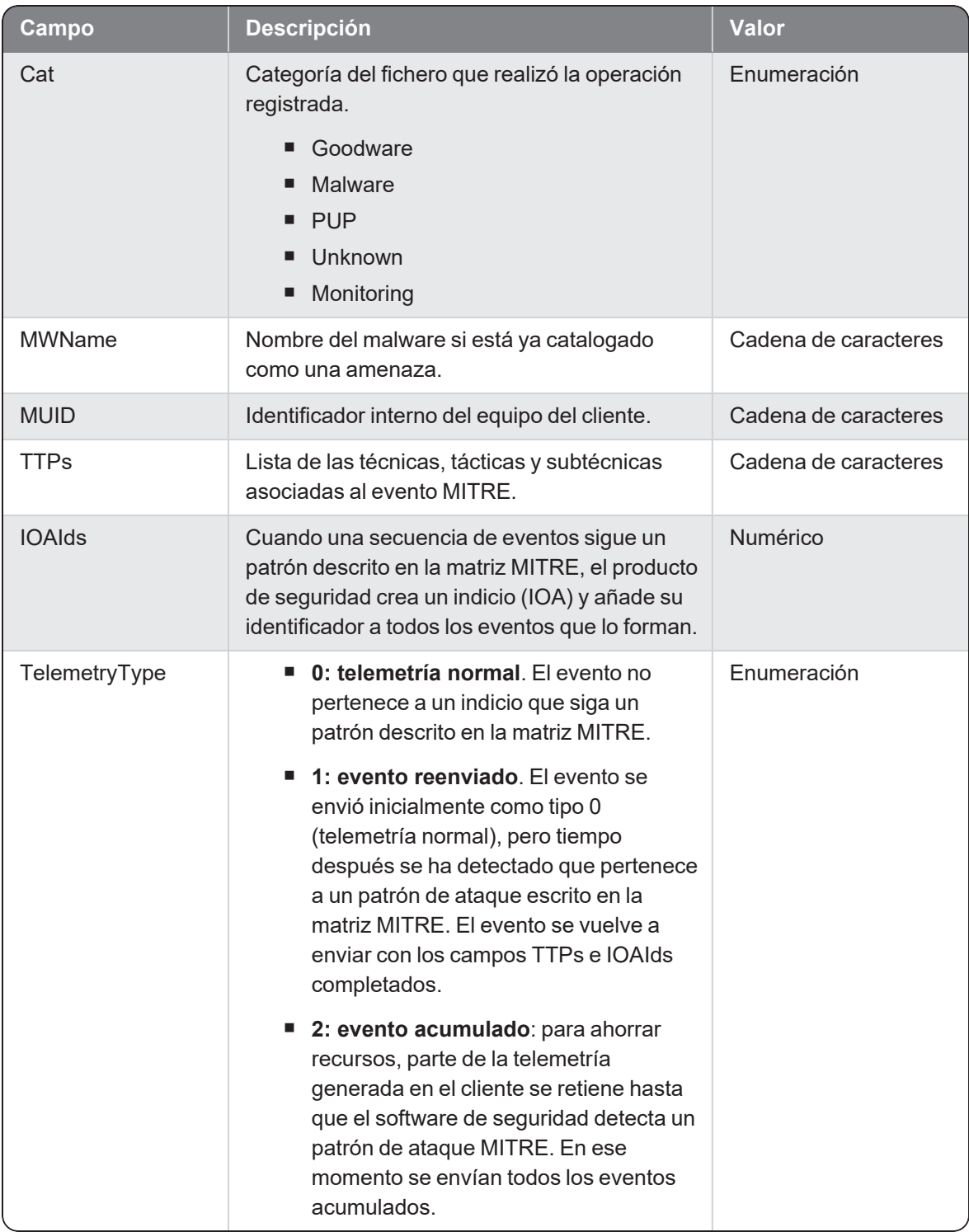

### **SvcControl**

Evento correspondiente a un intento de modificación de los ficheros del producto de seguridad instalado.

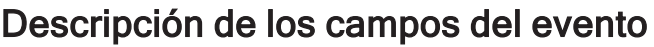

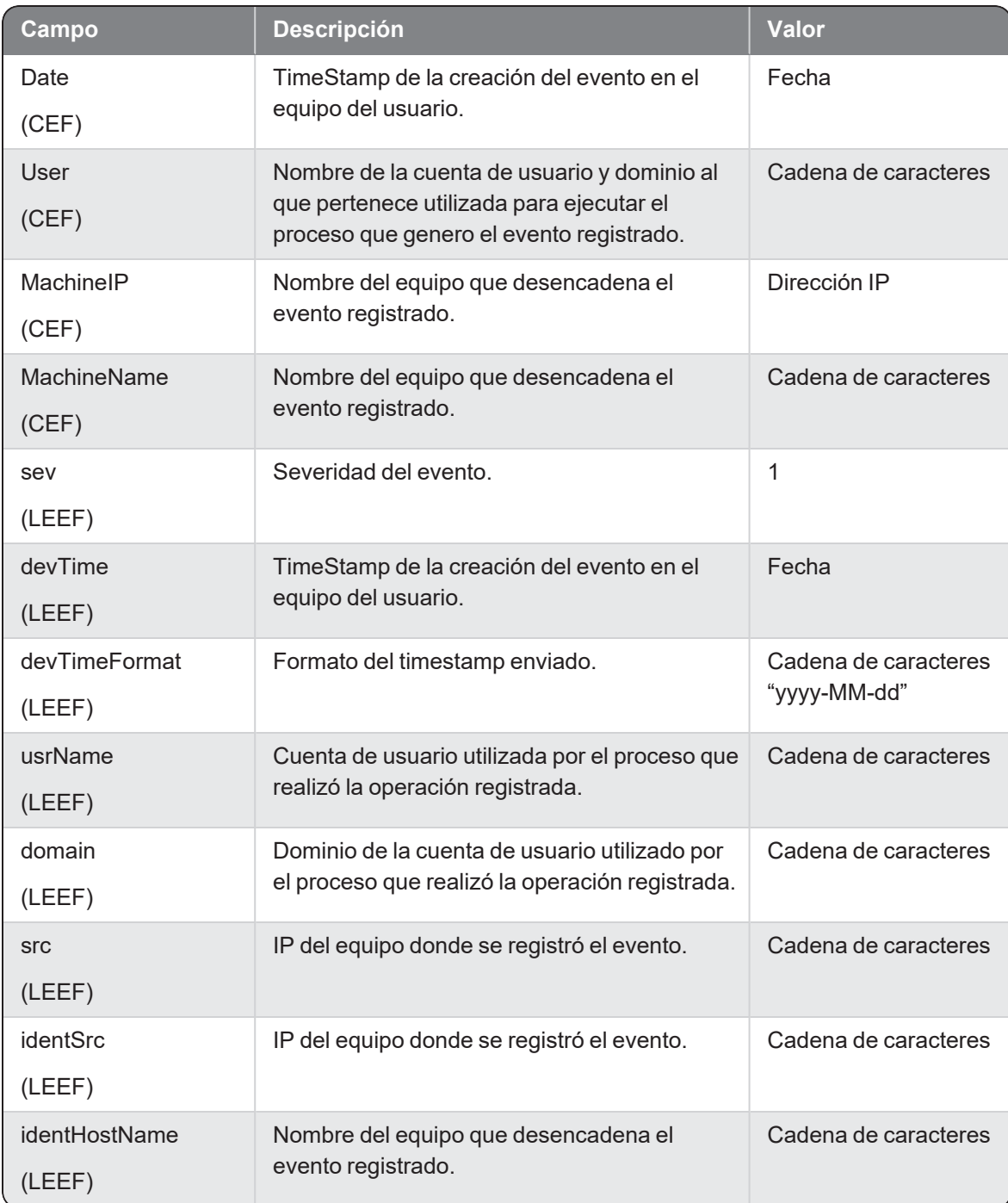
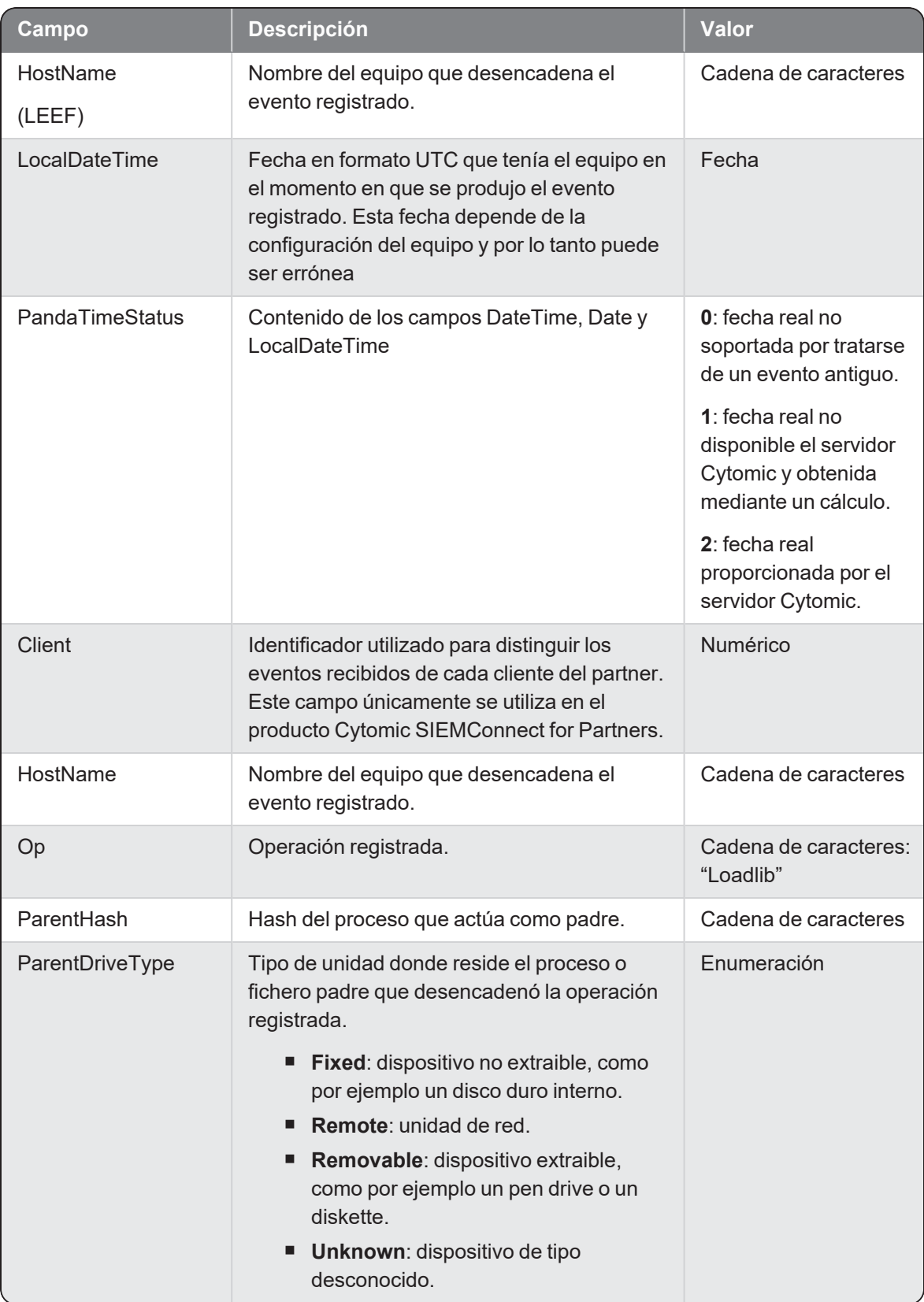

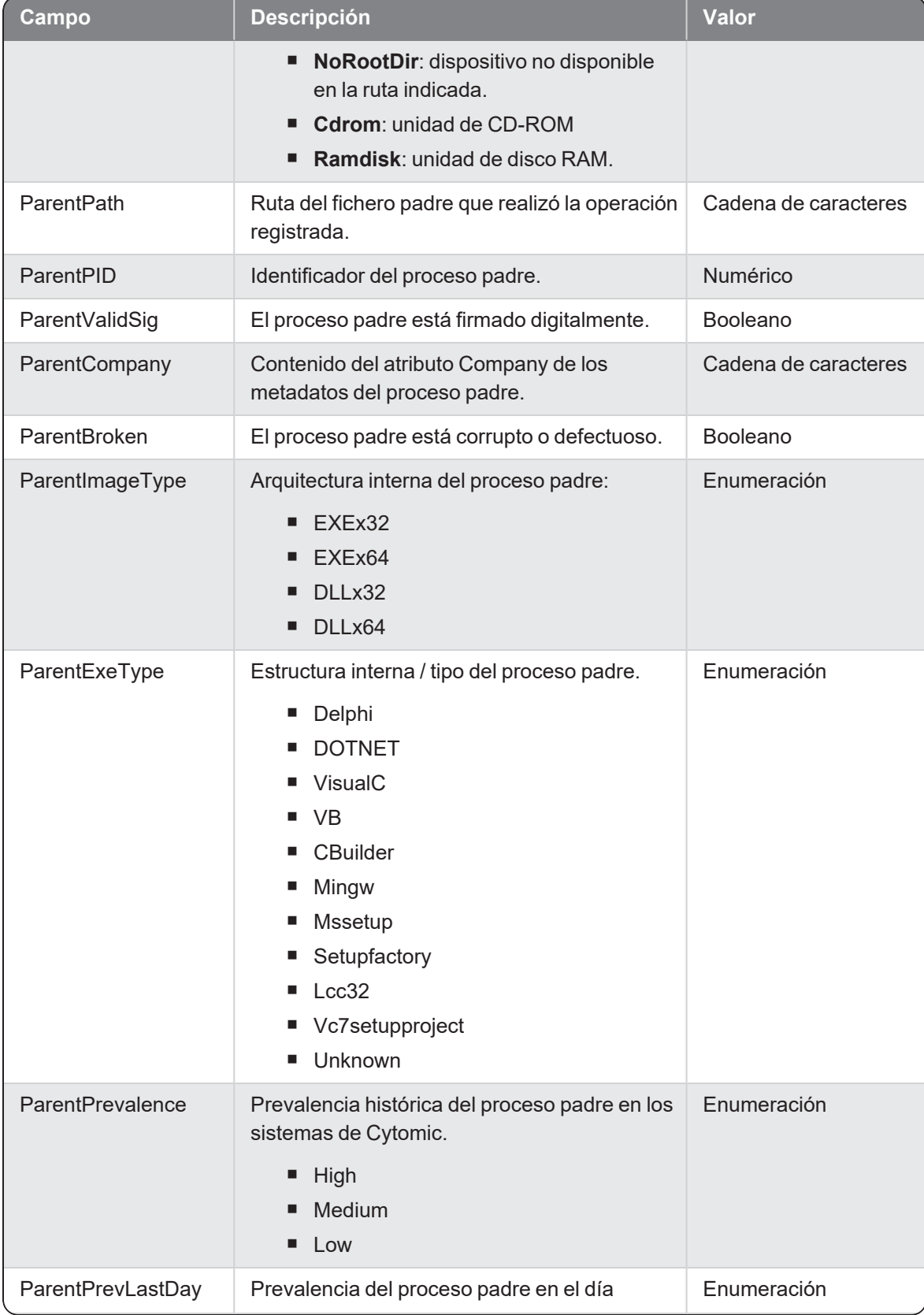

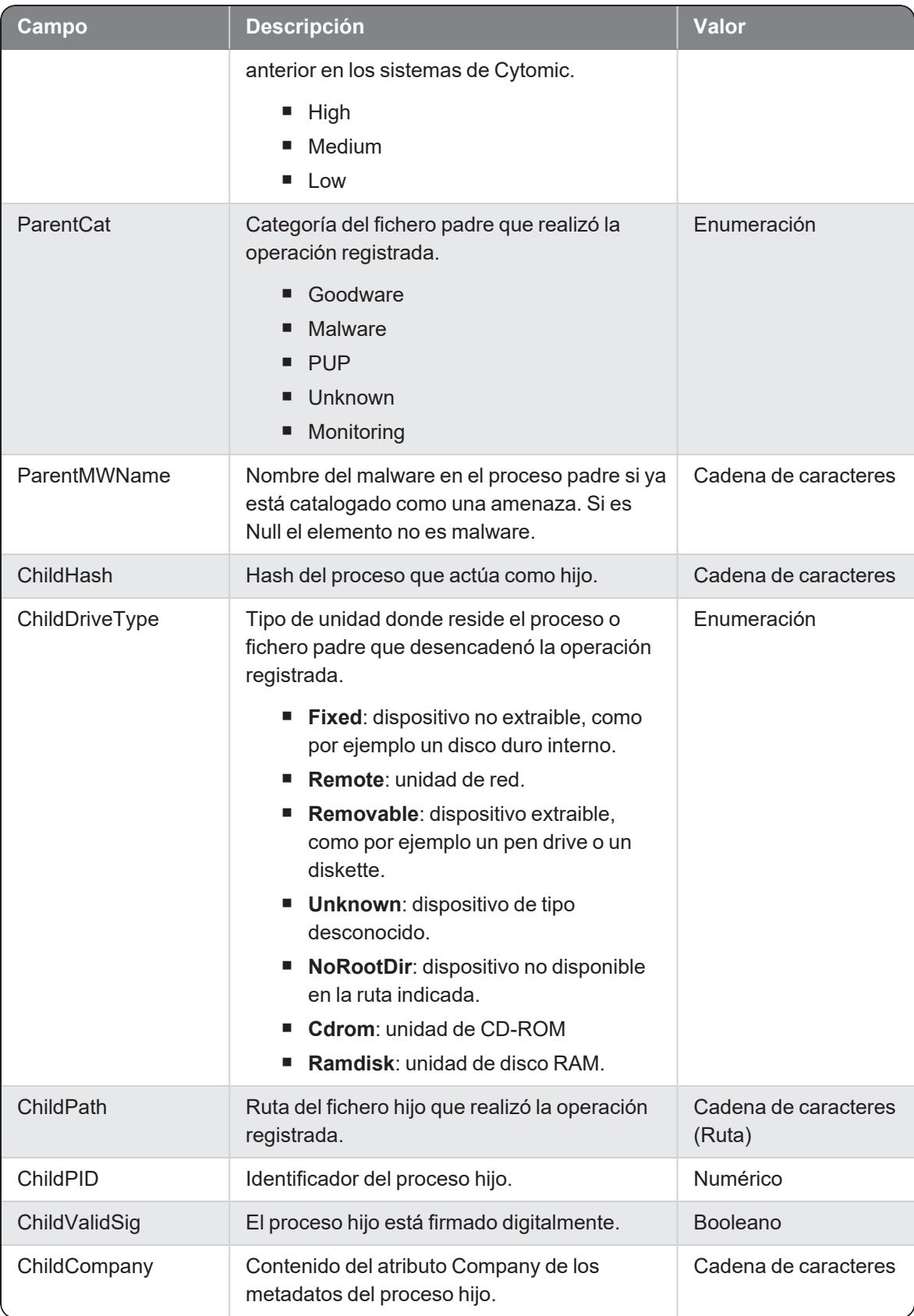

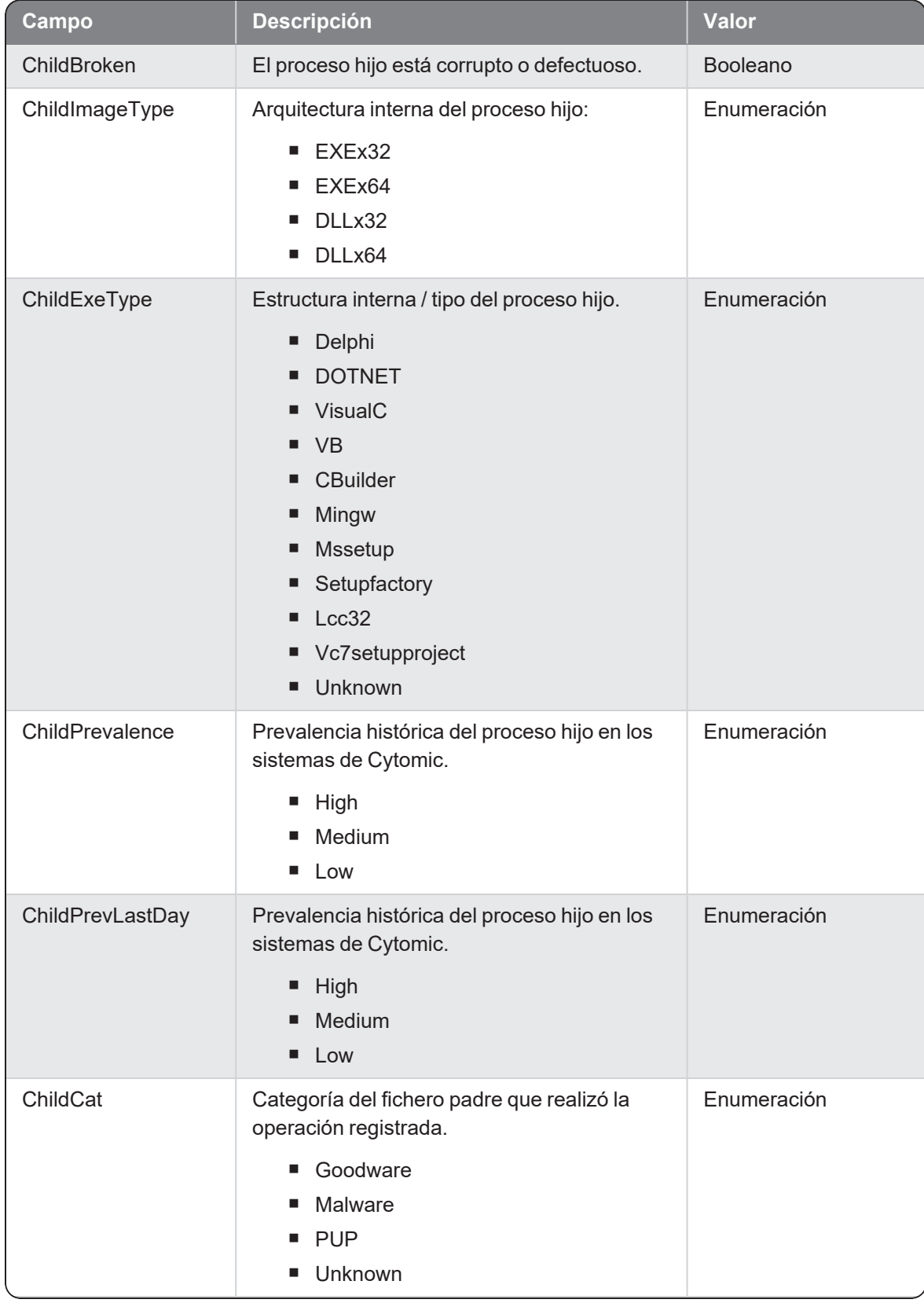

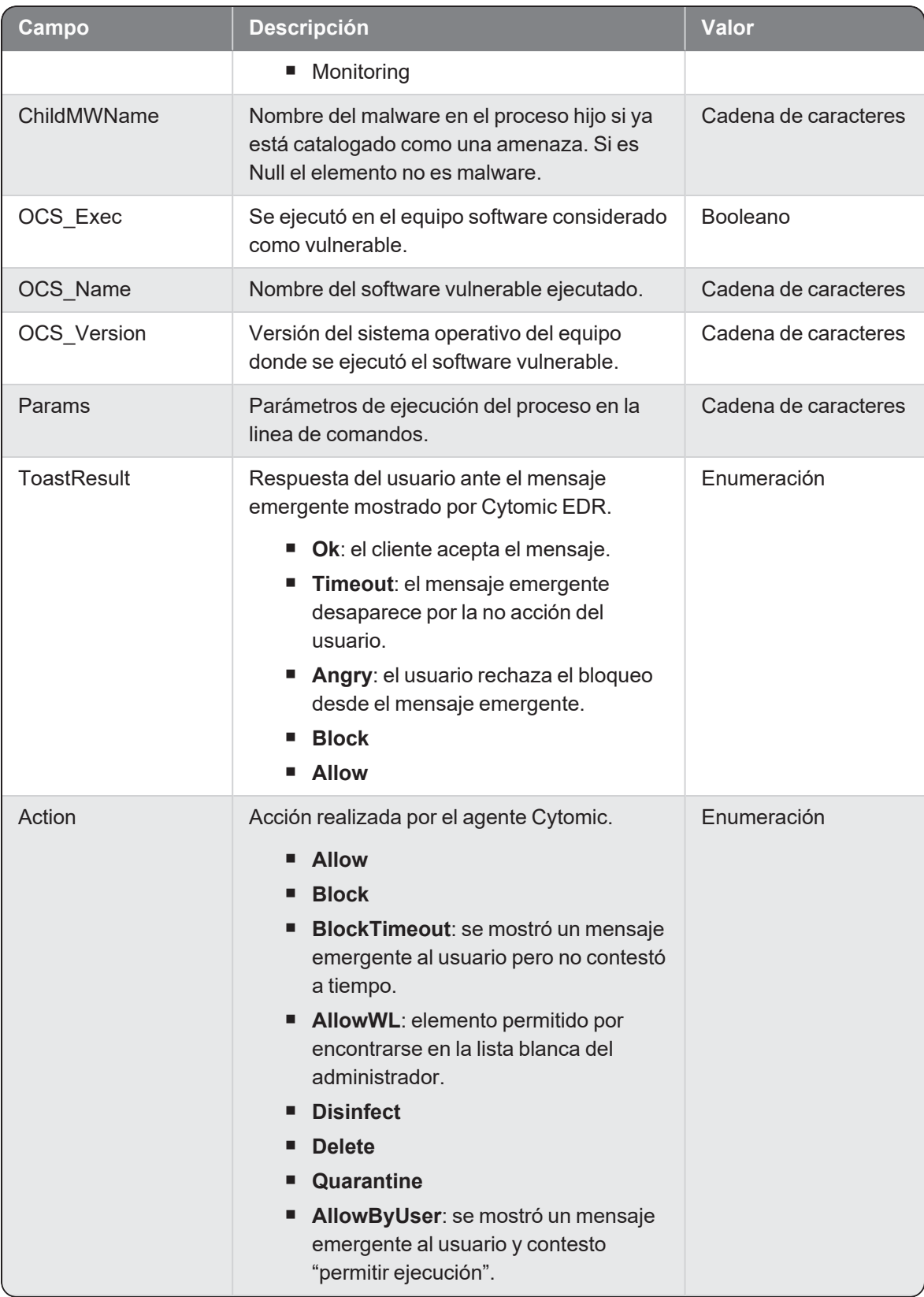

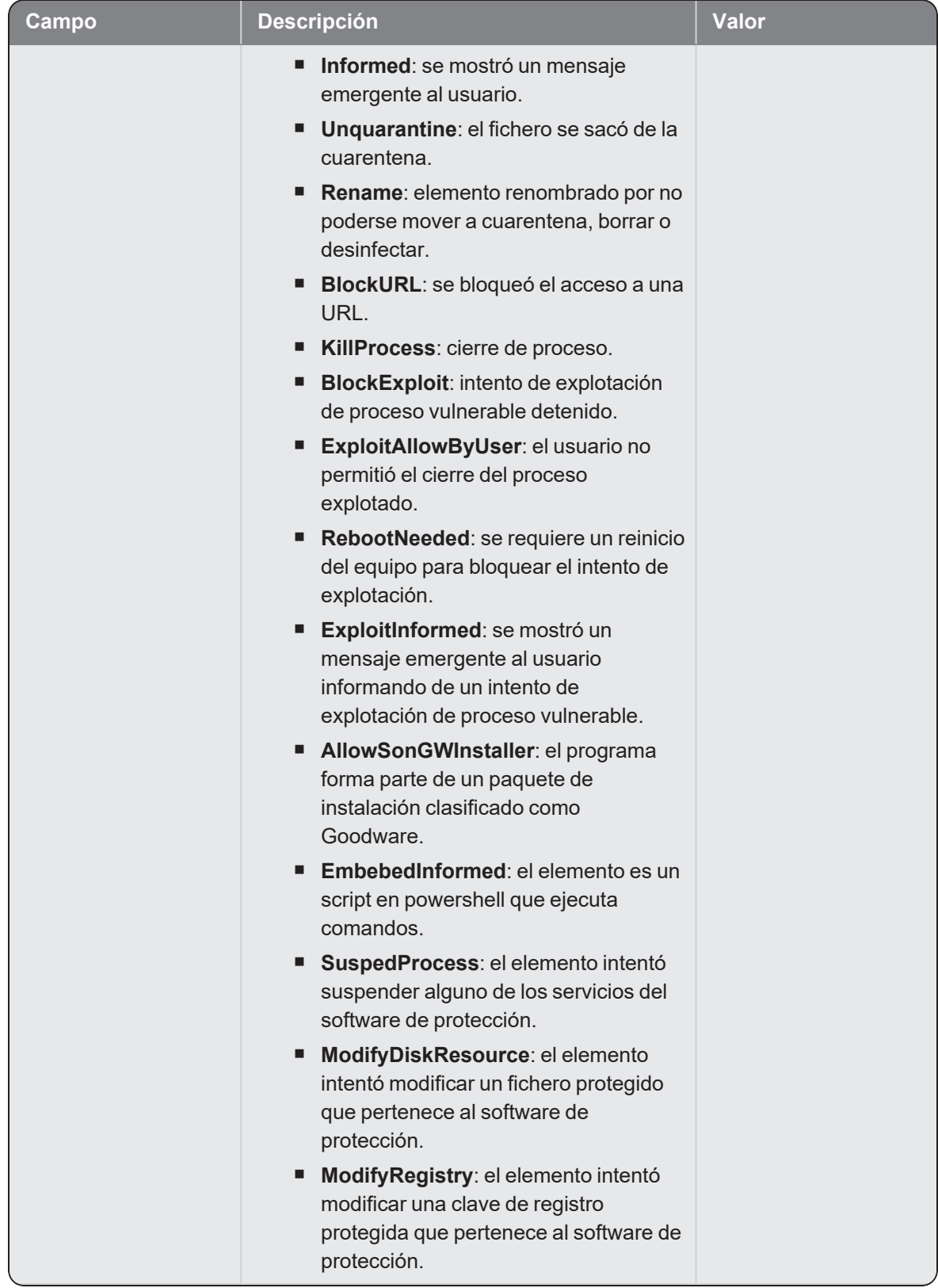

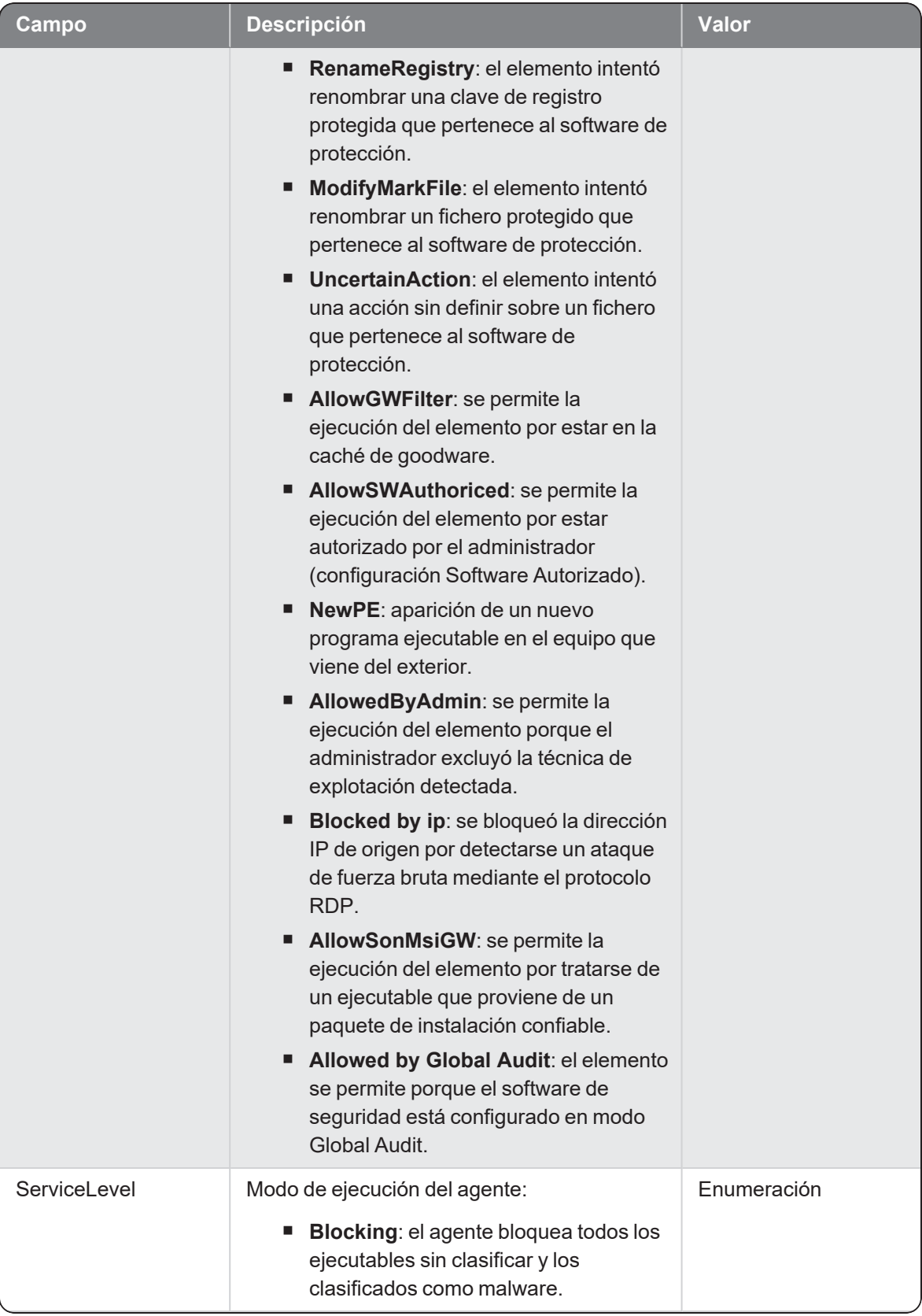

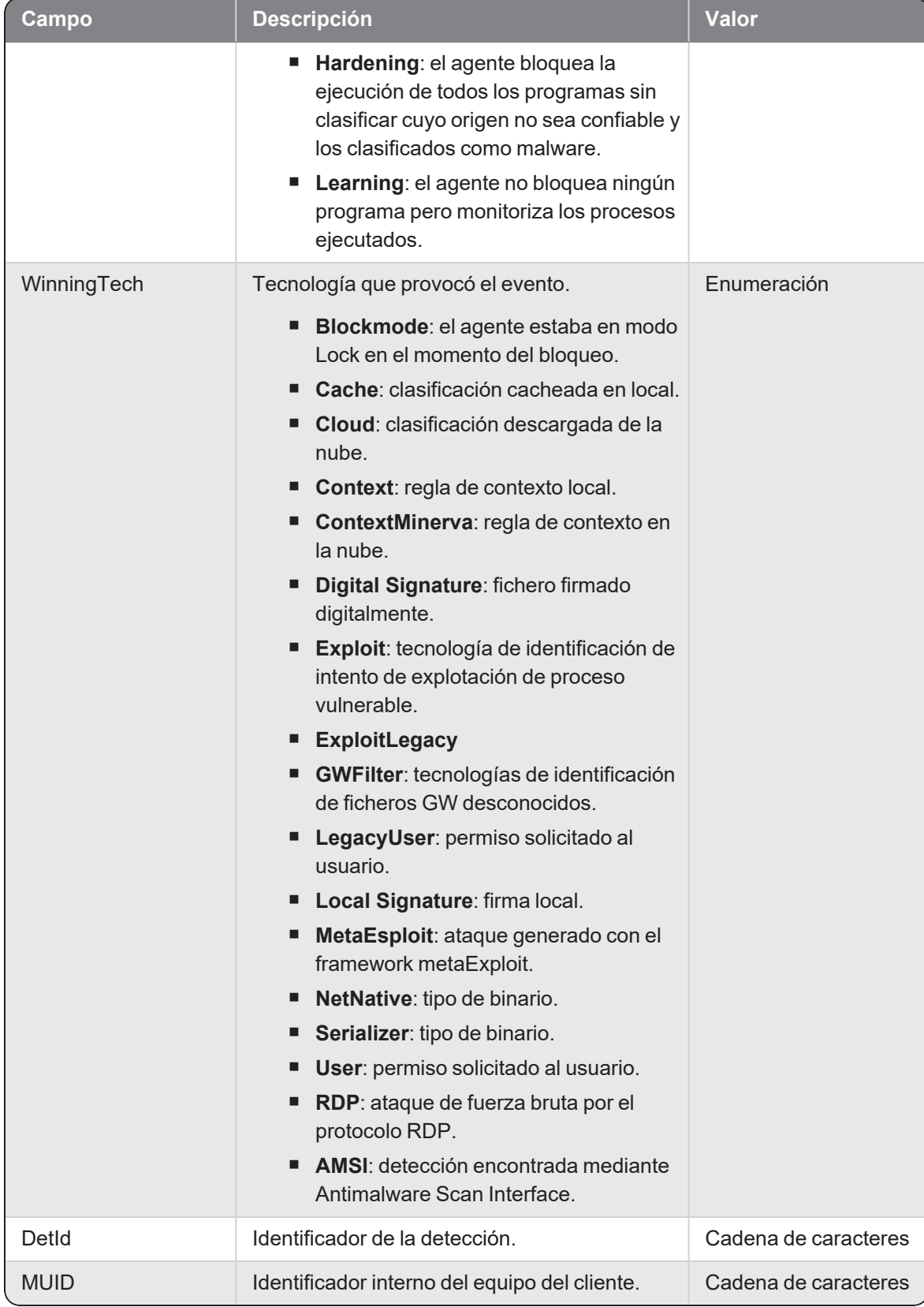

# **Systemops**

Evento de tipo activo que se genera cuando se detecta la ejecución de acciones que afectan o modifican procesos y ficheros del sistema operativo a través del sistema WMI (Windows Management Interface).

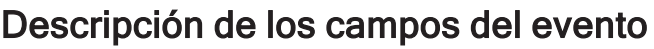

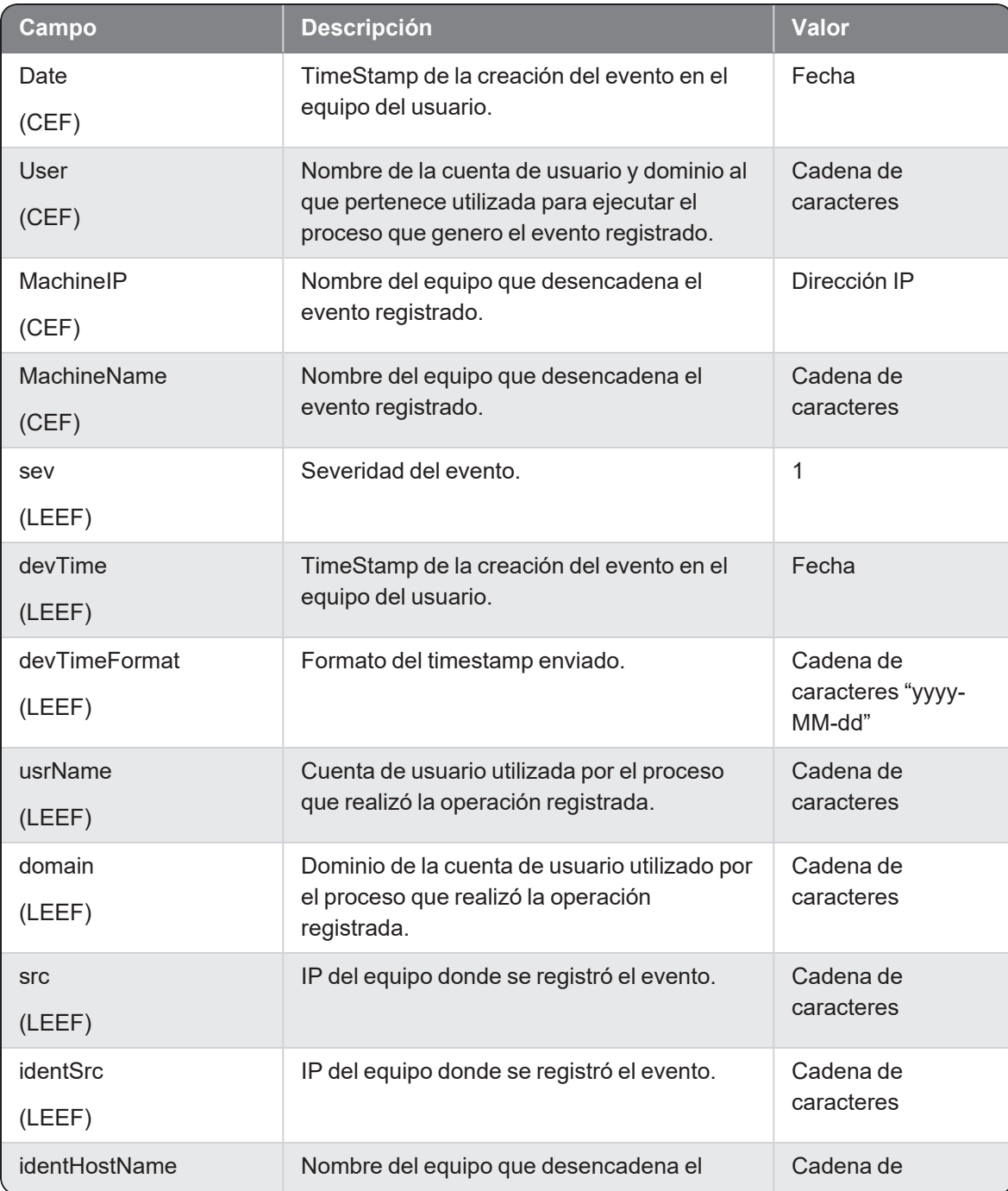

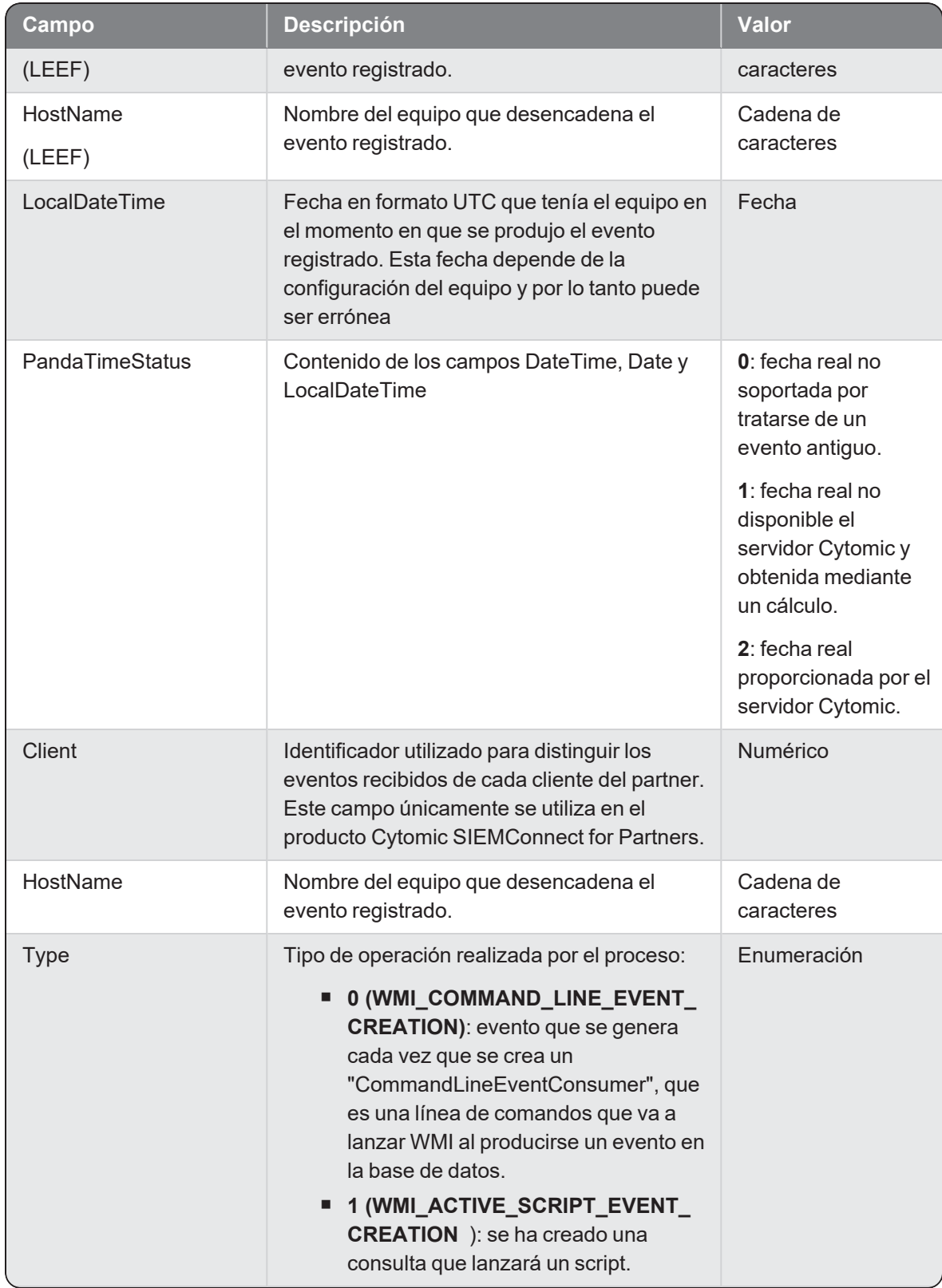

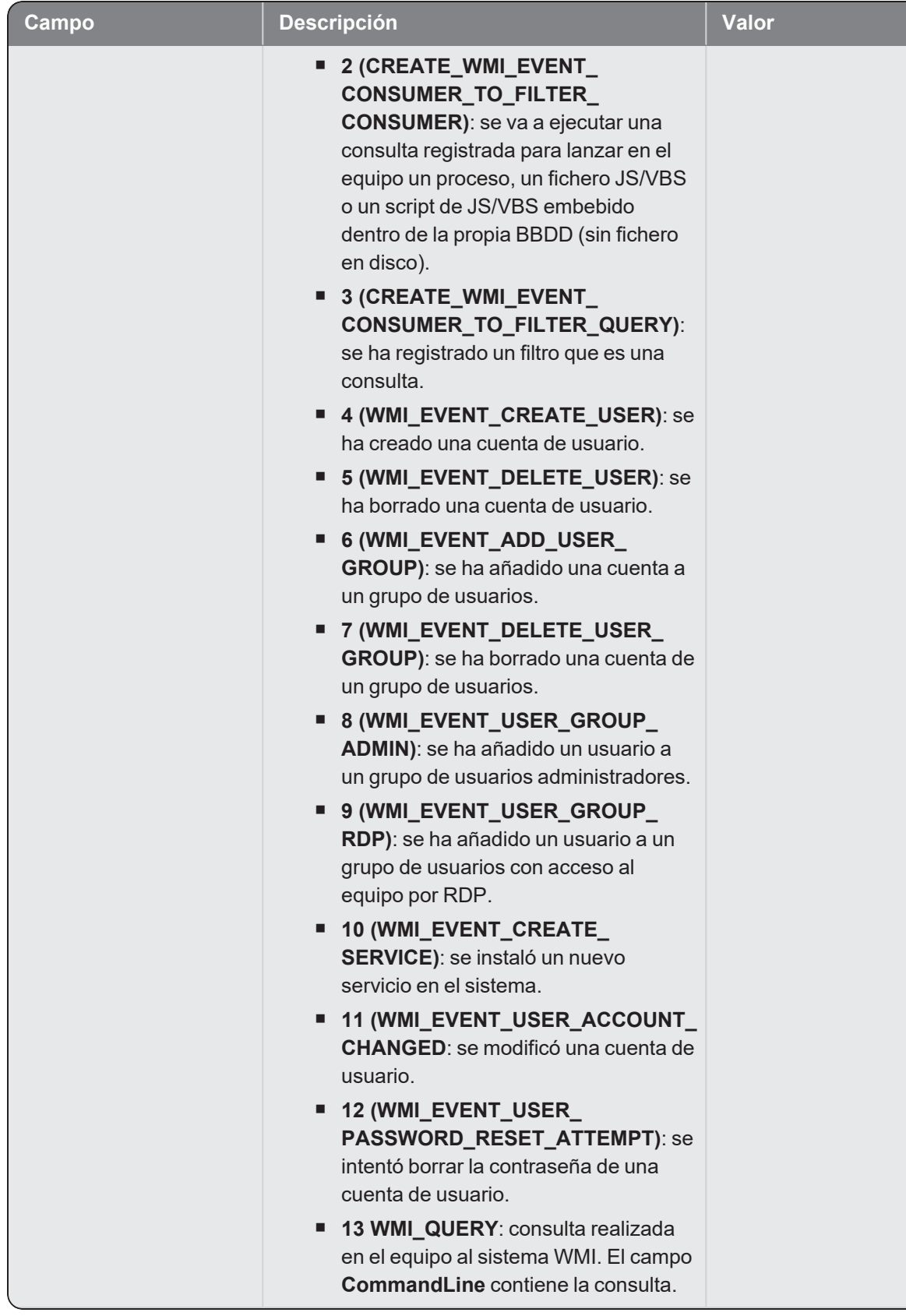

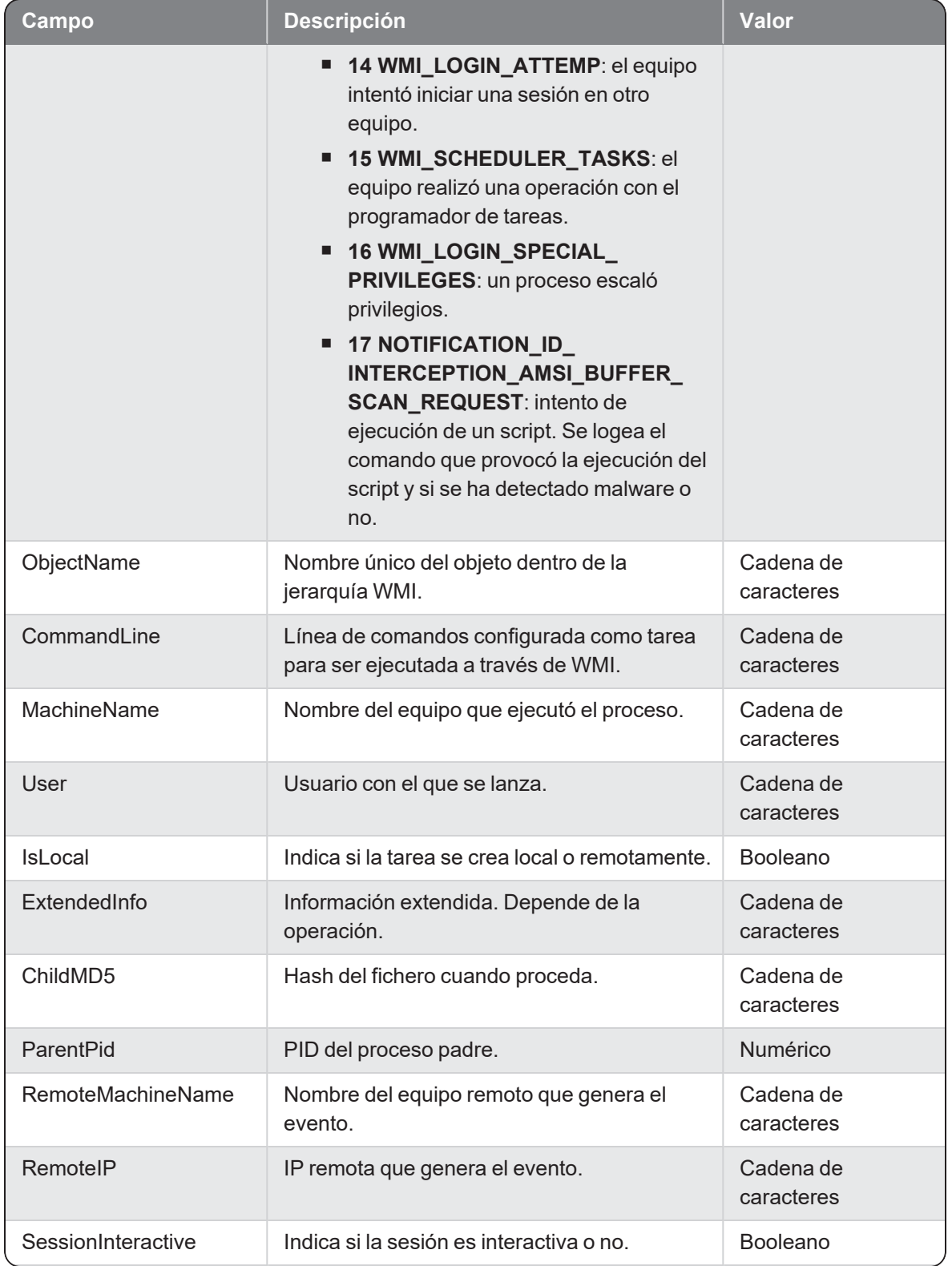

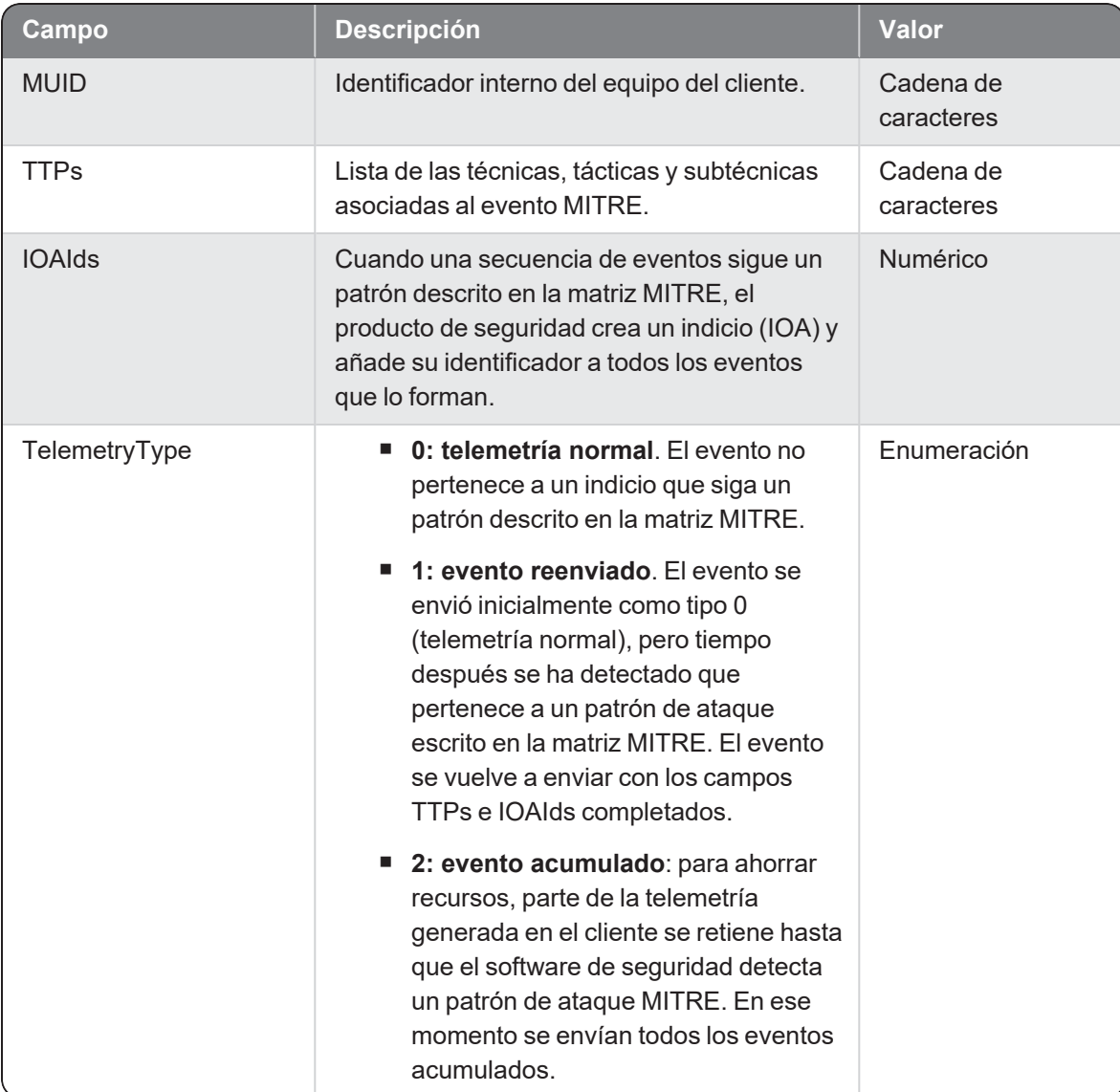

# **Thalert**

Evento de tipo pasivo. Describe los indicios generados por las siguientes tecnologías de detección:

- <sup>n</sup> **HRs (Hunting Rules)**: implementadas en Orion y utilizadas por el Radar de ciber-ataques para generar indicios de ataque o infección.
- <sup>n</sup> **IOCs (Indicartor Of Compromise)**: implementadas en Orion. Son reglas creadas por el cliente que buscan indicios de equipos comprometidos en la red administrada.
- <sup>n</sup> **IOAs (Indicator of Attack)**: implementadas en Cytomic EDR y vinculadas a MITRE, son reglas que buscan indicios de ataque recibidos en la red administrada.

### Descripción de los campos del evento

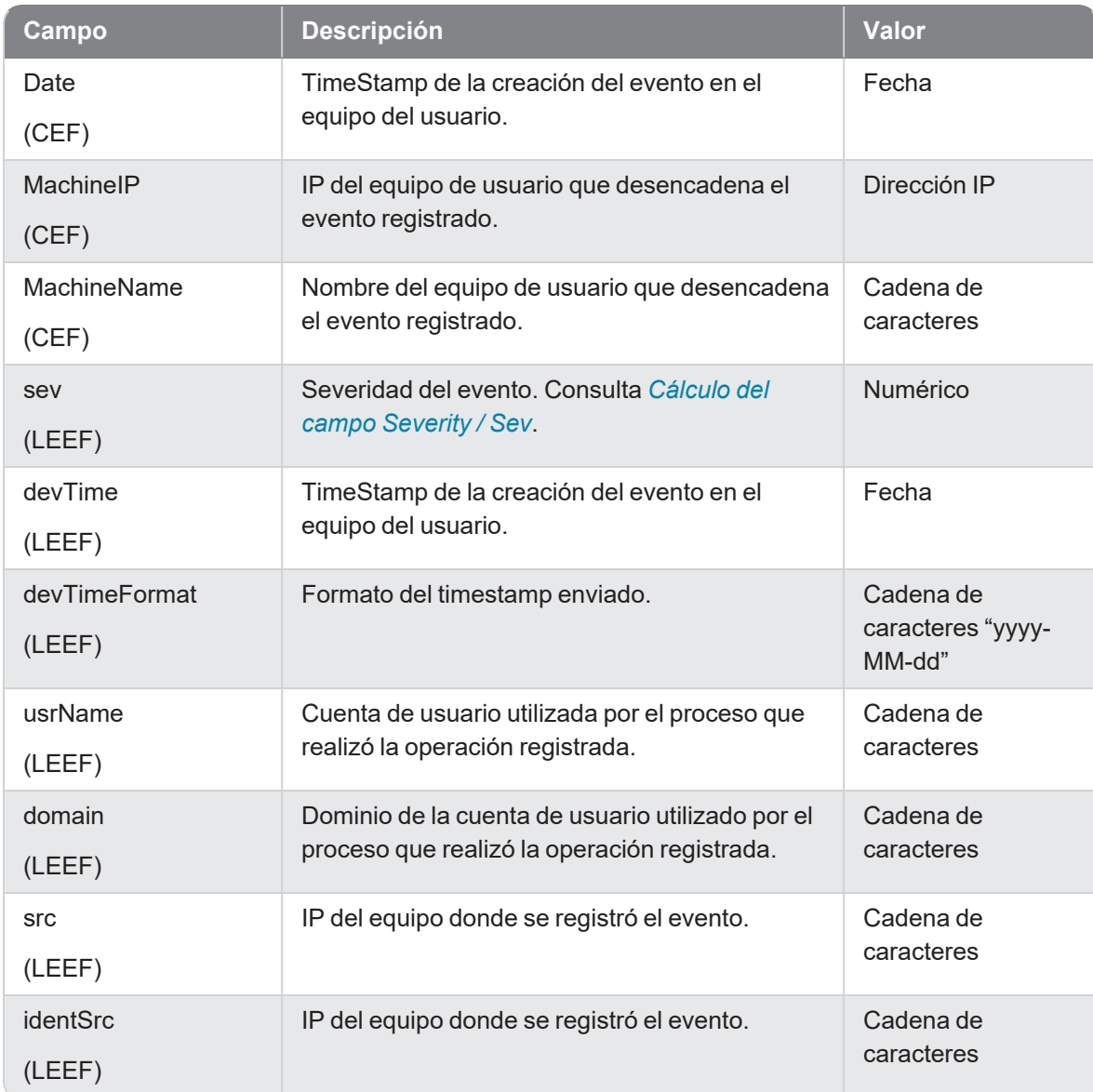

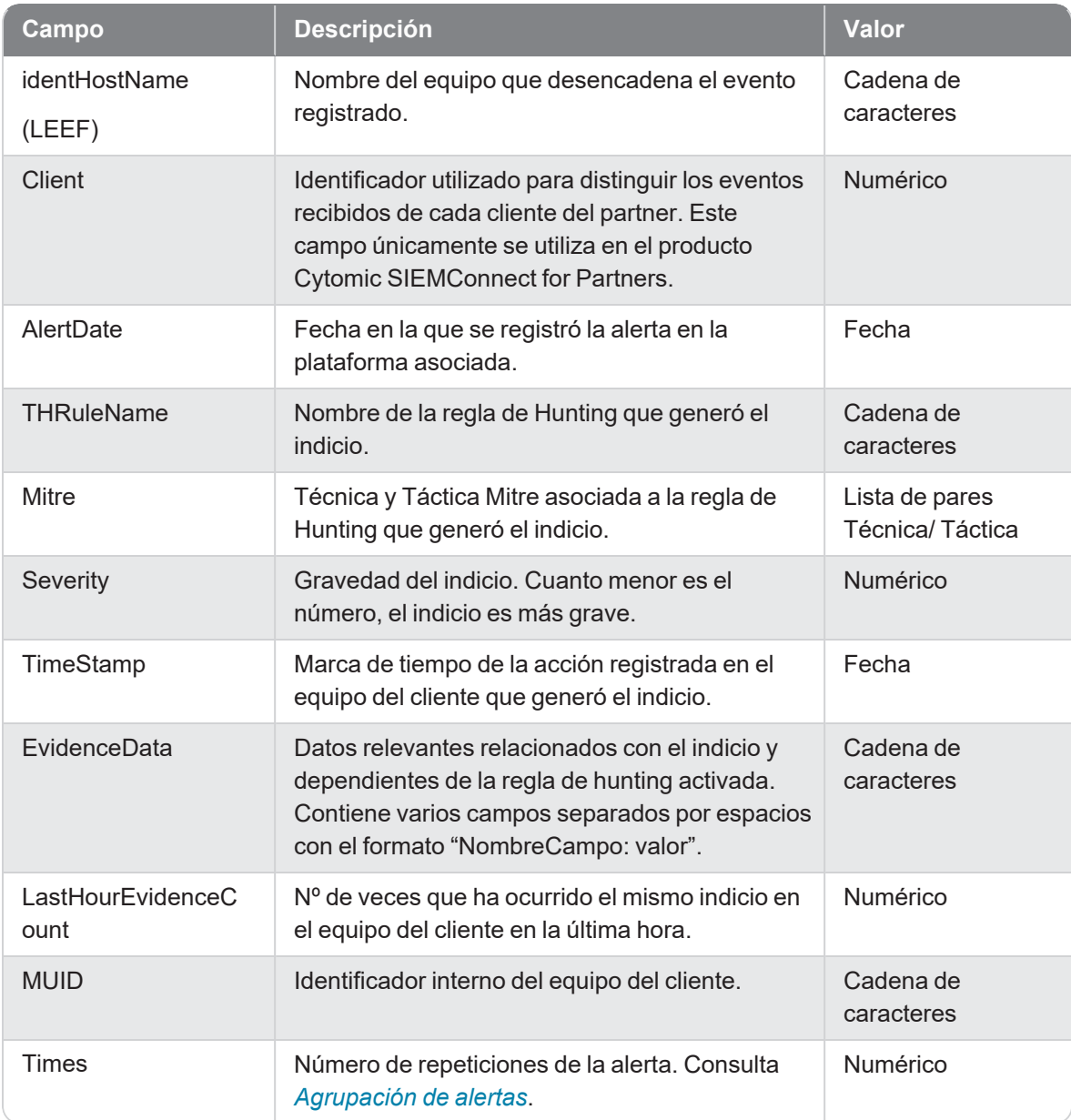

## <span id="page-302-0"></span>Cálculo del campo Severity / Sev

Dependiendo del valor del campo ExecutionStatus - Action, el valor de Severity / Sev varía según la tabla mostrada a continuación:

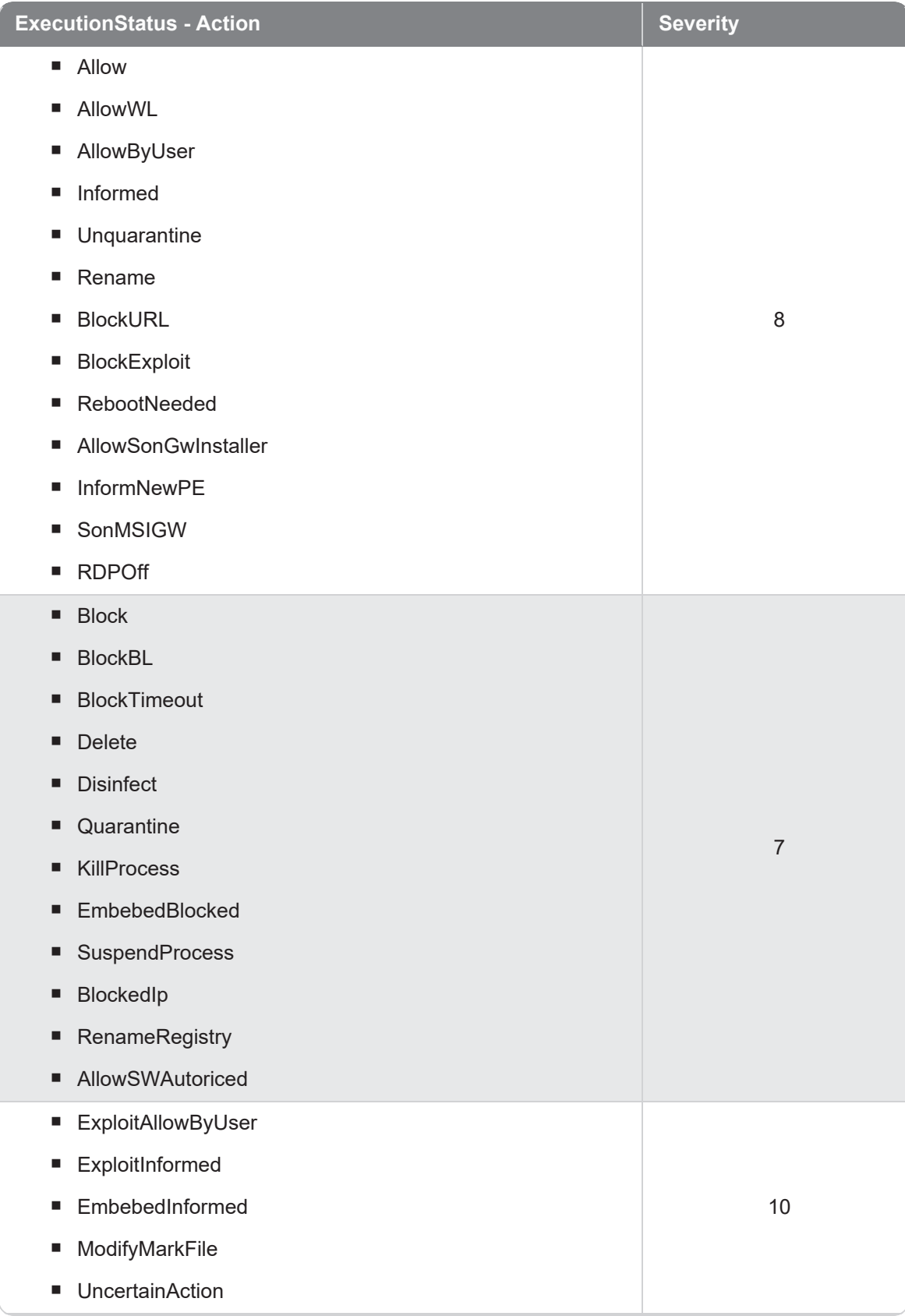

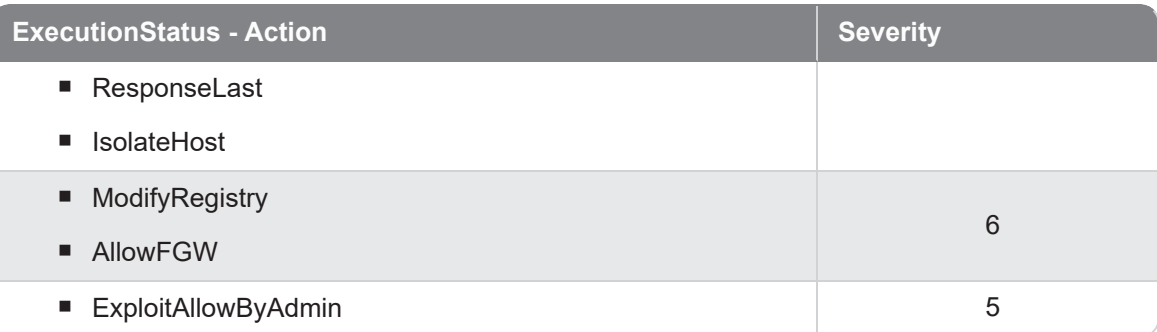

## <span id="page-304-0"></span>Agrupación de alertas

Para minimizar el consumo de ancho de banda y evitar la saturación de la infraestructura IT que gestiona y almacena los eventos en el cliente, SIEMConnect implementa un algoritmo para agrupar alertas de características similares.

Se considera que dos o más alertas son iguales si cumplen todas las condiciones siguientes:

- $\blacksquare$  Son de un mismo tipo.
- Se han registrado en un intervalo de tiempo próximo.
- Se han registrado en el mismo equipo de usuario o servidor.

### Agrupación de IOAs avanzados de Cytomic EDR

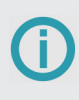

Los IOAs avanzados no se agrupan si el equipo se encuentra en modo auditoría. Cada IOA recibido en este modo lleva el campo Times a 1. Para obtener más información consulta la guía de tu producto de seguridad Cytomic EDR.

- El primer IOA registrado genera una alerta THAlert con el campo Times a 1.
- Se agrupan todos los IOAs repetidos en intervalos de 6 horas. Se envía una alerta THAlert al final de cada intervalo y se indica en el campo Times el acumulado de IOAs registrados hasta el momento.
- Si no se registran IOAs iguales en un intervalo de 6 horas no se envía la alerta THAlert para ese intervalo.
- Pasados 4 intervalos (24 horas) se vuelve a iniciar el proceso.

### Agrupación de IOAs de Cytomic EDR

- El primer IOA registrado genera una alerta THAlert con el campo Times a 1.
- Se agrupan todos los IOAs repetidos en intervalos de 1 hora. Se envía una alerta THAlert al final de cada intervalo y se indica en el campo Times el acumulado de IOAs registrados hasta el momento.
- Si no se registran IOAs iguales en un intervalo de 1 hora no se envía la alerta THAlert para ese intervalo.
- Pasados 24 horas se vuelve a iniciar el proceso.

#### Agrupación de IOCs en búsquedas retrospectivas de Orion

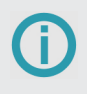

Los IOCs se cargan en la plataforma a través de la API de Orion. Para obtener más información consulta el manual del producto.

Esta búsqueda examina una única vez el flujo de eventos generado por los equipos del cliente y acumulado durante el último año desde el momento de la importación y genera una única alerta por cada equipo / IOC encontrado.

#### Agrupación de IOCs en búsquedas en streaming de Orion

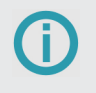

Los IOCs se cargan en la plataforma a través de la API de Orion. Para obtener más información consulta el manual del producto.

Esta búsqueda examina en tiempo real la información generada por los procesos en ejecución de los equipos del cliente y genera una alerta por cada equipo / IOC / hora.

#### Agrupación de Indicios de Orion

- El primer Indicio registrado genera una alerta THAlert con el campo Times a 1.
- Se agrupan todos los Indicios repetidos en intervalos de 1 hora. Se envía una alerta THAlert al final de cada intervalo y se indica en el campo Times el acumulado de Indicios registrados hasta el momento.
- Si no se registran Indicios iguales en un intervalo de 1 hora no se envía la alerta THAlert para ese intervalo.
- Pasados 24 horas se vuelve a iniciar el proceso.

# **Urldownload**

Evento de tipo activo que se genera cuando un proceso realiza una petición / descarga de un fichero de datos por HTTP.

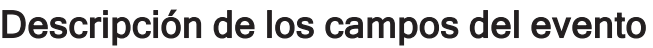

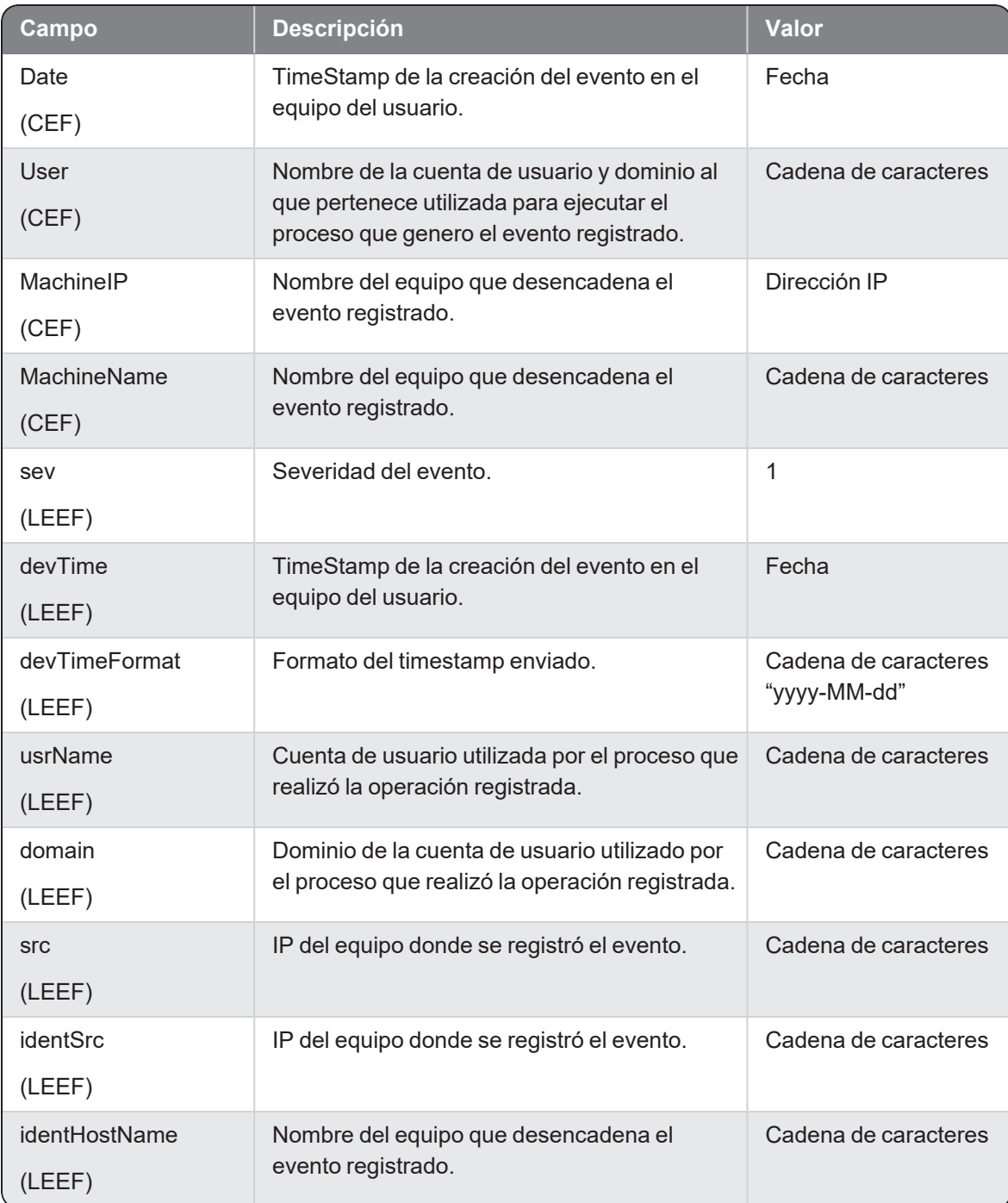

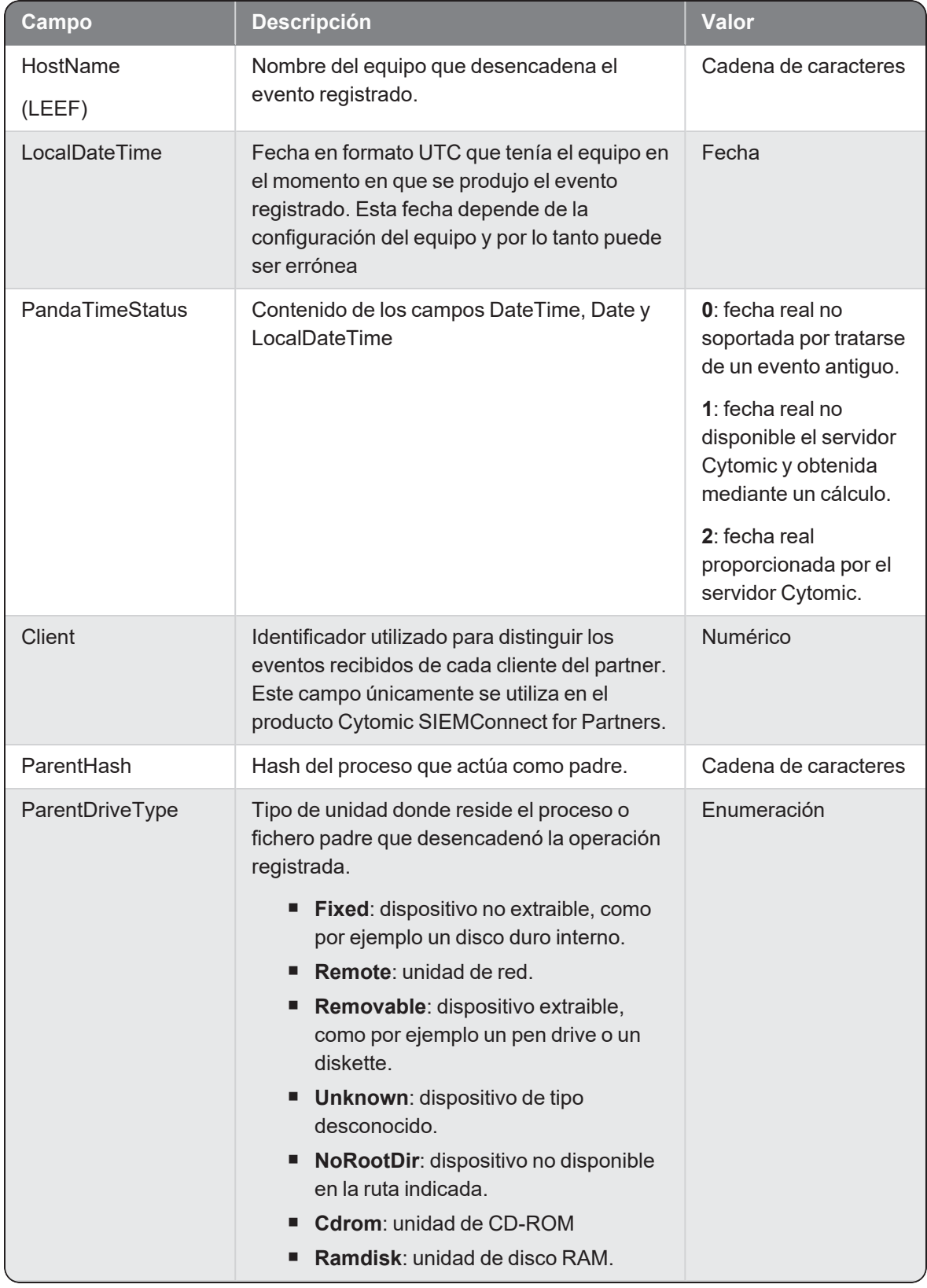

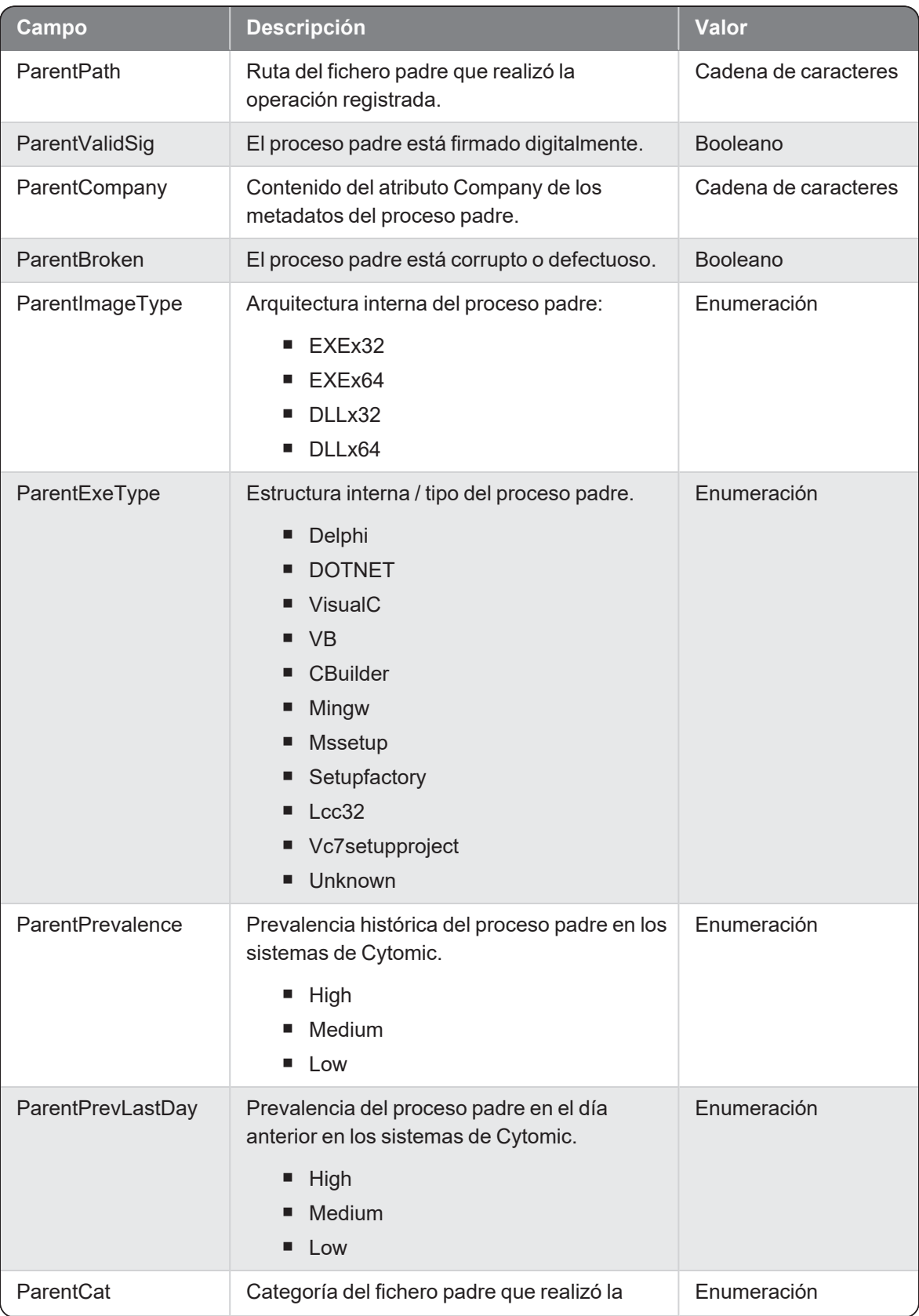

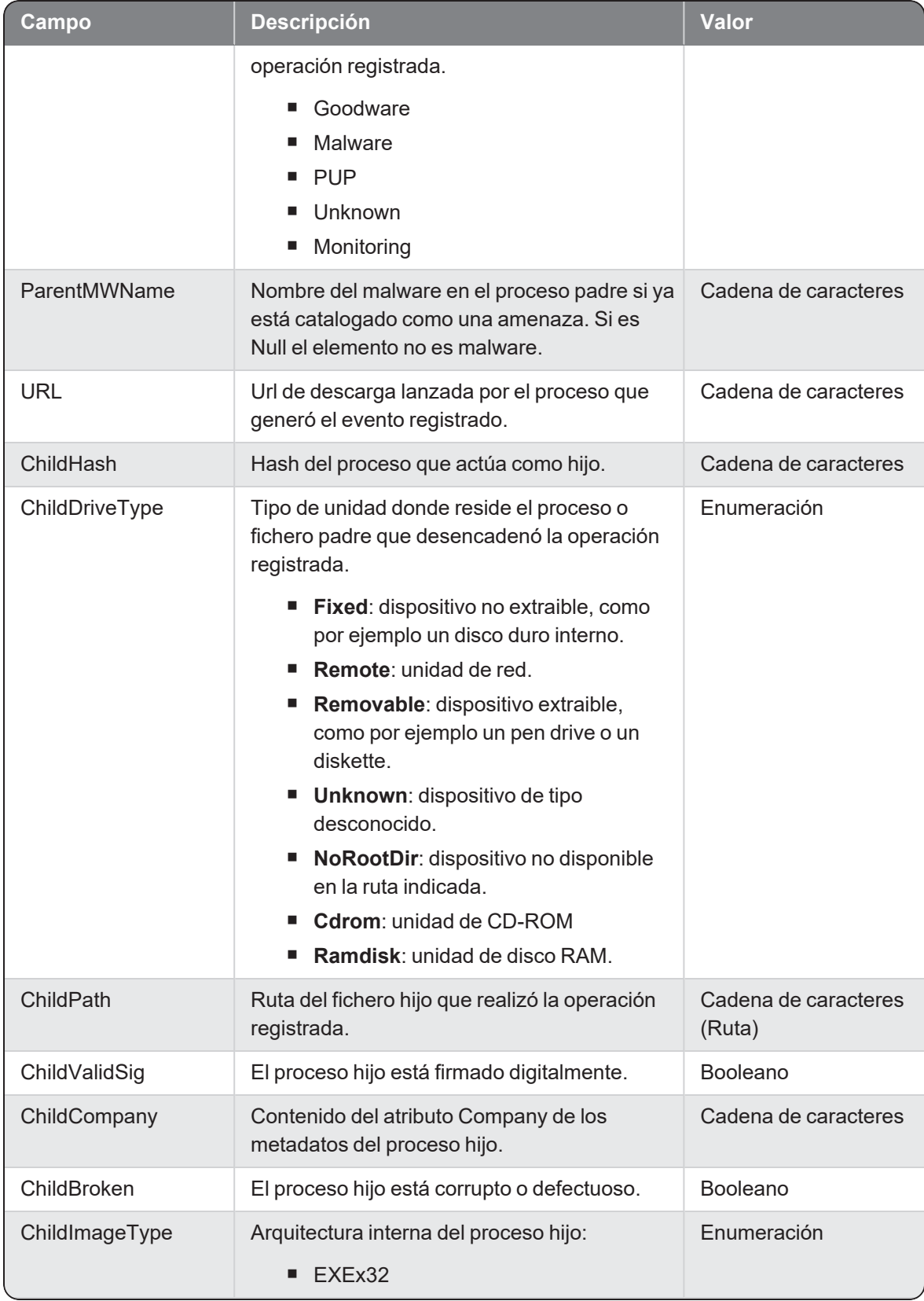

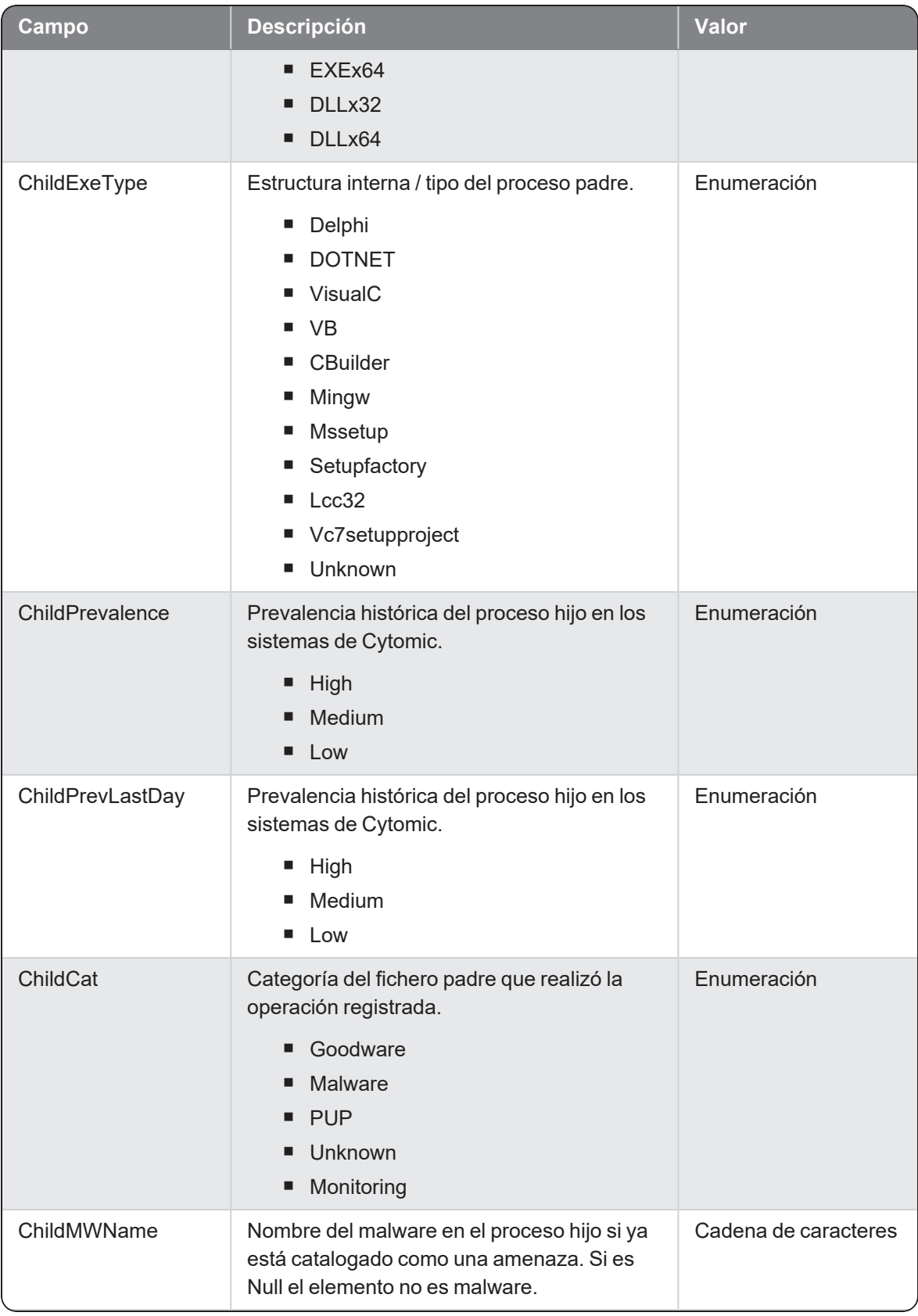

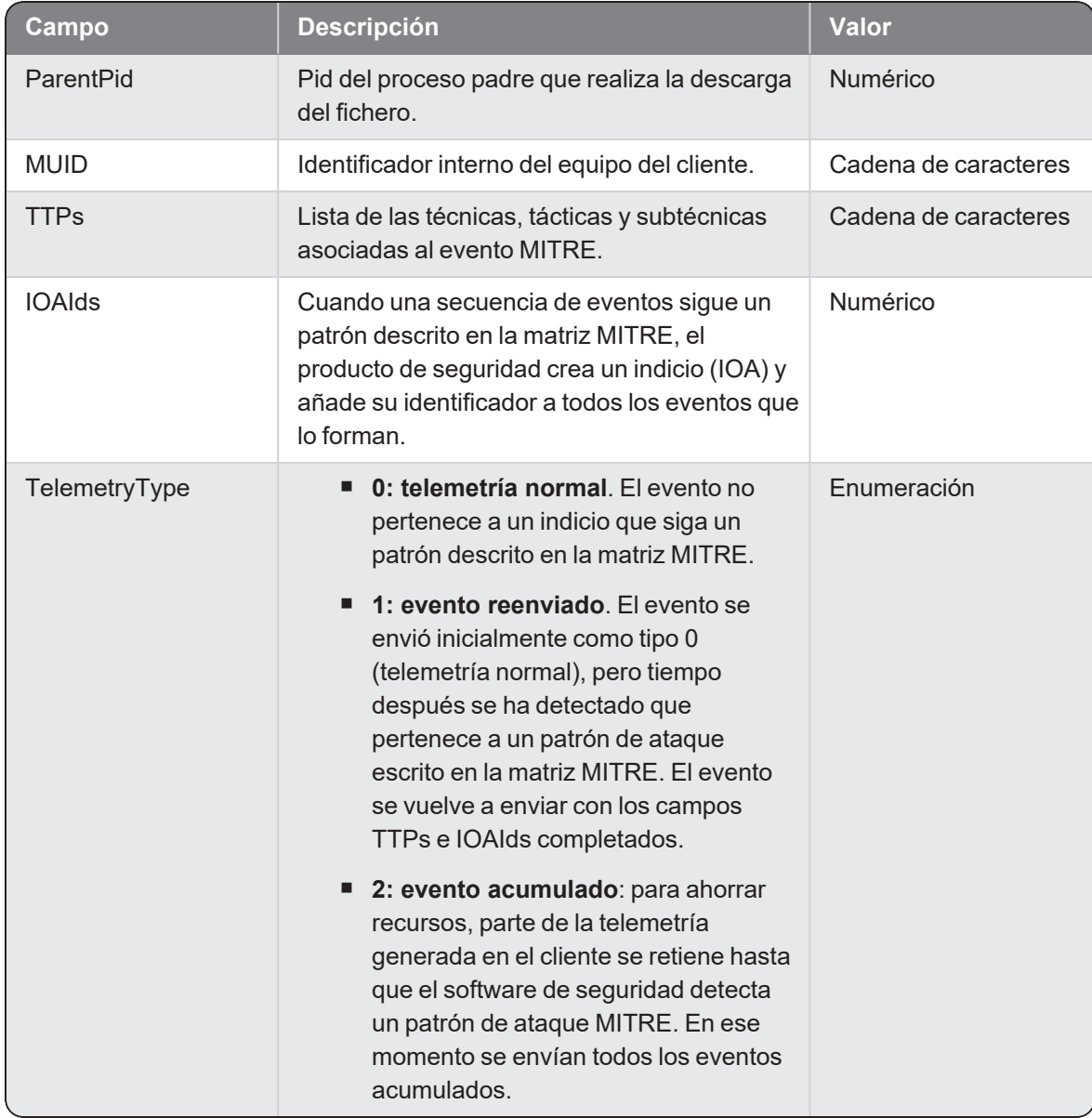